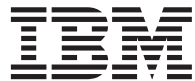

IBM DB2 ユニバーサル・データベース

# アプリケーション構築の手引き

バージョン *7* 

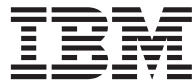

IBM DB2 ユニバーサル・データベース

# アプリケーション構築の手引き

バージョン *7* 

ご注意! <sup>-</sup>

本書、および本書がサポートする製品をご使用になる前に、 [453](#page-490-0)ページの『付録E. 特記事項』にある一般的な情 報を必ずお読みください。

本書には、IBM の専有情報が含まれています。その情報は、使用許諾条件に基づき提供され、著作権により保護されて います。本書に記載される情報には、いかなる製品の保証も含まれていません。また、本書で提供されるいかなる記述 も、製品保証として解釈すべきではありません。

本マニュアルに関するご意見やご感想は、次の URL からお送りください。今後の参考にさせていただきます。

http://www.ibm.com/jp/manuals/main/mail.html

なお、日本 IBM 発行のマニュアルはインターネット経由でもご購入いただけます。詳しくは http://www.ibm.com/jp/manuals/ の「ご注文について」をご覧ください。

(URL は、変更になる場合があります)

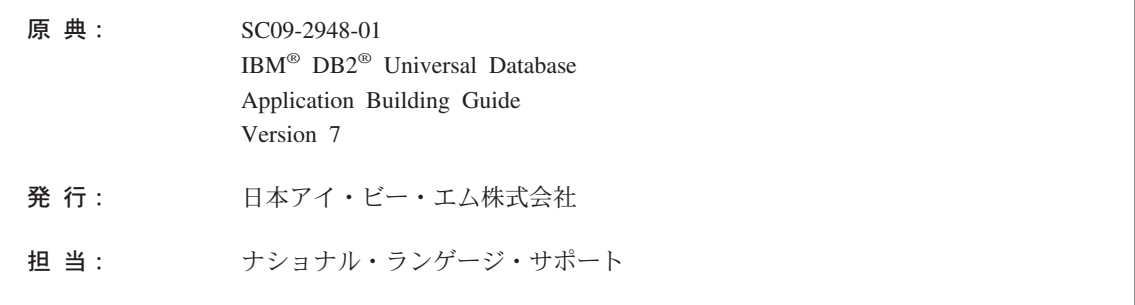

第1刷 2001.8

この文書では、平成明朝体™W3、平成明朝体™W9、平成角ゴシック体™W3、平成角ゴシック体™W5、および平成角ゴ シック体™W7を使用しています。この(書体\*)は、(財) 日本規格協会と使用契約を締結し使用しているものです。フ ォントとして無断複製することは禁止されています。

注\* 平成明朝体"W3、平成明朝体"W9、平成角ゴシック体"W3、 平成角ゴシック体"W5、平成角ゴシック体"W7

**© Copyright International Business Machines Corporation 1993, 2001. All rights reserved.**

Translation: © Copyright IBM Japan 2001

## 目次

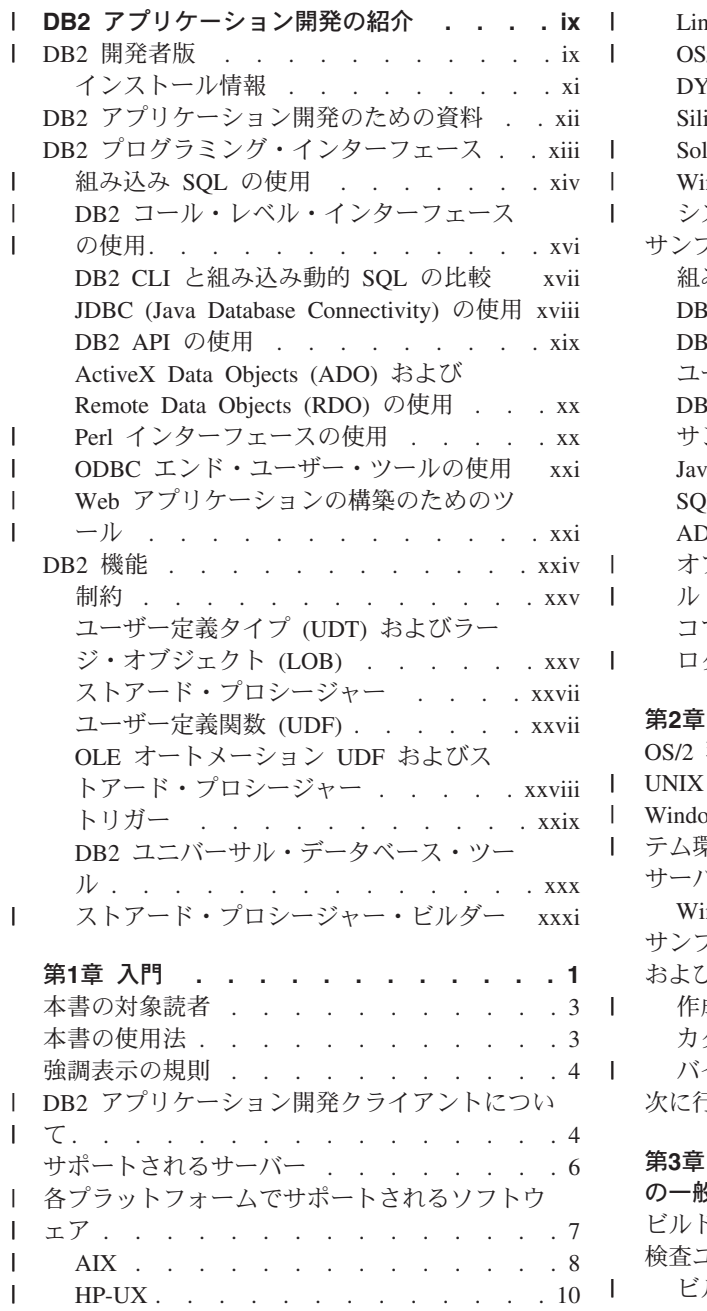

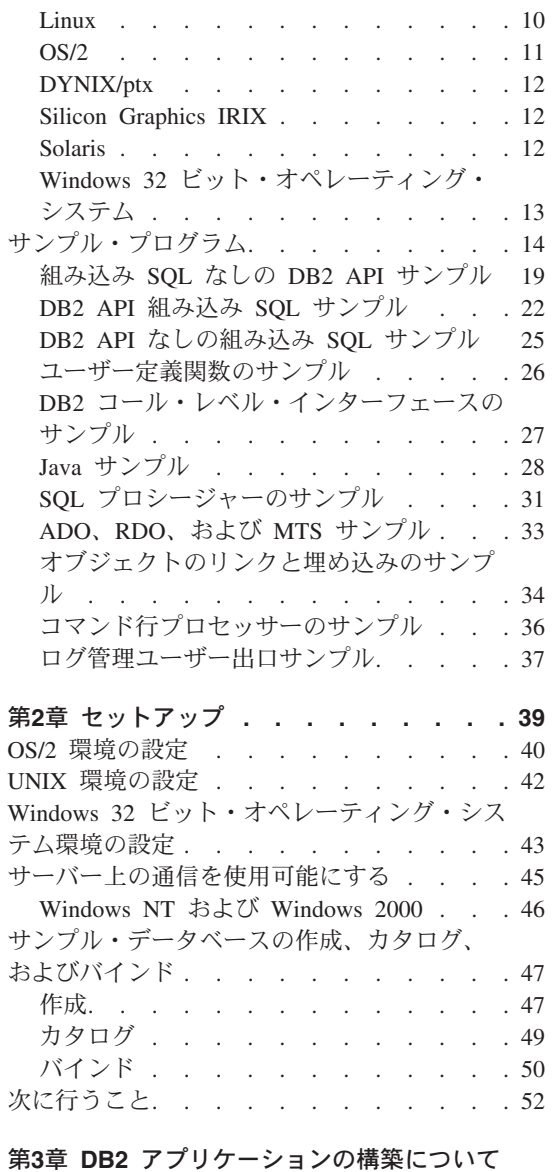

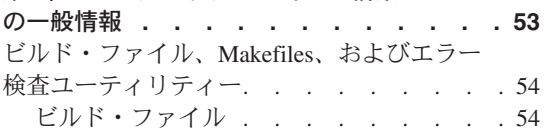

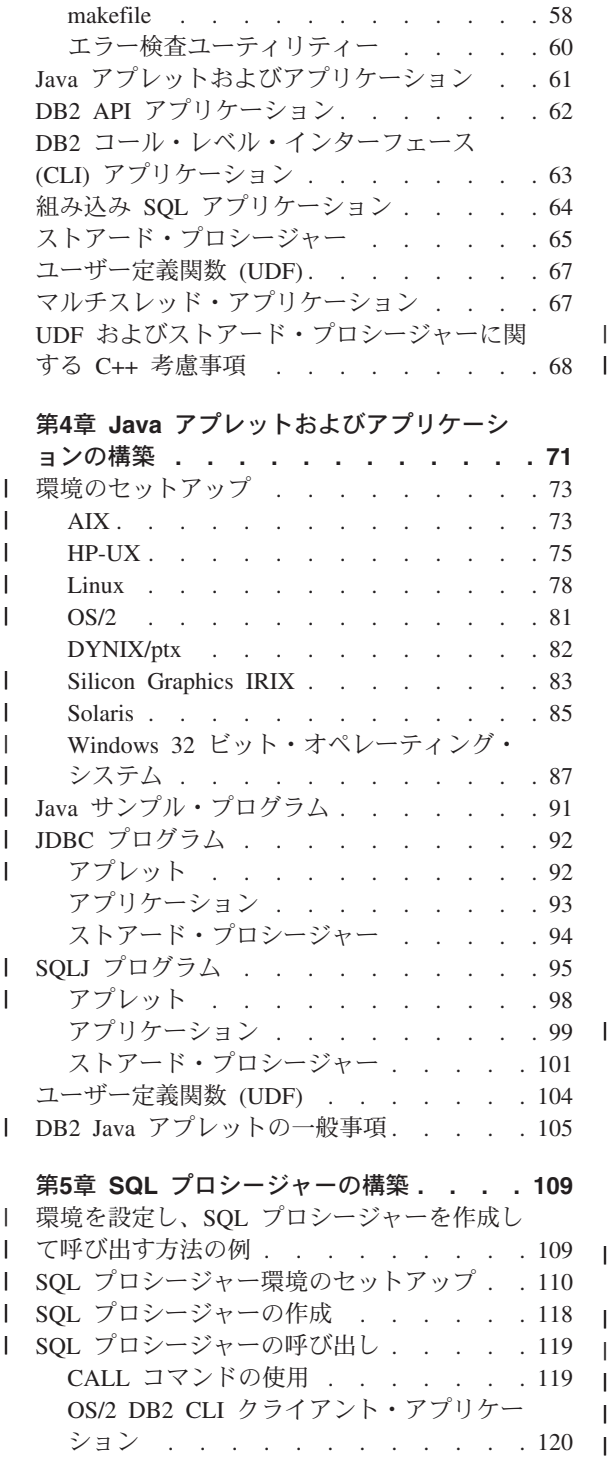

|<br>|<br>|<br>|<br>|

|||

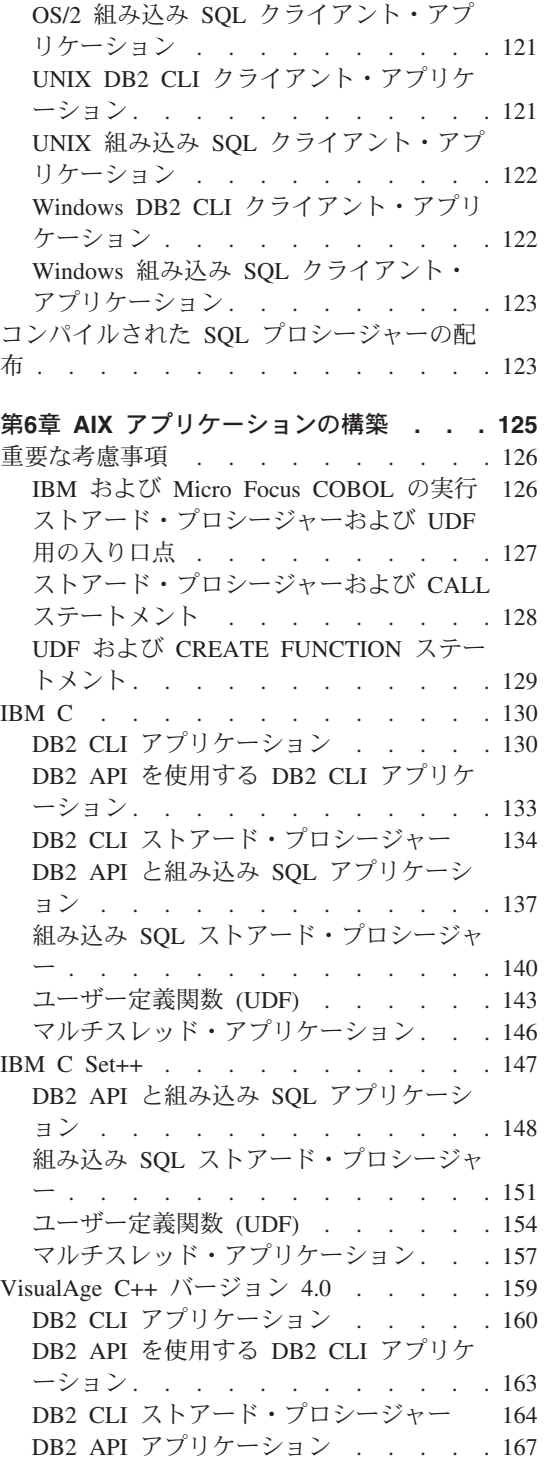

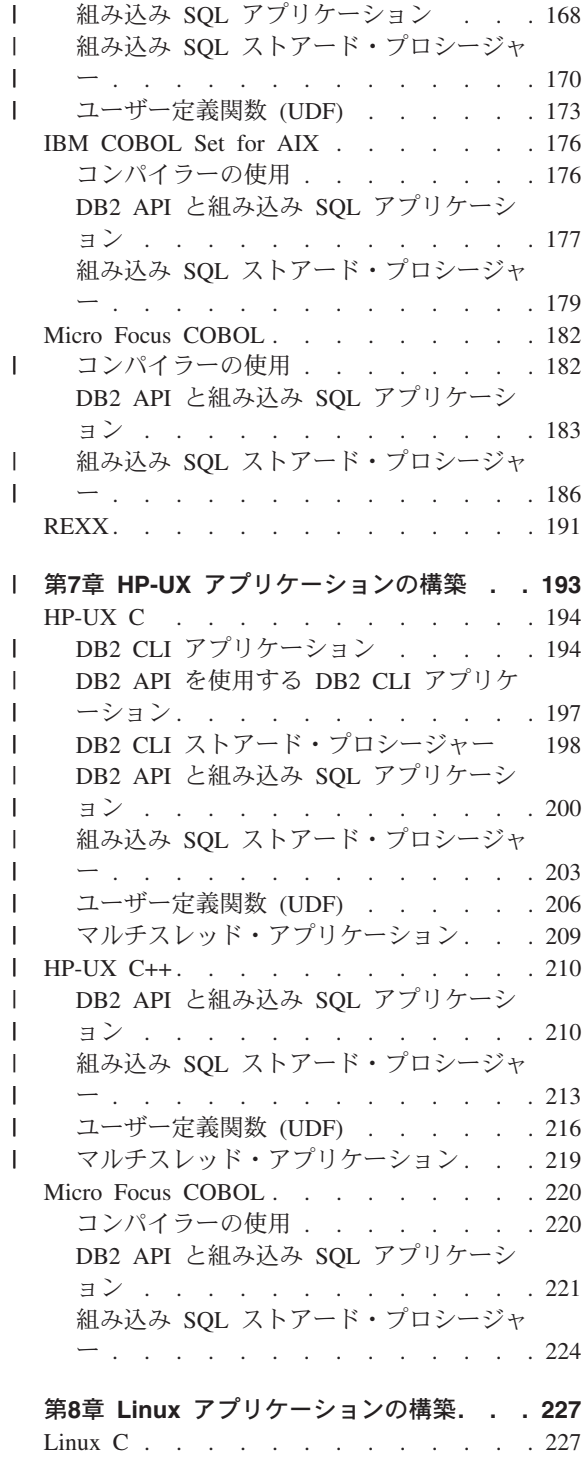

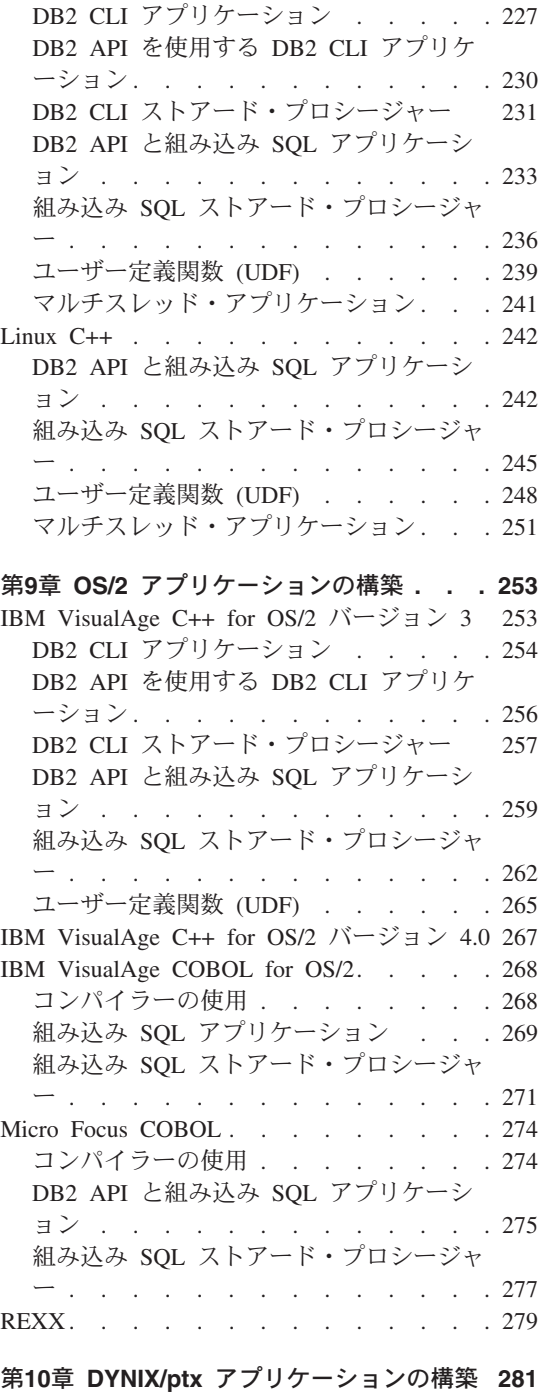

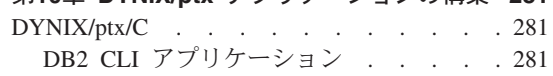

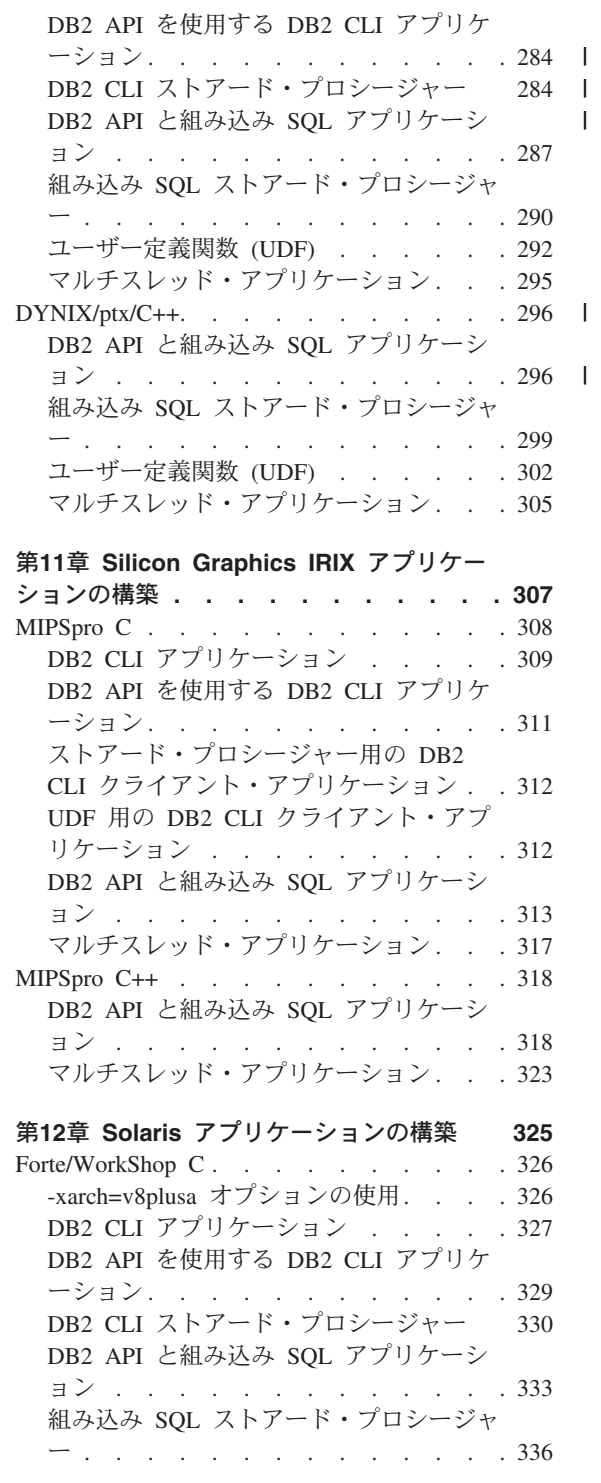

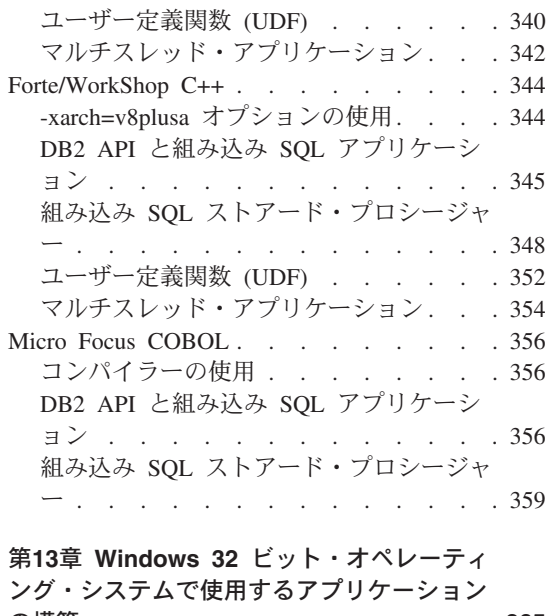

 $\mathbf{I}$  $\bar{\mathbf{I}}$  $\bar{1}$ 

 $\bar{\mathbf{I}}$ 

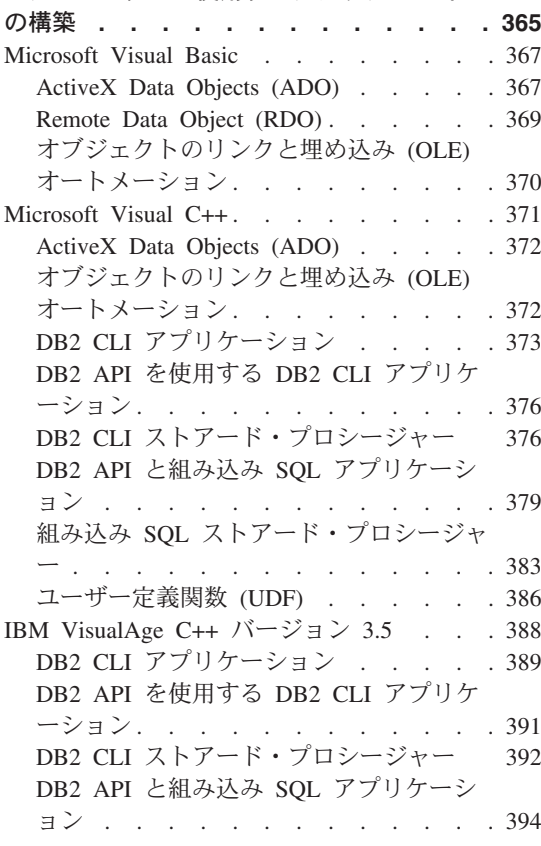

 $\mathbf I$  $\overline{1}$ 

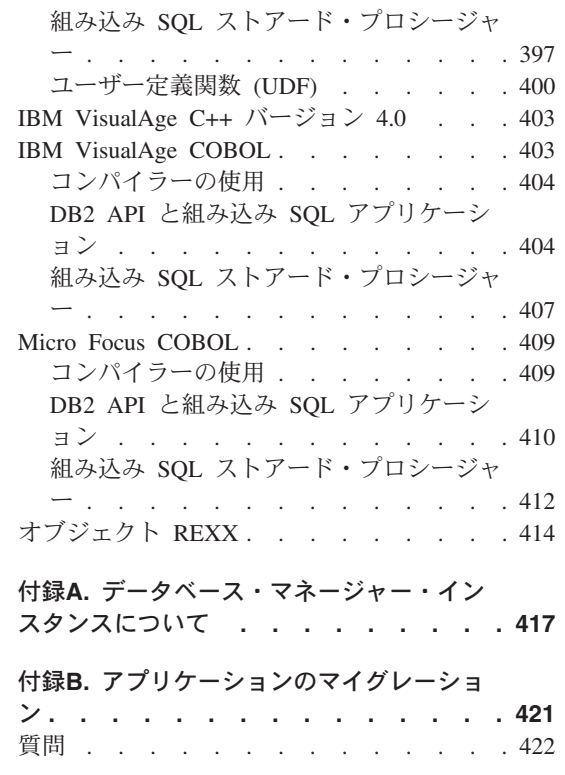

 $\frac{1}{1}$ 

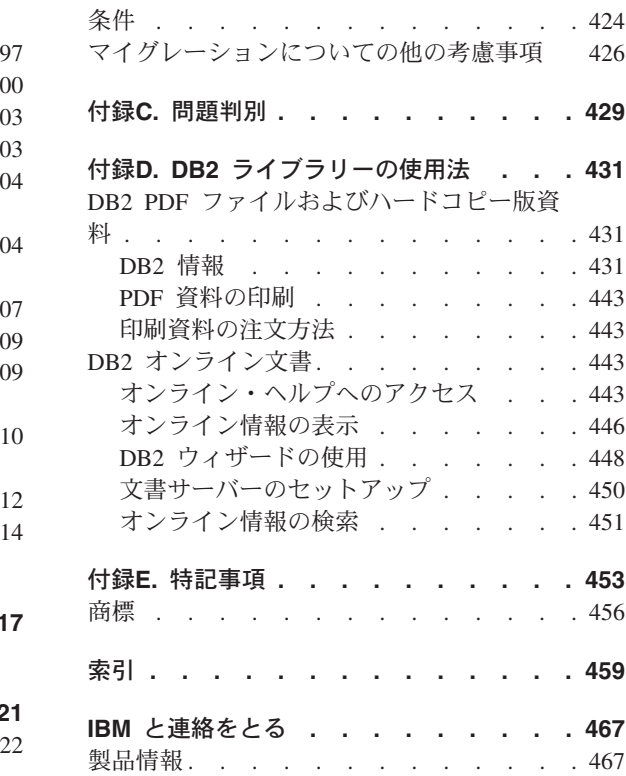

## - DB2 アプリケーション開発の紹介

注: 行の左マージンのリビジョン・バー「I」は、その行のテキストが、 本書が DB2 ユ ニバーサル・データベース バージョン 7 と共に最初に出版された後に追加または 変更されたものであることを示します。章または節表題の横のリビジョン・バー 「」は、その章または節に改訂テキストが含まれていることを示します。

このまえがきには、特に DB2 開発者版を使用して DB2 アプリケーション開発を始め るのに必要な情報が記載されています。

『DB2 開発者版』の節では、開発の際の特定の必要に合ったインストール情報を入手す る方法について説明します。この情報を活用して、 IBM DB2 ユニバーサル開発者版 バージョン 7、または IBM DB2 パーソナル開発者版 バージョン 7 のどちらから DB2 をインストールする場合でも、最善の方法を決定することができます。

xiiページの『DB2 アプリケーション開発のための資料』の節では、アプリケーション開 発に使用する DB2 ライブラリー内の主な資料について説明します。

xiiiページの『DB2 プログラミング・インターフェース』の節では、 DB2 アプリケー ション開発に関係する重要なプログラミング・インターフェースの概念について説明し ます。

xxivページの『DB2 機能』の節では、 DB2 のアプリケーション開発で使用できる主な 機能について説明します。

## □ DB2 開発者版

<span id="page-10-0"></span> $\mathbf{L}$ 

 $\mathbf{I}$ 

 $\overline{1}$ 

 $\mathbf{I}$ 

 $\mathbf{I}$ 

DB2 ユニバーサル・データベースには、アプリケーション開発に使用する製品パッケー ジとして、 DB2 パーソナル開発者版と DB2 ユニバーサル開発者版の 2 つがありま す。パーソナル開発者版には、 OS/2、Linux、および Windows 32 ビット・オペレーテ ィング・システムで実行される、 DB2 ユニバーサル・データベースと DB2 コネクト パーソナル・エディションが入っています。 DB2 ユニバーサル開発者版には、パーソ ナル開発者版に入っている製品に加えて、 AIX、HP-UX、DYNIX/ptx、Silicon Graphics IRIX、および Solaris\*\* Operating Environment\*\* で実行される DB2 製品が入っていま す。

これらの製品に付属しているソフトウェアを使用して、実行するオペレーティング・シ ステムは同じであっても、そのオペレーティング・システム上だけでなく、異なるオペ レーティング・システム上にあるデータベースにもアクセスできるアプリケーションを 開発およびテストすることができます。 たとえば、 Windows NT オペレーティング・ システムで実行されるものの、 AIX などの UNIX プラットフォーム上のデータベース にアクセスするようなアプリケーションを作成できます。開発者版の製品の使用に関す る条件については、ライセンスに関する合意事項を参照してください。

パーソナル開発者版に入っている CD-ROM には、アプリケーションの開発およびテス トに必要なすべてのコードが含まれています。箱ごとに、以下のものが入っています。

- OS/2、Linux、および Windows オペレーティング・システム用の DB2 ユニバーサ ル・データベース製品 CD-ROM。それぞれの CD-ROM には、サポートされている オペレーティング・システム用の DB2 サーバー、アドミニストレーション・クライ アント、アプリケーション開発クライアント、ランタイム・クライアントが入ってい ます。これらの CD-ROM はアプリケーションをテストするために提供されていま す。データベースをインストールして使用する必要がある場合は、ユニバーサル・デ ータベース製品を購入して、有効なライセンスを入手する必要があります。
- DB2 コネクト パーソナル・エディション
- PDF 形式の DB2 資料を収録した DB2 資料 CD-ROM。
- DB2 エクステンダー (OS/2 および Windows のみ)
- DB2 XML エクステンダー (Windows のみ)
- DB2 OLAP スターター・キット (Windows のみ)。 OLAP スターター・キットをイ ンストールする前に DB2 サーバーをインストールしなければなりません。
- VisualAge for Java, Entry Edition

ユニバーサル開発者版には、 DB2 がサポートしているすべてのオペレーティング・シ ステム用の CD-ROM が入っており、それには以下のものが含まれます。

- DB2 ユニバーサル・データベース パーソナル・エディション、ワークグループ・エ ディション、およびエンタープライズ・エディション
- DB2 コネクト パーソナル・エディションおよび DB2 コネクト エンタープライズ・ エディション
- すべてのプラットフォーム用のアドミニストレーション・クライアント。これらのク ライアントには、コントロール・センターおよびイベント・アナライザーなどのデー タベース管理用のツールが含まれています。これらのクライアントにより、どんなシ ステム上でもアプリケーションを実行できるようになります。
- すべてのプラットフォーム用のアプリケーション開発クライアント。これらのクライ アントには、アプリケーション開発ツール、サンプル・プログラム、およびヘッダ ー・ファイルが入っています。 各 DB2 AD クライアントには、アプリケーションを 開発する際に必要なすべてのものが含まれています。 AD クライアントについての詳 細は、 4ページの『DB2 アプリケーション開発クライアントについて』を参照してく ださい。
- すべてのプラットフォーム用のランタイム・クライアント 任意のシステムにあるラ ンタイム・クライアントからアプリケーションを実行することができます。ランタイ

 $\mathbf{I}$ 

 $\mathbf{I}$ 

 $\mathbf{I}$ 

 $\mathbf{I}$ 

 $\mathbf{I}$ 

 $\mathbf{I}$ 

 $\mathbf{I}$ 

 $\overline{1}$ 

 $\mathbf{I}$ 

 $\mathbf{I}$  $\mathbf{I}$ 

 $\mathbf{I}$  $\mathbf{I}$ 

 $\mathbf{I}$ 

 $\mathbf{I}$ 

 $\mathbf{I}$  $\overline{1}$ 

 $\mathbf{I}$ 

 $\mathbf{I}$ 

 $\mathbf{I}$ 

 $\mathbf{I}$ 

 $\mathbf{I}$ 

 $\mathbf{I}$ 

 $\mathbf{I}$  $\mathbf{I}$ 

 $\mathbf{I}$ 

 $\mathbf{I}$ 

 $\overline{1}$ 

ム・クライアントには、DB2 のコントロール・センターやイベント・アナライザーな どの、アドミニストレーション・クライアントにはある機能が省略されているため、 使用するスペースが少なくて済みます。

- DB2 サテライト・エディション
- DB2 エクステンダー
- DB2 XML エクステンダー
- DB2 OLAP スターター・キット
- Net.Data

<span id="page-12-0"></span> $\mathbf{I}$ 

 $\mathbf{I}$ 

 $\mathbf{I}$ 

 $\mathbf{I}$ 

I

J.

ı  $\overline{1}$ 

 $\overline{1}$ 

ı

 $\mathbf{I}$ 

 $\mathbf{I}$  $\overline{1}$ 

 $\mathbf{I}$ 

- VisualAge for Java, Professional Edition (OS/2 および Windows 版)
- WebSphere Studio
- WebSphere Application Server スタンダード版
- 照会報告書作成プログラム (試供版)

さらに、どちらの開発者版にも、アプリケーション開発で有用な他のソフトウェアの無 料のコピーが入っています。入っているソフトウェアが変更される場合があります。こ のような無料のソフトウェアには、使用に関するライセンスの合意事項があるため、必 ずそれらの合意事項に従わなければなりません。

## インストール情報

それぞれの DB2 製品 CD-ROM には、 CD-ROM から直接表示できる HTML 形式の インストール情報が含まれています。サポートされているプラットフォーム用の概説お よびインストール 資料が提供されており、 DB2 サーバー、アドミニストレーション・ クライアント、アプリケーション開発クライアント、およびランタイム・クライアント のインストール方法が説明されています。

追加情報については、インストールおよび構成 補足 を参照してください。この資料 は、クライアント CD-ROM からのみ表示可能です。

必要な資料は、ご使用の言語用のサブディレクトリー内にあります。 CD-ROM の README.TXT ファイルには、 CD-ROM 上の資料ファイルが入っている場所が説明さ れています。

ブラウザーを実行し、資料サブディレクトリー内の index.htm ファイルをクリックして ください。ここに、概説およびインストール および インストールおよび構成 補足 資 料用のサブディレクトリーがあります。

- db2i2 DB2 ユニバーサル・データベース (OS/2 版) 概説およびインストール
- db2ix DB2 ユニバーサル・データベース (UNIX 版) 概説およびインストール
- db2i6 DB2 ユニバーサル・データベース (Windows 版) 概説およびインストール
- db2iv インストールおよび構成 補足

<span id="page-13-0"></span>DB2 資料 CD-ROM には、製品に付属しているすべての DB2 資料用の PDF ファイル が入っています。それらの PDF ファイルは、Adobe Acrobat Reader を使用して CD-ROM から直接表示できます。ご使用の言語で利用可能な DB2 資料は、該当する言 語サブディレクトリー内にあります。インストールに関する情報を入手したい場合に は、 概説およびインストール およびインストールおよび構成 補足 資料にアクセスす ることができます。これらのファイル名は、上記にリストされている文字のセットで始 まります。

PDF ファイルの印刷については、443ページの『PDF 資料の印刷』を参照してくださ  $\mathcal{U}^{\lambda}$ 

資料ファイルへのアクセス方法の詳細については、 CD-ROM 上の README.TXT ファ イルを参照してください。

## DB2 アプリケーション開発のための資料

DB2 ライブラリーについては、 431ページの『付録D. DB2 ライブラリーの使用法』で 説明されています。 DB2 資料は、 DB2 データベースの管理に関する情報を提供する ものと、 DB2 アプリケーション開発に関する情報を提供するものの大きく 2 つに区分 できます。中にはその両方の情報を扱っているものもあります。 DB2 アプリケーショ ン開発者であれば、これらの両方の区分に属する DB2 資料を参照していることでしょ う。それでも、 DB2 ライブラリーのアプリケーション開発に関する資料を主に参照す るはずです。この節ではそれらの資料について扱っています。

アプリケーションのプログラミングに使用する主な資料は 2 つあります。 コール・レ ベル・インターフェースの手引きおよび解説書 では DB2 CLI アプリケーションのプロ グラミングについて扱っており、 アプリケーション開発の手引き では DB2 CLI 以外 のすべての種類の DB2 プログラミングについて扱っています。また、これらの資料の 両方に参照情報が含まれています。

本書、アプリケーション構築の手引き には、開発環境のセットアップに関する情報と、 アプリケーションのコンパイル、リンク、および実行に関する情報が記載されていま す。

SQL ステートメントおよび関数の構文については、 SQL 解説書 を参照してくださ  $\mathcal{U}^{\lambda}$ 

DB2 ライブラリーの中で管理用として区分されるこれらの 2 つの資料は、アプリケー ション・プログラミングに関する重要な参照資料でもあります。 管理 API 解説書 に は、 DB2 データベースの管理に使用するすべての管理機能に関する詳細な情報が含ま れています。アプリケーションにおいて DB2 API を SOL ステートメントの代わりに 使用したり、あるいは SQL ステートメントと一緒に使用した方が便利な場合もありま <span id="page-14-0"></span>す。 コマンド解説書 では、すべての DB2 コマンド (SOL ステートメントを除く) に 関する詳細情報が扱われ、 DB2 コマンド行プロセッサー (CLP) の使用方法について説 明されています。

環境のセットアップ、またはプログラムの開発の際の問題を解決する場合は、問題判別 の手引きを参照することができます。これは、お客様サポートを利用して、エラーの原 因を判別したり、問題をリカバリーしたり、診断ツールを使用したりするのに役立ちま す。 メッセージ解説書 には、 DB2 エラー・メッセージの完全なリストと説明が記載 されており、アプリケーションをデバッグする際の参照資料として非常に便利です。

DB2 ライブラリーのこれらの資料および他の資料は、 DB2 環境で見ることのできるオ ンライン情報と同様に、 DB2 アプリケーションを開発する際に必要な情報を提供して います。厳密には DB2 に関するものではない開発情報については、使用しているコン パイラー、インタープリター、または他の開発ツールの販売元が提供している資料を参 照してください。

## DB2 プログラミング・インターフェース

DB2 データベースを管理またはアクセスする際に、さまざまなプログラミング・インタ ーフェースを使用することができます。以下を行うことができます。

- 1. データベースのバックアップおよび復元などの管理機能を実行する場合は、 DB2 API を使用します。
- 2. アプリケーションに静的および動的 SQL を組み込む。
- 3. アプリケーションで DB2 コール・レベル・インターフェース (DB2 CLI) 関数をコ ーディングして、動的 SOL ステートメントを呼び出す。
- 4. JDBC API (Java Database Connectivity Application Programming Interface) を呼び出 す、 Java アプリケーションおよびアプレットを開発する。
- 5. Data Access Object (DAO) および Remote Data Object (RDO) 仕様に準拠した Microsoft Visual Basic と Visual C++、およびオブジェクトのリンクと埋め込みデー タベース (OLE DB) Bridge を使用する ActiveX Data Object (ADO) アプリケーショ ンを開発する。
- 6. IBM のツール、または Net.Data、Excel、Perl などの他社のツール、および Lotus Approach などの Open Database Connectivity (ODBC) エンド・ユーザー・ツール と、そのプログラム言語である Lotus Script を使用して、アプリケーションを開発 する。

アプリケーションが DB2 データベースにアクセスする方法は、開発するアプリケーシ ョンのタイプによって異なります。たとえば、データ入力アプリケーションの場合、ア プリケーションに静的 SOL ステートメントを組み込むことができます。ワールド・ワ イド・ウェブ (WWW) を介して照会を実行するアプリケーションの場合、 Net.Data、 Perl、または Java を選択できます。

## 組み込み SQL の使用

<span id="page-15-0"></span> $\mathbf{I}$ 

 $\overline{1}$ 

 $\mathbf{I}$ 

構造化照会言語 (SQL) は、 DB2 データベース内のデータへのアクセスおよび操作に使 用するデータベース・インターフェース言語です。アプリケーションに SOL ステート メントを組み込めば、そのアプリケーションで、 SOL がサポートしている作業(デー 夕の検索または保管など)を行うことができます。 DB2 を使用して、C/C++、 COBOL、FORTRAN、Java (SOLJ)、および REXX プログラム言語で、組み込み SOL アプリケーションをコーディングすることができます。

SOL ステートメントの組み込み先のアプリケーションをホスト・プログラムと呼びま す。ホスト・プログラムの作成に使用するプログラム言語をホスト言語と呼びます。こ のようにプログラムおよび言語を定義するのは、それらが SOL ステートメントに対し てホストの役割を果たす、つまりそれらの機能を提供しているためです。

静的 SOL ステートメントの場合、コンパイルを行う前に、ステートメント・タイプお よび表名と列名が決まっています。ただし、ステートメントが検索または更新を行う特 定のデータ値は決められていません。それらの値は、ホスト言語変数で指定することが できます。静的 SOL ステートメントのプリコンパイル、コンパイル、およびバインド は、アプリケーションを実行する前に行います。 静的 SQL は、統計で大幅な変更が行 われないデータベースで実行するのに適しています。 それ以外の場合、静的ステートメ ントは、すぐに最新の情報に則したものではなくなってしまいます。

対照的に、動的 SQL ステートメントとは、ランタイムにアプリケーションが作成し、 実行するステートメントです。エンド・ユーザーに対して SOL ステートメントの重要 な部分(検索する表および列の名前など)を求める対話式アプリケーションが、動的 SQL のよい例です。動的 SQL ステートメントはアプリケーションの実行中に作成さ れ、それからステートメントの処理が実行依頼されます。

静的 SOL ステートメントか動的 SOL ステートメント、あるいはその両方を組み込ん で、アプリケーションを作成することができます。

一般的に、静的 SOL ステートメントは、トランザクションが事前定義されている高性 能のアプリケーションに向いています。予約システムなどが、そのようなアプリケーシ ョンのよい例です。

一般的に、動的 SQL ステートメントは、ランタイムにトランザクションを指定する必 要がある、頻繁に変更が行われるデータベースに対して実行するアプリケーションに向 いています。対話式照会インターフェースなどが、そのようなアプリケーションのよい 例です。

アプリケーションに SOL ステートメントを組み込む場合、以下のステップに従って、 プリコンパイルを行い、アプリケーションをデータベースにバインドしなければなりま せん。

1. SOL ステートメントを組み込んだプログラムを含むソース・ファイルを作成する。

2.データベースに接続してから、各ソース・ファイルをプリコンパイルする。

各ソース・ファイル内の SOL ステートメントを、データベース・マネージャーへの DB2 実行時 API 呼び出しに変換します。また、プリコンパイラーはデータベース内 にアクセス・パッケージを作成します。また、バインド・ファイルを作成するように 指定すれば、オプションでバインド・ファイルの作成も行います。

アクセス・パッケージには、アプリケーション内の静的 SQL ステートメント用に、 DB2 最適化プログラムが選択したアクセス・プランが含まれています。アクセス・ プランには、最適化プログラムが決定した最も有効な方法で、データベース・マネー ジャーが静的 SOL ステートメントを実行するのに必要な情報が含まれています。動 的 SOL ステートメントの場合、アプリケーションのランタイムに、最適化プログラ ムがアクセス・プランを作成します。

バインド・ファイルには、アクセス・パッケージを作成するのに必要な、 SQL ステ ートメントと他のデータが含まれています。このバインド・ファイルを使用して、後 からアプリケーションを再バインドすることができます。その際に最初にプリコンパ イルをする必要はありません。再バインドにより、現在のデータベースの状態に合わ せて最適化されたアクセス・プランが作成されます。アプリケーションのプリコンパ イルを行ったデータベースとは別のデータベースへアクセスする場合、そのアプリケ ーションを再バインドする必要があります。最後のバインド以降にデータベース統計 を変更した場合、アプリケーションを再バインドするようお勧めします。

- 3. ホスト言語コンパイラーを使用して、変更したソース・ファイル (および SOL ステ ートメントを含まない他のファイル)をコンパイルする。
- 4. オブジェクト・ファイルを DB2 およびホスト言語ライブラリーとリンクさせ、実行 可能プログラムを作成する。
- 5. バインド・ファイルをバインドし、アクセス・パッケージを作成する(プリコンパイ ル時に行っていなかった場合、あるいは別のデータベースにアクセスする場合)。
- 6. アプリケーションを実行する。アプリケーションが、パッケージ内のアクセス・プラ ンを使用してデータベースにアクセスします。

#### Java Embedded SQL (SQLJ)

 $\overline{\phantom{a}}$ 

DB2 Java Embedded SOL (SOLJ) サポートは、 DB2 AD クライアントによって提供さ れます。 DB2 SOLJ サポートと DB2 JDBC サポートによって、 SOLJ アプレット、 アプリケーション、およびストアード・プロシージャーを構築し、実行できます。これ らには、静的 SOL が含まれ、 DB2 データベースにバインドされた組み込み SOL ス テートメントを使用します。

DB2 SOLI サポートの詳細については、以下のアドレスの Web ページを参照してくだ さい。

http://www.ibm.com/software/data/db2/java

## DB2 コール・レベル・インターフェースの使用

<span id="page-17-0"></span> $\overline{1}$ 

 $\overline{\phantom{a}}$ 

 $\overline{1}$ 

 $\mathbf{I}$ 

 $\mathbf{I}$ 

DB2 CLI は、 C および C++ アプリケーションが DB2 データベースにアクセスする 際に使用できるプログラミング・インターフェースです。 DB2 CLI は、 Microsoft Open Database Connectivity (ODBC) 仕様と、 ISO CLI 規格に基づいています。 DB2 CLI は業界標準に基づいているため、それらのデータベース・インターフェースにすで に精通しているアプリケーション・プログラマーであれば、より短期間で習熟すること ができます。

DB2 CLI を使用する場合、アプリケーションは動的 SOL ステートメントを関数の引き 数としてデータベース・マネージャーに渡し、処理します。そのようにして、 DB2 CLI は組み込み動的 SOL の代替としての役割を果たします。

CLI、ODBC、または JDBC アプリケーション内で静的 SOL として SOL ステートメ ントを実行することもできます。 CLI/ODBC/JDBC 静的プロファイル作成機能により、 アプリケーションのエンド・ユーザーは、多くの場合に、動的 SOL の代わりに静的 SOL を使用することができるようになります。詳細については、以下を参照してくださ  $\mathcal{L}$ 

http://www.ibm.com/software/data/db2/udb/staticcli

ODBC ドライバー・マネージャーを使用せずに、単に、UNIX 上の libdb2 および OS/2 や Windows 32 ビット・オペレーティング・システム上の db2cli.lib とアプリ ケーションをリンクすることによっていずれかのプラットフォーム上で DB2 の ODBC ドライバーを使用して、 ODBC アプリケーションを構築することができます。 DB2 CLI サンプル・プログラムは、ODBC アプリケーションの構築方法を例示しています。 DB2 CLI サンプル・プログラムは、 UNIX 上の sqllib/samples/cli および OS/2 や Windows 32 ビット・オペレーティング・システム上の %DB2PATH%\samples\cli にあり ます。

DB2 CLI アプリケーションは DB2 とともに提供されている共通アクセス・ パッケー ジを使用するため、 DB2 CLI アプリケーションのプリコンパイルまたはバインドを行 う必要はありません。必要なのは、アプリケーションのコンパイルとリンクだけです。

ただし、 DB2 AD クライアントに付属している DB2 CLI バインド・ファイルを、ア クセスする DB2 データベースごとにバインドしてからでなければ、 DB2 CLI または ODBC アプリケーションは DB2 データベースにアクセスできません。 これは最初の ステートメントの実行の際に自動的に行われますが、データベース管理者が、各プラッ トフォームごとに、 DB2 データベースにアクセスするそれぞれのクライアントからバ インド・ファイルをバインドするようお勧めします。 バインドに関する指示について は、50ページの『バインド』を参照してください。

たとえば、OS/2、AIX、および Windows 95 クライアントがあり、それぞれが 2 つの DB2 データベースにアクセスするとします。管理者は、アクセスするデータベースごと に、 1 つの OS/2 クライアントからバインド・ファイルをバインドしなければなりませ <span id="page-18-0"></span>ん。次に、管理者は、アクセスするデータベースごとに、 1 つの AIX クライアントか らバインド・ファイルをバインドします。最後に、管理者は Windows 95 クライアント で同様の作業を行います。

## DB2 CLI と組み込み動的 SQL の比較

動的アプリケーションを開発する際に、組み込み動的 SOL か DB2 CLI のいずれかを 使用できます。どちらの場合でも、 SQL ステートメントはランタイムに準備され、処 理されます。各方式には、以下にリストしているように、それぞれに固有の利点があり ます。

#### DB2 CLI の利点

- 移行性 DB2 CLI アプリケーションはデータベースに SOL ステートメントを渡す際 に、関数の標準セットを使用します。 DB2 CLI アプリケーションを実行する 前に必要なのは、コンパイルとリンクだけです。対照的に、組み込み SOL ア プリケーションは、プリコンパイルしてからコンパイルし、その後それらのア プリケーションをデータベースにバインドしてからでなければ実行できませ ん。この処理により、アプリケーションを特定のデータベースに効果的に結び 付けます。
- バインドを行わない

DB2 CLI アプリケーションは、アクセスするデータベースごとに個別にバイン ドする必要がありません。必要なのは、すべての DB2 CLI アプリケーション に使用できる、 DB2 CLI に付属しているバインド・ファイルをバインドする ことだけです。これにより、アプリケーションの管理に費やされる時間が大幅 に減ります。

取り出しおよび入力の拡張

DB2 CLI 関数を使用すれば、一度の呼び出しで、データベース内の複数の行を 1 つの配列に取り出すことができます。また、入力変数の配列を使用して、 SQL ステートメントを何回も実行できます。

#### カタログに対する整合性インターフェース

データベース・システムには、データベースとそのユーザーに関する情報が入 っているカタログ表が含まれています。これらのカタログの形式は、システム 間で異なる場合があります。 DB2 CLI は、表、列、外部キー、基本キー、お よびユーザー特権などの、コンポーネントに関するカタログ情報を照会する整 合性インターフェースを提供します。これにより、データベース・サーバーの リリース間でのカタログの変更、およびデータベース・サーバー間での相違か らアプリケーションが保護されます。特定のサーバーまたは製品のバージョン に固有のカタログ照会を作成する必要はありません。

#### データ変換の拡張

DB2 CLI は、 SQL と C のデータ・タイプ間で自動的にデータを変換しま

す。たとえば、 SOL データ・タイプを C 文字データ・タイプに取り出すと、 文字ストリング表示に変換されます。そのため、 DB2 CLI は対話式照会アプ リケーションに適しています。

<span id="page-19-0"></span>グローバル・データ域がない

一般に、組み込み SOL アプリケーションには、アプリケーションが制御する グローバル・データ域 (SQLDA および SQLCA など) が関連付けられてお り、それらはしばしば複雑になることがあります。しかし、DB2 CLI にはグロ ーバル・データ域が必要ではありません。その代わりに、 DB2 CLI が、必要 なデータ構造を自動的に割り当てて制御し、それらを参照するためのアプリケ ーションのハンドルを提供します。

#### ストアード・プロシージャーからの結果セットの取り出し

DB2 CLI アプリケーションは、サーバー上にあるストアード・プロシージャー から生成された複数の行および結果セットを取り出します。

スクロール可能カーソル

DB2 CLI は、サーバー側のスクロール可能カーソルをサポートしています。こ れは、配列出力と併用することができます。これは、スクロール・ボックス (Page Up, Page Down, Home, および End キーを使用する)内のデータベー ス情報を表示する GUI アプリケーションで役に立ちます。カーソルをスクロ ール可能と宣言すれば、1 行または複数行ごとに結果セット内を下方または上 方に移動できます。また、現在の行からの相対位置や、結果セットの最初また は最後からの相対位置、あるいはブックマークが既に付けられている特定の行 からの相対位置を指定して、行を取り出すこともできます。

#### 組み込み動的 SQL の利点

すべての DB2 CLI ユーザーは、同じ権限を共有します。組み込み SOL の利点は、パ ッケージ用の特定のユーザーに実行権限を付与することによってさらにきめ細かなセキ ュリティーを提供することです。

組み込み SOL は、C および C++ 以外の言語もサポートしています。アプリケーショ ンを別の言語でコーディングする場合、この点が利点と言えるかもしれません。

動的 SOL は一般に静的 SOL よりも整合性があります。すでに静的 SOL のプログラ ミング方法を知っている場合、動的 SOL にマイグレーションする方が DB2 CLI にマ イグレーションするよりも簡単です。

#### JDBC (Java Database Connectivity) の使用

DB2 の Java サポートには JDBC が含まれます。 JDBC はベンダーに依存しない動的 SOL インターフェースで、標準化された Java メソッドを使用した、アプリケーション へのデータ・アクセスを提供します。 JDBC は、 JDBC プログラムのプリコンパイル またはバインドを必要としないという点で、 DB2 CLI と類似しています。ベンダーに

<span id="page-20-0"></span>依存しない規格であるため、 JDBC アプリケーションはマイグレーションが容易です。 JDBC を使用して作成されたアプリケーションは、動的 SQL だけを使用します。

JDBC は、インターネットを介して DB2 データベースにアクセスする場合に特に便利 です。 Java プログラム言語を使用して、ネットワーク接続を使ってリモート DB2 デ ータベース内のデータにアクセスしたり、操作したりする JDBC アプリケーションおよ びアプレットを開発できます。また、サーバー上に常駐し、データベース・サーバーに アクセスしたり、ストアード・プロシージャーを呼び出したリモート・クライアント・ アプリケーションに情報を戻す、 JDBC ストアード・プロシージャーを作成することも できます。

JDBC API (CLI/ODBC API と類似している) は、 Java コードからデータベースにアク セスする標準的な方法を提供しています。 Java コードは、メソッドの引き数として SOL ステートメントを DB2 JDBC ドライバーに渡します。ドライバーはクライアント の Java コードから JDBC API 呼び出しを処理します。

Java は移行性が高いため、 DB2 アクセスを複数のプラットフォーム上のクライアント に渡すことができます。しかも、その際に必要なのは Java 対応 Web ブラウザーだけ です。

Java アプリケーションでは、 DB2 に接続するために DB2 クライアントが必要です。 他のアプリケーションと同様に、デスクトップまたはコマンド行からアプリケーション を開始します。 DB2 JDBC ドライバーは、アプリケーションからの JDBC API 呼び出 しを処理し、クライアント接続を使用して要求をサーバーに通信し、その結果を受け取 ります。

Java アプレットでは DB2 クライアント接続は必要ありません。通常、アプレットはハ イパーテキスト・マークアップ言語 (HTML) の Web ページに組み込みます。

アプレットを実行する際に必要なのは、クライアント・マシンで Java 対応ブラウザー またはアプレット・ビューアーを使えるようにすることだけです。 HTML ページをロ ードすると、ブラウザーが Java アプレットをユーザーのマシンにダウンロードし、さ らに Java クラス・ファイルおよび DB2 の JDBC ドライバーもダウンロードします。 アプレットが DB2 に接続するために JDBC API を呼び出すと、 JDBC ドライバー は、Web サーバーにある JDBC アプレット・サーバーを介して、 DB2 データベース との個別のネットワーク接続を確立します。

DB2 JDBC サポートの詳細については、以下のアドレスの Web ページを参照してくだ さい。

http://www.ibm.com/software/data/db2/java

## DB2 API の使用

アプリケーションでいくつかのデータベース管理作業 (データベースの作成、活動化、 バックアップ、または復元など)を実行しなければならない場合があります。 DB2 に <span id="page-21-0"></span>はたくさんの API があるため、ご使用のアプリケーション (組み込み SQL および DB2 CLI アプリケーションを含む) から、これらの作業を実行できます。これにより、 xxxページの『DB2 ユニバーサル・データベース・ツール』で説明されている、 DB2 サーバー管理ツールを使用して実行できるのと同じ管理機能を、アプリケーションにプ ログラミングすることができます。

さらに、 DB2 API を使用してしか実行できない特定の作業を行わなければならない場 合があります。たとえば、エラー・メッセージのテキストを取り出し、アプリケーショ ンがエンド・ユーザーに対してそのテキストを表示できるようにしたい場合もあるかも しれません。メッセージを取り出すには、「Get Error Message (エラー・メッセージの 入手)」という API を使用しなければなりません。

## ActiveX Data Objects (ADO) および Remote Data Objects (RDO) の使用

Data Access Object (DAO) および Remote Data Object (RDO) 仕様に準拠した、 Microsoft Visual Basic および Visual C++ データベース・アプリケーションを開発する ことができます。さらに、 DB2 では ODBC Bridge に Microsoft OLE DB を使用する ActiveX Data Object (ADO) アプリケーションもサポートしています。

ActiveX Data Object (ADO) を使用すれば、 OLE DB Provider を使用して、データベー ス・サーバー内のデータにアクセスしたり、操作したりするアプリケーションを作成で きます。 ADO の主要な利点は、開発速度が速く、使用が容易で、ディスク・フットプ リントが小さいことです。

Remote Data Objects (RDO) は、 ODBC を介してリモート・データ・ソースにアクセ スするための情報モデルを提供します。 RDO が提供するオブジェクトのセットを使用 すれば、データベースへの接続、照会の実行、ストアード・プロシージャーの実行、結 果の操作、変更のサーバーへのコミットが容易になります。これは、リモート ODBC リレーショナル・データ・ソースへアクセスするために特別に設計されたものであり、 複雑なアプリケーション・コードを使用せずに ODBC を使用することが容易になって います。

## Perl インターフェースの使用

DB2 は、 DBD::DB2 ドライバーを介したデータ・アクセスに使用する、 Perl データベ ース・インターフェース (DBI) 仕様をサポートしています。 DB2 ユニバーサル・デー タベース Perl DBI の Web サイトは、以下のアドレスにあります。

http://www.ibm.com/software/data/db2/perl/

このサイトで、最新の DBD::DB2 ドライバーと関連情報を入手できます。

 $\mathbf{L}$ 

## ODBC エンド・ユーザー・ツールの使用

<span id="page-22-0"></span> $\mathbf{I}$ 

 $\overline{1}$ 

 $\overline{1}$ 

 $\mathbf{I}$  $\overline{1}$ 

 $\overline{1}$ 

また、Lotus Approach、Microsoft Access、および Microsoft Visual Basic などの ODBC エンド・ユーザー・ツールを使用してアプリケーションを作成することもできます。 ODBC ツールを使用すれば、高水準プログラム言語を使用する場合よりも簡単にアプリ ケーションを開発できます。

Lotus Approach には、DB2 データにアクセスする方法が 2 つあります。 1 つ目は、 グラフィカル・インターフェースを使用して、照会の実行、レポートの作成、およびデ ータの分析を行う方法です。もう 1 つは、 LotusScript を使用してアプリケーションを 開発する方法です。 LotusScript は完全仕様の、オブジェクト指向プログラム言語で、 多岐にわたるオブジェクト、イベント、メソッド、およびプロパティーを備えており、 プログラム・エディターが組み込まれています。

## Web アプリケーションの構築のためのツール

DB2 ユニバーサル・データベースは主要なインターネット標準をすべてサポートする、 Web での使用に理想的なデータベースです。これには、インターネット検索を容易にす るメモリー内速度と、リレーショナル・データベースの拡張容易性と可用性という特性 を兼ね備えた複雑なテキスト・マッチングがあります。 DB2 ユニバーサル・データベ ースは WebSphere、Java および XML エクステンダーをサポートしているため、ユー ザーによる e-business アプリケーションの展開を容易にします。

DB2 ユニバーサル 開発者版には、 Web 使用可能性サポートを提供するいくつかのツ ールが含まれています。 VisualAge for Java は、 WebSphere Application Server や DB2 ユニバーサル・データベースへの Java アプリケーションの構築、検査、および展 開を可能にする統合開発環境 (IDE) です。 WebSphere Studio は、Web サイト開発のす べての局面を 1 つの共通インターフェース内にまとめるツール群です。 WebSphere Application Server スタンダード版は、e-business アプリケーションのための堅固な開発 環境を備えています。このコンポーネントにより、ユーザーは個人設定した動的 Web コンテンツを素早く容易に構築および展開できます。

#### **VisualAge for Java**

VisualAge for Java プロフェッショナル (OS/2 および Windows 用の DB2 ユニバーサ ル 開発者版に付属)は、機能およびパフォーマンスの改善が施されており、拡張が容易 で高機能な e-business アプリケーションを以前より簡単に作成できるようになっていま す。 IBM WebSphere Application Server、WebSphere Studio、および DB2 ユニバーサ ル・データベースの密接な統合により、開発時間が削減されて生産性が向上する一方、 企業データへのアクセスはより容易かつ安全になっています。

VisualAge for Java のオプションでインストールできる機能である IBM Data Access JavaBeans を使用すると、アプリケーション開発者は、容易に JDBC 対応のリレーショ ナル・データベースにアクセスできます。 com.ibm.db パッケージ内にある IBM Data

Access JavaBeans には、リレーショナル・データベースへのアクセスを単純化し、以下 の拡張機能を提供するクラスが含まれています。

- 照会結果のキャッシング
- 結果キャッシュの更新

 $\overline{\phantom{a}}$ 

 $\mathbf{I}$  $\mathbf{I}$ 

 $\mathbf{I}$ 

 $\overline{\phantom{a}}$ 

 $\overline{1}$ 

 $\mathbf{I}$ 

 $\mathbf{I}$ 

 $\mathbf{I}$ 

 $\mathbf{I}$ 

 $\mathbf{I}$ 

 $\overline{1}$ 

 $\overline{1}$ 

 $\mathbf{I}$  $\overline{1}$ 

 $\mathbf{I}$ 

 $\mathbf{I}$ 

 $\overline{1}$ 

 $\mathbf{I}$ 

 $\mathbf{I}$ 

 $\mathbf{I}$ 

 $\mathbf{I}$ 

 $\mathbf{I}$ 

 $\overline{1}$  $\overline{1}$ 

 $\mathbf{I}$ 

 $\mathbf{I}$ 

 $\overline{1}$  $\mathbf{I}$ 

 $\mathbf{I}$ 

 $\mathbf{I}$ 

 $\overline{1}$  $\overline{1}$ 

 $\overline{1}$ 

 $\mathbf{I}$ 

- 照会パラメーター・サポート
- メタデータ・サポート

#### **WebSphere Studio**

WebSphere Studio は、Web サイト開発のすべての局面を 1 つの共通インターフェース 内にまとめるツール群です。 WebSphere Studio は、動的な対話式 Web アプリケーシ ョンの協同的な作成、収集、保守をこれまでになく容易にしています。 Studio は、ワ ークベンチ、ページ・デザイナー、リモート・デバッガー、およびウィザードから成 り、 Macromedia Flash、Fireworks、Freehand、および Director などの一連の Web 開発 製品の試用コピーが付随しています。 WebSphere Studio を使用すると、拡張ビジネス 機能をサポートする対話式の Web サイトを作成するために必要なあらゆる作業を行え ます。

WebSphere Application Server スタンダード版 (DB2 ユニバーサル 開発者版に付属) は、WebSphere Studio のコンポーネントです。これは、サーバー側のビジネス・アプリ ケーションの移植性と Java テクノロジーのパフォーマンスおよび管理容易性を結び付 けて、 Java ベースの Web アプリケーションを設計するための包括的なプラットフォ ームを提供しています。これは、エンタープライズ・データベースやトランザクショ ン・システムとの強力な対話を可能にします。 DB2 サーバーは、WebSphere Application Server と同じマシン上か、別の Web サーバー上で実行できます。

WebSphere Application Server アドバンスト版 (DB2 ユニバーサル 開発者版には付属し てません)は、 Enterprise JavaBean アプリケーションの追加サポートを提供していま す。 DB2 ユニバーサル・データベースは WebSphere Application Server アドバンスト 版に付属し、管理サーバー・リポジトリーとして使用されます。これは、Sun Microsystems 社の EJB 仕様に基づいて構築されるアプリケーション用のサーバー機能 を導入し、 Web アプリケーションを Web ではないビジネス・システムに統合するた めのサポートを提供しています。

#### XML エクステンダー

Extensible Markup Language (XML) は、アプリケーション間でデータを交換するため の、一般に認められている標準技法です。 XML 文書は、人間が解読できる、タグの付 けられた文書です。テキストは文字データとマークアップ・タグからなります。マーク アップ・タグは、文書の作成者が定義できます。文書型定義 (DTD) は、マークアップ 定義と制約を宣言するために使用されます。 DB2 XML エクステンダー (Windows 用

の DB2 ユニバーサル開発者版およびパーソナル開発者版に付属) は、プログラムが SQL 拡張機能を使用して XML データを操作するためのメカニズムを提供していま す。

DB2 XML エクステンダーは、 XMLVARCHAR、XMLCLOB、および XMLFILE という 3 つの 新しいデータ・タイプを紹介しています。エクステンダーは、単一または複数の列また は表にある XML 文書を保管、抽出、および更新する UDF を提供しています。 検索 は、XML 文書全体について実行するか、または位置パスを使用して構造コンポーネン トに基づいて実行することができます。ここでは、Extensible Stylesheet Language Transformation (XSLT) と XML Path Language (XPath) のサブセットが使用されます。

列セットとしての XML 文書の保管を容易にするため、 DB2 XML エクステンダー は、設計者が XML からリレーショナル・データベースへのマッピングを行うための補 助となる管理ツールを提供しています。 Document Access Definition (DAD) は、 XML 文書の構造およびマッピング・データを保守するために使用されます。 DAD は XML 文書として定義および保管されるので、操作および理解するのが簡単です。文書を作成 または分解するための新しいストアード・プロシージャーが提供されています。

DB2 XML エクステンダーについての詳細は、以下を参照してください。

http://www.ibm.com/software/data/db2/extenders/xmlext/index.html

#### **MQSeries Enablement**

 $\mathbf{I}$ 

 $\mathbf{I}$ 

 $\mathbf{I}$ 

1

 $\overline{1}$ 

 $\mathbf{I}$ 

 $\overline{\phantom{a}}$ 

ı

 $\overline{\phantom{a}}$  $\overline{1}$ 

 $\mathbf{I}$ 

 $\mathbf{I}$ 

 $\overline{1}$ 

 $\mathbf{I}$ 

DB2 ユニバーサル・データベースには、MQSeries 機能のセットが備えられ、 DB2 ア プリケーションによる非同期メッセージング操作との対話を可能にしています。これ は、DB2 がサポートするどのプログラミング言語で作成されたアプリケーションにも、 MOSeries サポートが使用可能であることを意味します。

基本的な構成においては、 MOSeries サーバーは DB2 ユニバーサル・データベースと 一緒にデータベース・サーバー上に配置されます。 MOSeries 機能は DB2 サーバーか ら利用でき、他の MQSeries アプリケーションへのアクセスを提供します。複数の DB2 クライアントがデータベースを介して MQSeries 機能にアクセスできます。 MQSeries 操作により、 DB2 アプリケーションは非同期で他の MQSeries アプリケーションと通 信できます。たとえば、新機能は、DB2 アプリケーションがデータベース・イベントを リモート MOSeries アプリケーションにパブリッシュしたり、オプションの MOSeries Workflow 製品を介してワークフローを開始したり、オプションの MQSeries Integrator 製品を用いて既存のアプリケーション・パッケージと通信したりするための単純な手段 を提供しています。

#### Net Data

Net.Data を使用することにより、 Web アプリケーションを介して、 DB2 データへの インターネットおよびイントラネット・アクセスを行うことができます。これは、共通 ゲートウェイ・インターフェース (CGI) アプリケーションよりも高いパフォーマンスを

提供する、 Web サーバー・インターフェース (API) を活用します。 Net.Data は、 Java、REXX、Perl、および C++ などの言語を使用したサーバー側での処理の他に、ク ライアント側の処理もサポートしています。 Net.Data は条件付きの論理および豊富な マクロ言語を提供しています。これは XML サポートも提供しているので、ユーザーは XML タグを手動で入力する代わりに、このタグを Net.Data マクロの出力として生成す ることができます。生成される出力のフォーマット設定と表示に XML スタイル・シー ト (XSL) を使用することを指定することもできます。 Net.Data の Web ページは以下 のアドレスにあります。

http://www.ibm.com/software/data/net.data/

## DB2 機能

<span id="page-25-0"></span> $\mathbf{I}$ 

 $\mathbf{I}$ 

 $\mathbf{I}$ 

 $\mathbf{I}$ 

 $\mathbf{I}$ 

 $\mathbf{I}$  $\overline{1}$ 

> DB2 には、サーバー上で実行するさまざまな機能があります。それらの機能を使用し て、アプリケーションを補足したり、拡張したりすることができます。 DB2 機能を使 用する場合、同じ作業を行うために独自のコードを作成する必要はありません。また DB2 では、クライアント・アプリケーションに全コードを保持するのではなく、サーバ ーにコードの一部を保管します。これにより、パフォーマンスが向上し、保守が容易に なります。

データの保護、およびデータ間の相互関係を定義する機能があります。さらに、柔軟な 拡張アプリケーションを作成する、オブジェクト関連の機能もあります。機能の中に は、複数の方法で使用できるものもあります。たとえば、制約はデータの保護と、デー 夕値間の相互関係の定義に使用できます。主な DB2 機能を以下にリストします。

- 制約
- ユーザー定義タイプ (UDT) およびラージ・オブジェクト (LOB)
- ユーザー定義関数 (UDF)
- トリガー
- ストアード・プロシージャー

DB2 機能を使用するかどうか決定する場合、以下の点を考慮してください。

#### アプリケーションの独立性

アプリケーションを、それが処理するデータから独立させることができます。 データベース上で実行する DB2 機能を使用すれば、アプリケーションに影響 を与えることなくデータに使用する論理を保守したり、変更したりすることが できます。その論理を変更しなければならない場合、変更を行うのはサーバー だけで、データにアクセスする各アプリケーションでは変更を行う必要はあり ません。

パフォーマンス

サーバー上にアプリケーションの一部を保管し、実行することにより、アプリ ケーションのパフォーマンスを向上させることができます。これにより、いく

つかの処理を、一般により強力なサーバー・マシンに移し、クライアント・ア プリケーションとサーバーの間のネットワーク通信量を減らすことができま す。

<span id="page-26-0"></span>アプリケーション要件

ご使用のアプリケーションが、他のアプリケーションとは異なる独自の論理を 使用している場合があります。たとえば、ご使用のアプリケーションが、他の アプリケーションでは適切ではない特定の順序でデータ入力エラーを処理する 場合、そのような状況を処理するために独自のコードを作成する必要がありま す。

DB2 機能は複数のアプリケーションで使用できるため、ときには、サーバートで実行す る DB2 機能を使用することがあるかもしれません。その一方で、自分のアプリケーシ ョンだけが論理を使用するため、それを自分のアプリケーションに保持してしまう場合 もあります。

## 制約

データを保護したり、データ間の相互関係を定義する場合、通常は内部規則を定義しま す。これらの規則では、表の列で有効なデータ値や、複数の表内の列がお互いにどのよ うに関連付けられているかを定義します。

DB2 が提供する制約は、データベース・システムを使用してこれらの規則を施行すると いう方法です。データベース・システムを使用して内部規則を施行することにより、ア プリケーションでコードを作成し、内部規則を施行する必要がなくなります。ただし、 内部規則が 1 つのアプリケーションだけに滴用される場合、グローバル・データベース 制約を使用するのではなく、アプリケーションでコーディングを行わなければなりませ  $\mathcal{h}_{\alpha}$ 

DB2 は以下の種類の制約を提供しています。

- 1. NOT NULL 制約
- 2. UNIOUE 制約
- 3. PRIMARY KEY 制約
- 4. FOREIGN KEY 制約
- 5. CHECK 制約

SOL ステートメント CREATE TABLE および ALTER TABLE を使用して、制約を定 義します。

#### ユーザー定義タイプ (UDT) およびラージ・オブジェクト (LOB)

データベース内の各データ・エレメントは表の列に保管され、各列はデータ・タイプを 持つように定義されます。データ・タイプは列に入れることができる値のタイプと、そ の値に対して実行できる操作を制限します。たとえば、データ・タイプが整数である列 に入れることができるのは、決められた範囲内の数字だけです。 DB2 には、特性と振

る舞いが定義されている、組み込みデータ・タイプ(文字ストリング、数値、日時値、 ラージ・オブジェクト、ヌル、漢字ストリング、2 進ストリング、およびデータ・リン ク)のセットが含まれています。

しかし、組み込みデータ・タイプではアプリケーションの必要を満たさない場合もあり ます。 DB2 が提供しているユーザー定義タイプ (UDT) を使用すれば、アプリケーシ ョンが必要とする特殊なデータ・タイプを定義できます。

UDT は組み込みデータ・タイプに基づいています。 UDT を定義する場合、その UDT に有効な操作も定義します。たとえば、 DECIMAL データ・タイプに基づいて、 MONEY というデータ・タイプを定義することができます。しかし、MONEY データ・ タイプで行える操作は加算と減算だけで、乗算と除算の操作は行えません。

ラージ・オブジェクト (LOB) を使用すれば、データベース内の大きくて複雑なオブジ ェクト(音声、ビデオ、画像、および大きい文書など)を保管したり、操作したりする ことができます。

UDT と LOB を組み合わせると、非常に便利です。内部データをモデル化したり、その データのセマンティクスを取り込んだりする際に、 DB2 が提供している組み込みデー タ・タイプを使用するように制限されることがなくなります。 UDT を使用して、拡張 アプリケーションで使用する、大きくて複雑なデータ構造体を定義することができま す。

組み込みデータ・タイプの拡張に加えて、 UDT には他に以下の利点があります。

#### アプリケーション内のオブジェクト指向プログラミングのサポート

類似したオブジェクトを関連データ・タイプにグループ化できます。これらの タイプには、名前、内部表記、および特定の振る舞いを指定できます。 UDT を使用して、新しいタイプの名前、および内部での表記方法を DB2 に知らせ ることができます。 LOB は新しいタイプの内部表記として使用できるものの 1 つで、大きくて複雑なデータ構造体には最も適しています。

#### 強力なタイプ指定およびカプセル化によるデータ保全性

強力なタイプ指定により、特殊タイプで定義された関数と操作しかそのタイプ には適用されません。カプセル化により、 UDT の振る舞いは UDT に適用で きる関数と操作によって確実に制限されます。 DB2 では、 UDT の振る舞い をユーザー定義関数 (UDF) の形式で指定できます。 UDF はユーザーの要件 に幅広く滴応するように作成できます。

#### データベース・マネージャーへの組み込みによるパフォーマンス

UDT は、組み込みデータ・タイプと同じ方法で内部的に表記されるため、組み 込みデータ・タイプと同じ有効なコードを共有して、組み込み関数、比較演算 子、索引、および他の関数を実装します。例外は、LOB を使用する UDT で す。 LOB は比較演算子および索引と併用することはできません。

## <span id="page-28-0"></span>ストアード・プロシージャー

多くの場合、アプリケーションはネットワークを介してデータベースにアクセスしま す。このため、たくさんのデータが戻されると、パフォーマンスが低下します。ストア ード・プロシージャーはデータベース・サーバーで実行します。クライアント・アプリ ケーションはストアード・プロシージャーを呼び出すことができます。ストアード・プ ロシージャーはデータベースへのアクセスを実行しますが、その際にネットワークを介 して必要のないデータを戻すことはありません。クライアント・アプリケーションが必 要とする結果だけが、ストアード・プロシージャーによって戻されます。

- ストアード・プロシージャーの使用には以下の利点があります。
- ネットワーク通信量が削減される

SOL ステートメントをグループ化することにより、ネットワーク通信量を節約 できます。典型的なアプリケーションの場合、 SOL ステートメントごとに、 ネットワークを介した 2 回のトリップが必要です。 SOL ステートメントをグ ループ化しておけば、ステートメントのグループごとに、ネットワークを介し た 2 回のトリップを行うだけで済みます。これにより、アプリケーションのパ フォーマンスが向上します。

サーバートにしかない機能へのアクヤス

ストアード・プロシージャーはサーバー上でしか実行されないコマンド (LIST DATABASE DIRECTORY や LIST NODE DIRECTORY など) にアクセスでき ます。これには、サーバー・マシンのメモリーおよびディスク・スペースが増 加する場合があるという利点があります。さらに、サーバーにインストールさ れている任意の追加ソフトウェアにアクセスすることもできます。

#### 内部規則の施行

ストアード・プロシージャーを使用して、複数のアプリケーションに共通の内 部規則を定義できます。これは、制約およびトリガーを使用する方法に加え て、内部規則を定義する別の方法です。

アプリケーションがストアード・プロシージャーを呼び出すと、ストアード・ プロシージャーで定義した規則に従って、整合性が確保される方法でデータが 処理されます。規則を変更しなければならない場合、変更は、ストアード・プ ロシージャーを呼び出すアプリケーションごとに行うのではなく、ストアー ド・プロシージャー内で一度行うだけで済みます。

## ユーザー定義関数 (UDF)

SOL で提供されている組み込み機能では、アプリケーションの必要すべてを満たせない 場合があります。それらの機能を拡張するために、 DB2 はユーザー定義関数 (UDF) を サポートしています。 Visual Basic、C/C++、または Java で独自のコードを作成し、単 一のスカラー値または表を戻す SQL ステートメント内で操作を実行することができま す。

<span id="page-29-0"></span>UDF により柔軟性が著しく向上します。 UDF は選択リストの一部としてデータベース から単一のスカラー値を戻すことができます。また、スプレッドシートなどの、非デー タベース・ソースから表全体を戻すこともできます。

UDFを使用することにより、アプリケーションを標準化することができます。ユーザー 定義関数の共通セットを実装することにより、複数のアプリケーションが同じ方法でデ ータを処理できるので、整合性のある結果を確実に入手できます。

また、ユーザー定義関数は、アプリケーション内のオブジェクト指向プログラミングを サポートしています。 UDF は抽象化を提供しており、これによりデータ・オブジェク トへの操作を実行するのに使用できるメソッドを定義することができます。さらに、 UDF が提供しているカプセル化を使用すれば、オブジェクトの基本データへのアクセス を制御したり、直接操作や起きるかもしれない破壊からオブジェクトを保護することが できます。

### OLE DB 表関数

Microsoft OLE DB は、さまざまな情報ソースに保管されているデータへの一様なアク セスをアプリケーションに提供する、 OLE/COM インターフェースのセットです。 DB2 ユニバーサル・データベースは、 OLE DB データ・ソースにアクセスする表関数 を定義できるようにすることにより、 OLE DB アプリケーションの作成を単純化して います。 GROUP BY、JOIN、および UNION を含む操作を、 OLE DB によってデー 夕を公開しているデータ・ソースに対して実行することができます。たとえば、 Microsoft Access データベースまたは Microsoft Exchange アドレス帳から表を戻す OLE DB 表関数を定義し、その OLE DB 表関数からのデータと、 DB2 データベース 内のデータとを完全に結合させることができます。

OLE DB 表関数を使用すると、 OLE DB Provider への組み込みアクセスが提供される ため、アプリケーション開発に費やす労力が軽減されます。データを取り出すために、 開発者は、C、Java、および OLE オートメーション表関数の場合は、その表関数を実装 し、OLE DB 表関数の場合は、任意の OLE DB Provider との汎用組み込み OLE DB 消費者インターフェースを実装しなければなりません。その際に必要なのは、言語タイ プ OLEDB の表関数を登録し、 OLE DB Provider と、関係のある行セットをデータ・ ソースとして参照することだけです。 OLE DB 表関数を使用するために、なんらかの UDF プログラミングを行う必要はありません。

## OLE オートメーション UDF およびストアード・プロシージャー

OLE (オブジェクトのリンクと埋め込み) オートメーションは、 Microsoft Corporation による OLE 2.0 アーキテクチャーの一部です。 OLE を使用すれば、アプリケーショ ンの作成に使用した言語に関係なく、そのアプリケーションで OLE オートメーショ ン・オブジェクトのプロパティーおよびメソッドを公開できます。そうすると、 Lotus Notes や Microsoft Exchange などの他のアプリケーションが、 OLE オートメーション を介してこれらのプロパティーおよびメソッドを利用することにより、これらのオブジ ェクトを統合することができます。

<span id="page-30-0"></span>DB2 (Windows 32 ビット版) は、 UDF およびストアード・プロシージャーを使用す る、 OLE オートメーション・オブジェクトへのアクセスを提供しています。 OLE オ ートメーション・オブジェクトにアクセスし、そのメソッドを呼び出すには、そのオブ ジェクトのメソッドを UDF またはストアード・プロシージャーとして登録しなければ なりません。 その場合、DB2 アプリケーションは UDF またはストアード・プロシー ジャーを呼び出すことによって、メソッドを呼び出します。 UDF はスカラー関数また は表関数にできます。

たとえば、 Microsoft Excel などの製品を使用して作成した、スプレッドシート内のデ ータを照会するアプリケーションを開発できます。このようなアプリケーションを開発 する場合、ワークシートからデータを取り出し、DB2 に戻す、 OLE オートメーション 表関数を開発します。そうすると、 DB2 はそのデータを処理し、オンライン分析処理 (OLAP) を実行して、照会結果をアプリケーションに戻します。

#### トリガー

トリガーは、指定した表に対する削除、挿入、または更新操作によって実行されるアク ションのセットを定義します。そのような SOL 操作のランタイムに、トリガーが活動 化されるように指示が出されます。トリガーの活動化は、 SOL 操作の前と後のどちら でも実行することができます。トリガーは SOL ステートメント CREATE TRIGGER を使用して定義します。

更新または挿入の前に実行するトリガーは、以下のいくつかの用途に使用できます。

- データベース内で実際に値の更新または挿入を行う前に、値の検査や変更を行う。こ れは、ユーザーが見ることのできる方法から何らかの内部データベース形式に、デー 夕を変換しなければならない場合に便利です。
- ユーザー定義関数でコーディングされている、他の非データベース操作を実行する。 同様に、更新または挿入の後に実行するトリガーは、以下のいくつかの用涂に使用でき ます。
- 他の表のデータを更新する。これは、データ間の相互関係を保守したり、監査証跡情 報を保持したりする際に便利です。
- その表または他の表内の、他のデータに対して検査を行う。これは、参照保全制約が 適切でない場合、または表検査制約によって検査が現在の表だけに制限されている場 合に、データ保全性を確保するのに役立ちます。
- ユーザー定義関数でコーディングされている、非データベース操作を実行する。これ は、アラートを出す場合や、そのデータベース以外の場所にある情報を更新する場合 に役立ちます。
- トリガーの使用には以下の利点があります。

#### <span id="page-31-0"></span>アプリケーション開発に費やされる時間が短縮される

トリガーはデータベース内に保管され、すべてのアプリケーションに対して使 用できます。このため、アプリケーションごとに同等の関数をコーディングす る必要がなくなります。

#### 内部規則のグローバル制約

トリガーをいったん定義すると、そのトリガーによって管理されるデータを使 用するすべてのアプリケーションがそのトリガーを使用します。

#### 保守が容易になる

何らかの変更を行う場合、トリガーを使用するアプリケーションごとにではな く、データベース内で一度変更を行うだけで済みます。

#### DB2 ユニバーサル・データベース・ツール

アプリケーションを開発する際に、さまざまなツールを使用できます。 DB2 ユニバー サル・データベースは、アプリケーションでの SOL ステートメントの作成とテスト、 およびパフォーマンスのモニターを行うのに役立つ、以下のツールを提供しています。

注:すべてのツールがすべてのプラットフォーム上で使用可能であるとは限りません。

#### コントロール・センター

データベース・オブジェクト (データベース、表、およびパッケージなど) とそれらの 相互関係を表示するグラフィカル・インターフェース。システムの構成、ディレクトリ ーの管理、システムのバックアップとリカバリー、ジョブのスケジューリングおよびメ ディアの管理などの管理用タスクを実行するには、コントロール・センターを使用して ください。

コントロール・センターには、以下の機能が組み込まれています。

#### コマンド・ヤンター

対話式ウィンドウに DB2 コマンドや SOL ステートメントを入力したり、結 果ウィンドウに実行結果を表示するのに使用します。結果をスクロールさせた り、出力をファイルに保管することができます。

#### スクリプト・センター

スクリプトを作成するのに使用します。スクリプトは保管して後に起動するこ とができます。スクリプトには、DB2 コマンド、SOL ステートメント、また はオペレーティング・システム・コマンドを入れることができます。スクリプ トが不在実行されるようスケジュールすることもできます。これらのジョブ は、一度だけ実行するか、繰り返しスケジュールによって実行されるよう設定 することができます。繰り返しスケジュールは、バックアップなどのタスクの 場合に特に役立ちます。

#### ジャーナル

次のタイプの情報を表示するのに使用します。実行を保留しているか、実行中

であるか、実行を完了したジョブに関するすべての入手可能な情報、リカバリ ー・ヒストリー・ログ、アラート・ログ、およびメッセージ・ログです。ま た、ジャーナルを使用して、不在実行されたジョブの結果を検討することもで きます。

<span id="page-32-0"></span>アラート・センター

潜在的な問題を早期に警告するようにシステムをモニターしたり、問題を訂正 するための処置を自動化するのに使用します。

ツール設定

コントロール・センター、アラート・センター、および複製の設定を変更する のに使用します。

#### パフォーマンス・モニター

コントロール・センターのインストール可能オプション。パフォーマンス・モニター は、包括的なパフォーマンス・データ収集、表示、報告、分析、およびアラート機能を DB2 システムに提供する、グラフィカル・インターフェースです。パフォーマンス・モ ニターは、パフォーマンスの調整に使用します。

スナップショットかイベントをモニターするよう選択することができます。スナップシ ョット・モニターを使用すれば、指定した間隔で特定時の情報を取り込むことができま す。イベント・モニターを使用すれば、接続などのイベント中のパフォーマンス情報を 記録することができます。

#### **Visual Explain**

 $\mathbf{L}$ 

 $\mathsf{L}$ 

 $\mathbf{I}$ 

 $\mathbf{I}$ 

コントロール・センターのインストール可能オプション。 Visual Explain は、SOL ス テートメントの最適化プログラムが選択したアクセス・プランの表示を含め、 SOL ス テートメントの分析と調整を行うことができるグラフィカル・インターフェースです。

## ストアード・プロシージャー・ビルダー

注: この節では、ストアード・プロシージャー・ビルダーのオンライン・ヘルプと アプ リケーション開発の手引き の『IBM DB2 ストアード・プロシージャー・ビルダ ー』の章にある情報を補足しています。

DB2 ストアード・プロシージャー・ビルダーは、 DB2 ストアード・プロシージャーの 迅速な開発をサポートする GUI ベースのツールです。ワークステーションから OS/390 に至る範囲の DB2 ファミリーに、単一の開発環境を提供します。 Windows 32 ビッ ト・オペレーティング・システムでは、一般的なアプリケーション開発ツール、 Microsoft Visual Studio, Microsoft Visual Basic, および IBM VisualAge for Java から 立ち上げるか、または IBM DB2 ユニバーサル・データベース・プログラム・グループ

から個別のアプリケーションとして立ち上げることができます。 また、コマンド行で db2spb コマンドを実行することにより、サポートされているすべてのプラットフォーム 上で開始することもできます。

#### 環境の構成

| | |

|

| | | |

| | | |

| | | | | |

> | | | |

| | | | | | | |

 $\mathbf{I}$ 

|

| | | |

AIX, Solaris, または Windows システムで、ストアード・プロシージャー・ビルダーを 使用して SOL プロシージャーを作成するには、まず SOL プロシージャー用の DB2 環境を構成する必要があります。 109ページの『第5章 SOL プロシージャーの構築』に ある、ご使用のプラットフォームに応じたセットアップ手順に従ってください。

AIX、Solaris、または Windows システムで、ストアード・プロシージャー・ビルダーを 使用して Java ストアード・プロシージャーを作成するには、まず Java 用の DB2 環境 を構成する必要があります。73ページの『環境のセットアップ』にある、ご使用のプラ ットフォームに応じたセットアップ手順に従ってください。

Solaris でストアード・プロシージャー・ビルダーを使用して作成された Java ストアー ド・プロシージャーの場合、環境変数 JAVA HOME を、Java がインストールされている パス (つまり、/bin および /lib ディレクトリーを含むディレクトリー) に設定する必 要があります。 DB2 に付属しているものとは異なる Java Development Kit および Java Runtime Environment をインストールする場合は、 AIX でもこのようにする必要 があります。

ストアード・プロシージャー・ビルダーは Java 1.2 for Windows NT および Java 1.2 for Windows 2000 を使用して、 Java ストアード・プロシージャーの作成をサポートし ます。ストアード・プロシージャー・ビルダーは、Java 1.2 の両方向サポートを使用し て、アラビア語およびヘブライ語などの両方向言語をサポートします。

ストアード・プロシージャー・ビルダーを使用して Java ストアード・プロシージャー をエクスポートするには、以下を行ってください。

- 1. ストアード・プロシージャー・フォルダーを右クリックし、「Java ストアード・プ ロシージャーのエクスポート」をクリックして「Java ストアード・プロシージャー のエクスポート」ウィンドウをオープンします。
- 2. エクスポートしたいストアード・プロシージャーを選択し、「選択ストアード・プロ シージャー」列に移動します。
- 3. 適切なオプションを選択して「了解」をクリックします。

#### OS/390 でのストアード・プロシージャーの作成

DB2 ストアード・プロシージャー・ビルダーは、 DB2 (OS/390 版) バージョン 6 以上 での Java ストアード・プロシージャーの開発をサポートし、 DB2 (OS/390 版) バージ ョン 7 サーバーでの SOL プロシージャーの作成をサポートしています。新しいストア ード・プロシージャーを作成するか、既存のものを変更できます。

Workload Manager (WLM) アプリケーション環境で実行される、OS/390 のストアー ド・プロシージャーが正常に作成されたら、 DB2 ストアード・プロシージャー・ビル ダーが WLM アドレス・スペースを自動的にリフレッシュします。

DB2 (OS/390 版) バージョン 5 以上に接続している DB2 ストアード・プロシージャ ー・ビルダーでは、ウィザードを使用してストアード・プロシージャーを挿入し、WLM 環境オプションを指定しない場合、 NO WLM ENVIRONMENT というテキストの入っ たコードが生成されます。このコードの行によって、予期された通りにストアード・プ ロシージャーが SPAS アドレス・スペースで実行されます。この修正が行われること で、DB2 ストアード・プロシージャー・ビルダー・バージョン 6 以降にある問題が解 決されます。

修正後に生成されるコードは以下の通りです。

CREATE PROCEDURE SYSPROC.Proc2 ( ) RESULT SETS 1 LANGUAGE SQL MODIFIES SQL DATA COLLID TEST NO WLM ENVIRONMENT ASUTIME NO LIMIT RUN OPTIONS 'NOTEST(ALL,\*,,VADTCPIP&9.112.14.91:\*)' ------------------------------------------------------------------- -- SQL Stored Procedure ------------------------------------------------------------------- P1: BEGIN -- Declare cursor DECLARE cursor1 CURSOR WITH RETURN FOR SELECT \* FROM SYSIBM.SYSPROCEDURES; -- Cursor left open for client application OPEN cursor1;

END P1

| | |

> | | | | | | |

> | | | | | | | | | | | | | | | | | | | | |

> | | |

> |

| | | | | | | $\overline{1}$  DB2 (OS/390 版) ストアード・プロシージャー・ビルダーについての詳細は、次の Web サイトを参照してください。

http://www-4.ibm.com/software/data/db2/os390/spb/exciting

## 作成オプションの設定

AIX、Solaris、および Windows プラットフォームで DB2 ストアード・プロシージャ ー・ビルダーを使用して、すべての SQL ストアード・プロシージャーについて作成オ プションを設定できます。これらの作成オプションには、以下のコンパイラーおよび事 前コンパイラー DB2 レジストリー変数があります。

- v DB2\_SQLROUTINE\_PREPOPTS
- DB2 SOLROUTINE COMPILER PATH
- v DB2\_SQLROUTINE\_COMPILE\_COMMAND

#### • DB2\_SQLROUTINE\_KEEP\_FILES

 $\mathbf{I}$ 

 $\mathbf{I}$ 

 $\mathbf{I}$ 

 $\overline{1}$  $\mathbf{I}$ 

 $\overline{1}$ 

 $\overline{1}$ 

 $\overline{1}$  $\mathbf{I}$ 

 $\mathbf{I}$ 

 $\overline{1}$ 

 $\mathbf{I}$ 

 $\mathbf{I}$ 

 $\mathbf{I}$ 

 $\overline{1}$  $\overline{1}$ 

 $\mathbf{I}$ 

 $\mathbf{I}$ 

 $\overline{1}$ 

 $\mathbf{I}$ 

 $\mathbf{I}$ 

 $\overline{1}$  $\overline{1}$ 

 $\overline{1}$  $\mathbf{I}$ 

 $\mathbf{I}$ 

 $\overline{1}$ 

 $\overline{1}$  $\overline{1}$ 

 $\overline{1}$ 

 $\overline{1}$  $\overline{1}$ 

 $\overline{\phantom{a}}$ 

 $\overline{1}$  $\overline{1}$ 

 $\overline{\phantom{a}}$  $\overline{\phantom{a}}$  上記のレジストリー変数は db2set コマンドを使用して設定することが可能ですが、ス トアード・プロシージャー・ビルダーを使用すると、データベース・サーバーに物理的 にアクセスしてコマンドを発行したり、変更を有効するためにサーバーを停止してから 再始動する必要がなくなります。

「SOL ストアード・プロシージャー作成オプション」ウィンドウをオープンするには、 プロジェクト・ビューでデータベース接続を右クリックして、「SOL ストアード・プロ シージャー作成オプション」をクリックします。これらのオプションの設定についての 詳細は、 DB2 ストアード・プロシージャーのオンライン・ヘルプを参照してくださ  $\mathcal{U}$ 

#### MQSeries および OLE DB の表 UDF

DB2 ストアード・プロシージャー・ビルダーは、 MOSeries と OLE DB の両方の表 UDF の作成を助けるウィザードを提供しています。 OLE DB データ・プロバイダーに アクセスするには、「OLE DB 表 UDF の作成 (Create OLE DB table UDF)」ウィザー ドを使用します。このウィザードで、OLE 表 UDF とオプションの表ビューが作成され ます。 MQSeries メッセージにアクセスして表形式のデータを構文解析するための表 UDF とオプション表ビューを作成するには、「MQSeries 表 UDF の作成 (Create MQSeries table UDF)」ウィザードを使用します。

## ストアード・プロシージャーのデバッグ

AIX、Solaris、および Windows での SOL プロシージャーのデバッグは、 DB2 ストア ード・プロシージャー・ビルダーに直接組み込まれています。非分離(承認済み) SOL プロシージャーをデバッグするときは、 KEEPDARI データベース管理構成オプション を YES または NO に設定できますが、分離 (承認なし) SOL プロシージャーをデバッ グするときは、これを YES (デフォルト) に設定する必要があります。統合デバッガー の使用について詳しくは、ストアード・プロシージャー・ビルダー・ヘルプを参照して ください。

AIX、Solaris、および Windows プラットフォームで Java および C ストアード・プロ シージャーのリモート・デバッグ機能を使用するには、IBM Distributed Debugger をイ ンストールする必要があります。 IBM Distributed Debugger は Visual Age for Java Professional Edition CD に含まれています。デバッガー・クライアントは Windows プ ラットフォームでのみ実行します。 AIX、Solaris、および Windows は、サポートされ ているサーバー・プラットフォームです。組み込み SOL デバッグ機能であるストアー ド・プロシージャー・ビルダーを使用して、 AIX、Solaris、および Windows のローカ ルおよびリモート SQL ストアード・プロシージャーをデバッグします。 OS/390 プラ ットフォームで SOL プロシージャーをデバッグするには、 IBM C/C++ Productivity Tools for OS/390 R1 製品が必要です。 IBM C/C++ Productivity Tools for OS/390 R1 の詳細については、次の Web サイトを参照してください。
http://www.ibm.com/software/ad/c390/pt/

## 既知の問題、制約事項、および回避策

- SOL プロシージャーは現在 Windows 98 ではサポートされていません。
- · Java ストアード・プロシージャーの場合、JAR ID、クラス名およびメソッド名は非 ASCII 文字を含むことができません。
- AS/400 で以下の V4R4 PTF は OS/400 V4R4 に適用されます。
	- SF59674

 $\mathbf{I}$ 

- $-$  SF59878
- FOR MIXED DATA あるいは FOR SBCS DATA の文字サブタイプのストアード・ プロシージャー・パラメーターは、ストアード・プロシージャーがデータベースから 復元される場合、エディター・ペインのソース・コードに表示されません。
- 現在、Java ソース・コードがデータベースから検索されるとき問題があります。検索 時間で、コードの注釈は縮小となります。これは非 ASCII コード・ページで作動し ている DB2 ストアード・プロシージャー・ビルダーのユーザーに影響を及ぼし、ク ライアントやサーバーは別のコード・ページです。
- 中国語 (繁体字) で Java Development Kit 1.1.8 または Java Runtime Environment 1.1.8 を使用した場合の問題です。ストアード・プロシージャー・ビルダー・プログ ラム(メニュー、エディター・テキスト、メッセージなど含みます)のグラフィカル 外観は適切に表示されません。ソリューションは、ファイル font.properties.zh TW に変更を作成します。それは、以下のディレクトリーの 1 つあるいは両方に現れま す。

sqllib/iava/idk/lib sqllib/java/jre/lib

次の行を

monospaced.0=¥u7d30¥u660e¥u9ad4, CHINESEBIG5 CHARSET, NEED CONVERTED

以下のように変更します。

monospaced.0=Courier New, ANSI CHARSET

# 第1章 入門

 $\overline{\phantom{a}}$ 

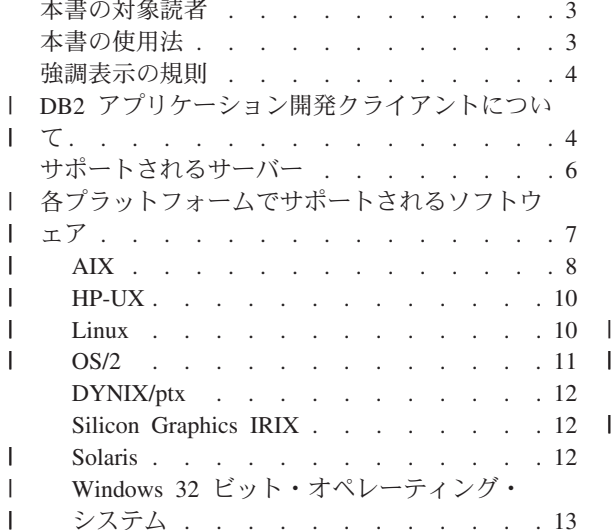

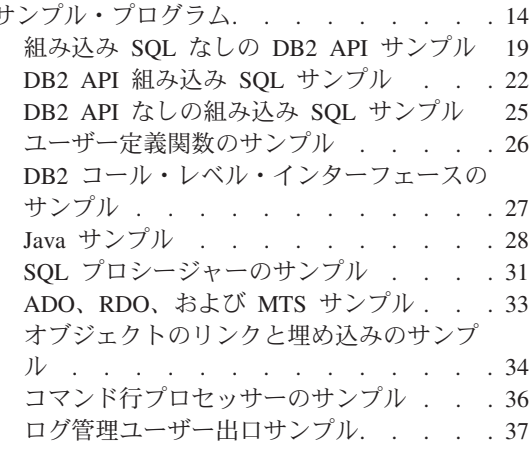

本書は、DB2 アプリケーションを開発するための環境をセットアップするのに必要な情 報、また開発したアプリケーションをこの環境でコンパイル、リンク、および実行する ための手順を段階的に説明しています。本書は、DB2 ユニバーサル・データベース バ ージョン 7 用の DB2 アプリケーション開発 (DB2 AD) クライアントを使用して、以 下のプラットフォーム用のアプリケーションを作成する方法を説明しています。

- $\bullet$  AIX
- $\cdot$  HP-UX
- Linux
- $\cdot$  OS/2
- DYNIX/ptx
- · Silicon Graphics IRIX
- Solaris 実行環境
- Windows 32 ビット・オペレーティング・システム

注:

- 1. DB2 (NUMA-Q 版) は、DYNIX/ptx オペレーティング・システムをサポートしま す。
- 2. Windows 32 ビット・オペレーティング・システムとは、 Windows NT、Windows 95、Windows 98、および Windows 2000 のことです。 本書で Windows 32 ビッ ト・オペレーティング・システムに言及している場合は必ず、システム・ネットワー

ク体系 (SNA) サポートおよび REXX サポートの場合を除き、これら 4 つを暗黙に 示しています。 これらは Windows NT および Windows 2000 上だけでサポートさ れます。

アプリケーションを開発するには、次のプログラミング・インターフェースを使用でき ます。

# DB2 アプリケーション・プログラミング・インターフェース (DB2 API) DB2 を管理するための管理機能を提供します。

#### DB2 コール・レベル・インターフェース (DB2 CLI)

これは、X/Open CLI 仕様に基づく呼び出し可能 SQL インターフェースであ り、 Microsoft Corporation の ODBC インターフェースと互換性があります。

## 組み込み SQL

実行時関数呼び出しに変換するためにプリコンパイルする必要のあるプログラ ムで、直接コーディングされる SOL ステートメントを使用します。

#### Java Embedded SQL (SQLJ)

順番にデータベース・マネージャーにインターフェースを提供する実行時関数 呼び出しに、プリコンパイルおよびカスタマイズされる生成済みプロファイル で SOL ステートメントを使用します。

#### **JDBC** (Java Database Connectivity)

Java 用の動的 SQL API です。 JDBC API は、サポートされるプラットフォ ームで入手可能な Java Development Kit に入っています。

各プログラミング・インターフェースの詳細については、次を参照してください。

- アプリケーション開発の手引き。組み込み SQL、 および JDBC (Java Database Connectivity) を使用して、 DB2 ファミリー・サーバー機能にアクセスするアプリケ ーション・プログラムをコーディングおよび設計する方法について解説しています。 ユーザー定義関数 (UDF) についても説明しています。
- コール・レベル・インターフェースの手引きおよび解説書。 DB2 コール・レベル・ インターフェースおよび ODBC を使用するアプリケーション・プログラムをコーデ ィングおよび設計する方法について解説したものです。
- 管理 API 解説書。 DB2 アプリケーション・プログラミング・インターフェースを使 用するアプリケーション・プログラムをコーディングおよび設計する方法について解 説したものです。

次の資料には、製品のインストールおよびセットアップなどについての、役立つ関連情 報が記載してあります。

• DB2 ユニバーサル・データベース (OS/2 版) 概説およびインストール。データベー ス・マネージャーおよび DB2 アプリケーション開発クライアントを、 OS/2 サーバ ーおよびクライアントのワークステーションにインストールする方法を説明します。

- <span id="page-40-0"></span>• DB2 ユニバーサル・データベース (UNIX 版) 概説およびインストール。データベー ス・マネージャーおよび DB2 アプリケーション開発クライアントを、 UNIX サーバ ーおよびクライアントのワークステーションにインストールする方法を説明します。
- DB2 ユニバーサル・データベース (Windows 版) 概説およびインストール。データベ ース・マネージャーおよび DB2 アプリケーション開発クライアントを、 Windows 32 ビット・オペレーティング・システム用のサーバーおよびクライアントのワーク ステーションにインストールする方法を説明します。
- コマンド解説書。DB2 コマンド行プロセッサー (CLP) およびすべての DB2 コマン ドの使用法を説明しています。
- 問題判別の手引き。DB2 クライアントおよびサーバーに関係したアプリケーション開 発上の問題や、データベース管理および接続性での関連タスクの問題を解決するのに 役立ちます。

DB2 資料ライブラリーの完全なリストは、 431ページの『付録D. DB2 ライブラリーの 使用法』を参照してください。

注: 本書に記載されている例は、保証はまったくありませんが、「そのまま」使用でき ます。ユーザーおよび IBM 以外の方は、品質、パフォーマンス、何らかの欠陥の 訂正のすべてのリスクをご承知いただきます。

# 本書の対象読者

 $\perp$ 

 $\mathbf{I}$ 

本書は、現在 DB2 ユニバーサル・データベース バージョン 7 でサポートされている プラットフォームの 1 つで、プログラムを開発したい場合に使用します。本書は、ご使 用のプログラムが DB2 API を使用して DB2 データベースを管理する方法、および DB2 CLI、組み込み SQL、SQLJ、および JDBC を使用して DB2 データベースにアク セスする方法を説明します。

本書を使用するために、使用しているプラットフォームでサポートされるプログラム言 語を 1 つ以上知っている必要があります。それらの言語は、7ページの『各プラットフ ォームでサポートされるソフトウェア』にリストされています。

# 本書の使用法

本書は、アプリケーション開発のために必要な情報を容易に入手できるように設計され ています。章は、以下のようにグループ分けされます。

- 第1章~第3章: それぞれの章には、すべてのプラットフォームに関する一般的な 概説情報が含まれています。
- 第 4 章および第 5 章: それぞれの章には、すべてのプラットフォームに関する特定 のプログラミング情報が含まれています。
- 第 6 章~第 13 章: それぞれの章には、 1 つのプラットフォームに特有のプログラ ミング情報が含まれています。

<span id="page-41-0"></span>すべてのアプリケーション開発者は、最初の 3 つの章をお読みになってから、使用する オペレーティング・システムおよびプログラミング言語によって、必要な特定のプログ ラミング情報を含む『アプリケーションの構築』の章をお読みください。

付録は、さまざまなトピックに関する追加情報を提供します。

# 強調表示の規則

本書では、以下の規則を使用しています。

### イタリック (Italics)

- イタリックは、以下のいずれかを示します。
- 新しい用語の紹介
- ユーザーによって指定される名前または値
- 別の情報源への参照
- 一般的な強調

## 大文字 (UPPERCASE)

大文字は、以下のいずれかを示します。

- データベース・マネージャーのデータ・タイプ
- フィールド名
- キーワード
- SOL ステートメント

### 例文 (Example text)

- この書体のサンプル・テキストは、以下のいずれかを示します。
- コーディング例またはコードの一部
- コマンド
- 出力例、システムによって表示されるものと類似
- 特定のデータ値の例
- システム・メッセージの例
- ファイルおよびディレクトリー名
- ユーザーが入力する情報

#### 太字 (Bold)

要点の強調を示します。

# **DB2 アプリケーション開発クライアントについて**

注: アプリケーション開発クライアントは、 DB2 の旧バージョンでは、DB2 ソフトウ ェア開発者キット (DB2 SDK) クライアントとして知られていました。

DB2 アプリケーション開発 (DB2 AD) クライアントは、分散リレーショナル・データ ベース体系 (DRDA) を実現する DB2 サーバーおよびアプリケーション・サーバーにア クセスするアプリケーションを開発するのに必要なツールおよび環境を提供します。

DB2 AD クライアントをインストールすれば、DB2 アプリケーションを構築し、実行 することができます。次の DB2 クライアントで DB2 アプリケーションを実行するこ ともできます。

• DB2 ランタイム・クライアント

 $\overline{1}$ 

• DB2 アドミニストレーション・クライアント

プログラミング環境のセットアップに関する情報は、 39ページの『第2章 セットアッ プ』を参照してください。

本書で記述しているプラットフォーム用の DB2 AD クライアントには、次のものが含 まれます。

- C/C++、COBOL、および Fortran プリコンパイラー (その言語が、使用するプラッ トフォームでサポートされている場合。詳細は、7ページの『各プラットフォームで サポートされるソフトウェア』を参照)。
- プログラミング・ライブラリー、インクルード・ファイル、およびコード・サンプル を含む、組み込み SQL アプリケーション・サポート。
- ODBC SDK への移植や ODBC SDK とのコンパイルが容易に行えるアプリケーショ ンを開発するためのプログラミング・ライブラリー、インクルード・ファイル、およ びコード例を含む、DB2 コール・レベル・インターフェース (DB2 CLI) アプリケー ション・サポート。 ODBC SDK は、Windows 32 ビット・オペレーティング・シス テムの場合は Microsoft、および他のサポートされるプラットフォームの場合はさまざ まなベンダーから入手可能です。 Windows 32 ビット・オペレーティング・システム の場合、 DB2 クライアントには Microsoft ODBC ソフトウェア開発者キットで開発 されたアプリケーションをサポートする、 ODBC ドライバーが含まれています。他 のすべてのプラットフォームについては、そのプラットフォーム用の ODBC SDK が あれば、それを使用して開発されたアプリケーションをサポートする、任意でインス トールされた ODBC ドライバーが DB2 クライアントに含まれます。 Windows 32 ビット・オペレーティング・システム用の DB2 クライアントだけに ODBC ドライ バー・マネージャーが含まれています。
- Java アプリケーションおよびアプレットを開発する JDBC (Java Database Connectivity) サポート、および Java Embedded SQL アプリケーションとアプレット を開発する DB2 Java Embedded SQL (DB2 SQLJ) サポートを含む、 DB2 Java Enablement.
- DB2 (AIX 版) および DB2 (Windows 32 ビット・オペレーティング・システム版) とともにインストールされ、 DB2 (OS/2 版) に付属している、 IBM の Java Development Kit (JDK) 1.1.8 および Java Runtime Environment (JRE) 1.1.8。
- Windows 32 ビット・オペレーティング・システムでは、 Microsoft Visual Basic お よび Microsoft Visual C++ で実装された、 ActiveX Data Objects (ADO) およびオ ブジェクトのリンクと埋め込み (OLE) オートメーション UDF およびストアード・ プロシージャー。また、Microsoft Visual Basic で実装された Remote Data Object (RDO) を持つコード・サンプル。
- <span id="page-43-0"></span>• Windows 32 ビット・オペレーティング・システムでは、オブジェクトのリンクと埋 め込みデータベース (OLE DB) 表関数。
- AIX、Solaris、および Windows 32 ビット・オペレーティング・システム上で使用可 能な、 DB2 ストアード・プロシージャー・ビルダー (SPB)。これは、DB2 ストア ード・プロシージャーの迅速な開発をサポートする GUI ベースのツールです。 ワー クステーションから OS/390 に至る範囲の DB2 ファミリーに、単一の開発環境を提 供します。 Windows では、一般的なアプリケーション開発ツール、 Microsoft Visual Studio、Microsoft Visual Basic、および IBM VisualAge for Java から立ち上げるか、 または IBM DB2 ユニバーサル・データベース・プログラム・グループから個別のア プリケーションとして立ち上げることができます。 AIX および Solaris では、 db2spb コマンドで開始できます。
- SOL ステートメントのプロトタイピングまたはデータベースの随時照会の実行のため の、コマンド・センターまたはコマンド行プロセッサー (CLP) を介する対話式 **SQL**
- 他のアプリケーション開発ツールの製品が、それらの製品内で直接に DB2 用のプリ コンパイラー・サポートを実現するための文書化された API のセット。たとえば、 AIX および OS/2 上で、IBM COBOL はこのインターフェースを使用します。プリ コンパイラー・サービス API のセットに関する情報は、匿名 FTP サイトの ftp://ftp.software.ibm.com から入手できます。 prepapi.psbin と呼ばれるポストスクリプ ト・ファイルは、ディレクトリー /ps/products/db2/info にあります。このファイル は、バイナリー形式です。この電子フォーラムにアクセスしないでこの文書のコピー を入手したい場合は、サービス情報の用紙に記載されている IBM サービスと連絡を 取ってください。
- ISO/ANSI SOL92 Entry Level 基準に適合しないか、または DB2 (OS/390 版) がサポ ートしないアプリケーション内の組み込み SQL ステートメントを識別する、 SQL92 および MVS 適合標識機能。ワークステーション上で開発したアプリケーシ ョンを他のプラットフォームにマイグレーションする場合には、標識機能によって構 文の非互換性が示されるため、時間が節約されます。 PRECOMPILE PROGRAM コ マンドの SQLFLAG オプションについては、 コマンド解説書 を参照してくださ  $\mathcal{U}$

# サポートされるサーバー

DB2 AD クライアントを使用して、特定のプラットフォームで実行するアプリケーショ ンを開発します。 ただし、アプリケーションでは、次のプラットフォーム・サーバート のリモート・データベースにアクセスすることができます。

- DB2  $(AIX \quad \overleftarrow{\mathbb{W}})$
- DB2 (HP-UX 版)
- DB2 (Linux 版)
- DB2  $(OS/2 \ \text{W})$
- DB2 (NUMA-Q 版)
- DB2 (SCO UnixWare 7 版)
- <span id="page-44-0"></span>• DB2 (Solaris 版)
- DB2 (Windows NT  $\frac{1}{100}$ )
- 分散リレーショナル・データベース体系 (DRDA) に準拠するアプリケーション・サ ーバー。たとえば、以下のものがあります。
	- DB2 (OS/390 版)
	- DB2 (AS/400 版)
	- DB2 for VSE & VM (以前は、SOL/DS (VM および VSE))
	- IBM 以外のデータベース・ベンダーからの、DRDA に準拠するアプリケーショ ン・サーバー

## 注:

- 1. DB2 (NUMA-Q 版) は、DYNIX/ptx オペレーティング・システムをサポートしま す。
- 2. DB2 (SCO UnixWare 7 版) は、DB2 バージョン 5.2 のみで使用可能です。

# □ 各プラットフォームでサポートされるソフトウェア

この節では、本書に記載されているプラットフォーム用の DB2 によってサポートされ るコンパイラーおよびその関連ソフトウェアをリストします。このコンパイラー情報 は、ユーザーがそのプラットフォームに DB2 プリコンパイラーを使用しており、リス トされたコンパイラーの 1 つに組み込まれている可能性があるプリコンパイラー・サポ ートを使用していないことを前提としています。サポートされる通信製品の情報につい ては、ご使用のオペレーティング・システム用の概説およびインストールを参照してく ださい。

最新の DB2 コンパイラー情報および関連ソフトウェアの更新については、次の DB2 アプリケーション開発の Web ページを参照してください。

http://www.ibm.com/software/data/db2/udb/ad

注:

- 1. DB2 リリース情報には、そのプラットフォームでサポートされているコンパイラー についての更新情報およびオペレーティング・システム情報が含まれています。リリ ース情報は、製品 CD-ROM 上の次のパスで、フラット・テキストおよび HTML 形 式でご覧になれます。ここで、<language directory> は使用している言語のディレ クトリーで、 index.htm は主な HTML ファイルです。
	- フラット・テキスト・ファイル

doc/<language\_directory>/release.txt (UNIX)

Doc¥<language directory>¥release.txt (OS/2 および Windows)

## HTML ファイル:

doc/<language\_directory>/db2ir/index.htm (UNIX)

Doc¥<language\_directory>¥db2ir¥index.htm (OS/2 および Windows)

- <span id="page-45-0"></span>2. Fortran および REXX。 DB2 は、Fortran および REXX については、 DB2 ユニ バーサル・データベース バージョン 5.2 がこれらの言語をサポートするレベルを超 えて、機能を拡張することはありません。
- 3. Fortran。 Fortran サンプル・プログラムは、DB2 バージョン 7 では提供されてい ません。
- 4. HP-UX。HP-UX バージョン 10 または HP-UX バージョン 11 以前から DB2 をマ イグレーションしている場合、 DB2 プログラムは HP-UX バージョン 11 (組み込 み SOL がある場合) 上の DB2 で再びプリコンパイルして、再コンパイルしなけれ ばなりません。これには、すべての DB2 アプリケーション、ストアード・プロシー ジャー、ユーザー定義関数、およびユーザー出口プログラムが含まれます。さらに、 HP-UX バージョン 11 上でコンパイルされた DB2 プログラムは、 HP-UX バージ ョン 10 以前の上では実行できない可能性があります。 HP-UX バージョン 10 上で コンパイルされ実行される DB2 プログラムは、 HP-UX バージョン 11 サーバーに リモートで接続することができます。
- 5. Micro Focus COBOL。 DB2 バージョン 2.1.1 またはそれ以前を使ってプリコン パイルし、 Micro Focus COBOL を使ってコンパイルした既存アプリケーション は、現行バージョンの DB2 を使って再プリコンパイルした後、 Micro Focus COBOL を使って再コンパイルする必要があります。 IBM プリコンパイラーの旧バ ージョンを使って構築したアプリケーションを再プリコンパイルしないと、異常終了 時にデータベースが破壊される恐れがあります。
- 6. Perl。出版時、Perl Database Interface (Perl DBI) 用の DB2 UDB ドライバー (DBD::DB2) のリリース 0.75 は、 AIX、HP-UX、Linux、Solaris および Windows NT 版で使用可能です。このドライバーは、次の Web サイトからダウンロードする ことができます。

http://www.ibm.com/software/data/db2/perl

7. REXX. IBM Object REXX (Windows NT/95 版) は、DB2 には付属していません。 Object REXX の入手については、次の Web サイトを参照してください。

http://www.ibm.com/software/ad/obj-rexx/

8. PHP。現在、PHP は Web ベースのアプリケーションから DB2 にアクセスするた めの手段として使用できます。 PHP は、サーバー側の、HTML に組み込まれた、 クロス・プラットフォーム・スクリプト言語です。これは、Unified-ODBC アクセス 方式を使用して DB2 アクセスをサポートしており、ユーザー・レベルの PHP は ODBC 呼び出しを使用して DB2 との通信を行います。標準の ODBC とは異なり、 Unified-ODBC 方式では、通信は ODBC 層を介さずに DB2 CLI 層に対して直接行 われます。 DB2 での PHP の使用法についての詳細は、次の DB2 サポート・サイ トを参照してください。

www.ibm.com/software/data/db2/udb/winos2unix/support

## **AIX**

 $\overline{\phantom{a}}$ 

 $\overline{1}$ 

 $\mathbf{I}$  $\mathbf{I}$ 

 $\overline{1}$ 

 $\overline{1}$ 

 $\overline{1}$ 

 $\mathbf{I}$ 

 $\mathbf{I}$ 

 $\mathbf{I}$  $\mathbf{I}$ 

 $\overline{1}$ 

 $\overline{1}$ 

 $\overline{1}$  $\mathbf{I}$ 

 $\mathbf{I}$ 

DB2 (AIX 版) は、以下のオペレーティング・システムをサポートします。

**AIX/6000**

| | |

> | |

> | | | | |

> | | | | | |

| | |

 $\overline{1}$ 

| |

|

バージョン 4.2.1 (32 ビットの場合のみ)

バージョン 4.3.3 以上

PowerPC 上での AIX 5

注: 注記がない限り、これらのバージョンは 32 ビットと 64 ビットの両方に 当てはまります。

DB2 (AIX 版) は、以下のプログラム言語およびコンパイラーをサポートします。

**C** IBM C for AIX バージョン 3.6.6 (32 ビットの場合のみ)

IBM C for AIX バージョン 3.6.6.3

IBM C for AIX バージョン 4.4

IBM C for AIX バージョン 5.0

**注: 注記がない限り、これらのバージョンは 32 ビットと 64 ビットの両方に** 当てはまります。

**C++** IBM C Set++ for AIX バージョン 3.6.6 (32 ビットの場合のみ)

IBM C Set++ for AIX  $\cancel{N}$   $\rightarrow$  3.6.6.3

IBM VisualAge C++  $N - \tilde{z} \equiv 2$  4.0

IBM VisualAge C++  $N - \tilde{z} \geq 5.0$ 

注: 注記がない限り、これらのバージョンは 32 ビットと 64 ビットの両方に 当てはまります。

#### **COBOL**

IBM COBOL Set for AIX バージョン 1.1

Micro Focus COBOL Version 4.0.20 (PRN 12.03 またはそれ以降) for AIX 4.2.1

Micro Focus COBOL Version 4.1.10 (PRN 13.04 またはそれ以降) for AIX 4.2.1

Micro Focus Server Express 1.0.00 (PRN 13.08 またはそれ以降) for AIX 4.3.3 およびそれ以降

#### **Fortran**

IBM XL Fortran for AIX バージョン 4.1 (32 ビットの場合のみ) および 5.1.0 (32 ビットおよび 64 ビットの場合)

**Java** AIX 4.2.1 および AIX 4.3.3 以上の場合: Java Development Kit (JDK) バージ

ョン 1.1.8 および Java Runtime Environment (JRE) バージョン 1.1.8 (AIX 版) (IBM 社提供で、DB2 に付属)。 JDK の作成日付は 1999 年 11 月 24 日以降 である必要があります。

AIX 4.3.3 以上の場合: Java Development Kit (JDK) バージョン 1.2.2 および Java Runtime Environment (JRE) バージョン 1.2.2 (AIX 版) (IBM 社提供)。 JDK の作成日付は 2000 年 4 月 17 日以降である必要があります。

- **Perl** Perl 5.004 04, DBI 0.93 (DB2 UDB ドライバー DBD::DB2 については、上記 の注を参照してください)
- **REXX** IBM AIX REXX/6000 AISPO 製品番号: 5764-057 IBM Object REXX (AIX 版) バージョン 1.1 REXXSAA 4.00

注: REXX サポートは、32 ビット用のみです。

## **HP-UX**

<span id="page-47-0"></span>| | | | | | | |

|

|

|

| | | |

| | | DB2 (HP-UX 版) は、以下のオペレーティング・システムをサポートします。

### **HP-UX**

バージョン 11 および 11i

DB2 (HP-UX版)は、以下のプログラム言語およびコンパイラーをサポートします。

**C** HP C コンパイラーのバージョン A.11.00.03

 $C_{++}$  HP aC<sub>++</sub>  $N-\frac{3}{2} \Rightarrow A.03.25$ 

### **COBOL**

Micro Focus COBOL バージョン 4.1

#### **Fortran**

HP Fortran/9000 バージョン 10.0

HP-UX F77 B.11.00.01

- **Java** HP-UX Developer's Kit for Java リリース 1.1.8 (Hewlett-Packard 社提供) HP-UX Developer's Kit for Java リリース 1.2.2 (Hewlett-Packard 社提供)
- **Perl** Perl 5.004\_04, DBI 0.93 (DB2 UDB ドライバー DBD::DB2 については、上記 の注を参照してください)

### **Linux**

DB2 for Linux for Intel x86 (32 ビット・アーキテクチャー) は、以下のオペレーティ ング・システム環境をサポートします。

Linux カーネル バージョン 2.2.12 以降、 glibc バージョン 2.1.2 以降、libstdc++ バー ジョン 2.9.0, rpm (インストールの必要あり)、 pdksh パッケージ

DB2 for Linux on  $S/390$  は、以下のオペレーティング・システム環境をサポートしま す。

Linux kernel バージョン 2.2.16 以上、glibc 2.1.3 以上、libstdc++ バージョン 6.1、rpm (インストールの必要あり)、pdksh パッケージ、および SuSE Linux v7.0 for S/390 か Turbolinux Server 6 for zSeries and S/390 のどちらか

DB2 (Linux 版) では、以下のプログラム言語およびコンパイラーをサポートします。

- **C** GNU/Linux gcc  $N \frac{3}{2}$  egcs-2.91.66 (egcs-1.1.2  $\frac{1}{2}$ )  $\frac{1}{2}$
- $C_{++}$  GNU/Linux g++  $N-\frac{3}{2}$  egcs-2.91.66 (egcs-1.1.2  $J/J \chi$ )
- **Java** IBM Developer Kit および Runtime Environment (Linux 版) バージョン 1.1.8 (JDK の作成日付は 1999 年 11 月 24 日以降である必要があります。) IBM Developer Kit および Runtime Environment (Linux 版) バージョン 1.2.2 IBM Developer Kit および Runtime Environment (Linux 版) バージョン 1.3
- **Perl** Perl 5.004\_04, DBI 0.93 (DB2 UDB ドライバー DBD::DB2 については、上記 の注を参照してください)

# **OS/2**

<span id="page-48-0"></span>| |

> | |

| | |

| | | | | |

|

|

| | | |

| | | | | DB2 (OS/2 版) は、以下のオペレーティング・システムをサポートします。

**OS/2** WARP 3.0, WARP 4.0, および WARP 4.5

DB2 (OS/2 版) は、以下のプログラム言語をサポートします。

**C/C++** IBM VisualAge C++ for OS/2  $N-\frac{3.65}{3.65}$  \$2.0 4.0

注: 次の場所から、上記 VisualAge コンパイラー・バージョンの最新のフィッ クスパックをダウンロードしてください。

http://www.ibm.com/software/ad/vacpp/service/csd.html

これらの VisualAge C++ コンパイラーの将来のサービス・サポートに関す る制限については、次の場所にあるニュース節を参照してください。

http://www.ibm.com/software/ad/vacpp

#### **COBOL**

IBM VisualAge COBOL for OS/2  $N-\tilde{z} \geq 2.0$ 

Micro Focus COBOL バージョン 4.0.20

## **FORTRAN**

WATCOM FORTRAN 77 32  $\cancel{N}$   $\rightarrow$   $\cancel{3}$   $\rightarrow$  10.5

**Java** Java Development Kit (JDK) バージョン 1.1.8 および Java Runtime Environment (JRE) バージョン 1.1.8 (OS/2 版) (IBM 社提供で、DB2 に付 属)。 JDK の作成日付は 1999 年 11 月 24 日以降である必要があります。

**REXX** IBM プロシージャー言語 2/REXX (OS/2 の一部として提供される)

## **DYNIX/ptx**

<span id="page-49-0"></span>| | |

|

DB2 (NUMA-Q 版) は、以下のオペレーティング・システムをサポートします。

#### **DYNIX/ptx**

バージョン 4.5.1 以上

DB2 (NUMA-O版)は、以下のプログラム言語およびコンパイラーをサポートします。

 $C$  DYNIX/ptx/C バージョン 4.5

 $C++$  DYNIX/ptx/C++ バージョン 5.2

**Java** DYNIX/ptx/JSE バージョン 3.0

## **Silicon Graphics IRIX**

DB2 for Silicon Graphics IRIX では、以下のオペレーティング・システムをサポートし ます。

#### **Silicon Graphics IRIX**

バージョン 6.2 以降

DB2 for Silicon Graphics IRIX では、以下のプログラム言語とコンパイラーをサポート します。

**C** MIPSpro C Compiler 7.2

**C++** MIPSpro C++ 7.2

### **Fortran**

MIPSpro Fortran-77 7.2

**Java** Java2 Software Development Kit  $\mathcal{N} \rightarrow \mathcal{V} \rightarrow 1.2.2$  (JDK 1.2.2) (Silicon Graphics 社提供)

注: Silicon Graphics IRIX サポートは、32 ビット用のみです。

# **Solaris**

|

|

DB2 (Solaris 版) は、以下のオペレーティング・システムをサポートします。

**Solaris** バージョン 2.6 (32 ビットの場合のみ)

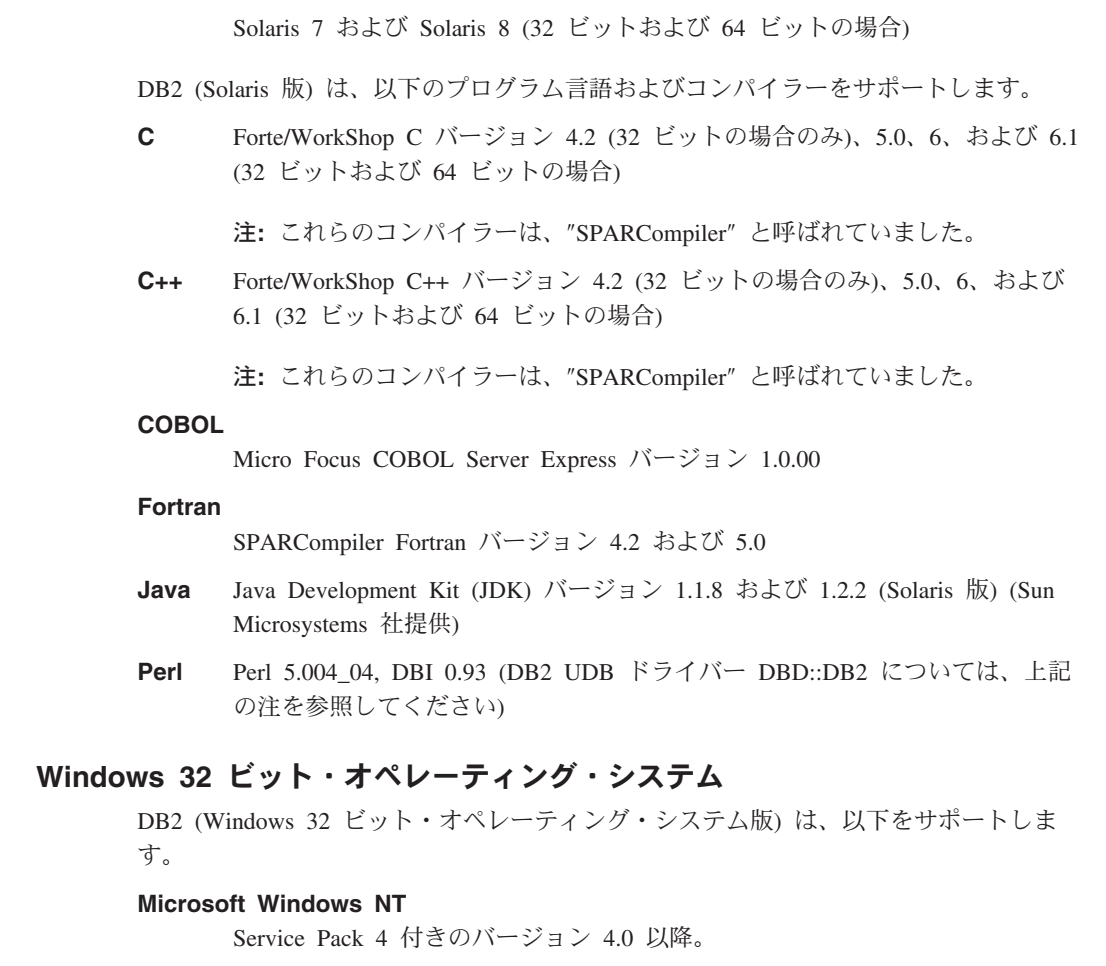

**Microsoft Windows Millennium Edition**

**Microsoft Windows 2000**

## **Microsoft Windows 98**

<span id="page-50-0"></span>|

| |

| | |

| | |

| |

|

 $\begin{array}{c} \end{array}$ |

### **Microsoft Windows 95**

バージョン 4.00.950 またはそれ以降

DB2 (Windows 32 ビット・オペレーティング・システム版) は、以下のプログラム言語 をサポートします。

Basic Microsoft Visual Basic バージョン 4.2 およびバージョン 5.0 (この言語の DB2 プリコンパイラーは提供されていない)

 $C/C++$  Microsoft Visual  $C++$   $\gamma\rightarrow\gamma$   $\rightarrow$  5.0  $\leftrightarrow$   $\downarrow$  6.0

IBM VisualAge C++ for Windows バージョン 3.6.5 および 4.0

注: 次の場所から、VisualAge コンパイラー・バージョンの最新のフィックス パックをダウンロードしてください。

http://www.ibm.com/software/ad/vacpp/service/csd.html

これらの VisualAge C++ コンパイラーの将来のサービス・サポートに関する 制限については、次の場所にあるニュース節を参照してください。

http://www.ibm.com/software/ad/vacpp

### **COBOL**

<span id="page-51-0"></span>| | | |

| | | |

| | | |

| | | | | Micro Focus COBOL  $\check{\wedge}$   $\check{\rightarrow}$   $\check{\vee}$  4.0.20

Micro Focus COBOL Net Express  $N-\tilde{z} \geq 3.0$ 

IBM VisualAge COBOL バージョン 2.0

- REXX IBM Object REXX for Windows NT/95 バージョン 1.1 (上記の注を参照)
- **Java** Java Development Kit (JDK) 1.1.8 および Java Runtime Environment (JRE) 1.1.8 (Win32 版) (IBM 社提供で、オプションで DB2 と共にインストールされ る) JDK の作成日付は 1999 年 11 月 24 日以降である必要があります。

Java Development Kit (JDK)  $1.2.2$  (Win32 版) (Sun Microsystems 社提供)

Java Development Kit (JDK) 1.2.2 (Win32 版) (IBM 社提供)。 JDK の作成日 付は 2000 年 4 月 17 日以降である必要があります。

Microsoft Software Developer's Kit for Java,  $\check{\wedge}$   $\check{\rightarrow}$   $\check{\rightarrow}$  3.1

Perl Perl 5.004\_04, DBI 0.93 (Windows NT で使用可能。 DB2 UDB ドライバー DBD::DB2 については、上記の注を参照してください)

# サンプル・プログラム

m**:**

- 1. この節では、DB2 がサポートするすべてのプラットフォーム用のプログラム言語の サンプル・プログラムを記載しています。以下に示す例のすべてがサポートされるプ ログラミング言語に移植されているわけではありません。
- 2. DB2 サンプル・プログラムは、保証はまったくありませんが、「そのまま」使用で きます。ユーザーおよび IBM 以外の方は、品質、パフォーマンス、何らかの欠陥の 訂正のすべてのリスクをご承知いただきます。

サンプル・プログラムは、DB2 アプリケーション開発 (DB2 AD) クライアントに付属 しています。サンプル・プログラムをテンプレートとして使用して、独自のアプリケー ションを作成することができます。

サンプル・プログラムのファイル拡張子は、サポートされる各言語ごとに異なり、各言 語内でも、組み込み SQL プログラムと非組み込み SQL プログラムとでは異なりま

す。さらには、各言語内のプログラム・グループごとにも異なっています。これらのサ ンプル・ファイル拡張子を分類したのが、次の表です。

## 言語別のサンプル・ファイル拡張子

16ページの表1

- プログラム・グループ別のサンプル・ファイル拡張子 17ページの表2
- 次の表は、サンプル・プログラムをタイプで分類しています。
- 組み込み SQL なしの DB2 API サンプル・プログラム 19ページの表3
- DB2 API 組み込み SQL サンプル・プログラム 22ページの表4
- DB2 API なしの組み込み SQL サンプル・プログラム 25ページの表5
- ユーザー定義関数サンプル・プログラム 26ページの表6
- DB2 CLI サンプル・プログラム 27ページの表7
- Java JDBC サンプル・プログラム 28ページの表8
- Java SQLJ サンプル・プログラム 29ページの表9
- SQL プロシージャー・サンプル・プログラム 31ページの表10

ActiveX Data Object、Remote Data Objects、および Microsoft Transaction Server サンプル・プログラム

33ページの表11

- オブジェクトのリンクと埋め込み (OLE) オートメーションのサンプル・プログラム 34ページの表12
- オブジェクトのリンクと埋め込みデータベース (OLE DB) 表関数 35ページの表13
- コマンド行プロセッサー・プロセッサー (CLP) サンプル・プログラム 36ページの表14

# ログ管理ユーザー出口プログラム

37ページの表15

<span id="page-53-0"></span>m**:**

- 1. 22ページの表4 には、 DB2 API と組み込み SQL ステートメントの両方を持つプロ グラムが入っています。すべての DB2 API サンプル・プログラムについては、 [19](#page-56-0) ページの表3 および 22ページの表4 の両方を参照してください。すべての組み込み SQL サンプル・プログラム (Java SQLJ を除く) については、 22ページの表4 およ び 25ページの表5 の両方を参照してください。
- 2. UDF サンプル・プログラムの 26ページの表6 には、 DB2 CLI UDF プログラムが 含まれていません。それらについては、27ページの表7 を参照してください。

表 1. 言語別のサンプル・ファイル拡張子

| 言語            | ディレクトリー                                 | 組み込み SQL を含むプロ<br>グラム                            | 組み込み SQL を含まない<br>プログラム                |
|---------------|-----------------------------------------|--------------------------------------------------|----------------------------------------|
| $\mathcal{C}$ | samples/c<br>samples/cli<br>(CLI プログラム) | .SQC                                             | $\cdot$ C                              |
| $C++$         | samples/cpp                             | $\texttt{sqC}$ (UNIX)<br>.sqx (Windows および OS/2) | $.C$ (UNIX)<br>.cxx (Windows および OS/2) |
| <b>COBOL</b>  | samples/cobol<br>samples/cobol mf       | .sqb                                             | cb1                                    |
| <b>JAVA</b>   | samples/java                            | .sqlj                                            | .java                                  |
| <b>REXX</b>   | samples/rexx                            | .cmd                                             | .cmd                                   |
|               |                                         |                                                  |                                        |

<span id="page-54-0"></span>表2. プログラム・グループ別のサンプル・ファイル拡張子

| サンプル・グループ ディレクトリー |                                        | ファイル拡張子                        |
|-------------------|----------------------------------------|--------------------------------|
| ADO, RDO, MTS     | samples¥ADO¥VB (Visual Basic)          | .bas .frm .vbp (Visual Basic)  |
|                   | samples\ADO\\tisual C++)               | .cpp .dsp .dsw (Visual $C++$ ) |
|                   | samples¥RDO                            |                                |
|                   | samples¥MTS                            |                                |
| <b>CLP</b>        | samples/clp                            | db2                            |
| <b>OLE</b>        | samples\ole\telle{insvb (Visual Basic) | bas .vbp (Visual Basic)        |
|                   | samples¥ole¥msvc (Visual $C++$ )       | . cpp (Visual $C++$ )          |
| OLE DB            | samples¥oledb                          | . db2                          |
| SQL プロシージャ        | samples/sqlproc                        | db2                            |
|                   |                                        | $.C.$ sq $C$                   |
|                   |                                        | (クライアント・アプリケーション)              |
| ユーザー出口            | samples/c                              | .cad $(OS/2)$                  |
|                   |                                        | .cadsm (UNIX および Windows)      |
|                   |                                        | cdisk (UNIX および Windows)       |
|                   |                                        | .ctape (UNIX)                  |
|                   |                                        | cxbsa (UNIX および Windows)       |

注:

 $\overline{1}$ 

### ディレクトリー区切り文字

UNIX では /。 OS/2 および Windows プラットフォームでは ¥。表の中 では、Windows または OS/2 あるいはその両方でのみ使用可能なディレク トリー以外は、 UNIX の区切り文字が使用されます。

### ファイル拡張子

拡張子が 1 つしか存在しない表にあるサンプルに提供されます。

#### 組み込み SQL を含むプログラム

このプログラムは、プリコンパイルが必要です。 REXX 組み込み SOL プ ログラムは、プログラムのランタイムに組み込み SOL ステートメントが 解釈されるので例外になります。

## IBM COBOL サンプル

AIX、OS/2、および Windows 32 ビットのオペレーティング・システムだ けで、 cobol サブディレクトリーに提供されます。

# Micro Focus Cobol サンプル

AIX、HP-UX、OS/2、Solaris 実行環境、および Windows 32 ビットのオペ レーティング・システムだけで、 cobol mf サブディレクトリーに提供さ れます。

### Java サンプル

Java UDF に加えて、 JDBC (Java Database Connectivity) アプレット、ア プリケーション、およびストアード・プロシージャー、Java Embedded SOL (SOLJ) アプレット、アプリケーション、およびストアード・プロシ ージャー。 Java サンプルは、サポートされるすべての DB2 プラットフォ ーム上で使用可能です。

# REXX サンプル

AIX、OS/2、および Windows NT オペレーティング・システムだけで提供 されます。

## CLP サンプル

SOL ステートメントを実行するコマンド行プロセッサーのスクリプトで す。

# OLE サンプル

Microsoft Visual Basic および Microsoft Visual C++ のオブジェクトのリン クと埋め込み (OLE) のためのサンプルで、 Windows 32 ビット・オペレ ーティング・システム上でのみ提供されます。

# ADO. RDO. および MTS サンプル

Microsoft Visual Basic および Microsoft Visual C++ の ActiveX Data Object サンプル、および Microsoft Visual Basic の Remote Data Objects と Microsoft Transaction Server サンプルで、 Windows 32 ビット・オペレ ーティング・システム上でのみ提供されます。

## ユーザー出口サンプル

データベース・ログ・ファイルを保存し検索するのに使用する、ログ管理 ユーザー出口プログラムです。ファイルは、.c 拡張子を付けて名前変更 し、 C 言語プログラムとしてコンパイルしなければなりません。

サンプル・プログラムは、DB2 がインストールされているディレクトリーの samples サブディレクトリーに入っています。サポートされている言語ごとにサブディレクトリ ーが1つずつ作成されます。以下の例では、サポートされている各プラットフォーム用 に C または C++ で作成されたサンプルがある場所を探す方法を示しています。

### • UNIX プラットフォームの場合:

組み込み SOL および DB2 API プログラムの C ソース・コードは、データベー ス・インスタンス・ディレクトリーの下にある sqllib/samples/c にあります。 DB2 CLI プログラムの C ソース・コードは、 sqllib/samples/cli にあります。サンプ ル表にあるプログラムの追加情報については、 DB2 インスタンスの下の該当する samples サブディレクトリーの README ファイルを参照してください。 README ファ イルには、本書でリストされていない追加のサンプルが含まれることがあります。

# • OS/2 および Windows 32 ビット・オペレーティング・システムの場合: 組み込み SOL と DB2 API プログラムの C ソース・コードは、 DB2 インストー ル・ディレクトリーの下にある %DB2PATH%\samples\c にあります。 DB2 CLI プロ

<span id="page-56-0"></span>グラムの C ソース・コードは、 %DB2PATH%¥samples¥cli にあります。 変数 %DB2PATH% で、 DB2 のインストール先を判別できます。 DB2 がインストールされ ているドライブによっては、 %DB2PATH% は drive:¥sqllib を指します。サンプル表に あるプログラムの追加情報については、該当する %DB2PATH%¥samples サブディレク トリーの README ファイルを参照してください。 README ファイルには、本書でリス トされていない追加のサンプルが含まれることがあります。

サンプル・プログラム・ディレクトリーは、たいていのプラットフォームでは一般に読 み取り専用です。サンプル・プログラムは、変更または作成する前に、ユーザーの作業 ディレクトリーにコピーしてください。

# 組み込み SQL なしの DB2 API サンプル

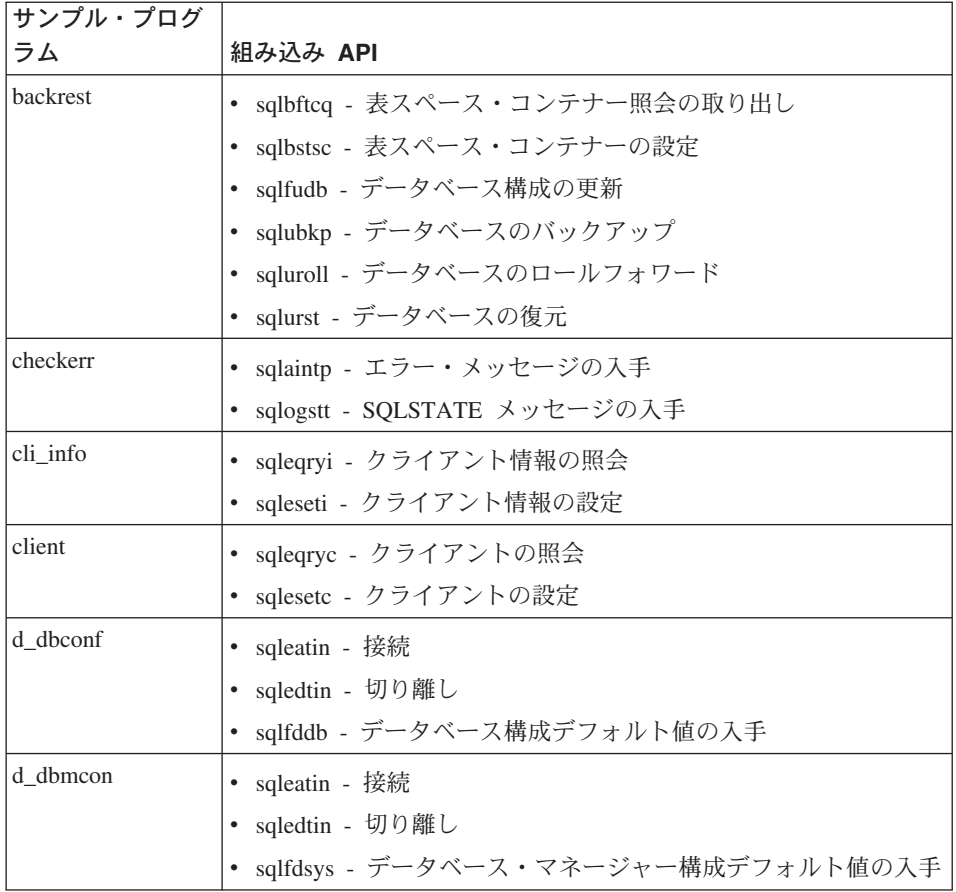

表 3. 組み込み SQL なしの DB2 API サンプル・プログラム

表 3. 組み込み SQL なしの DB2 API サンプル・プログラム (続き)

| サンプル・プログ |                                               |
|----------|-----------------------------------------------|
| ラム       | 組み込み API                                      |
| db_udcs  | • sqleatin - 接続                               |
|          | sqlecrea - データベースの作成<br>$\bullet$             |
|          | sqledrpd - データベースの除去                          |
| db2mon   | • sqleatin - 接続                               |
|          | • sqlmon - モニター・スイッチの入手 / 更新                  |
|          | sqlmonss - スナップショットの入手                        |
|          | sqlmonsz - sqlmonss() 出力バッファーに必要なサイズの見積も<br>n |
|          | • sqlmrset - モニターのリセット                        |
| dbcat    | • sqlecadb - データベースのカタログ化                     |
|          | • sqledcls - データベース・ディレクトリー・スキャンのクローズ         |
|          | • sqledgne - 次のデータベース・ディレクトリー・エントリーの<br>入手    |
|          | sqledosd - データベース・ディレクトリー・スキャンのオープ<br>ン       |
|          | • sqleuncd - データベースのアンカタログ                    |
| dbcmt    | • sqledcgd - データベースのコメントの変更                   |
|          | • sqledcls - データベース・ディレクトリー・スキャンのクローズ         |
|          | • sqledgne - 次のデータベース・ディレクトリー・エントリーの<br>入手    |
|          | sqledosd - データベース・ディレクトリー・スキャンのオープ<br>ン       |
|          | • sqleisig - シグナル・ハンドラーのインストール                |
| dbconf   | • sqleatin - 接続                               |
|          | sqlecrea - データベースの作成<br>$\bullet$             |
|          | • sqledrpd - データベースの除去                        |
|          | • sqlfrdb - データベース構成のリセット                     |
|          | sqlfudb - データベース構成の更新                         |
|          | • sqlfxdb - データベース構成の入手                       |

表 3. 組み込み SQL なしの DB2 API サンプル・プログラム (続き)

| サンプル・プログ |                                               |
|----------|-----------------------------------------------|
| ラム       | 組み込み API                                      |
| dbinst   | • sqleatcp - 接続およびパスワードの変更                    |
|          | sqleatin - 接続<br>$\bullet$                    |
|          | sqledtin - 切り離し<br>$\bullet$                  |
|          | sqlegins - インスタンス                             |
| dbmconf  | • sqleatin - 接続                               |
|          | sqledtin - 切り離し                               |
|          | sqlfrsys - データベース・マネージャー構成のリセット               |
|          | • sqlfusys - データベース・マネージャー構成の更新               |
|          | • sqlfxsys - データベース・マネージャー構成の入手               |
| dbsnap   | • sqleatin - 接続                               |
|          | sqlmonss - スナップショットの入手                        |
| dbstart  | • sqlepstart - データベース・マネージャーの開始               |
| dbstop   | • sqlefrce - アプリケーションの強制                      |
|          | sqlepstp - データベース・マネージャーの停止                   |
| dcscat   | • sqlegdad - DCS データベースのカタログ化                 |
|          | sqlegdcl - DCS ディレクトリー・スキャンのクローズ<br>$\bullet$ |
|          | sqlegdel - DCS データベースのアンカタログ<br>$\bullet$     |
|          | sqlegdge - データベースの DCS ディレクトリー・エントリー<br>の入手   |
|          | sqlegdgt - DCS ディレクトリー・エントリーの入手               |
|          | · sqlegdsc - DCS ディレクトリー・スキャンのオープン            |
| dmscont  | • sqleatin - 接続                               |
|          | • sqlecrea - データベースの作成                        |
|          | • sqledrpd - データベースの除去                        |
| ebcdicdb | • sqleatin - 接続                               |
|          | sqlecrea - データベースの作成                          |
|          | sqledrpd - データベースの除去                          |
| migrate  | sqlemgdb - データベースのマイグレーション<br>$\bullet$       |
| monreset | sqleatin - 接続<br>٠                            |
|          | sqlmrset - モニターのリセット                          |

<span id="page-59-0"></span>表 3. 組み込み SQL なしの DB2 API サンプル・プログラム (続き)

| サンプル・プログ   |                                               |
|------------|-----------------------------------------------|
| ラム         | 組み込み API                                      |
| monsz      | • sqleatin - 接続                               |
|            | • sqlmonss - スナップショットの入手                      |
|            | sqlmonsz - sqlmonss() 出力バッファーに必要なサイズの見積も<br>n |
| nodecat    | • sqlectnd - ノードのカタログ化                        |
|            | • sqlencls - ノード・ディレクトリー・スキャンのクローズ            |
|            | • sqlengne - 次のノード・ディレクトリー・エントリーの入手           |
|            | · sqlenops - ノード・ディレクトリー・スキャンのオープン            |
|            | • sqleuncn - ノードのアンカタログ                       |
| restart    | • sqlerstd - データベースの再始動                       |
| setact     | • sqlesact - アカウンティング・ストリングの設定                |
| setrundg   | ・ sqlesdeg - 実行時間の程度の設定                       |
| <b>SWS</b> | • sqleatin - 接続                               |
|            | sqlmon - モニター・スイッチの入手 / 更新                    |
| utilapi    | • salaintp - エラー・メッセージの入手                     |
|            | • sqlogstt - SQLSTATE メッセージの入手                |

# DB2 API 組み込み SQL サンプル

表 4. DB2 API 組み込み SOL サンプル・プログラム

| サンプル・プログ |                                     |
|----------|-------------------------------------|
| ラム       | 組み込み API                            |
| asynrlog | • sqlurlog - 非同期読み取りログ              |
| autocfg  | • db2AutoConfig - 自動構成              |
|          | • db2AutoConfigMemory - 自動構成の空きメモリー |
|          | • sqlfudb - データベース構成の更新             |
|          | • sqlfusys - データベース・マネージャー構成の更新     |
|          | • sqlesetc - クライアントの設定              |
|          | sqlaintp - SQLCA メッセージ              |
| dhauth   | - sqluadau - 許可の入手<br>٠             |

表 4. DB2 API 組み込み SQL サンプル・プログラム (続き)

| サンプル・プログ |                                             |
|----------|---------------------------------------------|
| ラム       | 組み込み API                                    |
| dbstat   | • sqlureot - 表の再編成                          |
|          | · sqlustat - Runstats                       |
| expsamp  | sqluexpr - エクスポート                           |
|          | sqluimpr - インポート                            |
| impexp   | • sqluexpr - エクスポート                         |
|          | • sqluimpr - インポート                          |
| loadqry  | • db2LoadQuery - 照会のロード                     |
| makeapi  | sqlabndx - バインド<br>$\bullet$                |
|          | sqlaprep - プログラムのプリコンパイル                    |
|          | sqlepstp - データベース・マネージャーの停止<br>$\bullet$    |
|          | sqlepstr - データベース・マネージャーの開始                 |
| rebind   | • sqlarbnd - 再バインド                          |
| rechist  | • sqlubkp - データベースのバックアップ                   |
|          | sqluhcls - リカバリー・ヒストリー・ファイル・スキャンのクロ<br>ーズ   |
|          | sqluhgne - 次のリカバリー・ヒストリー・ファイル・エントリ<br>一の入手  |
|          | • sqluhops - リカバリー・ヒストリー・ファイル・スキャンのオ<br>ープン |
|          | • sqluhprn - リカバリー・ヒストリー・ファイルの枝取り           |
|          | sqluhupd - リカバリー・ヒストリー・ファイルの更新              |
| tabscont | sqlbctcq - 表スペース・コンテナー照会のクローズ<br>$\bullet$  |
|          | sqlbftcq - 表スペース・コンテナー照会の取り出し<br>$\bullet$  |
|          | sqlbotcq - 表スペース・コンテナー照会のオープン               |
|          | sqlbtcq - 表スペース・コンテナー照会                     |
|          | • sqlefmem - 空きメモリー                         |

表 4. DB2 API 組み込み SQL サンプル・プログラム (続き)

| サンプル・プログ |                                      |
|----------|--------------------------------------|
| ラム       | 組み込み API                             |
| tabspace | _sqlbctsq - 表スペース照会のクローズ             |
|          | sqlbftpq - 表スペース照会の取り出し              |
|          | sqlbgtss - 表スペース統計の入手<br>$\bullet$   |
|          | • sqlbmtsq - 表スペース照会                 |
|          | • sqlbotsq - 表スペース照会のオープン            |
|          | sqlbstpq - 単一表スペース照会<br>$\bullet$    |
|          | • sqlefmem - 空きメモリー                  |
| tload    | • sqluexpr - エクスポート                  |
|          | sqluload - $\square - \nvdash$       |
|          | sqluvqdp - 表の表スペースの静止                |
| tspace   | • sqlbctcq - 表スペース・コンテナー照会のクローズ      |
|          | sqlbctsq - 表スペース照会のクローズ<br>$\bullet$ |
|          | sqlbftcq - 表スペース・コンテナー照会の取り出し        |
|          | sqlbftpq - 表スペース照会の取り出し<br>$\bullet$ |
|          | • sqlbgtss - 表スペース統計の入手              |
|          | • sqlbmtsq - 表スペース照会                 |
|          | sqlbotcq - 表スペース・コンテナー照会のオープン        |
|          | • sqlbotsq - 表スペース照会のオープン            |
|          | • sqlbstpq - 単一表スペース照会               |
|          | • sqlbstsc - 表スペース・コンテナーの設定          |
|          | • sqlbtcq - 表スペース・コンテナー照会            |
|          | • sqlefmem - 空きメモリー                  |
| utilemb  | • sqlaintp - エラー・メッセージの入手            |
|          | • sqlogstt - SQLSTATE メッセージの入手       |

# DB2 API なしの組み込み SQL サンプル

<span id="page-62-0"></span>表 5. DB2 API なしの組み込み SQL サンプル・プログラム

# サンプル・プログラ プログラムの説明

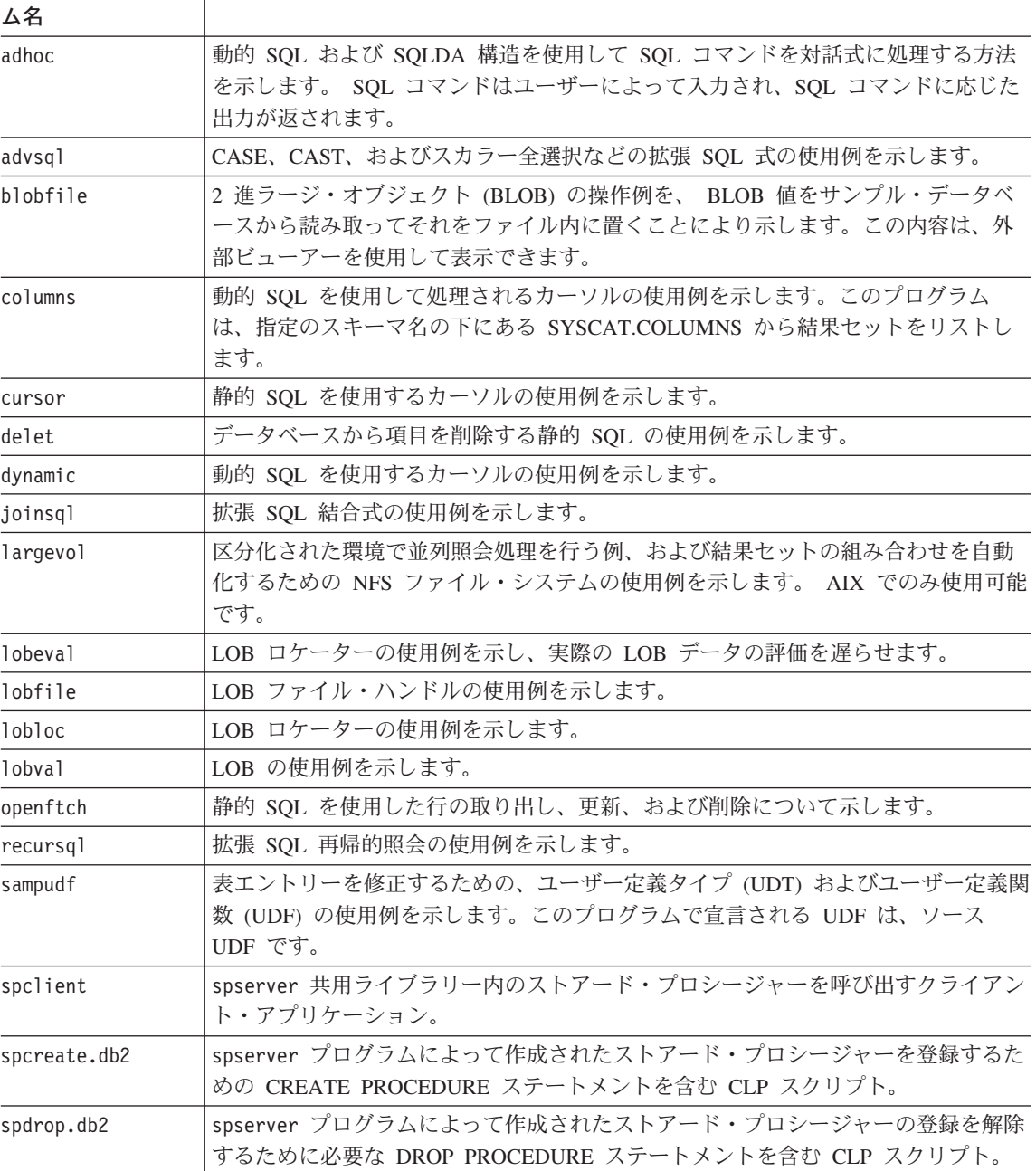

<span id="page-63-0"></span>表 5. DB2 API なしの組み込み SQL サンプル・プログラム (続き)

サンプル・プログラ プログラムの説明

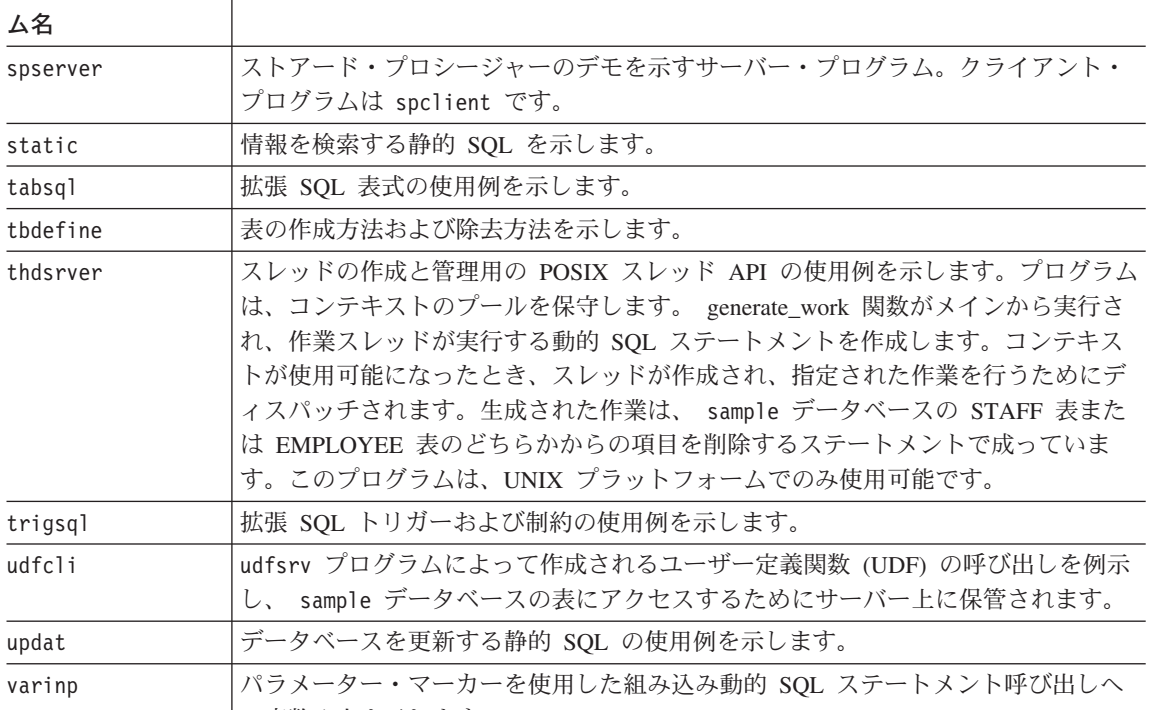

の変数入力を示します。

# ユーザー定義関数のサンプル

表6. ユーザー定義関数のサンプル・プログラム

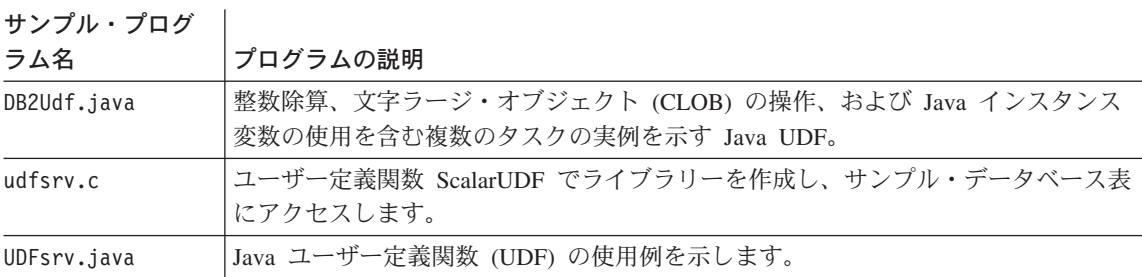

# DB2 コール・レベル・インターフェースのサンプル

<span id="page-64-0"></span>表 7. DB2 ユニバーサル・データベースのサンプル CLI プログラム

サンプル・プログラム プログラムの説明

名

——————————<br>サ通ユーティリティー  $\frac{1}{1}$   $\frac{1}{2}$   $\frac{1}{2}$   $\frac{1}{2}$   $\frac{1}{2}$ 

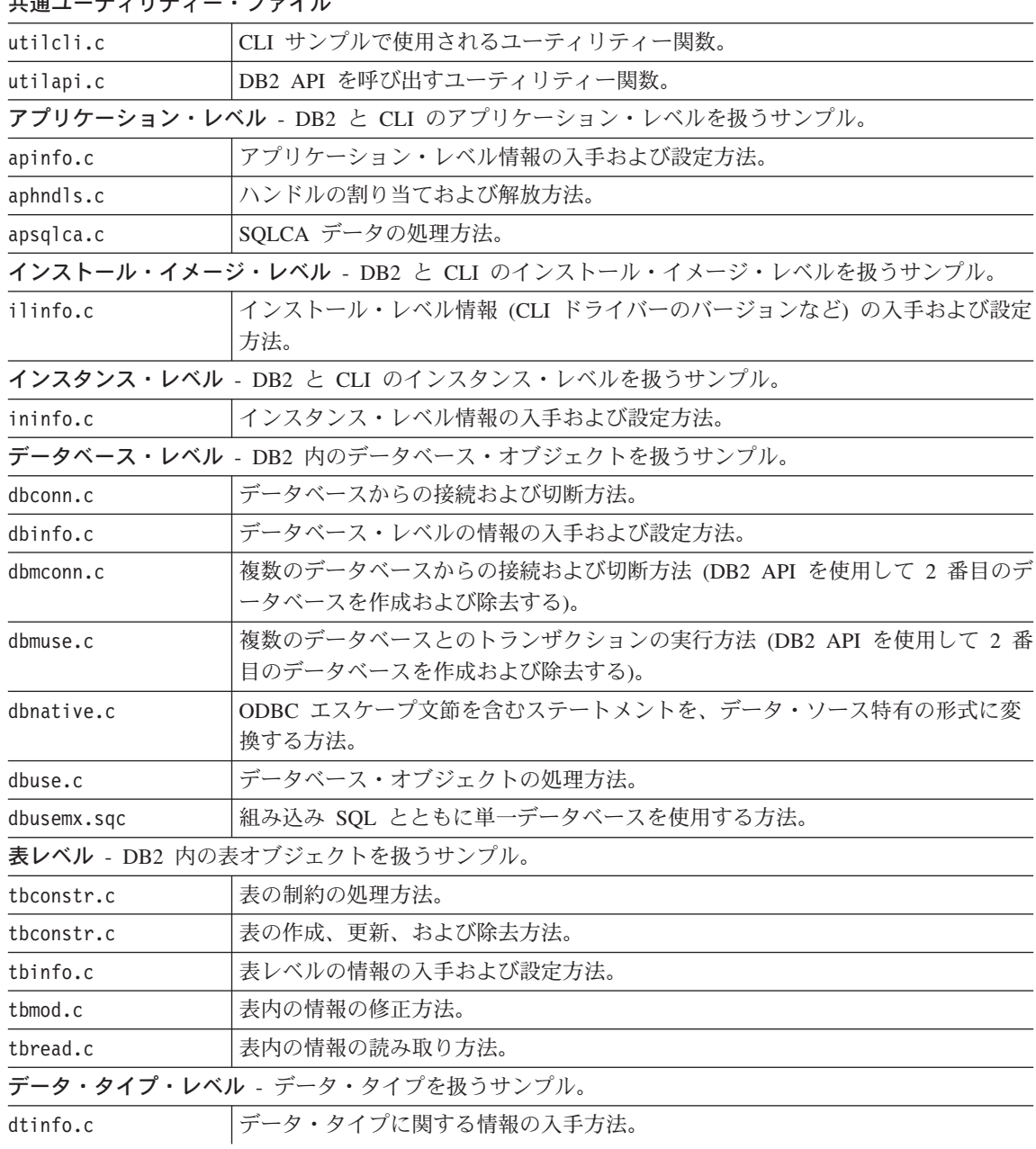

<span id="page-65-0"></span>表 7. DB2 ユニバーサル・データベースのサンプル CLI プログラム (続き)

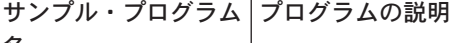

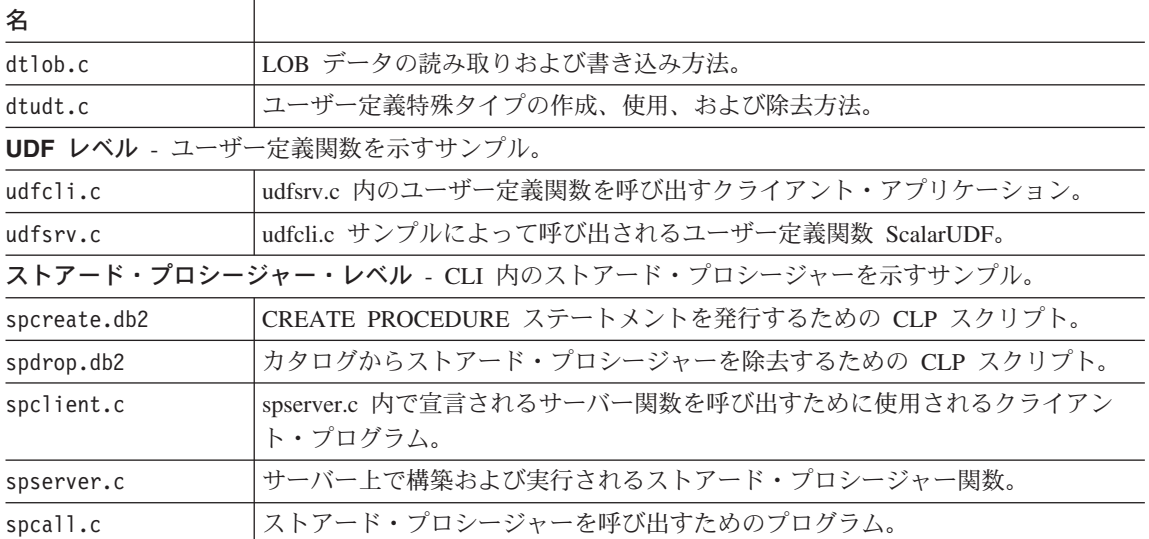

注: samples/cli ディレクトリー内には、次のファイルもあります。

- README すべてのサンプル・ファイルのリスト
- makefile すべてのファイルの makefile
- アプリケーションおよびストアード・プロシージャー用のビルド・ファイル

# Java サンプル

表 8. JDBC (Java Database Connectivity) サンプル・プログラム

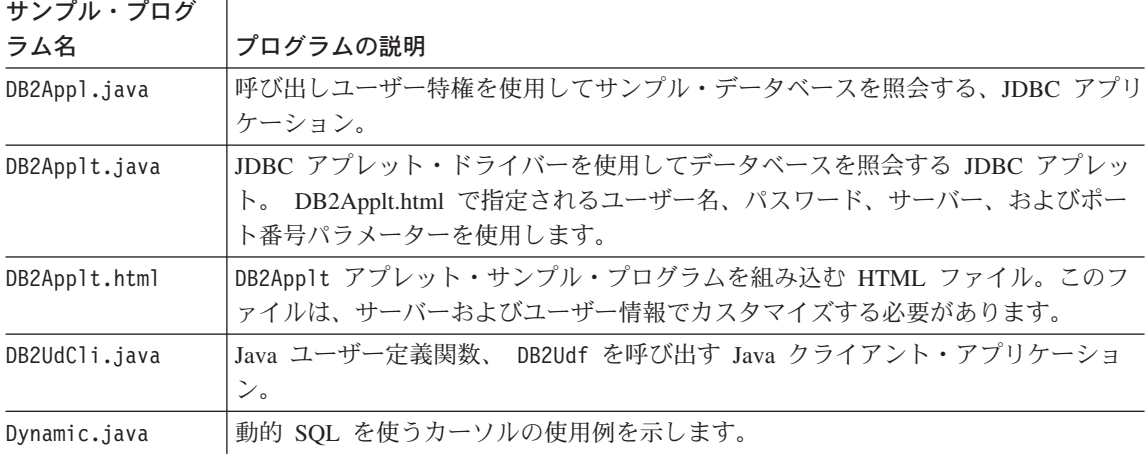

| サンプル・プログ      |                                                                                                    |
|---------------|----------------------------------------------------------------------------------------------------|
| ラム名           | プログラムの説明                                                                                                    |
| MRSPcli.java  | これは、サーバー・プログラム MRSPsrv を呼び出すクライアント・プログラムで<br>す。このプログラムは、Java ストアード・プロシージャーから戻される複数の結果<br>セットを示します。                     |
| MRSPsrv.java  | これは、クライアント・プログラム MRSPcli が呼び出すサーバー・プログラムで<br>す。このプログラムは、Java ストアード・プロシージャーから戻される複数の結果<br>セットを示します。                     |
| Outcli.java   | SQLJ ストアード・プロシージャー、 Outsrv を呼び出す Java クライアント・アプ<br>リケーション。                                                             |
| PluginEx.java | 新しいメニュー項目およびツールバー・ボタンを、 DB2 Web コントロール・セン<br>ターに追加する Java プログラム。                                                       |
| Spclient.java | Spserver ストアード・プロシージャー・クラス内の PARAMETER STYLE JAVA<br>ストアード・プロシージャーを呼び出す JDBC クライアント・アプリケーション。                          |
| Spcreate.db2  | ストアード・プロシージャーとして Spserver クラス内に含まれているメソッドを登<br>録するための CREATE PROCEDURE ステートメントを含む CLP スクリプト。                           |
| Spdrop.db2    | Spserver クラス内に含まれているストアード・プロシージャーの登録を解除するた<br>めに必要な DROP PROCEDURE ステートメントを含む CLP スクリプト。                               |
| Spserver.java | PARAMETER STYLE JAVA ストアード・プロシージャーのデモを示す JDBC プロ<br>グラム。クライアント・プログラムは Spclient.java です。                                |
| UDFcli.java   | Java ユーザー定義関数ライブラリー UDFsrv にある関数を呼び出す、 JDBC クライ<br>アント・アプリケーション。                                                       |
| UseThrds.java | SQL ステートメントを非同期で実行するためにスレッドを使用する方法を示します<br>(CLI サンプル async.c の JDBC バージョン)。                                            |
| V5SpCli.java  | DB2GENERAL ストアード・プロシージャー、V5Stp.java を呼び出す Java クライ<br>アント・アプリケーション。                                                    |
| V5Stp.java    | サーバー上の EMPLOYEE 表を更新し、クライアントに新しい給与および給与計算<br>情報を戻す DB2GENERAL ストアード・プロシージャーのデモを示します。クライ<br>アント・プログラムは V5SpCli.java です。 |
| Varinp.java   | パラメーター・マーカーを使用した組み込み動的 SQL ステートメント呼び出しへの<br>変数入力を示します。                                                                 |

<span id="page-66-0"></span>表 8. JDBC (Java Database Connectivity) サンプル・プログラム (続き)

表 9. Java Embedded SQL (SQLJ) サンプル・プログラム

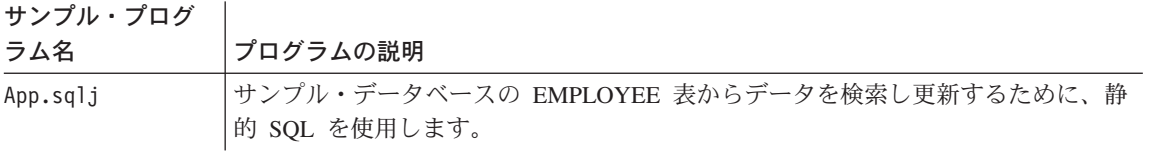

表 9. Java Embedded SQL (SQLJ) サンプル・プログラム (続き)

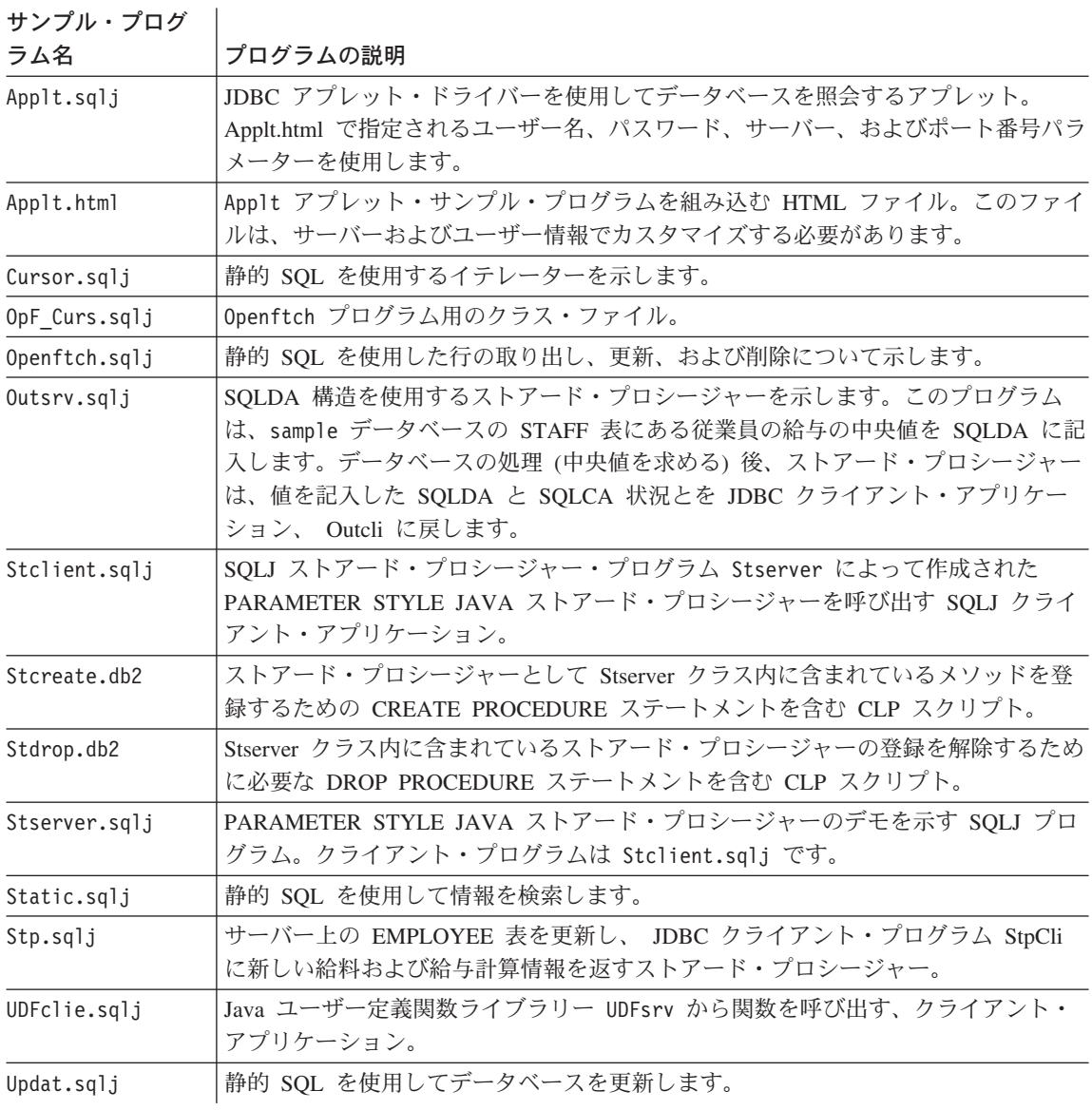

# SQL プロシージャーのサンプル

<span id="page-68-0"></span>表 10. SQL プロシージャーのサンプル・プログラム

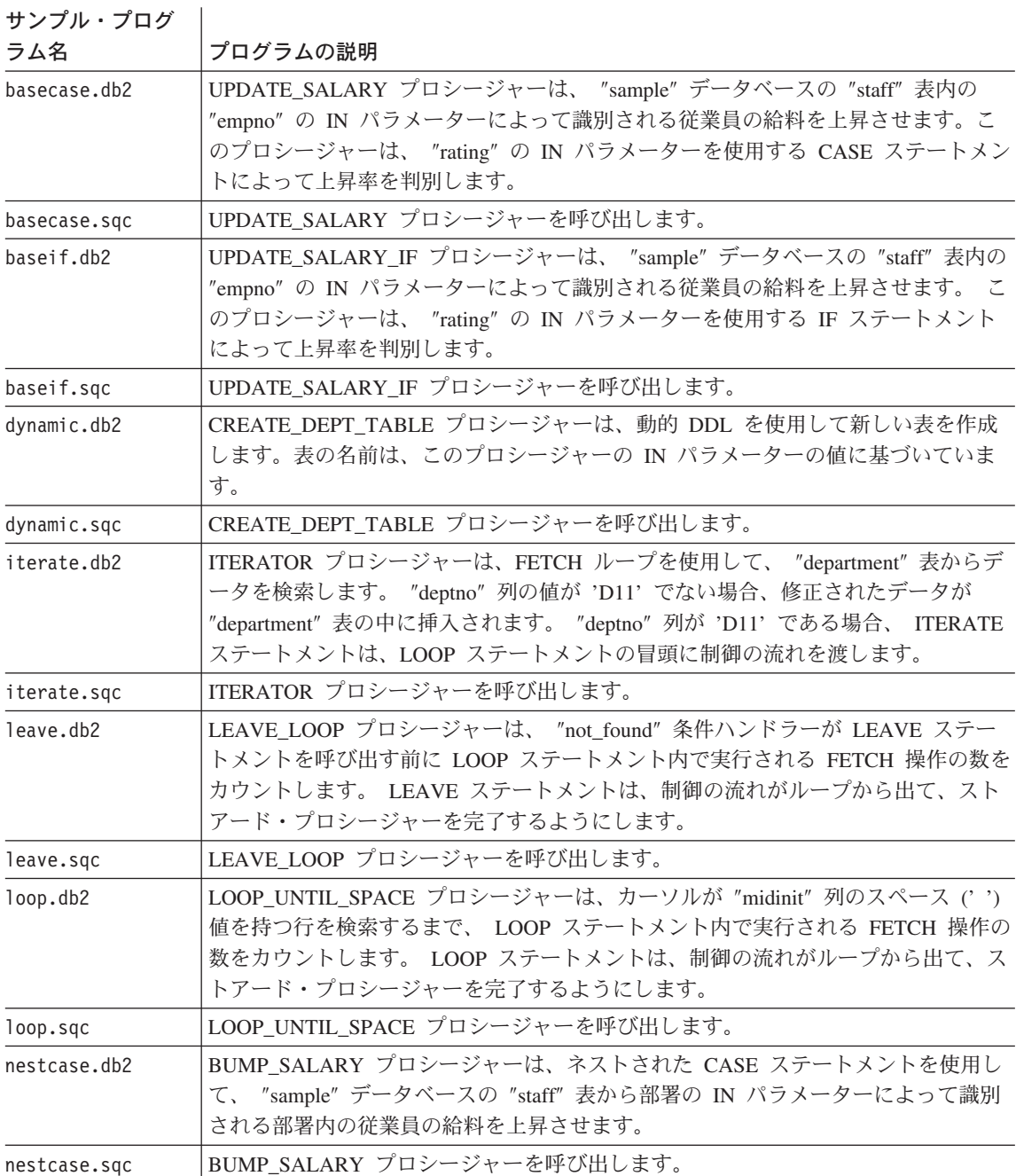

 $\bar{\mathcal{R}}$  10. SQL プロシージャーのサンプル・プログラム (続き)

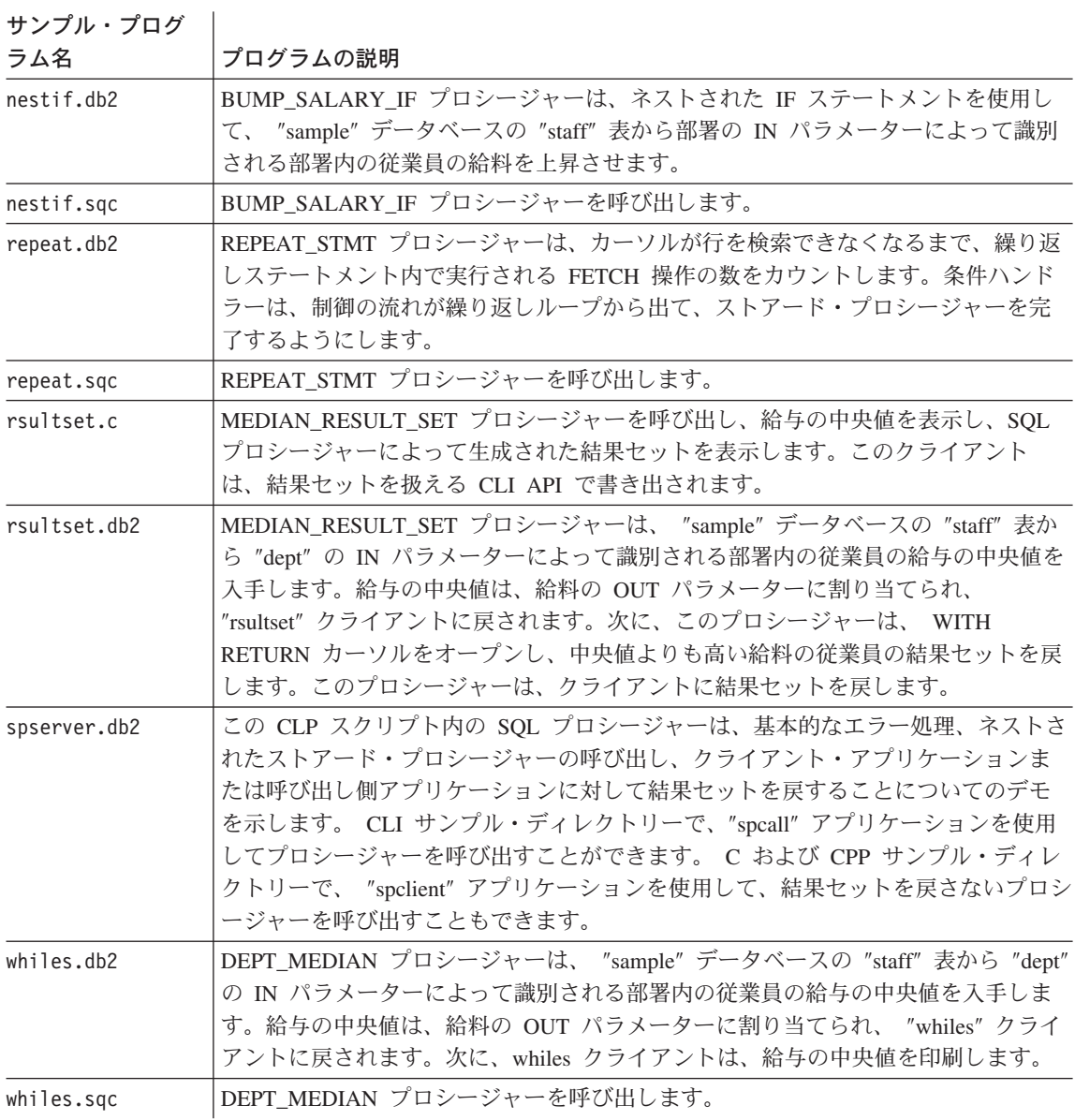

# ADO、RDO、および MTS サンプル

<span id="page-70-0"></span>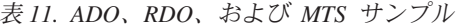

サンプル・プログ |

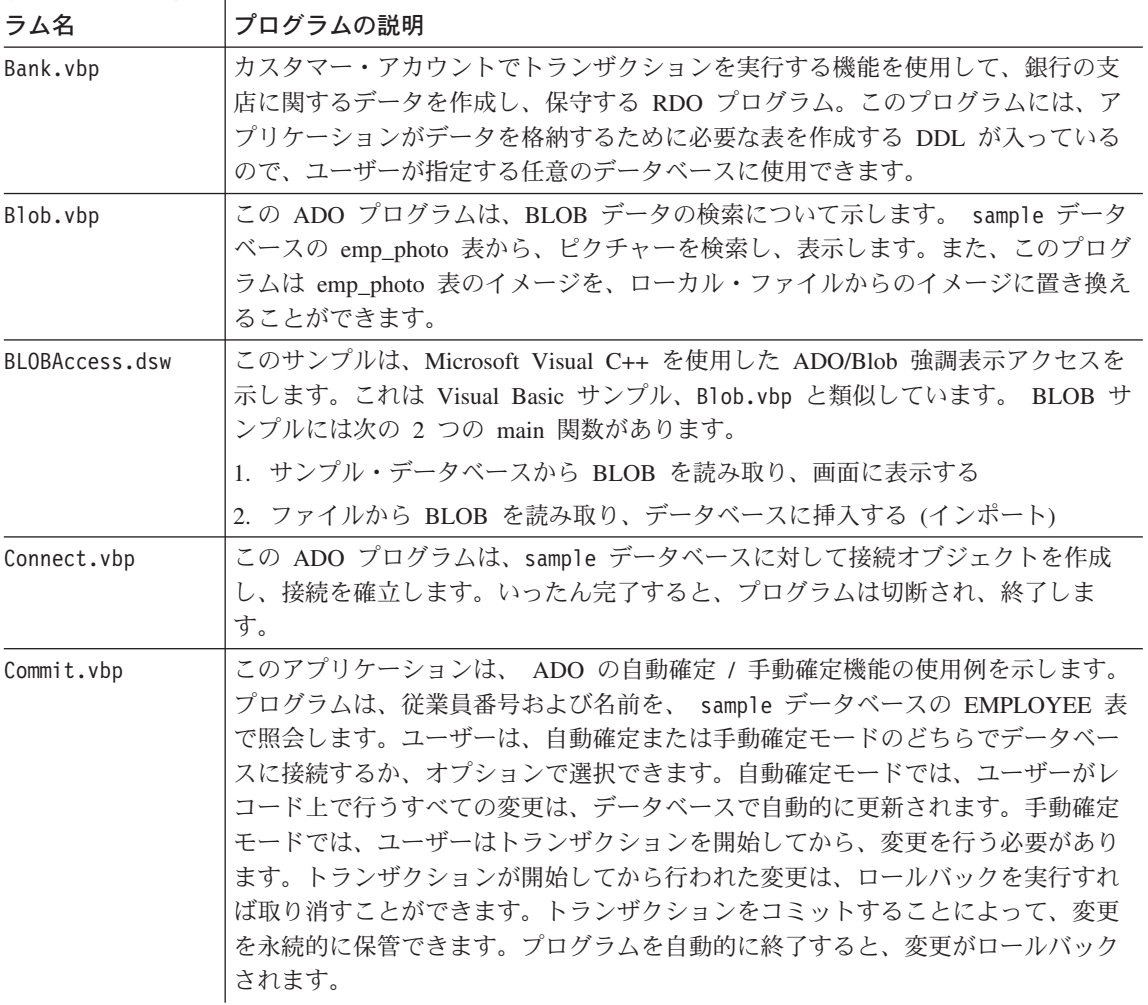

<span id="page-71-0"></span>表 11. ADO、RDO、および MTS サンプル (続き)

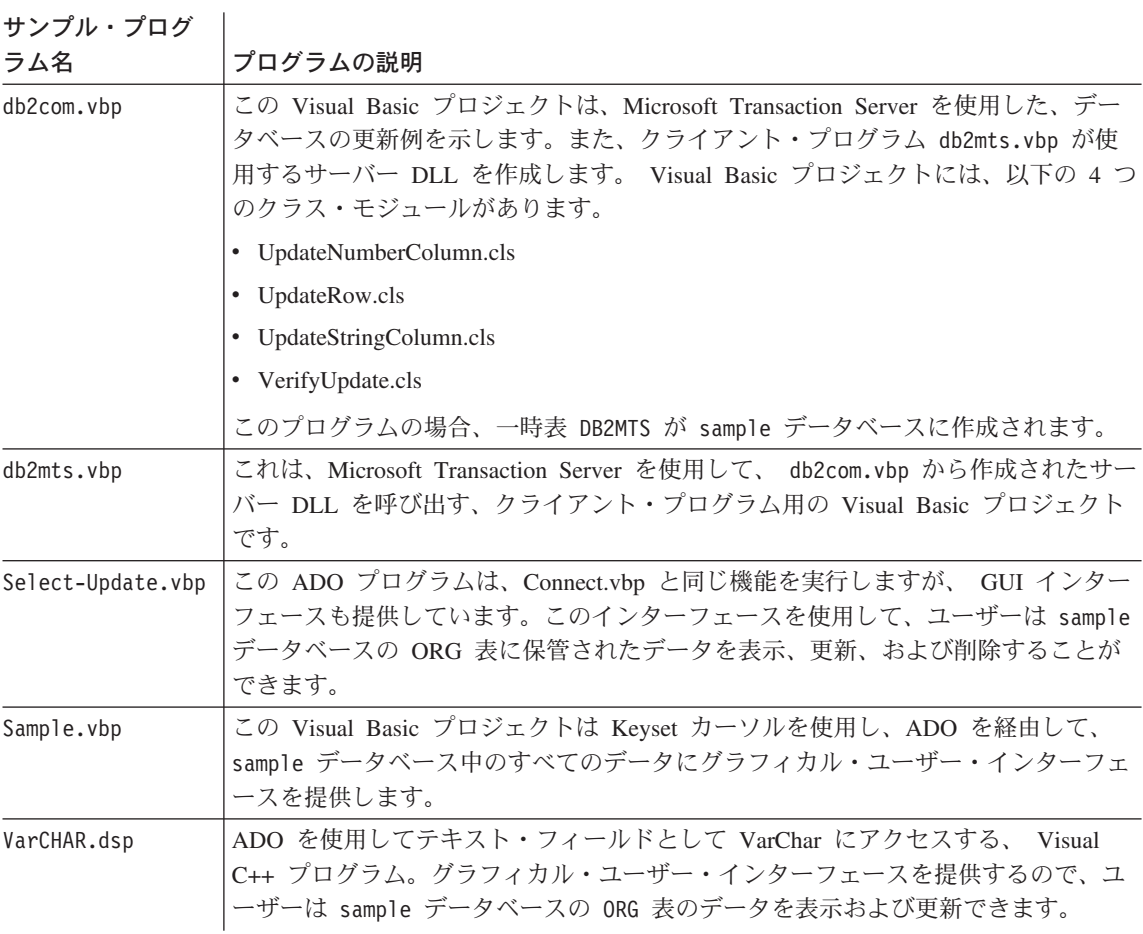

# | オブジェクトのリンクと埋め込みのサンプル

表 12. オブジェクトのリンクと埋め込み (OLE) サンプル・プログラム

サンプル・プログ |<br>ラム名 | プログラムの説明

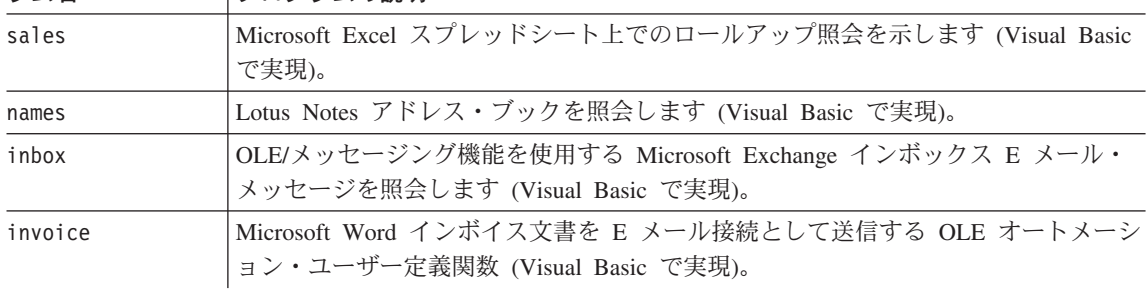
表 12. オブジェクトのリンクと埋め込み (OLE) サンプル・プログラム (続き)

| ラム名         | プログラムの説明                                                                                                    |
|-------------|----------------------------------------------------------------------------------------------------|
| bcounter    | インスタンス変数を使用したスクラッチパッドのデモを示す OLE オートメーショ<br>ン・ユーザー定義関数 (Visual Basic で実現)。                                                                                   |
| ccounter    | カウンター OLE オートメーション・ユーザー定義関数 (Visual C++ で実現)。                                                                                                    |
| salarysrv   | sample データベースの STAFF 表の給与の中央値を計算する OLE オートメーショ<br>ン・ストアード・プロシージャー (Visual Basic で実現)。                                                                       |
| salarycltvc | Visual Basic ストアード・プロシージャー、salarysrv という Visual C++ DB2 CLI<br>サンプル。                                                                                        |
| salarycltvb | Visual Basic ストアード・プロシージャー salarysrv を呼び出す Visual Basic DB2<br>CLI サンプル。                                                                                    |
| salsvado    | 32-bit Visual Basic および ADO でインプリメントされている OLE 自動ストアー<br>ド・プロシージャーは、新しく作成された表 STAFF2 内で給与の中央値を計算する<br>ことによって出力パラメーターを示し、さらにその表から給与を検索することによ<br>って結果セットを示します。 |
| salclado    | Visual Basic ストアード・プロシージャー salsvado を呼び出す Visual Basic クラ<br>イアント                                                                                           |
| testcli     | ストアード・プロシージャー tstsrv を呼び出す OLE オートメーション組み込み<br>SQL クライアント・アプリケーション (Visual C++ で実現)。                                                                        |
| tstsrv      | クライアントとストアード・プロシージャーの間での各種の受け渡しのデモを示す<br>OLE オートメーション・ストアード・プロシージャー (Visual C++ で実現)。                                                                       |

サンプル・プログ |

 $\overline{1}$  $\overline{1}$ 

 $\overline{1}$ 

J.  $\mathbf{I}$ 

表 13. オブジェクトのリンクと埋め込みデータベース (OLE DB) 表関数

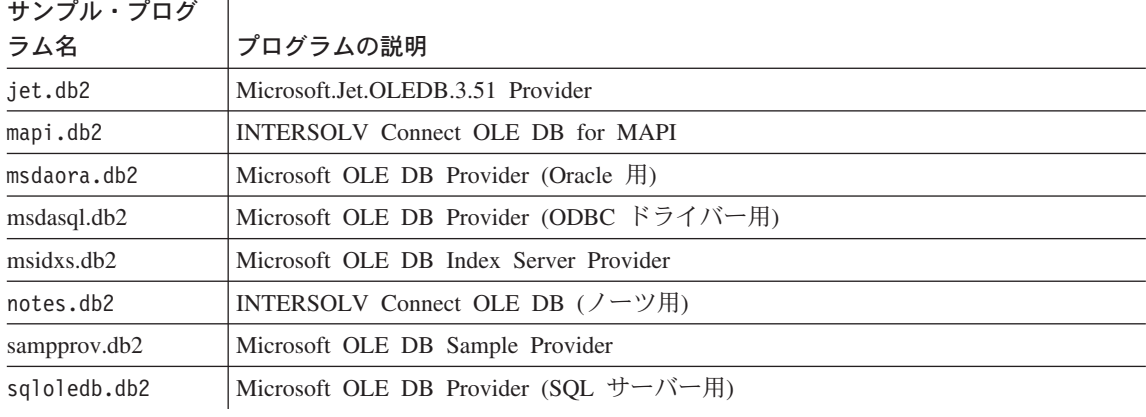

# コマンド行プロセッサーのサンプル

表 14. コマンド行プロセッサー (CLP) サンプル・プログラム

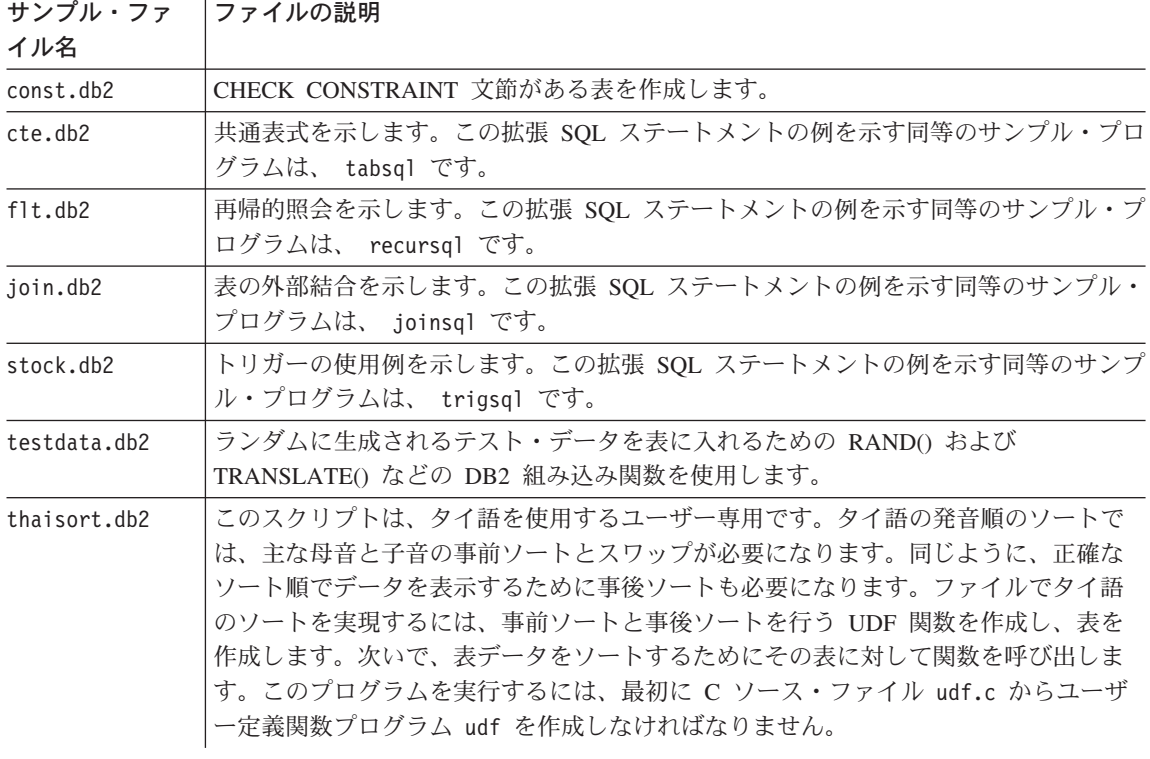

# | ログ管理ユーザー出口サンプル

表 15. ログ管理ユーザー出ロサンプル・プログラム

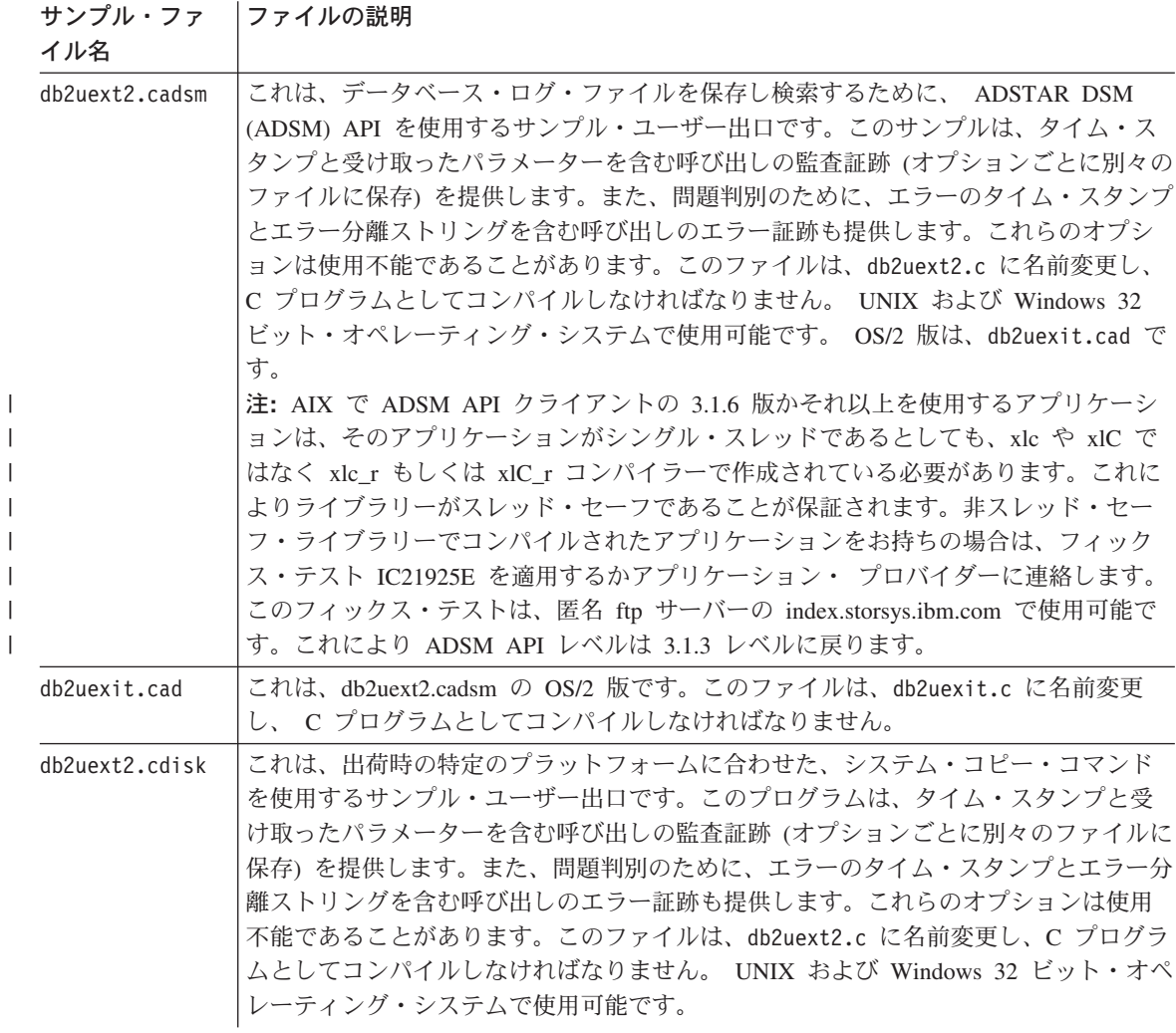

表 15. ログ管理ユーザー出ロサンプル・プログラム (続き)

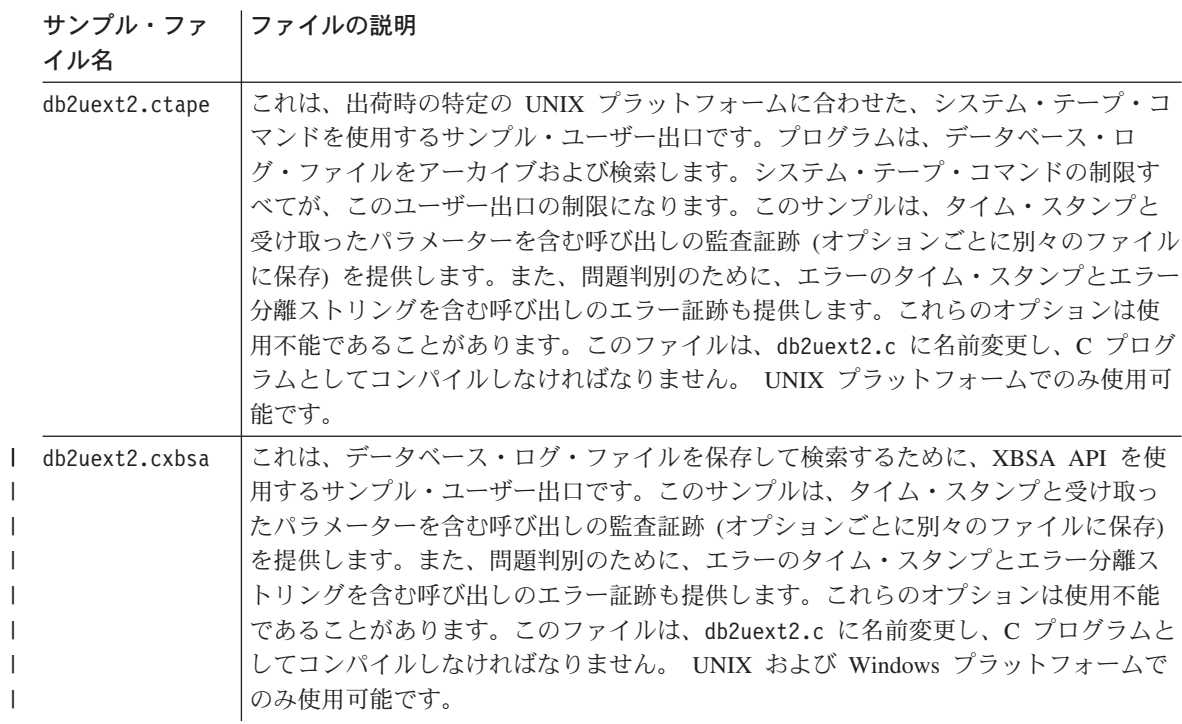

 $\overline{\phantom{a}}$ 

 $\mathbf{I}$ 

# <span id="page-76-0"></span>第2章 セットアップ

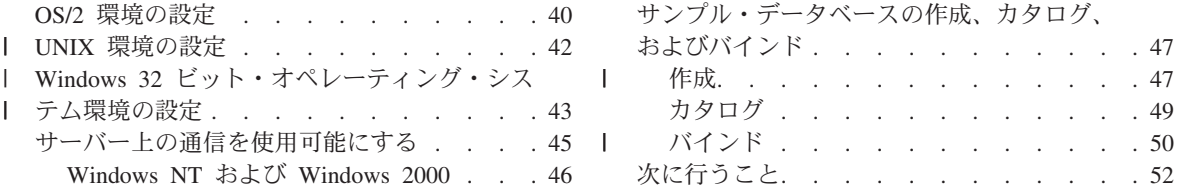

DB2 アプリケーションの構築および実行に使用するための適切な環境を作成するには、 以下のものを正しくセットアップする必要があります。

- 1. コンパイラーまたはインタープリター
- 2. DB2 (データベース・マネージャー、DB2 AD クライアント、およびクライアント接 続)
- 3. オペレーティング・システム環境
- 4. DB2 サンプル・データベース (任意)

### コンパイラー環境またはインタープリター環境の検査

DB2 プログラムを開発するには、ご使用のオペレーティング・システムがサポートして いるいずれかのプログラミング言語 (7ページの『各プラットフォームでサポートされる ソフトウェア』のリストを参照) のコンパイラーまたはインタープリターを使う必要が あります。まず最初に非 DB2 アプリケーションを作成することによって、既存のコン パイラー環境またはインタープリター環境が正しくセットアップされていることを確認 なさるようお勧めします。 その後、問題が発生した場合、ご使用のコンパイラーまたは インタープリターに付属している資料を参照してください。

### DB2 環境のセットアップ

DB2 環境をセットアップするには、次のものをインストールして作動させる必要があり ます。

- ご使用の環境のデータベース・インスタンスを使う、サーバー上のデータベース・マ ネージャー。データベース・インスタンスに関する情報が必要であれば、 417ページ の『付録A. データベース・マネージャー・インスタンスについて』を参照してくださ  $\mathcal{U}$
- アプリケーションを開発するクライアントまたはサーバー・ワークステーション上に インストールされた DB2 AD クライアント。
- クライアント・ワークステーション上で開発している場合は、そのリモート・サーバ ーとの接続。

### <span id="page-77-0"></span>データベース・マネージャー構成ファイルの更新

このファイルには、アプリケーション開発のための重要な設定が含まれています。次の ように入力することによってこれらの設定を変更することができます。

db2 update dbm cfg using <keyword> <value>

次のように入力することによってその設定を表示することができます。

db2 get dbm cfg

これらのコマンドの使用に関する詳細については、 コマンド解説書 を参照してくださ  $\mathcal{U}^{\lambda}$ 

- ストアード・プロシージャーの場合、キーワード KEEPDARI は、ves というデフォ ルトを持っています。これは、ストアード・プロシージャーのプロセスを活動状態に 保ちます。ストアード・プロシージャーを開発している場合、何度も同じストアー ド・プロシージャー・ライブラリーのロードをテストしたいこともあるでしょう。こ のデフォルト設定は、ライブラリーの再ロードを妨害することがあります。ストアー ド・プロシージャーを開発している間は、このキーワードの値を no に変更し、スト アード・プロシージャーの最終バージョンをロードする準備ができたら、このキーワ ード値を yes に戻すことが最善です。
- Java の場合には、JDK11 PATH キーワードを更新します。詳細については、73ページ の『環境のセットアップ』を参照してください。

インストールとセットアップの詳細については、ご使用のオペレーティング・システム の概説およびインストールを参照してください。

すべてのものをインストールして作動させたなら、以下に示すいずれかの節の手順に従 って、ご使用のオペレーティング・システム環境のセットアップを行うことができま す。

- 『OS/2 環境の設定』
- 42ページの『UNIX 環境の設定』
- 43ページの『Windows 32 ビット・オペレーティング・システム環境の設定』

オペレーティング・システム環境のセットアップ後、サンプル・データベースを作成す ることができます。このデータベースは本書の例で使用します。このデータベースを作 成する方法は、 47ページの『サンプル・データベースの作成、カタログ、およびバイン ド』を参照してください。

# OS/2 環境の設定

ほとんどの OS/2 コンパイラーは、環境変数を使用してさまざまなオプションを制御し ます。 CONFIG.SYS ファイル内でそれらの変数を設定するか、またはコマンド・ファイ ルを作成してそれらの変数を設定することができます。

### **CONFIG.SYS**

CONFIG.SYS ファイルに環境変数を設定する利点は、一度それらを正確に指定す れば、コンピューターを始動(ブート)するたびに設定されることです。

コマンド・ファイル

コマンド・ファイル内に環境変数を設定する利点は、設定するパスの長さが短 くて済み、また複数のコンパイラーを使用する上での柔軟性が増すということ です。欠点は、各プログラミング・セッションの開始時に、コマンド・ファイ ルを最初に実行しなければならないことです。

コマンド・ファイルを実行することによって環境変数を設定する場合は、アプリケーシ ョンの作成も、環境変数を設定したその同じウィンドウで行う必要があります。別のウ ィンドウでアプリケーションを作成すると、最初のウィンドウで設定した同じオプショ ンを使用しないことになる場合があります。

DB2 AD クライアントをインストールすると、以下に示すステートメントが CONFIG.SYS ファイルに置かれます。

set LIB=%DB2PATH%\lib:%LIB%

本書のコマンド・ファイルは、このステートメントが存在していることを前提にしてい ます。 DB2 AD クライアントのインストール後に CONFIG.SYS ファイルを編集する 場合は、このステートメントを除去しないでください。

さらに、以下に示す環境変数が DB2 によって自動的に更新されます。

- PATH。ディレクトリー %DB2PATH%\bin が組み込まれます。
- LIBPATH。ディレクトリー %DB2PATH%\dll が組み込まれます。

DB2 が更新する Iava 環境変数については、81ページの『OS/2』を参照してください。

さらに、以下に示すプログラミング言語のいずれかを使用する場合は、 CONFIG.SYS ファイルに以下の該当するステートメントが入っていなければなりません。

C/C++ set INCLUDE=%DB2PATH%\include:%INCLUDE%

### **FORTAN**

set FINCLUDE=%DB2PATH%\include;%FINCLUDE%

## **IBM COBOL**

set SYSLIB=%SYSLIB%:%DB2PATH%¥include¥cobol a

### **Micro Focus COBOL**

set COBCPY=%DB2PATH%¥include¥cobol mf;%COBCPY%

OS/2 上では、 DB2PATH および DB2INSTPROF 以外に CONFIG.SYS に DB2 環境変 数を定義するべきではありません。 すべての DB2 変数は、グローバル・レベル、イン スタンス・レベル、またはインスタンス・ノード・レベル パラレル・エディション)

<span id="page-79-0"></span>のいずれかで、 DB2 インスタンス・プロファイル・レジストリーに定義する必要があ ります。 db2set.exe コマンドを使用して、これらの変数を設定、修正、およびリスト してください。

注: DB2INSTDEF 登録変数を設定する場合、 DB2INSTANCE は必須ではありません。 DB2INSTDEF は、DB2INSTANCE が設定されない場合に使用されるデフォルト· インスタンス名を定義します。

## Ⅰ UNIX 環境の設定

 $\overline{1}$ 

<sup>1</sup>  $\overline{1}$ 

 $\overline{1}$  $\mathbf{I}$ 

 $\mathbf{I}$  $\overline{1}$ 

 $\mathbf{I}$ 

データベース・マネージャーのインストール時に作成したデータベース・インスタンス にアクセスできるように、環境変数を設定する必要があります。 DB2 ユニバーサル・ データベース (UNIX 版) 概説およびインストール には、環境変数の設定に関する一般 情報が記載されています。この節では、データベース・インスタンスにアクセスするた めに環境変数を設定するための特定の指示を説明します。

それぞれのデータベース・マネージャー・インスタンスには 2 つのファイル、 db2profile および db2cshrc があります。これらには、そのインスタンス用の環境変数 を設定するためのスクリプトが含まれています。使用するシェルによって、以下を入力 してスクリプトを実行してください。

### bash または Korn シェルの場合

. \$HOME/sqllib/db2profile

### C シェルの場合

source \$HOME/sqllib/db2cshrc

ここで \$HOME は、インスタンス所有者のホーム・ディレクトリーです。

このコマンドを .profile または .login ファイルに組み込めば、ログオン時に自動的 に実行されるので便利です。

インスタンスの作成時に、sqllib/userprofile と sqllib/usercshrc というブランク・ ファイルが作成されるので、ユーザーはこれらを使用して独自のインスタンス環境を設 定できます。これらのファイルは、 DB2 FixPak インスタンスの更新 (db2iupdt) また は将来のバージョンのインストールの際に変更されることはありません。 db2profile または db2cshrc スクリプトの新しい環境設定を望まない場合、 db2profile または db2cshrc スクリプトの終了時に呼び出される、対応する「ユーザー」スクリプトを使用 してオーバーライドできます。インスタンスのマイグレーション (db2imigr) の際に は、ユーザーが変更した環境が引き続き使用されるようにするために、ユーザー・スク リプトがコピーされます。これらのユーザー・スクリプトは、DB2 バージョン 7 以降 でのみ使用可能です。

使用している UNIX プラットフォームに応じて、以下の環境変数が DB2 インスタンス の際に自動的に更新されます。

<span id="page-80-0"></span>**AIX:**

- PATH。sqllib/bin を含むいくつかの DB2 ディレクトリーが組み込まれま す。
- LIBPATH。ディレクトリー sqllib/lib が組み込まれます。

### **HP-UX:**

| | |

- PATH。sqllib/bin を含むいくつかの DB2 ディレクトリーが組み込まれま す。
- SHLIB PATH。ディレクトリー sqllib/lib が組み込まれます。

### **Linux**, DYNIX/ptx, および Solaris:

- PATH。sqllib/bin を含むいくつかの DB2 ディレクトリーが組み込まれま す。
- LD LIBRARY\_PATH。ディレクトリー sqllib/lib が組み込まれます。

### **Silicon Graphics IRIX:**

- PATH。sqllib/bin を含むいくつかの DB2 ディレクトリーが組み込まれま す。
- LD\_LIBRARY\_PATH。ディレクトリー sqllib/lib が組み込まれます (o32 オブジェクト・タイプ・アプリケーションに必要)。
- LD\_LIBRARYN32\_PATH。ディレクトリー sqllib/lib32 が組み込まれます (n32 オブジェクト・タイプ・アプリケーションに必要)。

DB2 が更新する Java 環境変数については、73ページの『環境のセットアップ』を参照 してください。

#### Windows 32 ビット・オペレーティング・システム環境の設定 |

Windows NT または Windows 2000 上に DB2 AD クライアントをインストールする と、インストール・プログラムは、構成レジストリーにある環境変数 INCLUDE、 LIB、 PATH、 DB2PATH、および DB2INSTANCE を更新します。デフォルトのインスタンスは DB2 です。

DB2 が更新する Java 環境変数については、87ページの『[Windows 32](#page-124-0) ビット・オペレ ーティング・システム』を参照してください。

Windows 95、Windows 98、または Windows Millennium Edition 上に DB2 AD クライ アントをインストールすると、インストール・プログラムは、autoexec.bat ファイルを 更新します。

これらの環境変数を一時変更して、マシンまたは現在ログオンしているユーザーの値を 設定することができます。これらの値を一時変更するには、以下のいずれかを使用して ください。

- Windows NT のコントロール・パネル
- Windows 2000 のコントロール・パネル
- Windows 95、Windows 98、または Windows Millennium Edition コマンド・ウィンド ウ
- Windows 95、Windows 98、または Windows Millennium Edition autoexec.bat ファ イル

注:

 $\overline{1}$ 

 $\mathbf{I}$  $\overline{1}$ 

- 1. これらの環境変数の変更は、注意深く行ってください。 DB2PATH 環境変数は変更し ないでください。
- 2. コマンド内で変数 %DB2PATH% を使用するとき、 set LIB="%DB2PATH%\1ib":%LIB% の ように、全パスを引用符で囲んでください。 DB2 バージョン 7 では、この変数の デフォルト・インストール値は ¥Program Files\sqllib で、スペースが入ってお り、引用符を使用していないので、エラーが起こる場合があります。

これらの環境変数を更新することにより、 Windows 32 ビット・オペレーティング・シ ステム上でほとんどのプログラムを動作させることができます。さらに、以下に示す特 定のステップに従って、 DB2 アプリケーションを実行させなければなりません。

• C または C++ プログラムを作成するときは、必ず INCLUDE 環境変数に %DB2PATH%¥INCLUDE が最初のディレクトリーとして含まれていなければなりません。 たとえば、 Microsoft Visual C++ コンパイラー環境セットアップ・ファイル Vc¥bin¥vcvars32.bat には、以下のコマンドがあります。

set INCLUDE=%MSVCDir%\INCLUDE:%MSVCDir%\Atal\INCLUDE:%INCLUDE%

このファイルを DB2 で使用するには、まず、%DB2PATH%\INCLUDE パスを設定する %INCLUDE%を以下のようにリストの末尾から先頭に移動します。

set INCLUDE=%INCLUDE%;%MSVCDir%¥INCLUDE;%MSVCDir%¥...¥ATL¥INCLUDE;

- Micro Focus COBOL プログラムを作成するときは、 COBCPY 環境変数を %DB2PATH%¥INCLUDE¥cobol mf を指すように設定してください。
- IBM COBOL プログラムを作成するときは、 SYSLIB 環境変数を %DB2PATH%¥INCLUDE¥cobol a を指すように設定してください。
- 以下を使用して、必ず LIB 環境変数が %DB2PATH%\1ib を指すようにしてください。 set LIB="%DB2PATH%\lib":%LIB%
- DB2COMM 環境変数を、必ずリモート・データベースのサーバーで設定してください。
- セキュリティー・サービスが、SERVER 認証用のサーバー、および CLIENT 認証の レベルに応じてクライアントで開始されているようにしてください。 セキュリティ ー・サービスを開始するには、 NET START DB2NTSECSERVER コマンドを使用します。

<span id="page-82-0"></span>注:

- 1. すべての DB2 環境変数は、ユーザーの環境で定義するか、またはレジストリー変数 としてセットアップすることができます。 レジストリー変数については、管理の手 引き を参照してください。 db2set コマンドについては、コマンド解説書 を参照し てください。
- 2. DB2INSTANCE は、ユーザー環境レベルだけで定義する必要があります。 DB2INSTANCE が設定されていないときに使用するデフォルトのインスタンス名が 定義してある DB2INSTDEF レジストリー変数を使用する場合、 DB2INSTANCE は 必要ありません。
- 3. Windows NT または Windows 2000 環境におけるデータベース・マネージャーは NT サービスとして実装されているため、このサービスが正常に開始されていれば、 他の問題が生じていてもエラーや警告は戻されません。 つまり、db2start または NET START コマンドを実行した場合、いずれかの通信サブシステムが開始できなかっ たとしても警告が戻されないということです。そのため、ユーザーはこれらのコマン ドの実行中にエラーが発生していないかを確認するため、常に Windows NT、 Windows 2000 イベント・ログ、または DB2DIAG.LOG を調べなければなりません。

## サーバー上の通信を使用可能にする

この節では、DB2 ユニバーサル・データベース・サーバーに接続する方法について説明 します。

sample データベースのインストール、カタログおよびバインドを開始する前に、サーバ ーが操作可能であり、カタログされるプロトコルをサポートするように構成する必要が あります。サーバーで以下の手順を実行してください。

1. db2comm 環境変数が設定されているようにします。たとえば、TCP/IP が使用されて いる場合には、次のように入力してください。

db2set DB2COMM=tcpip

TCP/IP サポート用のプロトコルが構成されているようにします。

TCP/IP 設定をサービス・ファイルに追加する際の指示に関しては、ご使用のプラッ トフォームの概説およびインストールを参照してください。

2. 以下のように入力して、データベース・インスタンスを開始します。

 $dh2$ start

サンプル・データベースにユーティリティーをバインドする作業は、クライアントから 行われなければなりません。詳細については、50ページの『バインド』を参照してくだ さい。

## <span id="page-83-0"></span>Windows NT および Windows 2000

DB2 (Windows NT 版) または DB2 (Windows 2000 版) の実行用システムでは、デー タベース・インスタンスをサービスとして開始する必要があります。 このステップは以 下のとおりです。

- 通信プロトコルを使用している場合、 db2comm 環境変数が Windows NT または Windows 2000 コントロール・パネルのシステム環境変数節で設定されているように します。
- セキュリティー・サービスを開始します。これは自動的に実行することもできますし (下記の注を参照)、または、以下のコマンドを使用してこのサービスを手動で開始す ることもできます。

NFT START DB2NTSFCSFRVFR

• 以下のように入力して、インスタンスを開始します。

db2start

セキュリティー・サービスの自動開始。 通常、セキュリティー・サービスを自動的に開 始したいのは、ワークステーションが、クライアント認証用に構成されたサーバーと接 続する DB2 クライアントとして動作している場合だけです。セキュリティー・サービ スを自動的に開始させるためには、以下のことを実行してください。

### **Windows NT**

- 1. 「スタート」ボタンをクリックします。
- 2. 「設定」をクリックします。
- 3. 「コントロール パネル」をクリックします。
- 4. 「コントロール パネル」で、「サービス」をクリックします。
- 5. 「サービス」ウィンドウで、「DB2 セキュリティー・サーバー (DB2 Security Server)」を強調表示します。
- 6. 設定値として「開始」と「自動」が表示されない場合は、「スタートアッ プーをクリックします。
- 7. 「自動」をクリックします。
- 8. 「OK」をクリックします。
- 9. 設定値を有効にするために、マシンをリブートします。

### Windows 2000

- 1. 「スタート」ボタンをクリックします。
- $2.$ 「設定」をクリックします。
- $3.$ 「コントロール パネル」をクリックします。
- 4. 「管理ツール」をクリックします。
- 5. 「サービス」をクリックします。
- <span id="page-84-0"></span>6. 「サービス」ウィンドウで、「DB2 セキュリティー・サーバー (DB2 Security Server)」を強調表示します。
- 7. 設定値として「開始」と「自動」が表示されない場合は、トップ・メニュ ーから「アクション (Action)」をクリックします。
- 8. 「プロパティー (Properties)」をクリックします。
- 9. 「一般 (General)」タブにいることを確認します。
- 10. 「スタートアップの種類」ドロップダウン・メニューから「自動」を選択 します。
- 11. 「OK」をクリックします。
- 12. 設定値を有効にするために、マシンをリブートします。

# サンプル・データベースの作成、カタログ、およびバインド

DB2 に付属しているサンプル・プログラムを使用するには、サーバー・ワークステーシ ョン上に sample データベースを作成する必要があります。 sample データベースの内 容のリストは、 SOL 解説書 を参照してください。

リモート・クライアントを使ってサーバー上にある sample データベースにアクセスす る予定であれば、その sample データベースをクライアント・ワークステーション上で カタログする必要があります。

さらに、別バージョンの DB2 を実行しているサーバーや、別のオペレーティング・シ ステム上で稼働しているサーバーにある sample データベースに、リモート・クライア ントを使ってアクセスする予定であれば、 DB2 CLI を含かデータベース・ユーティリ ティーを sample データベースにバインドする必要があります。

## 作成

 $\overline{1}$ 

sample データベースを作成するには、SYSADM 権限が必要です。 SYSADM 権限につ いての詳しい情報が必要な場合は、ご使用のオペレーティング・システムの概説および インストールを参照してください。

データベースを作成するには、サーバーで以下のことを行ってください。

- 1. db2sampl (sample データベースを作成するプログラム) が必ず、ご使用のパスにあ るようにします。ファイル db2profile または db2cshrc は、ご使用のパスの db2samp1 に置かれます。変更しない限り、そのパスがファイルのある場所です。
	- UNIX サーバーでは、db2samp1 は次の場所にあります。 \$HOME/sqllib/bin

ここで \$HOME は、DB2 インスタンス所有者のホーム・ディレクトリーです。

• OS/2 および Windows では、db2sampl は次の場所にあります。 %DB2PATH%¥bin

ここで %DB2PATH% は、 DB2 がインストールされているパスです。

- 2. DB2INSTANCE 環境変数が、 sample データベースを作成するインスタンスの名前 に設定されていることを確認してください。この変数が設定されていない場合は、以 下に示すコマンドで設定することが可能です。
	- UNIX プラットフォームの場合

bash または Korn シェルでは次のように入力します。

DB2INSTANCE=instance name export DB2INSTANCE

C シェルでは次のように入力します。

setenv DB2INSTANCE instance name

• OS/2 および Windows の場合は、次のように入力します。 set DB2INSTANCE=instance name

ここで instance\_name は、データベース・インスタンスの名前です。

3. db2sampl と、それに続いて、サンプル・データベースを作成したい場所を入力する ことによって、 sample データベースを作成します。 UNIX プラットフォームで は、その場所のことをパスといい、次のように入力します。

db2sampl path

OS/2 および Windows では、その場所のことをドライブ といい、次のように入力し ます。

db2sampl drive

パスまたはドライブを指定しないと、インストール・プログラムは、データベース・ マネージャー構成ファイルの DFTDBPATH パラメーターによって指定されているデ フォルトのパスまたはドライブに、サンプル表をインストールします。構成ファイル に関する情報が必要な場合には、 管理の手引き を参照してください。

データベースの認証タイプは、データベースが作成されるインスタンスの認証タイプ と同じです。データベース・インスタンスの作成時の認証の指定の詳細については、 概説およびインストール を参照してください。

## ホストまたは AS/400 サーバー上での作成

DB2 (OS/390 版) などのホスト・サーバー、あるいは AS/400 サーバーに対してサンプ ル・プログラムを実行したい場合は、 SQL 解説書 に記述されているサンプル表を含ん だデータベースを作成する必要があります。 サンプル・プログラム expsamp を参照す ることができます。これは、STAFF および ORG 表を使用しており、 API を使用して 表および表データを DB2 コネクト・データベースとの間でインポート / エクスポート する方法を例示しています。

注: ワークステーションの DB2 とホスト・システム上の DB2 の間には、一部の SOL 構文と DB2 コマンドに違いがあります。 DB2 (OS/390 版) または DB2 (AS/400 版) 上のデータベースにアクセスする場合、それらのデータベース・システムがサ ポートしている SOL ステートメントとプリコンパイル / バインド・オプションを プログラムが使用するようにしてください。

データベースを作成するには、次の手順で行います。

- 1. db2sampl を使用して、 DB2 共通サーバー・インスタンスに sample データベース を作成します。
- 2. sample データベースに接続します。
- 3. サンプル表をファイルにエクスポートします。
- 4. DB2 コネクト・データベースに接続します。
- 5. サンプル表を作成します。
- 6. サンプル表をインポートします。

ファイルのエクスポートおよびインポートに関する情報が必要な場合は、 データ移動ユ ーティリティー手引きおよび解説書 を参照してください。データベースの接続および表 の作成については、SOL 解説書 を参照してください。

## カタログ

<span id="page-86-0"></span> $\overline{\phantom{a}}$ 

 $\mathbf{I}$ 

サーバー上の sample データベースにリモート・クライアントからアクセスするには、 クライアント・ワークステーションで sample データベースをカタログする必要があり ます。

サーバー・ワークステーションでは、 sample データベースをカタログする必要があり ません。データベースの作成時にカタログされているからです。

カタログを作成すると、クライアント・ワークステーションのデータベース・ディレク トリーが、クライアント・アプリケーションのアクセスしたいデータベース名に更新さ れます。 クライアントの要求を処理するときに、データベース・マネージャーはカタロ グされた名前を使用して、データベースを見つけて接続します。

概説およびインストール には、データベースのカタログ作成に関する一般情報が記載さ れています。この節では、sample データベースをカタログするための具体的な説明を提 供します。

リモート・クライアント・ワークステーションからサンプル・データベースをカタログ するには、次のように入力します。

db2 catalog database sample as sample at node *nodename* 

ここで nodename は、サーバー・ノードの名前です。

概説およびインストール は、通信プロトコルのセットアップの一部としてノードをカタ ログする方法を説明しています。リモート・ノードもカタログしてからでないと、デー タベースには接続できません。

## バインド

<span id="page-87-0"></span> $\mathbf{I}$ 

また、DB2 の異なるバージョンを実行しているか、または別のオペレーティング・シス テム上で実行しているリモート・クライアントから、サーバー上の sample データベー スにアクセスする予定である場合には、 DB2 CLI を含むデータベース・ユーティリテ ィーを、 sample データベースにバインドする必要があります。

バインドでは、アプリケーションのランタイムにデータベースにアクセスするために、 データベース・マネージャーが必要とするパッケージを作成します。 バインドは、プリ コンパイル時に作成されるバインド・ファイルに対して BIND ファイルを指定すること によって明示的に実行できます。

コマンド解説書は、データベース・ユーティリティーをバインドすることに関する一般 的な情報を提供しています。 この節では、データベース・ユーティリティーを sample データベースにバインドするための具体的な手順を説明します。

使用するクライアント・ワークステーションのプラットフォームに応じて、データベー ス・ユーティリティーは異なる仕方でバインドします。

## OS/2 クライアント・ワークステーションの場合

1. 次のように入力して、sample データベースに接続します。

db2 connect to sample user userid using password

ここで、userid と password は、 sample データベースが置かれているインスタンス のユーザー ID とパスワードを表します。

ユーティリティーは、 DB2 によってこのコマンドを使用してデータベースに自動的 にバインドされるので、ユーザーはこれらを明示的にバインドする必要はありませ  $h_{\circ}$ 

2. コマンド行プロセッサーを終了し、バインド・メッセージ・ファイル bind.msg を調 べて、バインドが成功したかを確認します。

### UNIX クライアント・ワークステーションの場合

1. 次のように入力して、sample データベースに接続します。

db2 connect to sample user userid using password

ここで、*userid と password* は、 sample データベースが置かれているインスタンス のユーザー ID とパスワードを表します。

2. 次のように入力して、データベースにユーティリティーをバインドします。

db2 bind *BNDPATH*/@db2ubind.lst blocking all sqlerror continue ¥ messages bind.msg grant public

db2 bind *BNDPATH*/@db2cli.lst blocking all sqlerror continue ¥ messages cli.msg grant public

ここで、BNDPATH はバインド・ファイルが置かれているパスです。たとえば、 \$HOME/sqllib/bnd (\$HOME は DB2 インスタンス所有者のホーム・ディレクトリー)。

3. バインドが成功したかどうかを、バインド・メッセージ・ファイル bind.msq および cli.msg を調べて確認します。

## Windows 32 ビット・オペレーティング・システムが稼働しているクライアント・ワー クステーションの場合

- 1. 「スタート」メニューから「プログラム」を選択します。
- 2. 「プログラム」メニューから「IBM DB2」を選択します。
- 3. 「IBM DB2」メニューから、「DB2 コマンド・ウィンドウ (DB2 Command Window)」を選択します。

コマンド・ウィンドウが表示されます。

4. 次のように入力して、sample データベースに接続します。

db2 connect to sample user *userid* using *password*

ここで、userid と password は、 sample データベースが置かれているインスタンス のユーザー ID とパスワードを表します。

5. 次のように入力して、データベースにユーティリティーをバインドします。

db2 bind "%DB2PATH%¥bnd¥@db2ubind.lst" blocking all sqlerror continue messages bind.msg

ここで %DB2PATH% は、DB2 のインストール先を示すパスです。

6. コマンド・ウィンドウを終了し、バインド・メッセージ・ファイル bind.msg を調べ て、バインドが成功したかを確認します。

### すべてのプラットフォーム

DRDA に従っているアプリケーション・サーバー上に sample データベースを作成した 場合、 db2ubind.lst の代わりに、次の .lst ファイルのいずれかを指定してくださ  $\mathcal{U}$ 

### **ddcsmvs.lst**

| | | | |

DB2 (OS/390 版) の場合

### **ddcsvm.lst**

DB2 (VM 版) の場合

### **ddcsvse.lst**

DB2 (VSE 版) の場合

### <span id="page-89-0"></span>ddcs400.lst

DB2 (AS/400 版) の場合

ご使用のプラットフォームの概説およびインストール は、データベース・ユーティリテ ィーのバインドに関する一般的な情報を提供しています。

# 次に行うこと

環境をセットアップしたなら、DB2 アプリケーションを作成する準備ができました。こ れ以降の各章では、サンプル・プログラムについて説明し、またそれらをコンパイル、 リンク、および実行する方法を示しています。最初に 53ページの『第3章 DB2 アプリ ケーションの構築についての一般情報』 を読んだ後、構築しているアプリケーションご とに特定の章に進んでください。

Java でプログラミングをしている場合には、 71ページの『第4章 Java アプレットおよ びアプリケーションの構築』を参照してください。

SOL プロシージャーでプログラミングしている場合には、 109ページの『第5章 SOL プロシージャーの構築』を参照してください。

DB2 API、DB2 CLI、組み込み SOL を利用したプログラミングについては、ご使用の プラットフォームに該当する『アプリケーションの構築』の章を参照してください。

詳細については、以下の資料を参照してください。

- 組み込み SOL、JDBC、および SOLJ を利用したアプリケーションおよびユーザー定 義関数 (UDF) については、 アプリケーション開発の手引き を参照してください。
- DB2 CLI または ODBC を使用するアプリケーションについては、 コール・レベ ル・インターフェースの手引きおよび解説書を参照してください。
- DB2 API アプリケーションについては、管理 API 解説書 を参照してください。

# <span id="page-90-0"></span>第3章 DB2 アプリケーションの構築についての一般情報

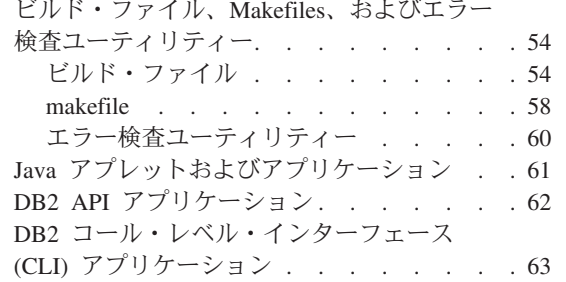

 $\overline{1}$ 

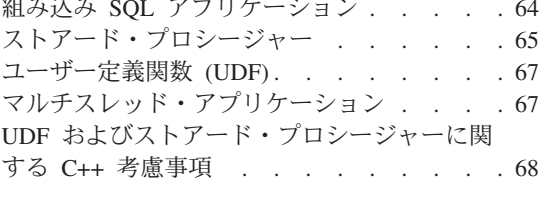

この章の情報は、複数のオペレーティング・システムに適用されます。取り上げられて いるトピックの多くは、 DB2 がサポートする大部分のプラットフォームに適用されま す。

DB2 アプリケーション開発の最新の更新事項については、次の Web ページを参照して ください。

http://www.ibm.com/software/data/db2/udb/ad

## DB2 プログラムを構築し、実行するための一般事項

- 1. アプリケーション環境
	- OS/2 で CONFIG.SYS ファイルの代わりにコマンド・ファイルで環境変数を設定 した場合、アプリケーションを同一のウィンドウで構築しなければなりません。
	- UNIX では、DB2 アプリケーションは、環境変数を設定したシェルから構築して 実行しなければなりません。 使用するシェルによっては、 db2profile または db2cshrc を実行することで、これを行うことができます。
	- Windows 32 ビット・オペレーティング・システムでは、アプリケーションを DB2 コマンド・ウィンドウで構築しなければなりません。 詳細については、39ペ ージの『第2章 セットアップ』 を参照してください。
- 2. 組み込み SOL を含む DB2 プログラムを作成し、何らかの DB2 プログラムを実行 するには、サーバー上のデータベース・マネージャーを開始する必要があります。デ ータベース・マネージャーを開始するには SYSADM (システム管理) 権限が必要で す。 SYSADM 権限の詳細については、概説およびインストール を参照してくださ  $U_{\lambda}$

データベース・マネージャーを開始する (まだ実行中でない場合) には、サーバー上 で以下に示すコマンドを入力します。

 $dh2$ start

- <span id="page-91-0"></span>3. 実動用のアプリケーションを構築しているとき、実行可能ファイルに組み込む DB2 ランタイム・パスは、インストール・パスにすべきであり、アプリケーションを開発 しているローカル DB2 インスタンスのパスにすべきではありません。本書は、開発 環境でアプリケーションを構築する方法を示すことを目的としているので、 UNIX 上の sqllib/include および sqllib/lib のインスタンス・コピー、 OS/2 や Windows 32 ビット・オペレーティング・システム上の %DB2PATH%\include および %DB2PATH%¥lib のインスタンス・コピーを提供しています。
- 4. サンプル・プログラムの変更や構築を行うときは、それらの言語のサンプルのうち使 用する予定のものを、 UNIX の場合には sqllib/samples から、 OS/2 または Windows 32 ビット・オペレーティング・システムの場合には %DB2PATH%\samples から、あらかじめ自分の作業ディレクトリーにコピーすることをお勧めします。こう することで、元のサンプルを参照する必要が将来生じたときに備えて、それらのサン プルを保存しておくことができます。

## ビルド・ファイル、Makefiles、およびエラー検査ユーティリティー

DB2 には、プログラム開発における必要に応えるための一群の構築ツールが用意されて います。これらのツールを利用することにより、 DB2 の幅広い機能性を示している、 提供されたサンプル・プログラムを簡単に構築することができます。また、これらのツ ールを使って独自のデータベース・プログラムを構築することも可能です。 DB2 に は、サポートしているコンパイラーごとにビルド・ファイル、makefile、エラー検査ユー ティリティーなどが用意されています。これらのものはサンプル・プログラムとともに サンプル・ディレクトリーにあります。この節では、これらのツールの使い方を説明し ます。

## ビルド・ファイル

 $\mathbf{I}$ 

以下の各章で使われているファイルには、サポートしているプラットフォームのコンパ イラーでプログラムを構築するための compile および link コマンドが含まれていま す。これらのファイルは、OS/2 ではコマンド・ファイル、 UNIX ではスクリプト・フ ァイル、 Windows 32 ビット・オペレーティング・システムではバッチ・ファイルと呼 ばれています。本書では、これらのファイルを総称してビルド・ファイルと呼ぶことに します。

DB2 では、ビルド・ファイルが、各言語のサンプル・プログラムと同じディレクトリー の中で、構築されるプログラムを使用できるプラットフォームの各言語ごとに用意され ています。 55ページの表16 では、 Windows 32 ビット・オペレーティング・システム を除く、サポートされているすべてのプラットフォーム上のすべての言語のビルド・フ ァイルをリストします。ファイル名の拡張子は、省略されています。 OS/2 の場合、拡 張子は .cmd で、 Windows 32 ビット・オペレーティング・システムの場合、拡張子は .bat です。 UNIX プラットフォームの場合には、拡張子はありません。

Windows 32 ビット・オペレーティング・システムの場合、サポートされている 2 つの C++ コンパイラー (Microsoft Visual C++ および IBM VisualAge C++) があります。こ

<span id="page-92-0"></span>れらのコンパイラーの場合、bldclisp を除き、それぞれ、 "m" または "v" が各ビル ド・ファイル名の "bld" の後に挿入されており、 bldmclis または bldvclis のいずれ かになります。これらのビルド・ファイルは、表17にリストされています。.bat とい う拡張子は省略されています。

表 16. DB2 ビルド・ファイル

 $\begin{array}{c} \end{array}$  $\mathbf{I}$  $\overline{1}$ 

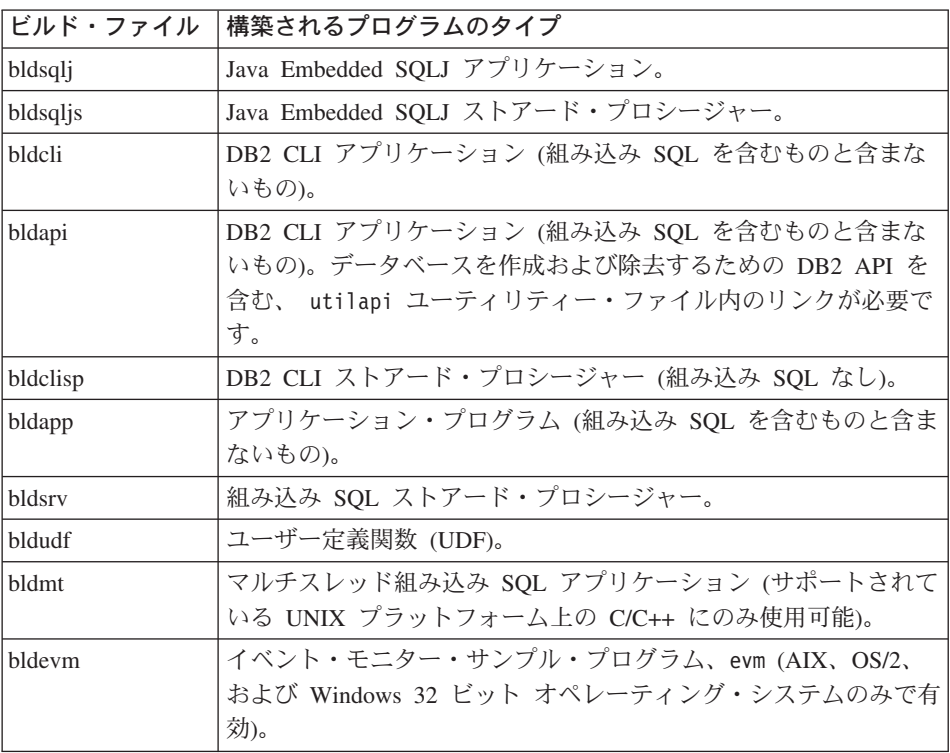

表 17. C/C++ ビルド・ファイル (Windows 32 ビット・オペレーティング・システム 用)

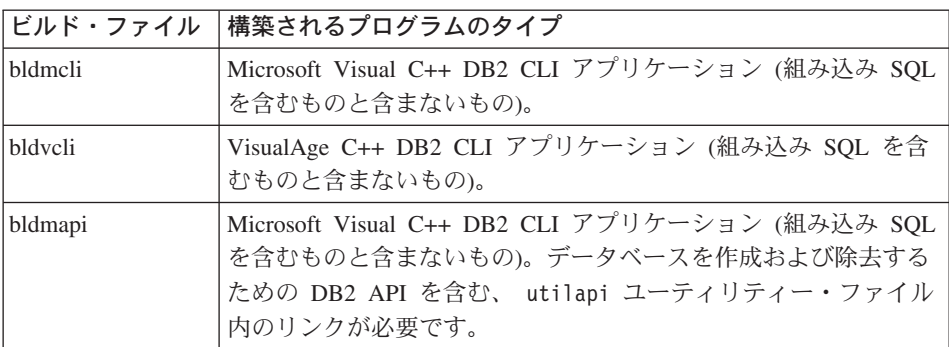

表 17. C/C++ ビルド・ファイル (Windows 32 ビット・オペレーティング・システム 用) (続き)

| ビルド・ファイル | 構築されるプログラムのタイプ                                                                                                    |
|----------|----------------------------------------------------------------------------------------------------|
| bldvapi  | VisualAge C++ DB2 CLI アプリケーション (組み込み SQL を含<br>むものと含まないもの)。データベースを作成および除去するため<br>の DB2 API を含む、 utilapi ユーティリティー・ファイル内の<br>リンクが必要です。 |
| bldmelis | Microsoft Visual C++ DB2 CLI ストアード・プロシージャー (組<br>み込み SQL なし)。                                                                        |
| bldyclis | VisualAge C++ DB2 CLI ストアード・プロシージャー (組み込み<br>SQL なし)。                                                                                |
| bldmapp  | Microsoft Visual C++ アプリケーション・プログラム (組み込み<br>SOL を含むものと含まないもの)。                                                                      |
| bldvapp  | VisualAge C++ アプリケーション・プログラム (組み込み SQL を<br>含むものと含まないもの)。                                                                            |
| bldmsrv  | Microsoft Visual C++ 組み込み SQL ストアード・プロシージャ<br>$-$                                                                                    |
| bldvsrv  | VisualAge C++ 組み込み SQL ストアード・プロシージャー。                                                                                                |
| bldmudf  | Microsoft Visual C++ ユーザー定義関数 (UDF)。                                                                                                 |
| bldvudf  | VisualAge C++ ユーザー定義関数 (UDF)。                                                                                                    |
| bldmevm  | イベント・モニター・サンプル・プログラム、evm、Microsoft<br>Visual C++ コンパイラー。                                                                             |
| bldvevm  | イベント・モニター・サンプル・プログラム、evm、VisualAge<br>C++ コンパイラー。                                                                                    |

本書にはビルド・ファイルが記載されていますが、それはこれらのファイルに、サポー トしているコンパイラーで各種のプログラムを構築するときに推奨される DB2 のコン パイルおよびリンクのオプションの使い方が非常に分かりやすく示されているからで す。通常はこれらの他にも使用できるコンパイルとリンクのオプションは多数あり、ユ ーザーはそれらを自由に試すことができます。用意されているコンパイルとリンクのす べてのオプションについて知りたい場合は、ご使用のコンパイラーのマニュアルを参照 してください。開発者はそれらのビルド・ファイルを使ってサンプル・プログラムを構 築するだけでなく、自分のプログラムを構築することも可能です。サンプル・プログラ ムをユーザーが変更できるテンプレートとして利用することにより、プログラム開発に 役立てることができます。

これらのビルド・ファイルの便利な点として、コンパイラーで使用可能なファイル名が 付いていれば、どのソース・ファイルでも構築するように設計されています。これは、 プログラム名がファイル中にハードコーディングされる makefile とは異なります。ビル

 $\mathbf{I}$  $\mathbf{I}$  $\overline{1}$  $\mathbf{I}$ 

ド・ファイルでは、UNIX の場合には \$1 変数、また OS/2 や Windows 32 ビット・オ ペレーティング・システムの場合には %1 変数を使って、プログラム名を内部的に置き 換えます。同様にして名前が付けられた他の変数は、必要とされる他の引き数を置き換 えます。各ビルド・ファイルは特定のプログラム構築、たとえば DB2 API、 DB2 CLI、組み込み SQL、ストアード・プロシージャー、ユーザー定義関数など、それぞれ に適したものになっているため、ビルド・ファイルは短時間で、かつ簡単に試してみる ことが可能です。それぞれのタイプのビルド・ファイルは、そのビルド・ファイルが想 定している特定の種類のプログラムをコンパイラーがサポートしている場合に用意され ています。

ビルド・ファイルが作成するオブジェクト・ファイルや実行可能ファイルは、ソース・ ファイルが修正されない場合でさえ、プログラムが構築されるたびに自動的に上書きさ れます。これは makefile の場合とは異なっています。つまり、開発者は以前のオブジ ェクト・ファイルや実行可能ファイルを削除したり、またはソースを修正したりするこ となく、既存のプログラムを再構築することができます。

ビルド・ファイルには、サンプル・データベース用のデフォルト設定が組み込まれてい ます。ユーザーが別のデータベースにアクセスする場合は、別のパラメーターを指定し てデフォルトの指定を変更するだけで済みます。その別のデータベースを一貫して使用 する予定であれば、ビルド・ファイルの中にある sample を置き換えて、このデータベ ースの名前をハードコーディングすることができます。

組み込み SOL プログラムに使用されるビルド・ファイルは別のファイル embprep を呼 び出し、これらの組み込み SOL プログラムが使用するプリコンパイルとバインドのス テップがその中に入っています。これらのステップでは、組み込み SOL プログラムを どこに組み込むかによって、任意指定のパラメーターであるユーザー ID とパスワード が必要になる場合があります。

データベースがあるサーバー・インスタンス上で開発者がプログラムを構築する場合は ユーザー ID とパスワードが共通であるため、ビルド・ファイルに入力パラメーターと して指定する必要がないからです。 その一方で、開発者が別のインスタンスで作業する 場合、たとえばサーバー・データベースへリモート・アクセスするクライアント・マシ ン上で作業する場合などは、ビルド・ファイルを実行するときにこれらのパラメーター を指定しておくことが必要です。 embprep ファイルは、makefile によっても使用されま す。このファイルの詳細については、58ページの『makefile』を参照してください。

最後の点として、ビルド・ファイルは開発者が自分の都合に合わせて修正することが可 能です。開発者は(前述のように)ビルド・ファイル中のデータベース名を変更できる だけでなく、他のパラメーターをファイル内にハードコーディングしたり、コンパイル とリンクのオプションを変更したり、デフォルトの DB2 インスタンス・パスを変更し たりすることが簡単に行えます。ビルド・ファイルはその性質上、簡単で分かりやす く、具体的であるため、自分の必要に応じてそれらのファイルに手を加えるのが容易で す。

## <span id="page-95-0"></span>makefile

サポートしているコンパイラーごとに用意されているサンプル・ディレクトリーの中に は、提供されているサンプル・プログラムを構築するための makefile が入っています。 makefile は、コンパイラーに付属している大部分の DB2 サンプル・プログラムを構築 します。また、サンプル・プログラムのコンパイルごとに使われる共通エレメントの多 くに対して変数を利用します。 makefile の構文、およびそれらのコマンドからの出力 は、提供されているビルド・ファイルのものとはいくつかの重要な点で異なっていま す。以下に示すように、make コマンドの使用は簡単でありながら強力です。

### make <program name>

指定したプログラムのコンパイルとリンクを実行します。

make all

makefile に記述されているすべてのプログラムのコンパイルとリンクを実行し ます。

### make clean

makefile に記述されているすべてのプログラムの中間ファイル(オブジェク ト・ファイルなど)を削除します。

### make cleanall

makefile に記述されているすべてのプログラムの中間ファイルと実行可能ファ イルをすべて削除します。

ビルド・ファイルとは異なり、 makefile はその中に記述されているプログラムの既存の 中間ファイルと実行可能ファイルを上書きしません。 make all コマンドを使用した場 合、他のファイルに実行可能ファイルがすでにあると make all はそれらのファイルを 単に無視するだけなので、いくつかのファイルの実行可能ファイルを作成するのであれ ば makefile による処理の方が高速です。ただし、既存のオブジェクト・ファイルと実行 可能ファイルが不要な場合には、 make clean および make cleanall コマンドを使って それらのファイルを除去しなければなりません。

makefile はプログラム開発に使用することができます。ビルド・ファイルに比べると使 い勝手が良くありませんが、 make コマンドの持つ強力な機能と利便性を利用したい場 合には一考の価値があります。新しいプログラムを既存の makefile に組み込むには、既 存のサンプル・プログラムで似ているものをテンプレートとして利用し、構文に従って プログラム項目をコーディングします。構文はストアード・プロシージャーと UDF の 場合と同様に、 DB2 API、DB2 CLI、組み込み SOL の各プログラムで異なる点に注意 してください。

ここでは、提供されている makefile の使用例を示します。使用する makefile は AIX の samples/cli ディレクトリーにあるもので、これは AIX で提供されているすべての DB2 CLI サンプルを IBM C コンパイラーで構築します。この例ではストアード・プロ シージャー spserver を構築し、クライアント・アプリケーションが呼び出すことので きる共用ライブラリー spclient にする方法を示しています。

makefile を使用する前に、このファイル中の以下の変数を編集しなければならない場合 があります。

**DB** 使用しているデータベース。デフォルトでは sample に設定されています。

**UID** 使用しているユーザー ID。デフォルトでは値が設定されていません。

**PWD UID ユーザー ID のパスワード。デフォルトでは値が設定されていません。** 

AIX の場合、DB2 CLI の makefile には変数 DB2PATH、CC、COPY、ERASE、 CFLAGS、 および LIBS が以下のように定義されています。

```
# Set DB2PATH to where DB2 will be accessed.
  # The default is the instance path.
  DB2PATH=$(HOME)/sqllib
  CC = CCCOPY = CDERASE = rm -f# The required compiler flags
  CFLAGS= -I$(DB2PATH)/include
  # The required libraries
  LIBS= -L$(DB2PATH)/lib -Wl,-rpath,$(DB2PATH)/lib -ldb2
makefile はこれらの変数をストアード・プロシージャー spserver をコンパイルすると
きに使用し、共用ライブラリーを function サブディレクトリーにコピーします。
spserver : utilcli.o
       $(CC) -o spserver spserver.c utilcli.o $(CFLAGS) $(LIBS) ¥
       -H512 -T512 -bE:spserver.exp -e outlanguage
       $(ERASE) $(DB2PATH)/function/spserver
       $(COPY) spserver $(DB2PATH)/function/spserver
```
組み込み SOL プログラムの場合、 makefile は embprep ファイルを呼び出し、これら の組み込み SOL プログラムが使用するプリコンパイルとバインドのステップがその中 に入っています。これを組み込み SOL プログラムごとに呼び出される別個のファイル にすることにより、 makefile そのものの本文中でこれらのステップが繰り返し出現すこ とを避けられます。 このファイルには、サーバー上のデータベースへ接続するためのユ ーザー ID、パスワード、データベース名を指定しなければなりません。 makefile は呼 び出しの際に、これらの値を embprep に渡します。

データベース変数 DB はデフォルトで sample データベースにハードコーディングされ ており、別のデータベースを使用する場合、ユーザーはこれを変更することが可能で す。 ユーザー ID 変数とパスワード変数、UID および PWD には、デフォルトでは値が 設定されていません。これらの任意指定のパラメーターは、ユーザーがすでにサーバ ー・データベースと同じインスタンスで作業している場合には使用する必要がありませ ん。それ以外の場合、たとえばユーザーがクライアント・マシンからサーバーにリモー ト接続している場合などは、 makefile を変更して UID 変数と PWD 変数に適切な値を 指定すると、それらの値が embprep プリコンパイルおよびバインドのファイルに自動的 <span id="page-97-0"></span>に渡されるようになります。 以下に示してあるのは embprep ファイルの例で、 Windows NT 上の Micro Focus COBOL makefile がこれを呼び出して、組み込み SQL アプリケーション updat を構築します。 updat.cbl : updat.sqb

embprep updat  $$(DB) $(UID) $(PWD)$ updat.obj : updat.cbl  $$(CC) update.ch];$ updat : updat.obj checkerr.obj \$(LINK) updat.obj checkerr.obj \$(LIBS)

## エラー検杳ユーティリティー

DB2 AD クライアントは、いくつかのユーティリティー・ファイルを提供します。これ らのファイルには、エラー検査とエラー情報の印刷出力を行う関数があります。例外 は、CLI ユーティリティー・ファイル utilapi.c で、 DB2 API を呼び出して、デー タベースを除去します。ユーティリティー・ファイルは、サンプル・ディレクトリーの 中に、言語ごとに別々のバージョンが用意されています。このユーティリティーはアプ リケーション・プログラムで使用するときに有用なエラー情報を提供し、 DB2 プログ ラムのデバッグの労力を大幅に軽減します。 エラー検査ユーティリティーのほとんど は、プログラム実行中に検出した問題に直接関連した SOLSTATE および SOLCA 情報 を取得するのに、 DB2 API GET SOLSTATE MESSAGE および GETERROR MESSAGE を使いま す。 DB2 CLI ユーティリティーである utilcli は、これらの DB2 API を使用する代 わりにそれらと同じ働きをする DB2 CLI ステートメントを使用します。どのエラー検 査ユーティリティーを使用した場合でも詳細なエラー・メッセージが印刷出力されるた め、開発者は短時間で問題を把握することができます。

ストアード・プロシージャーやユーザー定義関数など、 DB2 プログラムによっては DB2 関連の問題でもこれらのユーティリティーを使用する必要はありません。これは、 例外が発生すると SQLException オブジェクトが破棄されるので不要です。

以下に示すのは、DB2 がサポートしているコンパイラーが使用する、プログラム言語別 のエラー検査ユーティリティー・ファイルです。

### checkerr.cbl

COBOL プログラム用

### utilcli.c

CLI プログラム用

## utilapi.c

C 組み込み SQL を含まないプログラム用

### utilemb.sqc

C 組み込み SQL プログラム用

### utilapi.C

C++ 組み込み SOL を含まないプログラム用

<span id="page-98-0"></span>utilemb.sqC

C++ 組み込み SQL プログラム用

ユーティリティー関数を使用するには、まず最初にユーティリティー・ファイルをコン パイルした後、ターゲット・プログラムの実行可能ファイルの作成中にそのオブジェク ト・ファイルをリンクしなければなりません。 samples ディレクトリー中の makefile とビルド・ファイルは両方とも、エラー検査ユーティリティーを必要とするプログラム で使用することによってこの処理を行います。

以下の例は、エラー検査ユーティリティーを DB2 プログラム中でどのように使用する かを示しています。 utilemb.h ヘッダー・ファイルは、関数 SqlInfoPrint() および TransRollback() の代わりに使用される EMB SQL CHECK マクロを定義します。

#define EMB SQL CHECK( MSG STR ) if( SqlInfoPrint( MSG\_STR, &sqlca, \_LINE\_\_, \_FILE\_) != 0 ) TransRollback( );

SqlInfoPrint() は SQLCODE フラグを検査します。この関数は、このフラグが示して いる特定のエラーに関連した、入手可能なすべての情報を印刷します。また、この関数 は、ソース・コード内のどこでエラーが発生したかを示します。 TransRollback() によ り、エラーが発生した場所にユーティリティー・ファイルがトランザクションを安全に ロールバックできるようになります。データベースに接続し、ロールバックを実行する ための組み込み SQL ステートメントが必要です。以下に、 C++ プログラム cursor が、マクロを使用し、SqlInfoPrint() 関数の MSG STR パラメーターに値 "DECLARE CURSOR"を提供することによって、ユーティリティー関数を呼び出す方法の例を示しま す。

```
Cursor::Fetch () {
   EXEC SOL DECLARE c1 CURSOR FOR
            SELECT name, dept FROM staff WHERE job='Mgr'
            FOR UPDATE OF job;
   EMB SQL CHECK("DECLARE CURSOR") ;
```
EMB SQL CHECK マクロは、 DECLARE ステートメントが失敗すると、トランザクションが 安全にロールバックし、該当するエラー・メッセージが確実に印刷されるようにしま す。

開発者の方々には DB2 プログラムの作成時に、これらのエラー検査ユーティリティー を使って構築することをお勧めします。

## Java アプレットおよびアプリケーション

Java アプレットおよびアプリケーションの構築はどのプラットフォームでも同じ手順で 行うため、これに関する情報は 71ページの『第4章 Java アプレットおよびアプリケー ションの構築』という 1 つの章にまとめられています。プラットフォームごとに必要と される具体的なセットアップ情報もありますが、それはこの章の別々の節で取り上げて います。このセットアップ情報は、 39ページの『第2章 セットアップ』で取り上げてい る DB2 セットアップ情報への追加となっています。

<span id="page-99-0"></span>Java に関する章では、JDBC ドライバーを利用する JDBC プログラム、および JDBC ドライバーとともに Java サポート用の組み込み SOL を利用する SOLJ プログラムを 構築する方法を説明します。また、JDBC および SOLJ によるアプレット、アプリケー ション、そしてストアード・プロシージャーを構築する方法を説明します。さらに、 Java のユーザー定義関数を構築する方法についても説明しますが、これには JDBC ま たは SOLJ ステートメントを含めることはできません。

samples ディレクトリーには、 SOLJ プログラムで使用する Java の makefile とビル ド・ファイルが入っています。 JDBC プログラムはコマンド行で構築するのが簡単なた め、ビルド・ファイルは特に提供されていません。

## DB2 API アプリケーション

DB2 AD クライアントにはそれぞれ、 DB2 API を呼び出すサンプル・プログラムが付 属しています。本書の後の部分にある「アプリケーションの構築」というタイトルの各 章では、該当するプラットフォーム用の DB2 AD クライアントに付属している DB2 アプリケーションのビルド・ファイルを使って、サポートされるコンパイラーのサンプ ル・プログラムを構築する方法を説明しています。また、提供される makefile も使用す ることができます。 makefile とビルド・ファイルのどちらにも、利用可能なコンパイラ ー・オプションが示されています。 このオプションに関しては、サポートされているコ ンパイラーのプラットフォームごとに、該当する章で定義されています。ご使用の環境 に合わせてオプションを修正することが必要な場合もあります。

以下のサンプル・プログラムは、サポートされるプログラム言語を使って DB2 API ア プリケーションの構築と実行を行うステップの具体例を示すために、本書で使われてい るものです。使用するステップは、環境によって異なる可能性があります。

client これは、SET CLIENT および QUERY CLIENT という API の使い方を示します。

DB2 API のすべてのサンプル・プログラムに関する詳細な説明が必要な場合は、 15ペ ージの『サンプル・プログラム表』を参照してください。

これらの(サポートされている)サンプル・プログラムのソース・ファイルは、 sqllib/samples (UNIX)、および %DB2PATH%\samples (OS/2 と Windows 32 ビット・オ ペレーティング・システム)の該当するプログラム言語用のサブディレクトリーにあり ます。

サンプル・プログラムを作成した後、アプリケーションを構築するためのテンプレート としてそれらを使用できます。 DB2 API プログラムは、makefile や提供されたビル ド・ファイルのいずれかを使って構築できます。

注: API アプリケーションを作成する場合、明示的に設定されない構造エレメントが 0 に初期設定されるように、すべての API 入力構造を memset で 0 に設定するとよ いでしょう。これは、下位レベル・バージョンの API でコーディングされているア プリケーションを再コンパイルする場合に重要です。再コンパイルする場合、構造

<span id="page-100-0"></span>の新しい定義が使用されますが、すべてのエレメントが初期設定されるわけではあ りません。 memset への呼び出しを行うと、すべての要素が確実に初期設定されま す。以下は、入力データ構造 pLoadInStruct が memset を 0 に設定することを示 す例です。

memset(pLoadInStruct, 0, sizeof(pLoadInStruct));

# DB2 コール・レベル・インターフェース (CLI) アプリケーション

DB2 AD クライアントには、DB2 コール・レベル・インターフェース (DB2 CLI) 関数 呼び出しを使用するサンプル・プログラムが付属しています。 サンプルを研究して、ア プリケーションでこれらの関数を使用して DB2 データベースにアクヤスする方法を学 ぶことができます。

ODBC に準拠する DB2 CLI アプリケーションは、 ODBC SDK (DB2 には含まれな い) を使用するアプリケーションを再コンパイルする場合、およびアプリケーション・ プラットフォームで ODBC ドライバー・マネージャーが使用できるなら、 ODBC 下で 作動するように移植することができます。

サンプル・プログラム、ビルド・ファイル、および makefile は、 UNIX の場合にはデ ィレクトリー sqllib/samples/cli、 OS/2 や Windows 32 ビット・オペレーティン グ・システムの場合には %DB2PATH%\samples\cli の中にそれぞれあります。ビルド・フ ァイルおよび makefile にあるコンパイラー・オプションは、ご使用の環境に合わせて 修正する必要があるかもしれません。

以下に示すサンプル・プログラムは、 DB2 CLI アプリケーションの構築と実行のため のステップを具体的に示すために本書で使われているものです(実際のステップは、ご 使用の環境によって異なります)。

tbinfo 表レベルの情報の入手および設定方法を示しています。

### dbusemx

組み込み SOL とともに単一データベースを使用する方法を示しています。

### dbmconn

複数のデータベースに接続したり、複数のデータベースから切断したりする方 法を示しています。

### spclient

これは、クライアント / サーバー例のクライアント・プログラムです。サーバ ー・プログラムは spserver です。

### spserver

これは、クライアント / サーバー例のサーバー・プログラムです。クライアン ト・プログラムは spclient です。

udfcli これは、ユーザー定義関数プログラムが作成した関数、 udfsrv を使用しま す。

<span id="page-101-0"></span>DB2 CLI のすべてのサンプル・プログラムに関するさらに詳細な説明が必要な場合は、 27ページの表7 を参照してください。 コール・レベル・インターフェースの手引きおよ び解説書 では、DB2 CLI を使用しているサンプルがどのように動作するかを説明して います。

## 組み込み SQL アプリケーション

注: Java Embedded SOL (SOLJ) についてここでは取り上げていませんが、 71ページの 『第4章 Java アプレットおよびアプリケーションの構築』で詳しく説明していま す。

DB2 AD クライアントには、 SOL ステートメントを組み込むサンプル・プログラムが 付属しています。本書の後の部分にある『アプリケーションの構築』というタイトルの 各章では、該当するプラットフォーム用の DB2 AD クライアントに付属しているビル ド・ファイルを使って、サポートされるコンパイラーのサンプル・プログラムを構築す る方法を説明しています。また、提供される makefile も使用することができます。 makefile とビルド・ファイルのどちらにも、利用可能なコンパイラー・オプションが示 されています。 このオプションに関しては、サポートされているコンパイラーのプラッ トフォームごとに、該当する章で定義されています。 ご使用の環境に合わせてオプショ ンを修正することが必要な場合もあります。

ビルド・ファイルを実行して、組み込み SOL を含むサンプル・プログラムを作成する ときには、ビルド・ファイルは次のステップを実行します。

- データベースに接続します。
- ソース・ファイルをプリコンパイルします。
- バインド・ファイルをデータベースにバインドします。
- データベースから切断します。
- ソース・ファイルをコンパイルおよびリンクします。

以下のサンプル・プログラムは、サポートされるプログラム言語を使って組み込み SOL アプリケーションの構築と実行を行うステップの具体例を示すために本書で使われてい るものです。 使用するステップは、環境によって異なる可能性があります。

静的 SQL を使用してデータベースを更新します。 updat

以下のサンプルは、 C および C++ を使って、ストアード・プロシージャーおよびユー ザー定義関数 (UDF) 用の組み込み SOL クライアント・アプリケーションを示すために 使用されます。

spclient

これは、ストアード・プロシージャーの呼び出しを示すクライアント・プログ ラムです。サーバー・プログラムは spserver です。

<span id="page-102-0"></span>spserver

これは、ストアード・プロシージャーを示すサーバー・プログラムです。クラ イアント・プログラムは spclient です。

udfcli これは、ユーザー定義関数ライブラリー udfsrv 内の ScalarUDF 関数を使用し ます。

以下のサンプルは、 COBOL を使って、ストアード・プロシージャーおよびユーザー定 義関数 (UDF) を示すために使用されます。

- outcli これは、ストアード・プロシージャーの呼び出しを示すクライアント・プログ ラムです。サーバー・プログラムは outsrv です。
- outsrv これは、ストアード・プロシージャーを示すサーバー・プログラムです。クラ イアント・プログラムは outcli です。

### calludf

これは、ユーザー定義関数ライブラリー udf 内の関数を呼び出します。

これらのサンプル・プログラムの詳細は、 15ページの『サンプル・プログラム表』を参 照してください。

これらの(サポートされている)サンプル・プログラムのソース・ファイルは、UNIX の場合は sqllib/samples、 OS/2 と Windows 32 ビット・オペレーティング・システ ムの場合は %DB2PATH%¥samples の該当するプログラム言語用のサブディレクトリーにあ ります。

サンプル・プログラムを作成した後、アプリケーションを構築するためのテンプレート としてそれらを使用できます。独自の SOL ステートメントを使ってサンプル・プログ ラムを修正することができます。プログラムは、提供されている makefile またはビル ド・ファイルのいずれかを使って構築できます。

14ページの『サンプル・プログラム』に、すべてのサンプル・プログラムをリストして います。 アプリケーション開発の手引き では、組み込み SQL が含まれているサンプ ルがどのように動作するかを説明しています。

# ストアード・プロシージャー

ストアード・プロシージャーは、サーバー上で構築され、格納されます。ストアード・ プロシージャーは、クライアント・アプリケーションによってリモートからアクセスで きます。次に、ストアード・プロシージャー関数は、サーバー・データベース上でロー カルに処理を実行し、クライアントに結果を送り返します。これは、ネットワーク通信 量を削減し、パフォーマンス全体を改善します。

ストアード・プロシージャーは、分離形式でも非分離形式でも実行できます。非分離ス トアード・プロシージャーは、データベース・マネージャーと同じアドレス・スペース

で実行するので、データベース・マネージャーとは分離したアドレス・スペースで実行 する分離ストアード・プロシージャーと比較すると、パフォーマンスが向上します。非 分離ストアード・プロシージャーを使う場合、ユーザーのコードがデータベース制御構 造を損傷する可能性があります。したがって、非分離ストアード・プロシージャーは、 最高のパフォーマンスを得たいときにのみ実行しなければなりません。 これらのプログ ラムは、完全にテストしてから、分離されていないものとして稼働してください。詳細 については、アプリケーション開発の手引き を参照してください。

本書で示されているストアード・プロシージャーは、サーバーのパス sqllib/function に格納されています。 DB2DARI パラメーター・スタイルのストアード・プロシージャ ーにおいて、呼び出されたプロシージャーと共用ライブラリー名が同じになっている場 合、ストアード・プロシージャーが分離されていることをこのロケーションが示しま す。このタイプのストアード・プロシージャーを分離したくない場合は、それを sqllib/function/unfenced ディレクトリーに移す必要があります。これ以外のタイプの DB2 ストアード・プロシージャーの場合は、呼び出し側プログラムで CREATE FUNCTION ステートメントを使用することによって、そのストアード・プロシージャー が分離されているかどうかを示します。 異なるタイプの DB2 ストアード・プロシージ ャーの作成および使用の詳細については、 アプリケーション開発の手引き の『ストア ード・プロシージャー』という章を参照してください。

以下に示すサンプル・プログラムは、 SOL プロシージャーを使ってサーバー上でスト アード・プロシージャー・ライブラリーの構築と格納を行うステップの具体例を示すた めに本書で使われているものです。

### spserver.db2

これは、サーバー上で共用ライブラリーを作成するために使用される SOL プ ロシージャーを含む CLP スクリプトです。これは、CLP call コマンド、ま たは C、C++、および CLI ディレクトリー内の spclient アプリケーション によって呼び出すことができます。

以下に示すサンプル・プログラムは、 C および C++ を使ってサーバー上でストアー ド・プロシージャー・ライブラリーの構築と格納を行うステップの具体例を示すために 本書で使われているものです。

### spserver

これは、クライアント / サーバー例のサーバー・プログラムです。クライアン ト・プログラムは spclient です。

以下に示すサンプル・プログラムは、 Java を使ってサーバー上でストアード・プロシ ージャー・ライブラリーの構築と格納を行うステップの具体例を示すために本書で使わ れているものです。

### Spserver

これは、クライアント / サーバー例のサーバー・プログラムです。クライアン ト・プログラムは Spclient です。

<span id="page-104-0"></span>以下に示すサンプル・プログラムは、 COBOL を使ってサーバー上でストアード・プロ シージャー・ライブラリーの構築と格納を行う具体例を示すために本書で使われている ものです。

outsrv これは、クライアント / サーバー例のサーバー・プログラムです。クライアン ト・プログラムは outcli です。

## ユーザー定義関数 (UDF)

ユーザー定義関数を使用すれば、自分の必要に応じた SOL の拡張機能を独自に作成す ることができます。ストアード・プロシージャーと同様、ユーザー定義関数はクライア ント・アプリケーションがアクセスできるようにサーバーに格納されます。 UDF には 組み込み SOL ステートメントは含まれていません。

以下に示すサンプル・プログラムは、サーバー上で UDF ライブラリーの構築と格納を 行うステップの具体例を示すために本書で使われているものです。

- udfsrv ユーザー定義関数 (UDF) のライブラリーを作成します。これは、C および C++ でのみ使用可能です。クライアント・アプリケーション udfcli は、これ らの関数を呼び出します。
- ユーザー定義関数 (UDF) のライブラリーを作成します。これは、COBOL での udf み使用可能です。クライアント・アプリケーション calludf は、これらの関数 を呼び出します。
- UDFsrv ユーザー定義関数 (UDF) のライブラリーを作成します。これは、Java でのみ 使用可能です。 UDFcli および UDFclie は、それぞれ JDBC および SOLJ ク ライアント・アプリケーションで、これらの関数を呼び出します。

## マルチスレッド・アプリケーション

DB2 は、 サポートされる UNIX プラットフォーム上の C および C++ マルチスレッ ド・アプリケーションをサポートしています。ユーザーはこれらのアプリケーションを 使用することで、複数のプロセスを同時に動作させたり、非同期イベントを処理した り、ポーリング方式に依存せずにイベント・ドリブンのアプリケーションを作成したり することができます。 以下に示すサンプル・プログラムは、 DB2 マルチスレッド・ア プリケーションを構築する具体的な方法を示すのに使われています。

### thdsrver

スレッドの作成と管理の方法を示します。

# <span id="page-105-0"></span>UDF およびストアード・プロシージャーに関する C++ 考慮事項

関数名は C++ では「多重定義」することが可能です。同じ名前を持つ 2 つの関数は、 引き数が違っていれば以下のような形で共存させることができます。

 $int func(int i)$ 

および

int func( char c)

C++ コンパイラーはデフォルトの場合、関数名を「型装飾」する、または「マングル」 します。これはつまり、関数名の後に引き数の型名を追加してそれらを解決する、とい うことです。前述の例では、func Fi および func Fc となります。マングルした名前 はプラットフォームによって異なるため、マングルした名前を明示的にコード中で使用 しているとそのコードの移植性は失われます。

OS/2 および Windows 32 ビット・オペレーティング・システムでは、型修飾した関数 名は .obi (オブジェクト) ファイルから判別できます。

OS/2 および Windows 上の VisualAge C++ コンパイラーでは、以下のように、cppfilt コマンドを使って、 .obj (オブジェクト) ファイルから型修飾した関数名を判別するこ とができます。

cppfilt -b /p myprog.obj

ここで、myprog.obj はプログラムのオブジェクト・ファイルです。

Windows 上の Microsoft Visual C++ コンパイラーでは、以下のように、dumpbin コマ ンドを使って、 .obi (オブジェクト) ファイルから型修飾した関数名を判別することが できます。

dumpbin /symbols myprog.obj

ここで、myprog.obj はプログラムのオブジェクト・ファイルです。

UNIX プラットフォームでは、型修飾した関数名は、nm コマンドを使って、.o (オブ ジェクト) ファイルまたは共用ライブラリーから判別することができます。このコマン ドを実行するとかなりの出力量になるため、以下のような方法でその出力を grep にパ イプ処理して、目的の行を探し出すことをお勧めします。

 $nm$  myprog.o | grep myfunc

ここで myprog.o はプログラムのオブジェクト・ファイル、また myfunc はプログラム のソース・ファイル中の関数です。

これらのコマンドで生成した出力には、マングルした関数名を指定した行が含まれてい ます。たとえば、UNIX では、この行は以下のようになります。

myfunc FP1T1PsT3PcN35 3792 | unamex  $\vert \cdot \vert$ . いったん上記のコマンドの 1 つからマングルした関数名を入手すると、該当するコマン ドでその関数名を使用することができます。上記の UNIX 例から入手したマングルした 関数名の使用法を下記に示します。 OS/2 または Windows 上で入手したマングルした 関数名は、同じ方法で使用されます。

UDF を CREATE FUNCTION、EXTERNAL NAME 文節を使って登録するときには、 以下に示すように、マングルした関数名を指定する必要があります。

CREATE FUNCTION myfunco(...) RETURNS...

EXTERNAL NAME '/whatever/path/myprog!myfunc FP1T1PsT3PcN35'  $\ddots$ 

同様に、ストアード・プロシージャーの呼び出し時には、 CALL 関数はマングルした関 数名も指定する必要があります。

CALL 'myprog!myfunc FP1T1PsT3PcN35' ( ... )

使用するストアード・プロシージャーまたは UDF ライブラリーに、多重定義した C++ 関数名が含まれていない場合は、extern "C" を使用するオプションがあり、これを使っ て、関数名を型修飾しないようコンパイラーに強制します。(UDF に指定した SQL 関 数名は、常に多重定義することができます。というのは、DB2 は、名前およびパラメー ターに基づいて、呼び出されるライブラリー関数を解決するからです。)

```
#include <string.h>
#include <stdlib.h>
#include "sqludf.h"
/*---------------------------------------------------------------------*/
/* function fold: output = input string is folded at point indicated *//* by the second argument. *//* inputs: CLOB, input string */
\sqrt{*} LONG position to fold on \sqrt{*}/* output: CLOB folded string */
/*---------------------------------------------------------------------*/
extern "C" void fold(<br>SQLUDF_CLOB *in1,
                                 /* input CLOB to fold */...
  ...
}
/* end of UDF: fold *//*---------------------------------------------------------------------*/
/* function find vowel: *//* \times returns the position of the first vowel. \times//* returns error if no vowel. */\sqrt{\star} defined as NOT NULL CALL \star//* inputs: VARCHAR(500) */
\sqrt{*} output: INTEGER \sqrt{*} \sqrt{*}/*---------------------------------------------------------------------*/
extern "C" void findvwl(
SQLUDF VARCHAR *in, *in /* input smallint */
  ...
  ...
}
/* end of UDF: findvwl */
```
この例では、UDF fold および findvwl は、コンパイラーによって型修飾されません。 そのままの名前を使用して、 CREATE FUNCTION ステートメントで登録すべきです。 同様に、C++ ストアード・プロシージャーを extern "C" を使ってコーディングする場 合、 CALL ステートメントでは修飾しない関数名を使用します。
# 第4章 Java アプレットおよびアプリケーションの構築

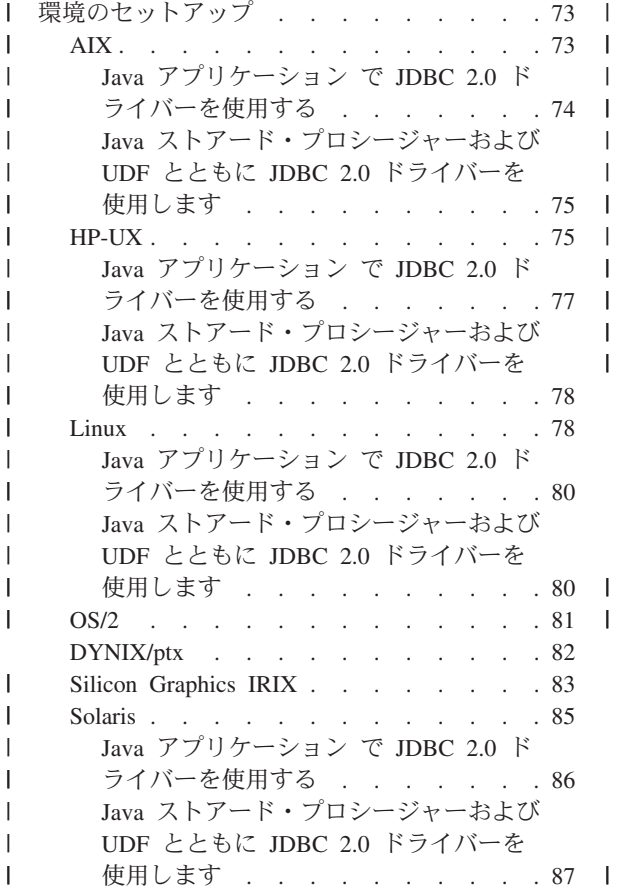

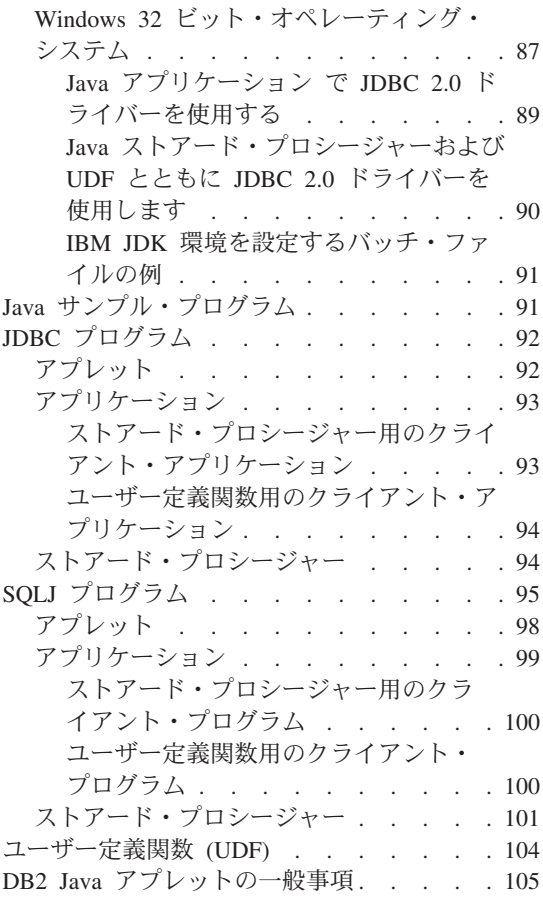

DB2 データベースにアクセスする Java プログラムは、ご使用のプラットフォームに対 応した Java Development Kit (JDK) を使って開発できます。 JDK には、Java 用の動的 SQL API である JDBC (Java Database Connectivity) が含まれています。

DB2 JDBC サポートは、DB2 クライアントおよびサーバー上の Java Enablement オプ ションの一部として提供されます。このサポートによって、JDBC アプリケーションと アプレットを構築し、実行できます。これらには動的 SQL だけが含まれ、 Java 呼び 出しインターフェースを使って SOL ステートメントを DB2 に渡します。

DB2 Java Embedded SQL (SQLJ) サポートは、 DB2 AD クライアントの一部として提 供されます。 DB2 JDBC サポートとともに DB2 SQLJ サポートを利用することで、

SOLJ アプレットおよびアプリケーションの構築と実行が可能になります。これらに は、静的 SQL が含まれ、 DB2 データベースにバインドされた組み込み SQL ステー トメントを使用します。

DB2 AD クライアントによって提供される SOLJ サポートには、次のものが含まれま す。

- DB2 SOLJ 変換プログラム sqlj。これは、SOLJ プログラム中の組み込み SOL ステ ートメントを Java ソース・ステートメントで置き換え、 SQLJ プログラム中に検出 される SOL 操作に関する情報を含む、順番に並べられたプロファイルを生成しま す。
- DB2 SOLJ プロファイル・カスタマイザー db2profc。これは逐次化プロファイルに 保管された SOL ステートメントをプリコンパイルし、それらを実行時関数呼び出し にカスタマイズし、そして DB2 データベース中にパッケージを生成します。 db2profc コマンドの詳細は、コマンド解説書 を参照してください。
- DB2 SOLJ プロファイル・プリンター db2profp。これはカスタマイズしたバージョ ンの DB2 プロファイルの内容をプレーン・テキスト形式で印刷します。

DB2 Java アプリケーションを実行するには、ネイティブ・スレッド・サポートを提供 する Java 仮想マシン (JVM) をインストールして呼び出さなければなりません。ネイテ ィブ・スレッドを使って Java アプリケーションを実行するには、コマンド内の -native オプションを使用することができます。たとえば、Java サンプル・アプリケー ション App.class を実行するには、次のコマンドを使うことができます。

iava -native App

いくつかの Java 仮想マシン用のデフォルトのスレッド・サポートとしてネイティブ・ スレッドを指定することができます。この章にある情報は、ネイティブ・スレッド・サ ポートがデフォルトであることを前提としています。システム上でネイティブ・スレッ ドをデフォルトにする方法については、 JVM 資料を参照してください。

DB2 Java アプレットを実行するには、ネイティブ・スレッド・サポートまたはグリー ン・スレッド・サポートのいずれかを提供する Java 仮想マシンを呼び出すことができ ます。

Java による DB2 プログラミングについて詳しくは、 アプリケーション開発の手引き の中の『Java でのプログラミング』という章を参照してください。

最新の更新された DB2 Java 情報について知りたい場合は、以下の Web ページを参照 してください。

http://www.ibm.com/software/data/db2/java

## <span id="page-110-0"></span>□ 環境のセットアップ

SOLJ プログラムの作成をサポートしているプラットフォームで、IBM JDK 1.1.8 をお 使いの場合、 JDK 作成日が 1999/11/24 (もしくは、それ以降) のものが必要です。そう しないと、コンパイル中に JNI パニック・エラーが出る場合があります。

SOLJ プログラムの作成をサポートしているプラットフォームで、IBM JDK 1.2 をお使 いの場合、 JDK 作成日が 2000/4/17 (もしくは、それ以降) のものが必要です。そうし ないと、コンパイル中に無効な Java タイプ・エラーが出る場合があります。

JDBC 環境をテストするには、 sqllib\samples\java (Windows の場合) または sqllib/samples/java (UNIX の場合) にあるサンプル・ファイル db2JDBCVersion.java を使用します。 db2JDBCVersion プログラムは、現在使用されている DB2 JDBC ドラ イバーのバージョンを調べ、それに対して JDBC 環境が正しく設定されているかどうか を検査します。 このプログラムは、OS/2 では使用できません。

## **AIX**

I

 $\mathbf{I}$ 

 $\overline{1}$ 

 $\overline{1}$ 

 $\overline{1}$ 

 $\overline{1}$ 

AIX 上で DB2 JDBC サポートを利用して Java アプリケーションを構築するには、開 発マシンで次のものをインストールし、構成する必要があります。

- 1. 以下のいずれか
	- AIX 4.2.1 および AIX 4.3.3 以上の場合: Java Development Kit (JDK) バージョン 1.1.8 および Java Runtime Environment (JRE) バージョン 1.1.8 (AIX 版) (IBM 社 提供で、DB2 に付属)。 JDK の作成日付は 1999 年 11 月 24 日以降である必要 があります。
	- AIX 4.3.3 以上の場合: Java Development Kit (JDK) バージョン 1.2 および Java Runtime Environment (JRE) バージョン 1.2 (AIX 版) (IBM 社提供)。 JDK の作 成日付は 2000 年 4 月 17 日以降である必要があります。

(http://www.ibm.com/software/data/db2/java を参照。)

2. DB2 Java Enablement。これは AIX クライアントおよびサーバーに対応した DB2 ユニバーサル・データベース バージョン 7 で提供しています。

DB2 Java ストアード・プロシージャーまたは UDF を実行するには、そのマシンにイ ンストールされている JDK のパスを含むように、サーバー上の DB2 データベース・ マネージャー構成を更新する必要があります。サーバーのコマンド行で、次のように入 力することによってこれを行えます。

db2 update dbm cfg using JDK11 PATH /home/db2inst/jdk11

/home/db2inst/jdk11 は、JDK がインストールされているパスです。

Java ストアード・プロシージャーおよび UDF とともに JDBC 2.0 ドライバーを使用す るには、次のように入力します。

db2 update dbm cfg using JDK11 PATH /home/db2inst/jdk12

/home/db2inst/idk12 は、JDK 1.2 がインストールされているパスです。

注:実際に、JDK11\_PATH は任意のレベルの JDK の位置を示すために使用されます。 JDK が 1.1 と 1.2 のどちらになるかは、 DB2 レジストリー変数 DB2 USE JDK12 の設定によって制御されます。

次のコマンドをサーバーで入力して、 DB2 データベース・マネージャー構成をチェッ クし、 JDK11 PATH フィールドの値が正しいことを確認できます。

db2 get dbm cfg

<span id="page-111-0"></span> $\mathbf{I}$ 

 $\mathbf{I}$ 

 $\overline{1}$ 

 $\overline{1}$ 

 $\overline{1}$ 

 $\overline{1}$ 

 $\mathbf{I}$ 

 $\mathbf{I}$ 

 $\mathbf{I}$ 

 $\mathbf{I}$ 

 $\overline{1}$ 

 $\mathbf{I}$ 

 $\overline{1}$  $\overline{1}$ 

 $\overline{1}$ 

 $\overline{1}$ 

出力をファイルにリダイレクトすれば、一層容易に表示できます。 JDK11 PATH フィー ルドは、出力の先頭近くに表示されます。これらのコマンドの詳細は、コマンド解説書 を参照してください。

DB2 JDBC サポートを利用して AIX 上で JDBC プログラムや SOLJ プログラムを実 行するために、 AIX の Java 環境を更新するコマンドが、データベース・マネージャ ー・ファイル db2profile と db2cshrc に含まれています。 DB2 インスタンスの作成 時には、 .profile や .cshrc の内容を変更して以下のものを CLASSPATH に含めま す。

- "." (現行ディレクトリー)
- ファイル sqllib/java/db2java.zip

SQLJ プログラムを作成するには、次のファイルを組み込むように CLASSPATH を更新 します。

sqllib/java/sqlj.zip

SOLJ プログラムを実行するには、次のファイルを組み込むように CLASSPATH を更新 します。

sqllib/java/runtime.zip

### Java アプリケーション で JDBC 2.0 ドライバーを使用する

JDBC 1.2 ドライバーは、いまだ、JDBC 1.2 ドライバーが使用可能なすべてのオペレー ティング・システムのデフォルト・ドライバーです。 JDBC 2.0 の新機能を利用するに は、JDK 1.2 サポートをインストールする必要があります。 JDBC 2.0 の新機能を利用 するアプリケーションを実行する前に、 sqllib/iava12 ディレクトリーから useidbc2 コマンドを発行し、お使いの環境を設定する必要があります。アプリケーションで常に JDBC 2.0 ドライバーを使用することを望む場合は、以下を行うことを考慮してくださ  $V_{\lambda_{\alpha}}$ 

• bash または korn シェルの場合は、.profile などのログイン・プロファイル、 .bashrc などのシェル初期化スクリプト、または .kshrc に次の行を追加します。 . sqllib/java12/usejdbc2

• C シェルの場合は、.cshrc スクリプトに次の行を追加します。 source sqllib/java12/usejdbc2.csh

usejdbc2 および usejdbc2.csh スクリプトは db2profile 環境設定を使用するため、こ のコマンドは db2profile を実行するコマンドの後に置くようにしてください。

JDBC 1.2 ドライバーに切り替えるには、sqllib/java12 ディレクトリーから以下のコマン ドを実行します。

• bash または korn シェルの場合:

. usejdbc1

• C シェルの場合:

source usejdbc1.csh

## Java ストアード・プロシージャーおよび UDF とともに JDBC 2.0 ドライバ ーを使用します

Java ストアード・プロシージャーおよび UDF とともに JDBC 2.0 ドライバーを使用す るにはご使用のインスタンスの分離ユーザー ID 用の環境設定を行う必要があります。 デフォルトの分離ユーザー ID は、db2fenc1 です。分離ユーザー ID の環境設定を行 うには、CLP から次のコマンドを発行します。

db2set DB2 USE JDK12=1

JDBC 1.2 ドライバー・サポートに切り替えるには、CLP から次のコマンドを発行しま す。

db2set DB2 USE JDK12=

## **HP-UX**

<span id="page-112-0"></span> $\overline{\phantom{a}}$ 

 $\mathsf{I}$  $\mathbf{I}$ 

 $\overline{\phantom{a}}$ 

I

ı

 $\overline{\phantom{a}}$  $\mathbf{I}$ 

 $\overline{1}$ 

 $\mathbf{I}$ 

 $\overline{1}$  $\mathbf{I}$ 

 $\mathbf{I}$  $\overline{1}$ 

> $\overline{1}$  $\mathbf{I}$

HP-UX 上で DB2 JDBC サポートを利用して Java アプリケーションを構築するには、 開発マシンで次のものをインストールし、構成する必要があります。

- 1. 以下のいずれか
	- HP-UX Developer's Kit for Java リリース 1.1.8 以上 (Hewlett-Packard 社提供)
	- HP-UX Developer's Kit for Java リリース 1.2.2 (Hewlett-Packard 社提供)

(http://www.ibm.com/software/data/db2/java を参照)

- 2. DB2 Java Enablement。これは HP-UX クライアントおよびサーバーに対応した DB2 ユニバーサル・データベース バージョン 7 で提供しています。
- 注: Java UDF およびストアード・プロシージャーには、HP-UX Developer's Kit for Java リリース 1.2.2 が必要です。

DB2 Java ストアード・プロシージャーまたは UDF を実行するには、そのマシンにイ ンストールされている JDK のパスを含むように、サーバー上の DB2 データベース· マネージャー構成を更新する必要もあります。サーバーのコマンド行で、次のように入 力することによってこれを行えます。

db2 update dbm cfg using JDK11 PATH /home/db2inst/jdk12

/home/db2inst/jdk12 は、 JDK 1.2.2 がインストールされているパスです。

注:実際に、JDK11\_PATH は任意のレベルの JDK の位置を示すために使用されます。 JDK が 1.1 と 1.2 のどちらになるかは、 DB2 レジストリー変数 DB2 USE JDK12 の設定によって制御されます。

次のコマンドをサーバーで入力して、 DB2 データベース・マネージャー構成をチェッ クし、 JDK11 PATH フィールドの値が正しいことを確認できます。

db2 get dbm cfg

 $\overline{\phantom{a}}$ 

 $\mathbf{I}$ 

 $\overline{1}$  $\overline{1}$ 

 $\overline{1}$ 

 $\mathbf{I}$ 

 $\mathbf{I}$  $\overline{1}$ 

 $\overline{1}$ 

 $\mathbf{I}$ 

 $\overline{1}$ 

 $\mathbf{I}$ 

 $\mathbf{I}$ 

 $\overline{1}$ 

 $\mathbf{I}$ 

 $\mathbf{I}$ 

 $\mathbf{I}$  $\overline{1}$ 

 $\mathbf{I}$  $\overline{1}$ 

 $\overline{1}$ 

 $\overline{1}$  $\overline{1}$ 

 $\overline{1}$ 

出力をファイルにリダイレクトすれば、一層容易に表示できます。 JDK11 PATH フィー ルドは、出力の先頭近くに表示されます。これらのコマンドの詳細は、コマンド解説書 を参照してください。

Java2 ストアード・プロシージャーを実行するには、共用ライブラリー・パスが次のよ うになるようにしてください:

export SHLIB PATH=\$JAVADIR/jre/lib/PA RISC:\$JAVADIR/ .jre/lib/PA\_RISC/classic:\$HOME/sqllib/lib:/usr/lib:\$SHLIB\_PATH

\$JAVADIR は Java2 SDK の位置です。

- 注: HotSpot Java 仮想マシンを使用している時に "HotSpot Virtual Machine Error" を受 け取った場合は、 HotSpot JVM を使用不可にすることを考慮できます。これは、 次の 2 つの方法のどちらかで行うことができます。
	- 1. ファイル sqllib/bin/db2profc を編集し、次の行を

java COM.ibm.db2.sqlj.DB2SQLJInstaller "\$@"

以下のように変更します。

java -classic COM.ibm.db2.sqlj.DB2SQLJInstaller "\$@"

2. \$JAVADIR/bin/.java wrapper の 103 行目を編集し、 vmtype=hotspot の代わり に vmtvpe=classic とすることによって、デフォルト JVM (これは DB2 だけ ではなく、Java を使用するすべてのアプリケーションに影響します) としての HotSpot を使用不可にします。これを行うことにより、ユーザーが HotSpot JVM の使用を望む場合は、 java への引き数の中で -hotspot を指定する必要があり ます (例: java -hotspot <program name>)。

DB2 JDBC サポートを利用して HP-UX 上で JDBC プログラムや SOLJ プログラムを 実行するために、 HP-UX の Java 環境を更新するコマンドが、データベース・マネー ジャー・ファイル db2profile と db2cshrc に含まれています。 DB2 インスタンスの 作成時には、 .profile または .cshrc (あるいはその両方) の内容を以下のように変更 します。

- 1. THREADS\_FLAG を "native" に設定します。
- 2. CLASSPATH に次のものを含めます。
	- "." (現行ディレクトリー)

<span id="page-114-0"></span> $\overline{1}$ 

 $\overline{\phantom{a}}$ 

ı

ı

 $\overline{1}$ 

I

 $\mathbf{I}$ 

• ファイル sqllib/java/db2java.zip

SOLJ プログラムを作成するには、次のファイルを組み込むように CLASSPATH を更新 します。

sqllib/java/sqlj.zip

SQLJ プログラムを実行するには、次のファイルを組み込むように CLASSPATH を更新 します。

sqllib/java/runtime.zip

### Java アプリケーション で JDBC 2.0 ドライバーを使用する

JDBC 1.2 ドライバーは、いまだ、JDBC 1.2 ドライバーが使用可能なすべてのオペレー ティング・システムのデフォルト・ドライバーです。 JDBC 2.0 の新機能を利用するに は、JDK 1.2 サポートをインストールする必要があります。 JDBC 2.0 の新機能を利用 するアプリケーションを実行する前に、 sqllib/java12 ディレクトリーから usejdbc2 コマンドを発行し、お使いの環境を設定する必要があります。アプリケーションで常に JDBC 2.0 ドライバーを使用することを望む場合は、以下を行うことを考慮してくださ  $\mathcal{U}^{\lambda}$ 

• bash または korn シェルの場合は、.profile などのログイン・プロファイル、 .bashrc などのシェル初期化スクリプト、または,kshrc に次の行を追加します。

. sqllib/java12/use.idbc2

• C シェルの場合は、.cshrc スクリプトに次の行を追加します。

source sqllib/java12/usejdbc2.csh

useidbc2 および useidbc2.csh スクリプトは db2profile 環境設定を使用するため、こ のコマンドは db2profile を実行するコマンドの後に置くようにしてください。

JDBC 1.2 ドライバーに切り替えるには、sqllib/java12 ディレクトリーから以下のコマン ドを実行します。

• bash または korn シェルの場合:

. useidbc1

• C シェルの場合:

## Java ストアード・プロシージャーおよび UDF とともに JDBC 2.0 ドライバ ーを使用します

Java ストアード・プロシージャーおよび UDF とともに JDBC 2.0 ドライバーを使用す るにはご使用のインスタンスの分離ユーザー ID 用の環境設定を行う必要があります。 デフォルトの分離ユーザー ID は、db2fenc1 です。分離ユーザー ID の環境設定を行 うには、CLP から次のコマンドを発行します。

db2set DB2\_USE\_JDK12=1

JDBC 1.2 ドライバー・サポートに切り替えるには、CLP から次のコマンドを発行しま す。

db2set DB2\_USE\_JDK12=

## **Linux**

<span id="page-115-0"></span>|

| | | | | | |

| | |

|

| | | | | |

| | |

|

Linux 上で DB2 JDBC サポートを利用して Java アプリケーションを構築するには、開 発マシンで次のものをインストールし、構成する必要があります。

- 1. 以下のいずれか
	- IBM Developer Kit および Runtime Environment (Linux 版) バージョン 1.1.8 (JDK の作成日付は 1999 年 11 月 24 日以降である必要があります。)
	- IBM Developer Kit および Runtime Environment (Linux 版) バージョン 1.2
	- IBM Developer Kit および Runtime Environment (Linux 版) バージョン 1.3

(<http://www.ibm.com/software/data/db2/java> を参照)

2. DB2 Java Enablement。これは Linux クライアントおよびサーバーに対応した DB2 ユニバーサル・データベース バージョン 7 で提供しています。

DB2 Java ストアード・プロシージャーまたは UDF を実行するには、そのマシンにイ ンストールされている JDK のパスを含むように、サーバー上の DB2 データベース・ マネージャー構成を更新する必要もあります。サーバーのコマンド行で、次のように入 力することによってこれを行えます。

db2 update dbm cfg using JDK11\_PATH /usr/local/jdk118

/usr/local/jdk118 は、 JDK がインストールされているパスです。

Java ストアード・プロシージャーおよび UDF とともに JDBC 2.0 ドライバーを使用す るには、次のように入力します。

db2 update dbm cfg using JDK11\_PATH /home/db2inst/jdk12

/home/db2inst/jdk12 は、JDK 1.2 がインストールされているパスです。

注: 実際に、JDK11 PATH は任意のレベルの JDK の位置を示すために使用されます。 JDK が 1.1 と 1.2 のどちらになるかは、 DB2 レジストリー変数 DB2 USE JDK12 の設定によって制御されます。

次のコマンドをサーバーで入力して、 DB2 データベース・マネージャー構成をチェッ クし、 JDK11 PATH フィールドの値が正しいことを確認できます。

db2 get dbm cfg

 $\overline{\phantom{a}}$ 

 $\overline{1}$  $\overline{1}$ 

 $\mathbf{I}$ 

 $\mathbf{I}$ 

 $\overline{1}$  $\overline{1}$ 

 $\overline{1}$ 

I

 $\overline{\phantom{a}}$  $\overline{1}$ 

 $\overline{1}$ 

 $\overline{\phantom{a}}$ 

 $\overline{1}$ 

 $\overline{\phantom{a}}$  $\overline{1}$ 

 $\overline{1}$ 

 $\overline{\phantom{a}}$ 

I

 $\overline{\phantom{a}}$ 

 $\overline{\phantom{a}}$ 

 $\overline{1}$ 

 $\mathbf{I}$ 

出力をファイルにリダイレクトすれば、一層容易に表示できます。 JDK11 PATH フィー ルドは、出力の先頭近くに表示されます。これらのコマンドの詳細は、コマンド解説書 を参照してください。

Java ストアード・プロシージャーまたはユーザー定義関数を実行するには、 Linux 実 行時リンカーが特定の Java 共用ライブラリーにアクセスできなければなりません。 Java 共用ライブラリーの位置を /etc/ld.so.conf に追加するか、または /usr/lib デ ィレクトリー内のライブラリーへの記号リンクを作成できます。

/etc/ld.so.conf に Java 共用ライブラリーの位置を追加する場合は、次のコマンドを root として実行することによって、実行時リンカー・キャッシュをリフレッシュする必 要があります。

bash# ldconfig

/usr/lib 内のライブラリーへの記号リンクを作成する場合、リンク先のライブラリーの リストは IBM Developer Kit for Java のバージョンによって異なります。

バージョン 1.1.8 の IBM Developer Kit for Java の場合は、次のライブラリーへの記号 リンクが必要です。

libjava.so libjitc.so libmath.so libzip.so

バージョン 1.2 または 1.3 の IBM Developer Kit for Java の場合は、次のライブラリ ーへの記号リンクが必要です。

libjava.so libjvm.so libhpi.so

DB2 JDBC サポートを利用して Linux 上で JDBC プログラムや SQLJ プログラムを実 行するために、 Linux の Java 環境を更新するコマンドが、データベース・マネージャ ー・ファイル db2profile と db2cshrc に含まれています。 DB2 インスタンスの作成 時には、 .bashrc、.profile、.cshrc のいずれか (あるいはその全部) の内容を以下の ように変更します。

1. THREADS\_FLAG を "native" に設定します。

<span id="page-117-0"></span>2. CLASSPATH に次のものを含めます。

- "." (現行ディレクトリー)
- ファイル sqllib/java/db2java.zip

SQLJ プログラムを作成するには、次のファイルを組み込むように CLASSPATH を更新 します。

sqllib/java/sqlj.zip

SOLJ プログラムを実行するには、次のファイルを組み込むように CLASSPATH を更新 します。

sqllib/java/runtime.zip

 $\overline{1}$ 

 $\mathbf{I}$ 

 $\mathbf{I}$ 

<sup>1</sup>

 $\mathbf{I}$ 

 $\mathbf{I}$ 

 $\overline{1}$  $\mathbf{I}$ 

 $\mathbf{I}$ 

 $\mathbf{I}$  $\mathbf{I}$ 

 $\mathbf{I}$ 

 $\mathbf{I}$ 

 $\overline{1}$ 

 $\mathbf{I}$ 

 $\overline{1}$ 

 $\overline{1}$  $\mathbf{I}$ 

 $\mathbf{I}$  $\overline{1}$ 

 $\mathbf{I}$ 

 $\overline{1}$ 

 $\mathbf{I}$  $\overline{1}$ 

### Java アプリケーション で JDBC 2.0 ドライバーを使用する

JDBC 1.2 ドライバーは、いまだ、JDBC 1.2 ドライバーが使用可能なすべてのオペレー ティング・システムのデフォルト・ドライバーです。 JDBC 2.0 の新機能を利用するに は、JDK 1.2 サポートをインストールする必要があります。 JDBC 2.0 の新機能を利用 するアプリケーションを実行する前に、 sqllib/java12 ディレクトリーから usejdbc2 コマンドを発行し、ご使用の環境を設定する必要があります。アプリケーションで常に JDBC 2.0 ドライバーを使用することを望む場合は、以下を行うことを考慮してくださ  $V_{\lambda_{\alpha}}$ 

- bash または korn シェルの場合は、.profile などのログイン・プロファイル、 .bashrc などのシェル初期化スクリプト、または .kshrc に次の行を追加します。
	- . sqllib/java12/usejdbc2
- C シェルの場合は、.cshrc スクリプトに次の行を追加します。

source sqllib/java12/usejdbc2.csh

usejdbc2 および usejdbc2.csh スクリプトは db2profile 環境設定を使用するため、こ のコマンドは db2profile を実行するコマンドの後に置くようにしてください。

JDBC 1.2 ドライバーに切り替えるには、sqllib/java12 ディレクトリーから以下のコマン ドを実行します。

- bash または korn シェルの場合:
	- . useidbc1
- C シェルの場合:

source usejdbc1.csh

## Java ストアード・プロシージャーおよび UDF とともに JDBC 2.0 ドライバ ーを使用します

Java ストアード・プロシージャーおよび UDF とともに JDBC 2.0 ドライバーを使用す るにはご使用のインスタンスの分離ユーザー ID 用の環境設定を行う必要があります。

デフォルトの分離ユーザー ID は、db2fenc1 です。分離ユーザー ID の環境設定を行 うには、CLP から次のコマンドを発行します。

db2set DB2 USE JDK12=1

JDBC 1.2 ドライバー・サポートに切り替えるには、CLP から次のコマンドを発行しま す。

db2set DB2 USE JDK12=

## **OS/2**

<span id="page-118-0"></span> $\overline{\phantom{a}}$ 

 $\mathbf{I}$  $\overline{1}$ 

 $\mathbf{I}$ 

 $\overline{1}$  $\mathbf{I}$ 

 $\overline{1}$ 

 $\mathbf{I}$ 

 $\mathbf{I}$ 

I I

 $\mathbf{I}$ 

 $\overline{1}$ 

 $\overline{1}$ 

OS/2 上で DB2 JDBC サポートを利用して Java アプリケーションを構築するには、開 発マシン上に以下のものをインストールし、構成する必要があります。

- 1. Java Development Kit (JDK) バージョン 1.1.8 および Java Runtime Environment (JRE) バージョン 1.1.8 (OS/2 版) (IBM 社提供で、DB2 に付属)。 JDK の作成日付 は 1999 年 11 月 24 日以降である必要があります。 (http://www.ibm.com/software/data/db2/iava を参照。)
	- 注: 99 年 9 月以前にリリースされた JDK のバージョン 1.1.8 が稼働している OS/2 上ではいくつかのメッセージが表示されません。 お持ちの JDK 1.1.8 が 最新版かどうか確認します。
- 2. DB2 Java Enablement。これは OS/2 クライアントおよびサーバーに対応した DB2 ユニバーサル・データベース バージョン 7 で提供しています。

JDK は、拡張子が 3 文字以上になる (.java など) 長いファイル名が使える HPFS ド ライブにインストールする必要があります。さらに、Java 用の作業ディレクトリーも HPFS ドライブになければなりません。 OS/2 サーバー上で Java ストアード・プロシ ージャーまたは UDF を実行することになっている場合は、ストアード・プロシージャ 一または UDF の .class ファイルを sqllib\function ディレクトリーに入れることが できるように、 DB2 をサーバー上の HPFS ドライブにインストールする必要がありま す。

DB2 Java ストアード・プロシージャーまたは UDF を実行するには、そのマシンにイ ンストールされている JDK のパスを含むように、サーバー上の DB2 データベース· マネージャー構成を更新する必要があります。サーバーのコマンド行で、次のように入 力することによってこれを行えます。

db2 update dbm cfg using JDK11 PATH c:\jdk11

c:\idk11 は、JDK がインストールされているパスです。

次のコマンドをサーバーで入力して、 DB2 データベース・マネージャー構成をチェッ クし、 JDK11 PATH フィールドの値が正しいことを確認できます。

db2 get dbm cfg

<span id="page-119-0"></span>出力をファイルにリダイレクトすれば、一層容易に表示できます。 JDK11 PATH フィー ルドは、出力の先頭近くに表示されます。これらのコマンドの詳細は、コマンド解説書 を参照してください。

JDBC プログラムや SOLJ プログラムを OS/2 上で DB2 JDBC サポートを利用して実 行するために、 CLASSPATH 環境変数は以下のものを含むように DB2 のインストー ル時に自動的に更新されます。

- "." (現行ディレクトリー)
- ファイル sqllib\java\db2java.zip

SQLJ プログラムを作成するには、次のファイルを組み込むように CLASSPATH を更新 します。

sqllib\java\sqlj.zip

SOLJ プログラムを実行するには、次のファイルを組み込むように CLASSPATH を更新 します。

sqllib¥java¥runtime.zip

### **DYNIX/ptx**

 $\overline{1}$ 

 $\overline{1}$ 

 $\overline{1}$ 

DYNIX/ptx 上で DB2 JDBC サポートを利用して Java アプリケーションを構築するに は、開発マシンで次のものをインストールし、構成する必要があります。

- 1. ptx/JSE バージョン 3.0。これは Sun Microsystem's JDK 1.2 と等価です (http://www.ibm.com/software/data/db2/java を参照)。
- 2. DB2 Java Enablement。これは NUMA-Q に対応した DB2 ユニバーサル・データベ ース バージョン 7 で提供しています。

DB2 Java ストアード・プロシージャーまたは UDF を実行するには、そのマシンにイ ンストールされている ptx/JSE のパスを含むように、サーバー上の DB2 データベー ス・マネージャー構成を更新する必要もあります。サーバーのコマンド行で、次のよう に入力することによってこれを行えます。

db2 update dbm cfg using JDK11 PATH /opt/jse3.0

/opt/jse3.0 は、ptx/JSE がインストールされているパスです。

次のコマンドをサーバーで入力して、 DB2 データベース・マネージャー構成をチェッ クし、 JDK11 PATH フィールドの値が正しいことを確認できます。

db2 get dbm cfg

出力をファイルにリダイレクトすれば、一層容易に表示できます。 JDK11 PATH フィー ルドは、出力の先頭近くに表示されます。これらのコマンドの詳細は、コマンド解説書 を参照してください。

<span id="page-120-0"></span>DB2 JDBC サポートを利用して DYNIX/ptx 上で JDBC プログラムや SQLJ プログラ ムを実行するために、 DYNIX/ptx の Java 環境を更新するコマンドが、データベース・ マネージャー・ファイル db2profile と db2cshrc に含まれています。 DB2 インスタ ンスの作成時には、 .profile や .cshrc の内容を変更して以下のものを CLASSPATH に含めます。

- "." (現行ディレクトリー)
- ファイル sqllib/java/db2java.zip

SOLJ プログラムを作成するには、次のファイルを組み込むように CLASSPATH を更新 します。

sqllib/java/sqlj.zip

SOLJ プログラムを実行するには、次のファイルを組み込むように CLASSPATH を更新 します。

sqllib/java/runtime.zip

#### **Silicon Graphics IRIX**

 $\mathbf{I}$ 

 $\mathbf{I}$ 

 $\overline{\phantom{a}}$ I

I  $\overline{1}$ 

I

 $\overline{1}$ 

DB2 JDBC をサポートする Silicon Graphics IRIX 上で Java アプリケーションを構築 するには、開発マシンで次のものをインストールし、構成する必要があります。

- 1. Java2 Software Development Kit バージョン 1.2 (JDK 1.2) (Silicon Graphics 社提供) (http://www.ibm.com/software/data/db2/java を参照)。
- 2. DB2 Java Enablement。これは Silicon Graphics IRIX クライアントに対応した DB2 ユニバーサル・データベース バージョン 7 で提供しています。
- 注: Silicon Graphics IRIX 上の SOLJ アプリケーションは、 o32 オブジェクト・タイ プでのみ構築できます。 Java のデフォルト・オブジェクト・タイプを o32 に変更 するには、このコマンドを使って環境変数 SGI ABI を Korn シェルに設定してくだ さい。

export SGI ABI =- 032

このコマンドを使って C シェルに設定してください。

setenv SGI ABI -032

o32 オブジェクト・タイプで、SQLJ アプリケーションを構築する際、 JDK 1.2 の Java JIT コンパイラーを使用して、SOLJ 変換プログラムがセグメント化障害で失 敗した場合、このコマンドで JIT コンパイラーを停止させてください:

export JAVA COMPILER=NONE

Silicon Graphics IRIX で、JAVA SQLJ プログラムを作成するには、JDK 1.2 が必 要です。

DB2 for Silicon Graphics IRIX はクライアント専用です。 DB2 アプリケーションとア プレットを実行し、 DB2 組み込み SQL アプリケーションとアプレットを構築するに は、クライアント・マシンからサーバー・マシン上の DB2 データベースにアクセスす る必要があります。なお、サーバー・マシンでは、別のオペレーティング・システムを 実行します。クライアント / サーバー通信の構成については、DB2 ユニバーサル・デ ータベース (UNIX 版) 概説およびインストール を参照してください。

加えて、別のオペレーティング・システムで実行しているリモート・クライアントから サーバー上のデータベースにアクセスするためには、 DB2 CLI を含むデータベース· ユーティリティーをデータベースにバインドする必要があります。詳細については、50 ページの『バインド』を参照してください。

DB2 Java ストアード・プロシージャーまたは UDF を実行するには、そのマシンにイ ンストールされている JDK のパスを含むように、サーバー上の DB2 データベース・ マネージャー構成を更新する必要もあります。サーバーのコマンド行で、次のように入 力することによってこれを行えます。

db2 update dbm cfg using JDK11 PATH /home/db2inst/jdk11

/home/db2inst/jdk11 は、JDK がインストールされているパスです。

次のコマンドをサーバーで入力して、 DB2 データベース・マネージャー構成をチェッ クし、 JDK11 PATH フィールドの値が正しいことを確認できます。

db2 get dbm cfg

出力をファイルにリダイレクトすれば、一層容易に表示できます。 JDK11 PATH フィー ルドは、出力の先頭近くに表示されます。これらのコマンドの詳細は、コマンド解説書 を参照してください。

Silicon Graphics IRIX 上で DB2 JDBC サポートを利用して JDBC プログラムや SQLJ プログラムを実行するために、 Silicon Graphics IRIX の Java 環境を更新するコマンド が、データベース・マネージャー・ファイル db2profile と db2cshrc に含まれていま す。 DB2 インスタンスの作成時には、 .profile や .cshrc の内容を変更して以下の ものを CLASSPATH に含めます。

- "." (現行ディレクトリー)
- ファイル sqllib/java/db2java.zip

SOLJ プログラムを作成するには、次のファイルを組み込むように CLASSPATH を更新 します。

sqllib/java/sqlj.zip

SQLJ プログラムを実行するには、次のファイルを組み込むように CLASSPATH を更新 します。

sqllib/java/runtime.zip

注: Silicon Graphics IRIX では、接続コンテキストである close() メソッドがトラップ の原因になることがあります。これを回避する方法としては、接続コンテキストが ガーベッジ・コレクション中に自動的にクローズするようにしておきます。

## **Solaris**

<span id="page-122-0"></span>|

| | |

|

| | |

|

| | |

 $\overline{1}$ 

Solaris オペレーティング環境で DB2 JDBC サポートを利用して Java アプリケーショ ンを構築するには、開発マシンで次のものをインストールし、構成する必要がありま す。

- 1. Java Development Kit (JDK) バージョン 1.1.8 または 1.2 (Solaris 版) (Sun Microsystems 社提供) (<http://www.ibm.com/software/data/db2/java> を参照)。
- 2. DB2 Java Enablement。これは Solaris クライアントおよびサーバーに対応した DB2 ユニバーサル・データベース バージョン 7 で提供しています。

DB2 Java ストアード・プロシージャーまたは UDF を実行するには、そのマシンにイ ンストールされている JDK のパスを含むように、サーバー上の DB2 データベース・ マネージャー構成を更新する必要があります。サーバーのコマンド行で、次のように入 力することによってこれを行えます。

db2 update dbm cfg using JDK11\_PATH /usr/java

/usr/java は、JDK がインストールされているパスです。

Java ストアード・プロシージャーおよび UDF とともに JDBC 2.0 ドライバーを使用す るには、次のように入力します。

db2 update dbm cfg using JDK11\_PATH /home/db2inst/jdk12

/home/db2inst/idk12 は、JDK 1.2 がインストールされているパスです。

注: 実際に、JDK11\_PATH は任意のレベルの JDK の位置を示すために使用されます。 JDK が 1.1 と 1.2 のどちらになるかは、 DB2 レジストリー変数 DB2 USE JDK12 の設定によって制御されます。

次のコマンドをサーバーで入力して、 DB2 データベース・マネージャー構成をチェッ クし、 JDK11 PATH フィールドの値が正しいことを確認できます。

db2 get dbm cfg

出力をファイルにリダイレクトすれば、一層容易に表示できます。 JDK11 PATH フィー ルドは、出力の先頭近くに表示されます。これらのコマンドの詳細は、コマンド解説書 を参照してください。

注: Solaris 実行環境では、Java 仮想マシン・インプリメンテーションが、 "setuid" 環 境で実行するプログラムをうまく動作しないことがあります。分離ストアード・プ ロシージャーおよびユーザー定義関数プロセスの db2dari および db2udf は、通

常、セキュリティーのために "setuid nobody" としてインストールされます。これ は、分離した Java ユーザー定義関数およびストアード・プロシージャーは開始で きず、結果として SOLCODE -4300 になる可能性があることを意味します。

これを回避するには、 sqllib/adm 内の db2dari および db2udf プログラムへの許 可を変更します。次のコマンドを入力すると、分離した UDF およびストアード・ プロシージャーに対して JVM バージョンが動作したままになります。

chmod 0555 db2dari db2udf

<span id="page-123-0"></span> $\mathbf{I}$ 

 $\mathbf{I}$ 

 $\mathbf{I}$ 

 $\mathbf{I}$ 

 $\mathbf{I}$ 

 $\mathbf{I}$ 

 $\mathbf{I}$ 

 $\mathbf{I}$ 

 $\overline{1}$ 

 $\mathbf{I}$  $\mathbf{I}$ 

 $\mathbf{I}$ 

 $\mathbf{I}$ 

 $\mathbf{I}$ 

 $\mathbf{I}$  $\mathbf{I}$ 

 $\overline{1}$  $\mathbf{I}$ 

 $\overline{1}$ 

 $\mathbf{L}$  $\overline{1}$ 

 $\mathbf{I}$ 

さらに、サーバー側の Java インタープリターの動的ロードの問題もあります。 jdk11 path 構成パラメーターが正しく設定されていても、 Java インタープリター libiava.so が含まれる共用ライブラリーがロードできない場合があります。 SOLCODE -4300 または SOLCODE -4301 エラーの後は、 db2diag.log ファイル内の メッセージでこのことが示されている可能性があります。この問題は、"setuid"プ ログラムによって dlopen 関数を使用した共用ライブラリーの実行時ロードを行う 際の、 Solaris のセキュリティー上の制約事項が原因で起こります。これを回避す る方法として、以下に示すコマンドと同様のコマンド (これは、ご使用のマシンで Java がインストールされている場所によって異なります) を使って、 /usr/lib に あるすべての必要な JVM 共用ライブラリーへの記号リンクを作成できます。

 $\ln$  -s /usr/java/lib/ $\star$ .so /usr/lib

Solaris オペレーティング環境で DB2 JDBC サポートを利用して JDBC プログラムや SOLJ プログラムを実行するために、 Solaris の Java 環境を更新するコマンドが、デー タベース・マネージャー・ファイル db2profile と db2cshrc に含まれています。 DB2 インスタンスの作成時には、 .profile または .cshrc (あるいはその両方) の内容を以 下のように変更します。

1. THREADS FLAG を "native" に設定します。

2. CLASSPATH に次のものを含めます。

- "." (現行ディレクトリー)
- ファイル sqllib/java/db2java.zip

SOLJ プログラムを作成するには、次のファイルを組み込むように CLASSPATH を更新 します。

sqllib/java/sqlj.zip

SOLJ プログラムを実行するには、次のファイルを組み込むように CLASSPATH を更新 します。

sqllib/java/runtime.zip

## Java アプリケーション で JDBC 2.0 ドライバーを使用する

JDBC 1.2 ドライバーは、いまだ、JDBC 1.2 ドライバーが使用可能なすべてのオペレー ティング・システムのデフォルト・ドライバーです。 JDBC 2.0 の新機能を利用するに

は、JDK 1.2 サポートをインストールする必要があります。 JDBC 2.0 の新機能を利用 するアプリケーションを実行する前に、 sqllib/java12 ディレクトリーから usejdbc2 コマンドを発行し、お使いの環境を設定する必要があります。アプリケーションで常に JDBC 2.0 ドライバーを使用することを望む場合は、以下を行うことを考慮してくださ  $\mathcal{U}^{\lambda}$ 

- bash または korn シェルの場合は、.profile などのログイン・プロファイル、 .bashrc などのシェル初期化スクリプト、または .kshrc に次の行を追加します。
	- . sqllib/java12/usejdbc2
- C シェルの場合は、.cshrc スクリプトに次の行を追加します。

source sqllib/java12/usejdbc2.csh

usejdbc2 および usejdbc2.csh スクリプトは db2profile 環境設定を使用するため、こ のコマンドは db2profile を実行するコマンドの後に置くようにしてください。

JDBC 1.2 ドライバーに切り替えるには、sqllib/java12 ディレクトリーから以下のコマン ドを実行します。

- bash または korn シェルの場合:
	- . usejdbc1
- C シェルの場合:

<span id="page-124-0"></span> $\mathbf{I}$ 

J.

 $\overline{1}$ 

 $\mathbf{I}$  $\perp$ 

 $\overline{1}$ 

 $\mathbf{I}$ 

source usejdbc1.csh

## Java ストアード・プロシージャーおよび UDF とともに JDBC 2.0 ドライバ ーを使用します

Java ストアード・プロシージャーおよび UDF とともに JDBC 2.0 ドライバーを使用す るにはご使用のインスタンスの分離ユーザー ID 用の環境設定を行う必要があります。 デフォルトの分離ユーザー ID は、db2fenc1 です。分離ユーザー ID の環境設定を行 うには、CLP から次のコマンドを発行します。

db2set DB2 USE JDK12=1

JDBC 1.2 ドライバー・サポートに切り替えるには、CLP から次のコマンドを発行しま す。

db2set DB2\_USE\_JDK12=

## Windows 32 ビット・オペレーティング・システム

Windows 32 ビット・プラットフォーム上で DB2 JDBC サポートを利用して Java アプ リケーションを構築するには、開発マシンで次のものをインストールし、構成する必要 があります。

1. 以下のいずれか

- Java Development Kit (JDK) 1.1.8 および Java Runtime Environment (JRE) 1.1.8 (Win32 版) (IBM 社提供で、オプションで DB2 と共にインストールされる) JDK の作成日付は 1999 年 11 月 24 日以降である必要があります。
- Java Development Kit (JDK) 1.2 (Win32 版) (Sun Microsystems 社提供)。
- Java Development Kit (JDK) 1.2 (Win32) (IBM 社提供)。 JDK の作成日付は 2000 年 4 月 17 日以降である必要があります。
- Microsoft Software Developer's Kit for Java  $\check{\wedge}$   $\check{\rightarrow}$   $\check{\vee}$  3.1.

(<http://www.ibm.com/software/data/db2/java> を参照。)

2. DB2 Java Enablement。これは Windows 32 ビット・オペレーティング・システムの クライアントおよびサーバーに対応した DB2 ユニバーサル・データベース バージ ョン 7 で提供しています。

DB2 Java ストアード・プロシージャーまたは UDF を実行するには、そのマシンにイ ンストールされている JDK のパスを含むように、サーバー上の DB2 データベース・ マネージャー構成を更新する必要があります。サーバーのコマンド行で、次のように入 力することによってこれを行えます。

db2 update dbm cfg using JDK11\_PATH c:¥jdk11

c:\jdk11 は、JDK がインストールされているパスです。

Java ストアード・プロシージャーおよび UDF とともに JDBC 2.0 ドライバーを使用す るには、次のように入力します。

db2 update dbm cfg using JDK11\_PATH c:¥jdk12

c:\idk12 は、JDK 1.2 がインストールされているパスです。

- 注: 実際に、JDK11\_PATH は任意のレベルの JDK の位置を示すために使用されます。 JDK が 1.1 と 1.2 のどちらになるかは、 DB2 レジストリー変数 DB2 USE JDK12 の設定によって制御されます。
- 注: JDK がインストールされているパスに、 1 つまたは複数のスペースが入ったディ レクトリー名が含まれている場合、パスを単一引用符で囲んでください。例:

db2 update dbm cfg using JDK11\_PATH 'c:¥Program Files¥jdk11'

次のコマンドをサーバーで入力して、 DB2 データベース・マネージャー構成をチェッ クし、 JDK11 PATH フィールドの値が正しいことを確認できます。

db2 get dbm cfg

出力をファイルにリダイレクトすれば、一層容易に表示できます。 JDK11 PATH フィー ルドは、出力の先頭近くに表示されます。これらのコマンドの詳細は、コマンド解説書 を参照してください。

| | | | | | | |

| |  $\blacksquare$ 

|

| | |

 $\mathbf{I}$ 

|

サポートされる Windows プラットフォーム上で JDBC プログラムや SOLJ プログラム を DB2 JDBC サポートを利用して実行するために、 CLASSPATH は以下のものを含む ように DB2 のインストール時に自動的に更新されます。

• "." (現行ディレクトリー)

<span id="page-126-0"></span> $\overline{1}$ 

 $\overline{1}$  $\overline{1}$ 

 $\overline{1}$  $\overline{1}$ 

 $\overline{1}$ 

・ ファイル sqllib\java\db2java.zip

SOLJ プログラムを作成するには、次のファイルを組み込むように CLASSPATH を更新 します。

sqllib\java\sqlj.zip

SOLJ プログラムを実行するには、次のファイルを組み込むように CLASSPATH を更新 します。

sqllib¥java¥runtime.zip

DB2 SOLJ にどの Java Development Kitを使うかを指定するため、 DB2 は Windows 32 ビット・オペレーティング・システムに環境変数 DB2JVIEW をインストールしま す。これはすべての DB2 SOLJ コマンド (db2profc、db2profp、 profdb、profn および sqli)に適用されます。

デフォルト設定値である "DB2JVIEW=0" を使用するか DB2JVIEW を設定しない場合 には、 Sun JDK が使用されます。つまり、"profp" を呼び出すと、 "java sqlj.runtime.profile.util.ProfilePrinter"のように実行されます。また、"DB2JVIEW=1"であ れば Microsoft SDK for Java が使用されます。つまり、"profp" を呼び出すと、 "iview sqlj.runtime.profile.util.ProfilePrinter"のように実行されます。

## Java アプリケーション で JDBC 2.0 ドライバーを使用する

JDBC 1.2 ドライバーは、現在でも Windows 32 ビットを含む JDBC 1.2 ドライバーが 使用可能なすべてのオペレーティング・システム上のデフォルトのドライバーです。 JDBC 2.0 の新しい機能を使用するには、ご使用のプラットフォーム用の JDBC 2.0 ド ライバーと JDK 1.2 サポートの両方をインストールしなければなりません。 Windows 32 オペレーティング・システム用の JDBC 2.0 ドライバーをインストールするには、 sqllib\java12 ディレクトリーから usejdbc2 コマンドを入力してください。このコマ ンドは、以下のタスクを実行します。

- 1.22 ドライバー・ファイル用の sqllib\java11 ディレクトリーを作成します。
- ・ JDBC 1.2 ドライバー・ファイルを sqllib\java11 ディレクトリーにバックアップし ます。
- sqllib\java12 ディレクトリーから該当するディレクトリーに JDBC 2.0 ドライバ ー・ファイルをコピーします。

JDBC 1.2 ドライバーに切り替えるには、 sqllib\java12 ディレクトリーから usejdbc1 バッチ・ファイルを実行してください。

usejdbc1 または usejdbc2 を実行する前に、次のサービスが停止していることを確認し てください。

- DB2 JDBC アプレット・サーバー
- DB2 JDBC アプレット・サーバー コントロール・センター
- IBM WS AdminServer (IBM WebSphere Application Server と一緒の場合のみ使用可 能)

JDBC ドライバーのバージョンを正常にセットアップするためには、このすべてのファ イルを sqllib\java および sqllib\bin ディレクトリーに間違いなくコピーする必要が あります。 usejdbc1 または usejdbc2 コマンドの発行後に、次のメッセージのいずれ かを受け取った場合、

"Access is denied."

#### または

<span id="page-127-0"></span> $\overline{\phantom{a}}$ 

 $\mathbf{I}$ 

 $\mathbf{I}$ 

 $\mathbf{I}$  $\overline{\phantom{a}}$ 

 $\mathbf{I}$ 

 $\mathbf{I}$ 

 $\mathbf{I}$  $\mathbf{I}$ 

 $\mathbf{I}$ 

 $\mathbf{I}$  $\mathbf{I}$ 

 $\mathbf{I}$ 

 $\mathbf{I}$ 

 $\mathbf{I}$ 

 $\mathbf{I}$ 

 $\mathbf{I}$ 

 $\overline{1}$ 

 $\mathbf{I}$ 

 $\overline{1}$  $\mathbf{I}$ 

 $\mathbf{I}$ 

 $\mathbf{I}$ 

 $\mathbf{I}$ 

 $\overline{1}$ 

 $\mathbf{I}$ 

 $\mathbf{I}$ 

 $\overline{1}$ 

 $\mathbf{I}$ 

"The process cannot access the file because it is being used by another process."

それは上記の 1 つ以上のサービスがまだ実行中であるためです。 Windows の「サービ ス」ウィンドウに移り、サービスが開始している場合はそれらを停止してから、 usejdbc1 または usejdbc2 コマンドの実行を再試行してください。

それでもエラーを受け取る場合は、コマンド db2stop force を発行して再試行してくだ さい。これが失敗する場合は、前述のプロセスを確実に停止するためにシステムをリブ ートしてから、 usejdbc1 または usejdbc2 コマンドを再実行してください。

## Java ストアード・プロシージャーおよび UDF とともに JDBC 2.0 ドライバ ーを使用します

Java ストアード・プロシージャーおよび UDF とともに JDBC 2.0 ドライバーを使用す るには以下のステップを実行して環境を設定する必要があります。

1. sqllib\java12 ディレクトリーで以下のコマンドを発行します。

usejdbc2

2. CLP から以下のコマンドを発行します。

#### db2set DB2 USE JDK12=1

Java UDF およびストアード・プロシージャー・サポートの JDBC 1.2 ドライバーに切 り替えるには、以下のステップを実行します。

1. sqllib\java12 ディレクトリーで以下のコマンドを発行します。

#### useidbc1

2. CLP から以下のコマンドを発行します。

db2set DB2\_USE\_JDK12=

## IBM JDK 環境を設定するバッチ・ファイルの例

IBM Java Development Kit を使用する Java 環境を設定するには、次のコマンドをバッ チ・ファイルに入れることができます。すべての必須パスを、使用している特定の環境 に合わせて変更してください。サポートされている他の JDK にも同様のコマンドを使 用できます。

以下は、 IBM JDK 1.1.8 環境を設定するバッチ・ファイルの例を示したコマンドで す。

```
set JDKPATH=D:¥JAVA¥IBMjdk118
set PATH=%JDKPATH%¥bin;%PATH%
set CLASSPATH=.;%JDKPATH%¥lib¥classes.zip;%CLASSPATH%
db2 update dbm cfg using JDK11_PATH %JDKPATH%
db2set DB2_USE_JDK12=0
db2 terminate
db2stop
db2start
```
以下は、 IBM JDK 1.2 環境を設定するパッチ・ファイルの例を示したコマンドです。 set CLASSPATH コマンドは、 JDK 1.1.8 が設定されている場合にだけ、この設定を解除 します。 JDK 1.1.8 が事前に設定されていなければ、このコマンドは何の影響も及ぼし ません。

```
set JDKPATH=D:¥JAVA¥IBMjdk122
set PATH=%JDKPATH%¥bin;%PATH%
set CLASSPATH=%CLASSPATH:D:¥JAVA¥IBMjdk118¥lib¥classes.zip;=%
db2 update dbm cfg using JDK11_PATH %JDKPATH%
db2set DB2_USE_JDK12=1
db2 terminate
db2stop
db2start
```
## Java サンプル・プログラム

<span id="page-128-0"></span>| |

> | | | | |

> | | | | | | | | | |

> | | | | | | | | | | | |

> | |

|

DB2 は動的 SQL、および静的 SQL を使用する SQLJ プログラムを専用に使用する JDBC プログラムの構築と実行を例示するために、以下の節で使用されるサンプル・プ ログラムを提供します。 UNIX プラットフォームでは、Java のサンプルは sqllib/samples/java にあります。 OS/2 および Windows 32 ビット・オペレーティン グ・システムでは、サンプルは sqllib¥samples¥java にあります。サンプル・ディレク トリーには README、makefile、ビルド・ファイルなどのファイルも入っています。

Java の makefile は提供されているすべてのサンプル・プログラムを構築します。これ は、互換性のある make 実行可能プログラムを必要としますが、このプログラムは Java Development Kit には通常用意されていません。詳しくは、makefile のテキストの冒頭 にあるコメントを参照してください。 Java の makefile コマンドの中には、他の言語

<span id="page-129-0"></span>と異なっているものがあります。たとえば、make\_clean コマンドは .class ファイルな ど、 java コンパイラーが生成したすべてのファイルを除去します。 make cleanall コ マンドはこれらのファイルだけでなく、 SQLJ 変換プログラムが生成したファイルもす べて除去します。

JDBC プログラムは比較的簡単にコマンド行で構築できるため、そのためのビルド・フ ァイルは特に含まれていません。 SOLJ のビルド・ファイルは 2 種類用意されてお り、 bldsqlj は SQLJ アプレットおよびアプリケーションを、また bldsqljs は SQLJ ストアード・プロシージャーを構築します。これらのビルド・ファイルの具体的な使用 例は 95ページの『SOL』プログラム』に示されています。

### **OS/2**

OS/2 では、作業ディレクトリーが HPFS ドライブになければなりません。インストー ル時に、DB2 インストール・プログラムが、ターゲット・ドライブが FAT であること を検知すると、これは javasamp.exe と README ファイルの 2 つのファイルを sqllib\samples\java ディレクトリーに置きます。 Java サンプル・プログラムを使用 するには、 javasamp.exe を HPFS の作業ディレクトリーに移し、この実行可能プログ ラムを実行してください。これで、Java サンプル・プログラムがディレクトリーに抽出 されます。インストール・プログラムが、ターゲット・ドライブが HPFS であることを 検知すると、これはインストール・プロセス中に sqllib\samples\java ディレクトリー に Java サンプル・ファイルを抽出します。

## **I JDBC プログラム**

 $\overline{1}$ 

 $\overline{1}$ 

 $\overline{1}$  $\mathbf{I}$ 

 $\overline{1}$  $\overline{1}$ 

 $\overline{1}$ 

 $\mathbf{L}$ 

 $\mathbf{I}$ 

 $\overline{1}$  $\overline{1}$ 

 $\mathbf{I}$ 

## アプレット

DB2Applt は、 DB2 データベースにアクセスするために、 JDBC アプレット (または "net") ドライバーを使用する動的 SQL Java アプレットを例示します。

このアプレットを構築し実行するには、コマンド行で次のようにコマンドを入力しま す。

- 1. DB2 マシン (サーバーまたはクライアント) に Web サーバーがインストールされて 実行していることを確認してください。
- 2. DB2Applt.html ファイルの内容を、ファイル内の指示に従って修正します。
- 3. DB2Applt.html で指定された TCP/IP ポートで JDBC アプレット・サーバーを開始 します。たとえば DB2Applt.html では、次のように指定しています。

db2jstrt 6789

注: 接続ストリング内の JDBC ポート番号は、推奨デフォルトの "6789" にしてく ださい。これは、番号が他のポート番号と競合しないと断定できる場合にだけ変 更してください。データベースのポート番号 "50000" は使用しないでくださ  $\mathcal{L}$ 

<span id="page-130-0"></span>4. 以下に示すコマンドで DB2App1t.java をコンパイルし、ファイル DB2Applt.class を生成します。

javac DB2Applt.java

- 5. Web ブラウザーが、作業ディレクトリーにアクセス可能であることを確認してくだ さい。 アクセス可能ではない場合は、 DB2Applt.class と DB2Applt.html をアクセ ス可能なディレクトリーにコピーします。
- 6. ファイル sqllib\iava\db2java.zip (OS/2 または Windows 32 ビット・オペレーテ ィング・システムの場合)、あるいは sqllib/java/db2java.zip (UNIX の場合) を DB2Applt.class や DB2Applt.html と同じディレクトリーにコピーします。
- 7. クライアント・マシンで Web ブラウザー (JDK 1.1 をサポートしていることが必 要) を開始し、 DB2Applt.html を読み込みます。

ステップ (1)、(5)、および (7) の代わりに、次のコマンドをクライアント・マシンの作 業ディレクトリーで入力して、 Java Development Kit に付属のアプレット・ビューアー を使用することができます。

appletviewer DB2Applt.html

このプログラムは、Java の makefile を使って構築することも可能です。

### アプリケーション

 $\mathbf{I}$ 

DB2Appl は、 DB2 データベースにアクセスするために、 JDBC アプリケーション (ま たは "app") ドライバーを使用する動的 SQL Java アプリケーションを例示します。

このアプリケーションを構築し実行するには、コマンド行で次のようにコマンドを入力 します。

1. 以下に示すコマンドで DB2Appl.java をコンパイルし、ファイル DB2Appl.class を 生成します。

javac DB2Appl.java

2. 次のコマンドで、アプリケーションに対して Java インタープリターを実行します。 java DB2Appl

このプログラムは、Java の makefile を使って構築することも可能です。

### ストアード・プロシージャー用のクライアント・アプリケーション

Spclient は、 Java ストアード・プロシージャー・クラス Spserver を JDBC アプリ ケーション・ドライバーを使って呼び出すクライアント・アプリケーションです。この クライアント・アプリケーションを構築して実行する前に、ストアード・プロシージャ ー・クラスをサーバー上で構築します。 94ページの『ストアード・プロシージャー』を 参照してください。

<span id="page-131-0"></span>このクライアント・プログラムを構築して実行するには、コマンド行で次のようにコマ ンドを入力します。

1. 以下に示すコマンドで Spclient.java をコンパイルし、ファイル Spclient.class を生成します。

javac Spclient.java

2. 次のコマンドで、クライアント・プログラムに対して Java インタープリターを実行 します。

java Spclient

このプログラムは、Java の makefile を使って構築することも可能です。

### ユーザー定義関数用のクライアント・アプリケーション

UDFcli は、ユーザー定義関数サーバー・プログラム UDFsrv に実装されたユーザー定義 関数を、 JDBC アプリケーション・ドライバーを使って呼び出すクライアント・プログ ラムです。このクライアント・アプリケーションを構築して実行する前に、ユーザー定 義関数プログラム UDFsrv をサーバー上で構築します。 104ページの『ユーザー定義関 数 (UDF)』を参照してください。

このクライアント・プログラムを構築して実行するには、コマンド行で次のようにコマ ンドを入力します。

1. 以下に示すコマンドで UDFcli.java をコンパイルし、ファイル UDFcli.class を生 成します。

javac UDFcli.java

2. 次のコマンドで、クライアント・プログラムに対して Java インタープリターを実行 します。

iava UDFcli

このプログラムは、Java の makefile を使って構築することも可能です。

## ストアード・プロシージャー

Spserver は、 JDBC アプリケーション・ドライバーを使用した動的 SOL PARAMETER STYLE JAVA ストアード・プロシージャーの具体的な使用例を示してい ます。ストアード・プロシージャーはサーバー上でコンパイルされ、格納されます。そ して、クライアント・アプリケーションによって呼び出されるとサーバー・データベー スにアクセスし、そのクライアント・アプリケーションに情報を戻します。

サーバー上でこのプログラムを構築して実行するには、コマンド行で次のようにコマン ドを入力します。

1. 以下に示すコマンドで Spserver.java をコンパイルし、ファイル Spserver.class を生成します。

javac Spserver.java

- 2. Spserver.class を、 OS/2 および Windows 32 ビット・オペレーティング・システ ムの場合には sqllib\function ディレクトリーへ、また UNIX の場合には sqllib/function ディレクトリーヘコピーします。
- 3. 次に、サーバー上で Spcreate.db2 スクリプトを実行することによってストアード・ プロシージャーをカタログ化します。まず、データベースに接続します。

db2 connect to sample

ストアード・プロシージャーがすでにカタログ化されている場合は、次のコマンドを 使用してそれらをドロップすることができます。

db2 -td@ -vf Spdrop.db2

その後、次のコマンドでストアード・プロシージャーをカタログ化します。

db2 -td@ -vf Spcreate.db2

- 4. カタログ化が終了したら、データベースを 1 度停止してから再始動し、新しい共用 ライブラリーが認識されるようにします。必要であれば、共用ライブラリーのファイ ル・モードを "execute" に設定して、 DB2 インスタンスからアクセスできるように します。
- 5. Spclient クライアント・アプリケーションをコンパイルして実行し、ストアード・ プロシージャー・クラスにアクセスします。 93ページの『ストアード・プロシージ ャー用のクライアント・アプリケーション』を参照してください。

このプログラムは、Java の makefile を使って構築することも可能です。

## | SQLJ プログラム

<span id="page-132-0"></span> $\overline{1}$ 

 $\overline{\phantom{a}}$ 

 $\mathbf{I}$ 

 $\mathbf{I}$ 

注: IBM Java Development Kit (UNIX、OS/2、および Windows 32 ビット・オペレーテ ィング・システム版)で SQLJ プログラムを構築し、実行するには、ご使用のオペ レーティング・システムに該当する次のコマンドを使って、 JDK のジャストイン タイム・コンパイラーをオフにしなければなりません。

OS/2 および Windows:

SET JAVA\_COMPILER=NONE

**UNIX:** export JAVA COMPILER=NONE

ビルド・ファイル bldsqlj には、 SQLJ アプレットまたはアプリケーションを構築す るためのコマンドが組み込まれています。 UNIX ではスクリプト・ファイルがこれに相 当します。 OS/2 ではコマンド・ファイル bldsqlj.cmd が、また Windows ではバッ チ・ファイル bldsqlj.bat がこれに相当します。これらのコマンド・ファイルとバッ チ・ファイルの内容は同じです。それでこのバージョンを最初に示してあり、その後に UNIX スクリプト・ファイルを示します。 アプレットとアプリケーションの構築に関す るそれ以降の節では、これらのビルド・ファイルを後から参照しています。

注: DB2 に付属している SQLJ 変換プログラムは、変換後の .java ファイルを .class ファイルにコンパイルします。そのため、この節のビルド・ファイルは java コンパ イラーを使用しません。

以下に示す、OS/2 および Windows 32 ビット・オペレーティング・システム用のビル ド・ファイルでは、第1パラメーター %1にソース・ファイルの名前を指定します。 第2パラメーター %2には、接続先のデータベースの名前を指定します。第3パラメ ーター %3 には、そのデータベースのユーザー ID を指定し、%4 にはそのパスワードを 指定します。第1パラメーター (ソース・ファイル名) だけが必須です。 データベー ス名、ユーザー ID、およびパスワードは任意指定です。 データベース名を指定しない 場合は、プログラムはデフォルトの sample データベースを使用します。

```
@echo off
rem bldsqlj -- OS/2 and Windows 32-bit operating systems
rem Builds a Java embedded SQL (SQLJ) program.
rem Usage: bldsqlj prog_name [ db_name [ userid password ]]
if \frac{10}{2} == \frac{11}{2} aoto error
rem Translate and compile the SQLJ source file
rem and bind the package to the database.
if "%2" == "" goto case1
if \frac{1}{2} == \frac{1}{2} goto case2
if \sqrt[12]{64}" == "" goto error
goto case3
:case1
   sqlj %1.sqlj
   db2profc -url=jdbc:db2:sample -prepoptions="package using %1" %1 SJProfile0
   goto continue
:case2
   sali
            -url=jdbc:db2: 2 *2 *1. sqlj
   db2profc -url=jdbc:db2:%2 -prepoptions="package using %1" %1 SJProfile0
   goto continue
F = r-url=idbc:db2:%2 -user=%3 -password=%4 %1.sqli
   sali
   db2profc -url=jdbc:db2:%2 -user=%3 -password=%4 -prepoptions="package using %1"
    %1 SJProfile0
   goto continue
:continue
goto exit
:error
echo Usage: bldsqlj prog_name [ db_name [ userid password ]]
:exit
@echo on
```
## bldsgli の変換プログラムとプリコンパイル・オプション

SOLJ 変換プログラム (プログラムのコンパイルも行います)。 sqlj

 $%1.$ sqlj

SOLJ ソース・ファイル。

 $%1.java$ 

SOLJ ソース・ファイルから変換した後の Java ファイル。

db2profc

Java プロファイル・カスタマイザーが使用する DB2。

データベース接続を確立するための JDBC URL を jdbc:db2:sample のよう  $-<sub>ur</sub>$ に指定します。

ユーザー ID を指定します (任意指定パラメーター)。 -user

-password

パスワードを指定します (任意指定パラメーター)。

-prepoptions

データベースのパッケージ名をストリング "package using %1" で指定しま す。 %1 は SQLJ ソース・ファイル名です。

#### %1 SJProfile0

プログラムのシリアル化プロファイルを指定します。

以下に示す UNIX スクリプト・ファイルでは、第 1 パラメーター \$1 にソース・ファ イルの名前を指定します。 第 2 パラメーター \$2 には、接続先のデータベースの名前 を指定します。 第 3 パラメーター \$3 にはそのデータベースのユーザー ID を、また \$4 にはパスワードを指定します。第 1 パラメーター (ソース・ファイル名) だけが必 須です。 データベース名、ユーザー ID、およびパスワードは任意指定です。 データベ ース名を指定しない場合は、プログラムはデフォルトの sample データベースを使用し ます。

```
#! /bin/ksh
# bldsgli script file -- UNIX platforms
# Builds a Java embedded SQL (SQLJ) sample
# Usage: bldsglj <prog name> [ <db name> [ <userid> <password> ]]
# Translate and compile the SQLJ source file
# and bind the package to the database.
if ((\$# < 2))then
  sqlj $1.sqlj
  db2profc -url=jdbc:db2:sample -prepoptions="package using $1" $1 SJProfile0
elif ((\$# < 3))then
           -url=jdbc:db2:$2 $1.sqljsqlj
  db2profc -url=jdbc:db2:$2 -prepoptions="package using $1" $1 SJProfile0
else
```

```
-url=jdbc:db2:$2 -user=$3 -password=$4 $1.sqlj
sqlj
db2profc -url=jdbc:db2:$2 -user=$3 -password=$4 -prepoptions="package using 1''$1 SJProfile0
```

```
fi
```
### bldsgli の変換プログラムとプリコンパイル・オプション

SOLJ 変換プログラム (プログラムのコンパイルも行います)。 sali  $$1.sq1j$ SOLJ ソース・ファイル。  $$1.java$ SOLJ ソース・ファイルから変換した後の Java ファイル。 db2profc Java プロファイル・カスタマイザーが使用する DB2。  $-<sub>ur</sub>$ データベース接続を確立するための JDBC URL を jdbc:db2:sample のよう に指定します。 -user ユーザー ID を指定します (任意指定パラメーター)。

#### -password

パスワードを指定します (任意指定パラメーター)。

#### -prepoptions

データベースのパッケージ名をストリング "package using \$1" で指定しま す。 \$1 は SOLJ ソース・ファイル名です。

#### \$1 SJProfile0

プログラムのシリアル化プロファイルを指定します。

## アプレット

 $\overline{1}$ 

App1t は、 DB2 データベースにアクセスする SQLJ アプレットを例示します。

このアプレットをビルド・ファイル bldsqlj で構築して実行するには、次のようにしま す。

- 1. DB2 マシン (サーバーまたはクライアント) に Web サーバーがインストールされて 実行していることを確認してください。
- 2. Applt.html ファイルの内容を、ファイル内の指示に従って修正します。
- 3. Applt.html で指定された TCP/IP ポートで JDBC アプレット・サーバーを開始しま す。たとえば Applt.html では、 param name=port value='6789' と指定してから以 下のように入力できます。

db2jstrt 6789

- 注: 接続ストリング内の JDBC ポート番号は、推奨デフォルトの "6789" にしてく ださい。これは、番号が他のポート番号と競合しないと断定できる場合にだけ変 更してください。データベースのポート番号 "50000" は使用しないでくださ  $U_{\lambda}$
- 4. アプレットを次のコマンドで作成します。

bldsqlj Applt [ <db name> [ <userid> <password> ]]

上記のコマンドで任意指定パラメーター <db name> を指定すると、デフォルトの sample データベースではない別のデータベースにアクセスできます。任意指定パラ メーター <userid> と <password> は、リモートのクライアント・マシンからサーバ ーにアクセスするときなど、アクセスする予定のデータベースが別のインスタンス上 にある場合に指定しなければなりません。

5. Web ブラウザーが、作業ディレクトリーにアクセス可能であることを確認してくだ さい。もしアクセス可能ではない場合は、次のファイルをディレクトリーにコピー して、アクセス可能にします。

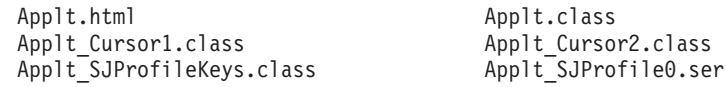

- 6. OS/2 および Windows 32 ビット・オペレーティング・システムの場合にはファイル sqllib\iava\db2java.zip と sqllib\java\runtime.zip を、また UNIX の場合には sqllib/java/db2java.zip と sqllib/java/runtime.zip を、他の Applt ファイルと 同じディレクトリーにコピーします。
- 7. クライアント・マシンで、 Web ブラウザー (JDK 1.1 をサポートしていなければな りません)を開始し、 Applt.html をロードします。

ステップ (1)、(5)、および (7) の代わりに、次のコマンドをクライアント・マシンの作 業ディレクトリーで入力して、 Java Development Kit に付属のアプレット・ビューアー を使用することができます。

appletviewer Applt.html

このプログラムは、Java の makefile を使って構築することも可能です。

## アプリケーション

<span id="page-136-0"></span> $\overline{\phantom{a}}$ 

 $\mathbf{I}$  $\overline{1}$ 

> $\overline{1}$  $\mathbf{I}$  $\mathbf{I}$

 $\overline{1}$ 

App は、 DB2 データベースにアクセスする SQLJ アプリケーションを例示します。

このアプリケーションをビルド・ファイル bldsqlj で構築するには、以下に示すコマン ドを入力します。

bldsqlj App [ < db name > [ < userid > < password > ]]

上記のコマンドで任意指定パラメーター <db\_name> を指定すると、デフォルトの sample データベースではない別のデータベースにアクセスできます。任意指定パラメー <span id="page-137-0"></span>ター <userid> と <password> は、リモートのクライアント・マシンからサーバーにア クセスするときなど、アクセスする予定のデータベースが別のインスタンス上にある場 合に指定しなければなりません。

次のコマンドで、アプリケーションに対して Java インタープリターを実行します。

java App

このプログラムは、Java の makefile を使って構築することも可能です。

#### ストアード・プロシージャー用のクライアント・プログラム

Stclient は、 SQLJ ストアード・プロシージャー Stserver を JDBC アプリケーショ ン・ドライバーを使って呼び出すクライアント・プログラムです。このクライアント・ アプリケーションを構築して実行する前に、ストアード・プロシージャー・クラスをサ ーバー上で構築します。 101ページの『ストアード・プロシージャー』を参照してくだ さい。

このクライアント・プログラムをビルド・ファイル bldsqlj で構築するには、以下に示 すコマンドを入力します。

bldsqlj Stclient [ < db name> [ < userid> < password> ]]

上記のコマンドで任意指定パラメーター <db name> を指定すると、デフォルトの sample データベースではない別のデータベースにアクセスできます。任意指定パラメー ター <userid> と <password> は、リモートのクライアント・マシンからサーバーにア クセスするときなど、アクセスする予定のデータベースが別のインスタンス上にある場 合に指定しなければなりません。

次のコマンドで、クライアント・アプリケーションに対して Java インタープリターを 実行します。

iava Stclient

このプログラムは、Java の makefile を使って構築することも可能です。

### ユーザー定義関数用のクライアント・プログラム

UDFclie は、ユーザー定義関数サーバー・プログラム UDFsrv を、 JDBC アプリケーシ ョン・ドライバーを使って呼び出すクライアント・プログラムです。このクライアン ト・アプリケーションを構築して実行する前に、 UDFsrv プログラムをサーバー上で構 築します。 104ページの『ユーザー定義関数 (UDF)』を参照してください。

この SQLJ クライアント・プログラムをビルド・ファイル bldsqlj で構築するには、 以下に示すコマンドを入力します。

bldsqlj UDFclie [ <db name> [ <userid> <password> ]]

上記のコマンドで任意指定パラメーター <db name> を指定すると、デフォルトの sample データベースではない別のデータベースにアクセスできます。任意指定パラメー

<span id="page-138-0"></span>ター <userid> と <password> は、リモートのクライアント・マシンからサーバーにア クセスするときなど、アクセスする予定のデータベースが別のインスタンス上にある場 合に指定しなければなりません。

次のコマンドで、クライアント・アプリケーションに対して Java インタープリターを 実行します。

iava UDFclie

このプログラムは、Java の makefile を使って構築することも可能です。

## ストアード・プロシージャー

ビルド・ファイル bldsqljs には、 SQLJ ストアード・プロシージャーを構築するため のコマンドが組み込まれています。 UNIX ではスクリプト・ファイルがこれに相当しま す。 OS/2 ではコマンド・ファイル bldsqljs.cmd が、また Windows ではバッチ・フ ァイル bldsqljs.bat がこれに相当します。これらのコマンド・ファイルとバッチ・フ ァイルの内容は同じです。それでこのバージョンを最初に示してあり、その後に UNIX スクリプト・ファイルを示します。

以下に示す、OS/2 および Windows 32 ビット・オペレーティング・システム用のビル ド・ファイルでは、第 1 パラメーター %1 にソース・ファイルの名前を指定します。 第 2 パラメーター %2 には、接続先のデータベースの名前を指定します。 ストアー ド・プロシージャーは、データベースが存在するのと同じインスタンス上に構築されな ければならないので、ユーザー ID およびパスワード用のパラメーターはありません。

第1 パラメーター (ソース・ファイル名) だけが必須です。 データベース名を指定し ない場合は、プログラムはデフォルトの sample データベースを使用します。

```
@echo off
rem bldsqljs -- OS/2 and Windows 32-bit operating systems
rem Builds a Java embedded SQL (SQLJ) stored procedure
rem Usage: bldsqljs prog name [ db name ]
if \frac{10}{2} == \frac{11}{2} aoto error
rem Translate and compile the SQLJ source file
rem and bind the package to the database.
if \frac{1}{2} == \frac{1}{2} qoto case1
goto case2
:case1
   sqlj %1.sqli
   db2profc -url=jdbc:db2:sample -prepoptions="package using &1" %1 SJProfile0
   goto continue
:case2
            -url = jdbc: db2: %2 %1.sqljsqlj
   db2profc -url=jdbc:db2:%2 -prepoptions="package using %1" %1 SJProfile0
:continue
rem Copy the *.class and *.ser files to the 'function' directory.
```
copy %1\*.ser "%DB2PATH%¥function"

```
goto exit
:error
echo Usage: bldsqljs prog name [ db name ]
: exit@echo on
```
### bldsglis の変換プログラムとプリコンパイル・オプション

SOLJ 変換プログラム (プログラムのコンパイルも行います)。  $sqlj$ 

 $%1$ .sali

SQLJ ソース・ファイル。

 $%1.java$ 

SOLJ ソース・ファイルから変換した後の Java ファイル。

db2profc

Java プロファイル・カスタマイザーが使用する DB2。

 $-<sub>ur</sub>$ - データベース接続を確立するための JDBC URL を idbc:db2:sample のよう に指定します。

-prepoptions

データベースのパッケージ名をストリング "package using %1" で指定しま す。 %1 は SQLJ ソース・ファイル名です。

#### %1 SJProfile0

プログラムのシリアル化プロファイルを指定します。

以下に示す UNIX スクリプト・ファイルでは、第 1 パラメーター \$1 にソース・ファ イルの名前を指定します。 第 2 パラメーター \$2 には、接続先のデータベースの名前 を指定します。ストアード・プロシージャーは、必ずデータベースが常駐するインスタ ンスに構築される必要があるため、ユーザー ID やパスワードを指定するパラメーター はありません。

第1パラメーター(ソース・ファイル名)だけが必須です。 データベース名を指定し ない場合は、プログラムはデフォルトの sample データベースを使用します。

#! /bin/ksh # bldsglis script file -- UNIX platforms # Builds a Java embedded SQL (SQLJ) stored procedure # Usage: bldsgljs <prog name> [ <db name> ]

# Set DB2PATH to where DB2 will be accessed. # The default is the standard instance path. DB2PATH=\$HOME/sqllib

# Translate and compile the SQLJ source file # and bind the package to the database.

```
if ((\$# < 2))then
   sali $1.sali
   db2profc -url=jdbc:db2:sample -prepoptions="package using $1" $1 SJProfile0
else
            -url = jdbc: db2: $2 $1.sqljsali
   db2profc -url=jdbc:db2:$2 -prepoptions="package using $1" $1 SJProfile0
fi
# Copy the *. class and *. ser files to the 'function' directory.
rm -f $DB2PATH/function/$1*.class
rm -f $DB2PATH/function/$1*.ser
cp $1*.class $DB2PATH/function
cp $1*.ser $DB2PATH/function
```
bldsgljs の変換プログラムとプリコンパイル・オプション

SOLJ 変換プログラム (プログラムのコンパイルも行います)。  $sqlj$ 

 $$1.sqlj$ 

SQLJ ソース・ファイル。

 $$1.$ java

SOLJ ソース・ファイルから変換した後の Java ファイル。

db2profc

Java プロファイル・カスタマイザーが使用する DB2。

 $-<sub>ur</sub>$ データベース接続を確立するための JDBC URL を jdbc:db2:sample のよう に指定します。

-prepoptions

データベースのパッケージ名をストリング "package using \$1" で指定しま す。 \$1 は SQLJ ソース・ファイル名です。

\$1 SJProfile0

プログラムのシリアル化プロファイルを指定します。

Stserver は、 DB2 データベースにアクセスするために、 JDBC アプリケーション・ ドライバーを使用した PARAMETER STYLE JAVA ストアード・プロシージャーを例 示します。ストアード・プロシージャーはサーバー上でコンパイルされ、格納されま す。そして、クライアント・アプリケーションによって呼び出されるとサーバー・デー タベースにアクセスし、そのクライアント・アプリケーションに情報を戻します。

このストアード・プロシージャー・クラスをビルド・ファイル bldsqljs で構築するに は、以下に示すコマンドを入力します。

1. 以下のコマンドを入力します。

bldsqljs Stserver [ <db name> ]

<span id="page-141-0"></span>上記のコマンドで任意指定パラメーター <db name> を指定すると、デフォルトの sample データベースではない別のデータベースにアクセスできます。

2. 次に、サーバー上で Stcreate.db2 スクリプトを実行することによってストアード・ プロシージャーをカタログ化します。まず、データベースに接続します。

db2 connect to sample

ストアード・プロシージャーがすでにカタログ化されている場合は、次のコマンドを 使用してそれらをドロップすることができます。

db2 -td@ -vf Stdrop.db2

その後、次のコマンドでストアード・プロシージャーをカタログ化します。

db2 -td@ -vf Stcreate.db2

- 3. カタログ化が終了したら、データベースを 1 度停止してから再始動し、新しい共用 ライブラリーが認識されるようにします。必要であれば、共用ライブラリーのファイ ル・モードを "execute" に設定して、 DB2 インスタンスからアクセスできるように します。
- 4. Stclient クライアント・アプリケーションをコンパイルして実行し、ストアード・ プロシージャーを呼び出します。 100ページの『ストアード・プロシージャー用のク ライアント・プログラム』を参照してください。

このプログラムは、Java の makefile を使って構築することも可能です。

## ユーザー定義関数 (UDF)

 $\overline{1}$ 

 $\mathbf{I}$ 

 $\overline{1}$ 

UDFsry は、 Java ユーザー定義関数の具体的な使用例を示しています。 UDF プログラ ムには SOL ステートメントが含まれていないため、 Java UDF プログラムには SOLJ ステートメントを含めることができません。 UDFsrv ライブラリーをサーバー上に作成 すると、クライアント・アプリケーションはそれにアクセスすることができます。 DB2 には JDBC クライアント・アプリケーションである UDFcli と、 SOLJ クライアン ト・アプリケーションである UDFclie の両方が用意されています。どちらを使っても UDFsrv ライブラリーにアクセスできます。

サーバー上で UDF プログラムを構築して実行するには、コマンド行で次のようにコマ ンドを入力します。

1. 以下に示すコマンドで UDFsrv.java をコンパイルし、ファイル UDFsrv.class を生 成します。

javac UDFsrv.java

2. UDFsrv.class を、 OS/2 および Windows 32 ビット・オペレーティング・システム の場合には sqllib\function ディレクトリーへ、また UNIX の場合には sqllib/function ディレクトリーヘコピーします。

<span id="page-142-0"></span>3. UDFsrv ライブラリーへは、 JDBC または SOLJ のいずれのクライアント・アプリ ケーションでもアクセスできます。 JDBC クライアント・アプリケーション UDFcli をコンパイルして実行する方法については、 94ページの『ユーザー定義関数用のク ライアント・アプリケーション』を参照してください。 SOLJ クライアント・アプ リケーション UDFclie をコンパイルして実行する方法については、 100ページの 『ユーザー定義関数用のクライアント・プログラム』を参照してください。

UDFcli と UDFclie には、 UDFsrv の中にある UDF をデータベースに登録するのに使 用する CREATE FUNCTION SOL ステートメントが組み込まれています。 UDFcli と UDFclie にはさらに、登録が済んだ UDF を利用するための SOL ステートメントも組 み込まれています。

## DB2 Java アプレットの一般事項

 $\mathbf{I}$ 

1

1. Java アプレットが使用する db2java.zip ファイルが JDBC アプレット・サーバー と同じフィックスパック・レベルにあることが重要です。通常の状況では、 db2java.zip は、JDBC アプレット・サーバーが実行されている Web サーバーから ロードされます。これにより一致が保証されます。ただし、構成が別の場所から db2java.zip をロードする Java アプレットを持っている場合は、不一致が起きるこ とがあります。 2 つのファイル間でのフィックスパック・レベルの一致は、接続時 に厳しく強制されます。不一致が見つかると、接続は拒否され、クライアントは次の 例外の 1 つを受け取ります。

• db2java.zip が DB2 バージョン 7 フィックスパック 2 以上の場合:

COM.ibm.db2.jdbc.DB2Exception: [IBM][JDBC Driver] CLI0621E Unsupported JDBC server configuration.

• db2java.zip がフィックスパック 2 以前の場合:

COM.ibm.db2.jdbc.DB2Exception: [IBM][JDBC Driver] CLI0601E Invalid statement handle or statement is closed. SQLSTATE=S1000

不一致が起きた場合、JDBC アプレット・サーバーは次のメッセージの 1 つを jdbcerr.log ファイルに記録します。

• JDBC アプレット・サーバーが DB2 バージョン 7 フィックスパック 2 以降の場 合:

jdbcFSQLConnect: JDBC Applet Server and client (db2java.zip) versions do not match. Unable to proceed with connection., einfo= -111

• JDBC アプレット・サーバーがフィックスパック 2 以前の場合:

jdbcServiceConnection(): Invalid Request Received., einfo= 0

JDBC 環境をテストするには、 sqllib\samples\java (Windows の場合) または sqllib/samples/java (UNIX の場合) にあるサンプル・ファイル db2JDBCVersion.java を使用します。 db2JDBCVersion プログラムは、現在使用され ている DB2 JDBC ドライバーのバージョンを調べ、それに対して JDBC 環境が正 しく設定されているかどうかを検査します。 このプログラムは、OS/2 では使用でき ません。

2. いくつかの Java クラスから成る大型の JDBC または SOLJ アプレットの場合は、 そのクラスすべてを単一の JAR ファイルにパッケージ化するよう選択できます。ま た、SQLJ アプレットでは、そのクラスに加えて、順番に並べられたプロファイルを パッケージしなければなりません。これを選択する場合、JAR ファイルを "applet" タグの archive パラメーターに追加します。詳細については、JDK バージョン 1.1 の資料を参照してください。

SQLJ アプレットの場合: 一部のブラウザーは、アプレットに関連付けられたリソー ス・ファイルからの涿次化オブジェクトのロードをサポートしていません。たとえ ば、そのようなブラウザーでアプレット Applt をロードしようとすると、次のよう なエラー・メッセージが出されます。

java.lang.ClassNotFoundException: Applt SJProfile0

これを回避する方法としては、逐次化プロファイルを変換して、 Java クラス形式で 格納したプロファイルにするユーティリティーを使用することができます。このユー ティリティーは、sqlj.runtime.profile.util.SerProfileToClass という名前の Java クラスです。これは逐次化プロファイルのリソース・ファイルを入力として取 り込み、そのプロファイルを含んだ Java クラスを出力として生成します。プロファ イルは以下のいずれかのコマンドを使って変換できます。

profconv Applt SJProfile0.ser

または

 $\overline{\phantom{a}}$ 

 $\mathbf{I}$ 

 $\mathbf{I}$ 

 $\mathbf{I}$  $\overline{1}$ 

 $\mathbf{I}$ 

 $\overline{1}$ 

java sqlj.runtime.profile.util.SerProfileToClass Applt SJProfile0.ser

このコマンドの結果、クラス Applt SJProfile0.class が作成されます。アプレット が使用している .ser 形式のすべてのプロファイルを .class 形式のプロファイルに 置き換えれば、問題はなくなるはずです。

3. ファイル db2java.zip (SQLJ アプレットの場合は、ファイル runtime.zip) を使用 している Web サイトからロードすることのできるいくつかのアプレットによって共 用されるディレクトリーに置くことができます。これらのファイルは、 OS/2 および Windows 32 ビット・オペレーティング・システムの場合には sqllib\java ディレ クトリーに、また UNIX の場合には sqllib/java ディレクトリーにあります。この 場合、codebase パラメーターを、そのディレクトリーを識別する HTML ファイル の "applet" タグに追加する必要があることがあります。詳細については、JDK バー ジョン 1.1 の資料を参照してください。
- 4. DB2 バージョン 5.2 以降、 JDBC アプレット・サーバー (listener) である db2jd の機能を強化するために信号処理機能が追加されています。その結果、db2jd は Ctrl-C で強制終了することができません。そのためこの listener を終了させるには、 そのプロセスを強制終了させるしか方法がありません。
- 5. Web サーバー、特に Domino GO Web サーバー上での DB2 Java アプレットの実 行についての詳細は、次のサイトを参照してください。

http://www.ibm.com/software/data/db2/db2lotus/gojava.htm

## 第5章 SQL プロシージャーの構築

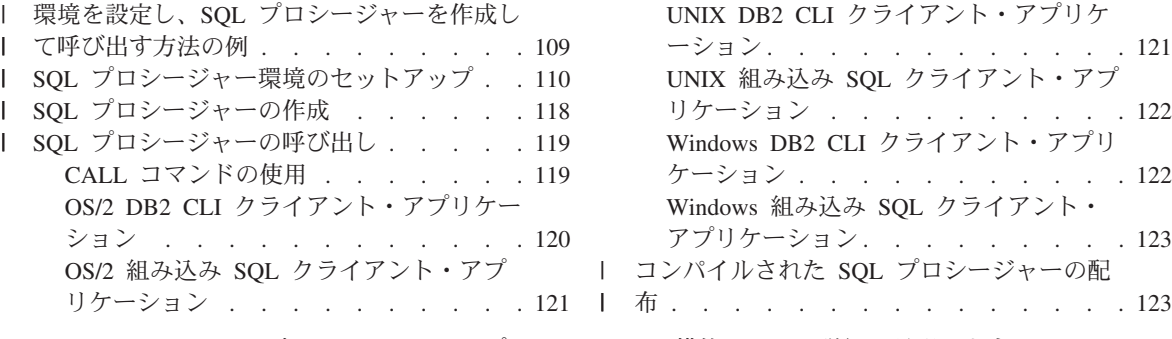

この章では、DB2 SOL プロシージャーの構築について詳細に説明します。

DB2 SOL プロシージャーのサンプル・プログラムは、sqllib/samples/sqlprocディレ クトリー (UNIX プラットフォームの場合)、および %DB2PATH%\samples\sqlproc ディ レクトリー (OS/2 および Windows 32 ビット・オペレーティング・システムの場合) に あります。サンプル・プログラムについての詳細は、 31ページの表10 を参照してくだ さい。

### 環境を設定し、SQL プロシージャーを作成して呼び出す方法の例

この章では、サポートされているすべてのプラットフォームにおける SOL プロシージ ャー環境の設定方法と、 SOL プロシージャーを作成する方法、およびそれをこれらの 環境で呼び出す方法について詳しく説明します。この導入の節では、 Windows NT ま たは Windows 2000 環境で Microsoft Visual C++ バージョン 6.0 コンパイラーを使用 して上記の 3 つを行う方法を示す例を紹介します。これらのステップは、この章の後述 の説明に従って適切な変更を加えることにより、サポートされているすべての環境に適 用できます。

Microsoft Visual C++ バージョン 6.0 コンパイラー用の環境設定コマンドは、以下をバ ッチ・ファイルへカット・アンド・ペーストし、それを DB2CLP ウィンドウで実行す ることによって実行できます。ご使用の特定の環境に合わせて、パスの設定を含めて、 必要な変更をすべて加えてください。

```
@echo on
rem Setting the SQL PROCEDURE environment:
db2set DB2 SQLROUTINE COMPILER PATH="c:\Micros 1\\c98\tin\vcvars32.bat"
db2set DB2 SQLROUTINE COMPILE COMMAND="cl -Od -W2 /TC -D X86 =1
         -I%DB2PATH%\include SQLROUTINE FILENAME.c /link -dll
         -def:SQLROUTINE FILENAME.def /out:SQLROUTINE FILENAME.dll
        %DB2PATH%¥lib¥db2api.lib"
@echo off
```
 $\overline{\phantom{a}}$ 

環境を設定したら、 DB2CLP ウィンドウから SOL プロシージャーを作成して呼び出 すことができます。以下は、whiles.db2 サンプル・ファイルを使用した例です。

1. 次のように SOL プロシージャーのサンプル・ファイルを作業ディレクトリーにコピ ーします。

C:\> xcopy /I c:\sqllib\samples\sqlproc c:\sqlproc

2. 次の作業ディレクトリーに移動します。

 $C:\n *Q* c:\n *Q* c:\n *Q* d:\n *Q* d:\n *Q* d:\n *Q* d:\n *Q* d:\n *Q* d:\n *Q* d:\n *Q* d:\n *Q* d:\n *Q* d:\n *Q* d:\n *Q* d:\n *Q* d:\n *Q* d:\n *Q* d:\n *Q* d:\n *Q* d:\n *Q*$ 

3. データベースに接続します。

<span id="page-147-0"></span> $\overline{1}$ 

I

 $\mathbf{I}$ 

 $\mathbf{I}$  $\mathbf{I}$ 

 $\mathbf{I}$ 

 $\mathbf{I}$ 

 $\mathbf{I}$ 

 $\mathbf{I}$ 

 $\mathbf{I}$ 

 $\overline{1}$ 

 $\mathbf{I}$ 

J.  $\overline{1}$ 

 $\overline{1}$ 

 $\mathbf{I}$ 

 $\overline{\phantom{a}}$ 

C:¥sqlproc> db2 connect to sample

4. 次のように whiles.db2 スクリプトを実行します。

 $C:\nparallel$ sqlproc> db2 -td@ -vf whiles.db2

5. プロシージャー名、IN パラメーターの値、および OUT パラメーターを示す "?" を 入れた CALL コマンドを入力します。

C:¥sqlproc> db2 "call dept median (51.?)"

すると、次のような結果が得られたはずです。

MEDIANSALARY: 1.76545000000000e+004 "DEPT MEDIAN" RETURN STATUS: "0"

上記のコマンドの実行中に、次のエラー・メッセージを受け取った場合:

SQL0805N Package "NULLID.SQLLD202" was not found. SQLSTATE=51002

DB2 ユーティリティーをデータベースに再バインドする必要があります。 SOLLIB\hnd ディレクトリーから次のコマンドを発行してください。

C:\SQLLIB\{bnd> DB2 bind @db2ubind.1st blocking all grant public C:\SQLLIB\bnd> DB2 bind @db2cli.lst blocking all grant public

その後で、CALL コマンドをもう 1 度実行してください。

## SQL プロシージャー環境のセットアップ

ここで扱われる内容は、39ページの『第2章 セットアップ』で扱われた、 DB2 環境の セットアップの説明を補足するものです。

### 注:

- 1. OS/2 FAT ファイル・システムでは、 SOL プロシージャーのスキーマ名が 8 文字 以内に制限されています。 9 文字以上のスキーマ名を使用するには、HPFS ファイ ル・システムを使用してください。
- 2. UNIX システムでは、分離された SOL ルーチンは .fenced ファイルの所有者の許 可を使用して実行されます。 .fenced ファイルの所有者が、そのファイルの置かれ ている \$HOME/sq11ib/adm ディレクトリーも所有していることを確認してください。

さらに、.fenced ファイルの所有者を変更する時は、次のディレクトリーが存在して いれば、このディレクトリーのファイル許可にも適切な変更を加えてください。

#### **UNIX**

 $\mathbf{I}$ 

I

\$HOME/sqllib/function/routine/sqlproc/<db name>/<schema name>/tmp

#### OS/2 および Windows

%DB2PATH%¥function¥routine¥sqlproc¥<db name>¥<schema name>¥tmp

<db\_name> および <schema\_name> SQL プロシージャーの作成に使用されたデータ ベースとスキーマを表しています。

SOL プロシージャーのサポートのために、アプリケーション開発クライアントをサーバ ーにインストールする必要があります。アプリケーション開発クライアントのインスト ールについては、各プラットフォームの概説およびインストール を参照してください。 各プラットフォームで DB2 がサポートしている C および C++ コンパイラーについて は、7ページの『各プラットフォームでサポートされるソフトウェア』を参照してくだ さい。

コンパイラーの構成は、次の 2 つの変数で実行されます。

#### DB2\_SQLROUTINE\_COMPILER\_PATH

コンパイラーのバイナリー、ライブラリー、および組み込みファイルへのパス を提供して、コンパイラー用の環境変数を設定します。

#### **DB2 SQLROUTINE COMPILE COMMAND**

これには、 DB2 が SQL プロシージャー用に生成された C ファイルをコンパ イルするために使用するフルコマンドが割り当てられています。

db2set コマンドを使用するか、ストアード・プロシージャー・ビルダーから「SOL ス トアード・プロシージャー作成オプション」ダイアログを使用して、これらの DB2 レ ジストリー変数の値を設定してください。「SOL ストアード・プロシージャー作成オプ ション」ダイアログを使用すると、変更を有効にするために物理的にデータベース・サ ーバーにアクセスしたり、これを再始動したりする必要がなくなります。

### コンパイラー環境変数の設定

OS/2、Windows、UNIX のオペレーティング・システムで環境を構成する場合、それぞ れ規則が異なります。構成が必要のない場合もあります。また、

DB2 SOLROUTINE COMPILER PATH DB2 レジストリー変数を環境変数を適切に設定 する実行可能スクリプトを示すために設定する必要がある場合もあります。設定を有効 にするには、db2start コマンドを実行する必要があります。サポートされているプラッ トフォームに対してコンパイラー環境変数を設定する方法を以下に示します。

#### **OS/2** IBM VisualAge C++ for OS/2 バージョン 3.6 の場合:

db2set DB2 SQLROUTINE COMPILER PATH="c:\ibmcxxo\bin\setenv.cmd"

IBM VisualAge C++ for OS/2 バージョン 4 の場合:

db2set DB2 SQLROUTINE COMPILER PATH="c:\ibmcpp40\\bin\setenv.cmd"

- 注: このコマンドでは、C++ コンパイラーが c: ドライブにインストールされ ていると想定されています。必要であれば、ドライブまたはパスを変更し て、ご使用のシステムの C++ コンパイラーの位置を反映させてくださ  $\mathcal{U}$
- ストアード・プロシージャーを初めてコンパイルする時には、 DB2 が実行可 **UNIX** 能スクリプト・ファイル \$HOME/sqllib/function/routine/sr cpath (コンパイ ラー環境変数のデフォルト値を含んでいます)を生成します。デフォルト値が コンパイラーに適合しない場合は、このファイルを編集してください。あるい は、DB2\_SQLROUTINE\_COMPILER\_PATH\_DB2 レジストリー変数を設定し て、設定を指定する別の実行可能スクリプトの全パス名が含まれるようにする こともできます。

#### **Windows**

 $\overline{\phantom{a}}$ 

 $\mathbf{I}$ 

 $\mathbf{I}$ 

 $\mathbf{I}$ 

 $\mathbf{I}$ 

 $\mathbf{I}$ 

 $\overline{1}$ 

 $\mathbf{I}$ 

 $\mathbf{I}$ 

 $\mathbf{I}$ 

 $\overline{1}$ 

 $\mathbf{I}$ 

 $\mathbf{I}$ 

 $\mathbf{I}$ 

 $\mathbf{I}$ 

 $\overline{1}$ 

 $\mathbf{I}$  $\overline{1}$ 

 $\mathbf{I}$ 

Windows 32 ビット・オペレーティング・システムでは、コンパイラーの環境 変数が SYSTEM 変数として設定されていると、構成は必要ありません。そう でない場合は、次のように DB2 SQLROUTINE COMPILER PATH DB2 レジストリー 変数を設定してください。

Microsoft Visual C++ バージョン 5.0 の場合:

db2set DB2 SQLROUTINE COMPILER PATH="c:\devstudio\vc\bin\vcvars32.bat"

Microsoft Visual C++ バージョン 6.0 の場合:

db2set DB2 SQLROUTINE COMPILER PATH="c:\Micros 1\\c98\tin\vcvars32.bat"

IBM VisualAge C++ for Windows バージョン 3.6 の場合:

db2set DB2\_SQLROUTINE\_COMPILER\_PATH="c:\ibmcxxw\bin\setenv.bat"

IBM VisualAge C++ for Windows バージョン 4 の場合:

db2set DB2 SQLROUTINE COMPILER PATH="c:\ibmcppw40\bin\setenv.bat"

注: このコマンドでは、C++ コンパイラーが c: ドライブにインストールされ ていると想定されています。必要であれば、ドライブまたはパスを変更し て、ご使用のシステムの C++ コンパイラーの位置を反映させてくださ  $\mathcal{U}$ 

### コンパイル・コマンドのカスタマイズ

アプリケーション開発クライアントのインストールは、各サーバー・プラットフォーム でサポートされるコンパイラーのうちの最低 1 つで動作するデフォルトのコンパイル・ コマンドを提供します。

**AIX** IBM C Set++ for AIX バージョン 3.6.6

**HP-UX** HP aC++ バージョン A.03.25

**Linux**  $GNU/L$ inux  $g++$ 

**OS/2** IBM VisualAge C++ for OS/2  $\cancel{N}$   $\rightarrow$   $\cancel{3}$  3.6.5

**DYNIX/ptx** 

I

DYNIX/ptx/C++ バージョン 5.2

**Solaris** Forte/WorkShop C++ バージョン 4.2, 5.0, 6, および 6.1

Windows NT および Windows 2000

Microsoft Visual C++ バージョン 5.0 および 6.0

別のコンパイラーを使用する、またはデフォルトのコマンドをカスタマイズするには、 次の例のように、 DB2 SQLROUTINE COMPILE COMMAND を DB2 レジストリー変数に設定 する必要があります。

db2set DB2 SQLROUTINE COMPILE COMMAND=<compile command>

ここで、<compile\_command> は C または C++ コンパイル・コマンドを表しており、 ストアード・プロシージャーの作成に必要なオプションやパラメーターが含まれます。 設定を有効にするには、db2start コマンドを実行する必要があります。

コンパイラー・コマンドにキーワード SOLROUTINE FILENAME を使用して、生成された SOC、C、PDB、DEF、EXP、メッセージ・ログ、および共有ライブラリー・ファイルの ファイル名を置き換えることができます。また、AIX の場合にのみ、キーワード SOLROUTINE ENTRY を使用して入り口点を置き換えることができます。以下は、サーバ ー・プラットフォームでサポートされている C または C++ コンパイラーの DB2 SOLROUTINE COMPILE COMMAND のデフォルト値です。

**AIX** IBM C (AIX 版) バージョン 3.6.6 を使用するには:

> db2set DB2 SQLROUTINE COMPILE COMMAND=x1c -H512 -T512 \ -I\$HOME/sqllib/include SQLROUTINE FILENAME.c -bE:SQLROUTINE FILENAME.exp \ -e SQLROUTINE ENTRY -o SQLROUTINE FILENAME -L\$HOME/sqllib/lib -lc -ldb2

IBM C Set++ (AIX 版) バージョン 3.6.6 を使用するには:

db2set DB2 SQLROUTINE COMPILE COMMAND=x1C -H512 -T512 ¥ -I\$HOME/sqllib/include SQLROUTINE FILENAME.C -bE:SQLROUTINE FILENAME.exp \ -e SQLROUTINE ENTRY -o SQLROUTINE FILENAME -L\$HOME/sqllib/lib -lc -ldb2

DB2\_SQLROUTINE\_COMPILE\_COMMAND DB2 レジストリー変数が設定され ていない場合、これがデフォルトのコンパイル・コマンドになります。

注: AIX 上で 64 ビットの SOL プロシージャーをコンパイルする場合は、上 のコマンドに -q64 オプションを追加してください。

IBM VisualAge C++ (AIX 版) バージョン 4 を使用するには:

db2set DB2 SQLROUTINE COMPILE COMMAND="vacbld"

vacbld コマンドの後に構成ファイルを指定しない場合、 SOL プロシージャー を作成する最初の試行の時点で、DB2 は以下のデフォルト構成ファイルを生成 します。

\$HOME/sqllib/function/routine/sqlproc.icc

DB2 SQLROUTINE COMPILE COMMAND の DB2 レジストリー値を設定する際は、自 分で所有する構成ファイルを指定することができます。

db2set DB2 SQLROUTINE COMPILE COMMAND="vacbld \$HOME/sqllib/function/sqlproc.icc"

**HP-UX** HP C Compiler バージョン A.11.00.03 を使用するには:

db2set DB2 SQLROUTINE COMPILE COMMAND=cc +DAportable +ul -Aa +z \ -I\$HOME/sqllib/include -c SQLROUTINE FILENAME.c; \ 1d -b -o SQLROUTINE FILENAME SQLROUTINE FILENAME.o \ -L\$HOME/sqllib/lib -ldb2

HP aC++ バージョン A.03.25 を使用するには:

db2set DB2 SQLROUTINE COMPILE COMMAND=aCC +DAportable +u1 +z -ext \ -I\$HOME/sqllib/include SOLROUTINE FILENAME.C -b \ -o SQLROUTINE FILENAME -L\$HOME/sqllib/lib -ldb2

DB2\_SQLROUTINE\_COMPILE\_COMMAND\_DB2 レジストリー変数が設定され ていない場合、これがデフォルトのコンパイル・コマンドになります。

Linux GNU/Linux gcc を使用するには:

db2set DB2 SQLROUTINE COMPILE COMMAND=cc \# -I\$HOME/sqllib/include SQLROUTINE FILENAME.c \ -shared -o SQLROUTINE FILENAME -L\MDME/sqllib/lib -ldb2

GNU/Linux g++ を使用するには:

db2set DB2 SOLROUTINE COMPILE COMMAND=q++ \ -I\$HOME/sqllib/include SQLROUTINE FILENAME.C \ -shared -o SQLROUTINE\_FILENAME -L\$HOME/sqllib/lib -ldb2

DB2 SOLROUTINE COMPILE COMMAND DB2 レジストリー変数が設定され ていない場合、これがデフォルトのコンパイル・コマンドになります。

#### DYNIX/ptx

DYNIX/ptx/C バージョン 4.5 を使用するには:

db2set DB2 SQLROUTINE COMPILE COMMAND=cc -KPIC \ -I\$HOME/sqllib/include SQLROUTINE FILENAME.c \ -G -o SQLROUTINE FILENAME.so -L\$HOME/sqllib/lib -ldb2 ; \ cp SQLROUTINE FILENAME.so SQLROUTINE FILENAME

ı

 $\mathbf{I}$ 

 $\overline{\phantom{a}}$ 

 $\overline{\phantom{a}}$ 

 $\mathbf{I}$ 

 $\overline{\phantom{a}}$ 

 $\overline{1}$ 

 $\overline{\phantom{a}}$ 

 $\overline{\phantom{a}}$ 

DYNIX/ptx/C++ バージョン 5.2 を使用するには:

db2set DB2 SQLROUTINE COMPILE COMMAND=c++ -KPIC \ -D RWSTD COMPILE INSTANTIATE=0 -I\$HOME/sqllib/include SQLROUTINE FILENAME.C \ -G -o SQLROUTINE FILENAME.so -L\$HOME/sqllib/lib -ldb2 ; \ cp SQLROUTINE FILENAME.so SQLROUTINE FILENAME

DB2\_SQLROUTINE\_COMPILE\_COMMAND DB2 レジストリー変数が設定され ていない場合、これがデフォルトのコンパイル・コマンドになります。

 $\overline{\phantom{a}}$ 

**OS/2** IBM VisualAge C++ for OS/2 バージョン 3.6.5 を使用するには:

> db2set DB2 SQLROUTINE COMPILE COMMAND="icc -Ge- -Gm+ -W2 -I%DB2PATH%¥include SQLROUTINE FILENAME.c /B\"/NOFREE /NOI /ST:64000\" SQLROUTINE FILENAME.def %DB2PATH%¥lib¥db2api.lib"

DB2 SQLROUTINE COMPILE COMMAND DB2 レジストリー変数が設定され ていない場合、これがデフォルトのコンパイル・コマンドになります。

IBM VisualAge C++ for OS/2 バージョン 4 を使用するには:

db2set DB2 SQLROUTINE COMPILE COMMAND="vacbld"

vacbld コマンドの後に構成ファイルを指定しない場合、 SOL プロシージャー を作成する最初の試行の時点で、DB2 は以下のデフォルト構成ファイルを生成 します。

%DB2PATH%¥function¥routine¥sqlproc.icc

DB2\_SQLROUTINE\_COMPILE\_COMMAND の DB2 レジストリー値を設定す る際、自分で所有する構成ファイルを使用したい場合は、自分で所有する構成 ファイルを指定することができます。

db2set DB2 SQLROUTINE COMPILE COMMAND="vacbld %DB2PATH%¥function¥sqlproc.icc"

**Solaris** Forte/WorkShop C バージョン 4.2 および 5.0 を使用するには:

db2set DB2 SQLROUTINE COMPILE COMMAND=cc -xarch=v8plusa -Kpic \ -I\$HOME/sqllib/include SQLROUTINE FILENAME.c \ -G -o SQLROUTINE FILENAME -L\$HOME/sqllib/lib \ -R\$HOME/sqllib/lib -ldb2

Forte/WorkShop C++ バージョン 4.2 および 5.0 を使用するには:

db2set DB2 SQLROUTINE COMPILE COMMAND=CC -xarch=v8plusa -Kpic \ -I\$HOME/sqllib/include SQLROUTINE FILENAME.C \ -G -o SQLROUTINE FILENAME -L\$HOME/sqllib/lib \ -R\$HOME/sqllib/lib -ldb2

DB2 SQLROUTINE COMPILE COMMAND DB2 レジストリー変数が設定され ていない場合、これがデフォルトのコンパイル・コマンドになります。

注:

 $\overline{1}$ 

 $\overline{1}$ 

 $\overline{\phantom{a}}$ 

 $\overline{\phantom{a}}$ 

- 1. libdb2.so にリンクする際、コンパイラーが有効な実行可能プログラムを生 成しないという問題を避けるため、コンパイラー・オプション、 -xarch=v8plusa がデフォルトのコンパイラー・コマンドに追加されていま す。
- 2. Solaris で 64-bit SOL プロシージャーをコンパイルするには、 -xarch=v8plusa オプションを使用し、 -xarch=v9 オプションを上のコマン ドに追加します。

#### Windows NT および Windows 2000

注: SOL プロシージャーは Windows 95、Windows 98、および Windows Millennium Edition ではサポートされていません。

Microsoft Visual C++ バージョン 5.0 および 6.0 を使用するには:

db2set DB2 SQLROUTINE COMPILE COMMAND=cl -Od -W2 /TC -D X86 =1 -I%DB2PATH%\#include SQLROUTINE FILENAME.c /link -dll -def:SQLROUTINE FILENAME.def /out:SQLROUTINE FILENAME.dll %DB2PATH%\lib\db2api.lib

DB2\_SQLROUTINE\_COMPILE\_COMMAND DB2 レジストリー変数が設定され ていない場合、これがデフォルトのコンパイル・コマンドになります。

IBM VisualAge C++ for Windows バージョン 3.6.5 を使用するには:

db2set DB2 SQLROUTINE COMPILE COMMAND="ilib /GI SQLROUTINE FILENAME.def & icc -Ti -Ge- -Gm+ -W2 -I%DB2PATH%\include SQLROUTINE FILENAME.c /B\"/ST:64000 /PM:VIO /DLL\" SQLROUTINE FILENAME.exp %DB2PATH%¥lib¥db2api.lib"

IBM VisualAge C++ for Windows バージョン 4 を使用するには:

db2set DB2 SQLROUTINE COMPILE COMMAND="vacbld"

vacbld コマンドの後に構成ファイルを指定しない場合、 SQL プロシージャー を作成する最初の試行の時点で、DB2 は以下のデフォルト構成ファイルを生成 します。

%DB2PATH%¥function¥routine¥sglproc.icc

DB2 SOLROUTINE COMPILE COMMAND の DB2 レジストリー値を設定す る際、自分で所有する構成ファイルを使用したい場合は、自分で所有する構成 ファイルを指定することができます。

db2set DB2 SQLROUTINE COMPILE COMMAND="vacbld %DB2PATH%¥function¥sqlproc.icc"

デフォルトのコンパイラー・オプションを戻すには、次のコマンドを使用し て、 DB2\_SQLROUTINE\_COMPILE\_COMMAND の DB2 レジストリー値をヌ ルに設定します。

db2set DB2 SQLROUTINE COMPILE COMMAND=

#### 中間ファイルの保存

 $\overline{1}$ 

 $\overline{\phantom{a}}$ 

 $\overline{\phantom{a}}$ 

 $\overline{1}$ 

 $\overline{1}$ 

I

CREATE PROCEDURE ステートメントが出されると、 DB2 はいくつもの中間ファイ ルを作成し、通常は、ステートメントが正常に完了されるとこれらを削除します。 SOL プロシージャーが期待した通りに実行されなかった場合には、 DB2 が作成した SOC、C、およびメッセージ・ログ・ファイルを調べることができます。 CREATE PROCEDURE ステートメントが正常に実行された場合にも DB2 が作成したファイルを 保管したい場合は、次のコマンドで、DB2 SOLROUTINE KEEP FILES DB2 レジスト リー変数の値を "1"、 "v"、または "ves" に設定してください。

db2set DB2 SQLROUTINE KEEP FILES=1

SOL プロシージャーが正常に作成されなかった場合にできる中間ファイルは手動で削除 する必要があります。これらのファイルは次のディレクトリーに保存されます。

#### **UNIX**

\$HOME/sqllib/function/routine/sqlproc/<db name>/<schema name>/tmp

#### OS/2 および Windows

%DB2PATH%¥function¥routine¥sqlproc¥<db name>¥<schema name>¥tmp

<db name> および <schema name> SOL プロシージャーの作成に使用されたデータベ ースとスキーマを表しています。

### プリコンパイルおよびバインド・オプションのカスタマイズ

プリコンパイルおよびバインド・オプションは、 DB2 SOLROUTINE PREPOPTS DB2 レジストリー変数を設定することによってカスタマイズできます。これらのオプション を、プロシージャー・レベルでカスタマイズすることはできません。 SOL プロシージ ャーに、カスタマイズしたプリコンパイル・オプションを指定するには、次のコマンド を使用して、 DB2 プリコンパイラーで使用するプリコンパイル・オプションのリスト を DB2 レジストリーに追加します。

db2set DB2 SQLROUTINE PREPOPTS=options

ここで、options は、 DB2 プリコンパイラーで使用するプリコンパイル・オプションの リストを示します。使用できるオプションは、次のものだけです。

BLOCKING {UNAMBIG | ALL | NO} DATETIME {DEF | USA | EUR | ISO | JIS | LOC} DEGREE {1 | degree-of-parallelism | ANY} DYNAMICRULES {BIND | RUN}  $EXPLAN \{NO | YES | ALL\}$ 

EXPLAINSNAP {NO | YES | ALL} FEDERATED {NO | YES} INSERT {DEF | BUF} ISOLATION {CS |RR |UR |RS |NC} QUERYOPT optimization-level SYNCPOINT {ONEPHASE | TWOPHASE | NONE}

#### バックアップと復元

<span id="page-155-0"></span>| | | | | |

|

| | | | | | | |

| | | | | | | | | |

|

 $\overline{1}$ 

| | | |

|

| | | | | |

SOL プロシージャーが作成されると、生成済みの共有ダイナミック・リンク・ライブラ リー (DLL) が 2 MB より小さい場合、これもカタログ表に保管されます。データベー スがバックアップおよび復元されると、2 MB より小さいサイズの生成済み共有 DLL のある SQL プロシージャーは、カタログ表に保存されたバージョンでバックアップお よび復元されます。 2 MB より大きい生成済み共有 DLL のある SQL プロシージャー がある場合、データベースのバックアップと復元を行うとともに、ファイル・システム のバックアップと復元も行ってください。これを行わない場合、syscat.procedures カ タログ表のソースを使用して、DLL を手動で再作成する必要があります。

注: データベースのリカバリー時間には、リカバリー中のデータベースに属するファイ ル・システムにあるすべての SOL プロシージャー実行可能プログラムが除去され ます。索引作成構成パラメーター indexrec が RESTART に設定されていると、す べての SOL プロシージャー実行可能プログラムは、カタログ表から抽出され、次 の接続時にファイル・システムに書き戻されます。設定されていないと、SOL 実行 可能プログラムは、SQL プロシージャーの最初の実行で抽出されます。

実行可能ファイルは、以下のディレクトリーに置かれます。

**UNIX** \$HOME/sqllib/function/routine/sqlproc/*<database\_name>*

#### **OS/2 および Windows**

%DB2PATH%¥function¥routine¥sqlproc¥*<database\_name>*

<database\_name> は、 SQL プロシージャーが作成されたデータベースを表します。

注: 復元操作後、初めてデータベースに接続しようとするときに、次のメッセージが返 された場合:

SQL2048N An error occurred while accessing object "SQL PROCEDURE FILES". Reason code: "7".

DB2 を db2stop で停止してから、db2start で再始動する必要があります。

### SQL プロシージャーの作成

sqllib/samples/sqlproc ディレクトリー (UNIX の場合)、および %DB2PATH%\samples\sqlproc ディレクトリー (OS/2 および Windows) にある DB2 コマ ンド行プロセッサーのスクリプト (最後に .db2 の拡張子が付く) は、 CREATE PROCEDURE ステートメントを実行し、サーバー上にストアード・プロシージャーを作 成します。各 CLP スクリプトには、.sqc または .c の拡張子を持つ、同じ名前の対応 するクライアント・アプリケーション・ファイルがあります。

CREATE PROCEDURE CLP スクリプトを実行する際には、次のコマンドでサンプル・ データベースに接続してください。

db2 connect to sample user userid using password

ここで、*userid と password* は、 sample データベースが置かれているインスタンスの ユーザー ID とパスワードを表します。

rsultset.db2 スクリプト・ファイルの CREATE PROCEDURE を実行するには、次の コマンドを入力します。

db2 -td@ -vf rsultset.db2

これで、下の『SOL プロシージャーの呼び出し』に説明されている方法で SOL プロシ ージャーを呼び出せるようになります。

### | SQL プロシージャーの呼び出し

<span id="page-156-0"></span> $\overline{\phantom{a}}$ 

 $\mathbf{I}$ 

 $\overline{1}$ 

 $\overline{1}$  $\overline{1}$  コマンド行プロセッサー (CLP) の call コマンドを使用するか、クライアント・アプリ ケーションを構築することによって SOL プロシージャーを呼び出すことができます。

### CALL コマンドの使用

call コマンドを使用するには、ストアード・プロシージャー名、IN または INOUT パ ラメーター、および各 OUT パラメーターのプレースホルダーとしての '?' を入力する 必要があります。

まず、118ページの『SOL プロシージャーの作成』のステップに従って、 SOL プロシ ージャーを作成します。

作成された SQL プロシージャーを呼び出すには、最初にデータベースへ接続する必要 があります。

db2 connect to sample user userid using password

ここで、userid と password は、 sample データベースが置かれているインスタンスの ユーザー ID とパスワードを表します。

ストアード・プロシージャーのパラメーターは、プログラム・ソース・ファイルにあ る、そのストアード・プロシージャーの CREATE PROCEDURE ステートメントに示されて います。たとえば、ソース・ファイル whiles.db2 にある、 DEPT MEDIAN プロシージャ 一の CREATE PROCEDURE ステートメントは、次のように始まっています。

CREATE PROCEDURE DEPT MEDIAN (IN deptNumber SMALLINT, OUT medianSalary DOUBLE)

この場合、このプロシージャーを呼び出すには、 IN パラメーター deptNumber に有効 な SMALLINT 値を、また OUT パラメーターに疑問符 '?' を入力する必要がありま す。有効な値は、サンプル・データベース内の対応するテーブルで調べることもできま すし、クライアント呼び出しプログラムのソース・ファイルで、使用されている値を調 べることもできます。たとえば、下の whiles.sqc では、値 "51" が使用されているの がわかります。

printf("Use CALL with Host Variables to invoke the Server Procedure " "named  $\frac{1}{2}$ s\mame};  $dept = 51;$ /\* get median for dept.  $51 \times$ /

プロシージャー名、IN パラメーターの値、および OUT パラメーターの値として疑問 符 "?" を指定した call コマンドを入力します。プロシージャーのパラメーターは、下 の例のように必ず括弧で囲み、引用符を使用してください。

db2 "call dept median (51, ?)"

すると、次のような結果が得られます。

MEDIANSALARY: 1.76545000000000e+004 "DEPT MEDIAN" RETURN STATUS: "0"

上記のコマンドの呼び出し中に、次のエラー・メッセージを受け取った場合:

SQL0805N Package "NULLID.SQLLD202" was not found. SQLSTATE=51002

DB2 ユーティリティーをデータベースに再バインドする必要があります。 SOLLIB\bnd ディレクトリーから次のコマンドを発行してください。

C:\SQLLIB\{bnd> DB2 bind @db2ubind.lst blocking all grant public C:\SQLLIB\bnd> DB2 bind @db2cli.lst blocking all grant public

その後で、CALL コマンドをもう 1 度実行してください。

call コマンドを使用する際は、以下の点に注意してください。

- 結果列には、最大 1023 文字入ります。
- 呼び出すことができるのは、カタログで定義されているストアード・プロシージャー だけです。

### OS/2 DB2 CLI クライアント・アプリケーション

%DB2PATH%\samples\sqlproc のコマンド・ファイル bldcli.cmd には、 SOL プロシー ジャー用の DB2 CLI クライアント・アプリケーションを作成するコマンドが含まれて います。 bldcli.cmd についての詳細は、 254ページの『DB2 CLI アプリケーション』 を参照してください。

DB2 CLI クライアント・アプリケーション rsultset を作成するには、ソース・ファイ ル rsultset.c から次のように入力します。

bldcli rsultset

<span id="page-157-0"></span> $\overline{\phantom{a}}$ 

 $\overline{1}$ 

 $\mathbf{I}$ 

 $\mathbf{I}$  $\overline{1}$ 

 $\mathbf{I}$ 

 $\overline{1}$ 

 $\overline{1}$ 

 $\overline{\phantom{a}}$ 

 $\mathbf{I}$ 

 $\mathbf{I}$  $\overline{\phantom{a}}$ 

 $\mathbf{I}$ 

 $\overline{1}$  $\mathbf{I}$ 

 $\mathbf{I}$ 

 $\overline{1}$ 

 $\mathbf{I}$ 

 $\overline{1}$ 

 $\overline{1}$ 

<span id="page-158-0"></span>このコマンドによって実行可能ファイル rsultset が作成されます。

ストアード・プロシージャーを呼び出すには、実行可能ファイルの名前、接続している データベースの名前、そしてデータベース・インスタンスのユーザー ID とパスワード を入力して、サンプル・クライアント・アプリケーションを実行します。

rsultset database userid password

### OS/2 組み込み SQL クライアント・アプリケーション

%DB2PATH%\samples\sqlproc のコマンド・ファイル bldapp.cmd には、 SQL プロシー ジャー用の組み込み SQL クライアント・アプリケーションを作成するコマンドが含ま れています。 bldapp.cmd についての詳細は、 259ページの『DB2 API と組み込み SOL アプリケーション』を参照してください。

ソース・ファイル basecase.sgc から組み込み SOL クライアント・アプリケーション basecase を作成するには、コマンド・ファイル名、実行可能ファイル名、接続している データベース、およびデータベース・インスタンスのユーザー ID とパスワードを入力 します。

bldapp basecase database userid password

結果として、実行可能ファイル basecase が作成されます。

ストアード・プロシージャーを呼び出すためには、次のように入力してクライアント・ アプリケーションを実行します。

basecase database userid password

### UNIX DB2 CLI クライアント・アプリケーション

sqllib/samples/sqlproc のスクリプト・ファイル bldcli には、 SOL プロシージャー 用の DB2 CLI クライアント・アプリケーションを作成するコマンドが含まれていま す。 bldcli スクリプト・ファイルについての詳細は、 UNIX プラットフォーム用の 『アプリケーションの構築』という章の『DB2 CLI アプリケーション』という節を参照 してください。

DB2 CLI クライアント・アプリケーション rsultset を作成するには、ソース・ファイ ル rsultset.c から次のように入力します。

bldcli rsultset

このコマンドによって実行可能ファイル rsultset が作成されます。

ストアード・プロシージャーを呼び出すには、実行可能ファイルの名前、接続している データベースの名前、そしてデータベース・インスタンスのユーザー ID とパスワード を入力して、サンプル・クライアント・アプリケーションを実行します。

rsultset database userid password

### <span id="page-159-0"></span>UNIX 組み込み SQL クライアント・アプリケーション

sqllib/samples/sqlproc のスクリプト・ファイル bldapp には、 SQL プロシージャー 用の組み込み SOL クライアント・アプリケーションを作成するコマンドが含まれてい ます。 bldapp スクリプト・ファイルについての詳細は、 UNIX プラットフォーム用の 『アプリケーションの構築』という章の『DB2 API アプリケーション』という節を参照 してください。

ソース・ファイル basecase.sqc から組み込み SOL クライアント・アプリケーション basecase を作成するには、スクリプト・ファイル名、実行可能ファイル名、接続してい るデータベース、およびデータベース・インスタンスのユーザー ID とパスワードを入 カします。

bldapp basecase database userid password

結果として、実行可能ファイル basecase が作成されます。

ストアード・プロシージャーを呼び出すためには、次のように入力してサンプル・クラ イアント・アプリケーションを実行します。

basecase database userid password

### Windows DB2 CLI クライアント・アプリケーション

%DB2PATH%¥samples¥sqlproc ディレクトリーには、 DB2 CLI クライアント・アプリケ ーションを作成するための 2 つのビルド・ファイル、 bldmcli (Microsoft Visual C++ コンパイラー用)と、 bldvcli (IBM VisualAge C++ コンパイラー用)が含まれていま す。 bldmcli についての詳細は、 373ページの『DB2 CLI アプリケーション』を参照 してください。 bldvcli についての詳細は、 389ページの『DB2 CLI アプリケーショ ン』を参照してください。

DB2 CLI クライアント・アプリケーション rsultset を作成するには、ソース・ファイ ル rsultset.c から、使用するコンパイラーごとに次のいずれかを入力します。

bldmcli rsultset

または

bldvcli rsultset

これらのコマンドによって実行可能ファイル rsultset が作成されます。

ストアード・プロシージャーを呼び出すには、実行可能ファイルの名前、接続している データベースの名前、そしてデータベース・インスタンスのユーザー ID とパスワード を入力して、サンプル・クライアント・アプリケーションを実行します。

rsultset database userid password

### <span id="page-160-0"></span>Windows 組み込み SQL クライアント・アプリケーション

%DB2PATH%\samples\sqlproc ディレクトリーには、組み込み SOL クライアント・アプ リケーションを作成するための 2 つのビルド・ファイル、 bldmapp (Microsoft Visual C++ コンパイラー用)と、 bldvapp (IBM VisualAge C++ コンパイラー用) が含まれて います。 bldmapp についての詳細は、 379ページの『DB2 API と組み込み SOL アプ リケーション』を参照してください。 bldvapp についての詳細は、 394ページの『DB2 API と組み込み SOL アプリケーション』を参照してください。

ソース・ファイル basecase.sɑc から組み込み SOL クライアント・アプリケーション basecase を作成するには、スクリプト・ファイル名、実行可能ファイル名、接続してい るデータベース、およびデータベース・インスタンスのユーザー ID とパスワードを入 力します。使用するコンパイラーごとに、次のいずれかのコマンドを使用します。

bldmapp basecase database userid password

または

bldvapp basecase database userid password

結果として、実行可能ファイル basecase が作成されます。

ストアード・プロシージャーを呼び出すためには、次のように入力してサンプル・クラ イアント・アプリケーションを実行します。

basecase database userid password

### □ コンパイルされた SQL プロシージャーの配布

 $\overline{1}$ 

ı

 $\mathbf{I}$ 

 $\mathbf{I}$ 

 $\overline{1}$ 

注: コンパイルされた SOL プロシージャーを、 DB2 バージョン 7 フィックスパック 3 以前に作成されたデータベース用の DB2 サーバー間に配布する場合は、 DB2 を使用可能にしてそれらを抽出およびインストールできるようにする必要がありま す。これを行うには、コンパイルされた SQL プロシージャーのソースまたは宛先 になる各 DB2 サーバー上に次のコマンドを入力してください。

db2updv7 -d <database name>

DB2 バージョン 7 フィックスパック 3 以上で作成されるデータベースの場合、こ の使用可能化はデータベースの作成時に暗黙的に行われます。

SOL プロシージャーが定義されると、C プログラムへの変換、プリコンパイル、ターゲ ット・データベースに対するバインドが行われ、コンパイルおよびリンクされて共有ラ イブラリーが作成されます。コンパイルおよびリンクのステップでは、C または C++ コンパイラーがデータベース・サーバー・マシンで使用可能でなければなりません。た だし、SOL プロシージャーは一度定義されると、同じオペレーティング・システムと同

じバージョンの DB2 で実行されているが C または C++ コンパイラーに必ずしもアク セスする必要のない DB2 データベース・サーバー・マシンに、コンパイルされた形式 で配布することができます。この条件のもとで、DB2 では、ユーザーは SQL プロシー ジャーをコンパイル済みの形式でデータベースから抽出し、コンパイル済みの形式で別 のサーバー・マシン上の別のデータベースにインストールすることが可能です。

DB2 は、抽出およびインストールのためにコマンド行インターフェースとプログラミン グ・インターフェースの両方を提供します。コマンド行インターフェースは、GET ROUTINE と PUT ROUTINE の 2 つの CLP コマンドで構成されています。プログラミン グ・インターフェースは、 GET ROUTINE SAR と PUT ROUTINE SAR の 2 つの標準装備ス トアード・プロシージャーから構成されます。コマンド行インターフェースの詳細につ いては、 コマンド解説書 を参照してください。プログラミング・インターフェースの 詳細については、SOL 解説書 を参照してください。

コンパイルされた SOL プロシージャーを 1 つのデータベース・サーバーから別のデー タベース・サーバーに配布するには、以下の手順を行います。

- 1. アプリケーションの一部である SOL プロシージャーの定義を含め、アプリケーショ ンを構築します。
- 2. プロシージャーをテストした後、GET ROUTINE コマンドを発行するか、 GET ROUTINE SAR ストアード・プロシージャーを呼び出すことによって、各プロシー ジャーのコンパイル済みバージョンを異なるファイルに抽出します。ファイルを配布 媒体へコピーします (必要な場合)。
- 3. 前のステップで作成されたファイルを使用し、 PUT ROUTINE コマンドを発行する か、 PUT ROUTINE SAR ストアード・プロシージャーを呼び出すことによって、各サ ーバーにそれぞれのプロシージャーのコンパイル済みバージョンをインストールしま す。 各データベース・サーバーのオペレーティング・システムと DB2 のレベルは同 じでなければなりません。
	- 注: PUT ROUTINE コマンドまたは PUT ROUTINE SAR ストアード・プロシージャーが 機能するには、アプリケーション開発クライアントがターゲット・マシン上にイ ンストールされている必要があります。

 $\overline{\phantom{a}}$ 

 $\mathbf{I}$ 

 $\mathbf{I}$ 

 $\mathbf{I}$ 

 $\mathbf{I}$ 

 $\mathbf{I}$ 

 $\mathbf{I}$  $\overline{1}$ 

 $\overline{1}$ 

 $\mathbf{I}$  $\overline{1}$ 

 $\overline{1}$ 

 $\mathbf{I}$ 

 $\mathbf{I}$ 

 $\mathbf{I}$ 

 $\mathbf{I}$ 

 $\mathbf{I}$ 

 $\mathbf{I}$ 

 $\mathbf{I}$  $\mathbf{I}$ 

 $\mathbf{I}$ 

 $\overline{1}$ 

# 第6章 AIX アプリケーションの構築

 $\overline{1}$ 

 $\mathbf{I}$ 

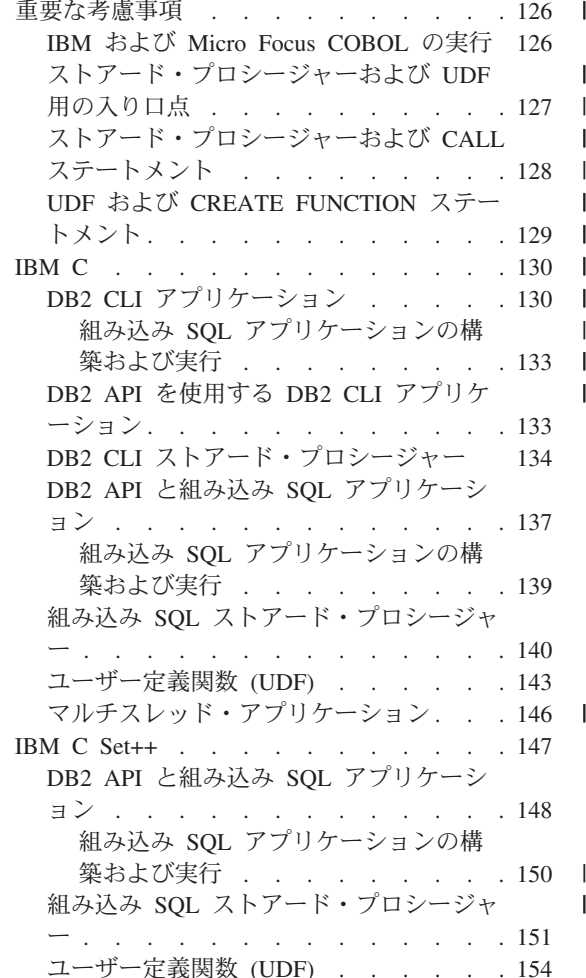

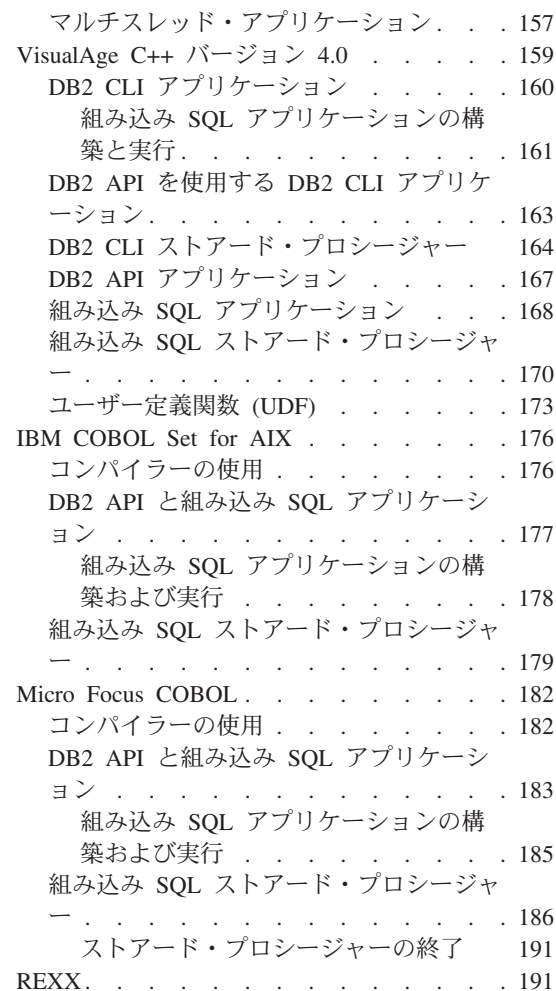

この章は、AIX でアプリケーションを構築するための詳細な情報を提供します。スクリ プト・ファイルにおいて、db2 から始まるコマンドは、コマンド行プロセッサー (CLP) のコマンドです。 CLP コマンドについての詳しい情報が必要であれば、 コマンド解説 書を参照してください。

AIX 用の DB2 アプリケーション開発の最新の更新事項については、次の Web ページ を参照してください。

http://www.ibm.com/software/data/db2/udb/ad

<span id="page-163-0"></span>注: この章のビルド・ファイルを使用して 64 ビットのアプリケーションを構築する場 合、各ビルド・ファイルで指示されているコマンドをコメント解除することもでき ますし、以下のコマンドを使用して 64 ビットのオブジェクト・モード環境を設定 することもできます。

export OBJECT MODE=64

### 重要な老膚事項

この節では、サポートされている各種コンパイラーで DB2 アプリケーションを構築す るための情報として、 AIX に固有の情報を提供します。次のような内容を扱います。

- IBM および Micro Focus COBOL の実行
- ストアード・プロシージャーおよび UDF 用の入り口点
- ストアード・プロシージャーおよび CALL ステートメント
- UDF および CREATE FUNCTION ステートメント

### IBM および Micro Focus COBOL の実行

AIX がストアード・プロシージャーをロードしたり、その中にあるライブラリー参照を 解決したりする方法のために、 COBOL をインストールする方法についての要件があり ます。これらの要件は、 COBOL プログラムがランタイムに共用ライブラリー (ストア ード・プロシージャー)をロードするときの要素となります。

ストアード・プロシージャーをロードするときには、それが参照する一連のライブラリ ーのチェーンもロードする必要があります。プログラムで間接的にのみ参照するライブ ラリーを AIX が探索するときには、言語プロバイダー (IBM COBOL または Micro Focus COBOL) の作成した参照ライブラリーにコンパイルされたパスを使用する必要が あります。このパスは必ずしも、コンパイラーがインストールされたパスと同じとは限 りません。チェーンに含まれるライブラリーをバインドできない場合、ストアード・プ ロシージャーのロードは失敗し、SOLCODE -10013 を受け取ります。

これが生じないようにするには、必要なときには常にコンパイラーをインストールし、 その後、すべての言語ライブラリーの記号リンクを、インストール・ディレクトリーか ら /usr/lib (ライブラリーのロードが必要なときには、ほぼ必ず探索されるディレクト リー) に作成します。ライブラリーを sqllib/function (ストアード・プロシージャー のディレクトリー)にリンクできますが、これは、1つのデータベース・インスタンス に対してしか作動しません。 /usr/lib は、マシン上のすべてのデータベース・インス タンスに対して作動します。ライブラリーをコピーしないことを強くお勧めします。 (特に、ライブラリーの複数のコピーが存在するときの Micro Focus COBOL の場合。)

Micro Focus COBOL のサンプルの記号リンクを下記に示します (/usr/lpp/cobdirにイ ンストールされていると仮定する)。

 $\lceil 1 \rceil$  su root

- $[2]$  cd /usr/lib
- $\lceil 1 \rceil$  >  $\lceil n sf / \text{usr}/\text{lop}/\text{cobdir}/\text{coblib}/*a$ .

設定する必要のある特定のパスについては、コンパイラーの資料を調べてください。

### <span id="page-164-0"></span>ストアード・プロシージャーおよび UDF 用の入り口点

ストアード・プロシージャーは、データベースにアクセスし、クライアント・アプリケ ーションに情報を戻すプログラムです。ユーザー定義関数 (UDF) は、ユーザー独自の スカラー関数または表関数です。ストアード・プロシージャーおよび UDF は、サーバ ー上でコンパイルされ、サーバー上の共用ライブラリーに保管されて実行されます。こ れらの共用ライブラリーは、ストアード・プロシージャーおよび UDF をコンパイルす るときに作成されます。

共用ライブラリーには入り口点が 1 つずつあります。入り口点は、サーバーから呼び出 され、共用ライブラリー内のプロシージャーにアクセスします。 AIX 上の IBM C コ ンパイラーでは、ライブラリー内のエクスポートされた関数名を、デフォルトの入り口 点として指定することができます。これは、ストアード・プロシージャーの呼び出しま たは CREATE FUNCTION ステートメントで、ライブラリー名だけを指定した場合に呼 び出される関数です。これを行うには、リンク・ステップで -e オプションを指定しま す。例:

-e funcname

これは、funcname をデフォルトの入り口点とします。 CREATE FUNCTION ステート メントとの関連については、 129ページの『UDF および CREATE FUNCTION ステー トメント』を参照してください。

他の UNIX プラットフォームでは、そのような機構は存在しないので、 DB2 はデフォ ルトの入り口点がライブラリーと同じ名前であると見なします。

AIX では、外部から呼び出し可能な、ライブラリー内のグローバル関数を指定するエク スポート・ファイルを提供することが必要です。このファイルは、ライブラリー内のす べてのストアード・プロシージャーまたはユーザー定義関数 (あるいはその両方) の名 前を含んでいる必要があります。他の UNIX プラットフォームは単に、ライブラリー内 のすべてのグローバル関数をエクスポートするだけです。次は、AIX エクスポート・フ ァイルの例です。

#! outsrv export file outsrv

エクスポート・ファイルの outsrv.exp は、ストアード・プロシージャー outsrv をリ ストします。リンカーは outsrv.exp を使用して、同じ名前のストアード・プロシージ ャーを含む共用ライブラリー outsrv を作成します。

<span id="page-165-0"></span>注: 共用ライブラリーを作成した後、一般に、 DB2 がそれにアクセスするディレクト リーにコピーします。ストアード・プロシージャーまたはユーザー定義関数の共用 ライブラリーを置換するには、 /usr/sbin/slibclean を実行して AIX 共用ライブ ラリーのキャッシュをフラッシュするか、またはライブラリーを宛先ディレクトリ ーから除去した後、ソース・ディレクトリーから宛先ディレクトリーにライブラリ ーをコピーする必要があります。そうしなければ、参照されるライブラリーのキャ ッシュを AIX が保持し、ライブラリーの重ね書きを認めないため、コピー操作が 失敗します。

AIX コンパイラーの資料には、エクスポート・ファイルに関する追加情報が記載されて います。

### ストアード・プロシージャーおよび CALL ステートメント

アプリケーション開発の手引き は、ストアード・プロシージャーのコーディング方法を 説明しています。 SOL 解説書 は、 CALL ステートメントを使用するデータベースの ロケーションでストアード・プロシージャーを呼び出す方法を説明しています。この節 では、ストアード・プロシージャーをコンパイルおよびリンクする方法と、 CALL ス テートメントで提供する情報について説明します。

プログラムをコンパイルしリンクするときには、次の 2 つの方法で関数を識別すること ができます。

• -e オプションを使用する。

たとえば、リンク・ステップで次のように指定できます。

-e modify

これは、リンク・ライブラリーのデフォルト入り口点が関数 modify であることを示 します。

/u/mydir/procs ディレクトリー中のライブラリー mystored をリンクしており、上 記のようにデフォルト入り口点 modify を使用したい場合、 CALL ステートメント に次のものを含めてください。

CALL '/u/mydir/procs/mystored'

ライブラリー mystored は、メモリーにロードされ、関数 modify はデフォルト入り 口点として DB2 によってピックアップされて実行されます。

• -bE: オプションを使って指定されたエクスポート・ファイルを使用します。

一般には、ライブラリー中に複数のストアード・プロシージャーがあり、追加の関数 にストアード・プロシージャーとしてアクセスしたい場合に、このリンク・オプショ ンを使います。

上記の例から続けるために、ライブラリー mystored が 3 つのストアード・プロシ ージャー、すなわち modify、remove、そして add を持っているものとします。

<span id="page-166-0"></span>modify を上記のようにデフォルト入り口点として指定し、 remove および add をエ クスポート・ファイル中に含めることによって、それらが追加入り口点であることを リンク・ステップに通知します。

リンク・ステップにおいて、次のように指定します。

-bE:mystored.exp

これは、エクスポート・ファイル mystored.exp を指定します。

エクスポート・ファイルは、ストアード・プロシージャーの関数がリストされたもの で、最初にデフォルトの入り口点がリストされます。

modify remove add

最後に、ストアード・プロシージャーの 2 つの CALL ステートメント、すなわち remove 関数および add 関数を呼び出すステートメントを、次のようにコーディング します。

CALL '/u/mydir/procs/mystored!remove'

および

CALL '/u/mydir/procs/mystored!add'

### UDF および CREATE FUNCTION ステートメント

アプリケーション開発の手引きは、UDFのコーディング方法を説明します。 SOL 解 説書 は、 CREATE FUNCTION ステートメントを使って UDF を DB2 に登録する方 法を説明しています。この節は、UDF をコンパイルし、リンクする方法と、 CREATE FUNCTION ステートメントの EXTERNAL NAME 文節中で提供されている情報との間 に見られる関係を説明します。

プログラムをコンパイルしリンクするときには、次の 2 つの方法で関数を識別すること ができます。

• -e オプションを使用する。

たとえば、リンク・ステップで次のように指定できます。

-e modify

これは、リンク・ライブラリーのデフォルト入り口点が関数 modify であることを示 します。

/u/mvdir/procs ディレクトリー中のライブラリー mvudfs をリンクしており、上記 のようにデフォルト入り口点 modify を使用したい場合、 CREATE FUNCTION ステ ートメントに次のものを含めてください。

EXTERNAL NAME '/u/mydir/procs/myudfs'

<span id="page-167-0"></span>DB2 はライブラリー myudfs のデフォルトの入り口点をピックアップします。これ は、関数 modify です。

• -bE: オプションを使って指定されたエクスポート・ファイルを使用します。 一般的に、ライブラリー中に複数の UDF があり、追加の関数に UDF としてアクセ スしたい場合に、このリンク・オプションを使います。 上の例から続けるために、ライブラリー myudfs が 3 つの UDF、すなわち上記の modify、 remove、そして add を持っているものとします。 modify を上記のように デフォルト入り口点として指定し、 remove および add をエクスポート・ファイル 中に含めることによって、それらが追加入り口点であることをリンク・ステップに通 知します。 リンク・ステップにおいて、次のように指定します。 -bE:myudfs.exp これは、エクスポート・ファイル myudfs.exp を指定します。 エクスポート・ファイルは、次のようになります。 \* additional entry points for myudfs  $#I$ remove hha 最後に、 UDF 用の 2 つの CREATE FUNCTION ステートメント (remove および add 関数によって実行する)に、以下の EXTERNAL NAME 文節を含めます。 EXTERNAL NAME '/u/mydir/procs/myudfs!remove' および EXTERNAL NAME '/u/mydir/procs/myudfs!add'

### **IBM C**

この節では、次に示す DB2 インターフェースとともに IBM C を使用する方法につい て説明します。

- DB2 CLI
- DB2 API
- 組み込み SOL

### DB2 CLI アプリケーション

sqllib/samples/cli にあるスクリプト・ファイル bldcli には、 DB2 CLI プログラム を作成するためのコマンドが入っています。パラメーター \$1 には、ソース・ファイル の名前を指定します。

必要なパラメーターはこのパラメーターだけであり、組み込み SOL を含まない CLI プ ログラムに必要な唯一のパラメーターです。組み込み SQL プログラムを作成するため にはデータベースへの接続が必要なため、オプションとして 3 つのパラメーターが用意 されています。 2 番目のパラメーターは \$2 で、接続するデータベースの名前を指定し ます。 3 番目のパラメーターは \$3 で、データベースのユーザー ID を指定します。そ してもう 1 つが \$4 で、データベースのパスワードを指定します。

プログラムに組み込み SOL が含まれている場合 (拡張子が .sqc の場合) は、 embprep スクリプトが呼び出されてそのプログラムをプリコンパイルし、.c という拡張子のプ ログラム・ファイルを生成します。

```
#! /bin/ksh
# bldcli script file -- AIX
# Builds a CLI program with IBM C.
# Usage: bldcli <prog name> [ <db name> [ <userid> <password> ]]
# Set DB2PATH to where DB2 will be accessed.
# The default is the standard instance path.
DB2PATH=$HOME/sqllib
# If an embedded SQL program, precompile and bind it.
if [[ -f $1".seqc" ]]then
embprep $1 $2 $3 $4
fi
# To compile 64 bit programs, uncomment the following line.
# BUILD 64BIT=true
if \lceil "$BUILD 64BIT" != "" ]
then
  CFLAGS 64 = -q64else
  CFLAGS 64=
fi
# Compile the error-checking utility.
xlc $CFLAGS_64 -I$DB2PATH/include -c utilcli.c
# Compile the program.
xlc $CFLAGS 64 - I$DB2PATH/include -c $1.c
# Link the program.
xlc $CFLAGS 64 - o $1 $1.0 utilcli.o -L$DB2PATH/lib -ldb2
```
bldcli のコンパイルおよびリンク・オプション

コンパイル・オプション

 $x1c$ IBM C コンパイラー。

**SCFLAGS 64** 

'BUILD\_64BIT=true' がコメント解除されている場合に、 "-q64" の値を含み ます。それ以外の場合は、値を含みません。

-I\$DB2PATH/include

DB2 組み込みファイルのロケーションを指定します。たとえば、 \$HOME/sqllib/include のように指定します。

コンパイルのみを実行し、リンクは実行しません。このスクリプト・ファイル  $-c$ では、コンパイルとリンクは別個のステップです。

リンク・オプション

 $x1c$ コンパイラーをリンカーのフロントエンドとして使用します。

**\$CFLAGS 64** 

'BUILD 64BIT=true' がコメント解除されている場合に、 "-a64" の値を含み ます。それ以外の場合は、値を含みません。

-o \$1 実行可能プログラムを指定します。

\$1.o オブジェクト・ファイルを指定します。

utilcli.o

エラー検査用のユーティリティー・オブジェクト・ファイルを組み込みます。

#### -L\$DB2PATH/lib

DB2 ランタイム共用ライブラリーのロケーションを指定します。たとえば、 \$HOME/sqllib/lib。 -L オプションを指定しないと、コンパイラーは次のパス を想定します。 /usr/lib:/lib。

-1db2 DB2 ライブラリーとリンクします。

他のコンパイラー・オプションについては、コンパイラーの資料をご覧ください。

ソース・ファイル tbinfo.c からサンプル・プログラム tbinfo を作成するには、次の ように入力します。

bldcli tbinfo

結果として、実行可能ファイル tbinfo が作成されます。この実行可能ファイルを実行 するには、次の実行可能ファイル名を入力します。

tbinfo

#### <span id="page-170-0"></span>組み込み SQL アプリケーションの構築および実行

ソース・ファイル dbusemx.sac から組み込み SOL アプリケーション dbusemx を作成 する場合、次の 3 つの方法があります。

1. 同じインスタンス上のサンプル・データベースに接続している場合には、次のように 入力します。

hldcli dhusemx

2.同じインスタンスにある他のデータベースに接続している場合は、さらにデータベー ス名も入力します。

bldcli dbusemx database

3. 他のインスタンスにあるデータベースに接続している場合は、さらにそのデータベー ス・インスタンスのユーザー ID とパスワードも入力します。

bldcli dbusemx database userid password

結果として、実行可能ファイル dbusemx が作成されます。

この組み込み SOL アプリケーションを実行する方法には次の 3 つがあります。

1. 同じインスタンスにある sample データベースにアクセスする場合は、ただ実行可能 ファイルの名前を入力します。

dbusemx

2. 同じインスタンスにある他のデータベースにアクセスする場合は、実行可能ファイル 名とデータベース名を入力します。

dbusemx database

3. 他のインスタンスにあるデータベースにアクセスする場合は、実行可能ファイル名、 データベース名、およびそのデータベース・インスタンスのユーザー ID とパスワー ドを入力します。

dbusemx database userid password

### DB2 API を使用する DB2 CLI アプリケーション

DB2 には、CLI サンプル・プログラムが含まれています。このサンプル・プログラム は、DB2 API を使用してデータベースを作成およびドロップし、 CLI 機能を複数のデ ータベースで使用する方法を示します。 DB2 API を使用するサンプルは、 27ページの 表7 にある CLI サンプル・プログラムの説明の中に示されています。

sqllib/samples/cli のスクリプト・ファイル bldapi には、 DB2 API を使用して DB2 CLI プログラムを作成するためのコマンドが入っています。このファイルは、デー タベースを作成およびドロップするための DB2 API が入った utilapi ユーティリティ ー・ファイルでコンパイルおよびリンクします。この点が、このスクリプト・ファイル と bldcli スクリプトの唯一の違いです。 bldapi と bldcli の両方に共通するコンパ イルとリンクのオプションについては、 130ページの『DB2 CLI アプリケーション』 を参照してください。

<span id="page-171-0"></span>ソース・ファイル dbmconn.c からサンプル・プログラム dbmconn を作成するには、次 のように入力します。

bldapi dbmconn

結果として、実行可能ファイル dbmconn が作成されます。この実行可能ファイルを実行 するには、次の実行可能ファイル名を入力します。

dbmconn

### DB2 CLI ストアード・プロシージャー

sqllib/samples/cli にあるスクリプト・ファイル bldclisp には、 DB2 CLI ストアー ド・プロシージャーを作成するためのコマンドが入っています。パラメーター \$1 に は、ソース・ファイルの名前を指定します。 \$2 には、共用ライブラリーへの入り口点 になっているストアード・プロシージャー関数を指定します。

```
#! /bin/ksh
# bldclisp script file -- AIX
# Builds a CLI stored procedure in IBM C.
# Usage: bldclisp <prog name> [ <entry point> ]
# Set DB2PATH to where DB2 will be accessed.
# The default is the standard instance path.
DB2PATH=$HOME/sqllib
# To compile 64 bit programs, uncomment the following line.
# BUILD 64BIT=true
if [ "$BUILD 64BIT" != "" ]
then
  CFLAGS 64 = -q64else
  CFLAGS 64=
fi
# Compile the error-checking utility.
xlc $CFLAGS 64 - I$DB2PATH/include -c utilcli.c
# Compile the program.
xlc $CFLAGS 64 - I$DB2PATH/include -c $1.c
# Link the program.
xlc $CFLAGS 64 - o $1 $1.0 utilcli.o -L$DB2PATH/lib \
  -1db2 -lm -H512 -T512 -bE:\1.exp -e $2
# Copy the shared library to the sqllib/function subdirectory.
# Note: the user must have write permission to this directory.
rm -f $DB2PATH/function/$1
cp $1 $DB2PATH/function
```
bldclisp のコンパイルおよびリンク・オプション

コンパイル・オプション

IBM C コンパイラー。  $x$ ] $c$ 

**\$CFLAGS 64** 

'BUILD\_64BIT=true' がコメント解除されている場合に、 "-q64" の値を含み ます。それ以外の場合は、値を含みません。

-I\$DB2PATH/include

DB2 組み込みファイルのロケーションを指定します。たとえば、 \$HOME/sqllib/include のように指定します。

コンパイルのみを実行し、リンクは実行しません。本書では、コンパイルと  $-c$ リンクが別個のステップであることを前提としています。

リンク・オプション

x1c コンパイラーをリンカーのフロントエンドとして使用します。

**\$CFLAGS 64** 

'BUILD 64BIT=true' がコメント解除されている場合に、 "-a64" の値を含み ます。それ以外の場合は、値を含みません。

-o \$1 実行可能プログラムを指定します。

\$1.o オブジェクト・ファイルを指定します。

utilcli.o

エラー検査用のユーティリティー・オブジェクト・ファイルを組み込みます。

#### -L\$DB2PATH/lib

DB2 ランタイム共用ライブラリーのロケーションを指定します。たとえば、 \$HOME/sqllib/lib。 -L オプションを指定しないと、コンパイラーは次のパス を想定します。 /usr/lib:/lib。

- DB2 ライブラリーとリンクします。  $-1db2$
- 数学ライブラリーとリンクします。  $-1m$
- $-H512$ 出力ファイル位置合わせを指定します。
- $-T512$ 出力ファイル・テキスト・セグメントの開始アドレスを指定します。

 $-bE:$ \$.exp

エクスポート・ファイルを指定します。エクスポート・ファイルには、ストア ード・プロシージャーのリストが含まれています。

- 共用ライブラリーに対するデフォルト入り口点を指定します。  $-e$  \$2

他のコンパイラー・オプションについては、コンパイラーの資料をご覧ください。

ソース・ファイル spserver.c からサンプル・プログラム spserver を構築するには、 そのビルド・ファイル名、プログラム名、および共用ライブラリーへの入り口点になっ ているストアード・プロシージャー関数を入力します。

bldclisp spserver outlanguage

このスクリプト・ファイルは、sqllib/function ディレクトリーにストアード・プロシ ージャーをコピーします。

次に、サーバー上で spcreate.db2 スクリプトを実行して、ストアード・プロシージャ ーをカタログ化します。まず、データベースに接続します。

db2 connect to sample

ストアード・プロシージャーがすでにカタログ化されている場合は、次のコマンドを使 用してそれらをドロップすることができます。

db2 -td@ -vf spdrop.db2

その後、次のコマンドでストアード・プロシージャーをカタログ化します。

db2 -td@ -vf spcreate.db2

カタログ化が終了したら、データベースを 1 度停止してから再始動し、新しい共用ライ ブラリーが認識されるようにします。必要であれば、共用ライブラリーにファイル・モ ードを設定して、 DB2 インスタンスからアクセスできるようにします。

共用ライブラリー spserver を作成したなら、 CLI クライアント・アプリケーション spclient を構築することができます。これは、共用ライブラリー内のストアード・プロ シージャーを呼び出すアプリケーションです。

spclient は、スクリプト・ファイル bldcli を使用して構築することができます。詳細 については、130ページの『DB2 CLI アプリケーション』を参照してください。

共用ライブラリーを呼び出すためには、次のように入力してサンプル・クライアント・ アプリケーションを実行します。

spclient database userid password

ここで、それぞれは次のものを表します。

#### database

接続先のデータベースの名前です。名前は、sample かその別名、またはその他 のデータベース名にすることができます。

userid 有効なユーザー ID です。

#### password

有効なパスワードです。

<span id="page-174-0"></span>クライアント・アプリケーションは共用ライブラリー spserver にアクセスし、様々な ストアード・プロシージャー関数をサーバー・データベース上で実行します。出力は、 クライアント・アプリケーションに戻されます。

### DB2 API と組み込み SQL アプリケーション

sgllib/samples/c にあるビルド・ファイル bldapp には、 DB2 アプリケーション・プ ログラムを構築するコマンドが含まれています。

第1 パラメーター \$1 には、ソース・ファイルの名前を指定します。このパラメーター は、唯一の必須パラメーターであり、組み込み SOL を含まない DB2 API プログラム に必要なパラメーターはこのパラメーターだけです。組み込み SOL プログラムを作成 するためにはデータベースへの接続が必要なため、オプションとして 3 つのパラメータ ーが用意されています。 2 番目のパラメーターは \$2 で、接続するデータベースの名前 を指定します。 3 番目のパラメーターは \$3 で、データベースのユーザー ID を指定し ます。そしてもう 1 つが \$4 で、データベースのパスワードを指定します。

組み込み SQL プログラムの場合、bldapp は、プリコンパイルおよびバインドのファイ ル embprep にパラメーターを渡します。データベース名が指定されない場合は、デフォ ルトの sample データベースが使用されます。なお、ユーザー ID とパスワードのパラ メーターは、プログラムを構築するインスタンスとデータベースのあるインスタンスが 異なる場合にのみ必要になります。

```
#! /bin/ksh
# bldapp script file -- AIX
# Builds a C application program.
# Usage: bldapp <prog name> [ <db name> [ <userid> <password> ]]
# Set DB2PATH to where DB2 will be accessed.
# The default is the standard instance path.
DB2PATH=$HOME/sqllib
# To compile 64 bit programs, uncomment the following line.
# BUILD 64BIT=true
if [ "$BUILD 64BIT" != "" ]
then
 CFLAGS 64 = -q64else
 CFLAGS 64=
fi
# If embedded SQL program, precompile and bind it.
if [[ -f $1".seqc" ]]then
  embprep $1 $2 $3 $4
  # Compile the utilemb.c error-checking utility.
 xlc $CFLAGS 64 - I$DB2PATH/include -c utilemb.c
else
  # Compile the utilapi.c error-checking utility.
  xlc $CFLAGS 64 - I$DB2PATH/include -c utilapi.c
```

```
fi
# Compile the program.
xlc $CFLAGS 64 - I$DB2PATH/include -c $1.c
if [[ -f $1".sqc" ]]
then
  # Link the program with utilemb.o
  xlc $CFLAGS 64 - o $1 $1.0 utilemb.o -ldb2 -L$DB2PATH/lib
else
  # Link the program with utilapi.o
  xlc $CFLAGS 64 - o $1 $1.0 utilapi.o -ldb2 -L$DB2PATH/lib
fi
```
bldapp のコンパイルおよびリンク・オプション

コンパイル・オプション

 $x1c$ IBM C コンパイラー。

**\$CFLAGS 64** 

'BUILD\_64BIT=true' がコメント解除されている場合に、 "-q64" の値を含み ます。それ以外の場合は、値を含みません。

-I\$DB2PATH/include

DB2 組み込みファイルのロケーションを指定します。たとえば、 \$HOME/sqllib/include のように指定します。

コンパイルのみを実行し、リンクは実行しません。コンパイルとリンクは別個 -c のステップです。

bldapp のコンパイルおよびリンク・オプション

<span id="page-176-0"></span>リンク・オプション

 $x1c$ コンパイラーをリンカーのフロントエンドとして使用します。

**\$CFLAGS 64** 

'BUILD\_64BIT=true' がコメント解除されている場合に、 "-q64" の値を含み ます。それ以外の場合は、値を含みません。

- $-0<sup>5</sup>$ 実行可能プログラムを指定します。
- $$1.o$ プログラム・オブジェクト・ファイルを指定します。

#### utilemb.o

組み込み SQL プログラムの場合に、エラー・チェックを行う組み込み SQL ユーティリティー・オブジェクト・ファイルを含みます。

#### utilapi.o

組み込み SOL プログラムでない場合に、エラー・チェックを行う DB2 API ユーティリティー・オブジェクト・ファイルを含みます。

-1db2 データベース・マネージャー・ライブラリーとリンクします。

#### -L\$DB2PATH/lib

DB2 ランタイム共用ライブラリーのロケーションを指定します。たとえば、 \$HOME/sq11ib/1ib。 -L オプションを指定しないと、コンパイラーは次のパス を想定します。 /usr/lib:/lib。

他のコンパイラー・オプションについては、コンパイラーの資料をご覧ください。

ソース・ファイル client.c から DB2 API 非組み込み SOL サンプル・プログラム client を構築するには、次のようにします。

bldapp client

結果として、実行可能ファイル client が作成されます。

この実行可能ファイルを実行するには、ファイル名を入力します。

client

#### 組み込み SQL アプリケーションの構築および実行

ソース・ファイル updat.sqc から組み込み SOL アプリケーション updat を構築する 場合、次の 3 つの方法があります。

1. 同じインスタンス上のサンプル・データベースに接続している場合には、次のように 入力します。

bldapp updat

<span id="page-177-0"></span>2. 同じインスタンスにある他のデータベースに接続している場合は、さらにデータベー ス名も入力します。

bldapp updat database

3. 他のインスタンスにあるデータベースに接続している場合は、さらにそのデータベー ス・インスタンスのユーザー ID とパスワードも入力します。

bldapp updat database userid password

結果として、実行可能ファイル updat が作成されます。

この組み込み SOL アプリケーションを実行する方法には次の 3 つがあります。

1. 同じインスタンスにある sample データベースにアクセスする場合は、ただ実行可能 ファイルの名前を入力します。

updat

2. 同じインスタンスにある他のデータベースにアクセスする場合は、実行可能ファイル 名とデータベース名を入力します。

updat database

3. 他のインスタンスにあるデータベースにアクセスする場合は、実行可能ファイル名、 データベース名、およびそのデータベース・インスタンスのユーザー ID とパスワー ドを入力します。

updat database userid password

### 組み込み SQL ストアード・プロシージャー

sqllib/samples/c にあるスクリプト・ファイル bldsrv には、ストアード・プロシージ ャーを構築するためのコマンドが含まれています。 スクリプト・ファイルは、ストアー ド・プロシージャーを共用ライブラリーの中にコンパイルしますが、それはクライアン ト・アプリケーションから呼び出すことができます。

第1パラメーター \$1には、ソース・ファイルの名前を指定します。第2パラメータ ー \$2 には、共用ライブラリーへの入り口点になっているストアード・プロシージャー 関数を指定します。第 3 パラメーター \$3 には、接続先のデータベースの名前を指定し ます。ストアード・プロシージャーは、必ずデータベースが常駐するインスタンスに構 築される必要があるため、ユーザー ID やパスワードを指定するパラメーターはありま せん。

最初の 2 つのパラメーター (ソース・ファイル名と入り口点) だけが必須です。データ ベース名は任意で指定します。 データベース名を指定しない場合は、プログラムはデフ ォルトの sample データベースを使用します。

#! /bin/ksh # bldsry script file -- AIX # Builds a C stored procedure # Usage: bldsrv <prog name> <entry point> [ <db name> ]

```
# Set DB2PATH to where DB2 will be accessed.
# The default is the standard instance path.
DB2PATH=$HOME/sqllib
# Precompile and bind the program.
embprep $1 $3
# To compile 64 bit programs, uncomment the following line.
# BUILD 64BIT=true
if [ "$BUILD 64BIT" != "" ]
then
 CFLAGS 64=-q64else
 CFLAGS 64=
fi
# Compile the program.
xlc $CFLAGS 64 - I$DB2PATH/include -c $1.c
# Link the program using the export file $1.exp,
# creating shared library $1 with entry point $2.
xlc $CFLAGS 64 - o $1 $1.0 - ldb2 - L$DB2PATH/lib - H512 - T512 - bE: $1.exp - e $2
# Copy the shared library to the sqllib/function subdirectory.
# Note: the user must have write permission to this directory.
rm -f $DB2PATH/function/$1
cp $1 $DB2PATH/function
                 bldsrv のコンパイルおよびリンク・オプション
コンパイル・オプション
```

```
IBM C コンパイラー。
x1c
```
**\$CFLAGS 64** 

'BUILD 64BIT=true' がコメント解除されている場合に、 "-q64" の値を含み ます。それ以外の場合は、値を含みません。

#### -I\$DB2PATH/include

DB2 組み込みファイルのロケーションを指定します。たとえば、 \$HOME/sqllib/include のように指定します。

コンパイルのみを実行し、リンクは実行しません。コンパイルとリンクは別個  $-c$ のステップです。

bldsrv のコンパイルおよびリンク・オプション

リンク・オプション

 $x1c$ コンパイラーをリンカーのフロントエンドとして使用します。

**SCFLAGS 64** 

'BUILD\_64BIT=true' がコメント解除されている場合に、 "-q64" の値を含み ます。それ以外の場合は、値を含みません。

- -o \$1 出力を、共用ライブラリー・ファイルとして指定します。
- \$1.o ストアード・プロシージャー・オブジェクト・ファイルを指定します。
- -1db2 DB2 ライブラリーとリンクします。

#### -L\$DB2PATH/lib

DB2 ランタイム共用ライブラリーのロケーションを指定します。たとえば、 \$HOME/sqllib/lib。 -L オプションを指定しないと、コンパイラーは次のパス を想定します。 /usr/lib:/lib。

-H512 出力ファイル位置合わせを指定します。

-T512 出力ファイル・テキスト・セグメントの開始アドレスを指定します。

#### $-bE:\$1.exp$

エクスポート・ファイルを指定します。エクスポート・ファイルには、ストア ード・プロシージャーのリストが含まれています。

-e \$1 共用ライブラリーに対するデフォルト入り口点を指定します。

他のコンパイラー・オプションについては、コンパイラーの資料をご覧ください。

ソース・ファイル spserver.sqc からサンプル・プログラム spserver を構築する場 合、 sample データベースに接続しているときは、ビルド・ファイル名、プログラム 名、および共用ライブラリーの入り口点になっているストアード・プロシージャー関数 の名前を入力します。

bldsrv spserver outlanguage

他のデータベースに接続しているときは、さらにデータベース名も入力します。

bldsry spserver outlanguage database

このスクリプト・ファイルは、パス sqllib/function 内のサーバーにストアード・プロ シージャーをコピーします。

次に、サーバー上で spcreate.db2 スクリプトを実行して、ストアード・プロシージャ ーをカタログ化します。まず、データベースに接続します。

db2 connect to sample
ストアード・プロシージャーがすでにカタログ化されている場合は、次のコマンドを使 用してそれらをドロップすることができます。

db2 -td@ -vf spdrop.db2

その後、次のコマンドでストアード・プロシージャーをカタログ化します。

db2 -td@ -vf spcreate.db2

カタログ化が終了したら、データベースを 1 度停止してから再始動し、新しい共用ライ ブラリーが認識されるようにします。必要であれば、共用ライブラリーにファイル・モ ードを設定して、 DB2 インスタンスからアクセスできるようにします。

共用ライブラリー spserver を作成したなら、共用ライブラリーにアクセスするクライ アント・アプリケーション spclient を構築することができます。

spclient は、スクリプト・ファイル bldapp を使用して構築することができます。詳細 については、 137ページの『DB2 API と組み込み SQL アプリケーション』を参照して ください。

ストアード・プロシージャーを呼び出すためには、次のように入力してサンプル・クラ イアント・アプリケーションを実行します。

spclient database userid password

ここで、それぞれは次のものを表します。

### database

接続先のデータベースの名前です。名前は、sample かその別名、またはその他 のデータベース名にすることができます。

#### password

有効なパスワードです。

クライアント・アプリケーションは共用ライブラリー spserver にアクセスし、様々な ストアード・プロシージャー関数をサーバー・データベース上で実行します。出力は、 クライアント・アプリケーションに戻されます。

## ユーザー定義関数 (UDF)

スクリプト・ファイル bldudf は、 sqllib/samples/c にあり、 UDF を作成するため のコマンドが含まれています。 UDF は、ストアード・プロシージャーと同じようにコ ンパイルされます。 UDF の中に SQL ステートメントを含めることはできません。し たがって、UDF プログラムを作成する場合、データベースへの接続、プログラムのプリ コンパイル、およびバインドは行いません。

userid 有効なユーザー ID です。

```
第 1 パラメーター $1 には、ソース・ファイルの名前を指定します。第 2 パラメータ
ー $2 には、共用ライブラリーへの入り口点になっているストアード・プロシージャー
関数を指定します。スクリプト・ファイルは、ソース・ファイル名 $1 を共用ライブラ
リー名として使います。
#! /bin/ksh
# bldudf script file -- AIX
# Builds a C UDF library
# Usage: bldudf <prog name> <entry point>
# Set DB2PATH to where DB2 will be accessed.
# The default is the standard instance path.
DB2PATH=$HOME/sqllib
# To compile 64 bit programs, uncomment the following line.
# BUILD 64BIT=true
if [ "$BUILD 64BIT" != "" ]
then
 CFLAGS 64 = -q64else
 CFLAGS_64=
fi
# Compile the program.
xlc $CFLAGS 64 - I$DB2PATH/include -c $1.c
# Link the program.
xlc $CFLAGS 64 - o $1 $1.o - db2 - db2apie - L$DB2PATH/lib - H512 - T512
  -bE:\$1.exp -e \$2# Copy the shared library to the sqllib/function subdirectory.
# Note: the user must have write permission to this directory.
rm -f $DB2PATH/function/$1
cp $1 $DB2PATH/function
```
bldudf のコンパイルおよびリンク・オプション

コンパイル・オプション

IBM C コンパイラー。  $x$ ] $c$ 

**\$CFLAGS 64** 

'BUILD 64BIT=true' がコメント解除されている場合に、 "-g64" の値を含み ます。それ以外の場合は、値を含みません。

-I\$DB2PATH/include

DB2 組み込みファイルのロケーションを指定します。たとえば、 \$HOME/sqllib/include のように指定します。

コンパイルのみを実行し、リンクは実行しません。本書では、コンパイルと  $-c$ リンクが別個のステップであることを前提としています。

## bldudf のコンパイルおよびリンク・オプション

リンク・オプション

コンパイラーをリンカーのフロントエンドとして使用します。  $x$ ] $c$ 

**SCFLAGS 64** 

'BUILD 64BIT=true' がコメント解除されている場合に、 "-q64" の値を含み ます。それ以外の場合は、値を含みません。

- $-0$  \$1 出力を、共用ライブラリー・ファイルとして指定します。
- 共用ライブラリー・オブジェクト・ファイルを指定します。  $$1.o$

-1db2 データベース・マネージャー・ライブラリーとリンクします。

-ldb2apie

DB2 API エンジン・ライブラリーとリンクして、LOB ロケーターを使用でき るようにします。

-L\$DB2PATH/lib

DB2 ランタイム共用ライブラリーのロケーションを指定します。たとえば、 \$HOME/sqllib/lib。 -L オプションを指定しないと、コンパイラーは次のパス を想定します。 /usr/lib:/lib。

- $-H512$ 出力ファイル位置合わせを指定します。
- 出力ファイル・テキスト・セグメントの開始アドレスを指定します。  $-T512$

 $-bE: $1. exp$ 

エクスポート・ファイルを指定します。エクスポート・ファイルには、UDF のリストが含まれています。

-e \$2 共用ライブラリーに対するデフォルト入り口点を指定します。

他のコンパイラー・オプションについては、コンパイラーの資料をご覧ください。 UDF の作成に関する詳細については、 129ページの『UDF および CREATE FUNCTION ステートメント』を参照してください。

ソース・ファイル udfsrv.c からユーザー定義関数プログラム udfsrv を構築するに は、そのビルド・ファイル名、プログラム名、および共用ライブラリーへの入り口点に なっている UDF 関数を入力します。

bldudf udfsry ScalarUDF

スクリプト・ファイルは、 UDF を sqllib/function ディレクトリーにコピーします。

必要であれば、UDF にファイル・モードを設定してクライアント・アプリケーションか ら実行できるようにします。

udfsrv を作成したなら、それを呼び出すクライアント・アプリケーション udfcli を構 築できます。このプログラムには DB2 CLI バージョンと組み込み SQL バージョンが あります。

DB2 CLI udfcli プログラム は、スクリプト・ファイル bldcli を使用して、 sgllib/samples/cli にあるソース・ファイル udfcli.c から作成できます。詳細につい ては、130ページの『DB2 CLI アプリケーション』を参照してください。

組み込み SOL udfcli プログラムは、スクリプト・ファイル bldapp を使用して、 sqllib/samples/c にあるソース・ファイル udfcli.sqc から構築することができます。 詳細については、137ページの『DB2 API と組み込み SOL アプリケーション』を参照 してください。

UDF を呼び出すには、次の実行可能ファイル名を入力して、サンプルの呼び出しアプリ ケーションを実行します。

udfcli

 $\overline{1}$  $\overline{1}$ 

 $\overline{1}$ 

 $\overline{1}$  $\overline{1}$ 

 $\overline{1}$ 

 $\overline{1}$ 

 $\mathbf{I}$ 

 $\overline{\phantom{a}}$  $\overline{1}$  この呼び出しアプリケーションは、 udfsrv ライブラリーから ScalarUDF 関数を呼び出 します。

## マルチスレッド・アプリケーション

AIX バージョン 4 および 5 上で実行する C マルチスレッド・アプリケーションは、 xlc コンパイラーの代わりに xlc r コンパイラーを、 C++ の場合は、 xlC コンパイ ラーの代わりに x1C r コンパイラーを使用して、コンパイルおよびリンクする必要があ ります。 r バージョンでは、マルチスレッド用のコンパイルを定義している適当なプ リプロセッサーが設定され、適当なスレッド・ライブラリー名がリンカーに付けられま す。

マルチスレッド・コンパイラーのフロントエンドを使用したコンパイラーおよびリン ク・フラグの設定についてのさらに詳しい情報は、コンパイラーの資料を参照してくだ さい。

sqllib/samples/c のスクリプト・ファイル bldmt には、組み込み SOL マルチスレッ ド・プログラムを作成するためのコマンドが含まれています。第 1 パラメーター \$1 に は、ソース・ファイルの名前を指定します。 第 2 パラメーター \$2 には、接続先のデ ータベースの名前を指定します。 パラメーター \$3 はそのデータベースのユーザー ID を、 \$4 はパスワードを指定します。第 1 パラメーター (ソース・ファイル名) だけが 必須です。 データベース名、ユーザー ID、およびパスワードは任意指定です。 データ ベース名を指定しない場合は、プログラムはデフォルトの sample データベースを使用 します。

#! /hin/ksh # bldmt script file -- AIX # Builds a C multi-threaded embedded SQL program. # Usage: bldmt <prog name> [ <db name> [ <userid> <password> ]]

```
# Set DB2PATH to where DB2 will be accessed.
# The default is the standard instance path.
DB2PATH=$HOME/sqllib
# Precompile and bind the program.
embprep $1 $2 $3 $4
# To compile 64 bit programs, uncomment the following line.
# BUILD 64BIT=true
if [ "$BUILD 64BIT" != "" ]
then
  CFLAGS 64 = -q64else
  CFLAGS 64=
fi
# Compile the program.
xlc r $CFLAGS 64 - I$DB2PATH/include -c $1.c
# Link the program.
x1c r $CFLAGS 64 - o $1 $1.o - L$DB2PATH/lib - 1db2
```
上記の x1c r コンパイラーや、リンクされているユーティリティー・ファイルがないと いう点だけでなく、コンパイルおよびリンク・オプションも、組み込み SQL スクリプ ト・ファイル bldapp で使用されているものと同じです。これらのオプションについて は、 137ページの『DB2 API と組み込み SOL アプリケーション』を参照してくださ  $\mathcal{U}$ 

ソース・ファイル thdsrver.sqc からマルチスレッド・サンプル・プログラム thdsrver を作成するには、次のように入力します。

bldmt thdsrver

結果として、実行可能ファイル thdsrver が作成されます。 sample データベースに対 してこの実行可能ファイルを実行するには、次の実行可能ファイル名を入力します。

thdsrver

## IBM C Set++

この節では以下のトピックを取り上げています。

- DB2 API と組み込み SOL アプリケーション
- 組み込み SQL ストアード・プロシージャー
- ユーザー定義関数 (UDF)
- マルチスレッド・アプリケーション

## <span id="page-185-0"></span>DB2 API と組み込み SQL アプリケーション

sqllib/samples/cpp スレッド・ライブラリーにあるビルド・ファイル bldapp には、 DB2 API と組み込み SOL アプリケーションを構築するコマンドが含まれています。

第 1 パラメーター \$1 には、ソース・ファイルの名前を指定します。このパラメーター は、唯一の必須パラメーターであり、組み込み SOL を含まない DB2 API プログラム に必要なパラメーターはこのパラメーターだけです。組み込み SOL プログラムを作成 するためにはデータベースへの接続が必要なため、オプションとして 3 つのパラメータ ーが用意されています。 2 番目のパラメーターは \$2 で、接続するデータベースの名前 を指定します。 3 番目のパラメーターは \$3 で、データベースのユーザー ID を指定し ます。そしてもう 1 つが \$4 で、データベースのパスワードを指定します。

組み込み SOL プログラムの場合、bldapp は、プリコンパイルおよびバインドのファイ ル embprep にパラメーターを渡します。データベース名が指定されない場合は、デフォ ルトの sample データベースが使用されます。なお、ユーザー ID とパスワードのパラ メーターは、プログラムを構築するインスタンスとデータベースのあるインスタンスが 異なる場合にのみ必要になります。

```
#! /bin/ksh
# bldapp script file -- AIX
# Builds a C++ application program.
# Usage: bldapp <prog name> [ <db name> [ <userid> <password> ]]
# Set DB2PATH to where DB2 will be accessed.
# The default is the standard instance path.
DB2PATH=$HOME/sqllib
# To compile 64 bit programs, uncomment the following line.
# BUILD 64BIT=true
if [ "$BUILD 64BIT" != "" ]
then
 CFLAGS 64 = -q64else
 CFLAGS 64=
fi
# If an embedded SQL program, precompile and bind it.
if \lceil -f \ \$1".sqC" ]
then
  emborep $1 $2 $3 $4
  # Compile the utilemb.C error-checking utility.
 x1C $CFLAGS 64 - I$DB2PATH/include -c utilemb.C
else
  # Compile the utilapi.C error-checking utility.
  x1C $CFLAGS 64 - I$DB2PATH/include -c utilapi.C
fi
# Compile the program.
x1C $CFLAGS 64 - I$DB2PATH/include -c $1.C
```

```
if [[ -f $1".sqC" ]]then
  # Link the program with utilemb.o
  x1C $CFLAGS 64 - o $1 $1.o utilemb.o -1db2 -L$DB2PATH/lib
else
  # Link the program with utilapi.o
 x1C $CFLAGS 64 - o $1 $1.0 utilapi.o -1db2 -L$DB2PATH/lib
fi
```
## bldapp のコンパイルおよびリンク・オプション

コンパイル・オプション

x1C IBM C Set++ コンパイラー。

### **\$CFLAGS 64**

'BUILD\_64BIT=true' がコメント解除されている場合に、 "-q64" の値を含み ます。それ以外の場合は、値を含みません。

## -I\$DB2PATH/include

DB2 組み込みファイルのロケーションを指定します。たとえば、 \$HOME/sqllib/include のように指定します。

 $-c$ コンパイルのみを実行し、リンクは実行しません。コンパイルとリンクは別個 のステップです。

## bldapp のコンパイルおよびリンク・オプション

## リンク・オプション

 $x1C$ コンパイラーをリンカーのフロントエンドとして使用します。

### **SCFLAGS 64**

'BUILD\_64BIT=true' がコメント解除されている場合に、 "-q64" の値を含み ます。それ以外の場合は、値を含みません。

- -o \$1 実行可能プログラムを指定します。
- -o \$1 プログラム・オブジェクト・ファイルを指定します。

#### utilapi.o

非組み込み SQL プログラムの場合に、 API ユーティリティー・オブジェク ト・ファイルを含みます。

### $utilemb.o$

組み込み SOL プログラムの場合に、組み込み SOL ユーティリティー・オブ ジェクト・ファイルを含みます。

-1db2 データベース・マネージャー・ライブラリーとリンクします。

### -L\$DB2PATH/lib

DB2 ランタイム共用ライブラリーのロケーションを指定します。たとえば、 \$HOME/sqllib/lib。 -L オプションを指定しないと、コンパイラーは次のパス を想定します。 /usr/lib:/lib。

他のコンパイラー・オプションについては、コンパイラーの資料をご覧ください。

ソース・ファイル client.C から非組み込み SOL サンプル・プログラム client を作 成するには、次のように入力します。

### bldapp client

結果として、実行可能ファイル client が作成されます。 sample データベースに対し てこの実行可能ファイルを実行するには、次のように入力します。

client

## 組み込み SQL アプリケーションの構築および実行

ソース・ファイル updat.sqC から組み込み SQL アプリケーション updat を構築する 方法には、次の3つがあります。

1. 同じインスタンス上のサンプル・データベースに接続している場合には、次のように 入力します。

bldapp updat

2. 同じインスタンスにある他のデータベースに接続している場合は、さらにデータベー ス名も入力します。

bldapp updat database

3. 他のインスタンスにあるデータベースに接続している場合は、さらにそのデータベー ス・インスタンスのユーザー ID とパスワードも入力します。

bldapp updat database userid password

結果として、実行可能ファイル updat が作成されます。

この組み込み SQL アプリケーションを実行する方法には次の 3 つがあります。

1. 同じインスタンスにある sample データベースにアクセスする場合は、ただ実行可能 ファイルの名前を入力します。

updat

2. 同じインスタンスにある他のデータベースにアクセスする場合は、実行可能ファイル 名とデータベース名を入力します。

updat database

3. 他のインスタンスにあるデータベースにアクセスする場合は、実行可能ファイル名、 データベース名、およびそのデータベース・インスタンスのユーザー ID とパスワー ドを入力します。

updat database userid password

# 組み込み SQL ストアード・プロシージャー

注: 68ページの『UDF およびストアード・プロシージャーに関する C++ 考慮事項』に ある、 C++ ストアード・プロシージャーの構築に関する情報を参照してくださ  $\mathcal{U}$ 

sqllib/samples/cpp にあるスクリプト・ファイル bldsrv には、ストアード・プロシー ジャーを構築するためのコマンドが含まれています。 スクリプト・ファイルは、ストア ード・プロシージャーを共用ライブラリーの中にコンパイルしますが、それはクライア ント・アプリケーションから呼び出すことができます。

第 1 パラメーター \$1 には、ソース・ファイルの名前を指定します。第 2 パラメータ ー \$2 には、共用ライブラリーへの入り口点になっているストアード・プロシージャー 関数を指定します。第 3 パラメーター \$3 には、接続先のデータベースの名前を指定し ます。ストアード・プロシージャーは、必ずデータベースが常駐するインスタンスに構 築される必要があるため、ユーザー ID やパスワードを指定するパラメーターは必要あ りません。

最初の 2 つのパラメーター (ソース・ファイル名と入り口点) だけが必須です。データ ベース名は任意で指定します。 データベース名を指定しない場合は、プログラムはデフ ォルトの sample データベースを使用します。

```
#! /bin/ksh
# bldsry script file -- AIX
# Builds a C++ stored procedure
# Usage: bldsrv <prog name> [ <db name> ]
# Set DB2PATH to where DB2 will be accessed.
# The default is the standard instance path.
DB2PATH=$HOME/sqllib
# Precompile and bind the program.
embprep $1 $2
# To compile 64 bit programs, uncomment the following line.
# BUILD 64BIT=true
if [ "$BUILD 64BIT" != "" ]
then
  CFLAGS 64 = - q64
  LFLAGS 64 = - X64
else
  CFLAGS 64=
  LFLAGS 64=
fi
# Compile the program.
x1C $CFLAGS 64 - I$DB2PATH/include -c $1.C
# Link using export file $1.exp, creating shared library $1
makeC++SharedLib $LFLAGS 64 -p 1024 -o $1 $1.o -L$DB2PATH/lib -ldb2 -E $1.exp
# Copy the shared library to the sqllib/function subdirectory.
# Note: the user must have write permission to this directory.
rm -f $DB2PATH/function/$1
cp $1 $DB2PATH/function
                 bldsrv のコンパイルおよびリンク・オプション
コンパイル・オプション
        IBM C Set++ コンパイラー。
x1C
```
**\$CFLAGS 64** 

'BUILD\_64BIT=true' がコメント解除されている場合に、 "-q64" の値を含み ます。それ以外の場合は、値を含みません。

-I\$DB2PATH/include

DB2 組み込みファイルのロケーションを指定します。たとえば、 \$HOME/sqllib/include のように指定します。

コンパイルのみを実行し、リンクは実行しません。コンパイルとリンクは別個  $-c$ のステップです。

bldsrv のコンパイルおよびリンク・オプション

リンク・オプション

## makeC++SharedLib

静的コンストラクターを持つストアード・プロシージャーのリンカー・スクリ プト。

## **\$LFLAGS 64**

'BUILD 64BIT=true' がコメント解除されている場合に、 "-X64" の値を含み ます。それ以外の場合は、値を含みません。

 $-p$  1024

優先順位を仮に 1024 の値に設定します。

- $-0$  \$1 出力を、共用ライブラリー・ファイルとして指定します。
- プログラム・オブジェクト・ファイルを指定します。  $$1.o$

#### -L\$DB2PATH/lib

DB2 ランタイム共用ライブラリーのロケーションを指定します。たとえば、 \$HOME/sqllib/lib。 -L オプションを指定しないと、コンパイラーは次のパス を想定します。 /usr/lib:/lib。

データベース・マネージャー・ライブラリーとリンクします。 -1db2

### $-E$ \$1.exp

- エクスポート・ファイルを指定します。エクスポート・ファイルには、ストア ード・プロシージャーのリストが含まれています。
- -e \$2 共用ライブラリーに対する入り口点を指定します。

他のコンパイラー・オプションについては、コンパイラーの資料をご覧ください。

ソース・ファイル spserver.sqC からサンプル・プログラム spserver を構築する場 合、 sample データベースに接続しているときは、ビルド・ファイル名、プログラム 名、および共用ライブラリーの入り口点になっているストアード・プロシージャー関数 の名前を入力します。

bldsrv spserver outlanguage

他のデータベースに接続しているときは、さらにデータベース名も入力します。

bldsry spserver outlanguage database

スクリプト・ファイルは、共用ライブラリーをサーバー上の sqllib/function というパ スにコピーします。

次に、サーバー上で spcreate.db2 スクリプトを実行して、ストアード・プロシージャ ーをカタログ化します。まず、データベースに接続します。

db2 connect to sample

ストアード・プロシージャーがすでにカタログ化されている場合は、次のコマンドを使 用してそれらをドロップすることができます。

db2 -td@ -vf spdrop.db2

その後、次のコマンドでストアード・プロシージャーをカタログ化します。

db2 -td@ -vf spcreate.db2

カタログ化が終了したら、データベースを 1 度停止してから再始動し、新しい共用ライ ブラリーが認識されるようにします。必要であれば、共用ライブラリーにファイル・モ ードを設定して、 DB2 インスタンスからアクセスできるようにします。

共用ライブラリー spserver を作成したなら、クライアント・アプリケーション spclient を構築することができます。これは、共用ライブラリー内のストアード・プロ シージャーを呼び出すアプリケーションです。

spclient は、スクリプト・ファイル bldapp を使用して構築することができます。詳細 については、 148ページの『DB2 API と組み込み SQL アプリケーション』を参照して ください。

ストアード・プロシージャーを呼び出すためには、次のように入力してサンプル・クラ イアント・アプリケーションを実行します。

spclient database userid password

ここで、それぞれは次のものを表します。

### database

接続先のデータベースの名前です。名前は、sample かその別名、またはその他 のデータベース名にすることができます。

userid 有効なユーザー ID です。

#### password

有効なパスワードです。

クライアント・アプリケーションは共用ライブラリー spserver にアクセスし、様々な ストアード・プロシージャー関数をサーバー・データベース上で実行します。この出力 は、クライアント・アプリケーションに戻されます。

## ユーザー定義関数 (UDF)

注: 68ページの『UDF およびストアード・プロシージャーに関する C++ 考慮事項』に ある、 C++ UDF の構築に関する情報を参照してください。

スクリプト・ファイル bldudf は sqllib/samples/cpp にあり、 UDF を作成するため のコマンドが含まれています。 UDF には、組み込み SQL ステートメントは含められ ません。したがって、UDF プログラムを作成する際に、データベースへの接続、プログ ラムのプリコンパイル、およびバインドは必要ありません。

パラメーター \$1 には、ソース・ファイルの名前を指定します。パラメーター \$2 に は、共用ライブラリーへの入り口点になっているストアード・プロシージャー関数を指 定します。スクリプト・ファイルは、ソース・ファイル名 \$1 を共用ライブラリー名と して使います。

```
#! /bin/ksh
# bldudf script file -- AIX
# Builds a C++ UDF library
# Usage: bldudf <prog name>
# Set DB2PATH to where DB2 will be accessed.
# The default is the standard instance path.
DB2PATH=$HOME/sqllib
# To compile 64 bit programs, uncomment the following line.
# BUILD 64BIT=true
if [ "$BUILD 64BIT" != "" ]
then
 CFLAGS 64 = -q64LFLAGS 64 = -X64else
  CFLAGS 64=
 LFLAGS 64=
fi
# Compile the program.
if \lceil \cdot -f \rceil \cdot 1".c" ]
then
  x1C $CFLAGS 64 - I$DB2PATH/include -c $1.c
elif [ -f $1^{\circ}.C<sup>n</sup> ]]
then
  xlC $CFLAGS 64 -I$DB2PATH/include -c $1.C
fi
# Link using export file $1.exp, creating shared library $1
makeC++SharedLib $LFLAGS 64 -p 1024 -o $1 $1.o -L$DB2PATH/lib -ldb2 -ldb2apie
   -E $1.exp
# Copy the shared library to the sqllib/function subdirectory.
# Note: the user must have write permission to this directory.
rm -f $DB2PATH/function/$1
cp $1 $DB2PATH/function
```
bldudf のコンパイルおよびリンク・オプション

コンパイル・オプション

 $x1C$ IBM C Set++ コンパイラー。

## **SCFLAGS 64**

'BUILD 64BIT=true' がコメント解除されている場合に、 "-q64" の値を含み ます。それ以外の場合は、値を含みません。

## -I\$DB2PATH/include

DB2 組み込みファイルのロケーションを指定します。たとえば、 \$HOME/sqllib/include のように指定します。

コンパイルのみを実行し、リンクは実行しません。 本書では、コンパイルと  $-c$ リンクが別個のステップであることを前提としています。

リンク・オプション

## makeC++SharedLib

静的コンストラクターを持つストアード・プロシージャーのリンカー・スクリ プト。

## **\$LFLAGS 64**

'BUILD 64BIT=true' がコメント解除されている場合に、 "-X64" の値を含み ます。それ以外の場合は、値を含みません。

## $-p 1024$

優先順位を仮に 1024 の値に設定します。

-o \$1 出力を、共用ライブラリー・ファイルとして指定します。

\$1.o プログラム・オブジェクト・ファイルを指定します。

## -I SDR2PATH/lih

DB2 ランタイム共用ライブラリーのロケーションを指定します。たとえば、 \$HOME/sqllib/lib。 -L オプションを指定しないと、コンパイラーは次のパス を想定します。 /usr/lib:/lib。

-1db2 データベース・マネージャー・ライブラリーとリンクします。

## -ldb2apie

DB2 API エンジン・ライブラリーとリンクして、LOB ロケーターを使用でき るようにします。

## $-E$ \$1.exp

エクスポート・ファイルを指定します。エクスポート・ファイルには、ストア ード・プロシージャーのリストが含まれています。

他のコンパイラー・オプションについては、コンパイラーの資料をご覧ください。 UDF の作成に関する詳細については、 129ページの『UDF および CREATE FUNCTION ステートメント』を参照してください。

ソース・ファイル udfsrv.c からユーザー定義関数プログラム udfsrv を構築するに は、そのビルド・ファイル名、プログラム名、および共用ライブラリーへの入り口点に なっている UDF 関数を入力します。

bldudf udfsry ScalarUDF

スクリプト・ファイルは、 UDF をサーバー上の sqllib/function というパスにコピー します。

必要であれば、UDF にファイル・モードを設定して DB2 インスタンスがそれを実行で きるようにしてください。

udfsrv を作成したなら、それを呼び出すクライアント・アプリケーション udfcli を構 築できます。 udfcli プログラムは、スクリプト・ファイル bldapp を使用して、 sqllib/samples/cpp にあるソース・ファイル udfcli.sqC から作成します。詳細につい ては、148ページの『DB2 API と組み込み SOL アプリケーション』を参照してくださ  $\mathcal{U}$ 

UDF を呼び出すには、次の実行可能ファイル名を入力して、サンプルの呼び出しアプリ ケーションを実行します。

udfcli

 $\overline{1}$ 

 $\mathbf{I}$ 

 $\overline{1}$  $\mathbf{I}$ 

この呼び出しアプリケーションは、 udfsrv ライブラリーの ScalarUDF 関数を呼び出し ます。

## マルチスレッド・アプリケーション

AIX バージョン 4 および 5 上で実行する C++ マルチスレッド・アプリケーション は、 x1c コンパイラーの代わりに x1c r コンパイラーを、 C の場合は、 x1C コンパ イラーの代わりに x1C r コンパイラーを使用して、コンパイルおよびリンクする必要が あります。 r バージョンでは、マルチスレッド用のコンパイルを定義している適当な プリプロセッサーが設定され、適当なスレッド・ライブラリー名がリンカーに付けられ ます。

マルチスレッド・コンパイラーのフロントエンドを使用したコンパイラーおよびリン ク・フラグの設定についてのさらに詳しい情報は、コンパイラーの資料を参照してくだ さい。

sqllib/samples/cpp のスクリプト・ファイル bldmt には、組み込み SOL マルチスレ ッド・プログラムを作成するためのコマンドが含まれています。

第1パラメーター \$1 には、ソース・ファイルの名前を指定します。 第2パラメータ ー \$2 には、接続先のデータベースの名前を指定します。パラメーター \$3 はそのデー タベースのユーザー ID を、 \$4 はパスワードを指定します。第 1 パラメーター (ソー

```
ス・ファイル名) だけが必須です。 データベース名、ユーザー ID、およびパスワード
は任意指定です。 データベース名を指定しない場合は、プログラムはデフォルトの
sample データベースを使用します。
#! /bin/ksh
# bldmt script file -- AIX
# Builds a C++ multi-threaded embedded SQL program
# Usage: bldmt <prog name> [ <db name> [ <userid> <password> ]]
# Set DB2PATH to where DB2 will be accessed.
# The default is the standard instance path.
DB2PATH=$HOME/sqllib
# Precompile and bind the program.
embprep $1 $2 $3 $4
# To compile 64 bit programs, uncomment the following line.
# BUILD 64BIT=true
if [ "$BUILD 64BIT" != "" ]
then
 CFLAGS_64 = -q64else
 CFLAGS 64=
fi
# Compile the program.
x1C r $CFLAGS 64 - I$DB2PATH/include -c $1.C
# Link the program.
x1C r $CFLAGS 64 - o $1 $1.0 - L$DB2PATH/lib - 1db2
上記の x1C r コンパイラーや、リンクされているユーティリティー・ファイルがないと
```
いう点だけでなく、コンパイルおよびリンク・オプションも、組み込み SOL スクリプ ト・ファイル bldapp で使用されているものと同じです。これらのオプションについて は、 148ページの『DB2 API と組み込み SOL アプリケーション』を参照してくださ  $U_{\lambda}$ 

ソース・ファイル thdsrver.sqC からマルチスレッド・サンプル・プログラム thdsrver を作成するには、次のように入力します。

bldmt thdsrver

結果として、実行可能ファイル thdsrver が作成されます。 sample データベースに対 してこの実行可能ファイルを実行するには、次の実行可能ファイル名を入力します。

thdsrver

# VisualAge C++ バージョン 4.0

この VisualAge C++ コンパイラーは、AIX、OS/2、および Windows 32 ビット・オペ レーティング・システム用です。この節の内容は、これらすべてのプラットフォームに 滴用されます。

VisualAge C++ コンパイラーは、本書で紹介される他のコンパイラーとは異なります。 VisualAge C++ バージョン 4.0 を使用してプログラムをコンパイルするには、まず構成 ファイルを作成する必要があります。このことについてさらに知りたい場合は、コンパ イラーに付属する資料を参照してください。

DB2 は、 VisualAge C++ コンパイラーで作成できるさまざまなタイプの DB2 プログ ラム用の構成ファイルを提供します。 DB2 構成ファイルを使用するためには、まず、 コンパイルするプログラム名に合わせて環境変数を設定します。次に、VisualAge C++ が提供しているコマンドを使用して、プログラムをコンパイルします。 DB2 が提供す る構成ファイル、およびプログラムをコンパイルする際の使用方法について説明してい る節は、以下のとおりです。

### cli.icc

DB2 CLI 構成ファイル。詳細については、160ページの『DB2 CLI アプリケー ション』を参照してください。

#### cliapi.icc

DB2 API を使用する DB2 CLI の構成ファイル。詳細については、163ページ の『DB2 API を使用する DB2 CLI アプリケーション』を参照してください。

#### clis.icc

DB2 CLI ストアード・プロシージャー構成ファイル。詳細については、164ペ ージの『DB2 CLI ストアード・プロシージャー』を参照してください。

#### api.icc

DB2 API 構成ファイル。詳細については、167ページの『DB2 API アプリケー ション』を参照してください。

#### emb.icc

組み込み SQL 構成ファイル。詳細については、168ページの『組み込み SQL アプリケーション』を参照してください。

## stp.icc

組み込み SQL ストアード・プロシージャー構成ファイル。詳細については、 170ページの『組み込み SOL ストアード・プロシージャー』を参照してくださ  $\mathcal{U}$ 

### udf.icc

ユーザー定義関数構成ファイル。詳細については、 173ページの『ユーザー定 義関数 (UDF)』を参照してください。

# **DB2 CLI**

<span id="page-197-0"></span>|

```
DB2 CLI プログラムは、sqllib/samples/cli (AIX の場合)、および
%DB2PATH%¥samples¥cli (OS/2 および Windows 32 ビット・オペレーティング・システ
ムの場合)にある構成ファイル cli.icc を使用して構築することができます。
// cli.icc configuration file for DB2 CLI applications
// for VisualAge C++ Version 4.0
// To use on AIX, enter: 'export CLI=prog_name'
// To use on OS/2 and Windows, enter: 'set CLI=prog_name'
// Then compile the program by entering: 'vacbld cli.icc'
if defined( $CLI )
{
 prog name = $CLI}
else
{
 error "Environment Variable CLI is not defined."
}
infile = prog_name".c"
utilcli = "utilcli.c"if defined( $__TOS_AIX__ )
{
  // Set db2path to where DB2 will be accessed.
  // The default is the standard instance path.
  db2path = $HOME''/sg11ib''outfile = prog name
  qroup lib = "libdb2.a"option opts = link( libsearchpath, db2path"/lib" ),
               incl( searchPath, db2path"/include" )
}
else // if defined(\_TOS_OS2__ ) | defined(\_TOS_WIN__ )
{
  db2path = SDB2PATHoutfile = prog_name".exe"
  group lib = "db2cli.lib"
  option opts = link( libsearchpath, db2path"¥¥lib" ),
               incl( searchPath, db2path"¥¥include" )
}
option opts
{
  target type(exe) outfile
  {
   source infile
   source utilcli
   source lib
  }
}
```
VisualAge C++ バージョン 4.0 は、インストール先のオペレーティング・システムに応 じて、 TOS AIX 、 TOS OS2 、 TOS WIN のいずれかの環境変数を定義しま す。

構成ファイルを使用して、ソース・ファイル tbinfo.c から DB2 CLI サンプル・プロ グラム tbinfo を構築するには、以下のようにします。

1. 次のように入力して、CLI 環境変数をプログラム名に設定します。

### AIX の場合:

 $\overline{1}$ 

 $\overline{1}$ 

export CLI=tbinfo

### OS/2 および Windows の場合:

set CLI=thinfo

2. cli.icc ファイルを使用して異なるプログラムを作成することによって生成された cli.ics ファイルが作業ディレクトリーにある場合は、次のコマンドで cli.ics フ ァイルを削除してください。

rm cli.ics

既存の cli.ics ファイルが、再構築するその同じプログラム用に生成されているの であれば、削除する必要はありません。

3. サンプル・プログラムを以下のように入力してコンパイルします。

vacbld cli.icc

注: vacbld コマンドは、 VisualAge C++ バージョン 4.0 で提供されます。

結果として、実行可能ファイル tbinfo が作成されます。この実行可能ファイルを実行 するには、次の実行可能ファイル名を入力します。

thinfo

## 組み込み SQL アプリケーションの構築と実行

構成ファイルは、embprep ファイル (AIX)、embprep.cmd (OS/2)、または embprep.bat (Windows 32 ビット・オペレーティング・システム) でプログラムをプリコンパイルし た後に使用します。この embprep ファイルは、ソース・ファイルをプリコンパイルし、 プログラムをデータベースにバインドします。 AIX で、プリコンパイルされたファイ ルをコンパイルするには、 cli.icc 構成ファイルを使用します。 OS/2 および Windows では、組み込み SQL アプリケーションが cliapi.icc によってリンクした db2api.lib ライブラリーを必要とするため、 cli.icc ファイルの代わりに cliapi.icc ファ イルを使用する必要があります。

ソース・ファイル dbusemx.sac から組み込み SOL アプリケーション dbusemx をプリ コンパイルする方法には、次の 3 つがあります。

1. 同じインスタンス上のサンプル・データベースに接続している場合には、次のように 入力します。

embprep dbusemx

2. 同じインスタンスにある他のデータベースに接続している場合は、さらにデータベー ス名も入力します。

emborep dbusemx *database* 

3. 他のインスタンスにあるデータベースに接続している場合は、さらにそのデータベー ス・インスタンスのユーザー ID とパスワードも入力します。

embprep dbusemx database userid password

結果として、プリコンパイルされた C ファイル dbusemx.c が作成されます。

プリコンパイルした後、この C ファイルは、次のようにして cli.icc ファイル (AIX) および cliapi.icc (OS/2 および Windows) でコンパイルすることができます。 1. 次のように入力して、CLI 環境変数をプログラム名に設定します。

#### AIX の場合:

 $\mathbf{I}$  $\mathbf{I}$ 

 $\mathbf{I}$  $\mathbf{I}$ 

 $\mathbf{I}$ 

 $\mathbf{I}$ 

 $\mathbf{I}$ 

 $\mathbf{I}$ 

 $\mathbf{I}$ 

 $\mathbf{I}$ 

 $\overline{1}$ 

 $\mathbf{I}$ 

 $\mathbf{I}$ 

 $\mathbf{I}$ 

 $\mathbf{I}$ 

 $\mathbf{I}$ 

 $\mathbf{I}$  $\overline{1}$ 

 $\mathbf{I}$ 

 $\overline{1}$ 

export CLI=dbusemx

## OS/2 および Windows の場合:

set CLIAPI=dbusemx

2. cli.icc または cliapi.icc を使用して異なるプログラムを構築することによって生 成された cli.ics または cliapi.ics ファイルが作業ディレクトリー内にある場合 は、次のコマンドを使用して、cli.ics または cliapi.ics ファイルを削除します。

rm cli.ics

または

rm cliapi.ics

既存の cli.ics または cliapi.ics ファイルが、再構築するその同じプログラム用 に生成されているのであれば、削除する必要はありません。

3. サンプル・プログラムを以下のように入力してコンパイルします。

vacbld cli.icc

または

vacbld cliapi.icc

注: vacbld コマンドは、 VisualAge C++ バージョン 4.0 で提供されます。

この組み込み SOL アプリケーションを実行する方法には次の 3 つがあります。

1. 同じインスタンスにある sample データベースにアクセスする場合は、ただ実行可能 ファイルの名前を入力します。

dbusemx

2. 同じインスタンスにある他のデータベースにアクセスする場合は、実行可能ファイル 名とデータベース名を入力します。

#### dbusemx database

<span id="page-200-0"></span> $\overline{\phantom{a}}$ 

 $\overline{1}$ 

 $\overline{1}$ 

 $\mathbf{I}$ 

I

 $\mathbf{I}$  $\overline{1}$  3. 他のインスタンスにあるデータベースにアクセスする場合は、実行可能ファイル名、 データベース名、およびそのデータベース・インスタンスのユーザー ID とパスワー ドを入力します。

dbusemx database userid password

## DB2 API を使用する DB2 CLI アプリケーション

DB2 には、CLI サンプル・プログラムが含まれています。このサンプル・プログラム は、DB2 API を使用してデータベースを作成およびドロップし、 CLI 機能を複数のデ ータベースで使用する方法を示します。 DB2 API を使用するサンプルは、 27ページの 表7 にある CLI サンプル・プログラムの説明の中に示されています。 DB2 API を使 用する DB2 CLI プログラムは、sqllib/samples/cli (AIX の場合)、および %DB2PATH%\samples\cli (OS/2 および Windows 32 ビット・オペレーティング・システ ムの場合)にある構成ファイル cliapi.icc を使用して構築することができます。

このファイルは、データベースを作成およびドロップするための DB2 API が入った utilapi ユーティリティー・ファイルでコンパイルおよびリンクします。 この点が、こ のファイルと cli.icc 構成ファイルの唯一の違いです。

ソース・ファイル dbmconn.c から DB2 CLI サンプル・プログラム dbmconn を構築す るには、次のようにします。

1. 次のように入力して、CLIAPI 環境変数をプログラム名に設定します。

#### AIX の場合:

export CLIAPI=dbmconn

#### OS/2 および Windows の場合:

set CLIAPI=dhmconn

2. cliapi.icc ファイルを使用して異なるプログラムを構築することによって生成され た cliapi.ics ファイルが作業ディレクトリー内にある場合は、次のコマンドを使用 して cliapi.ics ファイルを削除します。

rm cliapi.ics

既存の cliapi.ics ファイルが、再構築するその同じプログラム用に生成されている のであれば、削除する必要はありません。

3. サンプル・プログラムを以下のように入力してコンパイルします。

vacbld cliapi.icc

注: vacbld コマンドは、 VisualAge C++ バージョン 4.0 で提供されます。

結果として、実行可能ファイル dbmconn が生成されます。この実行可能ファイルを実行 するには、次の実行可能ファイル名を入力します。

dbmconn

<span id="page-201-0"></span>|

# DB2 CLI ストアード・プロシージャー

DB2 CLI ストアード・プロシージャーは、sqllib/samples/cli (AIX の場合)、および %DB2PATH%¥samples¥cli (OS/2 および Windows 32 ビット・オペレーティング・システ ムの場合)にある構成ファイル clis.icc を使用して構築することができます。

```
// clis.icc configuration file for DB2 CLI stored procedures
// for VisualAge C++ Version 4.0
// To use on AIX, enter: 'export CLIS=prog_name'
// To use on OS/2 and Windows, enter: 'set CLIS=prog_name'
// Then compile the program by entering: 'vacbld clis.icc'
if defined( $CLIS )
{
  prog name = $CLIS}
else
{
 error "Environment Variable CLIS is not defined."
}
infile = progname".c"utilcli = "u\overline{t}\overline{i}lcli.c"
expfile = prog_name".exp"
if defined( $ TOS AIX )
{
  // Set db2path to where DB2 will be accessed.
  // The default is the standard instance path.
  db2path = $HOME''/sg11ib''outfile = prog name
  qroup 1ib = "1ib\overline{d}b2.a"
  option opts = link( exportList, expfile ),
                link( libsearchpath, db2path"/lib" ),
                incl( searchPath, db2path"/include" )
  \text{cpc}md = "\text{c}p"
  funcdir = db2path"/function"
}
else /* if defined( $TOSOS2 ) | defined( $TOSWIN ) */
{
  db2path = SDB2PATHoutfile = prog name" .d11"if defined( $ TOS_WIN__ )
  {
    expfile = prog_name"v4.exp"
  }
  group lib = "db2cli.lib"
  option opts = link( exportList, expfile ),
                link( libsearchpath, db2path"¥¥lib" ),
                incl( searchPath, db2path"¥¥include" )
```

```
= "copy"
  c p c mdfunction = db2path"\text{Function"
\mathcal{E}option opts
  target type(dll) outfile
  \left\{ \right.source infile
    source utilcli
    source lib
 \left\{ \right\}\left\{ \right.if defined($TOS AIX)
              = "rm -f''rmcmd
  run after rmcmd " " funcdir "/" outfile
\}run after cpcmd " " outfile " " funcdir
```
VisualAge C++ バージョン 4.0 は、インストール先のオペレーティング・システムに応 じて、 \_\_TOS\_AIX\_\_、\_\_TOS\_OS2\_\_、 \_\_TOS\_WIN\_\_ のいずれかの環境変数を定義しま す。

構成ファイルを使用して、ソース・ファイル spserver.c から DB2 CLI ストアード・ プロシージャー spserver を作成するには、以下のようにします。

1. 次のように入力して、CLIS 環境変数をプログラム名に設定します。

### AIX の場合:

 $\overline{\phantom{a}}$ 

 $\overline{1}$ 

 $\overline{1}$  $\overline{1}$ 

export CLIS=spserver

OS/2 および Windows の場合:

set CLIS=spserver

2. clis.icc ファイルを使用して異なるプログラムを作成することによって生成された clis.ics ファイルが作業ディレクトリーにある場合は、次のコマンドで clis.ics ファイルを削除してください。

rm clis.ics

既存の clis.ics ファイルが、再構築するその同じプログラム用に生成されているの であれば、削除する必要はありません。

3. サンプル・プログラムを以下のように入力してコンパイルします。

vacbld clis.icc

注: vacb1d コマンドは、 VisualAge C++ バージョン 4.0 で提供されます。

ストアード・プロシージャーは、サーバー上の sqllib/function (AIX) および %DB2PATH%¥function (OS/2 および Windows 32 ビット・オペレーティング・システム) というパスにコピーされます。

次に、サーバー上で spcreate.db2 スクリプトを実行して、ストアード・プロシージャ ーをカタログ化します。まず、データベースがあるインスタンスのユーザー ID とパス ワードを使用して、データベースに接続します。

db2 connect to sample userid password

ストアード・プロシージャーがすでにカタログ化されている場合は、次のコマンドを使 用してそれらをドロップすることができます。

db2 -td@ -vf spdrop.db2

その後、次のコマンドでストアード・プロシージャーをカタログ化します。

db2 -td@ -vf spcreate.db2

カタログ化が終了したら、データベースを 1 度停止してから再始動し、新しい共用ライ ブラリーが認識されるようにします。必要であれば、共用ライブラリーにファイル・モ ードを設定して、 DB2 インスタンスからアクセスできるようにします。

ストアード・プロシージャー spserver を作成したなら、そのストアード・プロシージ ャーを呼び出す CLI クライアント・アプリケーション spclient を構築できます。 spclient は、構成ファイル cli.icc を使用して構築することができます。詳細につい ては、160ページの『DB2 CLI アプリケーション』を参照してください。

ストアード・プロシージャーを呼び出すためには、次のように入力してサンプル・クラ イアント・アプリケーションを実行します。

spclient database userid password

ここで、それぞれは次のものを表します。

### database

接続先のデータベースの名前です。名前は、sample またはそのリモート別名、 あるいはその他の名前にすることができます。

userid 有効なユーザー ID です。

#### password

有効なパスワードです。

クライアント・アプリケーションは共用ライブラリー spserver にアクセスし、様々な ストアード・プロシージャー関数をサーバー・データベース上で実行します。出力は、 クライアント・アプリケーションに戻されます。

# **DB2 API**

<span id="page-204-0"></span>|

```
DB2 API プログラムは、sqllib/samples/c および sqllib/samples/cpp (AIX)、そして
%DB2PATH%\samples\c および %DB2PATH%\samples\c (OS/2 および Windows 32 ビッ
ト・オペレーティング・システム) にある構成ファイル api.icc を使用して、 C また
は C++ で構築することができます。
// api.icc configuration file for DB2 API programs
// for VisualAge C++ Version 4.0
// To use on AIX, enter: 'export API=prog_name'
// To use on OS/2 and Windows, enter: 'set API=prog_name'
// Then compile the program by entering: 'vacbld api.icc'
if defined( $API )
{
 prog_name = $API
}
else
{
 error "Environment Variable API is not defined."
}
infile = progname".c"util = "utilapi.c"if defined( $ TOS AIX )
{
 // Set db2path to where DB2 will be accessed.
 // The default is the standard instance path.
 db2path = $HOME''/sg11ib''outfile = prog name
 group lib = "libdb2.a"option opts = link( libsearchpath, db2path"/lib" ),
               incl( searchPath, db2path"/include" )
}
else // if defined( $TOSOS2 ) | defined( $TOSWIN )
{
 db2path = $DB2PATH
 outfile = prog_name".exe"
 qroup lib = "db2\overline{a}pi.lib"option opts = link( libsearchpath, db2path"¥¥lib" ),
              incl( searchPath, db2path"¥¥include" )
}
option opts
{
 target type(exe) outfile
  {
   source infile
   source util
   source lib
 }
}
```
<span id="page-205-0"></span>VisualAge C++ バージョン 4.0 は、インストール先のオペレーティング・システムに応 じて、 TOS AIX 、 TOS OS2 、 TOS WIN のいずれかの環境変数を定義しま す。

構成ファイルを使用して、ソース・ファイル client.c から DB2 API サンプル・プロ グラム client を作成するには、以下のようにします。

1. 次のように入力して、API 環境変数をプログラム名に設定します。

### AIX の場合:

 $\mathbf{I}$ 

<sup>1</sup>

 $\mathbf{I}$ 

 $\overline{1}$ 

export API=client

### OS/2 および Windows の場合:

set API=client

2. api.icc ファイルを使用して異なるプログラムを作成することによって生成された api.ics ファイルが作業ディレクトリーにある場合は、次のコマンドで api.ics フ ァイルを削除してください。

rm api.ics

既存の api.ics ファイルが、再構築するその同じプログラム用に生成されているの であれば、削除する必要はありません。

3. サンプル・プログラムを以下のように入力してコンパイルします。

vacbld api.icc

注: vacbld コマンドは、 VisualAge C++ バージョン 4.0 で提供されます。

結果として、実行可能ファイル client が作成されます。この実行可能ファイルを実行 するには、次の実行可能ファイル名を入力します。

 $client$ 

## 組み込み SQL アプリケーション

DB2 組み込み SQL アプリケーションは、 sqllib/samples/c および sqllib/samples/cpp (AIX)、そして %DB2PATH%\samples\c および %DB2PATH%\samples\cpp (OS/2 および Windows 32 ビット・オペレーティング・システ ム) にある構成ファイル emb.icc を使用して、 C および C++ で構築することができ ます。 // emb.icc configuration file for embedded SQL applications // for VisualAge C++ Version 4.0 // To use on AIX, enter: 'export EMB=prog name' // To use on 0S/2 and Windows, enter: 'set EMB=prog name' // Then compile the program by entering: 'vacbld emb.icc' if defined(\$EMB) ₹  $prog name = $EMB$ 

```
else
{
 error "Environment Variable EMB is not defined."
}
// To connect to another database, replace "sample"
// For user ID and password, update 'user' and 'passwd'
// and take out the comment in the line: 'run before "embprep "'
dbname = "sample"
user = ""
passwd = "// Precompiling the source program file
run before "embprep " prog_name " " dbname // " " user " " passwd
infile = progname".c"util = "u\dot{\text{til}}emb.sqc"
if defined( $ TOS AIX )
{
 // Set db2path to where DB2 will be accessed.
 // The default is the standard instance path.
  db2path = $HOME''/sg11ib''outfile = prog name
 qroup 1ib = "1ibdb2.a''option opts = link( libsearchpath, db2path"/lib" ),
               incl( searchPath, db2path"/include" )
}
else // if defined($TOSOS2 ) | defined($TOSWIN )
{
 db2path = $DB2PATH
 outfile = prog_name".exe"
 group lib = "db2api.lib"option opts = link( libsearchpath, db2path"¥¥lib" ),
              incl( searchPath, db2path"¥¥include" )
}
option opts
{
 target type(exe) outfile
  {
   source infile
   source util
   source lib
 }
}
VisualAge C++ バージョン 4.0 は、インストール先のオペレーティング・システムに応
じて、 TOS AIX 、 TOS OS2 、 TOS WIN のいずれかの環境変数を定義しま
す。
```
構成ファイルを使用してソース・ファイル updat.sqc から組み込み SOL アプリケーシ ョン updat を構築するには、次のようにします。

1. 次のように入力して、EMB 環境変数をプログラム名に設定します。

AIX の場合:

<span id="page-207-0"></span> $\overline{1}$ 

 $\overline{1}$ 

 $\overline{\phantom{a}}$ 

 $\mathbf{I}$ 

export EMB=updat

```
OS/2 および Windows の場合:
      set EMB=updat
```
2. emb.icc ファイルを使用して異なるプログラムを作成することによって生成された emb.ics ファイルが作業ディレクトリーにある場合は、次のコマンドで emb.ics フ ァイルを削除してください。

rm emb.ics

既存の emb.ics ファイルが、再構築するその同じプログラム用に生成されているの であれば、削除する必要はありません。

3. サンプル・プログラムを以下のように入力してコンパイルします。

vacbld emb.icc

注: vacbld コマンドは、 VisualAge C++ バージョン 4.0 で提供されます。

結果として、実行可能ファイル updat が作成されます。この実行可能ファイルを実行す るには、次の実行可能ファイル名を入力します。

updat

# 組み込み SQL ストアード・プロシージャー

DB2 組み込み SOL ストアード・プロシージャーは、 sqllib/samples/c および sqllib/samples/cpp (AIX)、そして %DB2PATH%\samples\c および %DB2PATH%¥samples¥cpp (OS/2 および Windows 32 ビット・オペレーティング・システ ム) にある構成ファイル stp.icc を使用して、 C および C++ で構築することができ ます。

```
// stp.icc configuration file for embedded SQL stored procedures
// for VisualAge C++ Version 4.0
// To use on AIX, enter: 'export STP=prog name'
// To use on 0S/2 and Windows, enter: 'set STP=prog name'
// Then compile the program by entering: 'vacbld emb.icc'
if defined($STP)
₹
  prog name = $STPelse
  error "Environment Variable STP is not defined."
\mathcal{E}// To connect to another database, replace "sample"
// For user ID and password, update 'user' and 'passwd'
// and take out the comment in the line: 'run before "embprep "'
```

```
dbname = "sample"
user = ""passwd = "// Precompiling the source program file
run before "embprep " prog_name " " dbname // " " user " " passwd
infile = progname".c"expfile = prog_name".exp"
if defined( $__TOS_AIX__ )
{
 // Set db2path to where DB2 will be accessed.
  // The default is the standard instance path.
  db2path = $HOME''/sg11ib''outfile = prog_name
  group \overline{\text{lib}} = \text{libd}b2.a"
  option opts = link( exportList, expfile ),
               link( libsearchpath, db2path"/lib" ),
               incl( searchPath, db2path"/include" )
  cpcmd = "cp"funcdir = db2path"/function"
}
else // if defined( $TOSOS2 ) | defined( $TOSWIN )
{
  db2path = $DB2PATH
 outfile = prog_name".dll"
  if defined( $__TOS_WIN__ )
  {
   expfile = progname"v4.exp"}
  group lib = "db2api.lib"
  option opts = link( exportList, expfile ),
               link( libsearchpath, db2path"¥¥lib" ),
               incl( searchPath, db2path"¥¥include" )
 cpcmd = "copy"funcdir = db2path"¥¥function"
}
option opts
{
  target type(dll) outfile
  {
   source infile
   source lib
  }
}
if defined( $ TOS AIX )
{
  rmmcmd = "rm -f"run after rmcmd " " funcdir "/" outfile
}
run after cpcmd " " outfile " " funcdir
```
VisualAge C++ バージョン 4.0 は、インストール先のオペレーティング・システムに応 じて、 TOS AIX 、 TOS OS2 、 TOS WIN のいずれかの環境変数を定義しま す。

構成ファイルを使用して、ソース・ファイル spserver.sac から組み込み SOL ストア ード・プロシージャー spserver を作成するには、以下のようにします。

1. 次のように入力して、STP 環境変数をプログラム名に設定します。

### AIX の場合:

 $\overline{1}$ 

 $\mathbf{I}$ 

 $\mathbf{I}$  $\overline{1}$  export STP=spserver

### OS/2 および Windows の場合:

set STP=spserver

2. stp.icc を使用して異なるプログラムを作成することによって生成された stp.ics ファイルが作業ディレクトリーにある場合は、次のコマンドで stp.ics ファイルを 削除してください。

rm stp.ics

既存の stp.ics ファイルが、再構築するその同じプログラム用に生成されているの であれば、削除する必要はありません。

3. サンプル・プログラムを以下のように入力してコンパイルします。

vacbld stp.icc

注: vacbld コマンドは、 VisualAge C++ バージョン 4.0 で提供されます。

ストアード・プロシージャーは、サーバー上の sqllib/function (AIX) および %DB2PATH%\function (OS/2 および Windows 32 ビット・オペレーティング・システム) というパスにコピーされます。

次に、サーバー上で spcreate.db2 スクリプトを実行して、ストアード・プロシージャ ーをカタログ化します。まず、データベースに接続します。

db2 connect to sample

ストアード・プロシージャーがすでにカタログ化されている場合は、次のコマンドを使 用してそれらをドロップすることができます。

db2 -td@ -vf spdrop.db2

その後、次のコマンドでストアード・プロシージャーをカタログ化します。

db2 -td@ -vf spcreate.db2

カタログ化が終了したら、データベースを 1 度停止してから再始動し、新しい共用ライ ブラリーが認識されるようにします。必要であれば、共用ライブラリーにファイル・モ ードを設定して、 DB2 インスタンスからアクセスできるようにします。

<span id="page-210-0"></span>ストアード・プロシージャー spserver を作成したなら、そのストアード・プロシージ ャーを呼び出すクライアント・アプリケーション spclient を構築できます。 spclient は、構成ファイル emb.icc を使用して構築することができます。詳細については、168 ページの『組み込み SOL アプリケーション』を参照してください。

ストアード・プロシージャーを呼び出すためには、次のように入力してサンプル・クラ イアント・アプリケーションを実行します。

spclient database userid password

ここで、それぞれは次のものを表します。

#### database

接続先のデータベースの名前です。名前は、sample またはそのリモート別名、 あるいはその他の名前にすることができます。

userid 有効なユーザー ID です。

#### password

有効なパスワードです。

クライアント・アプリケーションは共用ライブラリー spserver にアクセスし、様々な ストアード・プロシージャー関数をサーバー・データベース上で実行します。出力は、 クライアント・アプリケーションに戻されます。

# ユーザー定義関数 (UDF)

 $\overline{1}$ 

ユーザー定義関数は、 sqllib/samples/c および sqllib/samples/cpp (AIX)、そして %DB2PATH%\samples\c および %DB2PATH%\samples\cpp (OS/2 および Windows 32 ビッ ト・オペレーティング・システム)にある構成ファイル udf.icc を使用して、 C およ び C++ で構築することができます。

```
// udf.icc configuration file for user-defined functions
// for VisualAge C++ Version 4.0
// To use on AIX, enter: 'export UDF=prog_name'
// To use on OS/2 and Windows, enter: 'set UDF=prog name'
// Then compile the program by entering: 'vacbld udf.icc'
if defined($UDF)
\{prog name = $UDF\{else
\{error "Environment Variable UDF is not defined."
infile = prog name".c"expfile = prog name".exp"if defined($TOS AIX)
```

```
{
 // Set db2path to where DB2 will be accessed.
 // The default is the standard instance path.
 db2path = $HOME''/sg11ib''outfile = prog name
 group lib = "libdb2.a", "libdb2apie.a"option opts = link( exportList, expfile ),
              link( libsearchpath, db2path"/lib" ),
              incl( searchPath, db2path"/include" )
 cpcmd = "cp"funcdir = db2path"/function"
}
else // if defined( $TOSOS2 ) | defined( $TOSWIN )
{
 db2path = $DB2PATH
 outfile = prog_name".dll"
 if defined( $ TOS WIN )
 {
   expfile = prog name"v4.exp"
 }
 group lib = "db2api.lib", "db2apie.lib"
 option opts = link( exportList, expfile ),
              link( libsearchpath, db2path"¥¥lib" ),
              incl( searchPath, db2path"¥¥include" )
 \epsilon pcmd = "\epsilonopy"
 funcdir = db2path"¥¥function"
}
option opts
{
 target type(dll) outfile
  {
   source infile
   source lib
 }
}
if defined( $__TOS_AIX__ )
{
 rmcmd = "rm -f"run after rmcmd " " funcdir "/" outfile
}
run after cpcmd " " outfile " " funcdir
VisualAge C++ バージョン 4.0 は、インストール先のオペレーティング・システムに応
じて、 TOS AIX 、 TOS OS2 、 TOS WIN のいずれかの環境変数を定義しま
す。
構成ファイルを使用して、ソース・ファイル udf.c からユーザー定義関数プログラム
udfsrv を作成するには、以下のようにします。
```
1. 次のように入力して、UDF 環境変数をプログラム名に設定します。

AIX の場合:

 $\overline{\phantom{a}}$ 

 $\mathbf{I}$ 

 $\mathbf{I}$  $\overline{1}$  export UDF=udfsrv

### OS/2 および Windows の場合:

set UDF=udfsrv

2. udf.icc ファイルを使用して異なるプログラムを作成することによって生成された udf.ics ファイルが作業ディレクトリーにある場合は、次のコマンドで udf.ics フ ァイルを削除してください。

rm udf.ics

既存の udf.ics ファイルが、再構築するその同じプログラム用に生成されているの であれば、削除する必要はありません。

3. サンプル・プログラムを以下のように入力してコンパイルします。

vacbld udf.icc

注: vacbld コマンドは、 VisualAge C++ バージョン 4.0 で提供されます。

UDF ライブラリーは、サーバー上の sqllib/function というパスにコピーされます。

必要であれば、ユーザー定義関数にファイル・モードを設定して DB2 インスタンスが それを実行できるようにしてください。

udfsrv を作成したなら、それを呼び出すクライアント・アプリケーション udfcli を構 築できます。このプログラムには DB2 CLI バージョンと組み込み SOL バージョンが あります。

DB2 CLI udfcli プログラムは、構成ファイル cli.icc を使用して、 sqllib/samples/cli (AIX)、および %DB2PATH%\samples\cli (OS/2 および Windows 32 ビット・オペレーティング・システム)にあるソース・ファイル udfcli.c から構築す ることができます。詳細については、160ページの『DB2 CLI アプリケーション』を参 照してください。

組み込み SOL udfcli プログラムは、構成ファイル emb.icc を使用して、 sqllib/samples/c (AIX)、および %DB2PATH%\samples\cli (OS/2 および Windows 32 ビット・オペレーティング・システム) にあるソース・ファイル udfcli.sac から構築 することができます。詳細については、168ページの『組み込み SOL アプリケーショ ン』を参照してください。

UDF を呼び出すには、次の実行可能ファイル名を入力して、サンプルの呼び出しアプリ ケーションを実行します。

udfcli

この呼び出しアプリケーションは、 udfsrv ライブラリーから ScalarUDF 関数を呼び出 します。

## **IBM COBOL Set for AIX**

この節では以下のトピックを取り上げています。

- コンパイラーの使用
- DB2 API と組み込み SOL アプリケーション
- 組み込み SQL ストアード・プロシージャー

## コンパイラーの使用

組み込み SOL および DB2 API 呼び出しを含むアプリケーションを開発しており、 IBM COBOL Set for AIX コンパイラーを使用している場合には、以下の点に留意して ください。

- コマンド行プロセッサーのコマンド db2 prep を使ってアプリケーションをプリコン パイルする場合は、 target ibmcob オプションを使ってください。
- ソース・ファイルの中でタブ文字を使用しないでください。
- コンパイル・オプションを設定するためには、ソース・ファイルの 1 行目で PROCESS および CBL キーワードを使うことができます。
- アプリケーションに組み込み SOL のみが含まれていて、 DB2 API 呼び出しは含ま れない場合には、 pgmname(mixed) コンパイル・オプションを使う必要はありませ ん。 DB2 API 呼び出しを使用する場合には、 pgmname(mixed) コンパイル・オプシ ョンを使う必要があります。
- IBM COBOL Set for AIX コンパイラーの「システム/390 ホスト・データ型サポー ト」機能を使用している場合、アプリケーション用の DB2 組み込みファイルは、次 のディレクトリー中にあります。

\$HOME/sqllib/include/cobol i

提供されたスクリプト・ファイルを使って DB2 サンプル・プログラムを作成してい る場合、スクリプト・ファイルで指定された組み込みファイルのパスは、 cobol a ディレクトリーではなく、 cobol i ディレクトリーを指すように変更しなければな りません。

IBM COBOL Set for AIX コンパイラーの「システム/390 ホスト・データ型サポー ト」機能を使用していない場合、またはこのコンパイラーのそれよりも前のバージョ ンを使用している場合、アプリケーション用の DB2 組み込みファイルは、次のディ レクトリー中にあります。

\$HOME/sqllib/include/cobol a

次のように、COPY ファイル名を,cbl 拡張子を含めて指定します。 COPY "sql.cbl".

## DB2 API と組み込み SQL アプリケーション

sqllib/samples/cobol にあるビルド・ファイル bldapp には、 DB2 アプリケーショ ン・プログラムを構築するコマンドが含まれています。

第 1 パラメーター \$1 には、ソース・ファイルの名前を指定します。これは組み込み SOL を含まないプログラムに必要な唯一のパラメーターです。組み込み SOL プログラ ムを作成するためにはデータベースへの接続が必要なため、オプションとして 3 つのパ ラメーターが用意されています。 2 番目のパラメーターは \$2 で、接続するデータベー スの名前を指定します。 3 番目のパラメーターは \$3 で、データベースのユーザー ID を指定します。そしてもう 1 つが \$4 で、データベースのパスワードを指定します。

組み込み SOL プログラムの場合、bldapp は、プリコンパイルおよびバインドのファイ ル embprep にパラメーターを渡します。データベース名が指定されない場合は、デフォ ルトの sample データベースが使用されます。なお、ユーザー ID とパスワードのパラ メーターは、プログラムを構築するインスタンスとデータベースのあるインスタンスが 異なる場合にのみ必要になります。

```
#! /bin/ksh
# bldapp script file -- AIX
# Builds an IBM COBOL application program
# Usage: bldapp <prog name> [ <db name> [ <userid> <password> ]]
# Set DB2PATH to where DB2 will be accessed.
# The default is the standard instance path.
DB2PATH=$HOME/sqllib
# If an embedded SQL program, precompile and bind it.
if \lceil -f \ \$1". \sqb" ]]
then
  embprep $1 $2 $3 $4
fi
# Compile the checkerr.cbl error checking utility.
cob2 -qpgmname\(mixed\) -qlib -I$DB2PATH/include/cobol a \
    -c checkerr.cbl
# Compile the program.
cob2 -qpgmname\(mixed\) -qlib -I$DB2PATH/include/cobol a \
     -c$1.cb]
# Link the program.
cob2 -o$1$1.0 chekerr.o -1db2 -L$DB2PATH/1ib
```
bldapp のコンパイルおよびリンク・オプション コンパイル・オプション  $coh<sub>2</sub>$ IBM COBOL Set コンパイラー。 -qpgmname\(mixed\) コンパイラーに、大文字小文字混合の名前を持つライブラリー入り口点の CALL を許可するように指示します。 -qlib コンパイラーに COPY ステートメントを処理するように指示します。 -I\$DB2PATH/include/cobol a DB2 組み込みファイルのロケーションを指定します。たとえば、 \$HOME/sqllib/include/cobol a。 コンパイルのみを実行し、リンクは実行しません。コンパイルとリンクは別個  $-c$ のステップです。 リンク・オプション コンパイラーをリンカーのフロントエンドとして使用します。  $coh<sub>2</sub>$ -o \$1 実行可能プログラムを指定します。  $$1.o$ プログラム・オブジェクト・ファイルを指定します。 checkerr.o エラー検査用のユーティリティー・オブジェクト・ファイルを組み込みます。 -1db2 データベース・マネージャー・ライブラリーとリンクします。 -L\$DB2PATH/lib DB2 ランタイム共用ライブラリーのロケーションを指定します。たとえば、 \$HOME/sqllib/lib。 -L オプションを指定しないと、コンパイラーは次のパス を想定します。 /usr/lib:/lib。 他のコンパイラー・オプションについては、コンパイラーの資料をご覧ください。

ソース・ファイル client.cbl から組み込み SQL を含まないサンプル・プログラム client を作成するには、次のように入力します。

bldapp client

結果として、実行可能ファイル client ができます。 sample データベースに対してこ の実行可能ファイルを実行するには、次のように入力します。

client

## 組み込み SQL アプリケーションの構築および実行

ソース・ファイル updat.sqb から組み込み SOL アプリケーション updat を構築する 方法には、次の 3 つがあります。
1. 同じインスタンス上のサンプル・データベースに接続している場合には、次のように 入力します。

bldapp updat

2. 同じインスタンスにある他のデータベースに接続している場合は、さらにデータベー ス名も入力します。

bldapp updat *database* 

3. 他のインスタンスにあるデータベースに接続している場合は、さらにそのデータベー ス・インスタンスのユーザー ID とパスワードも入力します。

bldapp updat database userid password

結果として、実行可能ファイル updat が作成されます。

この組み込み SOL アプリケーションを実行する方法には次の 3 つがあります。

1. 同じインスタンスにある sample データベースにアクセスする場合は、ただ実行可能 ファイルの名前を入力します。

updat

2. 同じインスタンスにある他のデータベースにアクセスする場合は、実行可能ファイル 名とデータベース名を入力します。

updat database

3. 他のインスタンスにあるデータベースにアクセスする場合は、実行可能ファイル名、 データベース名、およびそのデータベース・インスタンスのユーザー ID とパスワー ドを入力します。

updat database userid password

# 組み込み SQL ストアード・プロシージャー

sqllib/samples/cobol にあるスクリプト・ファイル bldsrv には、ストアード・プロシ ージャーを構築するためのコマンドが含まれています。 スクリプト・ファイルは、スト アード・プロシージャーを共用ライブラリーの中にコンパイルしますが、それはクライ アント・アプリケーションから呼び出すことができます。

第1パラメーター \$1には、ソース・ファイルの名前を指定します。 第2パラメータ ー \$2 には、接続先のデータベースの名前を指定します。ストアード・プロシージャー は、必ずデータベースが常駐するインスタンスに構築される必要があるため、ユーザー ID やパスワードを指定するパラメーターはありません。

最初のパラメーター (ソース・ファイル名) だけが、必須です。データベース名は任意 で指定します。 データベース名を指定しない場合は、プログラムはデフォルトの sample データベースを使用します。

スクリプト・ファイルは、ソース・ファイル名 \$1 を共用ライブラリー名として、また 共用ライブラリーへの入り口点として使います。構築しようとしているストアード・プ

ロシージャーの入り口点関数名の名前がソース・ファイルの名前とは異なる場合、入り 口点の別のパラメーターを受け入れるようにスクリプト・ファイルを変更することがで きます。データベース・パラメーターの名前を、 \$3 に変更するようお勧めします。そ れから、入り口点のリンク・オプションを -e \$2 に変更し、スクリプト・ファイルのラ ンタイムにコマンド行で追加パラメーターを指定します。

#! /bin/ksh # bldsrv script file -- AIX # Builds an IBM COBOL stored procedure # Usage: bldsrv <prog name> [ <db name> ] # Set DB2PATH to where DB2 will be accessed. # The default is the standard instance path. DB2PATH=\$HOME/sqllib # Precompile and bind the program. embprep \$1 \$2 # Compile the checkerr.cbl error checking utility. cob2 -qpgmname\(mixed\) -qlib -I\$DB2PATH/include/cobol a \ -c checkerr.cbl # Compile the program. cob2 -qpqmname\(mixed\) -qlib -c -I\$DB2PATH/include/cobol a \$1.cbl # Link the program using the export file \$1.exp # creating shared library \$1 with entry point \$1. cob2 -o \$1 \$1.o checkerr.o -H512 -T512 -e \$1 -bE:\$1.exp \ -L\$DB2PATH/lib -1db2 # Copy the shared library to the sqllib/function subdirectory of the DB2 instance. # This assumes the user has write permission to this directory. rm -f \$DB2PATH/function/\$1 cp \$1 \$DB2PATH/function

bldsrv のコンパイルおよびリンク・オプション コンパイル・オプション IBM COBOL Set コンパイラー。  $c$ ob $2$ -qpgmname¥(mixed¥) コンパイラーに、大文字小文字混合の名前を持つライブラリー入り口点の CALL を許可するように指示します。 コンパイラーに COPY ステートメントを処理するように指示します。 -alib コンパイルのみを実行し、リンクは実行しません。本書では、コンパイルと  $-c$ リンクが別個のステップであることを前提としています。 -I\$DB2PATH/include/cobol a DB2 組み込みファイルのロケーションを指定します。たとえば、

\$HOME/sqllib/include/cobol a。

bldsrv のコンパイルおよびリンク・オプション

リンク・オプション

 $coh<sup>2</sup>$ リンク・エディットをするコンパイラーを使用します。

-o \$1 出力を、共用ライブラリー・ファイルとして指定します。

ストアード・プロシージャー・オブジェクト・ファイルを指定します。  $$1.0$ 

#### checkerr.o

エラー検査用のユーティリティー・オブジェクト・ファイルを組み込みます。

 $-H512$ 出力ファイル位置合わせを指定します。

 $-T512$ - 出力ファイル・テキスト・セグメントの開始アドレスを指定します。

 $-A$  \$1 共用ライブラリーに対するデフォルト入り口点を指定します。

 $-bE: $1, exp$ 

エクスポート・ファイルを指定します。エクスポート・ファイルには、ストア ード・プロシージャーのリストが含まれています。

#### -L\$DB2PATH/lib

DB2 ランタイム共用ライブラリーのロケーションを指定します。たとえば、 \$HOME/sqllib/lib。 -L オプションを指定しないと、コンパイラーは次のパス を想定します。/usr/lib:/lib。

-1db2 データベース・マネージャー・ライブラリーとリンクします。

他のコンパイラー・オプションについては、コンパイラーの資料をご覧ください。

サンプル・データベースに接続している場合、ソース・ファイル outsrv.sab からサン プル・プログラム outsrv を作成するには、次のように入力します。

bldsrv outsrv

他のデータベースに接続しているときは、さらにデータベース名も含めます。

### bldsrv outsrv database

このスクリプト・ファイルは、パス sqllib/function 内のサーバーにストアード・プロ シージャーをコピーします。

必要であれば、ストアード・プロシージャーにファイル・モードを設定して、クライア ント・アプリケーションからアクセスできるようにします。

ストアード・プロシージャー outsry を作成したなら、そのストアード・プロシージャ ーを呼び出すクライアント・アプリケーション outcli を構築できます。 outcli は、 スクリプト・ファイル bldapp を使用して構築することができます。詳細については、 177ページの『DB2 API と組み込み SOL アプリケーション』を参照してください。

ストアード・プロシージャーを呼び出すためには、次のように入力してサンプル・クラ イアント・アプリケーションを実行します。

outcli database userid password

ここで、それぞれは次のものを表します。

#### database

接続先のデータベースの名前です。名前は、sample またはそのリモート別名、 あるいはその他の名前にすることができます。

userid 有効なユーザー ID です。

#### password

有効なパスワードです。

クライアント・アプリケーションは共用ライブラリー outsrv にアクセスし、ストアー ド・プロシージャー関数をサーバー・データベース上で実行します。この出力は、クラ イアント・アプリケーションに戻されます。

## Micro Focus COBOL

 $\mathbf{I}$ 

 $\overline{1}$ 

 $\overline{\phantom{a}}$  $\overline{1}$ 

 $\overline{1}$ 

 $\mathbf{I}$  $\mathbf{I}$ 

 $\overline{1}$ 

 $\overline{1}$ 

この節では以下のトピックを取り上げています。

- コンパイラーの使用
- DB2 API と組み込み SOL アプリケーション
- 組み込み SOL ストアード・プロシージャー

# コンパイラーの使用

組み込み SOL および DB2 API 呼び出しを含むアプリケーションを開発しており、 Micro Focus COBOL コンパイラーを使用している場合には、以下の点に留意してくだ さい。

- コマンド行プロセッサーのコマンド db2 prep を使ってアプリケーションをプリコン パイルする場合は、 target mfcob オプション (デフォルト) を使ってください。
- Micro Focus COBOL バージョン 4.0 および 4.1 を装備した組み込みプリコンパイラ ー・フロントエンド、ランタイム・インタープリター、または Animator デバッガー を使うためには、次のように Micro Focus が提供する mkrts コマンドを実行して、 DB2 Generic API 入り口点を Micro Focus ランタイム・モジュール rts32 に追加し ます。
	- 1. root としてログインします。
	- 2. 次のディレクトリーにある引き数を指定して、mkrts を実行します。 /usr/lpp/db2 07 01/lib/db2mkrts.args
	- 注: 上記の点は Micro Focus Server Express には適用されません。

• DB2 COBOL COPY ファイル・ディレクトリーを、 Micro Focus COBOL 環境変数 COBCPY に含める必要があります。 COBCPY 環境変数は、 COPY ファイルのロケ ーションを指定します。 Micro Focus COBOL 用の DB2 COPY ファイルは、データ ベース・インスタンス・ディレクトリーの下にある sqllib/include/cobol mf にあ ります。

このディレクトリーを含めるには、次のように入力します。

export COBCPY=\$COBCPY:\$HOME/sqllib/include/cobol mf

注: COBCPY を .profile ファイル中に設定することもできます。

# DB2 API と組み込み SQL アプリケーション

<span id="page-220-0"></span> $\mathbf{I}$ 

sqllib/samples/cobol mf にあるビルド・ファイル bldapp には、 DB2 アプリケーシ ョン・プログラムを構築するコマンドが含まれています。

第1パラメーター \$1には、ソース・ファイルの名前を指定します。これは組み込み SOL を含まないプログラムに必要な唯一のパラメーターです。組み込み SOL プログラ ムを作成するためにはデータベースへの接続が必要なため、オプションとして 3 つのパ ラメーターが用意されています。 2 番目のパラメーターは \$2 で、接続するデータベー スの名前を指定します。 3 番目のパラメーターは \$3 で、データベースのユーザー ID を指定します。そしてもう 1 つが \$4 で、データベースのパスワードを指定します。

組み込み SQL プログラムの場合、bldapp は、プリコンパイルおよびバインドのファイ ル embprep にパラメーターを渡します。データベース名が指定されない場合は、デフォ ルトの sample データベースが使用されます。なお、ユーザー ID とパスワードのパラ メーターは、プログラムを構築するインスタンスとデータベースのあるインスタンスが 異なる場合にのみ必要になります。

```
#! /bin/ksh
# bldapp script file -- AIX
# Builds a Micro Focus COBOL application program
# Usage: bldapp <prog name> [ <db name> [ <userid> <password> ]]
# Set DB2PATH to where DB2 will be accessed.
# The default is the standard instance path.
DB2PATH=$HOME/sqllib
# If an embedded SQL program, precompile and bind it.
if [[ -f $1".sqb" ]]
then
  embprep $1 $2 $3 $4
fi
# Set COBCPY to include the DB2 COPY files directory.
export COBCPY=$DB2PATH/include/cobol mf:$COBCPY
# Compile the checkerr.cbl error checking utility.
cob -c -x checkerr.cbl
# Compile the program.
\cosh -c -x $1.cbl
# Link the program.
cob -x -o $1 $1.o checkerr.o -1db2 -1db2gmf -L$DB2PATH/lib
                bldmfapi のコンパイルおよびリンク・オプション
```
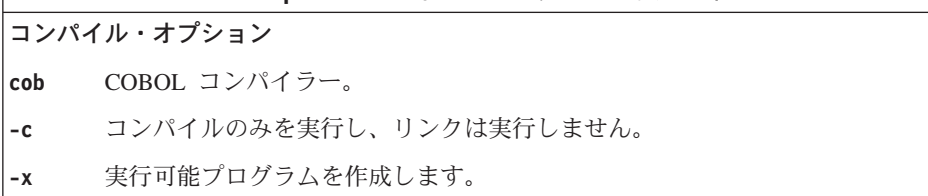

### bldmfapi のコンパイルおよびリンク・オプション

## リンク・オプション

コンパイラーをリンカーのフロントエンドとして使用します。 cob

- 実行可能プログラムを作成します。  $-x$
- 実行可能プログラムを指定します。  $-0.51$
- $$1.o$ プログラム・オブジェクト・ファイルを指定します。
- $-1$ dh $2$ DB2 ライブラリーとリンクします。

#### $-ldb2$ amf

Micro Focus COBOL 用 DB2 例外ハンドラー・ライブラリーとリンクしま す。

#### -L\$DB2PATH/lib

DB2 ランタイム共用ライブラリーのロケーションを指定します。たとえば、 \$HOME/sqllib/lib。 -L オプションを指定しないと、コンパイラーは次のパス を想定します。 /usr/lib:/lib。

他のコンパイラー・オプションについては、コンパイラーの資料をご覧ください。

ソース・ファイル client.cbl から組み込み SOL を含まないサンプル・プログラム client を作成するには、次のように入力します。

bldapp client

結果として、実行可能ファイル client ができます。 sample データベースに対してこ の実行可能ファイルを実行するには、次のように入力します。

client

### 組み込み SQL アプリケーションの構築および実行

ソース・ファイル updat.sqb から組み込み SQL アプリケーション updat を構築する 方法には、次の 3 つがあります。

1. 同じインスタンス上のサンプル・データベースに接続している場合には、次のように 入力します。

bldapp updat

2. 同じインスタンスにある他のデータベースに接続している場合は、さらにデータベー ス名も入力します。

bldapp updat *database* 

3. 他のインスタンスにあるデータベースに接続している場合は、さらにそのデータベー ス・インスタンスのユーザー ID とパスワードも入力します。

bldapp updat database userid password

結果として、実行可能ファイル updat が作成されます。

この組み込み SQL アプリケーションを実行する方法には次の 3 つがあります。

1. 同じインスタンスにある sample データベースにアクセスする場合は、ただ実行可能 ファイルの名前を入力します。

updat

2. 同じインスタンスにある他のデータベースにアクセスする場合は、実行可能ファイル 名とデータベース名を入力します。

updat database

3. 他のインスタンスにあるデータベースにアクセスする場合は、実行可能ファイル名、 データベース名、およびそのデータベース・インスタンスのユーザー ID とパスワー ドを入力します。

updat database userid password

# 組み込み SQL ストアード・プロシージャー

### 注:

 $\mathbf{I}$ 

 $\overline{\phantom{a}}$ 

 $\overline{\phantom{a}}$  $\mathbf{I}$ 

 $\overline{1}$ 

 $\mathbf{I}$ 

 $\mathbf{I}$ 

 $\mathbf{I}$ 

 $\overline{1}$  $\overline{1}$ 

 $\mathbf{I}$ 

1. Micro Focus 4.1 コンパイラーを使用して AIX 4.2.1 でストアード・プロシージャー を構築する前に、次のコマンドを実行してください。

```
db2stop
db2set DB2LIBPATH=$LIBPATH
db2set DB2ENVLIST="COBDIR LIBPATH"
db2set
db2start
```
db2stop がデータベースを停止し、 LIBPATH がシェル環境に正しく設定されている ことを確認してください。最後の db2set コマンドは、設定を表示させるコマンドで す。 DB2LIBPATH と DB2ENVLIST が正しく設定されていることを確認してください。

2. AIX バージョン 4 プラットフォーム上で使用される Micro Focus COBOL コンパイ ラーの最近のバージョンの中には、静的にリンクされたストアード・プロシージャー を作成するのに使えないものもあります。 makefile とスクリプト・ファイルの bldsrv 自体は、動的にリンクされたストアード・プロシージャーを作成できるよう に変更されています。

この動的にリンクされたストアード・プロシージャーをリモート・クライアント・ア プリケーションが正常に呼び出すためには、ストアード・プロシージャーが実行され る直前にそのストアード・プロシージャーが常駐するサーバーで呼び出すために Micro Focus COBOL ルーチンの cobinit() が必要です。 makefile またはスクリプ ト・ファイル bldsrv の実行中に、これを成し遂げるラッパー・プログラムが作成さ れます。次に、ラッパー・プログラムはストアード・プロシージャー・コードとリ ンクしてストアード・プロシージャーの共用ライブラリーを形成します。このラッパ ー・プログラムを使用するために、クライアント・アプリケーションが x という名 前のストアード・プロシージャーを呼び出すには、 x の代わりに x wrap を呼び出 さなければなりません。

ラッパー・プログラムの詳細については、この節で後述します。

sqllib/samples/cobol mf にあるスクリプト・ファイル bldsrv には、ストアード・プ ロシージャーを作成するためのコマンドが含まれています。スクリプト・ファイルは、 ストアード・プロシージャーを共用ライブラリーの中にコンパイルしますが、それはク ライアント・アプリケーションから呼び出すことができます。

第1パラメーター \$1には、ソース・ファイルの名前を指定します。 第2パラメータ ー \$2 には、接続先のデータベースの名前を指定します。ストアード・プロシージャー は、必ずデータベースが常駐するインスタンスに構築される必要があるため、ユーザー ID やパスワードを指定するパラメーターはありません。

最初のパラメーター (ソース・ファイル名) だけが、必須です。データベース名は任意 で指定します。 データベース名を指定しない場合は、プログラムはデフォルトの sample データベースを使用します。

スクリプト・ファイルは、ソース・ファイル名 \$1 を共用ライブラリー名として、また 共用ライブラリーへの入り口点として使います。構築しようとしているストアード・プ ロシージャーの入り口点関数名の名前がソース・ファイルの名前とは異なる場合、入り 口点の別のパラメーターを受け入れるようにスクリプト・ファイルを変更することがで きます。データベース・パラメーターの名前を、 \$3 に変更するようお勧めします。そ れから、入り口点のリンク・オプションを -e \$2 に変更し、スクリプト・ファイルのラ ンタイムにコマンド行で追加パラメーターを指定します。

#! /bin/ksh # bldsrv script file -- AIX # Builds a Micro Focus COBOL stored procedure # Usage: bldsrv <prog name> [ <db name> ]

# Set DB2PATH to where DB2 will be accessed. # The default is the standard instance path. DB2PATH=\$HOME/sqllib

# Precompile and bind the program. embprep \$1 \$2

# Set COBCPY to include the DB2 COPY files directory. export COBCPY=\$DB2PATH/include/cobol mf:\$COBCPY

# Compile the program.  $\cosh$  - $c$  - $x$  \$1. $\cosh$ 

# Create the wrapper program for the stored procedure. wrapsrv \$1

# Link the program using export file  $\S{1}$  wrap.exp

# creating shared library \$1 with entry point \${1} wrap. cob -x -o \$1 \${1} wrap.c \$1.o -Q -bE:\${1} wrap.exp -Q "-e \$1" \# -Q -bI:\$DB2PATH/lib/db2g.imp -ldb2gmf -L\$DB2PATH/lib

# Copy the shared library to the sqllib/function subdirectory. # Note: the user must have write permission to this directory. rm -f \$DB2PATH/function/\$1 cp \$1 \$DB2PATH/function

## bldsrv のコンパイルおよびリンク・オプション

コンパイル・オプション

COBOL コンパイラー。 cob

- コンパイルのみを実行し、リンクは実行しません。本書では、コンパイルと  $-c$ リンクが別個のステップであることを前提としています。
- 実行可能プログラムを作成します。  $-\chi$

# bldsrv のコンパイルおよびリンク・オプション

# リンク・オプション

- cob リンク・エディットをするコンパイラーを使用します。
- 実行可能プログラムを作成します。  $-x$
- 実行可能プログラムを指定します。  $-0.51$

#### $-0$  \$ $\{1\}$  wrap.c

ラッパー・プログラムを指定します。

プログラム・オブジェクト・ファイルを指定します。  $$1.o$ 

### $-Q$  -bE: $${1}$  wrap.exp

エクスポート・ファイルを指定します。エクスポート・ファイルには、ストア ード・プロシージャーの入り口点のリストが含まれています。ストアード・プ ロシージャーが x という場合、入り口点は x wrap になります。

#### $-0$  "-e \$1"

共用ライブラリーに対するデフォルト入り口点を指定します。

### -Q -bI:\$DB2PATH/lib/db2g.imp

DB2 アプリケーション・ライブラリーに対する入り口点のリストを提供しま す。

### $-ldb2$ amf

Micro Focus COBOL 用 DB2 例外ハンドラー・ライブラリーとリンクしま す。

### -L\$DB2PATH/lib

DB2 ランタイム共用ライブラリーのロケーションを指定します。たとえば、 \$HOME/sqllib/lib。 -L オプションを指定しないと、コンパイラーは次のパス を想定します。 /usr/lib:/lib。

他のコンパイラー・オプションについては、コンパイラーの資料をご覧ください。

ラッパー・プログラム wrapsrv は、ストアード・プロシージャーが実行される直前に、 Micro Focus COBOL のルーチン cobinit() が呼び出される原因になります。 その内 容は以下のとおりです。

```
#! /bin/ksh
# wrapsry script file
# Creates the wrapper program for Micro Focus COBOL stored procedures
# Usage: wrapsry <stored proc>
# Note: The client program calls "<stored proc> wrap" not "<stored proc>"
# Create the wrapper program for the stored procedure.
cat << WRAPPER CODE > \S{1} wrap.c
#include <stdio.h>
void cobinit(void);
int $1(void *p0, void *p1, void *p2, void *p3);int main(void)
  return 0;ļ
int \{1\} wrap(void *p0, void *p1, void *p2, void *p3)
  \text{cobinit}();
  return $1(p0, p1, p2, p3);WRAPPER CODE
# Create the export file for the wrapper program
echo $1 wrap > f1 wrap.exp
```

```
サンプル・データベースに接続している場合、ソース・ファイル outsrv.sqb からサン
プル・プログラム outsrv を作成するには、次のように入力します。
```
hldsry outsry

```
他のデータベースに接続しているときは、さらにデータベース名も入力します。
```
bldsry outsry *database* 

スクリプト・ファイルは、共用ライブラリーをサーバー上の sqllib/function というパ スにコピーします。

必要であれば、共用ライブラリーにファイル・モードを設定して、クライアント・アプ リケーションからアクセスできるようにします。

ストアード・プロシージャー outsrv を構築してしまえば、そのストアード・プロシー ジャーを呼び出すクライアント・アプリケーション outcli を構築できます。 outcli は、スクリプト・ファイル bldapp を使用して構築することができます。詳細について は、 183ページの『DB2 API と組み込み SQL アプリケーション』を参照してくださ  $\mathcal{U}$ 

ストアード・プロシージャーを呼び出すためには、次のように入力してサンプル・クラ イアント・アプリケーションを実行します。

outcli database userid password

ここで、それぞれは次のものを表します。

#### database

接続先のデータベースの名前です。名前は、sample かその別名、またはその他 のデータベース名にすることができます。

userid 有効なユーザー ID です。

#### password

有効なパスワードです。

クライアント・アプリケーションは共用ライブラリー outsrv にアクセスし、ストアー ド・プロシージャー関数をサーバー・データベース上で実行します。出力は、クライア ント・アプリケーションに戻されます。

### ストアード・プロシージャーの終了

ストアード・プロシージャーを開発したならば、次のステートメントを使って、それを 終了します。

move SOLZ-HOLD-PROC to return-code.

このステートメントで、ストアード・プロシージャーはクライアント・アプリケーショ ンに正しく戻ります。 ストアード・プロシージャーが、ローカル COBOL クライアン ト・アプリケーションによって呼び出された場合、これは特に重要です。

# **RFXX**

REXX プログラムはプリコンパイルまたはバインドしません。

AIX 上で DB2 REXX/SOL プログラムを実行するには、 DB2 インストール・ディレク トリーの下に sqllib/lib を組み込むように、 LIBPATH 環境変数を設定する必要があり ます。

次のように入力します。

export LIBPATH=\$LIBPATH:/lib:/usr/lib:/usr/lpp/db2\_07\_01/sqllib/lib

AIX 上で、アプリケーション・ファイルには、任意のファイル拡張子を付けることがで きます。アプリケーションは、次の 2 つの方法で実行することができます。

- 1. シェル・コマンド・プロンプトで、rexx name と入力します。 (name は REXX プ ログラムの名前。)
- 2. REXX プログラムの最初の行に「マジック・ナンバー」(#!) が含まれており、それ が REXX/6000 解釈プログラムの常駐するディレクトリーを識別する場合は、シェ ル・コマンド・プロンプトでその名前を入力すれば、 REXX プログラムを実行する ことができます。たとえば、 REXX/6000 解釈プログラム・ファイルが /usr/bin デ ィレクトリーにある場合は、次の行を、REXX プログラムの最初の行として組み込 みます。

#! /usr/bin/rexx

そうすれば、シェル・コマンド・プロンプトで次のコマンドを入力することによっ て、プログラムを実行可能にできます。

 $chmod +x$  *name* 

シェル・コマンド・プロンプトでファイル名を入力することによって、 REXX プロ グラムを実行します。

REXX サンプル・プログラムは、sqllib/samples/rexx ディレクトリーにあります。 サンプル REXX プログラム updat.cmd を実行するには、次のいずれかを行います。

• プログラム・ソース・ファイルの上部に行 "#! /usr/bin/rexx" がなければ、それを 追加してから、次のように入力してプログラムを直接実行してください。

updat.cmd

 $\mathbf{I}$ 

• 次のように入力して、REXX インタープリターおよびプログラムを指定してくださ  $\mathcal{V}^{\lambda}$ 

rexx updat.cmd

REXX および DB2 について詳しくは、 アプリケーション開発の手引き の『REXX で のプログラミング』の章を参照してください。

#### 第7章 HP-UX アプリケーションの構築 |

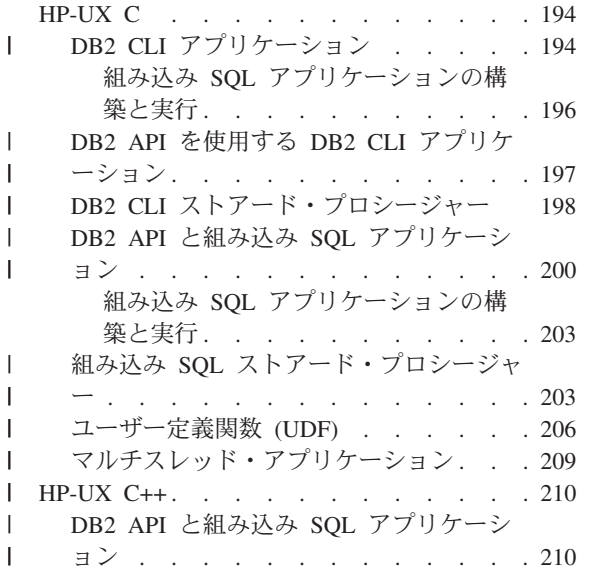

|

| |

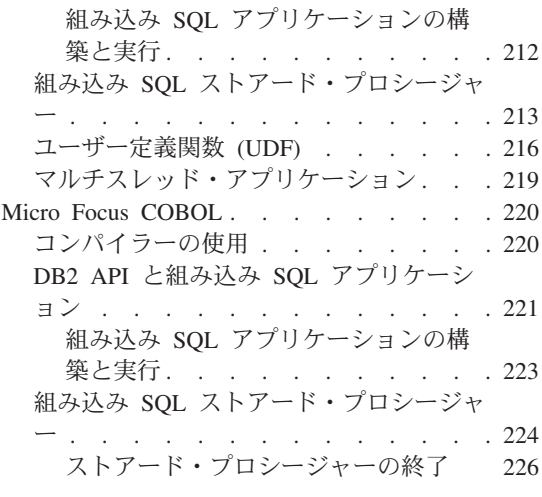

この章では、HP-UX で DB2 アプリケーションを構築するための詳細な情報を提供しま す。スクリプト・ファイルにおいて、db2 から始まるコマンドは、コマンド行プロセッ サー (CLP) のコマンドです。 CLP コマンドについての詳しい情報が必要であれば、 コマンド解説書を参照してください。

|

 $\overline{1}$  $\mathbf{I}$  $\mathbf{I}$  $\mathbf{I}$ 

|||

HP-UX 環境での DB2 アプリケーション開発の最新の更新事項については、次の DB2 アプリケーション開発 Web ページを参照してください。

<http://www.ibm.com/software/data/db2/udb/ad>

注:

1. DB2 ビルド・ファイルおよび makefile のコンパイルおよびリンクのステップでは、 +DAportable オプションが使用されます。 このオプションは、 PA\_RISC 1.1 およ び 2.0 ワークステーションおよびサーバーでの互換性を持つコードを生成します。 このオプションは、パフォーマンスに若干の影響を与えます。パフォーマンスを上げ たい場合は、 sqllib/samples ディレクトリーのビルド・ファイルと makefile か ら、 +DAportable オプションを取り外すことができます。このオプションを使用し ないで HP-UX プログラムを構築すると、次のような警告が出される場合がありま す。

(Warning) At least one PA 2.0 object file (<filename>.o) was detected. The linked object may not run on a PA 1.x system.

<span id="page-231-0"></span>ここで、<filename> はコンパイルするプログラム・ファイルです。

PA RISC 1.1 または 2.0 以外のシステムをご使用の場合、この警告は表示されませ  $h_{\alpha}$ 

- 2. HP-UX バージョン 10 または HP-UX バージョン 11 以前から DB2 をマイグレー ションしている場合、 DB2 プログラムは HP-UX バージョン 11 (組み込み SQL がある場合) 上の DB2 で再びプリコンパイルして、再コンパイルしなければなりま せん。これには、すべての DB2 アプリケーション、ストアード・プロシージャー、 ユーザー定義関数、およびユーザー出口プログラムが含まれます。さらに、HP-UX バージョン 11 上でコンパイルされた DB2 プログラムは、 HP-UX バージョン 10 以前の上では実行できない可能性があります。 HP-UX バージョン 10 上でコンパイ ルされ実行される DB2 プログラムは、 HP-UX バージョン 11 サーバーにリモート で接続することができます。
- 3. 64 ビット・アプリケーションの場合は、サンプル・ディレクトリー内の 64 ビッ ト・ビルド・スクリプトを使用してください。これらのスクリプトの名前は、スクリ プト名の末尾に "64" が付加されている点を除けば 32 ビット・スクリプトと同じで す。

# HP-UX C

 $\overline{1}$ 

 $\overline{1}$  $\overline{1}$ 

 $\overline{1}$ 

 $\mathbf{I}$ 

 $\overline{1}$  $\mathbf{I}$ 

この節では以下のトピックを取り上げています。

- DB2 CLI アプリケーション
- DB2 CLI ストアード・プロシージャー
- DB2 API と組み込み SOL アプリケーション
- 組み込み SOL ストアード・プロシージャー
- ユーザー定義関数 (UDF)
- マルチスレッド・アプリケーション

# DB2 CLI アプリケーション

sqllib/samples/cli にあるスクリプト・ファイル bldcli には、 DB2 CLI プログラム を作成するためのコマンドが入っています。

注: 64 ビット DB2 CLI プログラムの場合は、bldcli64 スクリプトを使用してくださ  $\mathcal{V}^{\lambda}$ 

パラメーター \$1 には、ソース・ファイルの名前を指定します。必要なパラメーターは このパラメーターだけであり、組み込み SOL を含まない CLI プログラムに必要な唯一 のパラメーターです。組み込み SOL プログラムを作成するためにはデータベースへの 接続が必要なため、オプションとして 3 つのパラメーターが用意されています。 2 番 目のパラメーターは \$2 で、接続するデータベースの名前を指定します。 3 番目のパラ メーターは \$3 で、データベースのユーザー ID を指定します。そしてもう 1 つが \$4 で、データベースのパスワードを指定します。

プログラムに組み込み SQL が含まれている場合 (拡張子が .sqc の場合) は、 embprep スクリプトが呼び出されてそのプログラムをプリコンパイルし、.c という拡張子のプ ログラム・ファイルを生成します。

```
#! /bin/ksh
# bldcli script file -- HP-UX
# Builds a CLI program with HP-UX C.
# Usage: bldcli <prog name> [ <db name> [ <userid> <password> ]]
# Set DB2PATH to where DB2 will be accessed.
# The default is the standard instance path.
DB2PATH=$HOME/sqllib
# If an embedded SQL program, precompile and bind it.
if \lceil \cdot \rceil -f $1".sqc" ]]
then
embprep $1 $2 $3 $4
fi
# Compile the error-checking utility.
cc +DAportable -Aa +e -I$DB2PATH/include -c utilcli.c
# Compile the program.
cc +DAportable -Aa +e -I$DB2PATH/include -c $1.c
# Link the program.
cc +DAportable -o $1 $1.o utilcli.o -L$DB2PATH/lib -1db2
                  bldcli のコンパイルおよびリンク・オプション
コンパイル・オプション
```

```
C コンパイラーを使用します。
CC
```
#### +DAportable

I  $\overline{1}$  PA\_RISC 1 および 2.0 のワークステーションとサーバー間での互換性を持つ コードを生成します。

- ANSI 規格モードを使用します。 -Aa
- $+e$ ANSI C モードでコンパイル中に、HP 値追加機能を使用可能にします。

### -I\$DB2PATH/include

DB2 組み込みファイルのロケーションを指定します。たとえば、 \$HOME/sqllib/include のように指定します。

コンパイルのみを実行し、リンクは実行しません。コンパイルとリンクは別個  $-c$ のステップです。

bldcli のコンパイルおよびリンク・オプション

<span id="page-233-0"></span>リンク・オプション

コンパイラーをリンカーのフロントエンドとして使用します。  $cc$ 

+DAportable

PA RISC 1 および 2.0 のワークステーションとサーバー間での互換性を持つ コードを使用します。

-o \$1 実行可能プログラムを指定します。

 $-0$  \$1.0

オブジェクト・ファイルを指定します。

utilcli.o

エラー検査用のユーティリティー・オブジェクト・ファイルを組み込みます。

#### -L\$DB2PATH/lib

DB2 ランタイム共用ライブラリーのロケーションを指定します。たとえば、 \$HOME/sqllib/lib。

-1db2 データベース・マネージャー・ライブラリーとリンクします。

他のコンパイラー・オプションについては、コンパイラーの資料をご覧ください。

ソース・ファイル tbinfo.c からサンプル・プログラム tbinfo を作成するには、次の ように入力します。

bldcli thinfo

結果として、実行可能ファイル tbinfo が作成されます。この実行可能ファイルを実行 するには、次の実行可能ファイル名を入力します。

thinfo

## 組み込み SQL アプリケーションの構築と実行

ソース・ファイル dbusemx.sqc から組み込み SQL アプリケーション dbusemx を作成 する場合、次の 3 つの方法があります。

1. 同じインスタンス上のサンプル・データベースに接続している場合には、次のように 入力します。

bldcli dbusemx

2. 同じインスタンスにある他のデータベースに接続している場合は、さらにデータベー ス名も入力します。

bldcli dbusemx database

3. 他のインスタンスにあるデータベースに接続している場合は、さらにそのデータベー ス・インスタンスのユーザー ID とパスワードも入力します。

bldcli dbusemx database userid password

<span id="page-234-0"></span>結果として、実行可能ファイル dbusemx が作成されます。

この組み込み SOL アプリケーションを実行する方法には次の 3 つがあります。

1. 同じインスタンスにある sample データベースにアクセスする場合は、ただ実行可能 ファイルの名前を入力します。

dbusemx

 $\mathbf{I}$ 

 $\mathbf{I}$ 

2. 同じインスタンスにある他のデータベースにアクセスする場合は、実行可能ファイル 名とデータベース名を入力します。

dbusemx *database* 

3. 他のインスタンスにあるデータベースにアクセスする場合は、実行可能ファイル名、 データベース名、およびそのデータベース・インスタンスのユーザー ID とパスワー ドを入力します。

dbusemx database userid password

# DB2 API を使用する DB2 CLI アプリケーション

DB2 には、CLI サンプル・プログラムが含まれています。このサンプル・プログラム は、DB2 API を使用してデータベースを作成およびドロップし、 CLI 機能を複数のデ ータベースで使用する方法を示します。 DB2 API を使用するサンプルは、 27ページの 表7 にある CLI サンプル・プログラムの説明の中に示されています。

sqllib/samples/cli のスクリプト・ファイル bldapi には、 DB2 API を使用して DB2 CLI プログラムを作成するためのコマンドが入っています。

注: DB2 API を使用する 64 ビット DB2 CLI プログラムの場合は、bldapi64 スクリ プトを使用してください。

bldapi ファイルは、データベースを作成およびドロップするための DB2 API が入った utilapi ユーティリティー・ファイルでコンパイルおよびリンクします。 この点が、こ のスクリプト・ファイルと bldcli スクリプトの唯一の違いです。 bldapi と bldcli の両方に共通するコンパイルとリンクのオプションについては、194ページの『DB2 CLI アプリケーション』 を参照してください。

ソース・ファイル dbmconn.c からサンプル・プログラム dbmconn を作成するには、次 のように入力します。

bldapi dbmconn

結果として、実行可能ファイル dbmconn が作成されます。この実行可能ファイルを実行 するには、次の実行可能ファイル名を入力します。

dhmconn

# DB2 CLI ストアード・プロシージャー

<span id="page-235-0"></span>|

| | sqllib/samples/cli にあるスクリプト・ファイル bldclisp には、 DB2 CLI ストアー ド・プロシージャーを作成するためのコマンドが入っています。

注: 64 ビット DB2 CLI ストアード・プロシージャーの場合は、bldclisp64 スクリプ トを使用してください。

パラメーター \$1 には、ソース・ファイルの名前を指定します。最初のパラメーター (ソース・ファイル名)だけが、必須です。データベース名は任意で指定します。 デー タベース名を指定しない場合は、プログラムはデフォルトの sample データベースを使 用します。

#! /bin/ksh # bldclisp script file -- HP-UX # Builds a CLI stored procedure in HP-UX C. # Usage: bldclisp <prog\_name>

# Set DB2PATH to where DB2 will be accessed. # The default is the standard instance path. DB2PATH=\$HOME/sqllib

# Compile the error-checking utility. cc +DAportable +u1 +z -Aa +e -I\$DB2PATH/include -c utilcli.c

# Compile the program. cc +DAportable +u1 +z -Aa +e -I\$DB2PATH/include -c \$1.c

# Link the program. ld -b -o \$1 \$1.o utilcli.o -L\$DB2PATH/lib -ldb2

# Copy the shared library to the sqllib/function subdirectory. # Note: the user must have write permission to this directory. rm -f \$DB2PATH/function/\$1 cp \$1 \$DB2PATH/function

bldclisp のコンパイルおよびリンク・オプション

コンパイル・オプション

 $cc$ C コンパイラー。

+DAportable

 $\overline{1}$ 

PA RISC 1 および 2.0 のワークステーションとサーバー間での互換性を持つ コードを生成します。

- 位置合わせしないデータ・アクセスを認めます。アプリケーションが位置合わ  $+u1$ せしないデータを使用する場合にのみ使用します。
- 位置独立コードを生成します。  $+z$

ANSI 規格モードを使用します (C コンパイラー専用)。 -Aa

ANSI C モードでコンパイル中に、HP 値追加機能を使用可能にします。  $+e$ 

-I\$DB2PATH/include

DB2 組み込みファイルのロケーションを指定します。たとえば、 \$HOME/sqllib/include。

コンパイルのみを実行し、リンクは実行しません。本書では、コンパイルとリ  $-c$ ンクが別個のステップであることを前提としています。

リンク・オプション

- $1d$ リンク・エディットにリンカーを使用します。
- 通常の実行可能ファイルではなく、共用ライブラリーを作成します。  $-\mathbf{b}$
- -o \$1 実行可能ファイルを指定します。

オブジェクト・ファイルを指定します。  $$1.o$ 

-L\$DB2PATH/lib

DB2 ランタイム共用ライブラリーのロケーションを指定します。たとえ ば、-L\$HOME/sqllib/lib。 -L オプションを指定しないと、コンパイラーはパ スとして /usr/lib:/lib を想定します。

-1db2 DB2 ライブラリーとリンクします。

他のコンパイラー・オプションについては、コンパイラーの資料をご覧ください。

sample データベースに接続している場合に、ソース・ファイル spserver.c からサンプ ル・プログラム spserver を構築するには、次のように入力します。

bldclisp spserver

スクリプト・ファイルは、共用ライブラリーをサーバー上の sqllib/function というパ スにコピーします。

次に、サーバー上で spcreate.db2 スクリプトを実行して、ストアード・プロシージャ ーをカタログ化します。まず、データベースに接続します。

db2 connect to sample

<span id="page-237-0"></span>ストアード・プロシージャーがすでにカタログ化されている場合は、次のコマンドを使 用してそれらをドロップすることができます。

db2 -td@ -vf spdrop.db2

その後、次のコマンドでストアード・プロシージャーをカタログ化します。

db2 -td@ -vf spcreate.db2

カタログ化が終了したら、データベースを 1 度停止してから再始動し、新しい共用ライ ブラリーが認識されるようにします。必要であれば、共用ライブラリーにファイル・モ ードを設定して、 DB2 インスタンスからアクセスできるようにします。

共用ライブラリー spserver を作成したなら、共用ライブラリーにアクセスする CLI クライアント・アプリケーション spclient を構築することができます。

spclient は、スクリプト・ファイル bldcli を使用して構築することができます。詳細 については、194ページの『DB2 CLI アプリケーション』を参照してください。

共用ライブラリーを呼び出すためには、次のように入力してサンプル・クライアント・ アプリケーションを実行します。

spclient database userid password

説明

#### データベース

接続先のデータベースの名前です。名前は、sample かその別名、またはその他 のデータベース名にすることができます。

userid 有効なユーザー ID です。

#### password

有効なパスワードです。

クライアント・アプリケーションは共用ライブラリー spserver にアクセスし、様々な ストアード・プロシージャー関数をサーバー・データベース上で実行します。この出力 は、クライアント・アプリケーションに戻されます。

# DB2 API と組み込み SQL アプリケーション

スクリプト・ファイル bldapp は sqllib/samples/c にあり、 DB2 アプリケーショ ン・プログラムを作成するためのコマンドが含まれています。

注: 64 ビット DB2 アプリケーション・プログラムの場合は、bldapp64 スクリプトを 使用してください。

第1 パラメーター \$1 には、ソース・ファイルの名前を指定します。このパラメーター は、唯一の必須パラメーターであり、組み込み SQL を含まない DB2 API プログラム

 $\overline{1}$ 

 $\overline{1}$ 

 $\mathbf{I}$ 

に必要なパラメーターはこのパラメーターだけです。組み込み SOL プログラムを作成 するためにはデータベースへの接続が必要なため、オプションとして 3 つのパラメータ ーが用意されています。 2 番目のパラメーターは \$2 で、接続するデータベースの名前 を指定します。 3 番目のパラメーターは \$3 で、データベースのユーザー ID を指定し ます。そしてもう 1 つが \$4 で、データベースのパスワードを指定します。

組み込み SOL プログラムの場合、bldapp は、プリコンパイルおよびバインドのファイ ル embprep にパラメーターを渡します。データベース名が指定されない場合は、デフォ ルトの sample データベースが使用されます。なお、ユーザー ID とパスワードのパラ メーターは、プログラムを構築するインスタンスとデータベースのあるインスタンスが 異なる場合にのみ必要になります。

```
#! /bin/ksh
# bldapp script file -- HP-UX
# Builds a C application program
# Usage: bldapp <prog name> [ <db name> [ <userid> <password> ]]
# Set DB2PATH to where DB2 will be accessed.
# The default is the standard instance path.
DB2PATH=$HOME/sqllib
# If an embedded SQL program, precompile and bind it.
if \lceil \cdot \rceil -f $1".sqc" ]]
then
  embprep $1 $2 $3 $4
  # Compile the utilemb.c error-checking utility.
 cc +DAportable -Aa +e -I$DB2PATH/include -c utilemb.c
9259# Compile the utilapi.c error-checking utility.
  cc +DAportable -Aa +e -I$DB2PATH/include -c utilapi.c
fi
# Compile the program.
cc +DAportable -Aa +e -I$DB2PATH/include -c $1.c
if \lceil \cdot \rceil -f $1".sqc" ]]
then
  # Link the program with utilemb.o
  cc +DAportable -o $1 $1.o utilemb.o -L$DB2PATH/lib -ldb2
else
  # Link the program with utilapi.o
  cc +DAportable -o $1 $1.o utilapi.o -L$DB2PATH/lib -ldb2
fi
```
bldapp のコンパイルおよびリンク・オプション

コンパイル・オプション

 $cc$ C コンパイラー。

### +DAportable

 $\mathbf{I}$ 

 $\overline{1}$ 

- PA RISC 1 および 2.0 のワークステーションとサーバー間での互換性を持つ コードを生成します。
- ANSI 規格モードを使用します (C コンパイラー専用)。 -Aa
- ANSI C モードでコンパイル中に、HP 値追加機能を使用可能にします。  $+e$

#### -I\$DB2PATH/include

- DB2 組み込みファイルのロケーションを指定します。たとえば、 -I\$DB2PATH/include。
- コンパイルのみを実行し、リンクは実行しません。本書では、コンパイルとリ  $-c$ ンクが別個のステップであることを前提としています。

リンク・オプション

リンク・エディットにコンパイラーを使用します。  $cc$ 

#### +DAportable

PA\_RISC 1 および 2.0 のワークステーションとサーバー間での互換性を持つ コードを使用します。

- -o \$1 実行可能ファイルを指定します。
- \$1.o プログラム・オブジェクト・ファイルを指定します。

### utilemb.o

組み込み SOL プログラムの場合に、エラー・チェックを行う組み込み SOL ユーティリティー・オブジェクト・ファイルを含みます。

#### utilapi.o

非組み込み SOL プログラムの場合に、エラー・チェックを行う DB2 API ユ ーティリティー・オブジェクト・ファイルを含みます。

### -L\$DB2PATH/lib

DB2 ランタイム共用ライブラリーのロケーションを指定します。たとえば、 -L\$DB2PATH/lib。 -L オプションを指定しないと、コンパイラーはパスとし て /usr/lib:/lib を想定します。

### -1db2 DB2 ライブラリーとリンクします。

他のコンパイラー・オプションについては、コンパイラーの資料をご覧ください。

ソース・ファイル client.c から DB2 API 非組み込み SOL サンプル・プログラム client を構築するには、次のようにします。

bldapp client

結果として、実行可能ファイル client が作成されます。

この実行可能ファイルを実行するには、ファイル名を入力します。

<span id="page-240-0"></span>client

## 組み込み SQL アプリケーションの構築と実行

ソース・ファイル updat.sqc から組み込み SOL アプリケーション updat を構築する 場合、次の 3 つの方法があります。

1. 同じインスタンス上のサンプル・データベースに接続している場合には、次のように 入力します。

bldapp updat

2. 同じインスタンスにある他のデータベースに接続している場合は、さらにデータベー ス名も入力します。

bldapp updat database

3. 他のインスタンスにあるデータベースに接続している場合は、さらにそのデータベー ス・インスタンスのユーザー ID とパスワードも入力します。

bldapp updat database userid password

結果として、実行可能ファイル updat が作成されます。

この組み込み SOL アプリケーションを実行する方法には次の 3 つがあります。

1. 同じインスタンスにある sample データベースにアクセスする場合は、ただ実行可能 ファイルの名前を入力します。

updat

 $\overline{1}$ 

 $\overline{1}$ 

 $\mathbf{I}$ 

2. 同じインスタンスにある他のデータベースにアクセスする場合は、実行可能ファイル 名とデータベース名を入力します。

updat *database* 

3. 他のインスタンスにあるデータベースにアクセスする場合は、実行可能ファイル名、 データベース名、およびそのデータベース・インスタンスのユーザー ID とパスワー ドを入力します。

updat database userid password

# 組み込み SQL ストアード・プロシージャー

sqllib/samples/c にあるスクリプト・ファイル bldsrv には、組み込み SQL ストアー ド・プロシージャーを作成するためのコマンドが含まれています。

注: 64 ビットの組み込み SQL ストアード・プロシージャーの場合は、bldsrv64 スク リプトを使用してください。

bldsrv スクリプトは、ストアード・プロシージャーを共用ライブラリーの中にコンパイ ルしますが、それはクライアント・アプリケーションから呼び出すことができます。

第1 パラメーター \$1 には、ソース・ファイルの名前を指定します。 第2 パラメータ ー \$2 には、接続先のデータベースの名前を指定します。ストアード・プロシージャー

は、必ずデータベースが常駐するインスタンスに構築される必要があるため、ユーザー ID やパスワードを指定するパラメーターは必要ありません。

最初のパラメーター (ソース・ファイル名) だけが、必須です。データベース名は任意 で指定します。 データベース名を指定しない場合は、プログラムはデフォルトの sample データベースを使用します。

#! /bin/ksh # bldsrv script file -- HP-UX # Builds a C stored procedure # Usage: bldsrv <prog name> [ <db name> ]

# Set DB2PATH to where DB2 will be accessed. # The default is the standard instance path. DB2PATH=\$HOME/sqllib

# Precompile and bind the program. embprep \$1 \$2

# Compile the program. cc +DAportable +u1 +z -Aa +e -I\$DB2PATH/include -c \$1.c

# Link the program to create a shared library 1d -b -o \$1 \$1.o -L\$DB2PATH/1ib -1db2

# Copy the shared library to the sqllib/function subdirectory # The user must have write permission to this directory. rm -f \$DB2PATH/function/\$1 cp \$1 \$DB2PATH/function

### bldsrv のコンパイルおよびリンク・オプション

# コンパイル・オプション

C コンパイラー。  $cc$ 

#### +DAportable

 $\overline{1}$ 

PA\_RISC 1 および 2.0 のワークステーションとサーバー間での互換性を持つ コードを生成します。

- 位置合わせしないデータ・アクセスを認めます。アプリケーションが位置合わ +u1 せしないデータを使用する場合にのみ使用します。
- ANSI 規格モードを使用します (C コンパイラー専用)。 -Aa
- 位置独立コードを生成します。  $+7$
- ANSI C モードでコンパイル中に、HP 値追加機能を使用可能にします。  $+\rho$

### -I\$DB2PATH/include

DB2 組み込みファイルのロケーションを指定します。たとえば、

- -I\$DB2PATH/include。
- コンパイルのみを実行し、リンクは実行しません。本書では、コンパイルとリ  $-c$ ンクが別個のステップであることを前提としています。

## bldsrv のコンパイルおよびリンク・オプション

リンク・オプション

リンク・エディットにリンカーを使用します。  $1d$ 

 $-b$ 通常の実行可能ファイルではなく、共用ライブラリーを作成します。

-o \$1 出力を、共用ライブラリー・ファイルとして指定します。

プログラム・オブジェクト・ファイルを指定します。  $$1.o$ 

#### -L\$DB2PATH/lib

DB2 ランタイム共用ライブラリーのロケーションを指定します。たとえば、 \$HOME/sqllib/lib。 -L オプションを指定しないと、コンパイラーはパスとし て /usr/lib:/lib を想定します。

 $-1<sub>db2</sub>$ DB2 ライブラリーとリンクします。

他のコンパイラー・オプションについては、コンパイラーの資料をご覧ください。

sample データベースに接続している場合、ソース・ファイル spserver.sqc からサンプ ル・プログラム spserver を作成するには、次のように入力します。

bldsrv spserver

他のデータベースに接続しているときは、さらにデータベース名も入力します。

bldsry spserver database

スクリプト・ファイルは、共用ライブラリーをサーバー上の sqllib/function というパ スにコピーします。

次に、サーバー上で spcreate.db2 スクリプトを実行して、ストアード・プロシージャ ーをカタログ化します。まず、データベースに接続します。

db2 connect to sample

ストアード・プロシージャーがすでにカタログ化されている場合は、次のコマンドを使 用してそれらをドロップすることができます。

db2 -td@ -vf spdrop.db2

その後、次のコマンドでストアード・プロシージャーをカタログ化します。

db2 -td@ -vf spcreate.db2

カタログ化が終了したら、データベースを 1 度停止してから再始動し、新しい共用ライ ブラリーが認識されるようにします。必要であれば、共用ライブラリーにファイル・モ ードを設定して、 DB2 インスタンスからアクセスできるようにします。

共用ライブラリー spserver を作成したなら、この共用ライブラリーにアクセスするク ライアント・アプリケーション spclient を構築することができます。

<span id="page-243-0"></span>spclient は、スクリプト・ファイル bldapp を使用して構築することができます。詳細 については、 200ページの『DB2 API と組み込み SQL アプリケーション』を参照して ください。

共用ライブラリーにアクセスするには、次のように入力してサンプル・クライアント・ アプリケーションを実行します。

spclient database userid password

説明

データベース

接続先のデータベースの名前です。名前は、sample かその別名、またはその他 のデータベース名にすることができます。

userid 有効なユーザー ID です。

#### password

有効なパスワードです。

クライアント・アプリケーションは共用ライブラリー spserver にアクセスし、様々な ストアード・プロシージャー関数をサーバー・データベース上で実行します。出力は、 クライアント・アプリケーションに戻されます。

# ユーザー定義関数 (UDF)

 $\mathbf{I}$ 

 $\overline{1}$ 

スクリプト・ファイル bldudf は、 sqllib/samples/c にあり、 UDF を作成するため のコマンドが含まれています。

注: 64 ビット UDF の場合は、bldudf64 スクリプトを使用してください。

UDF は、ストアード・プロシージャーと同じようにコンパイルされます。ただし、これ らには組み込み SQL ステートメントは含められません。したがって、UDF プログラム を作成する際に、データベースへの接続、プログラムのプリコンパイル、およびバイン ドは必要ありません。

パラメーター \$1 には、ソース・ファイルの名前を指定します。スクリプト・ファイル は、そのソース・ファイル名を共用ライブラリー名として使います。

```
#! /bin/ksh
# bldudf script file -- HP-UX
# Builds a C UDF library
# Usage: bldudf <prog name>
```
 $\overline{\phantom{a}}$  $\overline{\phantom{a}}$ 

# Set DB2PATH to where DB2 will be accessed. # The default is the standard instance path. DB2PATH=\$HOME/sqllib

```
# Compile the program.
cc +DAportable +u1 +z -Aa +e -I$DB2PATH/include -c $1.c
```

```
# Link the program and create a shared library.
ld -b -o $1 $1.o -L$DB2PATH/lib -ldb2 -ldb2apie
```

```
# Copy the shared library to the sqllib/function subdirectory.
# The user must have write permission to this directory.
rm -f $DB2PATH/function/$1
cp $1 $DB2PATH/function
```
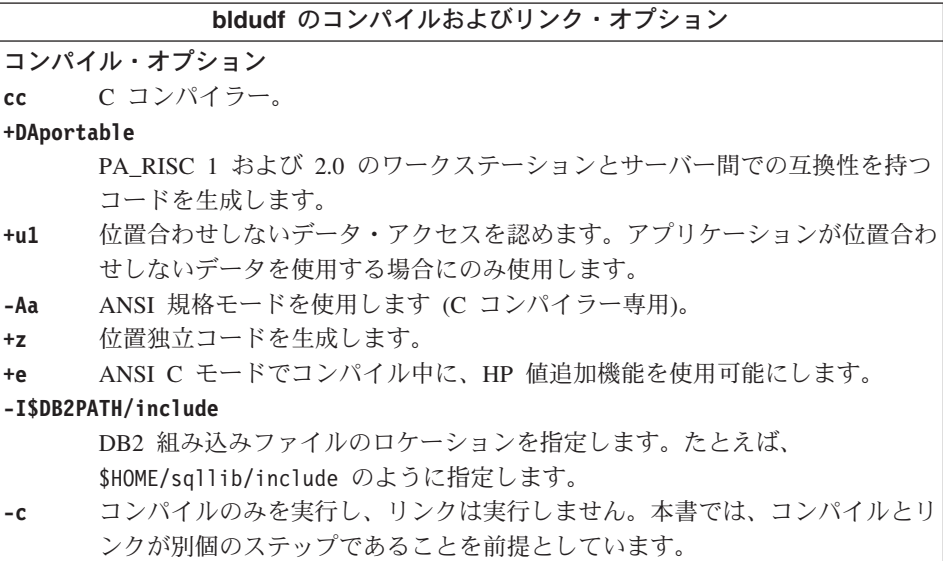

# bldudf のコンパイルおよびリンク・オプション

リンク・オプション

リンク・エディットにリンカーを使用します。  $1d$ 

 $-h$ 通常の実行可能ファイルではなく、共用ライブラリーを作成します。

-o \$1 出力を、共用ライブラリー・ファイルとして指定します。

プログラム・オブジェクト・ファイルを指定します。  $$1.o$ 

#### -L\$DB2PATH/lib

DB2 ランタイム共用ライブラリーのロケーションを指定します。たとえば、 \$HOME/sqllib/lib。 -L オプションを指定しないと、コンパイラーはパスとし て /usr/lib:/lib を想定します。

-1db2 DB2 ライブラリーとリンクします。

### -ldb2apie

DB2 API エンジン・ライブラリーとリンクして、LOB ロケーターを使用でき るようにします。

他のコンパイラー・オプションについては、コンパイラーの資料をご覧ください。

ユーザー定義関数プログラム udfsrv をソース・ファイル udfsrv.c から作成するに は、次のように入力します。

#### bldudf udfsrv

スクリプト・ファイルは、 UDF を sqllib/function ディレクトリーにコピーします。

必要であれば、UDF にファイル・モードを設定してクライアント・アプリケーションか ら実行できるようにします。

udfsrv を作成したなら、それを呼び出すクライアント・アプリケーション udfcli を構 築できます。このプログラムには DB2 CLI バージョンと組み込み SOL バージョンが あります。

DB2 CLI udfcli プログラム は、スクリプト・ファイル bldcli を使用して、 sqllib/samples/cli にあるソース・ファイル udfcli.c から作成できます。詳細につい ては、194ページの『DB2 CLI アプリケーション』を参照してください。

組み込み SOL udfcli プログラムは、スクリプト・ファイル bldapp を使用して、 sqllib/samples/c にあるソース・ファイル udfcli.sqc から構築することができます。 詳細については、 200ページの『DB2 API と組み込み SOL アプリケーション』を参照 してください。

UDF を呼び出すには、次の実行可能ファイル名を入力して、サンプルの呼び出しアプリ ケーションを実行します。

udfcli

<span id="page-246-0"></span> $\mathbf{I}$ 

 $\overline{1}$  $\overline{1}$ 

ı

この呼び出しアプリケーションは、 udfsrv ライブラリーから ScalarUDF 関数を呼び出 します。

# マルチスレッド・アプリケーション

注: HP-UX には、POSIX スレッド・ライブラリーと DCE スレッド・ライブラリーが あります。 POSIX スレッド・ライブラリーを使用するマルチスレッド・アプリケ ーションは、 DB2 がサポートします。

HP-UX のマルチスレッド・アプリケーションは、コンパイルするために\_REENTRANT 定義が必要です。 HP-UX の資料では、 -D POSIX C SOURCE=199506L でコンパイル することをお勧めします。 REENTRANT が定義されていることも必ず確認してくださ い。また、アプリケーションは、-1pthread とリンクされていることも必要です。

sqllib/samples/c のスクリプト・ファイル bldmt には、組み込み SQL マルチスレッ ド・プログラムを作成するためのコマンドが含まれています。

注: 64 ビット組み込み SQL マルチスレッド・プログラムの場合は、bldmt64 スクリプ トを使用してください。

第 1 パラメーター \$1 には、ソース・ファイルの名前を指定します。 第 2 パラメータ ー \$2 には、接続先のデータベースの名前を指定します。 第 3 パラメーター \$3 には そのデータベースのユーザー ID を、また \$4 にはパスワードを指定します。第 1 パラ メーター (ソース・ファイル名) だけが必須です。 データベース名、ユーザー ID、お よびパスワードは任意指定です。 データベース名を指定しない場合は、プログラムはデ フォルトの sample データベースを使用します。

#! /bin/ksh # bldmt script file -- HP-UX # Builds a C multi-threaded embedded SQL program # Usage: bldmt <prog name> [ <db name> [ <userid> <password> ]] # Set DB2PATH to where DB2 will be accessed. # The default is the standard instance path. DB2PATH=\$HOME/sqllib # Precompile and bind the program. embprep \$1 \$2 \$3 \$4 # Compile the program. cc +DAportable -Aa -I\$DB2PATH/include -D POSIX C SOURCE=199506L -c \$1.c # Link the program cc +DAportable -o \$1 \$1.o -L\$DB2PATH/lib -ldb2 -lpthread

上記の -D POSIX C SOURCE=199506L コンパイル・オプションと -lpthread リンク・オ プションが指定されており、 +e コンパイル・オプションおよびリンクされているユー ティリティー・ファイルがないという点を除けば、残りのコンパイルおよびリンク・オ プションは bldapp ファイルで使用されているものと同じです。これらのオプションに ついては、

200ページの『DB2 API と組み込み SOL アプリケーション』を参照してください。

ソース・ファイル thdsrver.sqc からサンプル・プログラム thdsrver を作成するに は、次のように入力します。

hldmt thdsrver

結果として、実行可能ファイル thdsrver が作成されます。 sample データベースに対 してこの実行可能ファイルを実行するには、次の実行可能ファイル名を入力します。 thdsrver

# $H$  HP-UX  $C_{++}$

<span id="page-247-0"></span> $\overline{\phantom{a}}$ 

 $\mathbf{I}$  $\mathbf{I}$ 

 $\mathbf{I}$  $\overline{1}$ 

 $\mathbf{I}$ 

 $\overline{1}$ 

 $\overline{1}$ 

 $\mathbf{I}$ 

この節では、以下のトピックを取り上げています。

- DB2 API と組み込み SOL アプリケーション
- 組み込み SQL ストアード・プロシージャー
- ユーザー定義関数 (UDF)
- マルチスレッド・アプリケーション

# DB2 API と組み込み SQL アプリケーション

sqllib/samples/cpp にあるスクリプト・ファイル bldapp には、 DB2 アプリケーショ ン・プログラムを構築するコマンドが含まれています。

注: 64 ビット・アプリケーション・プログラムの場合は、bldapp64 スクリプトを使用 してください。

第1パラメーター \$1には、ソース・ファイルの名前を指定します。これは組み込み SOL を含まないプログラムに必要な唯一のパラメーターです。組み込み SOL プログラ ムを作成するためにはデータベースへの接続が必要なため、オプションとして 3 つのパ ラメーターが用意されています。 2 番目のパラメーターは \$2 で、接続するデータベー スの名前を指定します。 3 番目のパラメーターは \$3 で、データベースのユーザー ID を指定します。そしてもう 1 つが \$4 で、データベースのパスワードを指定します。

組み込み SOL プログラムの場合、bldapp は、プリコンパイルおよびバインドのファイ ル embprep にパラメーターを渡します。データベース名が指定されない場合は、デフォ ルトの sample データベースが使用されます。なお、ユーザー ID とパスワードのパラ メーターは、プログラムを構築するインスタンスとデータベースのあるインスタンスが 異なる場合にのみ必要になります。

```
#! /bin/ksh
# bldapp script file -- HP-UX
# Builds a C++ application program
# Usage: bldapp <prog name> [ <db name> [ <userid> <password> ]]
# Set DB2PATH to where DB2 will be accessed.
# The default is the standard instance path.
DB2PATH=$HOME/sqllib
# If an embedded SQL program, precompile and bind it.
if [[ -f $1".sqC" ]]
then
  ./embprep $1 $2 $3 $4# Compile the utilemb.C error-checking utility.
  aCC +DAportable -Aa -ext -I$DB2PATH/include -c utilemb.C
else
  # Compile the utilapi.C error-checking utility.
  aCC +DAportable -Aa -ext -I$DB2PATH/include -c utilapi.C
fi
# Compile the program.
aCC +DAportable -Aa -ext -I$DB2PATH/include -c $1.C
if [[ -f $1".sqC" ]]then
  # Link the program with utilemb.o.
  aCC +DAportable -o $1 $1.o utilemb.o -L$DB2PATH/lib -ldb2
else
  # Link the program with utilapi.o.
  aCC +DAportable -o $1 $1.o utilapi.o -L$DB2PATH/lib -ldb2
fi
```
I  $\overline{1}$ 

I  $\overline{1}$ 

 $\overline{\phantom{a}}$ 

 $\overline{\phantom{a}}$  $\overline{1}$  $\mathbf{I}$ 

### bldapp のコンパイルおよびリンク・オプション

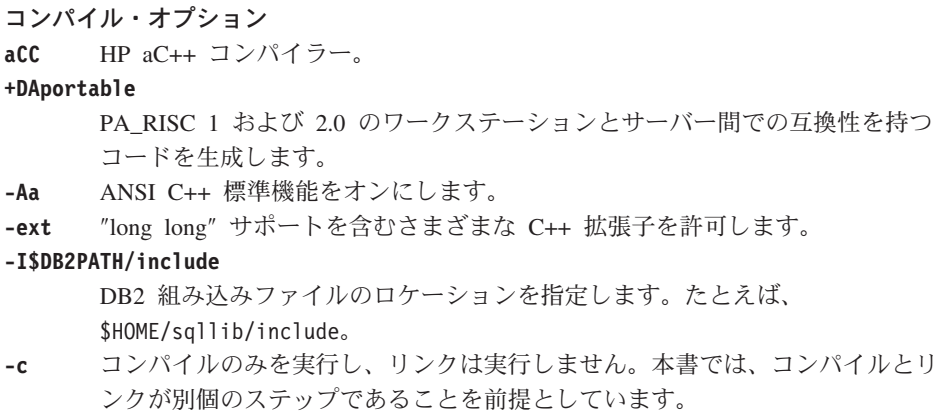

bldapp のコンパイルおよびリンク・オプション

リンク・オプション

HP aC++ コンパイラーをリンカーのフロントエンドとして使用します。 aCC

+DAportable

<span id="page-249-0"></span> $\mathbf{I}$ 

 $\mathbf{I}$ 

PA RISC 1 および 2.0 のワークステーションとサーバー間での互換性を持つ コードを使用します。

- -o \$1 実行可能ファイルを指定します。
- \$1.o プログラム・オブジェクト・ファイルを指定します。

### utilemb.o

組み込み SOL プログラムの場合に、エラー・チェックを行う組み込み SOL ユーティリティー・オブジェクト・ファイルを含みます。

utilapi.o

非組み込み SOL プログラムの場合に、エラー・チェックを行う DB2 API ユ ーティリティー・オブジェクト・ファイルを含みます。

#### -L\$DB2PATH/lib

DB2 ランタイム共用ライブラリーのロケーションを指定します。たとえば、 \$HOME/sqllib/lib。 -L オプションを指定しないと、コンパイラーはパスとし て /usr/lib:/lib を想定します。

-1db2 DB2 ライブラリーとリンクします。

他のコンパイラー・オプションについては、コンパイラーの資料をご覧ください。

ソース・ファイル client.C から組み込み SOL を含まない DB2 API サンプル・プロ グラム client を作成するには、次のように入力します。

bldapp client

結果として、実行可能ファイル client が作成されます。 sample データベースに対し てこの実行可能ファイルを実行するには、次のように入力します。

client

### 組み込み SQL アプリケーションの構築と実行

ソース・ファイル updat.sqC から組み込み SOL アプリケーション updat を構築する 方法には、次の 3 つがあります。

1. 同じインスタンス上のサンプル・データベースに接続している場合には、次のように 入力します。

bldapp updat

2. 同じインスタンスにある他のデータベースに接続している場合は、さらにデータベー ス名も入力します。

bldapp updat database

<span id="page-250-0"></span>3. 他のインスタンスにあるデータベースに接続している場合は、さらにそのデータベー ス・インスタンスのユーザー ID とパスワードも入力します。

bldapp updat database userid password

結果として、実行可能ファイル updat が作成されます。

この組み込み SQL アプリケーションを実行する方法には次の 3 つがあります。

1. 同じインスタンスにある sample データベースにアクセスする場合は、ただ実行可能 ファイルの名前を入力します。

updat

 $\overline{1}$ 

 $\overline{1}$ 

 $\overline{1}$ 

2. 同じインスタンスにある他のデータベースにアクセスする場合は、実行可能ファイル 名とデータベース名を入力します。

updat *dgtgbgse* 

3. 他のインスタンスにあるデータベースにアクセスする場合は、実行可能ファイル名、 データベース名、およびそのデータベース・インスタンスのユーザー ID とパスワー ドを入力します。

updat database userid password

# 組み込み SQL ストアード・プロシージャー

注: 68ページの『UDF およびストアード・プロシージャーに関する C++ 考慮事項』に ある、 C++ ストアード・プロシージャーの構築に関する情報を参照してくださ  $\mathcal{U}$ 

スクリプト・ファイル bldsrv は sqllib/samples/cpp にあり、組み込み SOL ストア ード・プロシージャーを作成するためのコマンドが含まれています。

注: 64 ビットの組み込み SOL ストアード・プロシージャーの場合は、bldsrv64 スク リプトを使用してください。

bldsrv スクリプトは、ストアード・プロシージャーを共用ライブラリーの中にコンパイ ルしますが、それはクライアント・アプリケーションから呼び出すことができます。

第1パラメーター \$1 では、ソース・ファイルの名前を指定します。第2パラメータ ー \$2 では、接続したいデータベースの名前を指定します。ストアード・プロシージャ ーは、必ずデータベースが常駐するインスタンスに構築される必要があるため、ユーザ ー ID やパスワードを指定するパラメーターは必要ありません。

第 1 パラメーター (ソース・ファイル名) だけが必須です。データベース名は任意で指 定します。 データベース名を指定しない場合は、プログラムはデフォルトの sample デ ータベースを使用します。

スクリプト・ファイルは、ソース・ファイル名 \$1 を共用ライブラリー名として使いま す。 #! /bin/ksh # bldsrv script file -- HP-UX # Builds a C++ stored procedure # Usage: bldsrv <prog name> [ <db name> ] # Set DB2PATH to where DB2 will be accessed. # The default is the standard instance path. DB2PATH=\$HOME/sqllib

# Precompile and bind the program.  $./$ embprep  $$1$   $$2$ 

# Compile the program. First ensure it is coded with extern "C". aCC +DAportable +u1 -Aa +z -ext -I\$DB2PATH/include -c \$1.C

# Link the program to create a shared library. aCC +DAportable -b -o \$1 \$1.o -L\$DB2PATH/lib -ldb2

# Copy the shared library to the sqllib/function subdirectory. # Note: the user must have write permission to this directory. rm -f \$DB2PATH/function/\$1 cp \$1 \$DB2PATH/function

bldsrv のコンパイルおよびリンク・オプション

コンパイル・オプション  $ACC$ HP aC++ コンパイラー。 +DAportable PA\_RISC 1 および 2.0 のワークステーションとサーバー間での互換性を持つ コードを生成します。 位置合わせしないデータ・アクセスを認めます。  $+<sub>II</sub>1$ -Aa ANSI C++ 標準機能をオンにします。 位置独立コードを生成します。  $+z$ "long long" サポートを含むさまざまな C++ 拡張子を許可します。 -ext -I\$DB2PATH/include DB2 組み込みファイルのロケーションを指定します。たとえば、 \$DB2PATH/include。 コンパイルのみを実行し、リンクは実行しません。 本書では、コンパイルと  $-c$ リンクが別個のステップであることを前提としています。

 $\overline{1}$ 

 $\overline{1}$ 

 $\overline{\phantom{a}}$
bldsrv のコンパイルおよびリンク・オプション

リンク・オプション

 $\overline{1}$ 

 $\mathbf{I}$ 

 $\mathbf{I}$ 

HP aC++ コンパイラーをリンカーのフロントエンドとして使用します。 aCC +DAportable

PA RISC 1 および 2.0 のワークステーションとサーバー間での互換性を持つ コードを使用します。

- 通常の実行可能ファイルではなく、共用ライブラリーを作成します。  $-b$
- -o \$1 実行可能ファイルを指定します。
- $$1.o$ プログラム・オブジェクト・ファイルを指定します。

#### -L\$DB2PATH/lib

DB2 ランタイム共用ライブラリーのロケーションを指定します。たとえば、 -L\$DB2PATH/lib。 -L オプションを指定しないと、コンパイラーはパスとし て /usr/lib:/lib を想定します。

-1db2 DB2 ライブラリーとリンクします。

他のコンパイラー・オプションについては、コンパイラーの資料をご覧ください。

sample データベースに接続している場合、ソース・ファイル spserver.sqC からサンプ ル・プログラム spserver を作成するには、次のように入力します。

bldsrv spserver

他のデータベースに接続しているときは、さらにデータベース名も入力します。

bldsry spserver database

スクリプト・ファイルは、共用ライブラリーをサーバー上の sqllib/function というパ スにコピーします。

次に、サーバー上で spcreate.db2 スクリプトを実行して、ストアード・プロシージャ ーをカタログ化します。まず、データベースに接続します。

db2 connect to sample

ストアード・プロシージャーがすでにカタログ化されている場合は、次のコマンドを使 用してそれらをドロップすることができます。

db2 -td@ -vf spdrop.db2

その後、次のコマンドでストアード・プロシージャーをカタログ化します。

db2 -td@ -vf spcreate.db2

カタログ化が終了したら、データベースを 1 度停止してから再始動し、新しい共用ライ ブラリーが認識されるようにします。必要であれば、共用ライブラリーにファイル・モ ードを設定して、 DB2 インスタンスからアクセスできるようにします。

共用ライブラリー spserver を作成したなら、クライアント・アプリケーション spclient を構築することができます。これは、共用ライブラリー内のストアード・プロ シージャーを呼び出すアプリケーションです。

spclient は、スクリプト・ファイル bldapp を使用して構築することができます。詳細 については、 210ページの『DB2 API と組み込み SOL アプリケーション』を参照して ください。

共用ライブラリーにアクセスするには、次のように入力してサンプル・クライアント・ アプリケーションを実行します。

spclient database userid password

説明

### データベース

接続先のデータベースの名前です。名前は、sample かその別名、またはその他 のデータベース名にすることができます。

userid 有効なユーザー ID です。

#### password

有効なパスワードです。

クライアント・アプリケーションは共用ライブラリー spserver にアクセスし、様々な ストアード・プロシージャー関数をサーバー・データベース上で実行します。ストアー ド・プロシージャーは、出力をクライアント・アプリケーションに戻します。

# ユーザー定義関数 (UDF)

 $\mathbf{I}$ 

 $\overline{1}$ 

注: 68ページの『UDF およびストアード・プロシージャーに関する C++ 考慮事項』に ある、 C++ UDF の構築に関する情報を参照してください。

スクリプト・ファイル bldudf は、 sqllib/samples/c にあり、 UDF を作成するため のコマンドが含まれています。

注: 64 ビット UDF の場合は、bldudf64 スクリプトを使用してください。

ユーザー定義プログラムに組み込み SQL ステートメントを含めることはできません。 したがって、UDF プログラムを作成する際に、データベースへの接続、プログラムのプ リコンパイル、およびバインドは必要ありません。

パラメーター \$1 には、ソース・ファイルの名前を指定します。スクリプト・ファイル は、そのソース・ファイル名を共用ライブラリー名として使います。

```
#! /bin/ksh
# bldudf script file -- HP-UX
# Builds a C or C++ UDF library
# Usage: bldudf <prog name>
# Set DB2PATH to where DB2 will be accessed.
# The default is the standard instance path.
DB2PATH=$HOME/sqllib
# Compile the program.
if [[ -f $1".c" ]]
then
  aCC +DAportable +u1 -ext -Aa +z -I$DB2PATH/include -c $1.c
elif [[ -f $1".C" ]]then
  aCC +DAportable +u1 -ext -Aa +z -I$DB2PATH/include -c $1.C
fi
# Link the program.
aCC +DAportable -b -o $1 $1.o -L$DB2PATH/lib -1db2 -1db2apie
# Copy the shared library to the sqllib/function subdirectory.
# Note: the user must have write permission to this directory.
rm -f $DB2PATH/function/$1
cp $1 $DB2PATH/function
```
ı

 $\overline{\phantom{a}}$ 

 $\overline{1}$ 

 $\overline{1}$ 

ı

 $\mathbf{I}$ 

 $\overline{\phantom{a}}$ 

bldudf のコンパイルおよびリンク・オプション コンパイル・オプション aCC HP aC++ コンパイラー。 +DAportable PA RISC 1 および 2.0 のワークステーションとサーバー間での互換性を持つ コードを生成します。 位置合わせしないデータ・アクセスを認めます。  $+u1$ "long long" サポートを含むさまざまな C++ 拡張子を許可します。  $-*ext*$ ANSI C++ 標準機能をオンにします。 -Aa 位置独立コードを生成します。  $+z$ -I\$DB2PATH/include DB2 組み込みファイルのロケーションを指定します。たとえば、 \$DB2PATH/include。 コンパイルのみを実行し、リンクは実行しません。本書では、コンパイルとリ  $-c$ ンクが別個のステップであることを前提としています。

# bldudf のコンパイルおよびリンク・オプション

リンク・オプション

aCC HP aC++ コンパイラーをリンカーのフロントエンドとして使用します。

 $-b$ 通常の実行可能ファイルではなく、共用ライブラリーを作成します。

-o \$1 実行可能ファイルを指定します。

プログラム・オブジェクト・ファイルを指定します。  $$1.o$ 

### -L\$DB2PATH/lib

 $\overline{1}$ 

 $\mathbf{I}$ 

 $\mathbf{I}$ 

DB2 ランタイム共用ライブラリーのロケーションを指定します。たとえば、 -L\$DB2PATH/lib。 -L オプションを指定しないと、コンパイラーはパスとし て /usr/lib:/lib を想定します。

-1db2 DB2 ライブラリーとリンクします。

### -ldb2apie

DB2 API エンジン・ライブラリーとリンクして、LOB ロケーターを使用でき るようにします。

他のコンパイラー・オプションについては、コンパイラーの資料をご覧ください。

ユーザー定義関数プログラム udfsrv をソース・ファイル udfsrv.c から作成するに は、次のように入力します。

bldudf udfsrv

スクリプト・ファイルは、 UDF を sqllib/function ディレクトリーにコピーします。

必要であれば、UDF にファイル・モードを設定してクライアント・アプリケーションか ら実行できるようにします。

udfsrv を作成したなら、それを呼び出すクライアント・アプリケーション udfcli を構 築できます。udfcli プログラムは、スクリプト・ファイル bldapp を使用して、 sqllib/samples/cpp にあるソース・ファイル udfcli.sqC から作成します。詳細につい ては、 210ページの『DB2 API と組み込み SQL アプリケーション』を参照してくださ  $\mathcal{U}$ 

UDFを呼び出すには、次の実行可能ファイル名を入力して、サンプルの呼び出しアプリ ケーションを実行します。

udfcli

この呼び出しアプリケーションは、 udfsrv ライブラリーの ScalarUDF 関数を呼び出し ます。

# マルチスレッド・アプリケーション

 $\overline{1}$ 

 $\overline{1}$ 

 $\mathbf{I}$ 

 $\overline{1}$ 

 $\mathbf{I}$ 

 $\overline{1}$ 

 $\mathbf{I}$ 

 $\overline{1}$ 

 $\overline{1}$ 

注: HP-UX には、POSIX スレッド・ライブラリーと DCE スレッド・ライブラリーが あります。 HP-UX 上の DB2 は、 POSIX スレッド・ライブラリーを使用するマ ルチスレッド・アプリケーションだけをサポートします。

HP-UX C++ コンパイラーの場合、 -D HPUX SOURCE を使用して rand r を定義するこ とが必要です。また、RWSTD MULTI THREAD および REENTRANT を定義し、 +W829 を使用する必要もあります。また、アプリケーションは、-lpthread とリンクさ れていることも必要です。

スクリプト・ファイル bldmt は sqllib/samples/cpp にあり、組み込み SQL マルチス レッド・プログラムを作成するためのコマンドが含まれています。

注: 64 ビット組み込み SOL マルチスレッド・プログラムの場合は、bldmt64 スクリプ トを使用してください。

第 1 パラメーター \$1 には、ソース・ファイルの名前を指定します。 第 2 パラメータ ー \$2 には、接続先のデータベースの名前を指定します。 第 3 パラメーター \$3 には そのデータベースのユーザー ID を、また \$4 にはパスワードを指定します。第 1 パラ メーター (ソース・ファイル名) だけが必須です。 データベース名、ユーザー ID、お よびパスワードは任意指定です。 データベース名を指定しない場合は、プログラムはデ フォルトの sample データベースを使用します。

#! /bin/ksh # bldmt script file -- HP-UX # Builds a C++ multi-threaded embedded SOL program # Usage: bldmt <prog name> [ <db name> [ <userid> <password> ]]

# Set DB2PATH to where DB2 will be accessed. # The default is the standard instance path. DB2PATH=\$HOME/sqllib

# Precompile and bind the program. ./embprep \$1 \$2 \$3 \$4

# Compile the program. aCC +DAportable -ext -I\$DB2PATH/include \ -D HPUX SOURCE -DRWSTD MULTI THREAD -D REENTRANT +W829 -c \$1.C

# Link the program aCC -o \$1 \$1.o -L\$DB2PATH/lib -ldb2 -lpthread

上記のオプションが指定され、リンクされているユーティリティー・ファイルがないと いう点を除けば、残りのコンパイル・およびリンク・オプションは、組み込み SOL ス クリプト・ファイル bldapp で使用されているものと同じです。これらのオプションに ついては、 210ページの『DB2 API と組み込み SQL アプリケーション』を参照してく ださい。

ソース・ファイル thdsrver.sqC からサンプル・プログラム thdsrver を作成するに は、次のように入力します。

bldmt thdsrver

結果として、実行可能ファイル thdsrver が作成されます。 sample データベースに対 してこの実行可能ファイルを実行するには、次の実行可能ファイル名を入力します。

thdsrver

# **Micro Focus COBOL**

この節では、以下のトピックについて記載します。

- コンパイラーの使用
- DB2 API と組み込み SQL アプリケーション
- 組み込み SOL ストアード・プロシージャー

# コンパイラーの使用

組み込み SOL および DB2 API 呼び出しを含むアプリケーションを開発しており、 Micro Focus COBOL コンパイラーを使用している場合には、以下の点に留意してくだ さい。

- コマンド行プロセッサーのコマンド db2 prep を使ってアプリケーションをプリコン パイルする場合は、 target mfcob オプション (デフォルト) を使ってください。
- 組み込みプリコンパイラー・フロントエンド、ランタイム・インタープリター、また は Animator デバッガーを使うためには、次のように Micro Focus が提供する mkrts コマンドを実行して、 DB2 Generic API 入り口点を Micro Focus ランタイム・モジ ュール rts32 に追加する必要があります。また、mkcheck を更新して検査ファイル を更新する必要があります。 mkcheck が実行されない場合、SQLGSTRT に 173 エ ラーが戻されます。

mkrts および mkcheck を実行するには、次のステップに従って COBOPT を設定する 必要があります。

- 1. root としてログインします。
- 2. ディレクトリー SCOBDIR/src/rts から次のように入力します。

COBOPT=/opt/IBMdb2/V7.1/lib/db2mkrts.args; export COBOPT ksh mkrts mv \$COBDIR/rts32 \$COBDIR/rts32.orig cp rts32 \$COBDIR/rts32

3. さらに、Hewlett-Packard 社が製品にあらかじめ配備している、 check 実行可能フ ァイルを再作成する必要があります。 \$COBDIR ディレクトリーの check 実行可 能ファイルを再作成しないで cob -C SQL を使用したコンパイルを試行すると、 DB2 プリプロセッサーは DB2 ライブラリーを呼び出すため、コンパイルは失敗 し、実行時システム 173 エラーが戻されます。 check を再作成するには、

<span id="page-258-0"></span>\$COBDIR ルート・ディレクトリーの下にある src/sql ディレクトリーに移動し、 mkcheck スクリプトを実行します。スクリプトが完了したら、結果として作成さ れた check 実行可能ファイルを、 \$COBDIR ディレクトリーに移動させる必要が あります。ディレクトリー \$COBDIR/src/sql から、次のように入力します。

COBOPT=/opt/IBMdb2/V7.1/lib/db2mkrts.args; export COBOPT ksh mkcheck mv\$COBDIR/check \$COBDIR/check.orig cp check \$COBDIR/check

これで、次のディレクトリーにある引き数を指定して、mkrts を実行することができ ます。

/opt/IBMdb2/V7.1/lib/db2mkrts.args

• DB2 COBOL COPY ファイル・ディレクトリーを、 Micro Focus COBOL 環境変数 COBCPY に含める必要があります。 COBCPY 環境変数には、COPY ファイルのロ ケーションを指定します。 Micro Focus COBOL 用の DB2 COPY ファイルは、デー タベース・インスタンス・ディレクトリーの下にある sqllib/include/cobol\_mf に あります。

このディレクトリーを含めるには、次のように入力します。

export COBCPY=\$COBCPY:/opt/IBMdb2/V7.1/include/cobol\_mf

**注: COBCPY を .profile** ファイル中に設定することもできます。

# DB2 API と組み込み SQL アプリケーション

sqllib/samples/cobol\_mf にあるスクリプト・ファイル bldapp には、 DB2 API およ び組み込み SQL アプリケーション・プログラムを構築するコマンドが含まれていま す。

第 1 パラメーター \$1 には、ソース・ファイルの名前を指定します。このパラメーター は、唯一の必須パラメーターであり、組み込み SOL を含まない DB2 API プログラム に必要なパラメーターはこのパラメーターだけです。組み込み SQL プログラムを作成 するためにはデータベースへの接続が必要なため、オプションとして 3 つのパラメータ ーが用意されています。 2 番目のパラメーターは \$2 で、接続するデータベースの名前 を指定します。 3 番目のパラメーターは \$3 で、データベースのユーザー ID を指定し ます。そしてもう 1 つが \$4 で、データベースのパスワードを指定します。

組み込み SOL プログラムの場合、bldapp は、プリコンパイルおよびバインドのファイ ル embprep にパラメーターを渡します。データベース名が指定されない場合は、デフォ ルトの sample データベースが使用されます。なお、ユーザー ID とパスワードのパラ メーターは、プログラムを構築するインスタンスとデータベースのあるインスタンスが 異なる場合にのみ必要になります。

#! /bin/ksh

- # bldapp script file -- HP-UX
- # Builds a Micro Focus COBOL application program
- # Usage: bldapp <prog name> [ <db name> [ <userid> <password> ]]

```
# Set DB2PATH to where DB2 will be accessed.
# The default is the standard instance path.
DB2PATH=$HOME/sqllib
# If an embedded SQL program, precompile and bind it.
if [[ -f $1".sqb" ]]
then
embprep $1 $2 $3 $4
fi
# Set COBCPY to include the DB2 COPY files directory.
export COBCPY=$COBCPY:$DB2PATH/include/cobol_mf
# Compile the checkerr.cbl error checking utility.
cob +DAportable -cx checkerr.cbl
# Compile the program.
cob +DAportable -cx $1.cbl
# Link the program.
cob +DAportable -x $1.o checkerr.o -L$DB2PATH/lib -ldb2 -ldb2gmf
```
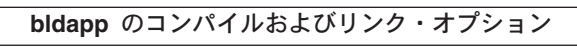

コンパイル・オプション

**cob** Micro Focus COBOL コンパイラー。

**+DAportable**

| | PA\_RISC 1 および 2.0 のワークステーションとサーバー間での互換性を持つ コードを生成します。

-cx オブジェクト・モジュールにコンパイルします。

bldapp のコンパイルおよびリンク・オプション

リンク・オプション

コンパイラーをリンカーのフロントエンドとして使用します。 cob

+DAportable

 $\overline{1}$ 

 $\overline{1}$ 

PA RISC 1 および 2.0 のワークステーションとサーバー間での互換性を持つ コードを使用します。

実行可能プログラムを指定します。  $-x$ 

プログラムのオブジェクト・ファイルを組み込みます。  $$1.o$ 

### checkerr.o

エラー検査用のユーティリティー・オブジェクト・ファイルを組み込みます。 -L\$DB2PATH/lib

DB2 ランタイム共用ライブラリーのロケーションを指定します。たとえば、 \$HOME/sqllib/lib。

-1db2 DB2 ライブラリーとリンクします。

#### $-ldb2$ amf

Micro Focus COBOL 用 DB2 例外ハンドラー・ライブラリーとリンクしま す。

他のコンパイラー・オプションについては、コンパイラーの資料をご覧ください。

ソース・ファイル client.cbl から組み込み SOL を含まないサンプル・プログラム client を作成するには、次のように入力します。

bldapp client

結果として、実行可能ファイル client ができます。 sample データベースに対してこ の実行可能ファイルを実行するには、次のように入力します。

client

### 組み込み SQL アプリケーションの構築と実行

ソース・ファイル updat.sqb から組み込み SQL アプリケーション updat を構築する 方法には、次の 3 つがあります。

1. 同じインスタンス上のサンプル・データベースに接続している場合には、次のように 入力します。

bldapp updat

2. 同じインスタンスにある他のデータベースに接続している場合は、さらにデータベー ス名も入力します。

bldapp updat *database* 

3. 他のインスタンスにあるデータベースに接続している場合は、さらにそのデータベー ス・インスタンスのユーザー ID とパスワードも入力します。

bldapp updat *dgtgbgse userid pgssword* 

結果として、実行可能ファイル updat が作成されます。

この組み込み SQL アプリケーションを実行する方法には次の 3 つがあります。

1. 同じインスタンスにある sample データベースにアクセスする場合は、ただ実行可能 ファイルの名前を入力します。

updat

2. 同じインスタンスにある他のデータベースにアクセスする場合は、実行可能ファイル 名とデータベース名を入力します。

updat database

3. 他のインスタンスにあるデータベースにアクセスする場合は、実行可能ファイル名、 データベース名、およびそのデータベース・インスタンスのユーザー ID とパスワー ドを入力します。

updat database userid password

# 組み込み SQL ストアード・プロシージャー

sqllib/samples/cobol mf にあるスクリプト・ファイル bldsrv には、組み込み SOL ストアード・プロシージャーを作成するためのコマンドが含まれています。スクリプ ト・ファイルは、ストアード・プロシージャーをサーバー上の共用ライブラリーの中に コンパイルしますが、それはクライアント・アプリケーションから呼び出すことができ ます。

第 1 パラメーター \$1 には、ソース・ファイルの名前を指定します。 第 2 パラメータ ー \$2 には、接続先のデータベースの名前を指定します。ストアード・プロシージャー は、必ずデータベースが常駐するインスタンスに構築される必要があるため、ユーザー ID やパスワードを指定するパラメーターはありません。

最初のパラメーター (ソース・ファイル名) だけが、必須です。データベース名は任意 で指定します。 データベース名を指定しない場合は、プログラムはデフォルトの sample データベースを使用します。スクリプト・ファイルは、ソース・ファイル名 \$1 を共用ライブラリー名として使います。

#! /bin/ksh # bldsrv script file -- HP-UX # Builds a Micro Focus COBOL stored procedure # Usage: bldsrv <prog name> [ <db name> ]

# Set DB2PATH to where DB2 will be accessed. # The default is the standard instance path. DB2PATH=\$HOME/sqllib

# Precompile and bind the program. embprep \$1 \$2

# Set COBCPY to include the DB2 COPY files directory. export COBCPY=\$COBCPY:\$DB2PATH/include/cobol mf

```
# Compile the program.
cob +DAportable +z -cx $1.cbl
# Link the program.
ld -b -o $1 $1.o -L$DB2PATH/lib -ldb2 -ldb2gmf \
   -L$COBDIR/coblib -lcobol -lcrtn
# Copy the shared library to the sqllib/function subdirectory.
# The user must have write permission to this directory.
rm -f $DB2PATH/function/$1
cp $1 $DB2PATH/function
```
 $\overline{\phantom{a}}$  $\overline{1}$ 

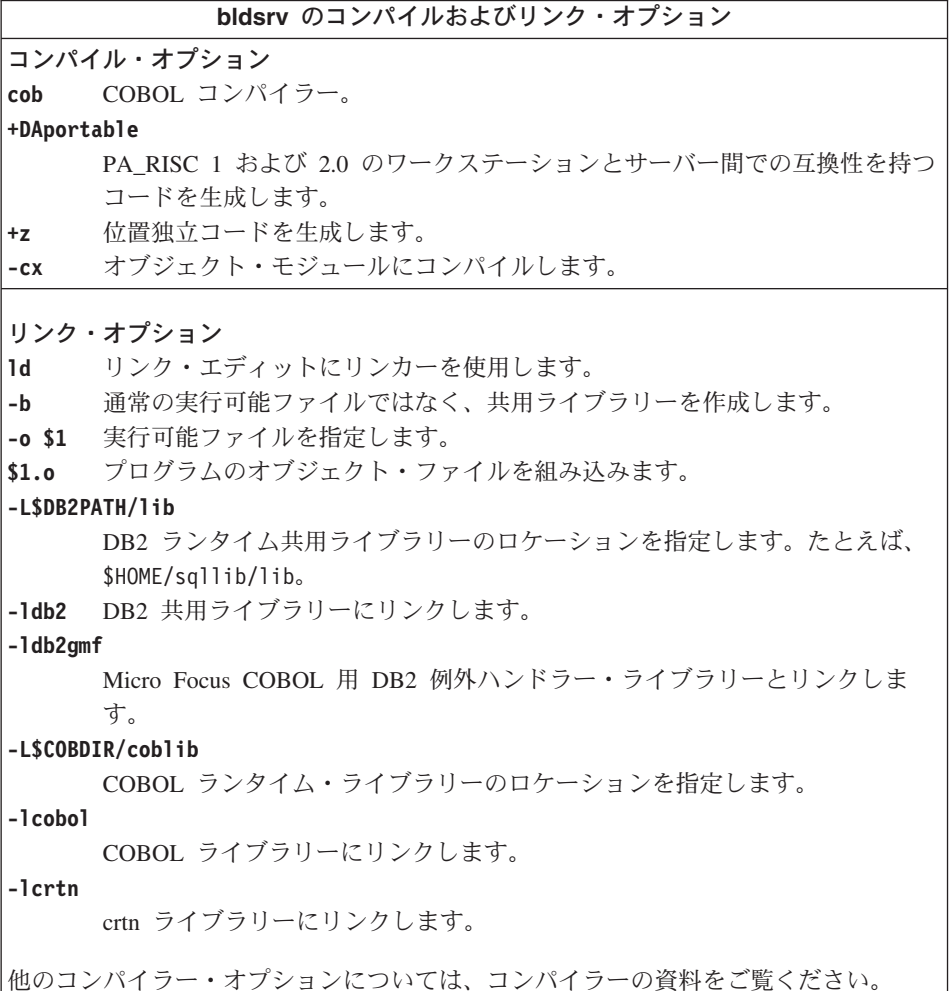

サンプル・データベースに接続している場合、ソース・ファイル outsrv.sqb からサン プル・プログラム outsrv を作成するには、次のように入力します。

bldsrv outsrv

他のデータベースに接続しているときは、さらにデータベース名も入力します。

hldsry outsry database

このスクリプト・ファイルは、sqllib/function ディレクトリーにストアード・プロシ ージャーをコピーします。

必要であれば、ストアード・プロシージャーにファイル・モードを設定して、クライア ント・アプリケーションからアクセスできるようにします。

ストアード・プロシージャー outsrv を作成したなら、そのストアード・プロシージャ ーを呼び出すクライアント・アプリケーション outcli を構築できます。 outcli は、 スクリプト・ファイル bldapp を使用して構築することができます。詳細については、 221ページの『DB2 API と組み込み SQL アプリケーション』を参照してください。

ストアード・プロシージャーを呼び出すためには、次のように入力してサンプル・クラ イアント・アプリケーションを実行します。

outcli database userid password

#### 説明

#### database

接続先のデータベースの名前です。名前は、sample かその別名、またはその他 のデータベース名にすることができます。

userid 有効なユーザー ID です。

#### password

有効なパスワードです。

クライアント・アプリケーションはストアード・プロシージャー・ライブラリー outsrv にアクセスし、ストアード・プロシージャー関数をサーバー・データベース上で実行し ます。この出力は、クライアント・アプリケーションに戻されます。

### ストアード・プロシージャーの終了

ストアード・プロシージャーを開発したならば、次のステートメントを使って、それを 終了します。

move SQLZ-HOLD-PROC to return-code.

このステートメントで、ストアード・プロシージャーはクライアント・アプリケーショ ンに正しく戻ります。

# <span id="page-264-0"></span>**8 Linux**

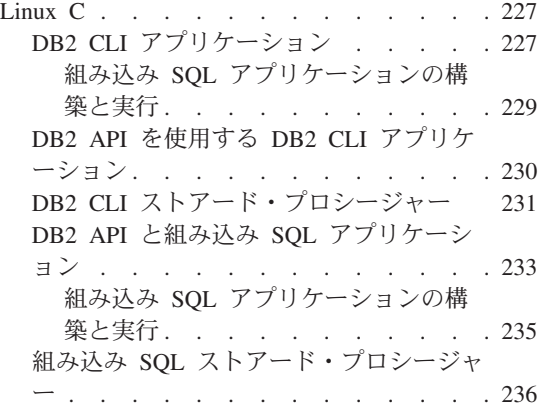

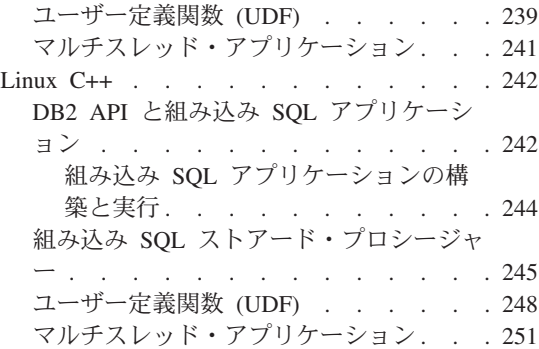

この章は、Linux でアプリケーションを構築するための詳細な情報を提供します。スク リプト・ファイルにおいて、db2 から始まるコマンドは、コマンド行プロセッサー (CLP) のコマンドです。 CLP コマンドについての詳細な情報が必要であれば、 コマン ド解説書を参照してください。

Linux 環境での DB2 アプリケーション開発の最新の更新事項については、次の Web ページを参照してください。

<http://www.ibm.com/software/data/db2/udb/ad>

# **Linux C**

この節では以下のトピックを取り上げています。

- DB2 CLI アプリケーション
- DB2 CLI ストアード・プロシージャー
- DB2 API と組み込み SOL アプリケーション
- 組み込み SOL ストアード・プロシージャー
- ユーザー定義関数 (UDF)
- マルチスレッド・アプリケーション

# **DB2 CLI**

sqllib/samples/cli にあるスクリプト・ファイル bldcli には、 DB2 CLI プログラム を作成するためのコマンドが入っています。パラメーター \$1 には、ソース・ファイル の名前を指定します。

必要なパラメーターはこのパラメーターだけであり、組み込み SOL を含まない CLI プ ログラムに必要な唯一のパラメーターです。組み込み SQL プログラムを作成するため にはデータベースへの接続が必要なため、オプションとして 3 つのパラメーターが用意 されています。 2 番目のパラメーターは \$2 で、接続するデータベースの名前を指定し ます。 3 番目のパラメーターは \$3 で、データベースのユーザー ID を指定します。そ してもう 1 つが \$4 で、データベースのパスワードを指定します。

プログラムに組み込み SOL が含まれている場合 (拡張子が .sqc の場合) は、 embprep スクリプトが呼び出されてそのプログラムをプリコンパイルし、.c という拡張子のプ ログラム・ファイルを生成します。

#! /bin/ksh # bldcli script file -- Linux # Builds a CLI program with Linux C # Usage: bldcli <prog name> [ <db name> [ <userid> <password> ]] # Set DB2PATH to where DB2 will be accessed. # The default is the standard instance path. DB2PATH=\$HOME/sqllib # If an embedded SQL program, precompile and bind it. if  $\lceil \cdot \rceil$  -f \$1".sqc" ]] then embprep \$1 \$2 \$3 \$4 fi # Compile the error-checking utility. cc -I\$DB2PATH/include -c utilcli.c # Compile the program. cc -I\$DB2PATH/include -c \$1.c # Link the program. cc -o \$1 \$1.o utilcli.o -L\$DB2PATH/lib -Wl,-rpath,\$DB2PATH/lib -1db2

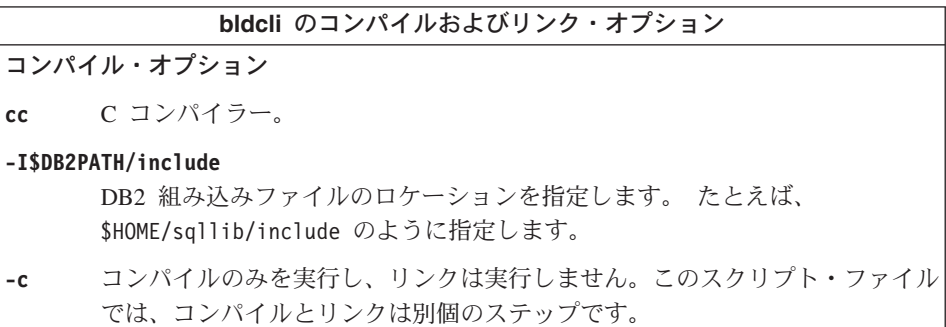

# bldcli のコンパイルおよびリンク・オプション

<span id="page-266-0"></span>Link options:

コンパイラーをリンカーのフロントエンドとして使用します。 **CC** 

-o \$1 実行可能ファイルを指定します。

プログラム・オブジェクト・ファイルを組み込みます。  $$1.0$ 

 $utilcli.o$ 

エラー検査用のユーティリティー・オブジェクト・ファイルを組み込みます。

-L\$DB2PATH/lib

リンク時の DB2 静的ライブラリーおよび共用ライブラリーのロケーションを 示します。たとえば、 \$HOME/sq11ib/1ib。 -L オプションが指定されない場 合、コンパイラーはパスとして /usr/lib:/lib を想定します。

-Wl,-rpath,\$DB2PATH/lib

ランタイムの DB2 共用ライブラリーのロケーションを指定します。 たとえ ば、 \$HOME/sqllib/lib。

-1db2 DB2 ライブラリーとリンクします。

他のコンパイラー・オプションについては、コンパイラーの資料をご覧ください。

ソース・ファイル tbinfo.c からサンプル・プログラム tbinfo を作成するには、次の ように入力します。

bldcli thinfo

結果として、実行可能ファイル tbinfo が作成されます。この実行可能ファイルを実行 するには、次の実行可能ファイル名を入力します。

thinfo

# 組み込み SQL アプリケーションの構築と実行

ソース・ファイル dbusemx.sqc から組み込み SQL アプリケーション dbusemx を作成 する場合、次の 3 つの方法があります。

1. 同じインスタンス上のサンプル・データベースに接続している場合には、次のように 入力します。

bldcli dbusemx

2. 同じインスタンスにある他のデータベースに接続している場合は、さらにデータベー ス名も入力します。

bldcli dbusemx database

3. 他のインスタンスにあるデータベースに接続している場合は、さらにそのデータベー ス・インスタンスのユーザー ID とパスワードも入力します。

bldcli dbusemx database userid password

<span id="page-267-0"></span>結果として、実行可能ファイル dbusemx が作成されます。

この組み込み SOL アプリケーションを実行する方法には次の 3 つがあります。

1. 同じインスタンスにある sample データベースにアクセスする場合は、ただ実行可能 ファイルの名前を入力します。

dbusemx

2. 同じインスタンスにある他のデータベースにアクセスする場合は、実行可能ファイル 名とデータベース名を入力します。

dbusemx *database* 

3. 他のインスタンスにあるデータベースにアクセスする場合は、実行可能ファイル名、 データベース名、およびそのデータベース・インスタンスのユーザー ID とパスワー ドを入力します。

dbusemx database userid password

# DB2 API を使用する DB2 CLI アプリケーション

DB2 には、CLI サンプル・プログラムが含まれています。このサンプル・プログラム は、DB2 API を使用してデータベースを作成およびドロップし、 CLI 機能を複数のデ ータベースで使用する方法を示します。 DB2 API を使用するサンプルは、 27ページの 表7 にある CLI サンプル・プログラムの説明の中に示されています。

sqllib/samples/cli のスクリプト・ファイル bldapi には、 DB2 API を使用して DB2 CLI プログラムを作成するためのコマンドが入っています。このファイルは、デー タベースを作成およびドロップするための DB2 API が入った utilapi ユーティリティ ー・ファイルでコンパイルおよびリンクします。この点が、このスクリプト・ファイル と bldcli スクリプトの唯一の違いです。 bldapi と bldcli の両方に共通するコンパ イルとリンクのオプションについては、 227ページの『DB2 CLI アプリケーション』 を参照してください。

ソース・ファイル dbmconn.c からサンプル・プログラム dbmconn を作成するには、次 のように入力します。

bldapi dbmconn

結果として、実行可能ファイル dbmconn が作成されます。この実行可能ファイルを実行 するには、次の実行可能ファイル名を入力します。

dhmconn

# <span id="page-268-0"></span>DB2 CLI ストアード・プロシージャー

sqllib/samples/cli にあるスクリプト・ファイル bldclisp には、 DB2 CLI ストアー ド・プロシージャーを作成するためのコマンドが入っています。パラメーター \$1 に は、ソース・ファイルの名前を指定します。 #! /bin/ksh # bldclisp script file -- Linux # Builds a CLI stored procedure in Linux C. # Usage: bldclisp <prog name> # Set DB2PATH to where DB2 will be accessed. # The default is the standard instance path. DB2PATH=\$HOME/sqllib # Compile the error-checking utility. cc -I\$DB2PATH/include -c utilcli.c # Compile the program. cc -I\$DB2PATH/include -c \$1.c # Link the program. cc -o \$1 \$1.o utilcli.o -shared -L\$DB2PATH/lib -Wl,-rpath,\$DB2PATH/lib -ldb2 # Copy the shared library to the function subdirectory. # The user must have write permission to this directory. rm -f \$DB2PATH/function/\$1 cp \$1 \$DB2PATH/function bldclisp のコンパイルおよびリンク・オプション コンパイル・オプション cc C コンパイラー。

-I\$DB2PATH/include

DB2 組み込みファイルのロケーションを指定します。たとえば、 \$HOME/sqllib/include のように指定します。

コンパイルのみを実行し、リンクは実行しません。このスクリプト・ファイル  $-c$ では、コンパイルとリンクは別個のステップです。

bldclisp のコンパイルおよびリンク・オプション

リンク・オプション

コンパイラーをリンカーのフロントエンドとして使用します。  $cc$ 

-o \$1 実行可能ファイルを指定します。

プログラム・オブジェクト・ファイルを組み込みます。  $$1.0$ 

 $utilcli.o$ 

エラー検査用のユーティリティー・オブジェクト・ファイルを組み込みます。

-shared

共用ライブラリーを生成します。

-L\$DB2PATH/lib

リンク時の DB2 静的ライブラリーおよび共用ライブラリーのロケーションを 示します。たとえば、 \$HOME/sqllib/lib。 -L オプションが指定されない場 合、コンパイラーはパスとして /usr/lib:/lib を想定します。

-Wl,-rpath,\$DB2PATH/lib

ランタイムの DB2 共用ライブラリーのロケーションを指定します。たとえ ば、 \$HOME/sqllib/lib。

-1db2 DB2 ライブラリーとリンクします。

他のコンパイラー・オプションについては、コンパイラーの資料をご覧ください。

ソース・ファイル spserver.c からサンプル・プログラム spserver を作成するには、 次のように入力します。

bldclisp spserver

スクリプト・ファイルは、共用ライブラリーを sqllib/function ディレクトリーにコピ ーします。

次に、サーバー上で spcreate.db2 スクリプトを実行して、ストアード・プロシージャ ーをカタログ化します。まず、データベースに接続します。

db2 connect to sample

ストアード・プロシージャーがすでにカタログ化されている場合は、次のコマンドを使 用してそれらをドロップすることができます。

db2 -td@ -vf spdrop.db2

その後、次のコマンドでストアード・プロシージャーをカタログ化します。

db2 -td@ -vf spcreate.db2

<span id="page-270-0"></span>カタログ化が終了したら、データベースを 1 度停止してから再始動し、新しい共用ライ ブラリーが認識されるようにします。必要であれば、共用ライブラリーにファイル・モ ードを設定して、 DB2 インスタンスからアクセスできるようにします。

共用ライブラリー spserver を作成したなら、共用ライブラリーを呼び出す CLI クラ イアント・アプリケーション spclient を構築することができます。

spclient は、スクリプト・ファイル bldcli を使用して構築することができます。詳細 については、227ページの『DB2 CLI アプリケーション』を参照してください。

共用ライブラリーを呼び出すためには、次のように入力してサンプル・クライアント・ アプリケーションを実行します。

spclient database userid password

説明

### データベース

接続先のデータベースの名前です。名前は、sample かその別名、またはその他 のデータベース名にすることができます。

userid 有効なユーザー ID です。

#### password

有効なパスワードです。

クライアント・アプリケーションは共用ライブラリー spserver にアクセスし、様々な ストアード・プロシージャー関数をサーバー・データベース上で実行します。出力は、 クライアント・アプリケーションに戻されます。

# DB2 API と組み込み SQL アプリケーション

sqllib/samples/c にあるスクリプト・ファイル bldapp には、 DB2 アプリケーショ ン・プログラムを構築するコマンドが含まれています。

第 1 パラメーター \$1 には、ソース・ファイルの名前を指定します。このパラメーター は、唯一の必須パラメーターであり、組み込み SOL を含まない DB2 API プログラム に必要なパラメーターはこのパラメーターだけです。組み込み SOL プログラムを作成 するためにはデータベースへの接続が必要なため、オプションとして 3 つのパラメータ ーが用意されています。 2 番目のパラメーターは \$2 で、接続するデータベースの名前 を指定します。 3 番目のパラメーターは \$3 で、データベースのユーザー ID を指定し ます。そしてもう 1 つが \$4 で、データベースのパスワードを指定します。

組み込み SQL プログラムの場合、bldapp は、プリコンパイルおよびバインドのスクリ プト embprep にパラメーターを渡します。データベース名が指定されない場合は、デフ ォルトの sample データベースが使用されます。なお、ユーザー ID とパスワードのパ

ラメーターは、プログラムを構築するインスタンスとデータベースのあるインスタンス が異なる場合にのみ必要になります。

```
#! /bin/ksh
# bldapp script file -- Linux
# Builds a C application program.
# Usage: bldapp <prog name> [ <db name> [ <userid> <password> ]]
# Set DB2PATH to where DB2 will be accessed.
# The default is the standard instance path.
DB2PATH=$HOME/sqllib
# If an embedded SQL program, precompile and bind it.
if \lceil \cdot -f \rceil \cdot 1".sqc" ]]
then
  embprep $1 $2 $3 $4
  # Compile the utilemb.c error-checking utility.
  cc -I$DB2PATH/include -c utilemb.c
else
  # Compile the utilapi.c error-checking utility.
  cc -I$DB2PATH/include -c utilapi.c
fi
# Compile the program.
cc - ISDB2PATH/include -c $1.cif [[ -f $1".sqc" ]]
then
  # Link the program with utilemb.o.
  cc -o $1 $1.0 utilemb.o -L$DB2PATH/lib \
    -Wl,-rpath, $DB2PATH/lib -1db2
else
  # Link the program with utilapi.o.
  cc -o $1 $1.0 utilapi.o -L$DB2PATH/lib \
    -Wl,-rpath, $DB2PATH/lib -1db2
fi
```
bldapp のコンパイルおよびリンク・オプション コンパイル・オプション C コンパイラー。 cc -I\$DB2PATH/include DB2 組み込みファイルのロケーションを指定します。たとえば、 \$HOME/sqllib/include のように指定します。 コンパイルのみを実行し、リンクは実行しません。このスクリプト・ファイル  $-c$ では、コンパイルとリンクは別個のステップです。

### bldapp のコンパイルおよびリンク・オプション

# <span id="page-272-0"></span>リンク・オプション

コンパイラーをリンカーのフロントエンドとして使用します。  $cc$ 

- -o \$1 実行可能ファイルを指定します。
- オブジェクト・ファイルを指定します。  $$1.0$

#### utilemb.o

組み込み SOL プログラムの場合に、エラー・チェックを行う組み込み SOL ユーティリティー・オブジェクト・ファイルを含みます。

#### utilapi.o

非組み込み SQL プログラムの場合に、エラー・チェックを行う DB2 API ユ ーティリティー・オブジェクト・ファイルを含みます。

#### -L\$DB2PATH/lib

リンク時の DB2 静的ライブラリーおよび共用ライブラリーのロケーションを 示します。たとえば、 \$HOME/sqllib/lib。 -L オプションが指定されない場 合、コンパイラーはパスとして /usr/lib:/lib を想定します。

#### -Wl,-rpath,\$DB2PATH/lib

ランタイムの DB2 共用ライブラリーのロケーションを指定します。 たとえ ば、 \$HOME/sqllib/lib。

-1db2 DB2 ライブラリーとリンクします。

他のコンパイラー・オプションについては、コンパイラーの資料をご覧ください。

ソース・ファイル client.c から DB2 API 非組み込み SOL サンプル・プログラム client を構築するには、次のようにします。

bldapp client

結果として、実行可能ファイル client が作成されます。

この実行可能ファイルを実行するには、ファイル名を入力します。

client

### 組み込み SQL アプリケーションの構築と実行

ソース・ファイル updat.sqc から組み込み SOL アプリケーション updat を構築する 場合、次の 3 つの方法があります。

1. 同じインスタンス上のサンプル・データベースに接続している場合には、次のように 入力します。

bldapp updat

<span id="page-273-0"></span>2. 同じインスタンスにある他のデータベースに接続している場合は、さらにデータベー ス名も入力します。

bldapp updat database

3. 他のインスタンスにあるデータベースに接続している場合は、さらにそのデータベー ス・インスタンスのユーザー ID とパスワードも入力します。

bldapp updat database userid password

結果として、実行可能ファイル updat が作成されます。

この組み込み SOL アプリケーションを実行する方法には次の 3 つがあります。

1. 同じインスタンスにある sample データベースにアクセスする場合は、ただ実行可能 ファイルの名前を入力します。

updat

2. 同じインスタンスにある他のデータベースにアクセスする場合は、実行可能ファイル 名とデータベース名を入力します。

updat database

3. 他のインスタンスにあるデータベースにアクセスする場合は、実行可能ファイル名、 データベース名、およびそのデータベース・インスタンスのユーザー ID とパスワー ドを入力します。

updat database userid password

# 組み込み SQL ストアード・プロシージャー

sqllib/samples/c にあるスクリプト・ファイル bldsrv には、組み込み SOL ストアー ド・プロシージャーを作成するためのコマンドが含まれています。 スクリプト・ファイ ルは、ストアード・プロシージャーを共用ライブラリーの中にコンパイルしますが、そ れはクライアント・アプリケーションから呼び出すことができます。

第1パラメーター \$1には、ソース・ファイルの名前を指定します。 第2パラメータ ー \$2 には、接続先のデータベースの名前を指定します。ストアード・プロシージャー は、必ずデータベースが常駐するインスタンスに構築される必要があるため、ユーザー ID やパスワードを指定するパラメーターは必要ありません。

最初のパラメーター (ソース・ファイル名) だけが、必須です。データベース名は任意 で指定します。 データベース名を指定しない場合は、プログラムはデフォルトの sample データベースを使用します。

#! /bin/ksh # bldsrv script file -- Linux # Builds a C stored procedure # Usage: bldsrv <prog name> [ <db name> ] # Set DB2PATH to where DB2 will be accessed. # The default is the standard instance path.

```
DB2PATH=$HOME/sqllib
# Precompile and bind the program.
emboreo $1 $2
# Compile the program.
cc -ISDB2PATH/include -c $1.c
# Link the program and create a shared library
cc -shared -o $1 $1.o -L$DB2PATH/lib -Wl,-rpath,$DB2PATH/lib -1db2
# Copy the shared library to the function subdirectory.
# The user must have write permission to this directory.
rm -f $DB2PATH/function/$1
cp $1 $DB2PATH/function
             bldsrv のコンパイルおよびリンク・オプション
コンパイル・オプション
      C コンパイラー。
cc-ISDB2PATH/include
      DB2 組み込みファイルのロケーションを指定します。たとえば、
      $HOME/sqllib/include のように指定します。
      コンパイルのみを実行し、リンクは実行しません。このスクリプト・ファイル
-cでは、コンパイルとリンクは別個のステップです。
リンク・オプション
      コンパイラーをリンカーのフロントエンドとして使用します。
cc
-shared
      共用ライブラリーを生成します。
-0$1
     実行可能ファイルを指定します。
      プログラム・オブジェクト・ファイルを組み込みます。
$1.o-ISDR2PATH/lih
      リンク時の DB2 静的ライブラリーおよび共用ライブラリーのロケーションを
      示します。たとえば、 $HOME/sqllib/lib。 -L オプションが指定されない場
      合、コンパイラーはパスとして /usr/lib:/lib を想定します。
-Wl,-rpath,$DB2PATH/lib
      ランタイムの DB2 共用ライブラリーのロケーションを指定します。たとえ
      ば、 $HOME/sqllib/lib。
-1db2
     DB2 ライブラリーとリンクします。
他のコンパイラー・オプションについては、コンパイラーの資料をご覧ください。
```
sample データベースに接続している場合に、ソース・ファイル spserver.sqc からサン プル・プログラム spserver を構築するには、次のように入力します。

bldsrv spserver

他のデータベースに接続しているときは、さらにデータベース名も入力します。

bldsrv spserver database

スクリプト・ファイルは、共用ライブラリーをサーバー上の sqllib/function というパ スにコピーします。

次に、サーバー上で spcreate.db2 スクリプトを実行して、ストアード・プロシージャ ーをカタログ化します。まず、データベースに接続します。

db2 connect to sample

ストアード・プロシージャーがすでにカタログ化されている場合は、次のコマンドを使 用してそれらをドロップすることができます。

db2 -td@ -vf spdrop.db2

その後、次のコマンドでストアード・プロシージャーをカタログ化します。

db2 -td@ -vf spcreate.db2

カタログ化が終了したら、データベースを 1 度停止してから再始動し、新しい共用ライ ブラリーが認識されるようにします。必要であれば、共用ライブラリーにファイル・モ ードを設定して、 DB2 インスタンスからアクセスできるようにします。

共用ライブラリー spserver を作成したなら、この共用ライブラリーにアクセスするク ライアント・アプリケーション spclient を構築することができます。

spclient は、スクリプト・ファイル bldapp を使用して構築することができます。詳細 については、 233ページの『DB2 API と組み込み SOL アプリケーション』を参照して ください。

共用ライブラリーにアクセスするには、次のように入力してサンプル・クライアント・ アプリケーションを実行します。

spclient database userid password

説明

データベース

接続先のデータベースの名前です。名前は、sample かその別名、またはその他 のデータベース名にすることができます。

userid 有効なユーザー ID です。

#### <span id="page-276-0"></span>password

有効なパスワードです。

クライアント・アプリケーションはストアード・プロシージャー・ライブラリー spserver にアクセスし、様々なストアード・プロシージャー関数をサーバー・データベ ース上で実行します。出力は、クライアント・アプリケーションに戻されます。

# ユーザー定義関数 (UDF)

sqllib/samples/c のスクリプト・ファイル bldudf には、 UDF を作成するためのコマ ンドが入っています。 UDF には、組み込み SOL ステートメントは含まれません。し たがって、UDF プログラムを作成する場合は、データベースへの接続、あるいはプログ ラムのプリコンパイルおよびバインドは必要ありません。

パラメーター \$1 には、ソース・ファイルの名前を指定します。スクリプト・ファイル は、このソース・ファイル名を共用ライブラリー名として使います。

#! /bin/ksh # bldudf script file -- Linux # Builds a C UDF library # Usage: bldudf <prog name>

# Set DB2PATH to where DB2 will be accessed. # The default is the standard instance path. DB2PATH=\$HOME/sqllib

# Compile the program.  $cc - ISDB2PATH/include -c $1.c$ 

# Link the program and create a shared library. cc -o \$1 \$1.o -shared -L\$DB2PATH/lib -Wl,-rpath,\$DB2PATH/lib -ldb2 -ldb2apie

# Copy the shared library to the function subdirectory. # The user must have write permission to this directory. rm -f \$DB2PATH/function/\$1 cp \$1 \$DB2PATH/function

bldudf のコンパイルおよびリンク・オプション コンパイル・オプション C コンパイラー。  $cc$ -I\$DB2PATH/include DB2 組み込みファイルのロケーションを指定します。たとえば、 \$HOME/sqllib/include のように指定します。

コンパイルのみを実行し、リンクは実行しません。このスクリプト・ファイル  $-{\bf C}$ では、コンパイルとリンクは別個のステップです。

# bldudf のコンパイルおよびリンク・オプション

リンク・オプション

コンパイラーをリンカーのフロントエンドとして使用します。  $cc$ 

-o \$1 実行可能ファイルを指定します。

プログラム・オブジェクト・ファイルを組み込みます。  $$1.0$ 

-shared

共用ライブラリーを生成します。

-L\$DB2PATH/lib

リンク時の DB2 静的ライブラリーおよび共用ライブラリーのロケーションを 示します。たとえば、 \$HOME/sqllib/lib。 -L オプションが指定されない場 合、コンパイラーはパスとして /usr/lib:/lib を想定します。

-Wl,-rpath,\$DB2PATH/lib

ランタイムの DB2 共用ライブラリーのロケーションを指定します。 たとえ ば、 \$HOME/sqllib/lib。

-1db2 DB2 ライブラリーとリンクします。

-ldb2apie

DB2 API エンジン・ライブラリーとリンクして、LOB ロケーターを使用でき るようにします。

他のコンパイラー・オプションについては、コンパイラーの資料をご覧ください。

ユーザー定義関数プログラム udfsrv をソース・ファイル udfsrv.c から作成するに は、次のように入力します。

bldudf udfsrv

スクリプト・ファイルは、 UDF を sqllib/function ディレクトリーにコピーします。

必要であれば、UDF にファイル・モードを設定して DB2 インスタンスがそれを実行で きるようにしてください。

udfsrv を作成したなら、それを呼び出すクライアント・アプリケーション udfcli を構 築できます。このプログラムには DB2 CLI バージョンと組み込み SQL バージョンが あります。

DB2 CLI udfcli プログラム は、スクリプト・ファイル bldcli を使用して、 sgllib/samples/cli にあるソース・ファイル udfcli.c から作成できます。詳細につい ては、227ページの『DB2 CLI アプリケーション』を参照してください。

<span id="page-278-0"></span>組み込み SOL udfcli プログラムは、スクリプト・ファイル bldapp を使用して、 sqllib/samples/c にあるソース・ファイル udfcli.sqc から構築することができます。 詳細については、 233ページの『DB2 API と組み込み SOL アプリケーション』を参照 してください。

UDF を呼び出すには、次の実行可能ファイル名を入力して、サンプルの呼び出しアプリ ケーションを実行します。

udfcli

この呼び出しアプリケーションは、 udfsrv ライブラリーから ScalarUDF 関数を呼び出 します。

# マルチスレッド・アプリケーション

Linux C を使用するマルチスレッド・アプリケーションは、 -D REENTRANT でコンパイ ルし、 -lpthread とリンクする必要があります。

sqllib/samples/c のスクリプト・ファイル bldmt には、組み込み SQL マルチスレッ ド・プログラムを作成するためのコマンドが含まれています。

第 1 パラメーター \$1 には、ソース・ファイルの名前を指定します。 第 2 パラメータ ー \$2 には、接続先のデータベースの名前を指定します。 第 3 パラメーター \$3 には そのデータベースのユーザー ID を、また \$4 にはパスワードを指定します。第 1 パラ メーター (ソース・ファイル名) だけが必須です。 データベース名、ユーザー ID、お よびパスワードは任意指定です。 データベース名を指定しない場合は、プログラムはデ フォルトの sample データベースを使用します。

#! /bin/ksh # bldmt script file -- Linux # Builds a C multi-threaded embedded SQL program. # Usage: bldmt <prog name> [ <db name> [ <userid> <password> ]] # Set DB2PATH to where DB2 will be accessed. # The default is the standard instance path. DB2PATH=\$HOME/sqllib # Precompile and bind the program. embprep \$1 \$2 \$3 \$4 # Compile the program. cc -I\$DB2PATH/include -c \$1.c -D REENTRANT # Link the program.  $cc -o$  \$1 \$1.0 -1pthread -L\$DB2PATH/lib -Wl,-rpath,\$DB2PATH/lib -1db2 上記の -D REENTRANT オプションと -1pthread オプション、そしてリンクされているユ

ーティリティー・ファイルがないという点だけでなく、残りのコンパイルとリンクのオ

<span id="page-279-0"></span>プションも、組み込み SOL スクリプト・ファイル bldapp で使用されているものと同 じです。これらのオプションについては、233ページの『DB2 API と組み込み SQL ア プリケーション』を参照してください。

ソース・ファイル thdsrver.sac からサンプル・プログラム thdsrver を作成するに は、次のように入力します。

hldmt thdsrver

結果として、実行可能ファイル thdsrver が作成されます。 sample データベースに対 してこの実行可能ファイルを実行するには、次のように入力します。

thdsrver

# Linux  $C_{++}$

この節では、以下のトピックを取り上げています。

- DB2 API と組み込み SOL アプリケーション
- 組み込み SQL ストアード・プロシージャー
- ユーザー定義関数
- マルチスレッド・アプリケーション

# DB2 API と組み込み SQL アプリケーション

スクリプト・ファイル bldapp は、sqllib/samples/cpp にあり、サンプル C++ プログ ラムを作成するためのコマンドが含まれています。

第1パラメーター \$1には、ソース・ファイルの名前を指定します。このパラメーター は、唯一の必須パラメーターであり、組み込み SOL を含まない DB2 API プログラム に必要なパラメーターはこのパラメーターだけです。組み込み SOL プログラムを作成 するためにはデータベースへの接続が必要なため、オプションとして 3 つのパラメータ ーが用意されています。 2 番目のパラメーターは \$2 で、接続するデータベースの名前 を指定します。 3 番目のパラメーターは \$3 で、データベースのユーザー ID を指定し ます。そしてもう 1 つが \$4 で、データベースのパスワードを指定します。

組み込み SQL プログラムの場合、bldapp は、プリコンパイルおよびバインドのファイ ル embprep にパラメーターを渡します。データベース名が指定されない場合は、デフォ ルトの sample データベースが使用されます。なお、ユーザー ID とパスワードのパラ メーターは、プログラムを構築するインスタンスとデータベースのあるインスタンスが 異なる場合にのみ必要になります。

```
#! /bin/ksh
# bldapp script file -- Linux
# Builds a C++ application program.
# Usage: bldapp <prog name> [ <db name> [ <userid> <password> ]]
# Set DB2PATH to where DB2 will be accessed.
# The default is the standard instance path.
DB2PATH=$HOME/sqllib
# If an embedded SQL program, precompile and bind it.
if [ -f $1".sqC" ]]
then
  embprep $1 $2 $3 $4
  # Compile the utilemb.C error-checking utility.
  g++ -I$DB2PATH/include -c utilemb.C
else
  # Compile the utilapi.C error-checking utility.
  g++ -I$DB2PATH/include -c utilapi.C
fi
# Compile the program.
q++ - I$DB2PATH/include -c $1.Cif [[ -f $1".sqC" ]]
then
  # Link the program with utilemb.o
  g++ -o $1 $1.o utilemb.o -L$DB2PATH/lib -Wl,-rpath,$DB2PATH/lib -ldb2
else
  # Link the program with utilapi.o
  g++ -o $1 $1.o utilapi.o -L$DB2PATH/lib -Wl,-rpath,$DB2PATH/lib -ldb2
fi
```
# bldapp のコンパイルおよびリンク・オプション

コンパイル・オプション

 $g++$ C++ コンパイラー。

### -ISDB2PATH/include

DB2 組み込みファイルのロケーションを指定します。 たとえば、 \$HOME/sqllib/include のように指定します。

コンパイルのみを実行し、リンクは実行しません。このスクリプト・ファイル  $-c$ では、コンパイルとリンクは別個のステップです。

# bldapp のコンパイルおよびリンク・オプション

## <span id="page-281-0"></span>リンク・オプション

 $a++$ コンパイラーをリンカーのフロントエンドとして使用します。

- -o \$1 実行可能ファイルを指定します。
- プログラム・オブジェクト・ファイルを組み込みます。  $$1.0$

#### $utilemb.o$

組み込み SOL プログラムの場合に、エラー・チェックを行う組み込み SOL ユーティリティー・オブジェクト・ファイルを含みます。

#### utilapi.o

非組み込み SQL プログラムの場合に、エラー・チェックを行う DB2 API ユ ーティリティー・オブジェクト・ファイルを含みます。

### -L\$DB2PATH/lib

リンク時の DB2 静的ライブラリーおよび共用ライブラリーのロケーションを 示します。たとえば、 \$HOME/sqllib/lib。 -L オプションが指定されない場 合、コンパイラーはパスとして /usr/lib:/lib を想定します。

### -Wl,-rpath,\$DB2PATH/lib

ランタイムの DB2 共用ライブラリーのロケーションを指定します。 たとえ ば、 \$HOME/sqllib/lib。

-1db2 DB2 ライブラリーとリンクします。

他のコンパイラー・オプションについては、コンパイラーの資料をご覧ください。

ソース・ファイル client.C から非組み込み SOL サンプル・プログラム client を作 成するには、次のように入力します。

### bldapp client

結果として、実行可能ファイル client が作成されます。 sample データベースに対し てこの実行可能ファイルを実行するには、次のように入力します。

client

### 組み込み SQL アプリケーションの構築と実行

ソース・ファイル updat.sqC から組み込み SQL アプリケーション updat を構築する 方法には、次の 3 つがあります。

1. 同じインスタンス上のサンプル・データベースに接続している場合には、次のように 入力します。

bldapp updat

<span id="page-282-0"></span>2.同じインスタンスにある他のデータベースに接続している場合は、さらにデータベー ス名も入力します。

bldapp updat database

3. 他のインスタンスにあるデータベースに接続している場合は、さらにそのデータベー ス・インスタンスのユーザー ID とパスワードも入力します。

bldapp updat database userid password

結果として、実行可能ファイル updat が作成されます。

この組み込み SOL アプリケーションを実行する方法には次の 3 つがあります。

1. 同じインスタンスにある sample データベースにアクセスする場合は、ただ実行可能 ファイルの名前を入力します。

updat

2. 同じインスタンスにある他のデータベースにアクセスする場合は、実行可能ファイル 名とデータベース名を入力します。

updat *database* 

3. 他のインスタンスにあるデータベースにアクセスする場合は、実行可能ファイル名、 データベース名、およびそのデータベース・インスタンスのユーザー ID とパスワー ドを入力します。

updat database userid password

# 組み込み SQL ストアード・プロシージャー

注: 68ページの『UDF およびストアード・プロシージャーに関する C++ 考慮事項』に ある、 C++ ストアード・プロシージャーの構築に関する情報を参照してくださ  $\mathcal{V}^{\, \gamma}{}_{\circ}$ 

スクリプト・ファイル bldsrv は sqllib/samples/cpp にあり、組み込み SOL ストア ード・プロシージャーを作成するためのコマンドが含まれています。 スクリプト・ファ イルは、ストアード・プロシージャーを共用ライブラリーの中にコンパイルしますが、 それはクライアント・アプリケーションから呼び出すことができます。

第1 パラメーター \$1 では、ソース・ファイルの名前を指定します。第2パラメータ ー \$2 では、接続したいデータベースの名前を指定します。ストアード・プロシージャ ーは、必ずデータベースが常駐するインスタンスに構築される必要があるため、ユーザ ー ID やパスワードを指定するパラメーターは必要ありません。

第1パラメーター (ソース・ファイル名) だけが必須です。データベース名は任意で指 定します。 データベース名を指定しない場合は、プログラムはデフォルトの sample デ ータベースを使用します。スクリプト・ファイルは、ソース・ファイル名 \$1 を共用ラ イブラリー名として使います。

```
#! /bin/ksh
# bldsry script file -- Linux
# Builds a C++ stored procedure
# Usage: bldsrv <prog name> [ <db name> ]
# Set DB2PATH to where DB2 will be accessed.
# The default is the standard instance path.
DB2PATH=$HOME/sqllib
# Precompile and bind the program.
embprep $1 $2
# Compile the program.
g++ -I$DB2PATH/include -c $1.C
# Link the program and create a shared library.
g++ -shared -o $1 $1.o -L$DB2PATH/lib -Wl,-rpath,$DB2PATH/lib -ldb2
# Copy the shared library to the function subdirectory.
# The user must have write permission to this directory.
rm -f $DB2PATH/function/$1
cp $1 $DB2PATH/function
                 bldsrv のコンパイルおよびリンク・オプション
```
コンパイル・オプション

C++ コンパイラー。  $q++$ 

-ISDB2PATH/include

DB2 組み込みファイルのロケーションを指定します。たとえば、 \$HOME/sqllib/include のように指定します。

コンパイルのみを実行し、リンクは実行しません。このスクリプト・ファイル  $-c$ では、コンパイルとリンクは別個のステップです。

bldsrv のコンパイルおよびリンク・オプション

リンク・オプション

コンパイラーをリンカーのフロントエンドとして使用します。  $4+q$ 

-shared

共用ライブラリーを生成します。

-o \$1 実行可能ファイルを指定します。

プログラム・オブジェクト・ファイルを組み込みます。  $$1.o$ 

-L\$DB2PATH/lib

リンク時の DB2 静的ライブラリーおよび共用ライブラリーのロケーションを 示します。たとえば、 \$HOME/sq11ib/1ib。 -L オプションが指定されない場 合、コンパイラーはパスとして /usr/lib:/lib を想定します。

-Wl,-rpath,\$DB2PATH/lib

ランタイムの DB2 共用ライブラリーのロケーションを指定します。 たとえ ば、 \$HOME/sqllib/lib。

-1db2 DB2 ライブラリーとリンクします。

他のコンパイラー・オプションについては、コンパイラーの資料をご覧ください。

sample データベースに接続している場合、ソース・ファイル spserver.sqC からサンプ ル・プログラム spserver を作成するには、次のように入力します。

bldsrv spserver

他のデータベースに接続しているときは、さらにデータベース名も入力します。

bldsrv spserver database

スクリプト・ファイルは、共用ライブラリーをサーバー上の sqllib/function というパ スにコピーします。

次に、サーバー上で spcreate.db2 スクリプトを実行して、ストアード・プロシージャ ーをカタログ化します。まず、データベースに接続します。

db2 connect to sample

ストアード・プロシージャーがすでにカタログ化されている場合は、次のコマンドを使 用してそれらをドロップすることができます。

db2 -td@ -vf spdrop.db2

その後、次のコマンドでストアード・プロシージャーをカタログ化します。

db2 -td@ -vf spcreate.db2

<span id="page-285-0"></span>カタログ化が終了したら、データベースを 1 度停止してから再始動し、新しい共用ライ ブラリーが認識されるようにします。必要であれば、共用ライブラリーにファイル・モ ードを設定して、 DB2 インスタンスからアクセスできるようにします。

共用ライブラリー spserver を作成したなら、クライアント・アプリケーション spclient を構築することができます。これは、共用ライブラリー内のストアード・プロ シージャーを呼び出すアプリケーションです。

spclient は、スクリプト・ファイル bldapp を使用して構築することができます。詳細 については、242ページの『DB2 API と組み込み SOL アプリケーション』を参照して ください。

共用ライブラリーにアクセスするには、次のように入力してサンプル・クライアント・ アプリケーションを実行します。

spclient database userid password

説明

データベース

接続先のデータベースの名前です。名前は、sample かその別名、またはその他 のデータベース名にすることができます。

userid 有効なユーザー ID です。

#### password

有効なパスワードです。

クライアント・アプリケーションは共用ライブラリー spserver にアクセスし、様々な ストアード・プロシージャー関数をサーバー・データベース上で実行します。ストアー ド・プロシージャーは、出力をクライアント・アプリケーションに戻します。

# ユーザー定義関数 (UDF)

注: 68ページの『UDF およびストアード・プロシージャーに関する C++ 考慮事項』に ある、 C++ UDF の構築に関する情報を参照してください。

スクリプト・ファイル bldudf は sqllib/samples/cpp にあり、 UDF を作成するため のコマンドが含まれています。 UDF には、組み込み SOL ステートメントは含まれま せん。したがって、UDF プログラムを作成する際に、データベースへの接続、プログラ ムのプリコンパイル、およびバインドは必要ありません。

パラメーター \$1 には、ソース・ファイルの名前を指定します。スクリプト・ファイル は、このソース・ファイル名を共用ライブラリー名として使います。

#! /bin/ksh # bldudf script file -- Linux # Builds a C++ UDF library

```
# Usage: bldudf <prog name>
# Set DB2PATH to where DB2 will be accessed.
# The default is the standard instance path.
DB2PATH=$HOME/sqllib
# Compile the program.
if [[ -f $1".c" ]]
then
 q++ -I$DB2PATH/include -c $1.c
elif [[ -f $1".C" ]]
then
 g++ -I$DB2PATH/include -c $1.C
fi
# Link the program.
g++ -o $1 $1.o -shared -L$DB2PATH/lib -Wl,-rpath,$DB2PATH/lib -ldb2 -ldb2apie
# Copy the shared library to the function subdirectory.
# The user must have write permission to this directory.
rm -f $DB2PATH/function/$1
cp $1 $DB2PATH/function
                 bldudf のコンパイルおよびリンク・オプション
```
コンパイル・オプション

 $g++$ C++ コンパイラー。

# -I\$DB2PATH/include

DB2 組み込みファイルのロケーションを指定します。たとえば、 \$HOME/sqllib/include のように指定します。

コンパイルのみを実行し、リンクは実行しません。このスクリプト・ファイル  $-c$ では、コンパイルとリンクは別個のステップです。

# bldudf のコンパイルおよびリンク・オプション

リンク・オプション

 $q++$ コンパイラーをリンカーのフロントエンドとして使用します。

-o \$1 実行可能ファイルを指定します。

プログラム・オブジェクト・ファイルを組み込みます。  $$1.0$ 

-shared

共用ライブラリーを生成します。

-L\$DB2PATH/lib

リンク時の DB2 静的ライブラリーおよび共用ライブラリーのロケーションを 示します。たとえば、 \$HOME/sqllib/lib。 -L オプションが指定されない場 合、コンパイラーはパスとして /usr/lib:/lib を想定します。

-Wl.-rpath.\$DB2PATH/lib

ランタイムの DB2 共用ライブラリーのロケーションを指定します。 たとえ ば、 \$HOME/sqllib/lib。

-1db2 DB2 ライブラリーとリンクします。

-ldb2apie

DB2 API エンジン・ライブラリーとリンクして、LOB ロケーターを使用でき るようにします。

他のコンパイラー・オプションについては、コンパイラーの資料をご覧ください。

ユーザー定義関数プログラム udfsrv をソース・ファイル udfsrv.c から作成するに は、次のように入力します。

bldudf udfsrv

スクリプト・ファイルは、 UDF を sqllib/function ディレクトリーにコピーします。

必要であれば、UDF にファイル・モードを設定してクライアント・アプリケーションか ら実行できるようにします。

udfsrv を作成したなら、それを呼び出すクライアント・アプリケーション udfcli を構 築できます。udfcli プログラムは、スクリプト・ファイル bldapp を使用して、 sqllib/samples/cpp にあるソース・ファイル udfcli.sqC から作成します。詳細につい ては、 242ページの『DB2 API と組み込み SOL アプリケーション』を参照してくださ  $\mathcal{U}^{\lambda}$ 

UDF を呼び出すには、次の実行可能ファイル名を入力して、サンプルの呼び出しアプリ ケーションを実行します。

udfcli
この呼び出しアプリケーションは、 udfsrv ライブラリーの ScalarUDF 関数を呼び出し ます。

## マルチスレッド・アプリケーション

Linux C++ を使用するマルチスレッド・アプリケーションは、 -D REENTRANT でコンパ イルし、 -lpthread とリンクする必要があります。

スクリプト・ファイル bldmt は sqllib/samples/cpp にあり、組み込み SQL マルチス レッド・プログラムを作成するためのコマンドが含まれています。

第1 パラメーター \$1 には、ソース・ファイルの名前を指定します。第2パラメータ ー \$2 には、接続先のデータベースの名前を指定します。第 3 パラメーター \$3 にはそ のデータベースのユーザー ID を、また \$4 にはパスワードを指定します。第 1 パラメ ーター (ソース・ファイル名) だけが必須です。データベース名、ユーザー ID、および パスワードは任意指定です。データベース名を指定しない場合は、プログラムはデフォ ルトの sample データベースを使用します。

#! /bin/ksh # bldmt script file -- Linux # Builds a C++ multi-threaded embedded SQL program. # Usage: bldmt <prog name> [ <db name> [ <userid> <password> ]]

# Set DB2PATH to where DB2 will be accessed. # The default is the standard instance path. DB2PATH=\$HOME/sqllib

# If an embedded SQL program, precompile and bind it. embprep \$1 \$2 \$3 \$4

# Compile the program. g++ -D REENTRANT -I\$DB2PATH/include -c \$1.C

# Link the program. g++ -1pthread -o \$1 \$1.o -L\$DB2PATH/1ib -Wl,-rpath,\$DB2PATH/1ib -1db2

上記の -D REENTRANT オプションと -1pthread オプション、そしてリンクされているユ ーティリティー・ファイルがないという点だけでなく、残りのコンパイルとリンクのオ プションも、組み込み SQL スクリプト・ファイル bldapp で使用されているものと同 じです。これらのオプションについては、 242ページの『DB2 API と組み込み SOL ア プリケーション』を参照してください。

ソース・ファイル thdsrver.sqC からサンプル・プログラム thdsrver を作成するに は、次のように入力します。

### bldmt thdsrver

結果として、実行可能ファイル thdsrver が作成されます。 sample データベースに対 してこの実行可能ファイルを実行するには、次のように入力します。

thdsrver

# 第9章 OS/2 アプリケーションの構築

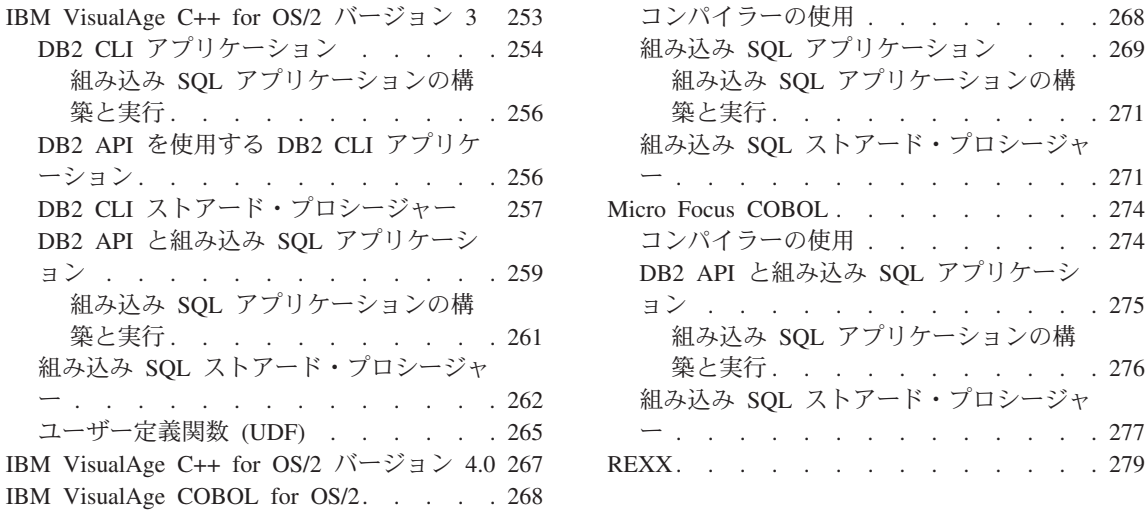

この章には、OS/2 上でアプリケーションを構築するための詳細情報が記載されていま す。コマンド・ファイルでは、db2 で始まるコマンドは、コマンド行プロセッサー (CLP) コマンドです。 CLP コマンドについての詳しい情報が必要であれば、 コマンド 解説書 を参照してください。

OS/2 に関する DB2 アプリケーション開発の最新の更新事項については、次の Web ペ ージを参照してください。

<http://www.ibm.com/software/data/db2/udb/ad>

注: ユーザー定義の SOLDA を含む複合 SOL ステートメントは、 OS/2 上の 16 ビッ ト・アプリケーションでは許可されていません。

# **IBM VisualAge C++ for OS/2 3**

この節では以下のトピックを取り上げています。

- DB2 CLI アプリケーション
- DB2 CLI ストアード・プロシージャー
- DB2 API と組み込み SOL アプリケーション
- 組み込み SOL ストアード・プロシージャー
- ユーザー定義関数 (UDF)
- 注: VisualAge C++ コンパイラーは、 %DB2PATH%¥samples¥c ディレクトリーと %DB2PATH%¥samples¥cpp ディレクトリーにある、 C と C++ の両方のサンプル・プ

ログラムに使用されます。 これらのいずれのディレクトリーでも、同じコマンド・ ファイルが使用されます。これらのディレクトリーにあるバッチ・ファイルには、 ファイルの拡張子に応じて、 C または C++ のどちらかのソース・ファイルを受け 入れるコマンドが含まれています。

# <span id="page-291-0"></span>DB2 CLI アプリケーション

%DB2PATH%\samples\cli にある bldcli には、 DB2 CLI プログラムを作成するための コマンドが入っています。このパラメーター %1 には、ソース・ファイルの名前を指定 します。

必要なパラメーターはこのパラメーターだけであり、組み込み SOL を含まない CLI プ ログラムに必要な唯一のパラメーターです。組み込み SOL プログラムを作成するため にはデータベースへの接続が必要なため、オプションとして 3 つのパラメーターが用意 されています。 2 番目のパラメーターは \$2 で、接続するデータベースの名前を指定し ます。 3 番目のパラメーターは \$3 で、データベースのユーザー ID を指定します。そ してもう 1 つが \$4 で、データベースのパスワードを指定します。

プログラムに組み込み SQL が含まれている場合 (拡張子が .sqc の場合) は、 embprep コマンド・ファイルが呼び出されてそのプログラムをプリコンパイルし、 .c という拡 張子のプログラム・ファイルを生成します。

@echo off rem bldcli command file - 0S/2 rem Builds a CLI program with IBM VisualAge C++. rem Usage: bldcli prog name [ db name [ userid password ]] if exist "%1.sqc" call embprep %1 %2 %3 %4 if exist "%1.sqx" call embprep %1 %2 %3 %4  $if "21" == " " qoto error"$ rem Compile the error-checking utility.  $\text{icc } -\text{C}$ +  $-0$ -  $-\text{Ti}$ + utilcli.c rem Compile the program. if exist "%1.sqx" goto cpp icc  $-C+ -0- -Ti+ %1.c$ goto link\_step  $:$  Cpp  $icc - C + -0 - -Ti + %1.cxx$ rem Link the program. :link step ilink /NOFREE /NOI /DEBUG /ST:64000 /PM:VIO %1.obj utilcli.obj.%1.exe.NUL.db2cli.lib; goto exit :error

echo Usage: bldcli prog\_name [ db\_name [ userid password ]] :exit @echo on

 $\frac{1}{2}$  and  $\frac{1}{2}$  and  $\frac{1}{2}$  a

 $\overline{\phantom{a}}$ 

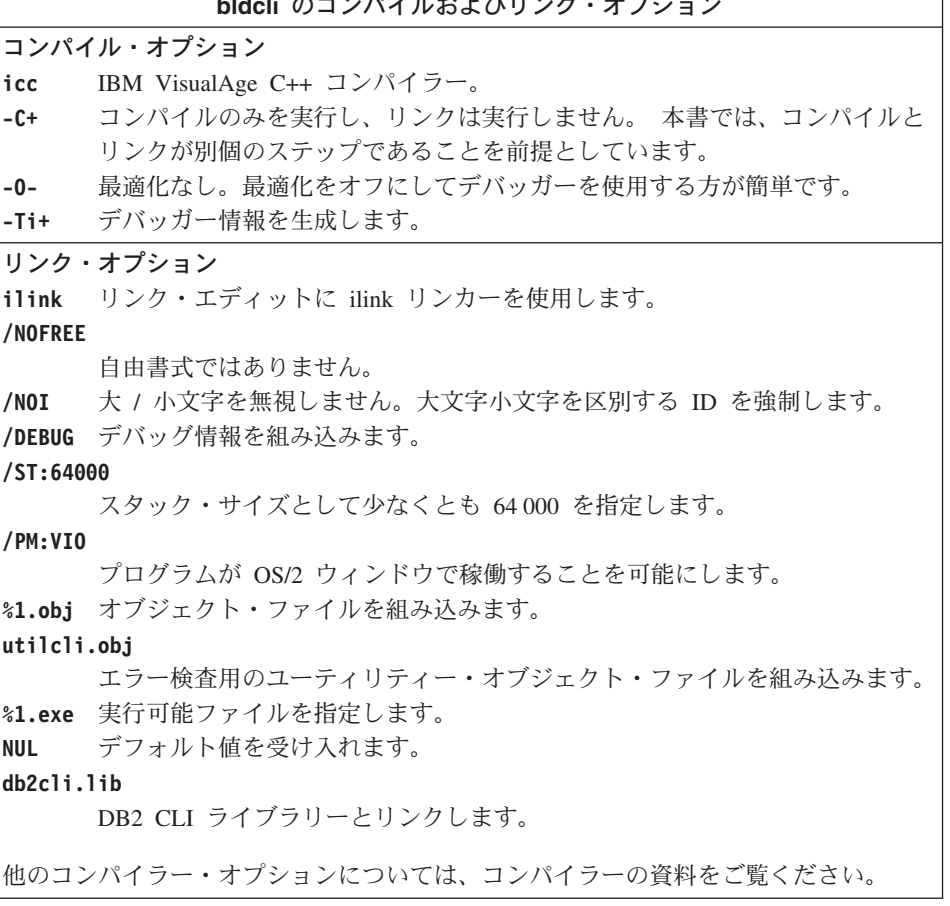

ソース・ファイル tbinfo.c からサンプル・プログラム tbinfo を作成するには、次の ように入力します。

bldcli tbinfo

結果として、実行可能ファイル tbinfo.exe が作成されます。この実行可能ファイルを 実行するには、次の実行可能名 (拡張子なし) を入力します。

tbinfo

### <span id="page-293-0"></span>組み込み SQL アプリケーションの構築と実行

ソース・ファイル dbusemx.sac から組み込み SOL アプリケーション dbusemx を作成 する場合、次の 3 つの方法があります。

1. 同じインスタンス上のサンプル・データベースに接続している場合には、次のように 入力します。

hldrli dhusemx

2. 同じインスタンスにある他のデータベースに接続している場合は、さらにデータベー ス名も入力します。

hldcli dhusemx database

3. 他のインスタンスにあるデータベースに接続している場合は、さらにそのデータベー ス・インスタンスのユーザー ID とパスワードも入力します。

bldcli dbusemx database userid password

結果として、実行可能ファイル dbusemx.exe が作成されます。

この組み込み SOL アプリケーションを実行する方法には次の 3 つがあります。

1. 同じインスタンスにある sample データベースにアクセスする場合は、ただ実行可能 ファイルの名前(拡張子なし)を入力します。

dhusemx

2. 同じインスタンスにある他のデータベースにアクセスする場合は、実行可能ファイル 名とデータベース名を入力します。

dbusemx database

3. 他のインスタンスにあるデータベースにアクセスする場合は、実行可能ファイル名、 データベース名、およびそのデータベース・インスタンスのユーザー ID とパスワー ドを入力します。

dbusemx database userid password

### DB2 API を使用する DB2 CLI アプリケーション

DB2 には、CLI サンプル・プログラムが含まれています。このサンプル・プログラム は、DB2 API を使用してデータベースを作成およびドロップし、 CLI 機能を複数のデ ータベースで使用する方法を示します。 DB2 API を使用するサンプルは、 27ページの 表7 にある CLI サンプル・プログラムの説明の中に示されています。

%DB2PATH%\samples\cli のコマンド・ファイル bldapi には、 DB2 API を使用する DB2 CLI プログラムを構築するコマンドが入っています。このファイルは、データベー スを作成およびドロップするための DB2 API が入った utilapi ユーティリティー・フ ァイルでコンパイルおよびリンクします。 この点が、このファイルと bldcli コマン ド・ファイルの唯一の違いです。 bldapi と bldcli の両方に共通するコンパイルとリ ンクのオプションについては、 254ページの『DB2 CLI アプリケーション』 を参照し てください。

<span id="page-294-0"></span>ソース・ファイル dbmconn.c からサンプル・プログラム dbmconn を作成するには、次 のように入力します。

bldapi dbmconn

結果として、実行可能ファイル dbmconn.exe が作成されます。この実行可能ファイルを 実行するには、次の実行可能名 (拡張子なし) を入力します。

dbmconn

# DB2 CLI ストアード・プロシージャー

%DB2PATH%\samples\cli にあるコマンド・ファイル bldclisp には、 CLI ストアー ド・プロシージャーを作成するためのコマンドが入っています。このコマンド・ファイ ルは、ストアード・プロシージャーをサーバー上の DLL 内に作成します。

このパラメーター %1 には、ソース・ファイルの名前を指定します。 コマンド・ファイ ルでは、ソース・ファイル名 %1 を DLL 名に使用します。

@echo off rem bldclisp command file - 0S/2 rem Builds a CLI stored procedure using the IBM VisualAge C++ compiler. rem Usage: bldclisp <prog name>

if  $\frac{10}{2}$  ==  $\frac{11}{2}$  goto error

rem Compile the error-checking utility.  $\text{icc } -\text{C}$ +  $-\text{Ti}$ +  $-\text{Ge}$ -  $-\text{Gm}$ +  $-\text{W2}$  utilcli.c rem Compile the program. if exist "%1.cxx" goto cpp  $icc - C + -Ti + -Ge - -Gm + -W2$  %1.c goto link step  $:$  CDD  $icc - C + -Ti + -Ge - -Gm + -W2$  %1.cxx

:link step rem Link the program and produce a DLL. ilink /NOFREE /MAP /NOI /DEBUG /ST:64000 %1.obj utilcli.obj,%1.dll,,db2cli.lib,%1.def;

rem Copy the stored procedure DLL to the 'function' directory copy %1.dll %DB2PATH%¥function

goto exit :error echo Usage: bldclisp prog name :exit @echo on

bldclisp のコンパイルおよびリンク・オプション コンパイル・オプション IBM VisualAge C++ コンパイラー。 icc コンパイルのみを実行し、リンクは実行しません。 このコマンド・ファイル  $-C+$ では、コンパイルとリンクは別個のステップです。 デバッガー情報を生成します。  $-Ti+$ .DLL ファイルを作成します。 静的にリンクされるランタイム・ライブラリ -Ge-ーのバージョンを使用します。  $-Gm+$ マルチタスキング・ライブラリーとリンクします。 警告、エラー、重大、およびリカバリー不能エラー・メッセージを出力しま –W2 す。 リンク・オプション ilink リンク・エディットに ilink リンカーを使用します。 /NOFREE 自由書式ではありません。 /MAP マップ・ファイルを生成します。 大 / 小文字を無視しません。大文字小文字を区別する ID を強制します。  $/NOI$ /DEBUG デバッグ情報を組み込みます。  $/ST:64000$ スタック・サイズとして少なくとも 64000 を指定します。 %1.obj オブジェクト・ファイルを組み込みます。 %1.dll ダイナミック・リンク・ライブラリーを作成します。  $db2c1i.1ib$ DB2 CLI ライブラリーとリンクします。 %1.def モジュール定義ファイル。 他のコンパイラー・オプションについては、コンパイラーの資料をご覧ください。

ソース・ファイル spserver.c からサンプル・プログラム spserver を構築するには、 次のように入力します。

bldclisp spserver

スクリプト・ファイルは、共用ライブラリーをサーバー上の %DB2PATH%\function とい うパスにコピーします。

次に、サーバー上で spcreate.db2 スクリプトを実行して、ストアード・プロシージャ ーをカタログ化します。まず、データベースに接続します。

db2 connect to sample

<span id="page-296-0"></span>ストアード・プロシージャーがすでにカタログ化されている場合は、次のコマンドを使 用してそれらをドロップすることができます。

db2 -td@ -vf spdrop.db2

その後、次のコマンドでストアード・プロシージャーをカタログ化します。

db2 -td@ -vf spcreate.db2

カタログ化が終了したら、データベースを 1 度停止してから再始動し、新しい共用ライ ブラリーが認識されるようにします。必要であれば、共用ライブラリーにファイル・モ ードを設定して、 DB2 インスタンスからアクセスできるようにします。

共用ライブラリー spserver を作成したなら、 CLI クライアント・アプリケーション spclient を構築することができます。これは、共用ライブラリー内のストアード・プロ シージャーを呼び出すアプリケーションです。

spclient は、コマンド・ファイル bldcli を使用して構築することができます。詳細に ついては、 254ページの『DB2 CLI アプリケーション』を参照してください。

共用ライブラリーを呼び出すためには、次のように入力してサンプル・クライアント・ アプリケーションを実行します。

spclient database userid password

説明

#### データベース

接続先のデータベースの名前です。名前は、sample かその別名、またはその他 のデータベース名にすることができます。

#### password

有効なパスワードです。

クライアント・アプリケーションは共用ライブラリー spserver にアクセスし、様々な ストアード・プロシージャー関数をサーバー・データベース上で実行します。出力は、 クライアント・アプリケーションに戻されます。

## DB2 API と組み込み SQL アプリケーション

%DB2PATH%\samples\c と %DB2PATH%\samples\cpp にあるコマンド・ファイル bldapp.cmd には、 DB2 アプリケーション・プログラムを作成するためのコマンドが入 っています。

第 1 パラメーター %1 には、ソース・ファイルの名前を指定します。 これは組み込み SOL を含まないプログラムに必要な唯一のパラメーターです。組み込み SOL プログラ ムを作成するためにはデータベースへの接続が必要なため、3つのパラメーターがオプ

userid 有効なユーザー ID です。

ションとして用意されています。 2 番目のパラメーターは %2 で、接続するデータベー スの名前を指定します。 3 番目のパラメーターは %3 で、データベースのユーザー ID を指定します。そしてもう 1 つが %4 で、データベースのパスワードを指定します。

組み込み SOL プログラムの場合、bldapp は、プリコンパイルおよびバインドのコマン ド・ファイル embprep にパラメーターを渡します。データベース名が指定されない場合 は、デフォルトの sample データベースが使用されます。なお、ユーザー ID とパスワ ードのパラメーターは、プログラムを構築するインスタンスとデータベースのあるイン スタンスが異なる場合にのみ必要になります。

@echo off rem bldapp command file -- OS/2 rem Builds a VisualAge C++ application program rem Usage: bldapp <prog name> [ <db name> [ <userid> <password> ]] if exist "%1.sqx" goto embedded if exist "%1.sqc" goto embedded goto non\_embedded :embedded rem Precompile and bind the program. call embprep %1 %2 %3 %4 rem Compile the program. if exist "%1.cxx" goto cpp embedded icc -c utilemb.c icc -C+ -O- -Ti+ %1.c goto link\_embedded :cpp\_embedded icc -c utilemb.cxx icc -C+ -O- -Ti+ %1.cxx goto link\_embedded :non\_embedded rem Compile the program. if exist "%1.cxx" goto cpp icc -c utilapi.c icc -C+ -O- -Ti+ %1.c goto link\_non\_embedded :cpp icc -c utilapi.cxx icc -C+ -O- -Ti+ %1.cxx goto link\_non\_embedded rem Link the program. :link\_embedded ilink /NOFREE /NOI /DEBUG /ST:64000 /PM:VIO %1.obj utilemb.obj,,,db2api; goto exit :link\_non\_embedded ilink /NOFREE /NOI /DEBUG /ST:64000 /PM:VIO %1.obj utilapi.obj,,,db2api; :exit @echo on

bldapp のコンパイルおよびリンク・オプション

<span id="page-298-0"></span>コンパイル・オプション

IBM VisualAge C++ コンパイラー。 icc

 $-C+$ コンパイルのみを実行し、リンクは実行しません。本書では、コンパイルと リンクが別個のステップであることを前提としています。

最適化なし。最適化をオフにしてデバッガーを使用する方が簡単です。 -0-

デバッガー情報を生成します。  $-Ti+$ 

リンク・オプション

ilink リンク・エディットに ilink リンカーを使用します。

/NOFREE

自由書式ではありません。

/NOI 大 / 小文字を無視しません。大文字小文字を区別する ID を強制します。 /DEBUG デバッグ情報を組み込みます。

 $/ST:64000$ 

スタック・サイズとして少なくとも 64000 を指定します。

/PM:VIO

プログラムが OS/2 ウィンドウで稼働することを可能にします。

utilemb.obj

組み込み SOL プログラムの場合に、エラー・チェックを行う組み込み SOL ユーティリティー・オブジェクト・ファイルを含みます。

#### utilapi.obj

組み込み SOL プログラムでない場合に、エラー・チェックを行う DB2 API ユーティリティー・オブジェクト・ファイルを含みます。

db2api DB2 ライブラリーとリンクします。

他のコンパイラー・オプションについては、コンパイラーの資料をご覧ください。

ソース・ファイル client.c から DB2 API 非組み込み SOL サンプル・プログラム client を構築するには、次のようにします。

bldapp client

結果として、実行可能ファイル client.exe が作成されます。

この実行可能ファイルを実行するには、実行可能ファイル名 (拡張子なし) を入力しま す。

client

### 組み込み SQL アプリケーションの構築と実行

ソース・ファイル updat.sqc から組み込み SQL アプリケーション updat を構築する 場合、次の 3 つの方法があります。

<span id="page-299-0"></span>1.同じインスタンス上のサンプル・データベースに接続している場合には、次のように 入力します。

bldapp updat

2. 同じインスタンスにある他のデータベースに接続している場合は、さらにデータベー ス名も入力します。

bldapp updat *database* 

3. 他のインスタンスにあるデータベースに接続している場合は、さらにそのデータベー ス・インスタンスのユーザー ID とパスワードも入力します。

bldapp updat database userid password

結果として、実行可能ファイル updat.exe が作成されます。

この組み込み SOL アプリケーションを実行する方法には次の 3 つがあります。

1. 同じインスタンスにある sample データベースにアクセスする場合は、ただ実行可能 ファイルの名前(拡張子なし)を入力します。

updat

2. 同じインスタンスにある他のデータベースにアクセスする場合は、実行可能ファイル 名とデータベース名を入力します。

updat database

3. 他のインスタンスにあるデータベースにアクセスする場合は、実行可能ファイル名、 データベース名、およびそのデータベース・インスタンスのユーザー ID とパスワー ドを入力します。

updat database userid password

# 組み込み SQL ストアード・プロシージャー

%DB2PATH%\samples\c と %DB2PATH%\samples\cpp にあるコマンド・ファイル bldsrv に は、組み込み SQL ストアード・プロシージャーを作成するためのコマンドが入ってい ます。コマンド・ファイルは、ストアード・プロシージャーをサーバー上の DLL にコ ンパイルします。

第1パラメーター %1には、ソース・ファイルの名前を指定します。 第2パラメータ ー %2 には、接続先のデータベースの名前を指定します。ストアード・プロシージャー は、必ずデータベースが常駐するインスタンスに構築される必要があるため、ユーザー ID やパスワードを指定するパラメーターはありません。

最初のパラメーター (ソース・ファイル名) だけが、必須です。データベース名は任意 で指定します。 データベース名を指定しない場合は、プログラムはデフォルトの sample データベースを使用します。

コマンド・ファイルでは、ソース・ファイル名 81 を DLL 名に使用します。

```
@echo off
rem bldsry command file -- 0S/2
rem Builds a VisualAge C++ stored procedure
rem Usage: bldsrv <prog name> [ <db name> ]
rem Precompile and bind the program.
call embprep %1 %2
rem Compile the program.
if exist "%1.cxx" goto cpp
icc - C + -Ti + -Ge - -Gm + -W2 %1.c
goto link step
: Cppicc - C + -Ti + -Ge - -Gm + -W2 %1.cxx:link step
rem Link the program.
ilink /NOFREE /NOI /DEBUG /ST:64000 %1.obj,%1.dll,,db2api,%1.def;
rem Copy the stored procedure to the %DB2PATH%\text{inction directory.
copy %1.dll %DB2PATH%\#function
@echo on
              bldsrv のコンパイルおよびリンク・オプション
コンパイル・オプション
      IBM VisualAge C++ コンパイラー。
icc
      コンパイルのみを実行し、リンクは実行しません。 このコマンド・ファイル
-C+では、コンパイルとリンクは別個のステップです。
      デバッガー情報を生成します。
-Ti+.DLL ファイルを作成します。 静的にリンクされるランタイム・ライブラリ
-Ge-ーのバージョンを使用します。
      マルチタスキング・ライブラリーとリンクします。
-Gm+警告、エラー、重大、およびリカバリー不能エラー・メッセージを出力しま
-W2す。
```
bldsrv のコンパイルおよびリンク・オプション

リンク・オプション

ilink リンク・エディットに ilink リンカーを使用します。

/NOFREE

自由書式ではありません。

大 / 小文字を無視しません。大文字小文字を区別する ID を強制します。 /NOI

/DEBUG デバッグ情報を組み込みます。

 $/ST:64000$ 

スタック・サイズとして少なくとも 64000 を指定します。

%1.dll ダイナミック・リンク・ライブラリーを作成します。

db2api DB2 ライブラリーとリンクします。

%1.def モジュール定義ファイル。

他のコンパイラー・オプションについては、コンパイラーの資料をご覧ください。

sample データベースに接続している場合に、ソース・ファイル spserver.sgc からサン プル・プログラム spserver を構築するには、次のように入力します。

bldsrv spserver

他のデータベースに接続しているときは、さらにデータベース名も入力します。

bldsrv spserver database

コマンド・ファイルは、共用ライブラリーをサーバー上の %DB2PATH%\function という パスにコピーします。

次に、サーバー上で spcreate.db2 スクリプトを実行して、ストアード・プロシージャ ーをカタログ化します。まず、データベースに接続します。

db2 connect to sample

ストアード・プロシージャーがすでにカタログ化されている場合は、次のコマンドを使 用してそれらをドロップすることができます。

db2 -td@ -vf spdrop.db2

その後、次のコマンドでストアード・プロシージャーをカタログ化します。

db2 -td@ -vf spcreate.db2

カタログ化が終了したら、データベースを 1 度停止してから再始動し、新しい共用ライ ブラリーが認識されるようにします。必要であれば、共用ライブラリーにファイル・モ ードを設定して、 DB2 インスタンスからアクセスできるようにします。

<span id="page-302-0"></span>共用ライブラリー spserver を作成したなら、共用ライブラリーにアクセスするクライ アント・アプリケーション spclient を構築することができます。

spclient は、コマンド・ファイル bldapp を使用して構築することができます。詳細に ついては、 259ページの『DB2 API と組み込み SQL アプリケーション』を参照してく ださい。

ストアード・プロシージャーを呼び出すためには、次のように入力してサンプル・クラ イアント・アプリケーションを実行します。

spclient database userid password

説明

```
データベース
```
接続先のデータベースの名前です。名前は、sample かその別名、またはその他 のデータベース名にすることができます。

userid 有効なユーザー ID です。

#### password

有効なパスワードです。

クライアント・アプリケーションは共用ライブラリー spserver にアクセスし、様々な ストアード・プロシージャー関数をサーバー・データベース上で実行します。出力は、 クライアント・アプリケーションに戻されます。

## ユーザー定義関数 (UDF)

%DB2PATH%\samples\c と %DB2PATH%\samples\cpp にあるコマンド・ファイル bldudf に は、 UDF を作成するためのコマンドが入っています。

UDF には、組み込み SOL ステートメントは含められません。このため、UDF プログ ラムを作成する際に、データベースに接続してプログラムをプリコンパイルおよびバイ ンドすることはしません。

コマンド・ファイルは、ソース・ファイルの名前を指定する、 %1 というパラメーター を取ります。ソース・ファイル名 81 を DLL 名に使用します。

@echo off rem bldudf command file -- 0S/2 rem Builds a VisualAge C++ user-defined function (UDF) rem Usage: bldudf <prog name>

if  $\frac{10}{2}$  ==  $\frac{11}{2}$  goto error

rem Compile the program. if exist "%1.cxx" goto cpp  $icc - C + -Ti + -Ge - -Gm + -W2$  %1.c goto link step

```
: Cpp
rem icc -C+ -Ti+ -Ge- -Gm+ -W2 %1.cxx
```
:link step rem Link the program. ilink /NOFREE /MAP /NOI /DEBUG /ST:64000 %1.obj,%1.dll,,db2api db2apie,%1.def;

rem Copy the UDF to the %DB2PATH%¥function directory copy %1.dll %DB2PATH%¥function

goto exit :error echo Usage: bldudf prog name :exit @echo on

### bldudf のコンパイルおよびリンク・オプション

コンパイル・オプション

- icc IBM VisualAge C++ コンパイラー。
- $-C+$ コンパイルのみを実行し、リンクは実行しません。 このコマンド・ファイル では、コンパイルとリンクは別個のステップです。
- デバッガー情報を生成します。  $-Ti+$
- .DLL ファイルを作成します。 静的にリンクされるランタイム・ライブラリ -Ge-ーのバージョンを使用します。
- マルチタスキング・ライブラリーとリンクします。  $-Gm+$
- 警告、エラー、重大、およびリカバリー不能エラー・メッセージを出力しま  $-W2$ す。

リンク・オプション

ilink リンク・エディットに ilink リンカーを使用します。

### /NOFREE

- 自由書式ではありません。
- マップ・ファイルを生成します。 /MAP
- 大 / 小文字を無視しません。大文字小文字を区別する ID を強制します。 /NOI
- /DEBUG デバッグ情報を組み込みます。

### /ST:64000

スタック・サイズとして少なくとも 64000 を指定します。

- %1.dll ダイナミック・リンク・ライブラリーを作成します。
- db2api DB2 ライブラリーとリンクします。

### db2apie

DB2 API エンジン・ライブラリーとリンクします。

%1.def モジュール定義ファイル。

他のコンパイラー・オプションについては、コンパイラーの資料をご覧ください。

<span id="page-304-0"></span>ユーザー定義関数プログラム udfsrv をソース・ファイル udfsrv.c から作成するに は、次のように入力します。

bldudf udfsrv

スクリプト・ファイルは、 UDF をサーバー上の %DB2PATH%\function というパスにコ ピーします。

必要であれば、UDF にファイル・モードを設定してクライアント・アプリケーションか ら実行できるようにします。

udfsrv を作成したなら、それを呼び出すクライアント・アプリケーション udfcli を構 築できます。このプログラムには DB2 CLI バージョンと組み込み SOL バージョンが あります。

DB2 CLI udfcli プログラムは、コマンド・ファイル bldcli.cmd を使用して、 %DB2PATH%\samples\cli の udfcli.c ソース・ファイルから作成できます。詳細につい ては、254ページの『DB2 CLI アプリケーション』 を参照してください。

組み込み SOL udfcli プログラムは、コマンド・ファイル bldapp を使用して、 %DB2PATH%\samples\c にあるソース・ファイル udfcli.sqc から構築することができま す。詳細については、259ページの『DB2 API と組み込み SQL アプリケーション』を 参照してください。

UDFを呼び出すには、次のように実行可能ファイル名(拡張子なし)を入力して、サン プルの呼び出しアプリケーションを実行します。

udfrli

この呼び出しアプリケーションは、 udfsrv ライブラリーから ScalarUDF 関数を呼び出 します。

### IBM VisualAge C++ for OS/2 バージョン 4.0

VisualAge C++ バージョン 4 コンパイラーのアプリケーション構築情報は、 AIX、OS/2 および Windows 32 ビット・オペレーティング・システムで共通です。こ の情報については、159ページの『VisualAge C++ バージョン 4.0』を参照してくださ  $\mathcal{U}$ 

# <span id="page-305-0"></span>IBM VisualAge COBOL for OS/2

この節では、以下のトピックについて記載します。

- コンパイラーの使用
- DB2 API と組み込み SOL アプリケーション
- 組み込み SQL ストアード・プロシージャー

# コンパイラーの使用

以下に記載する点は、DB2 で IBM VisualAge COBOL を使用する場合に役立ちます。

#### バインド・ファイル作成時の解決策

DB2 (OS/2 版) および IBM COBOL を使用するアプリケーションを構築すると、 DB2 プリコンパイラーがバインド・ファイルの作成に失敗することがよくあります。原因 は、OS/2 内のファイル処理限界にあります。

修正を実行すると、OS/2 は、コンパイルを実行するマシン上でさらに多くのファイルを 処理できるようになります。 DB2 (OS/2 版) がインストールされているマシンの CONFIG.SYS ファイルに、次の行を挿入する必要があります。

SFT SHELLHANDLFSINC=20

コンパイル時に NODATA オプション (IBM Cobol オプション) を使用することもでき ます。

### 組み込み SQL および DB2 API 呼び出し

組み込み SOL および DB2 API 呼び出しを含むアプリケーションを開発しており、 IBM VisualAge COBOL コンパイラーを使用している場合には、以下の点に留意してく ださい。

- コマンド行プロセッサーのコマンド db2 prep を使ってアプリケーションをプリコン パイルする場合は、 target ibmcob オプションを使ってください。
- ソース・ファイルの中でタブ文字を使用しないでください。
- ソース・ファイルで PROCESS および CBL キーワードを使用して、コンパイル・オプ ションを設定できます。キーワードは 8~72 桁目だけに置いてください。
- アプリケーションに組み込み SOL のみが含まれていて、 DB2 API 呼び出しは含ま れない場合には、 pgmname(mixed) コンパイル・オプションを使う必要はありませ ん。 DB2 API 呼び出しを使用する場合には、 pgmname(mixed) コンパイル・オプシ ョンを使う必要があります。
- IBM VisualAge COBOL コンパイラーの「システム/390 ホスト・データ型サポート」 機能を使用している場合、アプリケーション用の DB2 組み込みファイルは、次のデ ィレクトリーの中にあります。

%DB2PATH%¥include¥cobol i

<span id="page-306-0"></span>提供されたスクリプト・ファイルを使って DB2 サンプル・プログラムを作成してい る場合、コマンド・ファイルで指定された組み込みファイルのパスは、 cobol a デ ィレクトリーではなく、 cobol i ディレクトリーを指すように変更しなければなり ません。

IBM VisualAge COBOL コンパイラーの「システム/390 ホスト・データ型サポート」 機能を使用していない場合、またはこのコンパイラーのそれよりも前のバージョンを 使用している場合、アプリケーション用の DB2 組み込みファイルは、次のディレク トリー中にあります。

%DB2PATH%¥include¥cobol a

次のように、COPY ファイル名を .cbl 拡張子を含めて指定します。 COPY "sql.cbl".

# 組み込み SQL アプリケーション

%DB2PATH%\samples\cobol にあるコマンド・ファイル bldapp.cmd には、 DB2 アプリ ケーション・プログラムを作成するためのコマンドが入っています。

第1パラメーター %1には、ソース・ファイルの名前を指定します。これは組み込み SQL を含まないプログラムに必要な唯一のパラメーターです。組み込み SQL プログラ 厶を作成するためにはデータベースへの接続が必要なため、 3 つのパラメーターがオプ ションとして用意されています。 2 番目のパラメーターは %2 で、接続するデータベー スの名前を指定します。 3 番目のパラメーターは %3 で、データベースのユーザー ID を指定します。そしてもう 1 つが %4 で、データベースのパスワードを指定します。

組み込み SOL プログラムの場合、bldapp は、プリコンパイルおよびバインドのコマン ド・ファイル embprep にパラメーターを渡します。データベース名が指定されない場合 は、デフォルトの sample データベースが使用されます。なお、ユーザー ID とパスワ ードのパラメーターは、プログラムを構築するインスタンスとデータベースのあるイン スタンスが異なる場合にのみ必要になります。

@echo off rem bldapp command file -- 0S/2 rem Builds a VisualAge COBOL application program rem Usage: bldapp <prog name> [ <db name> [ <userid> <password> ]]

rem If an embedded SQL program, precompile and bind it. if exist "%1.sqb" goto prepbind goto compile step :prepbind call embprep %1 %2 %3 %4

:compile step rem Compile the checkerr error checking utility. cob2 -c -g -qpgmname(mixed) -qlib -I%DB2PATH%¥include¥cobol a checkerr.cbl

rem Compile the program.

cob2 -c -g -qpgmname(mixed) -qlib -I%DB2PATH%\#include\#cobol a %1.cbl rem Link the program. ilink %1.obj checkerr.obj db2api.lib /ST:64000 /PM:VIO /NOI /DEBUG @echo on

### bldapp のコンパイルおよびリンク・オプション

コンパイル・オプション

- $coh<sub>2</sub>$ IBM VisualAge COBOL コンパイラー。
- コンパイルのみを実行し、リンクは実行しません。本書では、コンパイルと  $-c$ リンクが別個のステップであることを前提としています。
- デバッグ情報を組み込みます。  $-g$

-qpgmname(mixed)

コンパイラーに、大文字小文字混合の名前を持つライブラリー入り口点の CALL を許可するように指示します。

-glib コンパイラーに COPY ステートメントを処理するように指示します。

-Ipath DB2 組み込みファイルのロケーションを指定します。 たとえ

ば、-I%DB2PATH%\include\cobol a。

リンク・オプション

ilink リンク・エディットに ilink リンカーを使用します。

checkerr.ob.i

エラー検査ユーティリティー・オブジェクト・ファイルを組み込みます。

db2api.lib

DB2 ライブラリーとリンクします。

/ST:64000

スタック・サイズとして少なくとも 64000 を指定します。

#### /PM:VIO

プログラムが OS/2 ウィンドウで稼働することを可能にします。

リンク時に大ノ小文字を無視しません。  $/$ NOT

/DEBUG デバッグ情報を組み込みます。

他のコンパイラー・オプションについては、コンパイラーの資料をご覧ください。

ソース・ファイル client.cbl から組み込み SOL を含まないサンプル・プログラム client を作成するには、次のように入力します。

bldapp client

結果として、実行可能ファイル client.exe が作成されます。この実行可能ファイルを sample データベースに対して実行するには、次の実行可能ファイル名(ファイル拡張子 なし)を入力します。

client

### <span id="page-308-0"></span>組み込み SQL アプリケーションの構築と実行

ソース・ファイル updat.sgb から組み込み SOL アプリケーション updat を構築する 方法には、次の 3 つがあります。

1. 同じインスタンス上のサンプル・データベースに接続している場合には、次のように 入力します。

bldapp updat

2.同じインスタンスにある他のデータベースに接続している場合は、さらにデータベー ス名も入力します。

bldapp updat *database* 

3. 他のインスタンスにあるデータベースに接続している場合は、さらにそのデータベー ス・インスタンスのユーザー ID とパスワードも入力します。

bldapp updat database userid password

結果として、実行可能ファイル updat.exe が作成されます。

この組み込み SQL アプリケーションを実行する方法には次の 3 つがあります。

- 1. 同じインスタンスにある sample データベースにアクセスする場合は、ただ実行可能 ファイル名 (ファイル拡張子なし) を入力します。 updat
- 2. 同じインスタンスにある他のデータベースにアクセスする場合は、実行可能ファイル 名とデータベース名を入力します。

updat *database* 

3. 他のインスタンスにあるデータベースにアクセスする場合は、実行可能ファイル名、 データベース名、およびそのデータベース・インスタンスのユーザー ID とパスワー ドを入力します。

updat database userid password

## 組み込み SQL ストアード・プロシージャー

%DB2PATH%\samples\cobol にあるコマンド・ファイル bldsrv には、ストアード・プロ シージャーを作成するためのコマンドが入っています。コマンド・ファイルは、ストア ード・プロシージャーをサーバー上の DLL にコンパイルします。

第1 パラメーター %1 には、ソース・ファイルの名前を指定します。 第2 パラメータ ー %2 には、接続先のデータベースの名前を指定します。ストアード・プロシージャー は、必ずデータベースが常駐するインスタンスに構築される必要があるため、ユーザー ID やパスワードを指定するパラメーターはありません。

最初のパラメーター (ソース・ファイル名) だけが、必須です。データベース名は任意 で指定します。 データベース名を指定しない場合は、プログラムはデフォルトの sample データベースを使用します。

コマンド・ファイルでは、ソース・ファイル名 %1 を DLL 名に使用します。

@echo off rem bldsrv command file -- 0S/2 rem Builds a VisualAge COBOL stored procedure rem Usage: bldsrv <prog name> [ <db name> ]

rem Precompile and bind the program. call embprep %1 %2

rem Compile the program. cob2 -c -g -qpgmname(mixed) -qlib -I%DB2PATH%\#include\#cobol a %1.cbl

rem Link the program.

ilink %1.obj checkerr.obj %1.def db2api.lib /ST:64000 /PM:VIO /NOI /DEBUG

rem Copy stored procedure to the %DB2PATH%¥function directory. copy %1.dll %DB2PATH%¥function @echo on

## bldsrv のコンパイルおよびリンク・オプション

コンパイル・オプション

IBM VisualAge COBOL コンパイラー。  $c$ ob $2$ 

コンパイルのみを実行し、リンクは実行しません。本書では、コンパイルと  $-c$ リンクが別個のステップであることを前提としています。

デバッグ情報を組み込みます。 -a

-qpgmname(mixed)

コンパイラーに、大文字小文字混合の名前を持つライブラリー入り口点の CALL を許可するように指示します。

コンパイラーに COPY ステートメントを処理するように指示します。 -qlib

-Ipath DB2 組み込みファイルのロケーションを指定します。 たとえ

ば、-I%DB2PATH%\include\cobol a。

bldsrv のコンパイルおよびリンク・オプション

リンク・オプション ilink リンク・エディットに ilink リンカーを使用します。 checkerr.ob.i エラー検査ユーティリティー・オブジェクト・ファイルを組み込みます。 %1.def モジュール定義ファイル。 db2api.lib DB2 ライブラリーとリンクします。  $/ST:64000$ スタック・サイズとして少なくとも 64000 を指定します。  $/PM:VIO$ プログラムが OS/2 ウィンドウで稼働することを可能にします。  $/NOI$ リンク時に大 / 小文字を無視しません。 /DEBUG デバッグ情報を組み込みます。

他のコンパイラー・オプションについては、コンパイラーの資料をご覧ください。

サンプル・データベースに接続している場合、ソース・ファイル outsry.sgb からサン プル・プログラム outsrv を作成するには、次のように入力します。

bldsrv outsrv

他のデータベースに接続しているときは、さらにデータベース名も含めます。

bldsry outsry database

このコマンド・ファイルは、サンプル・プログラムと同じディレクトリーに入ってい る、モジュール定義ファイル outsrv.def を使用して DLL を作成します。このコマン ド・ファイルは、ストアード・プロシージャー DLL の outsrv.dll をサーバー上の %DR2PATH%\function というパスにコピーします。

必要であれば、DLL にファイル・モードを設定して、クライアント・アプリケーション からアクセスできるようにします。

DLL outsrv を構築してしまえば、その DLL にアクセスするクライアント・アプリケ ーション outcli を構築できます。 outcli は、コマンド・ファイル bldapp を使用し て構築することができます。詳細については、 269ページの『組み込み SOL アプリケ ーション』を参照してください。

ストアード・プロシージャーを呼び出すためには、次のように入力してクライアント・ アプリケーションを実行します。

outcli database userid password

#### <span id="page-311-0"></span>database

接続先のデータベースの名前です。名前は、sample またはそのリモート別名、 あるいはその他の名前にすることができます。

#### password

有効なパスワードです。

クライアント・アプリケーションは DLL outsrv にアクセスし、ストアード・プロシー ジャー関数をサーバー・データベース上で実行します。この出力は、クライアント・ア プリケーションに戻されます。

# **Micro Focus COBOL**

この節では、以下のトピックについて記載します。

- コンパイラーの使用
- DB2 API と組み込み SQL アプリケーション
- 組み込み SOL ストアード・プロシージャー

# コンパイラーの使用

DB2 は、 Micro Focus COBOL コンパイラーに付属している link386 リンカーをサポ ートしていません。 DB2 Micro Focus COBOL プログラムにリンクするには、 IBM コ ンパイラー製品から入手できる ilink リンカーを使用する必要があります。この節のス クリプト・ファイルで使用されている cbllink コマンドで、 ilink リンカーを呼び出 します。

組み込み SOL および DB2 API 呼び出しを含むアプリケーションを Micro Focus COBOL コンパイラーを使用して作成している場合には、以下の点に留意してくださ  $\mathcal{U}^{\lambda}$ 

- コマンド行プロセッサーのコマンド db2 prep を使ってアプリケーションをプリコン パイルする場合は、 target mfcob オプション (デフォルト) を使用してください。
- 以下のように入力して、必ず LIB 環境変数が %DB2PATH%¥lib を指すようにしてくだ さい。

set LIB=%DB2PATH%\lib;%LIB%

• Micro Focus COBOL 用の DB2 COPY ファイルは、 %DB2PATH%\\*include\\*cobol mf にあります。 COBCPY 環境変数を、以下のようにディレクトリーを含めて設定してく ださい。

set COBCPY=%DB2PATH%\#include\#cobol mf;%COBCPY%

すべての DB2 アプリケーション・プログラミング・インターフェースへの呼び出し は、呼び出し規則 8 を使用して実行しなければなりません。 DB2 COBOL プリコンパ

userid 有効なユーザー ID です。

<span id="page-312-0"></span>イラーは、自動的に CALL-CONVENTION 文節を SPECIAL-NAMES 段落に挿入しま す。 SPECIAL-NAMES 段落が存在しない場合、 DB2 COBOL プリコンパイラーはそ れを以下のように作成します。

Identification Division Program-ID. "static". special-names. call-convention 8 is DB2API.

さらにプリコンパイラーは、呼び出し規則を識別するために使用する記号 DB2API を、 DB2 API が呼び出されるたびに必ず call キーワードの後に自動的に置きます。 これは たとえば、プリコンパイラーが DB2 API 実行時呼び出しを組み込み SOL ステートメ ントから生成する場合にも必ず実行されます。

DB2 API への呼び出しをプリコンパイルされていないアプリケーションで実行する場 合、前述したものと同様の SPECIAL-NAMES 段落を、手操作で入力してアプリケーシ ョンに作成する必要があります。 DB2 API を直接呼び出す場合は、 call キーワードの 後に DB2API 記号を手動で追加する必要があります。

# DB2 API と組み込み SQL アプリケーション

%DB2PATH%\samples\cobol mf にあるコマンド・ファイル bldapp には、 DB2 アプリケ ーション・プログラムを作成するためのコマンドが入っています。

第 1 パラメーター %1 には、ソース・ファイルの名前を指定します。 これは組み込み SOL を含まないプログラムに必要な唯一のパラメーターです。組み込み SOL プログラ ムを作成するためにはデータベースへの接続が必要なため、 3 つのパラメーターがオプ ションとして用意されています。 2 番目のパラメーターは %2 で、接続するデータベー スの名前を指定します。 3 番目のパラメーターは %3 で、データベースのユーザー ID を指定します。そしてもう 1 つが %4 で、データベースのパスワードを指定します。

組み込み SQL プログラムの場合、bldapp は、プリコンパイルおよびバインドのコマン ド・ファイル embprep にパラメーターを渡します。データベース名が指定されない場合 は、デフォルトの sample データベースが使用されます。なお、ユーザー ID とパスワ ードのパラメーターは、プログラムを構築するインスタンスとデータベースのあるイン スタンスが異なる場合にのみ必要になります。

@echo off rem bldapp command file -- 0S/2 rem Builds a Micro Focus COBOL application program rem Usage: bldapp <prog name> [ <db name> [ <userid> <password> ]] rem If an embedded SQL program, precompile and bind it. if exist "%1.sqb" goto prepbind goto compile step :prepbind call embprep %1 %2 %3 %4 :compile step

```
rem Compile the error-checking utility.
cobol checkerr.cbl;
```

```
rem Compile the program.
\cosh 81.\cosh 1
```
rem Link the program. cbllink %1.obj checkerr.obj db2api.lib db2gmf32.lib @echo on

### bldapp のコンパイルおよびリンク・オプション

コンパイル・オプション

cobol Micro Focus COBOL コンパイラー。

リンク・オプション

 $ch11ink$ 

リンク・エディットにリンカーを使用します。

checkerr.obj

エラー検査ユーティリティー・オブジェクト・ファイルを組み込みます。

db2api.lib

DB2 API ライブラリーとリンクします。

db2amf32.1ib

M. F. COBOL 用 DB2 例外ハンドラー・ライブラリーとリンクします。

他のコンパイラー・オプションについては、コンパイラーの資料をご覧ください。

ソース・ファイル client.cbl から組み込み SQL を含まないサンプル・プログラム client を作成するには、次のように入力します。

bldapp client

結果として、実行可能ファイル client.exe が作成されます。この実行可能ファイルを sample データベースに対して実行するには、次の実行可能ファイル名(ファイル拡張子 なし) を入力します。

client

# 組み込み SQL アプリケーションの構築と実行

ソース・ファイル updat.sqb から組み込み SQL アプリケーション updat を構築する 方法には、次の 3 つがあります。

1. 同じインスタンス上のサンプル・データベースに接続している場合には、次のように 入力します。

bldapp updat

<span id="page-314-0"></span>2.同じインスタンスにある他のデータベースに接続している場合は、さらにデータベー ス名も入力します。

bldapp updat database

3. 他のインスタンスにあるデータベースに接続している場合は、さらにそのデータベー ス・インスタンスのユーザー ID とパスワードも入力します。

bldapp updat database userid password

結果として、実行可能ファイル updat.exe が作成されます。

この組み込み SOL アプリケーションを実行する方法には次の 3 つがあります。

- 1. 同じインスタンスにある sample データベースにアクセスする場合は、ただ実行可能 ファイル名 (ファイル拡張子なし) を入力します。 updat
- 2. 同じインスタンスにある他のデータベースにアクセスする場合は、実行可能ファイル 名とデータベース名を入力します。

updat *database* 

3. 他のインスタンスにあるデータベースにアクセスする場合は、実行可能ファイル名、 データベース名、およびそのデータベース・インスタンスのユーザー ID とパスワー ドを入力します。

updat database userid password

# 組み込み SQL ストアード・プロシージャー

%DB2PATH%\samples\cobol mf にあるコマンド・ファイル bldsrv には、組み込み SOL ストアード・プロシージャーを作成するためのコマンドが入っています。コマンド・フ ァイルは、ストアード・プロシージャーをサーバー上の DLL にコンパイルします。

第 1 パラメーター %1 には、ソース・ファイルの名前を指定します。 第 2 パラメータ ー %2 には、接続先のデータベースの名前を指定します。ストアード・プロシージャー は、必ずデータベースが常駐するインスタンスに構築される必要があるため、ユーザー ID やパスワードを指定するパラメーターはありません。

最初のパラメーター (ソース・ファイル名) だけが、必須です。データベース名は任意 で指定します。 データベース名を指定しない場合は、プログラムはデフォルトの sample データベースを使用します。コマンド・ファイルでは、ソース・ファイル名 %1 を DLL 名に使用します。

@echo off rem bldsrv command file -- 0S/2 rem Builds a Micro Focus COBOL stored procedure rem Usage: bldsrv <prog name> [ <db name> ]

rem Precompile and bind the program. call embprep %1 %2

```
rem Compile the stored procedure.
\cosh 81.\cosh:
```
rem Link the stored procedure and create a shared library. cbllink /d %1.obj db2api.lib db2gmf32.lib

rem Copy the stored procedure to the %DB2PATH%¥function directory. copy %1.dll %DB2PATH%¥function @echo on

bldsrv のコンパイルおよびリンク・オプション コンパイル・オプション Micro Focus COBOL コンパイラー。 cobo<sub>1</sub> リンク・オプション cbllink リンク・エディットのために Micro Focus COBOL リンカーを使用します。 .DLL ファイルを作成します。  $\mathbf{h}$ db2api.lib DB2 API ライブラリーを組み込みます。 db2amf32.1ib M. F. COBOL 用 DB2 例外ハンドラー・ライブラリーとリンクします。 他のコンパイラー・オプションについては、コンパイラーの資料をご覧ください。

サンプル・データベースに接続している場合、ソース・ファイル outsrv.sqb からサン プル・プログラム outsrv を作成するには、次のように入力します。

hldsry outsry

他のデータベースに接続しているときは、さらにデータベース名も入力します。

bldsry outsry database

リンカーは、ユーザーによって指定されていないデフォルトの入り口点を使用します。 ストアード・プロシージャーを作成するために、 /d オプションを使用して .dll ファ イルが作成されます。このコマンド・ファイルは、ストアード・プロシージャー DLL の outsrv.dll をサーバー上の %DB2PATH%\function というパスにコピーします。

必要であれば、DLL にファイル・モードを設定して、クライアント・アプリケーション からアクセスできるようにします。

DLL outsrv を構築してしまえば、その DLL にアクセスするクライアント・アプリケ ーション outcli を構築できます。 outcli は、コマンド・ファイル bldapp を使用し <span id="page-316-0"></span>て構築することができます。詳細については、 275ページの『DB2 API と組み込み SOL アプリケーション』を参照してください。

ストアード・プロシージャーを呼び出すためには、次のように入力してサンプル・クラ イアント・アプリケーションを実行します。

outcli database userid password

説明

### database

接続先のデータベースの名前です。名前は、sample かその別名、またはその他 のデータベース名にすることができます。

userid 有効なユーザー ID です。

#### password

有効なパスワードです。

クライアント・アプリケーションは DLL outsrv にアクセスし、ストアード・プロシー ジャー関数をサーバー・データベース上で実行します。出力は、クライアント・アプリ ケーションに戻されます。

# **REXX**

REXX プログラムはコンパイルまたはバインドしません。

OS/2 上でアプリケーション・ファイルには、拡張子 .cmd がなければなりません。作成 後、オペレーティング・システムのコマンド・プロンプトから直接アプリケーションを 実行することが可能です。

OS/2 REXX プログラムには、コメントをバッチ・コマンドと区別するための、第1行 の第1列から始まる以下のコメントが入っていなければなりません。

 $/*$  Any comment will do.  $*/$ 

REXX サンプル・プログラムは、ディレクトリー %DB2PATH%¥samples¥rexx にありま す。サンプル REXX プログラム updat を実行するには、次のように入力します。 updat

REXX および DB2 について詳しくは、 アプリケーション開発の手引き の『REXX で のプログラミング』の章を参照してください。

# <span id="page-318-0"></span>第10章 DYNIX/ptx アプリケーションの構築

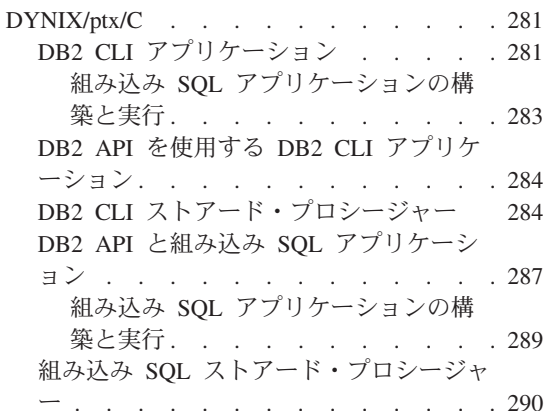

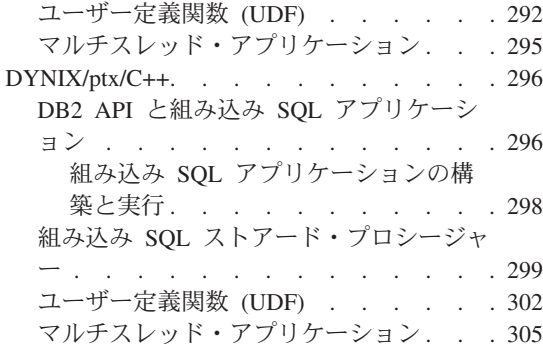

この章では、 NUMA-Q 用の DB2 を使用した DYNIX/ptx アプリケーションの構築に ついて詳しく説明します。スクリプト・ファイルにおいて、db2 から始まるコマンド は、コマンド行プロセッサー (CLP) のコマンドです。 CLP コマンドについての詳細な 情報が必要であれば、 コマンド解説書 を参照してください。

DYNIX/ptx に関する DB2 アプリケーション開発の最新の更新事項については、次の Web ページを参照してください。

http://www.ibm.com/software/data/db2/udb/ad

# DYNIX/ptx/C

この節では、以下のトピックを取り上げています。

- DB2 CLI アプリケーション
- DB2 API を使用する DB2 CLI アプリケーション
- DB2 CLI ストアード・プロシージャー
- DB2 API と組み込み SOL アプリケーション
- 組み込み SOL ストアード・プロシージャー
- ユーザー定義関数 (UDF)
- マルチスレッド・アプリケーション

# DB2 CLI アプリケーション

sqllib/samples/cli にあるスクリプト・ファイル bldcli には、 DB2 CLI プログラム を作成するためのコマンドが入っています。パラメーター \$1 には、ソース・ファイル の名前を指定します。

必要なパラメーターはこのパラメーターだけであり、組み込み SOL を含まない CLI プ ログラムに必要な唯一のパラメーターです。組み込み SQL プログラムを作成するため にはデータベースへの接続が必要なため、オプションとして 3 つのパラメーターが用意 されています。 2 番目のパラメーターは \$2 で、接続するデータベースの名前を指定し ます。 3 番目のパラメーターは \$3 で、データベースのユーザー ID を指定します。そ してもう 1 つが \$4 で、データベースのパスワードを指定します。

プログラムに組み込み SOL が含まれている場合 (拡張子が .sqc の場合) は、 embprep スクリプトが呼び出されてそのプログラムをプリコンパイルし、.c という拡張子のプ ログラム・ファイルを生成します。

#! /bin/ksh # bldcli script file -- PTX # Builds a DB2 CLI program # Usage: bldcli <prog name> [ <db name> [ <userid> <password> ]] # Set DB2PATH to where DB2 will be accessed. # The default is the standard instance path. DB2PATH=\$HOME/sqllib # If an embedded SQL program, precompile and bind it. if  $\lceil \cdot \rceil$  -f \$1".sqc" ]] then embprep \$1 \$2 \$3 \$4 fi # Compile the error-checking utility. cc -I\$DB2PATH/include -c utilcli.c # Compile the program. cc -I\$DB2PATH/include -c \$1.c

# Link the program. cc -o \$1 \$1.o utilcli.o -L\$DB2PATH/lib -ldb2

### bldcli のコンパイルおよびリンク・オプション

コンパイル・オプション

C コンパイラーを使用します。  $cc$ 

-I\$DB2PATH/include

DB2 組み込みファイルのロケーションを指定します。たとえば、 \$HOME/sqllib/include のように指定します。

コンパイルのみを実行し、リンクは実行しません。コンパイルとリンクは別個  $-c$ のステップです。

bldcli のコンパイルおよびリンク・オプション

<span id="page-320-0"></span>リンク・オプション

コンパイラーをリンカーのフロントエンドとして使用します。  $cc$ 

-o \$1 実行可能プログラムを指定します。

\$1.o プログラム・オブジェクト・ファイルを組み込みます。

utilcli.o

エラー検査用のユーティリティー・オブジェクト・ファイルを組み込みます。

-L\$DB2PATH/lib

リンク時の DB2 静的ライブラリーおよび共用ライブラリーのロケーションを 示します。たとえば、 \$HOME/sqllib/lib。

-1db2 DB2 ライブラリーとリンクします。

他のコンパイラー・オプションについては、コンパイラーの資料をご覧ください。

ソース・ファイル thinfo.c からサンプル・プログラム thinfo を作成するには、次の ように入力します。

bldcli thinfo

結果として、実行可能ファイル tbinfo が作成されます。この実行可能ファイルを実行 するには、次の実行可能ファイル名を入力します。

thinfo

### 組み込み SQL アプリケーションの構築と実行

ソース・ファイル dbusemx.sqc から組み込み SQL アプリケーション dbusemx を作成 する場合、次の 3 つの方法があります。

1. 同じインスタンス上のサンプル・データベースに接続している場合には、次のように 入力します。

bldcli dbusemx

2. 同じインスタンスにある他のデータベースに接続している場合は、さらにデータベー ス名も入力します。

bldcli dbusemx database

3. 他のインスタンスにあるデータベースに接続している場合は、さらにそのデータベー ス・インスタンスのユーザー ID とパスワードも入力します。

bldcli dbusemx database userid password

結果として、実行可能ファイル dbusemx が作成されます。

<span id="page-321-0"></span>この組み込み SOL アプリケーションを実行する方法には次の 3 つがあります。

1. 同じインスタンスにある sample データベースにアクセスする場合は、ただ実行可能 ファイルの名前を入力します。

dhusemx

2. 同じインスタンスにある他のデータベースにアクセスする場合は、実行可能ファイル 名とデータベース名を入力します。

dbusemx *database* 

3. 他のインスタンスにあるデータベースにアクセスする場合は、実行可能ファイル名、 データベース名、およびそのデータベース・インスタンスのユーザー ID とパスワー ドを入力します。

dbusemx database userid password

### DB2 API を使用する DB2 CLI アプリケーション

DB2 には、CLI サンプル・プログラムが含まれています。このサンプル・プログラム は、DB2 API を使用してデータベースを作成およびドロップし、 CLI 機能を複数のデ ータベースで使用する方法を示します。 DB2 API を使用するサンプルは、 27ページの 表7 にある CLI サンプル・プログラムの説明の中に示されています。

sqllib/samples/cli のスクリプト・ファイル bldapi には、 DB2 API を使用して DB2 CLI プログラムを作成するためのコマンドが入っています。このファイルは、デー タベースを作成およびドロップするための DB2 API が入った utilapi ユーティリティ ー・ファイルでコンパイルおよびリンクします。 この点が、このスクリプト・ファイル と bldcli スクリプトの唯一の違いです。 bldapi と bldcli の両方に共通するコンパ イルとリンクのオプションについては、 281ページの『DB2 CLI アプリケーション』 を参照してください。

ソース・ファイル dbmconn.c からサンプル・プログラム dbmconn を作成するには、次 のように入力します。

bldapi dbmconn

結果として、実行可能ファイル dbmconn が作成されます。この実行可能ファイルを実行 するには、次の実行可能ファイル名を入力します。

dhmconn

# DB2 CLI ストアード・プロシージャー

sqllib/samples/cli にあるスクリプト・ファイル bldclisp には、 DB2 CLI ストアー ド・プロシージャーを作成するためのコマンドが入っています。パラメーター \$1 に は、ソース・ファイルの名前を指定します。

```
#! /bin/ksh
# bldclisp script file -- PTX
# Builds a DB2 CLI stored procedure
# Usage: bldclisp <prog name>
# Set DB2PATH to where DB2 will be accessed.
# The default is the standard instance path.
DB2PATH=$HOME/sqllib
# Compile the error-checking utility.
cc -KPIC -I$DB2PATH/include -c utilcli.c
# Compile the program.
cc -KPIC -I$DB2PATH/include -c $1.c
# Link the program.
cc -G -o $1 $1.o utilcli.o -L$DB2PATH/lib -ldb2
# Copy the shared library to the sqllib/function subdirectory.
```
# Note: the user must have write permission to this directory. rm -f \$DB2PATH/function/\$1 cp \$1 \$DB2PATH/function

### bldclisp のコンパイルおよびリンク・オプション

コンパイル・オプション

**cc** C コンパイラー。

-KPIC 共用ライブラリー用の位置独立コードを生成します。

### **-I\$DB2PATH/include**

DB2 組み込みファイルのロケーションを指定します。たとえば、 \$HOME/sqllib/include のように指定します。

-c コンパイルのみを実行し、リンクは実行しません。コンパイルとリンクは別個 のステップです。

bldclisp のコンパイルおよびリンク・オプション

リンク・オプション

コンパイラーをリンカーのフロントエンドとして使用します。  $cc$ 

共用ライブラリーを生成します。  $-G$ 

-o \$1 実行可能ファイルを指定します。

 $$1.0$ プログラム・オブジェクト・ファイルを組み込みます。

utilcli.o

エラー検査用のユーティリティー・オブジェクト・ファイルを組み込みます。 -L\$DB2PATH/lib

リンク時の DB2 静的ライブラリーおよび共用ライブラリーのロケーションを 示します。たとえば、 \$HOME/sqllib/lib。 -L オプションが指定されない場 合、コンパイラーはパスとして /usr/lib:/lib を想定します。

-1db2 DB2 ライブラリーとリンクします。

他のコンパイラー・オプションについては、コンパイラーの資料をご覧ください。

ソース・ファイル spserver.c からサンプル・プログラム spserver を作成するには、 次のように入力します。

bldclisp spserver

スクリプト・ファイルは、共用ライブラリーをサーバー上の sqllib/function というパ スにコピーします。

次に、サーバー上で spcreate.db2 スクリプトを実行して、ストアード・プロシージャ ーをカタログ化します。まず、データベースに接続します。

db2 connect to sample

ストアード・プロシージャーがすでにカタログ化されている場合は、次のコマンドを使 用してそれらをドロップすることができます。

db2 -td@ -vf spdrop.db2

その後、次のコマンドでストアード・プロシージャーをカタログ化します。

db2 -td@ -vf spcreate.db2

カタログ化が終了したら、データベースを 1 度停止してから再始動し、新しい共用ライ ブラリーが認識されるようにします。必要であれば、共用ライブラリーにファイル・モ ードを設定して、 DB2 インスタンスからアクセスできるようにします。
<span id="page-324-0"></span>共用ライブラリー spserver を作成したなら、共用ライブラリーにアクセスする CLI クライアント・アプリケーション spclient を構築することができます。

spclient は、スクリプト・ファイル bldcli を使用して構築することができます。詳細 については、 281ページの『DB2 CLI アプリケーション』を参照してください。

共用ライブラリーを呼び出すためには、次のように入力してサンプル・クライアント・ アプリケーションを実行します。

spclient database userid password

説明

### データベース

接続先のデータベースの名前です。名前は、sample かその別名、またはその他 のデータベース名にすることができます。

userid 有効なユーザー ID です。

#### password

有効なパスワードです。

クライアント・アプリケーションは共用ライブラリー spserver にアクセスし、様々な ストアード・プロシージャー関数をサーバー・データベース上で実行します。この出力 は、クライアント・アプリケーションに戻されます。

# DB2 API と組み込み SQL アプリケーション

sqllib/samples/c のビルド・ファイル bldapp には、 DB2 API と組み込み SQL プロ グラムを構築するコマンドが含まれています。

第1 パラメーター \$1 には、ソース・ファイルの名前を指定します。このパラメーター は、唯一の必須パラメーターであり、組み込み SOL を含まない DB2 API プログラム に必要なパラメーターはこのパラメーターだけです。組み込み SOL プログラムを作成 するためにはデータベースへの接続が必要なため、オプションとして 3 つのパラメータ ーが用意されています。 2 番目のパラメーターは \$2 で、接続するデータベースの名前 を指定します。 3 番目のパラメーターは \$3 で、データベースのユーザー ID を指定し ます。そしてもう 1 つが \$4 で、データベースのパスワードを指定します。

組み込み SOL プログラムの場合、bldapp は、プリコンパイルおよびバインドのファイ ル embprep にパラメーターを渡します。データベース名が指定されない場合は、デフォ ルトの sample データベースが使用されます。なお、ユーザー ID とパスワードのパラ メーターは、プログラムを構築するインスタンスとデータベースのあるインスタンスが 異なる場合にのみ必要になります。

- #! /bin/ksh
- # bldapp script file -- PTX
- # Builds a C application program.

```
# Usage: bldapp <prog name> [ <db name> [ <userid> <password> ]]
# Set DB2PATH to the location where DB2 will be accessed.
# The default is the standard instance path.
DB2PATH=$HOME/sqllib
# if an embedded SQL program, precompile and bind it.
if [[ -f $1".seqc" ]]then
  embprep $1 $2 $3 $4
  # Compile the utilemb.c error-checking utility.
  cc -I$DB2PATH/include -c utilemb.c
else
  # Compile the utilapi.c error-checking utility.
  cc -I$DB2PATH/include -c utilapi.c
fi
# Compile the program.
cc -I$DB2PATH/include -c $1.c
if [[ -f $1".seqc" ]]then
  # Link the program with utilemb.o
  cc -o $1 $1.0 utilemb.o -L$DB2PATH/lib -1db2else
  # Link the program with utilapi.o
  cc -o $1 $1.o utilapi.o -L$DB2PATH/lib -ldb2
fi
```
コンパイル・オプション

C コンパイラー。  $cc$ 

-I\$DB2PATH/include

DB2 組み込みファイルのロケーションを指定します。たとえば、 \$HOME/sqllib/include のように指定します。

コンパイルのみを実行し、リンクは実行しません。コンパイルとリンクは別個 -c のステップです。

リンク・オプション

コンパイラーをリンカーのフロントエンドとして使用します。 **CC** 

-o \$1 実行可能ファイルを指定します。

プログラム・オブジェクト・ファイルを組み込みます。  $$1.0$ 

util.o エラー検査用のユーティリティー・オブジェクト・ファイルを組み込みます。

#### -L\$DB2PATH/lib

リンク時の DB2 静的ライブラリーおよび共用ライブラリーのロケーションを 示します。たとえば、 \$HOME/sqllib/lib。 -L オプションが指定されない場 合、コンパイラーはパスとして /usr/lib:/lib を想定します。

-1db2 DB2 ライブラリーとリンクします。

他のコンパイラー・オプションについては、コンパイラーの資料をご覧ください。

ソース・ファイル client.c から非組み込み SOL サンプル・プログラム client を作 成するには、次のように入力します。

bldapp client

結果として、実行可能ファイル client が作成されます。

この実行可能ファイルを実行するには、ファイル名を入力します。

client

# 組み込み SQL アプリケーションの構築と実行

ソース・ファイル updat.sqc から組み込み SQL アプリケーション updat を構築する 場合、次の 3 つの方法があります。

1. 同じインスタンス上のサンプル・データベースに接続している場合には、次のように 入力します。

bldapp updat

2. 同じインスタンスにある他のデータベースに接続している場合は、さらにデータベー ス名も入力します。

bldapp updat *database* 

3. 他のインスタンスにあるデータベースに接続している場合は、さらにそのデータベー ス・インスタンスのユーザー ID とパスワードも入力します。

bldapp updat database userid password

結果として、実行可能ファイル updat が作成されます。

この組み込み SQL アプリケーションを実行する方法には次の 3 つがあります。

1. 同じインスタンスにある sample データベースにアクセスする場合は、ただ実行可能 ファイルの名前を入力します。

updat

2. 同じインスタンスにある他のデータベースにアクセスする場合は、実行可能ファイル 名とデータベース名を入力します。

updat database

3. 他のインスタンスにあるデータベースにアクセスする場合は、実行可能ファイル名、 データベース名、およびそのデータベース・インスタンスのユーザー ID とパスワー ドを入力します。

updat database userid password

# 組み込み SQL ストアード・プロシージャー

sqllib/samples/c にあるスクリプト・ファイル bldsrv には、組み込み SOL ストアー ド・プロシージャーを作成するためのコマンドが含まれています。 スクリプト・ファイ ルは、ストアード・プロシージャーを共用ライブラリーの中にコンパイルしますが、そ れはクライアント・アプリケーションから呼び出すことができます。

第 1 パラメーター \$1 には、ソース・ファイルの名前を指定します。 第 2 パラメータ ー \$2 には、接続先のデータベースの名前を指定します。ストアード・プロシージャー は、必ずデータベースが常駐するインスタンスに構築される必要があるため、ユーザー ID やパスワードを指定するパラメーターは必要ありません。

最初のパラメーター (ソース・ファイル名) だけが、必須です。データベース名は任意 で指定します。 データベース名を指定しない場合は、プログラムはデフォルトの sample データベースを使用します。

#! /bin/ksh # bldsrv script file -- PTX # Builds a C stored procedure # Usage: bldsrv <prog name> [ <db name> ]

# Set DB2PATH to where DB2 will be accessed. # The default is the standard instance path. DB2PATH=\$HOME/sqllib

# Precompile and bind the program. embprep \$1 \$2

# Compile the program. cc -KPIC -I\$DB2PATH/include -c \$1.c

# Link the program and create a shared library.  $cc - G - o$  \$1 \$1.0 -L\$DB2PATH/lib -ldb2

# Copy the shared library to the sqllib/function subdirectory. # Note: the user must have write permission to this directory. rm -f \$DB2PATH/function/\$1 cp \$1 \$DB2PATH/function

bldsrv のコンパイルおよびリンク・オプション コンパイル・オプション C コンパイラー。  $cc$ - 共用ライブラリー用の位置独立コードを生成します。 -KPIC -I\$DB2PATH/include DB2 組み込みファイルのロケーションを指定します。たとえば、 -I\$DB2PATH/include。 コンパイルのみを実行し、リンクは実行しません。コンパイルとリンクは別個  $-c$ のステップです。 リンク・オプション コンパイラーをリンカーのフロントエンドとして使用します。  $cc$ – G 共用ライブラリーを生成します。 実行可能ファイルを指定します。  $-0$  \$1  $$1.o$ プログラム・オブジェクト・ファイルを組み込みます。 -L\$DB2PATH/lib リンク時の DB2 静的ライブラリーおよび共用ライブラリーのロケーションを 示します。たとえば、 \$HOME/sqllib/lib。 -L オプションが指定されない場 合、コンパイラーはパスとして /usr/lib:/lib を想定します。  $-1$ dh $2$ - DB2 ライブラリーとリンクします。 他のコンパイラー・オプションについては、コンパイラーの資料をご覧ください。

sample データベースに接続している場合、ソース・ファイル spserver.sqc からサンプ ル・プログラム spserver を作成するには、次のように入力します。

bldsrv spserver

他のデータベースに接続しているときは、さらにデータベース名も入力します。

bldsrv spserver database

スクリプト・ファイルは、共用ライブラリーをサーバー上の sqllib/function というパ スにコピーします。

次に、サーバー上で spcreate.db2 スクリプトを実行して、ストアード・プロシージャ ーをカタログ化します。まず、データベースに接続します。

db2 connect to sample

ストアード・プロシージャーがすでにカタログ化されている場合は、次のコマンドを使 用してそれらをドロップすることができます。

db2 -td@ -vf spdrop.db2

その後、次のコマンドでストアード・プロシージャーをカタログ化します。

db2 -td@ -vf spcreate.db2

カタログ化が終了したら、データベースを 1 度停止してから再始動し、新しい共用ライ ブラリーが認識されるようにします。必要であれば、共用ライブラリーにファイル・モ ードを設定して、 DB2 インスタンスからアクセスできるようにします。

共用ライブラリー spserver を作成したなら、この共用ライブラリーにアクセスするク ライアント・アプリケーション spclient を構築することができます。

spclient は、スクリプト・ファイル bldapp を使用して構築することができます。詳細 については、 287ページの『DB2 API と組み込み SQL アプリケーション』を参照して ください。

共用ライブラリーにアクセスするには、次のように入力してサンプル・クライアント・ アプリケーションを実行します。

spclient database userid password

説明

データベース

接続先のデータベースの名前です。名前は、sample かその別名、またはその他 のデータベース名にすることができます。

userid 有効なユーザー ID です。

#### password

有効なパスワードです。

クライアント・アプリケーションは共用ライブラリー spserver にアクセスし、様々な ストアード・プロシージャー関数をサーバー・データベース上で実行します。出力は、 クライアント・アプリケーションに戻されます。

# ユーザー定義関数 (UDF)

sgllib/samples/c のスクリプト・ファイル bldudf には、 UDF を作成するためのコマ ンドが含まれています。 UDF には組み込み SOL ステートメントは含まれていませ ん。したがって、UDF プログラムを作成する際に、データベースに接続したり、プログ ラムをプリコンパイルおよびバインドする必要はありません。

パラメーター \$1 には、ソース・ファイルの名前を指定します。スクリプト・ファイル は、そのソース・ファイル名を共用ライブラリー名として使います。

#! /bin/ksh # bldudf script file -- PTX # Builds a C user-defined function library # Usage: bldudf <prog name>

# Set DB2PATH to where DB2 will be accessed. # The default is the standard instance path. DB2PATH=\$HOME/sqllib

# Compile the program. cc -KPIC -I\$DB2PATH/include -c \$1.c

# Link the program and create a shared library. cc -G -o \$1 \$1.o -L\$DB2PATH/lib -ldb2 -ldb2apie

# Copy the shared library to the sqllib/function subdirectory. # Note: the user must have write permission to this directory. rm -f \$DB2PATH/function/\$1 cp \$1 \$DB2PATH/function

# bldudf のコンパイルおよびリンク・オプション

コンパイル・オプション

C コンパイラー。 сc

 $-KPIC$ 共用ライブラリー用の位置独立コードを生成します。

#### -I\$DB2PATH/include

DB2 組み込みファイルのロケーションを指定します。たとえば、 \$HOME/sqllib/include のように指定します。

コンパイルのみを実行し、リンクは実行しません。コンパイルとリンクは別個  $-c$ のステップです。

bldudf のコンパイルおよびリンク・オプション

リンク・オプション

コンパイラーをリンカーのフロントエンドとして使用します。  $cc$ 

共用ライブラリーを生成します。  $-G$ 

-o \$1 実行可能ファイルを指定します。

プログラム・オブジェクト・ファイルを組み込みます。  $$1.0$ 

-L\$DB2PATH/lib

リンク時の DB2 静的ライブラリーおよび共用ライブラリーのロケーションを 示します。たとえば、 \$HOME/sqllib/lib。 -L オプションが指定されない場 合、コンパイラーはパスとして /usr/lib:/lib を想定します。

-1db2 DB2 ライブラリーとリンクします。

-ldb2apie

DB2 API エンジン・ライブラリーとリンクして、LOB ロケーターを使用でき るようにします。

他のコンパイラー・オプションについては、コンパイラーの資料をご覧ください。

ユーザー定義関数プログラム udfsrv をソース・ファイル udfsrv.c から作成するに は、次のように入力します。

bldudf udfsrv

スクリプト・ファイルは、 UDF を sqllib/function ディレクトリーにコピーします。

必要であれば、UDF にファイル・モードを設定してクライアント・アプリケーションか ら実行できるようにします。

udfsrv を作成したなら、それを呼び出すクライアント・アプリケーション udfcli を構 築できます。このプログラムには DB2 CLI バージョンと組み込み SQL バージョンが あります。

DB2 CLI udfcli プログラム は、スクリプト・ファイル bldcli を使用して、 sqllib/samples/cli にあるソース・ファイル udfcli.c から作成できます。詳細につい ては、 281ページの『DB2 CLI アプリケーション』を参照してください。

組み込み SOL udfcli プログラムは、スクリプト・ファイル bldapp を使用して、 sqllib/samples/c にあるソース・ファイル udfcli.sqc から構築することができます。 詳細については、287ページの『DB2 API と組み込み SQL アプリケーション』を参照 してください。

UDF を呼び出すには、次の実行可能ファイル名を入力して、サンプルの呼び出しアプリ ケーションを実行します。

udfcli

この呼び出しアプリケーションは、 udfsrv ライブラリーから ScalarUDF 関数を呼び出 します。

# マルチスレッド・アプリケーション

DYNIX/ptx/C を使用するマルチスレッド・アプリケーションは、 -Kthread でコンパイ ルおよびリンクする必要があります。

sqllib/samples/c のスクリプト・ファイル bldmt には、組み込み SQL マルチスレッ ド・プログラムを作成するためのコマンドが含まれています。

第1パラメーター \$1には、ソース・ファイルの名前を指定します。 第2パラメータ ー \$2 には、接続先のデータベースの名前を指定します。 第 3 パラメーター \$3 には そのデータベースのユーザー ID を、また \$4 にはパスワードを指定します。第 1 パラ メーター (ソース・ファイル名) だけが必須です。 データベース名、ユーザー ID、お よびパスワードは任意指定です。 データベース名を指定しない場合は、プログラムはデ フォルトの sample データベースを使用します。

#! /bin/ksh # bldmt script file -- PTX # Builds a C multi-threaded embedded SQL program. # Usage: bldmt <prog name> [ <db name> [ <userid> <password> ]]

# Set DB2PATH to the location where DB2 will be accessed. # The default is the standard instance path. DB2PATH=\$HOME/sqllib

# Precompile and bind the program. embprep \$1 \$2 \$3 \$4

# Compile the program. cc -Kthread -I\$DB2PATH/include -c \$1.c

# Link the program. cc -Kthread -o \$1 \$1.o -L\$DB2PATH/lib -ldb2

上記の -Kthread オプションや、リンクされているユーティリティー・ファイルがない という点だけでなく、残りのコンパイルとリンクのオプションも、組み込み SOL スク リプト・ファイル bldapp で使用されているものと同じです。これらのオプションにつ いては、287ページの『DB2 API と組み込み SOL アプリケーション』を参照してくだ さい。

ソース・ファイル thdsrver.sac からサンプル・プログラム thdsrver を作成するに は、次のように入力します。

bldmt thdsrver

<span id="page-333-0"></span>結果として、実行可能ファイル thdsrver が作成されます。 sample データベースに対 してこの実行可能ファイルを実行するには、次のように入力します。

thdsrver

# DYNIX/ptx/C++

この節では、以下のトピックを取り上げています。

- DB2 API と組み込み SOL アプリケーション
- 組み込み SQL ストアード・プロシージャー
- ユーザー定義関数 (UDF)
- マルチスレッド・アプリケーション

# DB2 API と組み込み SQL アプリケーション

sqllib/samples/cpp のビルド・ファイル bldapp には、 DB2 API と組み込み SQL プ ログラムを構築するコマンドが含まれています。

第1パラメーター \$1には、ソース・ファイルの名前を指定します。このパラメーター は、唯一の必須パラメーターであり、組み込み SOL を含まない DB2 API プログラム に必要なパラメーターはこのパラメーターだけです。組み込み SOL プログラムを作成 するためにはデータベースへの接続が必要なため、オプションとして 3 つのパラメータ ーが用意されています。 2 番目のパラメーターは \$2 で、接続するデータベースの名前 を指定します。 3 番目のパラメーターは \$3 で、データベースのユーザー ID を指定し ます。そしてもう 1 つが \$4 で、データベースのパスワードを指定します。

組み込み SOL プログラムの場合、bldapp は、プリコンパイルおよびバインドのファイ ル embprep にパラメーターを渡します。データベース名が指定されない場合は、デフォ ルトの sample データベースが使用されます。なお、ユーザー ID とパスワードのパラ メーターは、プログラムを構築するインスタンスとデータベースのあるインスタンスが 異なる場合にのみ必要になります。

```
#! /bin/ksh
# bldapp script file -- PTX
# Builds a C++ application program
# Usage: bldapp <prog name> [ <db name> [ <userid> <password> ]]
# Set DB2PATH to the location where DB2 will be accessed.
# The default is the standard instance path.
DB2PATH=$HOME/sqllib
# if an embedded SQL program, precompile and bind it.
if [[ -f $1".sqC" ]]
then
  embprep $1 $2 $3 $4
  # Compile the utilemb.C error-checking utility.
  c++ -I$DB2PATH/include -D_RWSTD_COMPILE_INSTANTIATE=0 -c utilemb.C
else
  # Compile the utilapi.C error-checking utility.
  c++ -I$DB2PATH/include -D_RWSTD_COMPILE_INSTANTIATE=0 -c utilapi.C
fi
# Compile the program.
c++ -I$DB2PATH/include -D_RWSTD_COMPILE_INSTANTIATE=0 -c $1.C
if [[ -f $1".sqC" ]]
then
  # Link the program with utilemb.o
 c++ -o $1 $1.o utilemb.o -L$DB2PATH/lib -ldb2 -lseq
else
  # Link the program with utilapi.o
  c++ -o $1 $1.o utilapi.o -L$DB2PATH/lib -ldb2 -lseq
fi
```
コンパイル・オプション

**c++ C++ コンパイラー。** 

#### **-I\$DB2PATH/include**

DB2 組み込みファイルのロケーションを指定します。 たとえば、 \$HOME/sqllib/include のように指定します。

#### **-D\_RWSTD\_COMPILE\_INSTANTIATE=0**

Rogue Wave のクラスをインスタンス化しません。

-c コンパイルのみを実行し、リンクは実行しません。コンパイルとリンクは別個 のステップです。

### リンク・オプション

 $c++$ コンパイラーをリンカーのフロントエンドとして使用します。

- -o \$1 実行可能ファイルを指定します。
- プログラム・オブジェクト・ファイルを組み込みます。  $$1.0$

#### $utilemb.o$

組み込み SOL プログラムの場合に、エラー・チェックを行う組み込み SOL ユーティリティー・オブジェクト・ファイルを含みます。

#### utilapi.o

非組み込み SOL プログラムの場合に、エラー・チェックを行う DB2 API ユ ーティリティー・オブジェクト・ファイルを含みます。

#### -L\$DB2PATH/lib

リンク時の DB2 静的ライブラリーおよび共用ライブラリーのロケーションを 示します。たとえば、 \$HOME/sqllib/lib。 -L オプションが指定されない場 合、コンパイラーはパスとして /usr/lib:/lib を想定します。

-1db2 DB2 ライブラリーとリンクします。

-1seq Sequent ライブラリーとリンクします。

他のコンパイラー・オプションについては、コンパイラーの資料をご覧ください。

ソース・ファイル client.C から DB2 API 非組み込み SOL サンプル・プログラム client を構築するには、次のようにします。

bldapp client

結果として、実行可能ファイル client が作成されます。

この実行可能ファイルを実行するには、ファイル名を入力します。

client

# 組み込み SQL アプリケーションの構築と実行

ソース・ファイル updat.sqC から組み込み SQL アプリケーション updat を構築する 場合、次の 3 つの方法があります。

1. 同じインスタンス上のサンプル・データベースに接続している場合には、次のように 入力します。

bldapp updat

2. 同じインスタンスにある他のデータベースに接続している場合は、さらにデータベー ス名を加えます。

bldapp updat *database* 

3. 他のインスタンスにあるデータベースに接続している場合は、さらにそのデータベー ス・インスタンスのユーザー ID とパスワードを加えます。

bldapp updat database userid password

結果として、実行可能ファイル updat が作成されます。

この組み込み SOL アプリケーションを実行する方法には次の 3 つがあります。

1. 同じインスタンスにある sample データベースにアクセスする場合は、ただ実行可能 ファイルの名前を入力します。

updat

2. 同じインスタンスにある他のデータベースにアクセスする場合は、実行可能ファイル 名とデータベース名を入力します。

updat *database* 

3. 他のインスタンスにあるデータベースにアクセスする場合は、実行可能ファイル名、 データベース名、およびそのデータベース・インスタンスのユーザー ID とパスワー ドを入力します。

updat database userid password

# 組み込み SQL ストアード・プロシージャー

注: 68ページの『UDF およびストアード・プロシージャーに関する C++ 考慮事項』に ある、 C++ ストアード・プロシージャーの構築に関する情報を参照してくださ  $\mathcal{U}^{\lambda}$ 

sqllib/samples/cpp にあるスクリプト・ファイル bldsrv には、組み込み SOL ストア ード・プロシージャーを作成するためのコマンドが含まれています。 スクリプト・ファ イルは、ストアード・プロシージャーを共用ライブラリーの中にコンパイルしますが、 それはクライアント・アプリケーションから呼び出すことができます。

第1パラメーター \$1には、ソース・ファイルの名前を指定します。必須パラメーター はこのパラメーターだけです。ただし、組み込み SOL プログラムの構築にはデータベ ースへの接続が必要なので、付加的なオプションとして、接続先のデータベース名を指 定するパラメーター \$2 が用意されています。データベース名が指定されない場合は、 デフォルトの sample データベースが使用されます。ストアード・プロシージャーは、 必ずデータベースが常駐するインスタンスに構築される必要があるため、ユーザー ID やパスワードを入力するための付加的なパラメーターは必要ありません。スクリプト・ ファイル bldsrv は、プリコンパイルおよびバインドのファイル embprep にパラメータ ーを渡します。

共用ライブラリーの名前には、ソース・ファイル名 \$1 が使用されます。

#! /bin/ksh # bldsry script file -- PTX # Builds a C++ stored procedure # Usage: bldsrv <prog name> [ <db name> ] # Set DB2PATH to where DB2 will be accessed. # The default is the standard instance path. DB2PATH=\$HOME/sqllib # Precompile and bind the program. embprep \$1 \$2 # Compile the program. First ensure it is coded with extern "C". c++ -KPIC -I\$DB2PATH/include -D RWSTD COMPILE INSTANTIATE=0 -c \$1.C # Link the program and create a shared library.  $c++ -G -O \$ \$1 \$1.0 -L\$DB2PATH/lib -1db2

# Copy the shared library to the sqllib/function subdirectory. # Note: the user must have write permission to this directory. rm -f \$DB2PATH/function/\$1 cp \$1.so \$DB2PATH/function/\$1

# bldsrv のコンパイルおよびリンク・オプション

コンパイル・オプション

- C++ コンパイラー。  $c++$
- -KPIC 共用ライブラリー用の位置独立コードを生成します。

#### -I\$DB2PATH/include

DB2 組み込みファイルのロケーションを指定します。たとえば、 -I\$DB2PATH/include。

#### -D RWSTD COMPILE INSTANTIATE=0

Rogue Wave のクラスをインスタンス化しません。

コンパイルのみを実行し、リンクは実行しません。 本書では、コンパイルと  $-c$ リンクが別個のステップであることを前提としています。

bldsrv のコンパイルおよびリンク・オプション

リンク・オプション

コンパイラーをリンカーのフロントエンドとして使用します。  $c++$ 

共用ライブラリーを生成します。  $-G$ 

実行可能ファイルを指定します。  $-0.51$ 

 $$1.0$ プログラム・オブジェクト・ファイルを組み込みます。

-L\$DB2PATH/lib

リンク時の DB2 静的ライブラリーおよび共用ライブラリーのロケーションを 示します。たとえば、 \$HOME/sqllib/lib。 -L オプションが指定されない場 合、コンパイラーはパスとして /usr/lib:/lib を想定します。

DB2 ライブラリーとリンクします。  $-1$ db2

他のコンパイラー・オプションについては、コンパイラーの資料をご覧ください。

sample データベースに接続している場合、ソース・ファイル spserver.sqC からサンプ ル・プログラム spserver を作成するには、次のように入力します。

bldsrv spserver

他のデータベースに接続しているときは、さらにデータベース名も入力します。

bldsrv spserver database

スクリプト・ファイルは、共用ライブラリーをサーバー上の sqllib/function というパ スにコピーします。

次に、サーバー上で spcreate.db2 スクリプトを実行して、ストアード・プロシージャ ーをカタログ化します。まず、データベースに接続します。

db2 connect to sample

ストアード・プロシージャーがすでにカタログ化されている場合は、次のコマンドを使 用してそれらをドロップすることができます。

db2 -td@ -vf spdrop.db2

その後、次のコマンドでストアード・プロシージャーをカタログ化します。

db2 -td@ -vf spcreate.db2

カタログ化が終了したら、データベースを 1 度停止してから再始動し、新しい共用ライ ブラリーが認識されるようにします。必要であれば、共用ライブラリーにファイル・モ ードを設定して、 DB2 インスタンスからアクセスできるようにします。

共用ライブラリー spserver を作成したなら、クライアント・アプリケーション spclient を構築することができます。これは、共用ライブラリー内のストアード・プロ シージャーを呼び出すアプリケーションです。

spclient は、スクリプト・ファイル bldapp を使用して構築することができます。詳細 については、 296ページの『DB2 API と組み込み SOL アプリケーション』を参照して ください。

共用ライブラリーにアクセスするには、次のように入力してサンプル・クライアント・ アプリケーションを実行します。

spclient database userid password

説明

### データベース

接続先のデータベースの名前です。名前は、sample かその別名、またはその他 のデータベース名にすることができます。

userid 有効なユーザー ID です。

#### password

有効なパスワードです。

クライアント・アプリケーションは共用ライブラリー spserver にアクセスし、様々な ストアード・プロシージャー関数をサーバー・データベース上で実行します。ストアー ド・プロシージャーは、出力をクライアント・アプリケーションに戻します。

# ユーザー定義関数 (UDF)

注: 68ページの『UDF およびストアード・プロシージャーに関する C++ 考慮事項』に ある、 C++ UDF の構築に関する情報を参照してください。

sgllib/samples/cpp のスクリプト・ファイル bldudf には、 UDF を作成するためのコ マンドが含まれています。 UDF には組み込み SOL ステートメントは含まれていませ ん。したがって、UDF プログラムを作成する際に、データベースに接続したり、プログ ラムをプリコンパイルおよびバインドする必要はありません。

パラメーター \$1 には、ソース・ファイルの名前を指定します。スクリプト・ファイル は、そのソース・ファイル名を共用ライブラリー名として使います。

```
#! /bin/ksh
# bldudf script file -- PTX
# Builds a C++ user-defined function library
# Usage: bldudf <prog name>
# Set DB2PATH to where DB2 will be accessed.
# The default is the standard instance path.
DB2PATH=$HOME/sqllib
# Compile the program.
c++ -KPIC -I$DB2PATH/include -D_RWSTD_COMPILE_INSTANTIATE=0 -c $1.c
# Link the program and create a shared library.
c++ -G -o $1 $1.o -L$DB2PATH/lib -ldb2 -ldb2apie
# Copy the shared library to the sqllib/function subdirectory.
# Note: the user must have write permission to this directory.
rm -f $DB2PATH/function/$1
cp $1.so $DB2PATH/function/$1
                 bldudf のコンパイルおよびリンク・オプション
コンパイル・オプション
```

```
C++ コンパイラー。
c++
```
 $-KPIC$ 共用ライブラリー用の位置独立コードを生成します。

#### -I\$DB2PATH/include

DB2 組み込みファイルのロケーションを指定します。たとえば、 \$HOME/sqllib/include のように指定します。

#### -D RWSTD COMPILE INSTANTIATE=0

Rogue Wave のクラスをインスタンス化しません。

コンパイルのみを実行し、リンクは実行しません。本書では、コンパイルと  $-c$ リンクが別個のステップであることを前提としています。

bldudf のコンパイルおよびリンク・オプション

リンク・オプション

 $c++$ コンパイラーをリンカーのフロントエンドとして使用します。

共用ライブラリーを生成します。  $-G$ 

-o \$1 実行可能ファイルを指定します。

プログラム・オブジェクト・ファイルを組み込みます。  $$1.0$ 

-L\$DB2PATH/lib

リンク時の DB2 静的ライブラリーおよび共用ライブラリーのロケーションを 示します。たとえば、 \$HOME/sqllib/lib。 -L オプションが指定されない場 合、コンパイラーはパスとして /usr/lib:/lib を想定します。

-1db2 DB2 ライブラリーとリンクします。

-1db2apie

DB2 API エンジン・ライブラリーとリンクして、LOB ロケーターを使用でき るようにします。

他のコンパイラー・オプションについては、コンパイラーの資料をご覧ください。

ユーザー定義関数プログラム udfsrv をソース・ファイル udfsrv.c から作成するに は、次のように入力します。

hldudf udfsrv

スクリプト・ファイルは、 UDF をサーバー上の sqllib/function というパスにコピー します。

必要であれば、UDF にファイル・モードを設定してクライアント・アプリケーションか ら実行できるようにします。

udfsrv を作成したなら、それを呼び出すクライアント・アプリケーション udfcli を構 築できます。udfcli プログラムは、スクリプト・ファイル bldapp を使用して、 sqllib/samples/cpp にあるソース・ファイル udfcli.sqC から作成します。詳細につい ては、 296ページの『DB2 API と組み込み SQL アプリケーション』を参照してくださ  $\mathcal{U}$ 

UDFを呼び出すには、次の実行可能ファイル名を入力して、サンプルの呼び出しアプリ ケーションを実行します。

udfcli

この呼び出しアプリケーションは、 udfsrv ライブラリーの ScalarUDF 関数を呼び出し ます。

# マルチスレッド・アプリケーション

DYNIX/ptx/C++ を使用するマルチスレッド・アプリケーションは、 -Kthread でコンパ イルおよびリンクする必要があります。

スクリプト・ファイル bldmt は sqllib/samples/cpp にあり、組み込み SOL マルチス レッド・プログラムを作成するためのコマンドが含まれています。

第 1 パラメーター \$1 には、ソース・ファイルの名前を指定します。 第 2 パラメータ ー \$2 には、接続先のデータベースの名前を指定します。 第 3 パラメーター \$3 には そのデータベースのユーザー ID を、また \$4 にはパスワードを指定します。第 1 パラ メーター (ソース・ファイル名) だけが必須です。 データベース名、ユーザー ID、お よびパスワードは任意指定です。 データベース名を指定しない場合は、プログラムはデ フォルトの sample データベースを使用します。

#! /bin/ksh # bldmt script file -- PTX # Builds a C++ multi-threaded embedded SQL program # Usage: bldmt <prog name> [ <db name> [ <userid> <password> ]]

# Set DB2PATH to the location where DB2 will be accessed. # The default is the standard instance path. DB2PATH=\$HOME/sqllib

# Precompile and bind the program. embprep \$1 \$2 \$3 \$4

# Compile the program. c++ -Kthread -I\$DB2PATH/include -D RWSTD COMPILE INSTANTIATE=0 -c \$1.C

# Link the program.  $c++$  -Kthread -o  $$1$   $$1.o$  -L\$DB2PATH/lib -ldb2 -lseq

上記の -Kthread オプションや、リンクされているユーティリティー・ファイルがない という点だけでなく、残りのコンパイルとリンクのオプションも、組み込み SOL スク リプト・ファイル bldapp で使用されているものと同じです。これらのオプションにつ いては、 296ページの『DB2 API と組み込み SOL アプリケーション』を参照してくだ さい。

ソース・ファイル thdsrver.sqC からサンプル・プログラム thdsrver を作成するに は、次のように入力します。

bldmt thdsrver

結果として、実行可能ファイル thdsrver が作成されます。 sample データベースに対 してこの実行可能ファイルを実行するには、次のように入力します。

thdsrver

# 第11章 Silicon Graphics IRIX アプリケーションの構築

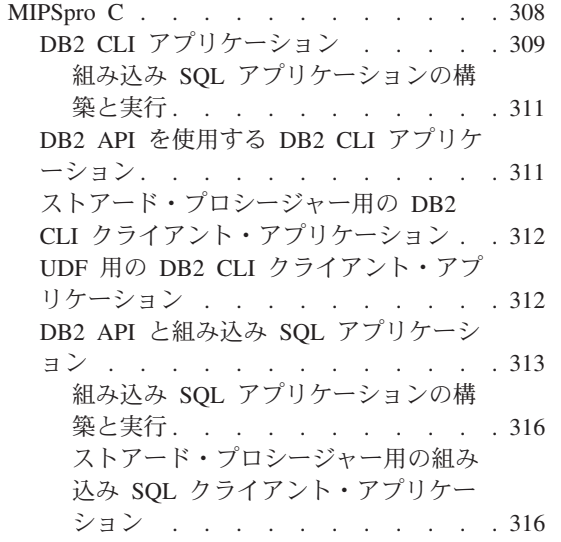

ユーザー定義関数 (UDF) 用のクライア

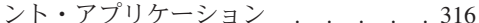

- マルチスレッド・アプリケーション. . . 317
- MIPSpro  $C++$  . . . . . . . . . . 318 DB2 API と組み込み SOL アプリケーシ
	- ョン . . . . . . .  $\therefore$   $\therefore$   $\therefore$  318 ストアード・プロシージャー用の組み 込み SQL クライアント・アプリケー
		- ション . . . . . . . . . . . 322 UDF 用の組み込み SQL クライアン
		- ト・アプリケーション . . . . . . 322
	- マルチスレッド・アプリケーション. . . 323

この章では、 Silicon Graphics IRIX で DB2 アプリケーションを構築するための詳細な 情報を提供します。スクリプト・ファイルにおいて、db2 から始まるコマンドは、コマ ンド行プロセッサー (CLP) のコマンドです。 CLP コマンドについての詳細な情報が必 要であれば、 コマンド解説書 を参照してください。

Silicon Graphics IRIX 用の DB2 アプリケーション開発の最新の更新事項については、 次の Web ページを参照してください。

http://www.ibm.com/software/data/db2/udb/ad

DB2 for Silicon Graphics IRIX はクライアント専用です。 DB2 アプリケーションを実 行し、DB2 組み込み SOL アプリケーションを構築するには、クライアント・マシンか らサーバー・マシン上の DB2 データベースにアクセスする必要があります。なお、サ ーバー・マシンでは、別のオペレーティング・システムを実行します。クライアント / サーバー通信の構成については、DB2 ユニバーサル・データベース (UNIX 版) 概説お よびインストールを参照してください。

加えて、別のオペレーティング・システムで実行しているリモート・クライアントから サーバー上のデータベースにアクセスするためには、 DB2 CLI を含むデータベース・ ユーティリティーをデータベースにバインドする必要があります。詳細については、50 ページの『バインド』を参照してください。

#### DB2 ライブラリー・サポート

<span id="page-345-0"></span>Silicon Graphics IRIX には、o32 (デフォルト)、 n32 (新しい 32 オブジェクト・タイ プ)、そして 64 (64 オブジェクト・タイプ) という、互いに独立して互換性を持たない 3 つのオブジェクト・タイプがあります。 DB2 ではまだ 64 をサポートしていません が、 032 オブジェクト・タイプと n32 オブジェクト・タイプをサポートしています。

このオペレーティング・システムのスレッド API には、 sproc インターフェースと POSIX スレッド API という、互いに独立して互換性を持たない 2 つのバージョンがあ ります。 DB2 でサポートされているのは、POSIX スレッド API です。

sproc インターフェースを使用しているアプリケーションでは、非スレッド・バージョ ンの DB2 ライブラリー libdb2 を利用することができますが、これはスレッド・セー フではありません。 libdb2 は sproc セーフではないため、 sproc インターフェースを 使う際には注意が必要です。

このような機能に対応するため、 DB2 には以下のようなライブラリー・サポートがあ ります。

### lib/libdb2.so

o32、スレッドなし

lib/libdb2 th.so

o32、POSIX スレッド

lib32/libdb2.so

n32、スレッドなし

lib32/libdb2 th.so

n32、POSIX スレッド

n32 オブジェクト・タイプを利用する場合は、 -n32 オプションでプログラムをコンパ イルしてリンクさせ、さらに lib32/libdb2.so ライブラリーか lib32/libdb2 th.so ラ イブラリーにリンクさせてください。デフォルトの o32 オブジェクト・タイプを利用す る場合は、-n32 オプションを指定しないで、 lib/libdb2.so ライブラリーか lib/libdb2 th.so ライブラリーにプログラムをリンクさせてください。

注: この章で扱われているビルド・ファイルを使用して n32 オブジェクト・タイプのア プリケーションを構築するには、指示されているコマンドをコメント解除してくだ さい。

# **MIPSpro C**

この節では、以下に示す DB2 インターフェースで MIPSpro C を使用する方法につい て説明します。

- DB2 CLI
- DB2 API
- 組み込み SQL

# <span id="page-346-0"></span>DB2 CLI アプリケーション

sqllib/samples/cli にあるスクリプト・ファイル bldcli には、 DB2 CLI プログラム を作成するためのコマンドが入っています。パラメーター \$1 には、ソース・ファイル の名前を指定します。

必要なパラメーターはこのパラメーターだけであり、組み込み SOL を含まない CLI プ ログラムに必要な唯一のパラメーターです。組み込み SOL プログラムを作成するため にはデータベースへの接続が必要なため、オプションとして 3 つのパラメーターが用意 されています。 2 番目のパラメーターは \$2 で、接続するデータベースの名前を指定し ます。 3 番目のパラメーターは \$3 で、データベースのユーザー ID を指定します。そ してもう 1 つが \$4 で、データベースのパスワードを指定します。

プログラムに組み込み SOL が含まれている場合 (拡張子が .sqc の場合) は、 embbrep スクリプトが呼び出されてそのプログラムをプリコンパイルし、.c という拡張子のプ ログラム・ファイルを生成します。

```
#! /bin/ksh
# bldcli script file -- Silicon Graphics IRIX
# Builds a CLI program with MIPSpro C.
# Usage: bldcli <prog name> [ <db name> [ <userid> <password> ]]
# Set DB2PATH to where DB2 will be accessed.
# The default is the instance path.
DB2PATH=$HOME/sqllib
# If an embedded SQL program, precompile and bind it.
if [[ -f $1".sqc" ]]
then
embprep $1 $2 $3 $4
fi
# To compile with n32 object support, uncomment the following line.
# IRIX OBJECT MODE=-n32
if \lceil "$IRIX OBJECT MODE" = "-n32" ] : then
  # Link with db2 n32 object type libraries.
 DB2 LIBPATH=$DB2PATH/lib32
else
  # Link with db2 o32 object type libraries.
  DB2 LIBPATH=$DB2PATH/lib
fi
# Compile the error-checking utility.
cc $IRIX OBJECT MODE -I$DB2PATH/include -c utilcli.c
# Compile the program.
cc $IRIX OBJECT MODE -I$DB2PATH/include -c $1.c
# Link the program.
cc $IRIX OBJECT MODE -o $1 $1.o utilcli.o -L$DB2 LIBPATH -rpath $DB2 LIBPATH
    -lm -1db2
```
bldcli のコンパイルおよびリンク・オプション

コンパイル・オプション

C コンパイラーを使用します。  $cc$ 

#### **\$IRIX OBJECT MODE**

'IRIX OBJECT MODE=-n32' がコメント解除されている場合に、 "-n32" を含 みます。それ以外の場合は、値を含みません。

#### -ISDB2PATH/include

DB2 組み込みファイルのロケーションを指定します。たとえば、 \$HOME/sqllib/include のように指定します。

コンパイルのみを実行し、リンクは実行しません。 本書では、コンパイルと  $-c$ リンクが別個のステップであることを前提としています。

リンク・オプション

コンパイラーをリンカーのフロントエンドとして使用します。 **CC** 

#### **\$IRIX OBJECT MODE**

'IRIX OBJECT MODE=-n32' がコメント解除されている場合に、 "-n32" を含 みます。それ以外の場合は、値を含みません。

-o \$1 実行可能ファイルを指定します。

プログラム・オブジェクト・ファイルを組み込みます。  $$1.o$ 

#### utilcli.o

エラー検査用のユーティリティー・オブジェクト・ファイルを組み込みます。

### -L\$DB2 LIBPATH

リンク時の DB2 静的ライブラリーおよび共用ライブラリーのロケーションを 示します。 o32 オブジェクト・タイプの場合は \$DB2PATH/lib を、 n32 オブ ジェクト・タイプの場合は \$DB2PATH/lib32 を示します。 -L オプションが指 定されない場合、コンパイラーはパスとして /usr/lib:/lib を想定します。

#### -rpath \$DB2 LIBPATH

ランタイムの DB2 共用ライブラリーのロケーションを指定します。 o32 オ ブジェクト・タイプの場合は \$DB2PATH/lib を、 n32 オブジェクト・タイプ の場合は \$DB2PATH/lib32 を示します。

-1m 数学ライブラリーとリンクします。

-1db2 DB2 ライブラリーとリンクします。

他のコンパイラー・オプションについては、コンパイラーの資料をご覧ください。

ソース・ファイル tbinfo.c からサンプル・プログラム tbinfo を作成するには、次の ように入力します。

bldcli tbinfo

<span id="page-348-0"></span>結果として、実行可能ファイル tbinfo が作成されます。この実行可能ファイルを実行 するには、実行可能ファイル名、データベース名、およびデータベースが置かれている インスタンスのユーザー ID とパスワードを入力します。

thinfo database userid password

### 組み込み SQL アプリケーションの構築と実行

ソース・ファイル dbusemx.sqc から dbusemx を構築するには、データベースのパラメ ーターと、データベースが置かれているインスタンスのユーザー ID とパスワードを指 定するパラメーターを組み込みます。

bldcli dbusemx database userid password

結果として、実行可能ファイル dbusemx が作成されます。この組み込み SOL アプリケ ーションを実行するには、実行可能ファイル名、データベース名、およびデータベース が置かれているインスタンスのユーザー ID とパスワードを入力します。

dbusemx database userid password

# DB2 API を使用する DB2 CLI アプリケーション

DB2 には、CLI サンプル・プログラムが含まれています。このサンプル・プログラム は、DB2 API を使用してデータベースを作成およびドロップし、 CLI 機能を複数のデ ータベースで使用する方法を示します。 DB2 API を使用するサンプルは、 27ページの 表7 にある CLI サンプル・プログラムの説明の中に示されています。

sqllib/samples/cli のスクリプト・ファイル bldapi には、 DB2 API を使用して DB2 CLI プログラムを作成するためのコマンドが入っています。このファイルは、デー タベースを作成およびドロップするための DB2 API が入った utilapi ユーティリティ ー・ファイルでコンパイルおよびリンクします。この点が、このスクリプト・ファイル と bldcli スクリプトの唯一の違いです。 bldapi と bldcli の両方に共通するコンパ イルとリンクのオプションについては、 309ページの『DB2 CLI アプリケーション』 を参照してください。

ソース・ファイル dbmconn.c からサンプル・プログラム dbmconn を作成するには、次 のように入力します。

#### bldapi dbmconn

結果として、実行可能ファイル dbmconn が作成されます。この実行可能ファイルを実行 するには、実行可能ファイル名、データベース名、およびデータベースが置かれている インスタンスのユーザー ID とパスワードを入力します。

dbmconn database userid password

# <span id="page-349-0"></span>ストアード・プロシージャー用の DB2 CLI クライアント・アプリケーション

ストアード・プロシージャーは、データベースにアクセスしてクライアント・アプリケ ーションに情報を戻すプログラムです。ストアード・プロシージャーのコンパイルと保 管は、サーバー上で行われます。なお、サーバーは、別のプラットフォームで実行しま す。

DB2 がサポートするプラットフォームのサーバー上で DB2 CLI ストアード・プロシー ジャー spserver を作成する場合は、本書のそのプラットフォーム用の『アプリケーシ ョンの構築』という章を参照してください。 DB2 クライアントからアクセスできる他 のサーバーについては、 6ページの『サポートされるサーバー』を参照してください。

ストアード・プロシージャー spserver を構築すると、スクリプト・ファイル bldcli を使用して、ストアード・プロシージャー spclient を呼び出すクライアント・アプリ ケーションをソース・ファイル spclient.c から構築することができます。詳細につい ては、309ページの『DB2 CLI アプリケーション』を参照してください。

ストアード・プロシージャーを呼び出すには、実行可能ファイル名、データベース名、 およびデータベースが置かれているインスタンスのユーザー ID とパスワードを入力し ます。

spclient database userid password

クライアント・アプリケーションは共用ライブラリー spserver にアクセスし、様々な ストアード・プロシージャー関数をサーバー・データベース上で実行します。出力は、 クライアント・アプリケーションに戻されます。

# UDF 用の DB2 CLI クライアント・アプリケーション

ユーザー定義関数 (UDF) とは、ユーザー独自のスカラー関数や表関数のことであり、 これらの関数はサーバー上でコンパイルされ、サーバー上に保管されます。なお、サー バーは、別のプラットフォームで実行します。 DB2 がサポートする各プラットフォー ムのサーバー上でユーザー定義関数 udfsrv を作成する場合は、本書のそのプラットフ ォーム用の『アプリケーションの構築』という章を参照してください。 DB2 クライア ントからアクセスできる他のサーバーについては、 6ページの『サポートされるサーバ ー』を参照してください。

udfsrv を構築したなら、DB2 CLI スクリプト・ファイル bldcli を使用して、それを 呼び出すための DB2 CLI クライアント・アプリケーション udfcli を sgllib/samples/cli のソース・ファイル udfcli.c から構築することができます。詳細 については、309ページの『DB2 CLI アプリケーション』を参照してください。

UDF プログラムを呼び出すには、実行可能ファイル名、データベース名、およびデータ ベースが置かれているインスタンスのユーザー ID とパスワードを入力して、呼び出し アプリケーションを実行します。

udfcli database userid password

この呼び出しアプリケーションは、 udfsrv ライブラリーから ScalarUDF 関数を呼び出 します。

# <span id="page-350-0"></span>DB2 API と組み込み SQL アプリケーション

sqllib/samples/c にあるスクリプト・ファイル bldapp には、 DB2 アプリケーショ ン・プログラムを構築するコマンドが含まれています。第 1 パラメーター \$1 には、ソ ース・ファイルの名前を指定します。このパラメーターは、唯一の必須パラメーターで あり、組み込み SOL を含まない DB2 API プログラムに必要なパラメーターはこのパ ラメーターだけです。組み込み SOL プログラムを作成するためにはデータベースへの 接続が必要なため、オプションとして 3 つのパラメーターが用意されています。 2 番 目のパラメーターは \$2 で、接続するデータベースの名前を指定します。 3 番目のパラ メーターは \$3 で、データベースのユーザー ID を指定します。そしてもう 1 つが \$4 で、データベースのパスワードを指定します。

組み込み SQL プログラムの場合、bldapp は、プリコンパイルおよびバインドのファイ ル embprep にパラメーターを渡します。データベース名が指定されない場合は、デフォ ルトの sample データベースが使用されます。なお、ユーザー ID とパスワードのパラ メーターは、プログラムを構築するインスタンスとデータベースのあるインスタンスが 異なる場合にのみ必要になります。

```
#! /bin/ksh
# bldapp script file -- Silicon Graphics IRIX
# Builds a C application program.
# Usage: bldapp <prog name> [ <db name> [ <userid> <password> ]]
# Set DB2PATH to where DB2 will be accessed.
# The default is the standard instance path.
DB2PATH=$HOME/sqllib
# To compile with n32 object support, uncomment the following line.
# IRIX_OBJECT_MODE=-n32
if \lceil "$IRIX OBJECT MODE" = "-n32" ] ; then
  # Link with db2 n32 object type libraries.
 DB2 LIBPATH=$DB2PATH/lib32
else
  # Link with db2 o32 object type libraries.
  DB2 LIBPATH=$DB2PATH/lib
fi
# If an embedded SQL program, precompile and bind it.
if \lceil \cdot \rceil -f $1".sqc" ]]
then
embprep $1 $2 $3 $4
  # Compile the utilemb.c error-checking utility.
  cc $IRIX OBJECT MODE -I$DB2PATH/include -c utilemb.c
else
  # Compile the utilapi.c error-checking utility.
  cc $IRIX OBJECT MODE -I$DB2PATH/include -c utilapi.c
fi
```

```
# Compile the program.
cc $IRIX OBJECT MODE -I$DB2PATH/include -c $1.c
if [ -f $1".sqc" ]]
then
  # Link the program with utilemb.o
  cc $IRIX OBJECT MODE -o $1 $1.o utilemb.o -L$DB2 LIBPATH -rpath $DB2 LIBPATH
     -lm - \overline{l}db2else
  # Link the program with utilapi.o
  cc $IRIX OBJECT MODE -o $1 $1.o utilapi.o -L$DB2 LIBPATH -rpath $DB2 LIBPATH
     -lm - \overline{1}db2fi
```
bldapp のコンパイルおよびリンク・オプション

コンパイル・オプション

 $cc$ C コンパイラーを使用します。

**\$IRIX OBJECT MODE** 

'IRIX\_OBJECT\_MODE=-n32' がコメント解除されている場合に、 "-n32" を含 みます。それ以外の場合は、値を含みません。

-I\$DB2PATH/include

DB2 組み込みファイルのロケーションを指定します。 たとえば、 \$HOME/sqllib/include のように指定します。

コンパイルのみを実行し、リンクは実行しません。本書では、コンパイルと  $-c$ リンクが別個のステップであることを前提としています。

# リンク・オプション

コンパイラーをリンカーのフロントエンドとして使用します。 **CC** 

#### **\$IRIX OBJECT MODE**

'IRIX OBJECT MODE=-n32' がコメント解除されている場合に、 "-n32" を含 みます。それ以外の場合は、値を含みません。

- $-0$  \$1 実行可能ファイルを指定します。
- $$1.o$ プログラム・オブジェクト・ファイルを組み込みます。

#### utilemb.o

組み込み SQL プログラムの場合に、エラー・チェックを行う組み込み SQL ユーティリティー・オブジェクト・ファイルを含みます。

#### utilapi.o

非組み込み SOL プログラムの場合に、エラー・チェックを行う DB2 API ユ ーティリティー・オブジェクト・ファイルを含みます。

#### -L\$DB2 LIBPATH

リンク時の DB2 静的ライブラリーおよび共用ライブラリーのロケーションを 示します。 o32 オブジェクト・タイプの場合は \$DB2PATH/lib を、 n32 オブ ジェクト・タイプの場合は \$DB2PATH/lib32 を示します。 -L オプションが指 定されない場合、コンパイラーはパスとして /usr/lib:/lib を想定します。

#### -rpath \$DB2 LIBPATH

ランタイムの DB2 共用ライブラリーのロケーションを指定します。 o32 オ ブジェクト・タイプの場合は \$DB2PATH/lib を、 n32 オブジェクト・タイプ の場合は \$DB2PATH/lib32 を示します。

 $-1m$ 数学ライブラリーとリンクします。

-1db2 DB2 ライブラリーとリンクします。

他のコンパイラー・オプションについては、コンパイラーの資料をご覧ください。

ソース・ファイル client.c から DB2 API 非組み込み SOL サンプル・プログラム client を構築するには、次のようにします。

### bldapp client

結果として、実行可能ファイル client が作成されます。

この実行可能ファイルを実行するには、実行可能ファイル名、データベース名、および データベースが置かれているインスタンスのユーザー ID とパスワードを入力します。

client database userid password

### <span id="page-353-0"></span>組み込み SQL アプリケーションの構築と実行

ソース・ファイル updat.sɑc からサンプル・プログラム updat を構築するには、デー タベースのパラメーターと、データベースが置かれているインスタンスのユーザー ID とパスワードを指定するパラメーターを組み込みます。

bldapp updat database userid password

結果として、実行可能ファイル updat が作成されます。この実行可能ファイルを sample データベースに対して実行するには、実行可能ファイル名、データベース名、お よびデータベースが置かれているインスタンスのユーザー ID とパスワードを入力しま す。

updat database userid password

# ストアード・プロシージャー用の組み込み SQL クライアント・アプリケーシ ョン

ストアード・プロシージャーは、データベースにアクセスしてクライアント・アプリケ ーションに情報を戻すプログラムです。ストアード・プロシージャーのコンパイルと保 管は、サーバー上で行われます。なお、サーバーは、別のプラットフォームで実行しま す。

DB2 がサポートするプラットフォームのサーバー上で組み込み SOL ストアード・プロ シージャー spserver を作成する場合は、本書のそのプラットフォーム用の『アプリケ ーションの構築』という章を参照してください。 DB2 クライアントからアクセスでき る他のサーバーについては、6ページの『サポートされるサーバー』を参照してくださ  $\mathcal{L}$ 

ストアード・プロシージャー spserver を作成したなら、そのストアード・プロシージ ャーを呼び出すクライアント・アプリケーションを構築できます。 spclient は、スク リプト・ファイル bldapp を使用して、ソース・ファイル spclient.sqc から構築する ことができます。詳細については、313ページの『DB2 API と組み込み SOL アプリケ ーション』を参照してください。

ストアード・プロシージャーを呼び出すには、実行可能ファイル名、データベース名、 およびデータベースが置かれているインスタンスのユーザー ID とパスワードを入力し て、クライアント・アプリケーションを実行します。

spclient database userid password

クライアント・アプリケーションはストアード・プロシージャー・ライブラリー spserver にアクセスし、様々なストアード・プロシージャー関数をサーバー・データベ ース上で実行します。出力は、クライアント・アプリケーションに戻されます。

# ユーザー定義関数 (UDF) 用のクライアント・アプリケーション

ユーザー定義関数 (UDF) とは、ユーザー独自のスカラー関数や表関数のことであり、 これらの関数はサーバー上でコンパイルされ、サーバー上に保管されます。なお、サー <span id="page-354-0"></span>バーは、別のプラットフォームで実行します。 DB2 がサポートする各プラットフォー ムのサーバー上でユーザー定義関数 udfsrv を作成する場合は、本書のそのプラットフ ォーム用の『アプリケーションの構築』という章を参照してください。 DB2 クライア ントからアクセスできる他のサーバーについては、6ページの『サポートされるサーバ 一』を参照してください。

udfsrv を構築したなら、スクリプト・ファイル bldapp を使用して、それを呼び出すた めの組み込み SOL クライアント・アプリケーション udfcli を sqllib/samples/c の ソース・ファイル udfcli.sqc から構築することができます。詳細については、313ペー ジの『DB2 API と組み込み SOL アプリケーション』を参照してください。

UDF プログラムを呼び出すには、実行可能ファイル名、データベース名、およびデータ ベースが置かれているインスタンスのユーザー ID とパスワードを入力して、呼び出し アプリケーションを実行します。

udfcli database userid password

この呼び出しアプリケーションは、 udfsrv ライブラリーから ScalarUDF 関数を呼び出 します。

# マルチスレッド・アプリケーション

Silicon Graphics IRIX 上のマルチスレッド・アプリケーションは、 -1db2 th および -lpthread リンク・オプションを使用して、 o32 か n32 のオブジェクト・タイプに対 応した POSIX スレッド・バージョンの DB2 ライブラリーにリンクさせる必要があり ます。

sqllib/samples/c のスクリプト・ファイル bldmt には、組み込み SOL マルチスレッ ド・プログラムを作成するためのコマンドが含まれています。第 1 パラメーター \$1 に は、ソース・ファイルの名前を指定します。 第 2 パラメーター \$2 には、接続先のデ ータベースの名前を指定します。 第 3 パラメーター \$3 にはそのデータベースのユー ザー ID を、また \$4 にはパスワードを指定します。

```
#! /bin/ksh
# bldmt script file -- Silicon Graphics IRIX
# Builds a C multi-threaded embedded SQL program
# Usage: bldmt <prog name> [ <db name> [ <userid> <password> ]]
# Set DB2PATH to where DB2 will be accessed.
# The default is the standard instance path.
DB2PATH=$HOME/sqllib
# To compile with n32 object support, uncomment the following line.
# IRIX OBJECT_MODE=-n32
if [ "$IRIX OBJECT MODE" = "-n32" ]; then
  # Link with db2 n32 object type libraries.
 DB2 LIBPATH=$DB2PATH/lib32
else
```
<span id="page-355-0"></span># Link with db2 o32 object type libraries. DB2 LIBPATH=\$DB2PATH/lib fi # Precompile and bind the program. embprep \$1 \$2 \$3 \$4 # Compile the program. cc \$IRIX OBJECT MODE -I\$DB2PATH/include -c \$1.c # Link the program. cc \$IRIX OBJECT MODE -o \$1 \$1.o -L\$DB2 LIBPATH -rpath \$DB2 LIBPATH  $-lm - \overline{1}$ db2 th $-lpth$ read

上記の -1db2 th および -1pthread リンク・オプションや、リンクされているユーティ リティー・ファイルがないという点だけでなく、残りのコンパイルとリンクのオプショ ンも組み込み SOL スクリプト・ファイル bldapp で使用されているものと同じです。 これらのオプションについては、313ページの『DB2 API と組み込み SQL アプリケー ション』を参照してください。

ソース・ファイル thdsrver.sqc からサンプル・プログラム thdsrver を構築するに は、データベースのパラメーターと、データベースが置かれているインスタンスのユー ザー ID とパスワードを指定するパラメーターを組み込みます。

bldmt thdsrver database userid password

結果として、実行可能ファイル thdsrver が作成されます。

この実行可能ファイルを実行するには、実行可能ファイル名、データベース名、および データベースが置かれているインスタンスのユーザー ID とパスワードを入力します。

thdsrver database userid password

### MIPSpro C++

この節では以下のトピックを取り上げています。

- DB2 API と組み込み SQL アプリケーション
- マルチスレッド・アプリケーション

# DB2 API と組み込み SQL アプリケーション

sqllib/samples/cpp にあるスクリプト・ファイル bldapp には、 DB2 アプリケーショ ン・プログラムを構築するコマンドが含まれています。

第 1 パラメーター \$1 には、ソース・ファイルの名前を指定します。非組み込み SOL アプリケーションの必須パラメーターはこのパラメーターだけです。組み込み SOL プ ログラムを作成するためにはデータベースへの接続が必要なため、オプションとして 3 つのパラメーターが用意されています。 2 番目のパラメーターは \$2 で、接続するデー

```
タベースの名前を指定します。 3 番目のパラメーターは $3 で、データベースのユーザ
- ID を指定します。そしてもう 1 つが $4 で、データベースのパスワードを指定しま
す。
組み込み SQL プログラムの場合、bldapp は、プリコンパイルおよびバインドのファイ
ル embprep にパラメーターを渡します。
#! /bin/ksh
# bldapp script file -- Silicon Graphics IRIX
# Builds a C++ application program
# Usage: bldapp <prog name> [ <db name> [ <userid> <password> ]]
# Set DB2PATH to where DB2 will be accessed.
# The default is the standard instance path.
DB2PATH=$HOME/sqllib
# To compile with n32 object support, uncomment the following line.
# IRIX OBJECT MODE=-n32
if \lceil "$IRIX OBJECT MODE" = "-n32" ]; then
  # Link with db2 n32 object type libraries.
 DB2 LIBPATH=$DB2PATH/lib32
else
  # Link with db2 o32 object type libraries.
 DB2 LIBPATH=$DB2PATH/lib
fi
# If an embedded SQL program, precompile and bind it.
if \lceil \cdot \rceil -f $1".sqC" ]
then
embprep $1 $2 $3 $4
  # Compile the utilemb.C error-checking utility.
 CC $IRIX OBJECT MODE -I$DB2PATH/include -c utilemb.C
else
  # Compile the utilapi.c error-checking utility.
 CC $IRIX OBJECT MODE - I$DB2PATH/include -c utilapi.C
fi
# Compile the program.
CC $IRIX OBJECT MODE -I$DB2PATH/include -c $1.C
if \lceil \cdot \rceil -f $1".sqc" ]]
then
  # Link the program with utilemb.o
 CC $IRIX OBJECT MODE -o $1 $1.o utilemb.o -L$DB2 LIBPATH -rpath $DB2 LIBPATH
    -lm -1db2else
  # Link the program with utilapi.o
 CC $IRIX OBJECT MODE -o $1 $1.o utilapi.o -L$DB2 LIBPATH -rpath $DB2 LIBPATH
    -lm -1db2fi
```
コンパイル・オプション

 $cc$ C++ コンパイラーを使用します。

\$IRIX\_OBJECT\_MODE

'IRIX\_OBJECT\_MODE=-n32' がコメント解除されている場合に、 "-n32" を含 みます。それ以外の場合は、値を含みません。

-I\$DB2PATH/include

DB2 組み込みファイルのロケーションを指定します。たとえば、 \$HOME/sqllib/include のように指定します。

コンパイルのみを実行し、リンクは実行しません。 このスクリプト・ファイ  $-c$ ルでは、コンパイルとリンクは別個のステップです。

# リンク・オプション

CC. コンパイラーをリンカーのフロントエンドとして使用します。

#### **\$IRIX OBJECT MODE**

'IRIX OBJECT MODE=-n32' がコメント解除されている場合に、 "-n32" を含 みます。それ以外の場合は、値を含みません。

- $-0$  \$1 実行可能ファイルを指定します。
- $$1.o$ プログラム・オブジェクト・ファイルを組み込みます。

#### utilemb.o

組み込み SQL プログラムの場合に、エラー・チェックを行う組み込み SQL ユーティリティー・オブジェクト・ファイルを含みます。

#### utilapi.o

非組み込み SOL プログラムの場合に、エラー・チェックを行う DB2 API ユ ーティリティー・オブジェクト・ファイルを含みます。

#### -L\$DB2 LIBPATH

リンク時の DB2 静的ライブラリーおよび共用ライブラリーのロケーションを 示します。 o32 オブジェクト・タイプの場合は \$DB2PATH/lib を、 n32 オブ ジェクト・タイプの場合は \$DB2PATH/lib32 を示します。 -L オプションが指 定されない場合、コンパイラーはパスとして /usr/lib:/lib を想定します。

### -rpath \$DB2 LIBPATH

ランタイムの DB2 共用ライブラリーのロケーションを指定します。 o32 オ ブジェクト・タイプの場合は \$DB2PATH/lib を、 n32 オブジェクト・タイプ の場合は \$DB2PATH/lib32 を示します。

 $-1m$ 数学ライブラリーとリンクします。

-1db2 DB2 ライブラリーとリンクします。

他のコンパイラー・オプションについては、コンパイラーの資料をご覧ください。

ソース・ファイル updat.sqC からサンプル・プログラム updat を構築するには、デー タベースのパラメーターと、データベースが置かれているインスタンスのユーザー ID とパスワードを組み込みます。

#### bldapp updat database userid password

結果として実行可能ファイル updat が作成されます。この実行可能ファイルを実行する には、実行可能ファイル名、データベース名、およびデータベースが置かれているイン スタンスのユーザー ID とパスワードを入力します。

updat database userid password

# <span id="page-359-0"></span>ストアード・プロシージャー用の組み込み SQL クライアント・アプリケーシ ョン

ストアード・プロシージャーは、データベースにアクヤスしてクライアント・アプリケ ーションに情報を戻すプログラムです。ストアード・プロシージャーのコンパイルと保 管は、サーバー上で行われます。なお、サーバーは、別のプラットフォームで実行しま す。

DB2 がサポートするプラットフォームのサーバー上で組み込み SOL ストアード・プロ シージャー spserver を作成する場合は、本書のそのプラットフォーム用の『アプリケ ーションの構築』という章を参照してください。 DB2 クライアントからアクセスでき る他のサーバーについては、 6ページの『サポートされるサーバー』を参照してくださ  $\mathcal{U}^{\mathcal{A}}$ 

ストアード・プロシージャー spserver を作成したなら、そのストアード・プロシージ ャーを呼び出すクライアント・アプリケーションを構築できます。 spclient は、スク リプト・ファイル bldapp を使用して、ソース・ファイル spclient.sqC から作成する ことができます。詳細については、318ページの『DB2 API と組み込み SOL アプリケ ーション』を参照してください。

ストアード・プロシージャーを呼び出すには、実行可能ファイル名、データベース名、 およびデータベースが置かれているインスタンスのユーザー ID とパスワードを入力し て、クライアント・アプリケーションを実行します。

spclient database userid password

クライアント・アプリケーションは共用ライブラリー spserver にアクセスし、様々な ストアード・プロシージャー関数をサーバー・データベース上で実行します。ストアー ド・プロシージャーは、出力をクライアント・アプリケーションに戻します。

### UDF 用の組み込み SQL クライアント・アプリケーション

ユーザー定義関数 (UDF) とは、ユーザー独自のスカラー関数のことであり、この関数 はサーバー上でコンパイルされ、サーバー上に保管されます。なお、サーバーは、別の プラットフォームで実行します。 DB2 がサポートする各プラットフォームのサーバー 上でユーザー定義関数 udfsrv を作成する場合は、本書のそのプラットフォーム用の 『アプリケーションの構築』という章を参照してください。 DB2 クライアントからア クセスできる他のサーバーについては、 6ページの『サポートされるサーバー』を参照 してください。

udfsrv を構築したなら、スクリプト・ファイル bldapp を使用して、それを呼び出すた めの組み込み SQL クライアント・アプリケーション udfcli を sqllib/samples/cpp のソース・ファイル udfcli.sqC から構築することができます。詳細については、318ペ ージの『DB2 API と組み込み SQL アプリケーション』を参照してください。
UDF プログラムを呼び出すには、実行可能ファイル名、データベース名、およびデータ ベースが置かれているインスタンスのユーザー ID とパスワードを入力して、呼び出し アプリケーションを実行します。

udfcli database userid password

この呼び出しアプリケーションは、 udfsrv ライブラリーから ScalarUDF 関数を呼び出 します。

# マルチスレッド・アプリケーション

Silicon Graphics IRIX 上のマルチスレッド・アプリケーションは、 -1db2\_th および -lpthread リンク・オプションを使用して、 o32 か n32 のオブジェクト・タイプに対 応した POSIX スレッド・バージョンの DB2 ライブラリーにリンクさせる必要があり ます。

sqllib/samples/cpp のスクリプト・ファイル bldmt には、組み込み SQL マルチスレ ッド・プログラムを作成するためのコマンドが含まれています。

第 1 パラメーター \$1 には、ソース・ファイルの名前を指定します。 第 2 パラメータ ー \$2 には、接続先のデータベースの名前を指定します。パラメーター \$3 にはそのデ ータベースのユーザー ID を、 \$4 にはパスワードを指定します。

```
#! /bin/ksh
# bldmt script file -- Silicon Graphics IRIX
# Builds a C++ multi-threaded embedded SQL program
# Usage: bldmt <prog name> [ <db name> [ <userid> <password> ]]
# Set DB2PATH to where DB2 will be accessed.
# The default is the standard instance path.
DB2PATH=$HOME/sqllib
# To compile with n32 object support, uncomment the following line.
# IRIX OBJECT MODE=-n32
if \lceil "$IRIX OBJECT MODE" = "-n32" ]; then
  # Link with db2 n32 object type libraries.
 DB2 LIBPATH=$DB2PATH/lib32
else
  # Link with db2 o32 object type libraries.
  DB2 LIBPATH=$DB2PATH/lib
fi
# Precompile and bind the program.
embprep $1 $2 $3 $4
# Compile the program.
CC $IRIX OBJECT MODE -I$DB2PATH/include -c $1.C
# Link the program.
CC $IRIX OBJECT MODE -0 $1 $1.0 -L$DB2 LIBPATH -rpath $DB2 LIBPATH
   -1m -1db2 th -1pthread
```
上記の -1db2 th および -1pthread リンク・オプションや、リンクされているユーティ リティー・ファイルがないという点だけでなく、残りのコンパイルとリンクのオプショ ンも、組み込み SQL スクリプト・ファイル bldapp で使用されているものと同じで す。これらのオプションについては、318ページの『DB2 API と組み込み SOL アプリ ケーション』を参照してください。

ソース・ファイル thdsrver.sqC からサンプル・プログラム thdsrver を構築するに は、データベースのパラメーターと、データベースが置かれているインスタンスのユー ザー ID とパスワードを指定するパラメーターを組み込みます。

bldmt thdsrver database userid password

結果として、実行可能ファイル thdsrver が作成されます。

この実行可能ファイルを sample データベースに対して実行するには、実行可能ファイ ル名、データベース名、およびデータベースが置かれているインスタンスのユーザー ID とパスワードを入力します。

thdsrver database userid password

# 第12章 Solaris アプリケーションの構築

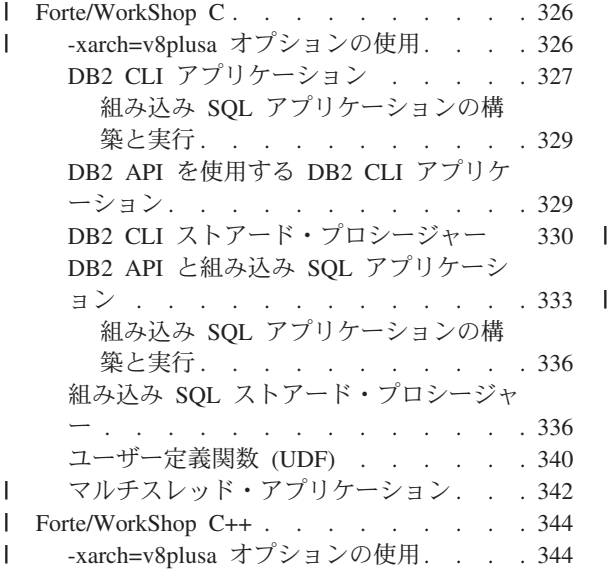

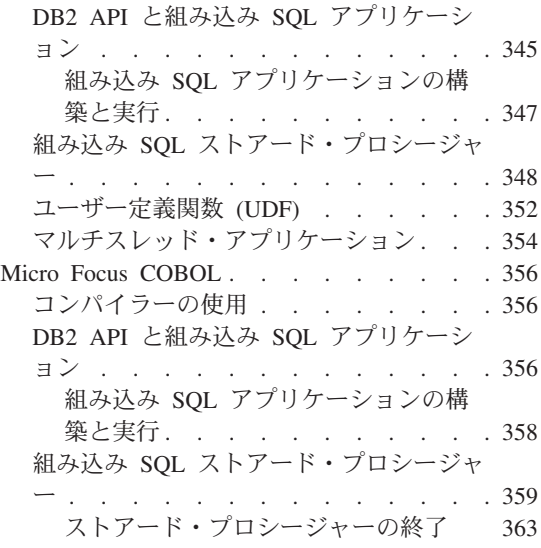

この章は、Solaris 実行環境でアプリケーションを構築するための詳細な情報を提供しま す。スクリプト・ファイルにおいて、db2 から始まるコマンドは、コマンド行プロセッ サー (CLP) のコマンドです。 CLP コマンドについての詳細な情報が必要であれば、 コマンド解説書を参照してください。

Solaris 実行環境用の DB2 アプリケーション開発の最新の更新事項については、次の Web ページを参照してください。

<http://www.ibm.com/software/data/db2/udb/ad>

注:

1. -mt マルチスレッド・オプションは、スレッドが Solaris 実行環境で実装される方法 のため、 DB2 ビルド・ファイルおよび makefile のリンク・ステップで使用されま す。この場合は、パフォーマンス・コストがわずかながらかかります。最適パフォー マンスが考慮事項である場合、このオプションを指定せず、非スレッド libdb2.so ライブラリーを指定して、アプリケーションへのリンクを試みることができます。た だし、-mt スイッチを使用しないと、アプリケーションのランタイムに以下のような エラーが発生することがあります。

libc internal error: rmutex unlock: rmutex not held

または、アプリケーションが停止し、エラー・メッセージが発行されないことがあり ます。

2.この章で示されているビルド・ファイルを使って 64 ビット・アプリケーションを構 築するには、提供されているコマンドをコメント解除してください。

# <span id="page-363-0"></span>| Forte/WorkShop C

 $\overline{1}$ 

 $\overline{1}$ 

 $\mathbf{I}$ 

注: Forte/WorkShop C は、以前は "SPARCompiler C" と呼ばれていました。

この節では以下のトピックを取り上げています。

- -xarch=v8plusa オプションの使用
- DB2 CLI アプリケーション
- DB2 API を使用する DB2 CLI アプリケーション
- DB2 CLI ストアード・プロシージャー
- DB2 API と組み込み SQL アプリケーション
- 組み込み SOL ストアード・プロシージャー
- ユーザー定義関数 (UDF)
- マルチスレッド・アプリケーション

### -xarch=v8plusa オプションの使用

Sun WorkShop C および C++ コンパイラーを使用中に、実行可能プログラムで以下の ようなエラーを受け取るといった問題が発生する場合があります。

- 1. 1 行目に構文エラーがあります。予期しない '('
- 2. ksh。<アプリケーション名>。実行できません (アプリケーション名はコンパイル済 み実行可能プログラム)

libdb2.so にリンクする際、コンパイラーが有効な実行可能プログラムを生成しないと いった問題が起きる場合があります。この問題の 1 つの解決策は、コンパイルおよびリ ンク・コマンドに以下の -xarch=v8plusa オプションを追加することです。たとえば、 サンプル・アプリケーションの dynamic.sqc をコンパイルしている場合は次のようにし ます。

```
embprep dynamic sample
embprep utilemb sample
cc -c utilemb.c -xarch=v8plusa -I/export/home/db2inst1/sqllib/include
cc -o dynamic dynamic.c utilemb.o -xarch=v8plusa -I/export/home/db2inst1/sqllib/include \
   -L/export/home/db2inst1/sqllib/lib -R/export/home/db2inst1/sqllib/lib -l db2
```
### 注:

1. Solaris 上で SOL プロシージャーを使用し、さらに

DB2 SQLROUTINE COMPILE COMMAND のプロファイル変数を使用している場合は、 -xarch=v8plusa コンパイラー・オプションが含まれているか確認してください。 Forte/WorkShop C のデフォルトのコンパイル・コマンドには次のオプションが含ま れています。

db2set DB2 SQLROUTINE COMPILE COMMAND=cc -xarch=v8plusa -Kpic \ -I\$HOME/sqllib/include SQLROUTINE FILENAME.c \ -G -o SQLROUTINE FILENAME -L\$HOME/sqllib/lib \ -R\$HOME/sqllib/lib -1db2

2. Solaris で 64 ビット SQL プロシージャーをコンパイルするには、-xarch=v8plusa オプションを使用し、 -xarch=v9 オプションを上のコマンドに追加します。

# DB2 CLI アプリケーション

<span id="page-364-0"></span> $\overline{\phantom{a}}$ 

 $\overline{1}$ 

 $\overline{1}$  $\overline{1}$ 

 $\overline{1}$  $\overline{1}$ 

 $\overline{1}$ 

sallib/samples/cli にあるスクリプト・ファイル bldcli には、 DB2 CLI プログラム を作成するためのコマンドが入っています。パラメーター \$1 には、ソース・ファイル の名前を指定します。

これは、組み込み SOL を含んでいない CLI プログラム用の唯一の必須パラメーターで す。組み込み SQL プログラムを作成するためにはデータベースへの接続が必要なた め、3つのパラメーターがオプションとして用意されています。2番目のパラメータ ーは \$2 で、接続するデータベースの名前を指定します。 3 番目のパラメーターは \$3 で、データベースのユーザー ID を指定します。そしてもう 1 つが \$4 で、データベー スのパスワードを指定します。

プログラムに組み込み SQL が含まれている場合 (拡張子が .sqc の場合) は、 embprep スクリプトが呼び出されてそのプログラムをプリコンパイルし、.c という拡張子のプ ログラム・ファイルを生成します。

```
#! /bin/ksh
# bldcli script file -- Solaris
# Builds a DB2 CLI program.
# Usage: bldcli <prog name> [ <db name> [ <userid> <password> ]]
# Set DB2PATH to where DB2 will be accessed.
# The default is the standard instance path.
DB2PATH=$HOME/sqllib
# If an embedded SQL program, precompile and bind it.
if [[ -f $1".seqc" ]]then
embprep $1 $2 $3 $4
fi
# To compile 64 bit programs, uncomment the following line.
# BUILD 64BIT=true
if \lceil "$BUILD 64BIT" != "" ]
then
  CFLAGS 64=-xarch=v9
else
  CFLAGS 64=
fi
# Compile the error-checking utility.
cc $CFLAGS 64 - I$DB2PATH/include -c utilcli.c
```
# Compile the program. cc \$CFLAGS 64 - I\$DB2PATH/include -c \$1.c

# Link the program. cc \$CFLAGS 64 -o \$1 \$1.o utilcli.o -L\$DB2PATH/lib -R\$DB2PATH/lib -ldb2

### bldcli のコンパイルおよびリンク・オプション

コンパイル・オプション

cc Cコンパイラーを使用します。

**SCFLAGS 64** 

'BUILD 64BIT=true' がコメント解除されている場合に、 "-xarch=v9" の値を 含みます。それ以外の場合は、値を含みません。

-ISDB2PATH/include

DB2 組み込みファイルのロケーションを指定します。たとえば、 \$HOME/sqllib/include のように指定します。

コンパイルのみを実行し、リンクは実行しません。このスクリプト・ファイル  $-c$ では、コンパイルとリンクは別個のステップです。

リンク・オプション

コンパイラーをリンカーのフロントエンドとして使用します。  $cc$ 

**SCFLAGS 64** 

'BUILD 64BIT=true' がコメント解除されている場合に、 "-xarch=v9" の値を 含みます。それ以外の場合は、値を含みません。

-o \$1 実行可能プログラムを指定します。

プログラム・オブジェクト・ファイルを組み込みます。  $$1.0$ 

 $utilcli.o$ 

エラー検査用のユーティリティー・オブジェクト・ファイルを組み込みます。

### -L\$DB2PATH/lib

リンク時の DB2 静的ライブラリーおよび共用ライブラリーのロケーションを 示します。たとえば、 \$HOME/sqllib/lib。

#### -R\$DB2PATH/lib

ランタイムの DB2 共用ライブラリーのロケーションを示します。たとえば、 \$HOME/sqllib/lib。

-1db2 DB2 ライブラリーとリンクします。

他のコンパイラー・オプションについては、コンパイラーの資料をご覧ください。

<span id="page-366-0"></span>ソース・ファイル tbinfo.c からサンプル・プログラム tbinfo を作成するには、次の ように入力します。

hldcli thinfo

結果として、実行可能ファイル tbinfo が作成されます。この実行可能ファイルを実行 するには、次の実行可能ファイル名を入力します。

tbinfo

### 組み込み SQL アプリケーションの構築と実行

ソース・ファイル dbusemx.sqc から組み込み SQL アプリケーション dbusemx を作成 する場合、次の 3 つの方法があります。

1. 同じインスタンス上のサンプル・データベースに接続している場合には、次のように 入力します。

bldcli dbusemx

2. 同じインスタンスにある他のデータベースに接続している場合は、さらにデータベー ス名も入力します。

bldcli dbusemx *database* 

3. 他のインスタンスにあるデータベースに接続している場合は、さらにそのデータベー ス・インスタンスのユーザー ID とパスワードも入力します。

bldcli dbusemx database userid password

結果として、実行可能ファイル dbusemx が作成されます。

この組み込み SQL アプリケーションを実行する方法には次の 3 つがあります。

1. 同じインスタンスにある sample データベースにアクセスする場合は、ただ実行可能 ファイルの名前を入力します。

dhusemx

2. 同じインスタンスにある他のデータベースにアクセスする場合は、実行可能ファイル 名とデータベース名を入力します。

dhusemx database

3. 他のインスタンスにあるデータベースにアクセスする場合は、実行可能ファイル名、 データベース名、およびそのデータベース・インスタンスのユーザー ID とパスワー ドを入力します。

dbusemx database userid password

# DB2 API を使用する DB2 CLI アプリケーション

DB2 には、CLI サンプル・プログラムが含まれています。このサンプル・プログラム は、DB2 API を使用してデータベースを作成およびドロップし、 CLI 機能を複数のデ

<span id="page-367-0"></span>ータベースで使用する方法を示します。 DB2 API を使用するサンプルは、 27ページの 表7 にある CLI サンプル・プログラムの説明の中に示されています。

sqllib/samples/cli のスクリプト・ファイル bldapi には、 DB2 API を使用して DB2 CLI プログラムを作成するためのコマンドが入っています。このファイルは、デー タベースを作成およびドロップするための DB2 API が入った utilapi ユーティリティ ー・ファイルでコンパイルおよびリンクします。 この点が、このスクリプト・ファイル と bldcli スクリプトの唯一の違いです。 bldapi と bldcli の両方に共通のコンパイ ルおよびリンク・オプションについては、 327ページの『DB2 CLI アプリケーション』 を参照してください。

ソース・ファイル dbmconn.c からサンプル・プログラム dbmconn を作成するには、次 のように入力します。

bldapi dbmconn

結果として、実行可能ファイル dbmconn が作成されます。この実行可能ファイルを実行 するには、次の実行可能ファイル名を入力します。

dhmconn

# DB2 CLI ストアード・プロシージャー

sqllib/samples/cli にあるスクリプト・ファイル bldclisp には、 DB2 CLI ストアー ド・プロシージャーを作成するためのコマンドが入っています。パラメーター \$1 に は、ソース・ファイルの名前を指定します。

```
#! /bin/ksh
# bldclisp script file -- Solaris
# Builds a DB2 CLI stored procedure.
# Usage: bldclisp <prog name>
# Set DB2PATH to where DB2 will be accessed.
# The default is the standard instance path.
DB2PATH=$HOME/sqllib
# To compile 64 bit programs, uncomment the following line.
# BUILD 64BIT=true
if [ "$BUILD 64BIT" != "" ]
then
  CFLAGS 64 = - xarch = v9
else
  CFLAGS 64=
f_i# Compile the error-checking utility.
cc $CFLAGS 64 -Kpic -I$DB2PATH/include -c utilcli.c
# Compile the program.
cc $CFLAGS 64 -Kpic -I$DB2PATH/include -c $1.c
```

```
# Link the program.
cc $CFLAGS_64 -G -o $1 $1.o utilcli.o -L$DB2PATH/lib -R$DB2PATH/lib -ldb2
```

```
# Copy the shared library to the sqllib/function subdirectory.
# Note: the user must have write permission to this directory.
rm -f $DB2PATH/function/$1
cp $1 $DB2PATH/function
```
### bldclisp のコンパイルおよびリンク・オプション

```
コンパイル・オプション
```
**cc** C コンパイラー。

### **\$CFLAGS 64**

'BUILD\_64BIT=true' がコメント解除されている場合に、 "-xarch=v9" の値を 含みます。それ以外の場合は、値を含みません。

共用ライブラリー用の位置独立コードを生成します。 -Kpic

### -ISDB2PATH/include

DB2 組み込みファイルのロケーションを指定します。たとえば、 \$HOME/sqllib/include のように指定します。

コンパイルのみを実行し、リンクは実行しません。 本書では、コンパイルと  $-c$ リンクが別個のステップであることを前提としています。

bldclisp のコンパイルおよびリンク・オプション

リンク・オプション

コンパイラーをリンカーのフロントエンドとして使用します。  $cc$ 

**SCFLAGS 64** 

'BUILD\_64BIT=true' がコメント解除されている場合に、 "-xarch=v9" の値を 含みます。それ以外の場合は、値を含みません。

-o \$1 実行可能ファイルを指定します。

\$1.o プログラム・オブジェクト・ファイルを組み込みます。

utilcli.o

エラー検査用のユーティリティー・オブジェクト・ファイルを組み込みます。

-L\$DB2PATH/lib

リンク時の DB2 静的ライブラリーおよび共用ライブラリーのロケーションを 示します。たとえば、 \$HOME/sqllib/lib。 -L オプションが指定されない場 合、コンパイラーはパスとして /usr/lib:/lib を想定します。

-R\$DB2PATH/lib

ランタイムの DB2 共用ライブラリーのロケーションを示します。たとえば、 \$HOME/sqllib/lib。

-1db2 DB2 ライブラリーとリンクします。

共用ライブラリーを生成します。 -G

他のコンパイラー・オプションについては、コンパイラーの資料をご覧ください。

ソース・ファイル spserver.c からサンプル・プログラム spserver を作成するには、 次のように入力します。

bldclisp spserver

このスクリプト・ファイルは、パス sqllib/function 内のサーバーにストアード・プロ シージャーをコピーします。

次に、サーバー上で spcreate.db2 スクリプトを実行して、ストアード・プロシージャ ーをカタログ化します。まず、データベースに接続します。

db2 connect to sample

ストアード・プロシージャーがすでにカタログ化されている場合は、次のコマンドを使 用してそれらをドロップすることができます。

db2 -td@ -vf spdrop.db2

その後、次のコマンドでストアード・プロシージャーをカタログ化します。

db2 -td@ -vf spcreate.db2

<span id="page-370-0"></span>カタログ化が終了したら、データベースを 1 度停止してから再始動し、新しい共用ライ ブラリーが認識されるようにします。必要であれば、共用ライブラリーにファイル・モ ードを設定して、 DB2 インスタンスからアクセスできるようにします。

ストアード・プロシージャー spserver を作成したなら、そのストアード・プロシージ ャーを呼び出す CLI クライアント・アプリケーション spclient を構築できます。

spclient は、スクリプト・ファイル bldcli を使用して構築することができます。詳細 については、327ページの『DB2 CLI アプリケーション』を参照してください。

ストアード・プロシージャーを呼び出すためには、次のように入力してサンプル・クラ イアント・アプリケーションを実行します。

spclient database userid password

ここで、それぞれは次のものを表します。

データベース

接続先のデータベースの名前です。名前は、sample かその別名、またはその他 のデータベース名にすることができます。

userid 有効なユーザー ID です。

#### password

有効なパスワードです。

クライアント・アプリケーションは、ストアード・プロシージャー・ライブラリー spserver にアクセスし、サーバー・データベース上のいくつかのストアード・プロシー ジャー関数を実行します。出力は、クライアント・アプリケーションに戻されます。

# DB2 API と組み込み SQL アプリケーション

スクリプト・ファイル bldapp は sqllib/samples/c にあり、 DB2 アプリケーショ ン・プログラムを作成するためのコマンドが含まれています。

第1パラメーター \$1には、ソース・ファイルの名前を指定します。これは組み込み SOL を含まないプログラムに必要な唯一のパラメーターです。組み込み SOL プログラ ムを作成するためにはデータベースへの接続が必要なため、オプションとして 3 つのパ ラメーターが用意されています。 2 番目のパラメーターは \$2 で、接続するデータベー スの名前を指定します。 3 番目のパラメーターは \$3 で、データベースのユーザー ID を指定します。そしてもう 1 つが \$4 で、データベースのパスワードを指定します。

組み込み SQL プログラムの場合、bldapp は、プリコンパイルおよびバインドのファイ ル embprep にパラメーターを渡します。データベース名が指定されない場合は、デフォ

```
ルトの sample データベースが使用されます。なお、ユーザー ID とパスワードのパラ
メーターは、プログラムを構築するインスタンスとデータベースのあるインスタンスが
異なる場合にのみ必要になります。
#! /bin/ksh
# bldapp script file -- Solaris
# Builds a C application program.
# Usage: bldapp <prog name> [ <db name> [ <userid> <password> ]]
# Set DB2PATH to where DB2 will be accessed.
# The default is the standard instance path.
DB2PATH=$HOME/sqllib
# To compile 64 bit programs, uncomment the following line.
# BUILD 64BIT=true
if [ "$BUILD_64BIT" != "" ]
then
  CFLAGS 64 = - xarch = v9
else
  CFLAGS 64=
fi
# If an embedded SQL program, precompile and bind it.
if [[ -f $1".seqc" ]]then
  embprep $1 $2 $3 $4
  # Compile the utilemb.c error-checking utility.
  cc $CFLAGS 64 - I$DB2PATH/include -c utilemb.c
else
  # Compile the utilapi.c error-checking utility.
  cc $CFLAGS 64 - I$DB2PATH/include -c utilapi.c
fi
# Compile the program.
cc $CFLAGS 64 - I$DB2PATH/include -c $1.c
if [[ -f $1".seqc" ]]then
  # Link the program with utilemb.o
  cc $CFLAGS 64 -o $1 $1.o utilemb.o -L$DB2PATH/lib -R$DB2PATH/lib -ldb2
else
  # Link the program with utilapi.o
  cc $CFLAGS 64 -o $1 $1.o utilapi.o -L$DB2PATH/lib -R$DB2PATH/lib -1db2
fi
```
bldapp のコンパイルおよびリンク・オプション

コンパイル・オプション

C コンパイラー。 **CC** 

**\$CFLAGS 64** 

'BUILD 64BIT=true' がコメント解除されている場合に、 "-xarch=v9" の値を 含みます。それ以外の場合は、値を含みません。

### -ISDB2PATH/include

DB2 組み込みファイルのロケーションを指定します。たとえば、 \$HOME/sqllib/include のように指定します。

コンパイルのみを実行し、リンクは実行しません。このスクリプト・ファイル  $-c$ では、コンパイルとリンクは別個のステップです。

### リンク・オプション

コンパイラーをリンカーのフロントエンドとして使用します。 **CC** 

#### **\$CFLAGS 64**

'BUILD 64BIT=true' がコメント解除されている場合に、 "-xarch=v9" の値を 含みます。それ以外の場合は、値を含みません。

実行可能ファイルを指定します。  $-0$  \$1

プログラム・オブジェクト・ファイルを組み込みます。  $$1.o$ 

#### utilemb.o

組み込み SOL プログラムの場合に、エラー・チェックを行う組み込み SOL ユーティリティー・オブジェクト・ファイルを含みます。

### utilapi.o

組み込み SOL プログラムでない場合に、エラー・チェックを行う DB2 API ユーティリティー・オブジェクト・ファイルを含みます。

#### -L\$DB2PATH/lib

リンク時の DB2 静的ライブラリーおよび共用ライブラリーのロケーションを 示します。たとえば、 \$HOME/sq11ib/1ib。 -L オプションが指定されない場 合、コンパイラーはパスとして /usr/lib:/lib を想定します。

#### -R\$DB2PATH/lib

ランタイムの DB2 共用ライブラリーのロケーションを示します。たとえば、 \$HOME/sqllib/lib。

-1db2 DB2 ライブラリーとリンクします。

他のコンパイラー・オプションについては、コンパイラーの資料をご覧ください。

<span id="page-373-0"></span>ソース・ファイル client.c から DB2 API 非組み込み SOL サンプル・プログラム client を構築するには、次のようにします。

bldapp client

結果として、実行可能ファイル client が作成されます。

この実行可能ファイルを実行するには、ファイル名を入力します。

client

### 組み込み SQL アプリケーションの構築と実行

ソース・ファイル updat.sqc から組み込み SQL アプリケーション updat を構築する 場合、次の 3 つの方法があります。

1. 同じインスタンス上のサンプル・データベースに接続している場合には、次のように 入力します。

bldapp updat

2. 同じインスタンスにある他のデータベースに接続している場合は、さらにデータベー ス名も入力します。

bldapp updat *database* 

3. 他のインスタンスにあるデータベースに接続している場合は、さらにそのデータベー ス・インスタンスのユーザー ID とパスワードも入力します。

bldapp updat database userid password

結果として、実行可能ファイル updat が作成されます。

この組み込み SOL アプリケーションを実行する方法には次の 3 つがあります。

1. 同じインスタンスにある sample データベースにアクセスする場合は、ただ実行可能 ファイルの名前を入力します。

updat

2. 同じインスタンスにある他のデータベースにアクセスする場合は、実行可能ファイル 名とデータベース名を入力します。

updat database

3. 他のインスタンスにあるデータベースにアクセスする場合は、実行可能ファイル名、 データベース名、およびそのデータベース・インスタンスのユーザー ID とパスワー ドを入力します。

updat database userid password

# 組み込み SQL ストアード・プロシージャー

sqllib/samples/c にあるスクリプト・ファイル bldsrv には、組み込み SOL ストアー ド・プロシージャーを作成するためのコマンドが含まれています。 スクリプト・ファイ ルは、ストアード・プロシージャーを共用ライブラリーの中にコンパイルしますが、そ れはクライアント・アプリケーションから呼び出すことができます。

第1パラメーター \$1には、ソース・ファイルの名前を指定します。 第2パラメータ ー \$2 には、接続先のデータベースの名前を指定します。ストアード・プロシージャー は、必ずデータベースが常駐するインスタンスに構築される必要があるため、ユーザー ID やパスワードを指定するパラメーターはありません。

```
最初のパラメーター (ソース・ファイル名) だけが、必須です。データベース名は任意
で指定します。 データベース名を指定しない場合は、プログラムはデフォルトの
sample データベースを使用します。
```
#! /bin/ksh # bldsrv script file -- Solaris # Builds a C stored procedure # Usage: bldsrv <prog name> [ <db name> ] # Set DB2PATH to where DB2 will be accessed. # The default is the standard instance path. DB2PATH=\$HOME/sqllib # Precompile and bind the program. embprep \$1 \$2 # To compile 64 bit programs, uncomment the following line. # BUILD 64BIT=true if [ "\$BUILD 64BIT" != "" ] then CFLAGS 64 = - xarch = v9 else CFLAGS 64= fi # Compile the program. cc \$CFLAGS 64 -Kpic -I\$DB2PATH/include -c \$1.c # Link the program and create a shared library cc \$CFLAGS 64 -G -o \$1 \$1.o -L\$DB2PATH/lib -R\$DB2PATH/lib -1db2 # Copy the shared library to the sqllib/function subdirectory. # Note: the user must have write permission to this directory. rm -f \$DB2PATH/function/\$1 cp \$1 \$DB2PATH/function

bldsrv のコンパイルおよびリンク・オプション

コンパイル・オプション

C コンパイラー。  $cc$ 

**SCFLAGS 64** 

'BUILD 64BIT=true' がコメント解除されている場合に、 "-xarch=v9" の値を 含みます。それ以外の場合は、値を含みません。

-Kpic 共用ライブラリー用の位置独立コードを生成します。

-I\$DB2PATH/include

DB2 組み込みファイルのロケーションを指定します。たとえば、 -I\$DB2PATH/include。

コンパイルのみを実行し、リンクは実行しません。このスクリプト・ファイル  $-c$ では、コンパイルとリンクは別個のステップです。

リンク・オプション

コンパイラーをリンカーのフロントエンドとして使用します。  $cc$ 

**\$CFLAGS 64** 

'BUILD 64BIT=true' がコメント解除されている場合に、 "-xarch=v9" の値を 含みます。それ以外の場合は、値を含みません。

共用ライブラリーを生成します。 -G

-o \$1 実行可能ファイルを指定します。

プログラム・オブジェクト・ファイルを組み込みます。  $$1.0$ 

-L\$DB2PATH/lib

リンク時の DB2 静的ライブラリーおよび共用ライブラリーのロケーションを 示します。たとえば、 \$HOME/sqllib/lib。 -L オプションが指定されない場 合、コンパイラーはパスとして /usr/lib:/lib を想定します。

-R\$DB2PATH/lib

ランタイムの DB2 共用ライブラリーのロケーションを示します。たとえば、 \$HOME/sqllib/lib。

-1db2 DB2 ライブラリーとリンクします。

他のコンパイラー・オプションについては、コンパイラーの資料をご覧ください。

sample データベースに接続している場合、ソース・ファイル spserver.sqc からサンプ ル・プログラム spserver を作成するには、次のように入力します。

bldsrv spserver

他のデータベースに接続しているときは、さらにデータベース名も入力します。

bldsrv spserver database

このスクリプト・ファイルは、sqllib/function ディレクトリーにストアード・プロシ ージャーをコピーします。

次に、サーバー上で spcreate.db2 スクリプトを実行して、ストアード・プロシージャ ーをカタログ化します。まず、データベースに接続します。

db2 connect to sample

ストアード・プロシージャーがすでにカタログ化されている場合は、次のコマンドを使 用してそれらをドロップすることができます。

db2 -td@ -vf spdrop.db2

その後、次のコマンドでストアード・プロシージャーをカタログ化します。

db2 -td@ -vf spcreate.db2

カタログ化が終了したら、データベースを 1 度停止してから再始動し、新しい共用ライ ブラリーが認識されるようにします。必要であれば、共用ライブラリーにファイル・モ ードを設定して、 DB2 インスタンスからアクセスできるようにします。

ストアード・プロシージャー spserver を作成したなら、そのストアード・プロシージ ャーを呼び出すクライアント・アプリケーション spclient を構築できます。

spclient は、スクリプト・ファイル bldapp を使用して構築することができます。詳細 については、 333ページの『DB2 API と組み込み SQL アプリケーション』を参照して ください。

ストアード・プロシージャーを呼び出すためには、次のように入力してサンプル・クラ イアント・アプリケーションを実行します。

spclient *database* userid password

ここで、それぞれは次のものを表します。

データベース

接続先のデータベースの名前です。名前は、sample かその別名、またはその他 のデータベース名にすることができます。

userid 有効なユーザー ID です。

#### password

有効なパスワードです。

クライアント・アプリケーションはストアード・プロシージャー・ライブラリー spserver にアクセスし、様々なストアード・プロシージャー関数をサーバー・データベ ース上で実行します。出力は、クライアント・アプリケーションに戻されます。

# <span id="page-377-0"></span>ユーザー定義関数 (UDF)

sqllib/samples/c のスクリプト・ファイル bldudf には、 UDF を作成するためのコマ ンドが含まれています。 UDF には組み込み SOL ステートメントは含まれていませ ん。 したがって、データベースへの接続、またはプログラムのプリコンパイルおよびバ インドは行いません。

パラメーター \$1 には、ソース・ファイルの名前を指定します。 スクリプト・ファイル は、そのソース・ファイル名を共用ライブラリー名として使います。

```
#! /bin/ksh
# bldudf script file -- Solaris
# Builds a C UDF library
# Usage: bldudf <prog name>
# Set DB2PATH to where DB2 will be accessed.
# The default is the standard instance path.
DB2PATH=$HOME/sqllib
# To compile 64 bit programs, uncomment the following line.
# BUILD 64BIT=true
if [ "$BUILD 64BIT" != "" ]
then
  CFLAGS 64=-xarch=v9
else
  CFLAGS 64=
fi
# Compile the program.
cc $CFLAGS 64 -Kpic -I$DB2PATH/include -c $1.c
# Link the program and create a shared library.
cc $CFLAGS 64 -G -o $1 $1.o -L$DB2PATH/lib -R$DB2PATH/lib -1db2 -1db2apie
# Copy the shared library to the sqllib/function subdirectory.
# Note: the user must have write permission to this directory.
rm -f $DB2PATH/function/$1
cp $1 $DB2PATH/function
```
bldudf のコンパイルおよびリンク・オプション

コンパイル・オプション

C コンパイラー。  $cc$ 

**\$CFLAGS 64** 

'BUILD 64BIT=true' がコメント解除されている場合に、 "-xarch=v9" の値を 含みます。それ以外の場合は、値を含みません。

共用ライブラリー用の位置独立コードを生成します。 -Kpic

### -I\$DB2PATH/include

DB2 組み込みファイルのロケーションを指定します。たとえば、 \$HOME/sqllib/include のように指定します。

コンパイルのみを実行し、リンクは実行しません。このスクリプト・ファイル  $-c$ では、コンパイルとリンクは別個のステップです。

リンク・オプション

コンパイラーをリンカーのフロントエンドとして使用します。 cc.

**\$CFLAGS 64** 

'BUILD 64BIT=true' がコメント解除されている場合に、 "-xarch=v9" の値を 含みます。それ以外の場合は、値を含みません。

実行可能ファイルを指定します。  $-0$  \$1

プログラム・オブジェクト・ファイルを組み込みます。  $$1.o$ 

#### -L\$DB2PATH/lib

リンク時の DB2 静的ライブラリーおよび共用ライブラリーのロケーションを 示します。たとえば、 \$HOME/sqllib/lib。 -L オプションが指定されない場 合、コンパイラーはパスとして /usr/lib:/lib を想定します。

-R\$DB2PATH/lib

ランタイムの DB2 共用ライブラリーのロケーションを示します。たとえば、 \$HOME/sqllib/lib。

 $-1$ db2 DB2 ライブラリーとリンクします。

-ldb2apie

DB2 API エンジン・ライブラリーとリンクして、LOB ロケーターを使用でき るようにします。

共用ライブラリーを生成します。  $-G$ 

他のコンパイラー・オプションについては、コンパイラーの資料をご覧ください。

ユーザー定義関数プログラム udfsrv をソース・ファイル udfsrv.c から作成するに は、次のように入力します。

<span id="page-379-0"></span>bldudf udfsrv

スクリプト・ファイルは、 UDF を sqllib/function ディレクトリーにコピーします。

必要であれば、UDF にファイル・モードを設定してクライアント・アプリケーションか ら実行できるようにします。

udfsrv を作成したなら、それを呼び出すクライアント・アプリケーション udfcli を構 築できます。このプログラムの DB2 CLI および組み込み SOL バージョンが提供され ています。

DB2 CLI udfcli プログラム は、スクリプト・ファイル bldcli を使用して、 sgllib/samples/cli にあるソース・ファイル udfcli.c から作成できます。 詳細につ いては、327ページの『DB2 CLI アプリケーション』を参照してください。

組み込み SOL udfcli プログラムは、 スクリプト・ファイル bldapp を使用して、 sqllib/samples/c にあるソース・ファイル udfcli.sqc から作成できます。 詳細につ いては、 333ページの『DB2 API と組み込み SOL アプリケーション』を参照してくだ さい。

UDFを呼び出すには、次の実行可能ファイル名を入力して、サンプルの呼び出しアプリ ケーションを実行します。

udfcli

 $\mathbf{I}$  $\mathbf{I}$ 

 $\mathbf{I}$ 

この呼び出しアプリケーションは、 udfsrv ライブラリーから ScalarUDF 関数を呼び出 します。

# マルチスレッド・アプリケーション

Solaris 上で Forte/WorkShop C を使用するマルチスレッド・アプリケーションは、 -mt でコンパイルおよびリンクする必要があります。 これは、-D REENTRANT をプリプロセ ッサーに渡し、 -1thread をリンカーに渡します。 POSIX スレッドには、リンカーに 渡すための -lpthread も必要です。さらに、コンパイラー・オプション -D POSIX PTHREAD SEMANTICS を使うことによって、 POSIX 変形関数 (getpwnam r() など)を使用できます。

sqllib/samples/c のスクリプト・ファイル bldmt には、組み込み SOL マルチスレッ ド・プログラムを作成するためのコマンドが含まれています。

第 1 パラメーター \$1 には、ソース・ファイルの名前を指定します。 第 2 パラメータ ー \$2 には、接続先のデータベースの名前を指定します。 第 3 パラメーター \$3 には そのデータベースのユーザー ID を、また \$4 にはパスワードを指定します。第 1 パラ メーター (ソース・ファイル名) だけが必須です。 データベース名、ユーザー ID、お

```
よびパスワードは任意指定です。 データベース名を指定しない場合は、プログラムはデ
フォルトの sample データベースを使用します。
#! /bin/ksh
# bldmt script file -- Solaris
# Builds a C multi-threaded embedded SOL program.
# Usage: bldmt <prog name> [ <db name> [ <userid> <password> ]]
# Set DB2PATH to where DB2 will be accessed.
# The default is the standard instance path.
DB2PATH=$HOME/sallib
# Precompile and bind the program.
embprep $1 $2 $3 $4
# To compile 64 bit programs, uncomment the following line.
# BUILD 64BIT=true
if \lceil "$BUILD 64BIT" != "" ]
then
 CFLAGS 64 = - xarch = v9
else
 CFLAGS 64=
fi
# Compile the program.
cc $CFLAGS 64 -mt -D POSIX PTHREAD SEMANTICS -I$DB2PATH/include -c $1.c
# Link the program.
cc $CFLAGS 64 -mt -o $1 $1.o -L$DB2PATH/lib -R$DB2PATH/lib -ldb2 -lpthread
上記の -mt、-D POSIX PTHREAD SEMANTICS、-lpthread の各オプションだけでなく、残
りのコンパイルとリンクのオプションも組み込み SOL スクリプト・ファイル bldapp
で使われているものと同じです。これらのオプションについては、333ページの『DB2
API と組み込み SQL アプリケーション』を参照してください。
ソース・ファイル thdsrver.sac からサンプル・プログラム thdsrver を作成するに
は、次のように入力します。
  bldmt thdsrver
```
結果として、実行可能ファイル thdsrver が作成されます。 sample データベースに対 してこの実行可能ファイルを実行するには、次のように入力します。

#### thdsrver

 $\mathbf{I}$  $\overline{1}$ 

 $\mathbf{I}$ 

 $\overline{1}$ 

かなりの数の接続を持つマルチスレッド・プログラムの場合は、次の kernel パラメータ ーをデフォルトの値よりも大きく設定する必要がある場合があります。これらのパラメ ーターは、それらを必要としているマルチスレッド・パラメーターがローカル・アプリ ケーションである場合にだけ、リセットする必要があります。

#### semsys:seminfo\_semume

1 つのプロセスで使用できる、セマフォー取り消し構造の限度。

### shmsys:shminfo\_shmseg

1 つのプロセスが作成できる、共用メモリー・セグメントの数の限度。

これらのパラメーターは、/etc/system ファイルで設定されます。この値を設定するた めの手引きとしては、以下をご使用ください。 DB2 は、各ローカル接続ごとに 1 つの セマフォーと 1 つの共用メモリーを使用して通信を行います。マルチスレッド・アプリ ケーションがローカル・アプリケーションであり、DB2への接続が X 個ある場合、そ のアプリケーション (プロセス) が DB2 と通信するためには、 X 個の共用メモリー・ セグメントと X 個のセマフォー取り消し構造が必要です。それで、2 つの kernel パラ メーターの値は X + 10 (プラス 10 は、安全のためのゆとり) に設定しなければなりま せん。

# **Forte/WorkShop C++**

<span id="page-381-0"></span> $\overline{\phantom{a}}$ 

I

 $\overline{\phantom{a}}$  $\overline{1}$ 

 $\mathbf{L}$ 

 $\overline{1}$ 

 $\mathbf{I}$ 

注: Forte/WorkShop C++ は、以前は SPARCompiler C++ と呼ばれていました。

この節では以下のトピックを取り上げています。

- -xarch=v8plusa オプションの使用
	- DB2 API と組み込み SOL アプリケーション
- 組み込み SOL ストアード・プロシージャー
- ユーザー定義関数 (UDF)
- マルチスレッド・アプリケーション

# -xarch=v8plusa オプションの使用

Sun WorkShop C および C++ コンパイラーを使用中に、実行可能プログラムで以下の ようなエラーを受け取るといった問題が発生する場合があります。

- 1. 1 行目に構文エラーがあります。予期しない '('
- 2. ksh。<アプリケーション名>。実行できません (アプリケーション名はコンパイル済 み実行可能プログラム)

libdb2.so にリンクする際、コンパイラーが有効な実行可能プログラムを生成しないと いった問題が起きる場合があります。この問題の 1 つの解決策は、コンパイルおよびリ ンク・コマンドに以下の -xarch=v8plusa オプションを追加することです。たとえば、 サンプル・アプリケーションの dynamic.sqC をコンパイルしている場合は次のようにし ます。

```
embprep dynamic sample
embprep utilemb sample
CC -c utilemb.C -xarch=v8plusa -I/export/home/db2inst1/sqllib/include
CC -o dynamic dynamic.C utilemb.o -xarch=v8plusa -I/export/home/db2inst1/sqllib/include \
   -L/export/home/db2inst1/sqllib/lib -R/export/home/db2inst1/sqllib/lib -1 db2
```

```
注:
```
<span id="page-382-0"></span>I

 $\overline{\phantom{a}}$ 

 $\mathsf{I}$ I

 $\overline{1}$ 

I

 $\overline{\phantom{a}}$ 

 $\overline{1}$ 

1. Solaris 上で SOL プロシージャーを使用し、さらに DB2 SQLROUTINE COMPILE COMMAND のプロファイル変数を使用している場合は、 -xarch=v8plusa コンパイラー・オプションが含まれているか確認してください。 Forte/WorkShop C++ のデフォルトのコンパイル・コマンドには次のオプションが含 まれています。

db2set DB2 SQLROUTINE COMPILE COMMAND=CC -xarch=v8plusa -Kpic \ -I\$HOME/sqllib/include SQLROUTINE FILENAME.c \ -G -o SQLROUTINE FILENAME -L\$HOME/sqllib/lib \  $-R$HOME/sa11ib/1ib -1db2$ 

2. Solaris で 64 ビット SQL プロシージャーをコンパイルするには、-xarch=v8plusa オプションを使用し、 -xarch=v9 オプションを上のコマンドに追加します。

# DB2 API と組み込み SQL アプリケーション

スクリプト・ファイル bldapp は sqllib/samples/cpp にあり、 DB2 アプリケーショ ン・プログラムを作成するためのコマンドが含まれています。

第 1 パラメーター \$1 には、ソース・ファイルの名前を指定します。これは組み込み SOL を含まないプログラムに必要な唯一のパラメーターです。組み込み SOL プログラ 厶を作成するためにはデータベースへの接続が必要なため、オプションとして 3 つのパ ラメーターが用意されています。 2 番目のパラメーターは \$2 で、接続するデータベー スの名前を指定します。 3 番目のパラメーターは \$3 で、データベースのユーザー ID を指定します。そしてもう 1 つが \$4 で、データベースのパスワードを指定します。

組み込み SQL プログラムの場合、bldapp は、プリコンパイルおよびバインドのファイ ル embprep にパラメーターを渡します。データベース名が指定されない場合は、デフォ ルトの sample データベースが使用されます。なお、ユーザー ID とパスワードのパラ メーターは、プログラムを構築するインスタンスとデータベースのあるインスタンスが 異なる場合にのみ必要になります。

```
#! /bin/ksh
# bldapp script file -- Solaris
# Builds a C++ application program.
# Usage: bldapp <prog name> [ <db name> [ <userid> <password> ]]
# Set DB2PATH to where DB2 will be accessed.
# The default is the standard instance path.
DB2PATH=$HOME/sqllib
# To compile 64 bit programs, uncomment the following line.
# BUILD 64BIT=true
if \lceil "$BUILD 64BIT" != "" ]
then
  CFLAGS 64 = - xarch = v9
else
  CFLAGS 64=
```

```
# If an embedded SQL program, precompile and bind it.
if \lceil \cdot \rceil -f $1".sqC" ]]
then
  embprep $1 $2 $3 $4
  # Compile the utilemb.C error-checking utility.
  CC $CFLAGS 64 - I$DB2PATH/include -c utilemb.C
else
  # Compile the utilapi.C error-checking utility.
  CC $CFLAGS 64 - I$DB2PATH/include -c utilapi.C
fi
# Compile the program.
CC $CFLAGS 64 - I$DB2PATH/include -c $1.C
if [[ -f $1".sqC"]]
then
  # Link the program with utilemb.o
  CC $CFLAGS 64 - o $1 $1.o utilemb.o -L$DB2PATH/lib -R$DB2PATH/lib -ldb2 -mt
else
  # Link the program with utilapi.o
  CC $CFLAGS 64 - 0 $1 $1.0 utilapi.o -L$DB2PATH/lib -R$DB2PATH/lib -1db2 -mt
fi
```
bldapp のコンパイルおよびリンク・オプション

コンパイル・オプション

C++ コンパイラー。  $cc$ 

**\$CFLAGS 64** 

fi

'BUILD 64BIT=true' がコメント解除されている場合に、 "-xarch=v9" の値を 含みます。それ以外の場合は、値を含みません。

-I\$DB2PATH/include

DB2 組み込みファイルのロケーションを指定します。 たとえば、 \$HOME/sqllib/include のように指定します。

コンパイルのみを実行し、リンクは実行しません。このスクリプト・ファイル  $-c$ では、コンパイルとリンクは別個のステップです。

### bldapp のコンパイルおよびリンク・オプション

<span id="page-384-0"></span>Link options:

CC. コンパイラーをリンカーのフロントエンドとして使用します。

#### **SCFLAGS 64**

'BUILD 64BIT=true' がコメント解除されている場合に、 "-xarch=v9" の値を 含みます。それ以外の場合は、値を含みません。

-o \$1 実行可能ファイルを指定します。

 $$1.o$ プログラム・オブジェクト・ファイルを組み込みます。

#### utilemb.o

組み込み SQL プログラムの場合に、エラー・チェックを行う組み込み SQL ユーティリティー・オブジェクト・ファイルを含みます。

#### utilapi.o

非組み込み SOL プログラムの場合に、エラー・チェックを行う DB2 API ユ ーティリティー・オブジェクト・ファイルを含みます。

#### -L\$DB2PATH/lib

リンク時の DB2 静的ライブラリーおよび共用ライブラリーのロケーションを 示します。たとえば、 \$HOME/sq11ib/1ib。 -L オプションが指定されない場 合、コンパイラーはパスとして /usr/lib:/lib を想定します。

### -R\$DB2PATH/lib

ランタイムの DB2 共用ライブラリーのロケーションを示します。たとえば、 \$HOME/sqllib/lib。

-1db2 DB2 ライブラリーとリンクします。

他のコンパイラー・オプションについては、コンパイラーの資料をご覧ください。

ソース・ファイル client.C から組み込み SQL を含まない DB2 API サンプル・プロ グラム client を作成するには、次のように入力します。

#### bldapp client

結果として、実行可能ファイル client が作成されます。 sample データベースに対し てこの実行可能ファイルを実行するには、次のように入力します。

client

### 組み込み SQL アプリケーションの構築と実行

ソース・ファイル updat.sqC から組み込み SOL アプリケーション updat を構築する 方法には、次の 3 つがあります。

<span id="page-385-0"></span>1.同じインスタンス上のサンプル・データベースに接続している場合には、次のように 入力します。

bldapp updat

2. 同じインスタンスにある他のデータベースに接続している場合は、さらにデータベー ス名も入力します。

bldapp updat *database* 

3. 他のインスタンスにあるデータベースに接続している場合は、さらにそのデータベー ス・インスタンスのユーザー ID とパスワードも入力します。

bldapp updat database userid password

結果として、実行可能ファイル updat が作成されます。

この組み込み SOL アプリケーションを実行する方法には次の 3 つがあります。

1. 同じインスタンスにある sample データベースにアクセスする場合は、ただ実行可能 ファイルの名前を入力します。

updat

2. 同じインスタンスにある他のデータベースにアクセスする場合は、実行可能ファイル 名とデータベース名を入力します。

updat database

3. 他のインスタンスにあるデータベースにアクセスする場合は、実行可能ファイル名、 データベース名、およびそのデータベース・インスタンスのユーザー ID とパスワー ドを入力します。

updat database userid password

# 組み込み SQL ストアード・プロシージャー

注: 68ページの『UDF およびストアード・プロシージャーに関する C++ 考慮事項』に ある、 C++ ストアード・プロシージャーの構築に関する情報を参照してくださ  $\mathcal{U}$ 

スクリプト・ファイル bldsrv は sqllib/samples/cpp にあり、組み込み SOL ストア ード・プロシージャーを作成するためのコマンドが含まれています。 スクリプト・ファ イルは、ストアード・プロシージャーを共用ライブラリーの中にコンパイルしますが、 それはクライアント・アプリケーションから呼び出すことができます。

第1 パラメーター \$1 では、ソース・ファイルの名前を指定します。第2パラメータ - \$2 では、接続したいデータベースの名前を指定します。ストアード・プロシージャ ーは、必ずデータベースが常駐するインスタンスに構築される必要があるため、ユーザ ー ID やパスワードを指定するパラメーターは必要ありません。

第 1 パラメーター (ソース・ファイル名) だけが必須です。データベース名は任意で指 定します。 データベース名を指定しない場合は、プログラムはデフォルトの sample デ ータベースを使用します。

```
スクリプト・ファイルは、ソース・ファイル名 $1 を共用ライブラリー名として使いま
す。
```

```
#! /bin/ksh
# bldsrv script file -- Solaris
# Builds a C++ stored procedure
# Usage: bldsrv <prog name> [ <db name> ]
# Set DB2PATH to where DB2 will be accessed.
# The default is the standard instance path.
DB2PATH=$HOME/sqllib
# Precompile and bind the program.
embprep $1 $2
# To compile 64 bit programs, uncomment the following line.
# BUILD 64BIT=true
if [ "$BUILD 64BIT" != "" ]
then
  CFLAGS 64=-xarch=v9
else
 CFLAGS 64=
fi
# Compile the program.
CC $CFLAGS 64 -Kpic -I$DB2PATH/include -c $1.C
# Link the program and create a shared library
CC SCFLAGS 64 -G -O 1 1.0 -LSDB2PATH/lib -RSDB2PATH/lib -Idb2 -mt# Copy the shared library to the sqllib/function subdirectory.
# Note: the user must have write permission to this directory.
rm -f $DB2PATH/function/$1
cp $1 $DB2PATH/function
```
bldsrv のコンパイルおよびリンク・オプション

コンパイル・オプション

 $cc$ C++ コンパイラー。

**SCFLAGS 64** 

'BUILD 64BIT=true' がコメント解除されている場合に、 "-xarch=v9" の値を 含みます。それ以外の場合は、値を含みません。

-Kpic 共用ライブラリー用の位置独立コードを生成します。

-I\$DB2PATH/include

DB2 組み込みファイルのロケーションを指定します。たとえば、 -I\$DB2PATH/include。

コンパイルのみを実行し、リンクは実行しません。このスクリプト・ファイル  $-c$ では、コンパイルとリンクは別個のステップです。

リンク・オプション

コンパイラーをリンカーのフロントエンドとして使用します。  $cc$ 

**\$CFLAGS 64** 

'BUILD 64BIT=true' がコメント解除されている場合に、 "-xarch=v9" の値を 含みます。それ以外の場合は、値を含みません。

共用ライブラリーを生成します。 -G

-o \$1 実行可能ファイルを指定します。

プログラム・オブジェクト・ファイルを組み込みます。  $$1.0$ 

-L\$DB2PATH/lib

リンク時の DB2 静的ライブラリーおよび共用ライブラリーのロケーションを 示します。たとえば、 \$HOME/sqllib/lib。 -L オプションが指定されない場 合、コンパイラーはパスとして /usr/lib:/lib を想定します。

-R\$DB2PATH/lib

ランタイムの DB2 共用ライブラリーのロケーションを示します。たとえば、 \$HOME/sqllib/lib。

-1db2 DB2 ライブラリーとリンクします。

他のコンパイラー・オプションについては、コンパイラーの資料をご覧ください。

sample データベースに接続している場合、ソース・ファイル spserver.sqC からサンプ ル・プログラム spserver を作成するには、次のように入力します。

bldsrv spserver

他のデータベースに接続しているときは、さらにデータベース名も入力します。

bldsrv spserver database

スクリプト・ファイルは、共用ライブラリーをサーバー上の sqllib/function というパ スにコピーします。

次に、サーバー上で spcreate.db2 スクリプトを実行して、ストアード・プロシージャ ーをカタログ化します。まず、データベースに接続します。

db2 connect to sample

ストアード・プロシージャーがすでにカタログ化されている場合は、次のコマンドを使 用してそれらをドロップすることができます。

db2 -td@ -vf spdrop.db2

その後、次のコマンドでストアード・プロシージャーをカタログ化します。

db2 -td@ -vf spcreate.db2

カタログ化が終了したら、データベースを 1 度停止してから再始動し、新しい共用ライ ブラリーが認識されるようにします。必要であれば、共用ライブラリーにファイル・モ ードを設定して、 DB2 インスタンスからアクセスできるようにします。

共用ライブラリー spserver を作成したなら、クライアント・アプリケーション spclient を構築することができます。これは、共用ライブラリー内のストアード・プロ シージャーを呼び出すアプリケーションです。

spclient は、スクリプト・ファイル bldapp を使用して構築することができます。詳細 については、 345ページの『DB2 API と組み込み SQL アプリケーション』を参照して ください。

共用ライブラリーにアクセスするには、次のように入力してサンプル・クライアント・ アプリケーションを実行します。

spclient database userid password

ここで、それぞれは次のものを表します。

データベース

接続先のデータベースの名前です。名前は、sample かその別名、またはその他 のデータベース名にすることができます。

userid 有効なユーザー ID です。

password

有効なパスワードです。

<span id="page-389-0"></span>クライアント・アプリケーションは共用ライブラリー spserver にアクセスし、様々な ストアード・プロシージャー関数をサーバー・データベース上で実行します。ストアー ド・プロシージャーは、出力をクライアント・アプリケーションに戻します。

# ユーザー定義関数 (UDF)

注: 68ページの『UDF およびストアード・プロシージャーに関する C++ 考慮事項』に ある、 C++ UDF の構築に関する情報を参照してください。

sqllib/samples/cpp のスクリプト・ファイル bldudf には、 UDF を作成するためのコ マンドが含まれています。 UDF には組み込み SOL ステートメントは含まれていませ ん。 したがって、データベースへの接続、またはプログラムのプリコンパイルおよびバ インドは行いません。

パラメーター \$1 には、ソース・ファイルの名前を指定します。スクリプト・ファイル は、そのソース・ファイル名を共用ライブラリー名として使います。

```
#! /bin/ksh
# bldudf script file -- Solaris
# Builds a C++ UDF library
# Usage: bldudf <prog name>
# Set DB2PATH to where DB2 will be accessed.
# The default is the standard instance path.
DB2PATH=$HOME/sqllib
# To compile 64 bit programs, uncomment the following line.
# BUILD 64BIT=true
if [ "$BUILD 64BIT" != "" ]
then
  CFLAGS 64 = - xarch = v9
else
 CFLAGS 64=
fi
# Compile the program.
if \lceil \cdot \rceil -f $1".c" ]]
then
  CC $CFLAGS 64 -Kpic -I$DB2PATH/include -c $1.c
then
  CC $CFLAGS 64 -Kpic -I$DB2PATH/include -c $1.C
fi
# Link the program and create a shared library.
CC $CFLAGS 64 -G -o $1 $1.o -L$DB2PATH/lib -R$DB2PATH/lib -ldb2 -ldb2apie
# Copy the shared library to the sqllib/function subdirectory.
# Note: the user must have write permission to this directory.
rm -f $DB2PATH/function/$1
cp $1 $DB2PATH/function
```
bldudf のコンパイルおよびリンク・オプション コンパイル・オプション  $cc$ C++ コンパイラー。 **SCFLAGS 64** 'BUILD 64BIT=true' がコメント解除されている場合に、 "-xarch=v9" の値を 含みます。それ以外の場合は、値を含みません。 共用ライブラリー用の位置独立コードを生成します。 -Kpic -I\$DB2PATH/include DB2 組み込みファイルのロケーションを指定します。たとえば、 \$HOME/sqllib/include のように指定します。 コンパイルのみを実行し、リンクは実行しません。このスクリプト・ファイル  $-c$ では、コンパイルとリンクは別個のステップです。 リンク・オプション コンパイラーをリンカーのフロントエンドとして使用します。  $cc$ **\$CFLAGS 64** 'BUILD 64BIT=true' がコメント解除されている場合に、 "-xarch=v9" の値を 含みます。それ以外の場合は、値を含みません。 共用ライブラリーを生成します。 -G 実行可能ファイルを指定します。  $-0$  \$1 プログラム・オブジェクト・ファイルを組み込みます。  $$1.0$ -L\$DB2PATH/lib リンク時の DB2 静的ライブラリーおよび共用ライブラリーのロケーションを 示します。たとえば、 \$HOME/sqllib/lib。 -L オプションが指定されない場 合、コンパイラーはパスとして /usr/lib:/lib を想定します。 -R\$DB2PATH/lib ランタイムの DB2 共用ライブラリーのロケーションを示します。たとえば、 \$HOME/sqllib/lib。 DB2 ライブラリーとリンクします。  $-1$ db $2$ -ldb2apie

DB2 API エンジン・ライブラリーとリンクして、LOB ロケーターを使用でき るようにします。

他のコンパイラー・オプションについては、コンパイラーの資料をご覧ください。

ユーザー定義関数プログラム udfsrv をソース・ファイル udfsrv.c から作成するに は、次のように入力します。

<span id="page-391-0"></span>bldudf udfsrv

スクリプト・ファイルは、 UDF を sqllib/function ディレクトリーにコピーします。

必要であれば、UDF にファイル・モードを設定してクライアント・アプリケーションか ら実行できるようにします。

udfsrv を作成したなら、それを呼び出すクライアント・アプリケーション udfcli を構 築できます。 udfcli プログラムは、スクリプト・ファイル bldapp を使用して、 sqllib/samples/cpp にあるソース・ファイル udfcli.sqC から作成します。 詳細につ いては、 345ページの『DB2 API と組み込み SQL アプリケーション』を参照してくだ さい。

UDF を呼び出すには、次の実行可能ファイル名を入力して、サンプルの呼び出しアプリ ケーションを実行します。

udfcli

 $\mathbf{I}$ 

 $\overline{\phantom{a}}$ 

 $\mathbf{I}$ 

この呼び出しアプリケーションは、 udfsrv ライブラリーの ScalarUDF 関数を呼び出し ます。

# マルチスレッド・アプリケーション

Solaris 上で Forte/WorkShop C++ を使用するマルチスレッド・アプリケーションは、 -mt でコンパイルおよびリンクする必要があります。 これは、-D REENTRANT をプリプ ロセッサーに渡し、 -1thread をリンカーに渡します。 POSIX スレッドには、リンカ ーに渡すための -lpthread も必要です。さらに、コンパイラー・オプション -D POSIX PTHREAD SEMANTICS を使うことによって、 POSIX 変形関数 (getpwnam r() など) を使用できます。

スクリプト・ファイル bldmt は sqllib/samples/cpp にあり、組み込み SOL マルチス レッド・プログラムを作成するためのコマンドが含まれています。

第1パラメーター \$1には、ソース・ファイルの名前を指定します。 第2パラメータ ー \$2 には、接続先のデータベースの名前を指定します。 第 3 パラメーター \$3 には そのデータベースのユーザー ID を、また \$4 にはパスワードを指定します。第 1 パラ メーター (ソース・ファイル名) だけが必須です。 データベース名、ユーザー ID、お よびパスワードは任意指定です。 データベース名を指定しない場合は、プログラムはデ フォルトの sample データベースを使用します。

#! /bin/ksh # bldmt script file -- Solaris # Builds a C++ multi-threaded embedded SQL program # Usage: bldmt <prog name> [ <db name> [ <userid> <password> ]] # Set DB2PATH to where DB2 will be accessed. # The default is the standard instance path.

```
# Precompile and bind the program.
embprep $1 $2 $3 $4
# To compile 64 bit programs, uncomment the following line.
# BUILD 64BIT=true
if [ "$BUILD 64BIT" != "" ]
then
 CFLAGS 64 = - xarch = v9
else
 CFLAGS 64=
fi
# Compile the program.
CC $CFLAGS 64 -mt -D POSIX PTHREAD SEMANTICS -I$DB2PATH/include -c $1.C
# Link the program.
CC $CFLAGS 64 -mt -o $1 $1.o -L$DB2PATH/lib -R$DB2PATH/lib -1db2 -1pthread
上記の -mt、-D POSIX PTHREAD SEMANTICS、-lpthread の各オプションだけでなく、残
りのコンパイルとリンクのオプションも組み込み SOL スクリプト・ファイル bldapp
で使われているものと同じです。 これらのオプションについては、 345ページの『DB2
API と組み込み SQL アプリケーション』を参照してください。
ソース・ファイル thdsrver.sqC からサンプル・プログラム thdsrver を作成するに
は、次のように入力します。
```
bldmt thdsrver

結果として、実行可能ファイル thdsrver が作成されます。 sample データベースに対 してこの実行可能ファイルを実行するには、次のように入力します。

thdsrver

I I

I  $\overline{\phantom{a}}$ 

 $\overline{1}$  $\overline{1}$ 

 $\overline{1}$ 

かなりの数の接続を持つマルチスレッド・プログラムの場合は、次の kernel パラメータ ーをデフォルトの値よりも大きく設定する必要がある場合があります。これらのパラメ ーターは、それらを必要としているマルチスレッド・パラメーターがローカル・アプリ ケーションである場合にだけ、リセットする必要があります。

#### semsys:seminfo\_semume

1 つのプロセスで使用できる、セマフォー取り消し構造の限度。

#### shmsys:shminfo\_shmseg

1 つのプロセスが作成できる、共用メモリー・セグメントの数の限度。

これらのパラメーターは、/etc/system ファイルで設定されます。この値を設定するた めの手引きとしては、以下をご使用ください。 DB2 は、各ローカル接続ごとに 1 つの セマフォーと 1 つの共用メモリーを使用して通信を行います。マルチスレッド・アプリ ケーションがローカル・アプリケーションであり、DB2 への接続が X 個ある場合、そ のアプリケーション (プロセス) が DB2 と通信するためには、 X 個の共用メモリー・

セグメントと X 個のセマフォー取り消し構造が必要です。それで、2 つの kernel パラ メーターの値は X + 10 (プラス 10 は、安全のためのゆとり) に設定しなければなりま せん。

# **Micro Focus COBOL**

<span id="page-393-0"></span> $\overline{1}$ 

 $\mathbf{I}$  $\overline{1}$ 

 $\mathbf{L}$ 

 $\overline{1}$  $\mathbf{I}$ 

 $\mathbf{I}$ 

 $\overline{1}$ 

 $\overline{1}$ 

 $\mathbf{I}$ 

 $\overline{1}$  $\overline{1}$ 

 $\overline{1}$ 

 $\overline{1}$ 

この節では、以下のトピックについて記載します。

- コンパイラーの使用
- DB2 API と DB2 組み込みアプリケーション
- 組み込み SOL ストアード・プロシージャー

# コンパイラーの使用

組み込み SQL および DB2 API 呼び出しを含むアプリケーションを開発しており、 Micro Focus COBOL コンパイラーを使用している場合には、以下の点に留意してくだ さい。

- コマンド行プロセッサーのコマンド db2 prep を使ってアプリケーションをプリコン パイルする場合は、 target mfcob オプション (デフォルト) を使ってください。
- DB2 COBOL COPY ファイル・ディレクトリーを、 Micro Focus COBOL 環境変数 COBCPY に含める必要があります。 COBCPY 環境変数には、COPY ファイルのロ ケーションを指定します。 Micro Focus COBOL 用の DB2 COPY ファイルは、デー タベース・インスタンス・ディレクトリーの下にある sqllib/include/cobol mf に あります。

このディレクトリーを含めるには、次のように入力します。

export COBCPY=\$COBCPY:\$HOME/sqllib/include/cobol mf

注: COBCPY を .profile ファイル中に設定することもできます。

# DB2 API と組み込み SQL アプリケーション

sqllib/samples/cobol mf にあるスクリプト・ファイル bldapp には、 DB2 アプリケ ーション・プログラムを作成するためのコマンドが含まれています。

第 1 パラメーター \$1 には、ソース・ファイルの名前を指定します。これは組み込み SQL を含まないプログラムに必要な唯一のパラメーターです。組み込み SOL プログラ ムを作成するためにはデータベースへの接続が必要なため、オプションとして 3 つのパ ラメーターが用意されています。 2 番目のパラメーターは \$2 で、接続するデータベー スの名前を指定します。 3 番目のパラメーターは \$3 で、データベースのユーザー ID を指定します。そしてもう 1 つが \$4 で、データベースのパスワードを指定します。

組み込み SOL プログラムの場合、bldapp は、プリコンパイルおよびバインドのファイ ル embprep にパラメーターを渡します。データベース名が指定されない場合は、デフォ

```
ルトの sample データベースが使用されます。なお、ユーザー ID とパスワードのパラ
メーターは、プログラムを構築するインスタンスとデータベースのあるインスタンスが
異なる場合にのみ必要になります。
```

```
#! /bin/ksh
# bldapp script file -- Solaris
# Builds a Micro Focus COBOL application program
# Usage: bldapp [ <db name> [ <userid> <password> ]]
# Set DB2PATH to where DB2 will be accessed.
# The default is the standard instance path.
DB2PATH=$HOME/sqllib
# If an embedded SQL program, precompile and bind it.
if [[ -f $1".sqb" ]]then
  embprep $1 $2 $3 $4
fi
# Set COBCPY to include the DB2 COPY files directory.
export COBCPY=$DB2PATH/include/cobol mf:$COBCPY
# Compile the checkerr.cbl error-checking utility.
cob -cx checkerr.cbl
# Compile the program.
\cosh -\csc $1.\cosh# Link the program.
cob -x $1.o checkerr.o -L$DB2PATH/lib -1db2 -1db2gmf
                 bldapp のコンパイルおよびリンク・オプション
コンパイル・オプション
```
Micro Focus COBOL コンパイラー。 cob

オブジェクト・モジュールにコンパイルします。  $-cx$ 

### bldapp のコンパイルおよびリンク・オプション

<span id="page-395-0"></span>リンク・オプション

コンパイラーをリンカーのフロントエンドとして使用します。 cob

実行可能プログラムを指定します。  $-x$ 

プログラム・オブジェクト・ファイルを組み込みます。  $$1.0$ 

checkerr.o

エラー検査用のユーティリティー・オブジェクト・ファイルを組み込みます。

-L\$DB2PATH/lib

リンク時の DB2 静的ライブラリーおよび共用ライブラリーのロケーションを 示します。たとえば、 \$HOME/sqllib/lib。

-1db2 DB2 ライブラリーとリンクします。

 $-1db2$ cmf

Micro Focus COBOL 用 DB2 例外ハンドラー・ライブラリーとリンクしま す。

他のコンパイラー・オプションについては、コンパイラーの資料をご覧ください。

ソース・ファイル client.cbl から組み込み SOL を含まないサンプル・プログラム client を作成するには、次のように入力します。

bldapp client

結果として、実行可能ファイル client ができます。 sample データベースに対してこ の実行可能ファイルを実行するには、次のように入力します。

client

# 組み込み SQL アプリケーションの構築と実行

ソース・ファイル updat.sqb から組み込み SQL アプリケーション updat を構築する 方法には、次の 3 つがあります。

1. 同じインスタンス上のサンプル・データベースに接続している場合には、次のように 入力します。

bldapp updat

2. 同じインスタンスにある他のデータベースに接続している場合は、さらにデータベー ス名も入力します。

bldapp updat *database* 

3. 他のインスタンスにあるデータベースに接続している場合は、さらにそのデータベー ス・インスタンスのユーザー ID とパスワードも入力します。

bldapp updat database userid password
結果として、実行可能ファイル updat が作成されます。

この組み込み SQL アプリケーションを実行する方法には次の 3 つがあります。

1. 同じインスタンスにある sample データベースにアクセスする場合は、ただ実行可能 ファイルの名前を入力します。

updat

2. 同じインスタンスにある他のデータベースにアクセスする場合は、実行可能ファイル 名とデータベース名を入力します。

updat database

3. 他のインスタンスにあるデータベースにアクセスする場合は、実行可能ファイル名、 データベース名、およびそのデータベース・インスタンスのユーザー ID とパスワー ドを入力します。

updat database userid password

# 組み込み SQL ストアード・プロシージャー

#### 注:

1. Solaris 上で Micro Focus ストアード・プロシージャーを作成する前に、以下のコマ ンドを実行してください。

```
db2stop
db2set DB2LIBPATH=$LD LIBRARY PATH
db2set DB2ENVLIST="COBDIR LD LIBRARY PATH"
db2set
dh2stat
```
db2stop がデータベースを停止するようにしてください。最後の db2set コマンドが 設定値を検査するために出されます。 DB2LIBPATH および DB2ENVLIST が正しく設定 されるようにしてください。

2. Solaris 上で使用される Micro Focus COBOL コンパイラーの最近のバージョンの中 には、静的にリンクされたストアード・プロシージャーを作成するのに使えないもの もあります。 makefile とスクリプト・ファイルの b1dsrv 自体は、動的にリンクさ れたストアード・プロシージャーを作成できるように変更されています。 この動的にリンクされたストアード・プロシージャーをリモート・クライアント・ア プリケーションが正常に呼び出すためには、ストアード・プロシージャーが実行され る直前にそのストアード・プロシージャーが常駐するサーバーで呼び出すために Micro Focus COBOL ルーチンの cobinit() が必要です。 makefile またはスクリプ ト・ファイル bldsrv の実行中に、これを成し遂げるラッパー・プログラムが作成さ れます。次に、ラッパー・プログラムはストアード・プロシージャー・コードとリ ンクしてストアード・プロシージャーの共用ライブラリーを形成します。このラッパ ー・プログラムを使用するために、クライアント・アプリケーションが x という名 前のストアード・プロシージャーを呼び出すには、 x の代わりに x wrap を呼び出 さなければなりません。

ラッパー・プログラムの詳細については、この節で後述します。

sqllib/samples/cobol mf にあるスクリプト・ファイル bldsrv には、ストアード・プ ロシージャーを作成するためのコマンドが含まれています。スクリプト・ファイルは、 ストアード・プロシージャーを共用ライブラリーの中にコンパイルしますが、それはク ライアント・アプリケーションから呼び出すことができます。

第1パラメーター \$1 には、ソース・ファイルの名前を指定します。 第2パラメータ ー \$2 には、接続先のデータベースの名前を指定します。 ストアード・プロシージャー は、必ずデータベースが常駐するインスタンスに構築される必要があるため、ユーザー ID やパスワードを指定するパラメーターはありません。

最初のパラメーター (ソース・ファイル名) だけが、必須です。データベース名は任意 で指定します。 データベース名を指定しない場合は、プログラムはデフォルトの sample データベースを使用します。

スクリプト・ファイルは、ソース・ファイル名 \$1 を共用ライブラリー名として使いま す。

#! /bin/ksh # bldsrv script file -- Solaris # Builds a Micro Focus COBOL stored procedure # Usage: bldsrv <prog name> [ <db name> ]

# Set DB2PATH to where DB2 will be accessed. # The default is the standard instance path. DB2PATH=\$HOME/sqllib

# Precompile and bind the program. embprep \$1 \$2

# Set COBCPY to include the DB2 COPY files directory. export COBCPY=\$DB2PATH/include/cobol mf:\$COBCPY

# Compile the program.  $\cosh$  - $\csc$  \$1. $\cosh$ 

# Create the wrapper program for the stored procedure. wrapsrv \$1

# Link the program creating shared library \$1 with main entry point \${1} wrap cob -x -o \$1 \${1} wrap.c \$1.o -Q -G -L\$DB2PATH/lib -ldb2 -ldb2gmf

# Copy the shared library to the sqllib/function subdirectory. # The user must have write permission to this directory. rm -f \$DB2PATH/function/\$1 cp \$1 \$DB2PATH/function

bldsrv のコンパイルおよびリンク・オプション コンパイル・オプション cob COBOL コンパイラー。 オブジェクト・モジュールにコンパイルします。  $-cx$ リンク・オプション リンク・エディットをするコンパイラーを使用します。 cob  $-X$ 実行可能プログラムを作成します。 -o \$1 実行可能プログラムを指定します。  $$1$ ] wrap.c ラッパー・プログラムを指定します。 プログラム・オブジェクト・ファイルを指定します。  $$1.o$  $-Q$ -G -L\$DB2PATH/lib DB2 ランタイム共用ライブラリーのロケーションを指定します。たとえば、 \$HOME/sqllib/lib。 -L オプションを指定しないと、コンパイラーは次のパス を想定します。 /usr/lib:/lib。  $-1$ db2 DB2 ライブラリーとリンクします。  $-ldb2gmf$ Micro Focus COBOL 用 DB2 例外ハンドラー・ライブラリーとリンクしま す。 他のコンパイラー・オプションについては、コンパイラーの資料をご覧ください。

ラッパー・プログラム wrapsrv は、ストアード・プロシージャーが実行される直前に、 Micro Focus COBOL のルーチン cobinit() が呼び出される原因になります。 その内 容は以下のとおりです。

```
#! /bin/ksh
# wrapsry script file
# Creates the wrapper program for Micro Focus COBOL stored procedures
# Usage: wrapsrv <stored proc>
# Note: The client program calls "<stored proc> wrap" not "<stored proc>"
# Create the wrapper program for the stored procedure.
cat << WRAPPER CODE > \S{1} wrap.c
#include <stdio.h>
void cobinit(void);
int $1(void *p0, void *p1, void *p2, void *p3);int main(void)
  return 0;ļ
int \{1\} wrap(void *p0, void *p1, void *p2, void *p3)
  \text{cobinit}();
  return $1(p0, p1, p2, p3);WRAPPER CODE
```
サンプル・データベースに接続している場合、ソース・ファイル outsrv.sab からサン プル・プログラム outsrv を作成するには、次のように入力します。

bldsry outsry

他のデータベースに接続しているときは、さらにデータベース名も入力します。

bldsry outsry *database* 

このスクリプト・ファイルは、パス sqllib/function 内のサーバーにストアード・プロ シージャーをコピーします。

必要であれば、ストアード・プロシージャーにファイル・モードを設定して、クライア ント・アプリケーションからアクセスできるようにします。

ストアード・プロシージャー outsrv を作成したなら、そのストアード・プロシージャ ーを呼び出すクライアント・アプリケーション outcli を構築できます。 outcli は、 スクリプト・ファイル bldapp を使用して構築することができます。詳細については、 356ページの『DB2 API と組み込み SQL アプリケーション』を参照してください。

ストアード・プロシージャーを呼び出すためには、次のように入力してサンプル・クラ イアント・アプリケーションを実行します。

outcli database userid password

ここで、それぞれは次のものを表します。

#### database

接続先のデータベースの名前です。名前は、sample かその別名、またはその他 のデータベース名にすることができます。

userid 有効なユーザー ID です。

#### password

有効なパスワードです。

クライアント・アプリケーションはストアード・プロシージャー・ライブラリー outsrv にアクセスし、ストアード・プロシージャー関数をサーバー・データベース上で実行し ます。この出力は、クライアント・アプリケーションに戻されます。

# ストアード・プロシージャーの終了

ストアード・プロシージャーを開発したならば、次のステートメントを使って、それを 終了します。

move SQLZ-HOLD-PROC to return-code.

このステートメントで、ストアード・プロシージャーはクライアント・アプリケーショ ンに正しく戻ります。 ストアード・プロシージャーが、ローカル COBOL クライアン ト・アプリケーションによって呼び出された場合、これは特に重要です。

# 第13章 Windows 32 ビット・オペレーティング・システムで 使用するアプリケーションの構築

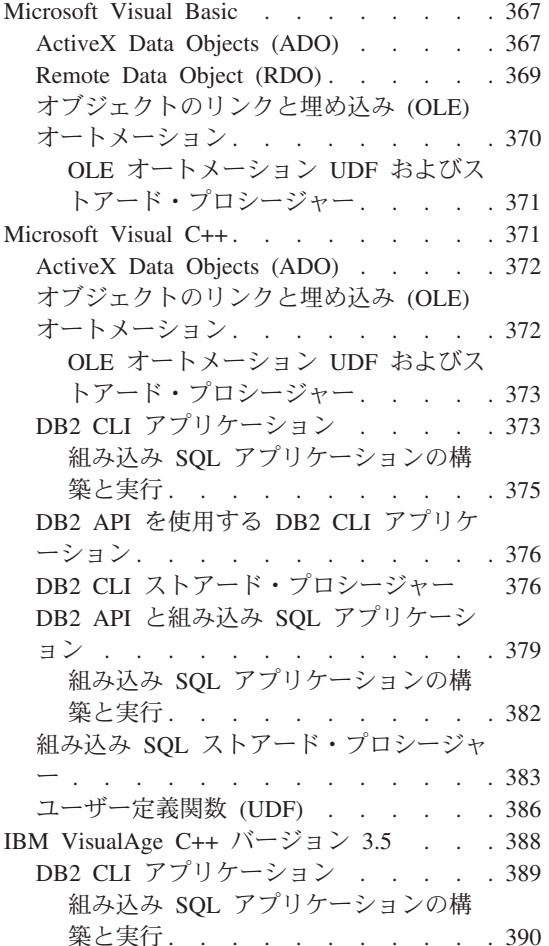

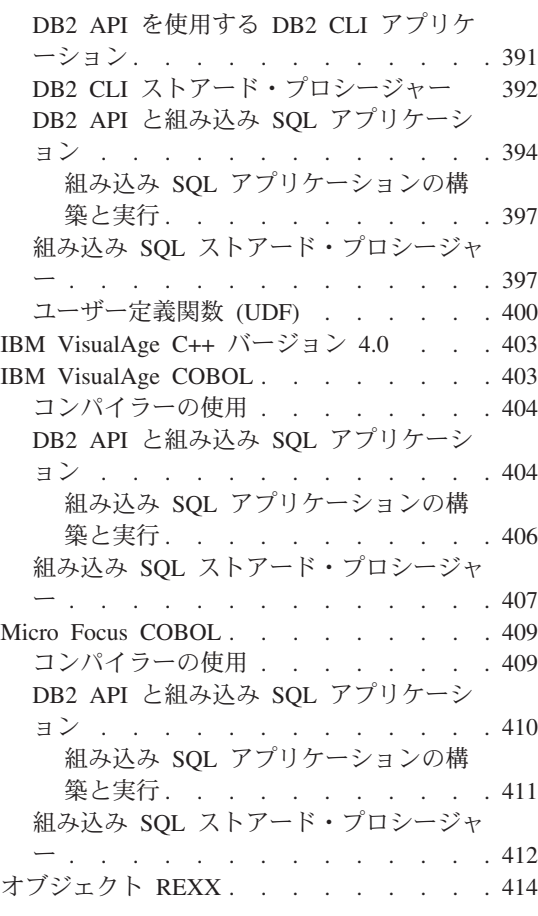

この章は、 Windows 32 ビット・オペレーティング・システムでアプリケーションを構 築するための詳細な情報を提供します。バッチ・ファイルでは、 db2 で始まるコマンド は、コマンド行プロセッサー (CLP) コマンドです。 DB2 コマンドについてのさらに詳 細な情報が必要であれば、 コマンド解説書 を参照してください。

Windows 32 ビット・オペレーティング・システム用の DB2 アプリケーション開発の 最新の更新事項については、次の Web ページを参照してください。

<http://www.ibm.com/software/data/db2/udb/ad>

注:

- 1. Windows 32 ビット・アプリケーション上のすべてのアプリケーション (組み込み SQL と非組み込み SQL の両方) は、オペレーティング・システムのコマンド・プ ロンプトではなく、 DB2 コマンド・ウィンドウで構築されなければなりません。
- 2. 変数 %DB2PATH% を含むご使用のプログラムで使用されるパス名は、 "%DB2PATH%\function" のように引用符で囲まなければなりません。 Windows 32 ビ ット・オペレーティング・システム バージョン 7.1 上での DB2 のデフォルトのイ ンストールでは、 ¥Program Files¥sqllib で、これにはスペースが含まれます。引 用符で囲まないと、"the svntax of the command is incorrect" などのエラーを受け取 ることがあります。この章では、コマンドまたはコード例の一部として指定される場 合にのみパス名を引用符で開みます。

# WCHARTYPE CONVERT プリコンパイル・オプション

WCHARTYPE プリコンパイル・オプションは、 wchar t データ・タイプを使用する、 マルチバイト形式またはワイド文字形式のいずれかでグラフィックデータを処理しま す。 このオプションの詳細については、アプリケーション開発の手引き を参照するこ とができます。

Windows 32 ビット・オペレーティング・システムの場合、 WCHARTYPE CONVERT オプションは、 Microsoft Visual C++ コンパイラーでコンパイルされたアプリケーショ ン用にサポートされています。 アプリケーションがデータを DB2 データベースにデー タベース・コード・ページとは異なるコード・ページで挿入する場合は、このコンパイ ラーで CONVERT オプションを使用しないでください。 DB2 は通常はこのような状 況でコード・ページ変換を実行します。しかし、Microsoft C ランタイム環境は、特定 の 2 バイト文字の代入文字は処理しません。 これは、ランタイム変換エラーとなる場 合があります。

WCHARTYPE CONVERT オプションは、 IBM VisualAge C++ コンパイラーでコンパ イルされたアプリケーション用にはサポートされていません。 このコンパイラーをご使 用の場合は、 WCHARTYPE にはデフォルトの NOCONVERT オプションを使用してく ださい。 NOCONVERT オプションを使用すると、アプリケーションとデータベース・ マネージャーとの間の暗黙の文字変換は起きなくなります。グラフィック・ホスト変数 のデータは、変換されない 2 バイト文字セット (DBCS) 文字として、データベース・ マネージャーとの間で送受信されます。

グラフィックデータをワイド文字形式からマルチバイト形式に変換したい場合は、 wcstombs() 関数を使用してください。 For example:

wchar t widechar[200]; wchar  $t$  mb $[200]$ ;  $wctombs((char *)mb,widechar, 200);$ 

EXEC SQL INSERT INTO TABLENAME VALUES(:mb);

<span id="page-404-0"></span>同様に、mbstowcs() 関数を使用して、マルチバイト形式をワイド文字形式に変換するこ とができます。

アプリケーションが静的に C ランタイム・ライブラリーにバインドされている場合 は、アプリケーションから setlocale() 呼び出しを出さないでください。これは、C ランタイム変換エラーとなる可能性があります。アプリケーションが動的に C 実行時 ライブラリーにバインドされている場合は、 setlocale() の使用は問題になりません。 これは、ストアード・プロシージャーにも当てはまります。

#### オブジェクトのリンクと埋め込みデータベース (OLE DB) 表関数

DB2 は、OLE DB 表関数をサポートします。これらの関数については、 CREATE FUNCTION DDL を作成する他にアプリケーションを構築する必要はありません。 DB2 の %DB2PATH%¥samples¥oledb ディレクトリーに、 OLE DB 表関数のサンプル・ファイ ルが提供されています。これらは、コマンド行プロセッサー (CLP) のファイルです。こ れらのファイルは、以下のステップで構築できます。

- 1. database name への db2 の接続
- 2.  $db2 -t -v -f$  file\_name. $db2$
- 3. db2 の終了

database name は接続先のデータベース、 file name は CLP ファイルの名前 (拡張子 は .db2) です。

OLE DB 表関数の完全な説明については、アプリケーション開発の手引き を参照して ください。

# **Microsoft Visual Basic**

注: Windows 32 ビット・オペレーティング・システム用の DB2 AD クライアントで は、 Microsoft Visual Basic のプリコンパイラーを提供していません。

この節では、以下のトピックを取り上げています。

- ActiveX Data Objects (ADO)
- リモート・データ・オブジェクト (RDO)
- オブジェクトのリンクと埋め込み (OLE) オートメーション

# **ActiveX Data Objects (ADO)**

ActiveX Data Object (ADO) を使用すれば、 OLE DB Provider を使用して、データベー ス・サーバー内のデータにアクセスしたり、操作したりするアプリケーションを作成で きます。 ADO の主要な利点は、速度が速く、使用が容易で、メモリーのオーバーヘッ ドが少なく、ディスク・フットプリントが小さいことです。

ADO を Microsoft Visual Basic で使用する場合は、 ADO タイプのライブラリーへの 参照を設定する必要があります。以下のようにします。

- 1. プロジェクト・メニューから「参照 (References)」を選択する。
- 2. 「Microsoft ActiveX Data Object <version number> ライブラリー (Microsoft ActiveX Data Objects <version\_number> Library)」のボックスにチェックマークを付ける。
- 3. 「OK」をクリックします。

<version number> は、ADO ライブラリーの現行バージョンです。

このようにすると、 VBA オブジェクト・ブラウザーと IDE エディターを介して、 ADO オブジェクト、メソッド、および特性にアクセスできるようになります。

完全な Visual Basic プログラムには、フォーム、その他のグラフィカルなエレメントが 含まれており、このプログラムは Visual Basic 環境の内部で表示する必要があります。 以下に、 DB2 sample にアクセスするプログラムの一部をなすコマンドを示します。こ れらのコマンドは、ODBC のカタログに記録されます。

接続を確立します。

Dim db As Connection Set db = New Connection

ローカル・カーソル・ライブラリーによって提供されるクライアント側のカーソルを設 定します。

 $db.CursorLocation = addSeClient$ 

ADO が Microsoft ODBC Driver を使用するようにプロバイダーを設定し、ユーザー ID / パスワードなしで (つまり、現在のユーザーを使用) "sample" データベースをオープ ンします。

db.Open "SAMPLE"

レコード・セットを作成します。

Set adoPrimaryRS = New Recordset

SELECT ステートメントを使用して、レコード・セットにデータを入れます。

adoPrimaryRS.Open "select EMPNO, LASTNAME, FIRSTNME, MIDINIT, EDLEVEL, JOB from EMPLOYEE Order by EMPNO", db

この時点で、プログラマーは ADO メソッドを使用して、次のレコード・セットに移動 する場合など、データにアクセスできるようになります。

adoPrimaryRS.MoveNext

レコード・セットの現行レコードを削除します。

adoPrimaryRS.Delete

<span id="page-406-0"></span>またプログラマーは、以下のようにして、個々のフィールドにアクセスすることもでき ます。

Dim Text1 as String Text1 = adoPrimaryRS!LASTNAME

DB2 の %DB2PATH%\samples\ADO\VB に、 Visual Basic ADO のサンプル・プログラムが あります。

# **Remote Data Object (RDO)**

Remote Data Objects (RDO) は、 ODBC を介してリモート・データ・ソースにアクセ スするための情報モデルを提供します。 RDO が提供するオブジェクトのセットを使用 すれば、データベースへの接続、照会の実行、ストアード・プロシージャーの実行、結 果の操作、変更のサーバーへのコミットが容易になります。 RDO は、リモート ODBC リレーショナル・データ・ソースにアクセスするために特別に設計されたものであり、 複雑なアプリケーション・コードを使用せずに ODBC を使用することが容易になって います。そのため、ODBC ドライバーによって公開されるリレーショナル・データベー スにアクセスするための主な手段となっています。 RDO はオープン・データベース・ コネクティビティー (ODBC) API を介したシン・コード層を実装しています。また、接 続の確立、結果セットとカーソルの作成を行い、ワークステーション・リソースを最小 限に抑えて複雑なプロシージャーを実行するドライバー・マネージャーも実装していま す。

RDO を Microsoft Visual Basic で使用する場合は、 Visual Basic のプロジェクトへの 参照を設定する必要があります。以下のようにします。

- 1. プロジェクト・メニューから「参照 (References)」を選択する。
- 2. 「Microsoft Remote Data Object <Version Number>」のボックスにチェックマークを 付ける。
- 3. 「OK」をクリックします。

<version number> は、RDO の現行バージョンです。

完全な Visual Basic プログラムには、フォーム、その他のグラフィカルなエレメントが 含まれており、このプログラムは Visual Basic 環境の内部で表示する必要があります。 以下に、 DB2 プログラムの一部を成す Visual Basic コマンドを示します。 DB2 プロ グラムは、sample データベースに接続して、 EMPLOYEE 表のすべての列を選択するレコ ード・セットをオープンし、メッセージ・ウィンドウに従業員名を一人一人表示しま す。

Dim rdoEn As rdoEngine Dim rdoEv As rdoEnvironment Dim rdoCn As rdoConnection Dim Cncts Dim rdoRS As rdoResultset Dim SQLQueryDB As String

<span id="page-407-0"></span>接続ストリングを割り当てます。

 $Cncts = "DSN=SAMPLE:UID=:PWD=:"$ 

RDO 環境を設定します。

Set  $rdoEn = rdoEngine$ Set  $rdoEv = rdoEn.rdoEnvironments(0)$ 

データベースに接続します。

Set  $rdoCn = rdoEv.OpenConnection("", , , Cnct$)$ 

レコード・セットの SELECT ステートメントを割り当てます。

SOLOuervDB = "SELECT \* FROM EMPLOYEE"

レコード・セットをオープンして、照会を実行します。

Set rdoRS = rdoCn.OpenResultset(SOLOuervDB)

レコード・セットの終わりに While not を置き、メッセージ・ボックスに、表にあるラ ストネームとファーストネーム (1回につき 1人の従業員)を表示します。

While Not rdoRS.FOF MsgBox rdoRS!LASTNAME & ", " & rdoRS!FIRSTNME

レコード・ヤット内の次の行に移動します。

rdoRS.MoveNext **Wend** 

プログラムをクローズします。

rdoRS.Close rdoCn.Close rdoEv.Close

DB2 の %DB2PATH%\samples\RDO に、 Visual Basic RDO のサンプル・プログラムがあ ります。

# オブジェクトのリンクと埋め込み (OLE) オートメーション

この節では、 Microsoft Visual Basic でのオブジェクトのリンクと埋め込み (OLE) オー トメーション UDF、およびストアード・プロシージャーの OLE オートメーション制御 プログラム・サンプルへのアクセスについて説明します。

OLE オートメーション UDF およびストアード・プロシージャーは、 OLE が言語独立 であるので、 OLE オートメーション・サーバーのメソッドを公開し、そのメソッドを DB2 を使用する UDF として登録することによって、任意の言語で実現できます。 OLE オートメーション・サーバーの開発をサポートするアプリケーション開発環境に は、以下の特定のバージョンが含まれます。 Microsoft Visual Basic、Microsoft Visual C++, Microsoft Visual J++, Microsoft FoxPro, Borland Delphi, Powersoft

<span id="page-408-0"></span>PowerBuilder、および Micro Focus COBOL。 さらに、たとえば Microsoft Visual J++ に付属するような、 OLE 用に同梱されている Java の簡単なオブジェクトも、 OLE オートメーションを介してアクセスできます。

OLE オートメーション・サーバーの開発の詳細については、該当するアプリケーション 開発環境の資料を参照する必要があります。 OLE オートメーションを使用した DB2 プログラミングの詳細については、 アプリケーション開発の手引き を参照してくださ  $\mathcal{U}^{\mathcal{A}}$ 

#### OLE オートメーション UDF およびストアード・プロシージャー

Microsoft Visual Basic は、OLE オートメーション・サーバーの作成をサポートしま す。 新しい種類のオブジェクトは、 Visual Basic ではクラス・モジュールを Visual Basic プロジェクトに追加することによって作成します。 メソッドは、公用サブプロシ ージャーをクラス・モジュールに追加することによって作成します。 これらの公用プロ シージャーは、 DB2 に OLE オートメーション UDF およびストアード・プロシージ ャーとして登録できます。 OLE サーバーの作成および構築の詳細については、 Microsoft Visual Basic のマニュアル、 Creating OLE Servers, Microsoft Corporation, 1995、および Microsoft Visual Basic によって提供される OLE サンプルを参照してく ださい。

DB2 は、 Microsoft Visual Basic に含まれている OLE オートメーション UDF および ストアード・プロシージャーのサンプルを提供しており、それはディレクトリー %DB2PATH%\samples\ole\msvb にあります。 OLE オートメーション UDF およびストア ード・プロシージャーのサンプルを作成して実行する方法については、 %DB2PATH%¥samples¥ole の README ファイルを参照してください。

# Microsoft Visual C++

この節では以下のトピックを取り上げています。

- ActiveX Data Objects (ADO)
- オブジェクトのリンクと埋め込み (OLE) オートメーション
- DB2 CLI アプリケーション
- DB2 CLI ストアード・プロシージャー
- DB2 API と組み込み SOL アプリケーション
- 組み込み SOL ストアード・プロシージャー
- ユーザー定義関数 (UDF)
- 注: Visual C++ コンパイラーは、 %DB2PATH%\samples\c ディレクトリーと %DB2PATH%\samples\cpp ディレクトリーにある、 C と C++ の両方のサンプル・プ ログラムに使用されます。 同じバッチ・ファイルがこれらの 2 つのディレクトリ 一内に置かれています。これらのディレクトリーにあるバッチ・ファイルには、フ ァイルの拡張子に応じて、 C または C++ のどちらかのソース・ファイルを受け入 れるコマンドが含まれています。 バッチ・ファイルを使用しない最初の 2 つのト

ピック「ActiveX Data Objects (ADO)」と「オブジェクトのリンクと埋め込み (OLE) オートメーション」を除き、この節ではバッチ・ファイルを使用してプログ ラムを作成する方法を例を挙げて説明します。

# <span id="page-409-0"></span>**ActiveX Data Objects (ADO)**

以下に示す変更を行うと、Visual C++ を使用する DB2 ADO プログラムは、正規の C++ プログラムと同じようにコンパイルできるようになります。

C++ ソース・プログラムを ADO プログラムとして実行するには、以下の IMPORT ス テートメントをソース・プログラム・ファイルの先頭に置くことができます。

#import "C:¥program files¥common files¥system¥ado¥msado<VERSION NUMBER>.dll" ¥ no namespace ¥ rename( "EOF", "adoEOF")

<VERSION NUMBER> は、ADO ライブラリーのバージョン番号です。

プログラムがコンパイルされたら、ユーザーは msado<VERSION NUMBER>.d11 が指定され たパスにあるかどうか検証する必要があります。 C:¥program files¥common files\system\ado を環境変数 LIBPATH に追加し、短くした IMPORT ステートメント を以下のようにソース・ファイルで使用することもできます。

#import <msado<VERSION NUMBER>.dll> \ no namespace ¥ rename( "EOF", "adoEOF")

DB2 サンプル・プログラム BLOBAccess.dsp では、この方法が使用されています。

この IMPORT ステートメントにより、 DB2 プログラムには ADO ライブラリーへの アクセス権が与えられます。これで、 Visual C++ プログラムも他のプログラムと同様 にコンパイルできるようになります。また、DB2 API または DB2 CLI など、別のプロ グラミング・インターフェースを使用する場合、プログラム作成の詳細については、こ の章の該当する節を参照してください。

DB2 の %DB2PATH%¥samples¥ADO¥VC に、 Visual C++ ADO のサンプル・プログラムが あります。

# オブジェクトのリンクと埋め込み (OLE) オートメーション

この節では、 Microsoft Visual C++ でのオブジェクトのリンクと埋め込み (OLE) オー トメーション UDF、およびストアード・プロシージャーの OLE オートメーション制御 プログラム・サンプルについて説明します。

OLE オートメーション UDF およびストアード・プロシージャーは、 OLE が言語独立 であるので、 OLE オートメーション・サーバーのメソッドを公開し、そのメソッドを DB2 を使用する UDF として登録することによって、任意の言語で実現できます。 OLE オートメーション・サーバーの開発をサポートするアプリケーション開発環境に

<span id="page-410-0"></span>は、以下の特定のバージョンが含まれます。 Microsoft Visual Basic、Microsoft Visual C++, Microsoft Visual J++, Microsoft FoxPro, Borland Delphi, Powersoft PowerBuilder、および Micro Focus COBOL。 さらに、たとえば Microsoft Visual J++ に付属するような、 OLE 用に同梱されている Java の簡単なオブジェクトも、 OLE オートメーションを介してアクセスできます。

OLE オートメーション・サーバーの開発の詳細については、該当するアプリケーション 開発環境の資料を参照する必要があります。 OLE オートメーションを使用した DB2 プログラミングの詳細については、 アプリケーション開発の手引き を参照してくださ  $\mathcal{U}$ 

#### OLE オートメーション UDF およびストアード・プロシージャー

Microsoft Visual C++ は、 OLE オートメーション・サーバーの作成をサポートしま す。サーバーは、 Microsoft Foundation Classes および Microsoft Foundation Class アプ リケーション・ウィザードを使用して、または Win32 アプリケーションとして実現す ることができます。 サーバーは、DLL または EXE にすることができます。 詳細につ いては、 Microsoft Visual C++ の資料および Microsoft Visual C++ によって提供され る OLE サンプルを参照してください。 DB2 用の Visual C++ UDF を作成するための 情報については、 386ページの『ユーザー定義関数 (UDF)』を参照してください。 DB2 CLI を使って Visual C++ ストアード・プロシージャーを作成するための情報について は、376ページの『DB2 CLI ストアード・プロシージャー』を参照してください。 DB2 用の Visual C++ 組み込み SQL ストアード・プロシージャーを作成するための情 報については、 383ページの『組み込み SQL ストアード・プロシージャー』を参照し てください。

DB2 は、 Microsoft Visual C++ に含まれている OLE オートメーション UDF および ストアード・プロシージャーのサンプルを提供しており、それはディレクトリー %DB2PATH%¥samples¥ole¥msvc にあります。 OLE オートメーション UDF およびストア ード・プロシージャーのサンプルを作成して実行する方法については、 %DB2PATH%¥samples¥ole の README ファイルを参照してください。

# DB2 CLI アプリケーション

%DB2PATH%\samples\cli にあるバッチ・ファイル bldmcli.bat には、 DB2 CLI プログ ラムを作成するためのコマンドが入っています。

このパラメーター %1 には、ソース・ファイルの名前を指定します。

必要なパラメーターはこのパラメーターだけであり、組み込み SOL を含まない CLI プ ログラムに必要な唯一のパラメーターです。組み込み SOL プログラムを作成するため にはデータベースへの接続が必要なため、 3 つのパラメーターがオプションとして用意 されています。 2 番目のパラメーターは %2 で、接続するデータベースの名前を指定し ます。 3 番目のパラメーターは %3 で、データベースのユーザー ID を指定します。そ してもう 1 つが 84 で、データベースのパスワードを指定します。

```
プログラムに組み込み SQL (.sqc または .sqx 拡張子が付いている) が含まれている場
合、 embprep バッチ・ファイルは、.c または .cxx 拡張子を持つプログラム・ファイ
ルを生成して、プログラムをプリコンパイルするために呼び出されます。
@echo off
rem bldmcli batch file - Windows 32-bit Operating Systems
rem Builds a CLI program with Microsoft Visual C++.
rem Usage: bldmcli prog name [ db name [ userid password ]]
if exist "%1.sqc" call embprep %1 %2 %3 %4
if exist "%1.sqx" call embprep %1 %2 %3 %4
rem Compile the error-checking utility.
cl -Z7 -Od -c -W1 -D_X86=1 -DWIN32 utilcli.c
rem Compile the program.
if exist "%1.sqx" goto cpp
cl -Z7 -Od -c -W1 -D_X86=1 -DWIN32 %1.c
goto link_step
:cpp
cl -Z7 -Od -c -W2 -D X86 = 1 -DWIN32 %1.cxx
rem Link the program.
:link_step
link -debug:full -debugtype:cv-OUT:%1.exe %1.obj utilcli.obj db2cli.lib
@echo on
              bldmcli のコンパイルおよびリンク・オプション
コンパイル・オプション
cl Microsoft Visual C++ コンパイラー。
-Z7 生成される C7 スタイル CodeView 情報。
-0d 最適化なし。最適化をオフにしてデバッガーを使用する方が簡単です。
-c コンパイルのみを実行し、リンクは実行しません。 本書では、コンパイルと
       リンクが別個のステップであることを前提としています。
```
-W1 警告レベルを設定します。

#### **-D\_X86\_=1**

32 ビット・オペレーティング・システムを Intel ベースのコンピューターで 実行するために必要なコンパイラー・オプション。

#### **-DWIN32**

32 ビット・オペレーティング・システムに必要なコンパイラー・オプショ  $\mathcal{L}_{\alpha}$ 

## bldmcli のコンパイルおよびリンク・オプション

# <span id="page-412-0"></span>リンク・オプション

link リンク・エディットに 32 ビットのリンカーを使用します。

-debua: full

デバッグ情報を組み込みます。

#### -debugtype:cv

デバッガー・タイプを指定します。

### $-0$ UT $:$ % $1$ .exe

実行可能ファイルを指定します。

%1.obj オブジェクト・ファイルを組み込みます。

#### utilcli.ob.i

エラー検査用のユーティリティー・オブジェクト・ファイルを組み込みます。

#### $dh2c1i.1ih$

DB2 CLI ライブラリーとリンクします。

他のコンパイラー・オプションについては、コンパイラーの資料をご覧ください。

ソース・ファイル tbinfo.c からサンプル・プログラム tbinfo を作成するには、次の ように入力します。

#### bldmcli thinfo

結果として、実行可能ファイル tbinfo が作成されます。この実行可能ファイルを実行 するには、次の実行可能ファイル名を入力します。

thinfo

#### 組み込み SQL アプリケーションの構築と実行

ソース・ファイル dbusemx.sqc から組み込み SQL アプリケーション dbusemx を作成 する場合、次の 3 つの方法があります。

1. 同じインスタンス上のサンプル・データベースに接続している場合には、次のように 入力します。

bldmcli dhusemx

2. 同じインスタンスにある他のデータベースに接続している場合は、さらにデータベー ス名も入力します。

bldmcli dbusemx *database* 

3. 他のインスタンスにあるデータベースに接続している場合は、さらにそのデータベー ス・インスタンスのユーザー ID とパスワードも入力します。

bldmcli dbusemx database userid password

<span id="page-413-0"></span>結果として、実行可能ファイル dbusemx が作成されます。

この組み込み SQL アプリケーションを実行する方法には次の 3 つがあります。

1. 同じインスタンスにある sample データベースにアクセスする場合は、ただ実行可能 ファイルの名前を入力します。

dhusemx

2. 同じインスタンスにある他のデータベースにアクセスする場合は、実行可能ファイル 名とデータベース名を入力します。

dbusemx *database* 

3. 他のインスタンスにあるデータベースにアクセスする場合は、実行可能ファイル名、 データベース名、およびそのデータベース・インスタンスのユーザー ID とパスワー ドを入力します。

dbusemx database userid password

# DB2 API を使用する DB2 CLI アプリケーション

DB2 には、CLI サンプル・プログラムが含まれています。このサンプル・プログラム は、DB2 API を使用してデータベースを作成およびドロップし、 CLI 機能を複数のデ ータベースで使用する方法を示します。 DB2 API を使用するサンプルは、 27ページの 表7 にある CLI サンプル・プログラムの説明の中に示されています。

sqllib/samples/cli にあるスクリプト・ファイル bldmapi には、 DB2 API を持つ DB2 CLI プログラムを作成するためのコマンドが入っています。 このファイルは、デ ータベースを作成およびドロップするための DB2 API が入った utilapi ユーティリテ ィー・ファイルでコンパイルおよびリンクします。 この点が、このファイルと bldmcli バッチ・ファイルの唯一の違いです。 bldmapi と bldmcli の両方に共通のコンパイル およびリンク・オプションについては、 373ページの『DB2 CLI アプリケーション』 を参照してください。

ソース・ファイル dbmconn.c からサンプル・プログラム dbmconn を作成するには、次 のように入力します。

bldmapi dbmconn

結果として、実行可能ファイル dbmconn が作成されます。この実行可能ファイルを実行 するには、次の実行可能ファイル名を入力します。

dbmconn

# DB2 CLI ストアード・プロシージャー

%DB2PATH%\samples\cli にあるバッチ・ファイル bldmclis.bat には、 CLI ストアー ド・プロシージャーを作成するためのコマンドが入っています。 バッチ・ファイルは、 ストアード・プロシージャーをサーバー上の DLL 内に作成します。

```
このパラメーター %1 には、ソース・ファイルの名前を指定します。 バッチ・ファイル
では、ソース・ファイル名 %1 を DLL 名に使用します。
@echo off
rem bldmclis.bat file - Windows 32-bit Operating Systems
rem Builds a CLI stored procedure using the Microsoft Visual C++ compiler.
rem Usage: bldmclis prog name
if \frac{10}{2} == \frac{11}{2} goto error
rem Compile the program.
if exist "%1.cxx" goto cpp
cl -Z7 -Od -c -W2 -D X86 =1 -DWIN32 %1.c utilcli.c
goto link step
: cppcl -Z7 -Od -c -W2 -D X86 = 1 -DWIN32 %1.cxx utilcli.c
rem Link the program.
:link step
link -debug:full -debugtype:cv -dll -out:%1.dll %1.obj utilcli.obj db2cli.lib
  -def\cdot%1.def
rem Copy the stored procedure DLL to the 'function' directory
copy %1.dll "%DB2PATH%¥function"
goto exit
:error
echo Usage: bldmclis prog name
:exit
@echo on
             bldmclis のコンパイルおよびリンク・オプション
コンパイル・オプション
      Microsoft Visual C++ コンパイラー。
c1生成される C7 スタイル CodeView 情報。
-Z7最適化なし。最適化をオフにしてデバッガーを使用する方が簡単です。
-0dコンパイルのみを実行し、リンクは実行しません。 本書では、コンパイルと
-cリンクが別個のステップであることを前提としています。
-W2警告レベルを設定します。
-D X86 = 132 ビット・オペレーティング・システムを Intel ベースのコンピューターで
      実行するために必要なコンパイラー・オプション。
-DWIN3232 ビット・オペレーティング・システムに必要なコンパイラー・オプショ
       ン。
```
bldmclis のコンパイルおよびリンク・オプション

リンク・オプション

link リンク・エディットに 32 ビットのリンカーを使用します。

-debua:full

デバッグ情報を組み込みます。

-debugtype:cv

デバッガー・タイプを指定します。

 $-0$ UT $: 21. d11$ 

.DLL ファイルを作成します。

%1.obj オブジェクト・ファイルを組み込みます。

utilcli.ob.i

エラー検査用のユーティリティー・オブジェクト・ファイルを組み込みます。

 $dh2c1i$ . lih

DB2 CLI ライブラリーとリンクします。

-def:%1.def

モジュール定義ファイルを使用します。

他のコンパイラー・オプションについては、コンパイラーの資料をご覧ください。

ソース・ファイル spserver.c から spserver ストアード・プロシージャーを作成する には、次のように入力します。

bldmclis spserver

このバッチ・ファイルは、CLI サンプル・プログラムと同じディレクトリーに入ってい る、モジュール定義ファイル spserver.def を使用してストアード・プロシージャーを 作成します。 このバッチ・ファイルは、ストアード・プロシージャー DLL の spserver.dll をサーバー上の %DB2PATH%\function というパスにコピーします。

次に、サーバー上で spcreate.db2 スクリプトを実行して、ストアード・プロシージャ ーをカタログ化します。まず、データベースに接続します。

db2 connect to sample

ストアード・プロシージャーがすでにカタログ化されている場合は、次のコマンドを使 用してそれらをドロップすることができます。

db2 -td@ -vf spdrop.db2

その後、次のコマンドでストアード・プロシージャーをカタログ化します。

db2 -td@ -vf spcreate.db2

<span id="page-416-0"></span>カタログ化が終了したら、データベースを 1 度停止してから再始動し、新しい共用ライ ブラリーが認識されるようにします。必要であれば、共用ライブラリーにファイル・モ ードを設定して、 DB2 インスタンスからアクセスできるようにします。

ストアード・プロシージャー spserver を作成したなら、そのストアード・プロシージ ャーを呼び出す CLI クライアント・アプリケーション spclient を構築できます。

spclient は、スクリプト・ファイル bldmcli を使用して構築することができます。詳 細については、 373ページの『DB2 CLI アプリケーション』を参照してください。

ストアード・プロシージャーを呼び出すためには、次のように入力してサンプル・クラ イアント・アプリケーションを実行します。

spclient database userid password

説明

#### データベース

接続先のデータベースの名前です。名前は、sample かその別名、またはその他 のデータベース名にすることができます。

userid 有効なユーザー ID です。

#### password

有効なパスワードです。

クライアント・アプリケーションは、ストアード・プロシージャー・ライブラリー spserver にアクセスし、サーバー・データベース上のいくつかのストアード・プロシー ジャー関数を実行します。出力は、クライアント・アプリケーションに戻されます。

# DB2 API と組み込み SQL アプリケーション

%DB2PATH%\samples\c と %DB2PATH%\samples\cpp にあるバッチ・ファイル bldmapp.bat には、組み込み SOL プログラムを作成するためのコマンドが入っています。

第1パラメーター %1には、ソース・ファイルの名前を指定します。 これは組み込み SOL を含まないプログラムに必要な唯一のパラメーターです。 組み込み SOL プログ ラムを構築するにはデータベースへの接続が必要なので、 3 つのオプション・パラメー ターが提供されます。第 2 パラメーター %2 は接続したいデータベースの名前を指定 し、第 3 パラメーター %3 はデータベースのユーザー ID を指定し、 %4 はパスワード を指定します。

組み込み SOL プログラムの場合、 bldmapp は、プリコンパイルおよびバインド・ファ イル embprep にパラメーターを渡します。データベース名が指定されない場合は、デフ ォルトの sample データベースが使用されます。なお、ユーザー ID とパスワードのパ ラメーターは、プログラムを構築するインスタンスとデータベースのあるインスタンス が異なる場合にのみ必要になります。

```
@echo off
rem bldmapp.bat -- Windows 32-bit operating systems
rem Builds a Microsoft Visual C++ application program
rem Usage: bldmapp prog name [ db name [ userid password ]]
if exist "%1.sqx" goto embedded
if exist "%1.sqc" goto embedded
goto non_embedded
:embedded
rem Precompile and bind the program.
call embprep %1 %2 %3 %4
rem Compile the program.
if exist "%1.cxx" goto cpp_emb
cl -Z7 -0d -c -W2 -D X86 =1 -DWIN32 %1.c  utilemb.cgoto link_embedded
:cpp_emb
cl -Z7 -Od -c -W2 -D_X86_=1 -DWIN32 %1.cxx utilemb.cxx
rem Link the program.
:link_embedded
link -debug:full -debugtype:cv-out:%1.exe %1.obj utilemb.obj db2api.lib
goto exit
:non_embedded
rem Compile the program.
if exist "%1.cxx" goto cpp non
cl -Z7 -Od -c -W2 -D X86 =\overline{1} -DWIN32 %1.c utilapi.c
goto link_non_embedded
:cpp_non
cl -Z7 -Od -c -W2 -D X86 =1 -DWIN32 %1.cxx utilapi.cxx
rem Link the program.
:link non embedded
link -debug:full -debugtype:cv-out:%1.exe %1.obj utilapi.obj db2api.lib
:exit
@echo on
```
# bldmapp のコンパイルおよびリンク・オプション

コンパイル・オプション

- $c1$ Microsoft Visual C++ コンパイラー。
- 生成される C7 スタイル CodeView 情報。  $-27$
- 最適化なし。最適化をオフにしてデバッガーを使用する方が簡単です。  $h0-$
- コンパイルのみを実行し、リンクは実行しません。本書では、コンパイルと  $-c$ リンクが別個のステップであることを前提としています。
- -W2 警告レベルを設定します。

#### $-D$   $X86 = 1$

32 ビット・オペレーティング・システムを Intel ベースのコンピューターで 実行するために必要なコンパイラー・オプション。

#### $-DWIN32$

32 ビット・オペレーティング・システムに必要なコンパイラー・オプショ ン。

### リンク・オプション

link リンク・エディットに 32 ビットのリンカーを使用します。

#### -debug: full

デバッグ情報を組み込みます。

### -debugtype:cv

デバッガー・タイプを指定します。

#### $-out: 21.exe$

ファイル名を指定します。

%1.obj オブジェクト・ファイルを組み込みます。

#### utilemb.obj

組み込み SQL プログラムの場合に、エラー・チェックを行う組み込み SQL ユーティリティー・オブジェクト・ファイルを含みます。

#### utilapi.obj

組み込み SOL プログラムでない場合に、エラー・チェックを行う DB2 API ユーティリティー・オブジェクト・ファイルを含みます。

#### db2api.lib

DB2 ライブラリーとリンクします。

他のコンパイラー・オプションについては、コンパイラーの資料をご覧ください。

<span id="page-419-0"></span>%DB2PATH%\samples\c のソース・ファイル client.c、または %DB2PATH%\samples\cpp のソース・ファイル client.cxx のどちらかから、 DB2 API の組み込み SQL を含ま ないサンプル・プログラム client を作成するには、次のように入力します。

bldmapp client

結果として、実行可能ファイル client.exe が作成されます。この実行可能ファイルを 実行するには、次の実行可能ファイル名を(拡張子なしで)コマンド行に入力します。 client

### 組み込み SQL アプリケーションの構築と実行

%DB2PATH%\samples\c の C ソース・ファイル updat.sqc、または %DB2PATH%\samples\cpp の C++ ソース・ファイル updat.sqx から組み込み SQL アプ リケーション updat を構築する方法は 3 つあります。

1. 同じインスタンス上のサンプル・データベースに接続している場合には、次のように 入力します。

bldmapp updat

2. 同じインスタンスにある他のデータベースに接続している場合は、さらにデータベー ス名も入力します。

bldmapp updat *database* 

3. 他のインスタンスにあるデータベースに接続している場合は、さらにそのデータベー ス・インスタンスのユーザー ID とパスワードも入力します。

bldmapp updat *dgtgbgse userid pgssword* 

結果として、実行可能ファイル updat.exe が作成されます。

この組み込み SOL アプリケーションを実行する方法には次の 3 つがあります。

1. 同じインスタンスにある sample データベースにアクセスする場合は、ただ実行可能 ファイルの名前を入力します。

updat

2. 同じインスタンスにある他のデータベースにアクセスする場合は、実行可能ファイル 名とデータベース名を入力します。

updat database

3. 他のインスタンスにあるデータベースにアクセスする場合は、実行可能ファイル名、 データベース名、およびそのデータベース・インスタンスのユーザー ID とパスワー ドを入力します。

updat database userid password

# <span id="page-420-0"></span>組み込み SQL ストアード・プロシージャー

%DB2PATH%\samples\c と %DB2PATH%\samples\cpp にあるバッチ・ファイル bldmsrv.bat には、組み込み SOL ストアード・プロシージャーを作成するためのコマンドが入って います。 バッチ・ファイルは、ストアード・プロシージャーをサーバー上の DLL 内に 作成します。

第1パラメーター %1には、ソース・ファイルの名前を指定します。 第2パラメータ ー %2 には、接続先のデータベースの名前を指定します。ストアード・プロシージャー は、必ずデータベースが常駐するインスタンスに構築される必要があるため、ユーザー ID やパスワードを指定するパラメーターはありません。

第 1 パラメーター (ソース・ファイル名) だけが必須です。データベース名は任意で指 定します。 データベース名を指定しない場合は、プログラムはデフォルトの sample デ ータベースを使用します。

バッチ・ファイルでは、ソース・ファイル名 %1 を DLL 名に使用します。

@echo off rem bldmsrv.bat -- Windows 32-bit operating systems rem Builds a Microsoft Visual C++ stored procedure rem Usage: bldmsrv prog name [ db name ]

rem Precompile and bind the program. call embprep %1 %2

rem Compile the program. if exist "%1.cxx" goto cpp cl -Z7 -Od -c -W2 -D X86 =1 -DWIN32  $%1.c$ goto link step  $:$  Cpp cl -Z7 -Od -c -W2 -D  $X86 = 1$  -DWIN32  $%1.cxx$ 

:link step rem Link the program. link -debug:full -debugtype:cv -out:%1.dll -dll %1.obj db2api.lib -def:%1.def

```
rem Copy the stored procedure DLL to the 'function' directory
copy %1.dll "%DB2PATH%\#function"
@echo on
```
bldmsrv のコンパイルおよびリンク・オプション コンパイル・オプション  $c1$ Microsoft Visual C++ コンパイラー。 生成される C7 スタイル CodeView 情報。  $-Z7$ 最適化なし。  $h0 -$ コンパイルのみを実行し、リンクは実行しません。本書では、コンパイルと  $-c$   $\sim$ リンクが別個のステップであることを前提としています。 警告、エラー、重大、およびリカバリー不能エラー・メッセージを出力しま -W2 す。  $-D X86 = 1$ 32 ビット・オペレーティング・システムを Intel ベースのコンピューターで 実行するために必要なコンパイラー・オプション。  $-DWIN32$ 32 ビット・オペレーティング・システムに必要なコンパイラー・オプショ  $\mathcal{L}_{\circ}$ リンク・オプション link リンク・エディットにリンカーを使用します。 -debua:full デバッグ情報を組み込みます。 -debugtype:cv デバッガー・タイプを指定します。  $-out: 2. d11$ .DLL ファイルを作成します。 %1.obi オブジェクト・ファイルを組み込みます。 db2api.lib DB2 ライブラリーとリンクします。 -def:%1.def モジュール定義ファイル。 他のコンパイラー・オプションについては、コンパイラーの資料をご覧ください。

C ソース・ファイル spserver.sqc、または C++ ソース・ファイル spserver.sqx のど ちらかから spserver ストアード・プロシージャーを作成するには、次のように入力し ます。

bldmsrv spserver

他のデータベースに接続しているときは、さらにデータベース名も入力します。

bldmsry spserver database

このバッチ・ファイルは、サンプル・プログラムと同じディレクトリーに入っている、 モジュール定義ファイル spserver.def を使用して DLL を作成します。 このバッチ・ ファイルは、 DLL の spserver.dll をサーバー上の %DB2PATH%\function というパス にコピーします。

次に、サーバー上で spcreate.db2 スクリプトを実行して、ストアード・プロシージャ ーをカタログ化します。まず、データベースに接続します。

db2 connect to sample

ストアード・プロシージャーがすでにカタログ化されている場合は、次のコマンドを使 用してそれらをドロップすることができます。

db2 -td@ -vf spdrop.db2

その後、次のコマンドでストアード・プロシージャーをカタログ化します。

db2 -td@ -vf spcreate.db2

カタログ化が終了したら、データベースを 1 度停止してから再始動し、新しい共用ライ ブラリーが認識されるようにします。必要であれば、共用ライブラリーにファイル・モ ードを設定して、 DB2 インスタンスからアクセスできるようにします。

ストアード・プロシージャー DLL spserver を作成したなら、そのストアード・プロシ ージャーを呼び出すクライアント・アプリケーション spclient を構築できます。

spclient は、スクリプト・ファイル bldmapp を使用して構築することができます。詳 細については、 379ページの『DB2 API と組み込み SQL アプリケーション』を参照し てください。

ストアード・プロシージャーを呼び出すためには、次のように入力してサンプル・クラ イアント・アプリケーションを実行します。

spclient database userid password

説明

### データベース

接続先のデータベースの名前です。名前は、sample かその別名、またはその他 のデータベース名にすることができます。

userid 有効なユーザー ID です。

#### password

有効なパスワードです。

<span id="page-423-0"></span>クライアント・アプリケーションは、ストアード・プロシージャー DLL spserver にア クセスし、サーバー・データベース上のいくつかのストアード・プロシージャー関数を 実行します。出力は、クライアント・アプリケーションに戻されます。

# ユーザー定義関数 (UDF)

%DB2PATH%\samples\c と %DB2PATH%\samples\cpp にあるバッチ・ファイル bldmudf に は、 UDF を作成するためのコマンドが入っています。

UDF には、組み込み SOL ステートメントは含められません。このため、UDF プログ ラムを作成するには、プログラムをプリコンパイルおよびバインドするためにデータベ ースに接続する必要はありません。

バッチ・ファイルは、ソース・ファイルの名前を指定する、 %1 というパラメーターを 取ります。ソース・ファイル名 %1 を DLL 名に使用します。

@echo off rem bldmudf.bat -- Windows 32-bit operating systems rem Builds a Microsoft Visual C++ user-defined function (UDF). rem Usage: bldmudf udf prog name

if  $\frac{10}{21}$  ==  $\frac{11}{2}$  goto error

rem Compile the program. if exist "%1.cxx" goto cpp cl -Z7 -Od -c -W2 -D X86 =1 -DWIN32 %1.c goto link step  $:$  Cpp cl -Z7 -Od -c -W2 -D X86 =1 -DWIN32 %1.cxx

:link step rem Link the program. link -debug:full -debugtype:cv -dll -out:%1.dll %1.obj db2api.lib db2apie.lib  $-def:21.def$ 

rem Copy the UDF DLL to the 'function' directory copy %1.dll "%DB2PATH%\#function"

goto exit :error echo Usage: bldmudf prog\_name :exit @echo on

# bldmudf のコンパイルおよびリンク・オプション コンパイル・オプション  $c1$ Microsoft Visual C++ コンパイラー。 生成される C7 スタイル CodeView 情報。  $-27$ 最適化なし。  $h0 -$ コンパイルのみを実行し、リンクは実行しません。本書では、コンパイルと  $-c$ リンクが別個のステップであることを前提としています。 警告、エラー、重大、およびリカバリー不能エラー・メッセージを出力しま -W2 す。  $-D X86 = 1$ 32 ビット・オペレーティング・システムを Intel ベースのコンピューターで 実行するために必要なコンパイラー・オプション。  $-DWIN32$ 32 ビット・オペレーティング・システムに必要なコンパイラー・オプショ  $\mathcal{L}_{\circ}$ リンク・オプション link リンク・エディットにリンカーを使用します。 -debua: full デバッグ情報を組み込みます。 -debugtype:cv デバッガー・タイプを指定します。 DLL を作成します。 -d11  $-out: 2. d11$ .DLL ファイルを作成します。 %1.obj オブジェクト・ファイルを組み込みます。 db2api.lib DB2 ライブラリーとリンクします。 db2apie.lib DB2 API エンジン・ライブラリーとリンクします。  $-def:2.def$ モジュール定義ファイル。 他のコンパイラー・オプションについては、コンパイラーの資料をご覧ください。

<span id="page-425-0"></span>ユーザー定義関数 udfsrv をソース・ファイル udfsrv.c から作成するには、次のよう に入力します。

bldmudf udfsrv

このバッチ・ファイルは、サンプル・プログラムと同じディレクトリーに入っている、 モジュール定義ファイル udfsrv.def を使用してユーザー定義関数を作成します。 この バッチ・ファイルは、ユーザー定義関数 DLL の udfsrv.dll をサーバー上の %DB2PATH%¥function というパスにコピーします。

udfsrv を作成したなら、それを呼び出すクライアント・アプリケーション udfcli を構 築できます。 DB2 CLI が、このプログラムの組み込み SOL C および C++ バージョ ンとともに提供されます。

DB2 CLI udfcli プログラムは、 %DB2PATH%\samples\cli のバッチ・ファイル bldmcli を使用して、 udfcli.c ソース・ファイルから作成できます。 詳細については、373ペ ージの『DB2 CLI アプリケーション』 を参照してください。

組み込み SQL C udfcli プログラムは、 %DB2PATH%¥samples¥c のバッチ・ファイル bldmapp を使用して、 udfcli.sqc ソース・ファイルから作成できます。 詳細について は、 379ページの『DB2 API と組み込み SOL アプリケーション』を参照してくださ  $\mathcal{U}^{\lambda}$ 

組み込み SQL C++ udfcli プログラムは、 %DB2PATH%\samples\cpp のバッチ・ファイ ル bldmapp を使用して、 udfcli.sqx ソース・ファイルから作成できます。 詳細につ いては、 379ページの『DB2 API と組み込み SOL アプリケーション』を参照してくだ さい。

UDF を実行するには、次のように入力します。

udfcli

この呼び出しアプリケーションは、 udfsrv DLL から ScalarUDF 関数を呼び出しま す。

# IBM VisualAge C++ バージョン 3.5

この節では、以下のトピックについて記載します。

- DB2 CLI アプリケーション
- DB2 CLI ストアード・プロシージャー
- DB2 API と組み込み SOL アプリケーション
- 組み込み SOL ストアード・プロシージャー
- ユーザー定義関数 (UDF)

<span id="page-426-0"></span>注: VisualAge C++ コンパイラーは、 %DB2PATH%\samples\c ディレクトリーと %DB2PATH%\samples\cpp ディレクトリーにある、 C と C++ の両方のサンプル・プ ログラムに使用されます。 同じバッチ・ファイルがこれらの 2 つのディレクトリ 一内に置かれています。これらのディレクトリーにあるバッチ・ファイルには、フ ァイルの拡張子に応じて、 C または C++ のどちらかのソース・ファイルを受け入 れるコマンドが含まれています。

# DB2 CLI アプリケーション

%DB2PATH%\samples\cli にあるバッチ・ファイル bldvcli.bat には、 IBM VisualAge C++ で DB2 CLI プログラムを作成するためのコマンドが入っています。

このパラメーター 81 には、ソース・ファイルの名前を指定します。

これは、組み込み SOL を含んでいない CLI プログラム用の唯一の必須パラメーターで す。組み込み SQL プログラムを作成するためにはデータベースへの接続が必要なた め、3つのパラメーターがオプションとして用意されています。2番目のパラメータ ーは %2 で、接続するデータベースの名前を指定します。 3 番目のパラメーターは %3 で、データベースのユーザー ID を指定します。そしてもう 1 つが %4 で、データベー スのパスワードを指定します。

プログラムに組み込み SOL (.sac または .sax 拡張子が付いている) が含まれている場 合、 embprep バッチ・ファイルは、.c または .cxx 拡張子を持つプログラム・ファイ ルを生成して、プログラムをプリコンパイルするために呼び出されます。

@echo off rem bldvcli batch file - Windows 32-bit Operating Systems rem Builds a CLI program with IBM VisualAge C++. rem Usage: bldvcli prog name

if exist "%1.sqc" call embprep %1 %2 %3 %4 if exist "%1.sqx" call embprep %1 %2 %3 %4

rem Compile the error-checking utility. icc -c -Ti -W1 /I"%DB2PATH%¥include" utilcli.c

rem Compile the program. if exist "%1.sqx" goto cpp icc -c -Ti -W1 /I"%DB2PATH%¥include" %1.c goto link step  $:CDD$ icc -c -Ti -W1 /I"%DB2PATH%\#include" %1.cxx

rem Link the program. :link step ilink /MAP /DEBUG /ST:32000 /PM:VIO %1.obj utilcli.obj db2cli.lib @echo on

<span id="page-427-0"></span>bldvcli のコンパイルおよびリンク・オプション コンパイル・オプション icc IBM VisualAge C++ コンパイラー。 コンパイルのみを実行し、リンクは実行しません。本書では、コンパイルと  $-c$ リンクが別個のステップであることを前提としています。 デバッガー情報を生成します。 -Ti 警告、エラー、重大、およびリカバリー不能エラー・メッセージを出力しま -W1 す。 リンク・オプション ilink リンク・エディットにリソース・リンカーを使用します。 /MAP マップ・ファイルを生成します。 /DEBUG デバッグ情報を組み込みます。 /ST:32000 スタック・サイズとして少なくとも 32000 を指定します。 /PM:VTO プログラムがウィンドウ表示またはフルスクリーン表示で稼働することを可能 にします。

%1.obj オブジェクト・ファイルを組み込みます。

utilcli.obj

エラー検査用のユーティリティー・オブジェクト・ファイルを組み込みます。

 $db2c1i.1ib$ 

DB2 CLI ライブラリーとリンクします。

他のコンパイラー・オプションについては、コンパイラーの資料をご覧ください。

ソース・ファイル tbinfo.c からサンプル・プログラム tbinfo を作成するには、次の ように入力します。

hldvcli thinfo

結果として、実行可能ファイル tbinfo が作成されます。この実行可能ファイルを実行 するには、次の実行可能ファイル名を入力します。

tbinfo

### 組み込み SQL アプリケーションの構築と実行

ソース・ファイル dbusemx.sac から組み込み SOL アプリケーション dbusemx を作成 する場合、次の 3 つの方法があります。

<span id="page-428-0"></span>1. 同じインスタンス上のサンプル・データベースに接続している場合には、次のように 入力します。

bldvcli dbusemx

2. 同じインスタンスにある他のデータベースに接続している場合は、さらにデータベー ス名も入力します。

bldvcli dbusemx *database* 

3. 他のインスタンスにあるデータベースに接続している場合は、さらにそのデータベー ス・インスタンスのユーザー ID とパスワードも入力します。

bldvcli dbusemx database userid password

結果として、実行可能ファイル dbusemx が作成されます。

この組み込み SOL アプリケーションを実行する方法には次の 3 つがあります。

1. 同じインスタンスにある sample データベースにアクセスする場合は、ただ実行可能 ファイルの名前を入力します。

dbusemx

2. 同じインスタンスにある他のデータベースにアクセスする場合は、実行可能ファイル 名とデータベース名を入力します。

dbusemx database

3. 他のインスタンスにあるデータベースにアクセスする場合は、実行可能ファイル名、 データベース名、およびそのデータベース・インスタンスのユーザー ID とパスワー ドを入力します。

dbusemx database userid password

# DB2 API を使用する DB2 CLI アプリケーション

DB2 には、CLI サンプル・プログラムが含まれています。このサンプル・プログラム は、DB2 API を使用してデータベースを作成およびドロップし、 CLI 機能を複数のデ ータベースで使用する方法を示します。 DB2 API を使用するサンプルは、 27ページの 表7 にある CLI サンプル・プログラムの説明の中に示されています。

sqllib/samples/cli にあるスクリプト・ファイル bldvapi には、 DB2 API を持つ DB2 CLI プログラムを作成するためのコマンドが入っています。 このファイルは、デ ータベースを作成およびドロップするための DB2 API が入った utilapi ユーティリテ ィー・ファイルでコンパイルおよびリンクします。 この点が、このファイルと bldvcli バッチ・ファイルの唯一の違いです。 bldvapi と bldvcli の両方に共通のコンパイル およびリンク・オプションについては、 389ページの『DB2 CLI アプリケーション』 を参照してください。

ソース・ファイル dbmconn.c からサンプル・プログラム dbmconn を作成するには、次 のように入力します。

<span id="page-429-0"></span>bldvapi dbmconn

結果として、実行可能ファイル dbmconn が作成されます。この実行可能ファイルを実行 するには、次の実行可能ファイル名を入力します。

dbmconn

# DB2 CLI ストアード・プロシージャー

```
%DB2PATH%¥samples¥cli にあるバッチ・ファイル bldvclis.bat には、 CLI ストアー
ド・プロシージャーを作成するためのコマンドが入っています。 バッチ・ファイルは、
ストアード・プロシージャーをサーバー上の DLL 内に作成します。
このパラメーター %1 には、ソース・ファイルの名前を指定します。 バッチ・ファイル
では、ソース・ファイル名 %1 を DLL 名に使用します。
@echo off
rem bldvclis.bat file - Windows 32-bit Operating Systems
rem Builds a CLI stored procedure using the IBM VisualAge C++ compiler
rem Usage: bldvclis prog_name
if "21" == " " qoto error"rem Compile the program.
if exist "%1.cxx" goto cpp
icc -c+ -Ti -Ge- -Gm+ -W1 %1.c utilcli.c
goto link_step
:cpp
icc -c+ -Ti -Ge- -Gm+ -W1 %1.cxx utilcli.c
:link_step
rem Import the library and create an export file.
rem The function name in the .def file must be decorated to be consistent
rem with the function name in the .map file. Typically, this is done by
rem prepending "_" and appending "@" and the number of bytes of arguments,
rem as in: "@16". In spserverva.def, for example, the IBM VisualAge C++
rem compiler requires "EXPORTS outlanguage@16" and not "EXPORTS outlanguage".
ilib /GI %1va.def
rem Link the program and produce a DLL.
ilink /ST:64000 /PM:VIO /MAP /DLL %1.obj utilcli.obj %1va.exp db2cli.lib
rem Copy the stored procedure DLL to the 'function' directory
copy %1.dll "%DB2PATH%¥function"
goto exit
:error
echo Usage: bldvclis prog_name
:exit
@echo on
```
bldvclis のコンパイルおよびリンク・オプション コンパイル・オプション IBM VisualAge C++ コンパイラー。 icc コンパイルのみを実行し、リンクは実行しません。このバッチ・ファイルで  $-c+$ は、コンパイルとリンクは別個のステップです。 -Ti デバッガー情報を生成します。 .DLL ファイルを作成します。 静的にリンクされるランタイム・ライブラリ -Ge-ーのバージョンを使用します。 マルチタスキング・ライブラリーとリンクします。  $-Gm+$ 警告、エラー、重大、およびリカバリー不能エラー・メッセージを出力しま  $-W1$ す。 リンク・オプション リンク・エディットにリソース・リンカーを使用します。 ilink  $/ST:64000$ スタック・サイズとして少なくとも 64000 を指定します。 /PM:VIO プログラムがウィンドウ表示またはフルスクリーン表示で稼働することを可能 にします。 /MAP マップ・ファイルを生成します。 /DLL .DLL ファイルを作成します。 %1.obi オブジェクト・ファイルを組み込みます。 %1.exp VisualAge エクスポート・ファイルを組み込みます。 db2cli.lib DB2 CLI ライブラリーとリンクします。 他のコンパイラー・オプションについては、コンパイラーの資料をご覧ください。

ソース・ファイル spserver.c から spserver ストアード・プロシージャーを作成する には、次のように入力します。

bldvclis spserver

このバッチ・ファイルは、CLI サンプル・プログラムと同じディレクトリーに入ってい る、モジュール定義ファイル spserverva.def を使用してストアード・プロシージャー を作成します。 このバッチ・ファイルは、ストアード・プロシージャー DLL の spserver.dll をサーバー上の %DB2PATH%\function というパスにコピーします。

<span id="page-431-0"></span>次に、サーバー上で spcreate.db2 スクリプトを実行して、ストアード・プロシージャ ーをカタログ化します。まず、データベースに接続します。

db2 connect to sample

ストアード・プロシージャーがすでにカタログ化されている場合は、次のコマンドを使 用してそれらをドロップすることができます。

db2 -td@ -vf spdrop.db2

その後、次のコマンドでストアード・プロシージャーをカタログ化します。

db2 -td@ -vf spcreate.db2

カタログ化が終了したら、データベースを 1 度停止してから再始動し、新しい共用ライ ブラリーが認識されるようにします。必要であれば、共用ライブラリーにファイル・モ ードを設定して、 DB2 インスタンスからアクセスできるようにします。

ストアード・プロシージャー spserver を作成したなら、そのストアード・プロシージ ャーを呼び出す CLI クライアント・アプリケーション spclient を構築できます。

spclient は、バッチ・ファイル bldvcli を使用して構築することができます。詳細に ついては、 389ページの『DB2 CLI アプリケーション』を参照してください。

ストアード・プロシージャーを呼び出すためには、次のように入力してサンプル・クラ イアント・アプリケーションを実行します。

spclient database userid password

説明

データベース

接続先のデータベースの名前です。名前は、sample かその別名、またはその他 のデータベース名にすることができます。

userid 有効なユーザー ID です。

#### password

有効なパスワードです。

クライアント・アプリケーションはストアード・プロシージャー・ライブラリー spserver にアクセスし、様々なストアード・プロシージャー関数をサーバー・データベ ース上で実行します。出力は、クライアント・アプリケーションに戻されます。

# DB2 API と組み込み SQL アプリケーション

%DB2PATH%\samples\c と %DB2PATH%\samples\cpp にあるバッチ・ファイル bldvapp.bat には、 DB2 アプリケーション・プログラムを作成するためのコマンドが入っていま す。
第 1 パラメーター %1 には、ソース・ファイルの名前を指定します。 これは組み込み SOL を含まないプログラムに必要な唯一のパラメーターです。組み込み SQL プログラ ムを作成するためにはデータベースへの接続が必要なため、3つのパラメーターがオプ ションとして用意されています。 2 番目のパラメーターは %2 で、接続するデータベー スの名前を指定します。 3 番目のパラメーターは %3 で、データベースのユーザー ID を指定します。そしてもう 1 つが %4 で、データベースのパスワードを指定します。

組み込み SOL プログラムの場合、 bldvapp は、プリコンパイルおよびバインド・ファ イル embprep にパラメーターを渡します。データベース名が指定されない場合は、デフ ォルトの sample データベースが使用されます。なお、ユーザー ID とパスワードのパ ラメーターは、プログラムを構築するインスタンスとデータベースのあるインスタンス が異なる場合にのみ必要になります。

#### @echo off

rem bldvapp.bat -- Windows 32-bit operating systems rem Builds a VisualAge C++ application program rem Usage: bldvapp prog name [ db name [ userid password ]]

if exist "%1.sqx" goto embedded if exist "%1.sqc" goto embedded goto non embedded

:embedded rem Precompile and bind the program. call embprep %1 %2 %3 %4 rem Compile the program. if exist "%1.cxx" goto cpp emb icc  $-c$   $-Ti$   $-W1$   $*1.c$  utilemb.c goto link embedded :cpp emb icc -c -Ti -W1 %1.cxx utilemb.cxx rem Link the program. :link embedded ilink /MAP /DEBUG /ST:32000 /PM:VIO %1.obj utilemb.obj db2api.lib goto exit

```
:non embedded
rem Compile the program.
if exist "%1.cxx" goto cpp non
icc -c -Ti -W1 %1.c utilapi.c
goto link non embedded
:cpp non
icc -c -Ti -W1 %1.cxx utilapi.cxx
rem Link the program.
:link non embedded
ilink /MAP /DEBUG /ST:32000 /PM:VIO %1.obj utilapi.obj db2api.lib
:exit
@echo on
```
bldvapp のコンパイルおよびリンク・オプション

コンパイル・オプション

- icc IBM VisualAge C++ コンパイラー。
- コンパイルのみを実行し、リンクは実行しません。本書では、コンパイルと  $-c$ リンクが別個のステップであることを前提としています。
- デバッガー情報を生成します。 -Ti
- 警告、エラー、重大、およびリカバリー不能エラー・メッセージを出力しま -W1 す。

リンク・オプション

- ilink リンク・エディットにリソース・リンカーを使用します。
- /MAP マップ・ファイルを生成します。
- /DEBUG デバッグ情報を組み込みます。

#### $/ST:32000$

スタック・サイズとして少なくとも 32000 を指定します。

/PM:VTO

プログラムがウィンドウ表示またはフルスクリーン表示で稼働することを可 能にします。

- %1.obi オブジェクト・ファイルを組み込みます。
- utilemb.obi

組み込み SOL プログラムの場合に、エラー・チェックを行う組み込み SOL ユーティリティー・オブジェクト・ファイルを含みます。

utilapi.obj

組み込み SOL プログラムでない場合に、エラー・チェックを行う DB2 API ユーティリティー・オブジェクト・ファイルを含みます。

#### db2api.lib

DB2 ライブラリーとリンクします。

他のコンパイラー・オプションについては、コンパイラーの資料をご覧ください。

%DB2PATH%¥samples¥c のソース・ファイル client.c、または %DB2PATH%¥samples¥cpp のソース・ファイル client.cxx のどちらかから、 DB2 API の組み込み SQL を含ま ないサンプル・プログラム client を作成するには、次のように入力します。

bldvapp client

結果として、実行可能ファイル client.exe が作成されます。この実行可能ファイルを 実行するには、次の実行可能ファイル名を(拡張子なしで)コマンド行に入力します。

client

## 組み込み SQL アプリケーションの構築と実行

%DB2PATH%\samples\c の C ソース・ファイル updat.sqc、または %DB2PATH%\samples\cpp の C++ ソース・ファイル updat.sqx から組み込み SQL アプ リケーション updat を構築する方法は 3 つあります。

1. 同じインスタンス上のサンプル・データベースに接続している場合には、次のように 入力します。

bldvapp updat

2. 同じインスタンスにある他のデータベースに接続している場合は、さらにデータベー ス名も入力します。

bldvapp updat *database* 

3. 他のインスタンスにあるデータベースに接続している場合は、さらにそのデータベー ス・インスタンスのユーザー ID とパスワードも入力します。

bldvapp updat database userid password

結果として、実行可能ファイル updat.exe が作成されます。

この組み込み SOL アプリケーションを実行する方法には次の 3 つがあります。

1. 同じインスタンスにある sample データベースにアクセスする場合は、ただ実行可能 ファイルの名前を入力します。

updat

2. 同じインスタンスにある他のデータベースにアクセスする場合は、実行可能ファイル 名とデータベース名を入力します。

updat database

3. 他のインスタンスにあるデータベースにアクセスする場合は、実行可能ファイル名、 データベース名、およびそのデータベース・インスタンスのユーザー ID とパスワー ドを入力します。

updat database userid password

#### 組み込み SQL ストアード・プロシージャー

%DB2PATH%\samples\c と %DB2PATH%\samples\cpp にあるバッチ・ファイル bldvsrv.bat には、組み込み SOL ストアード・プロシージャーを作成するためのコマンドが入って います。 バッチ・ファイルは、ストアード・プロシージャーをコンパイルし、サーバー 上の DLL に格納します。

第1 パラメーター %1 には、ソース・ファイルの名前を指定します。 第2 パラメータ ー %2 には、接続先のデータベースの名前を指定します。ストアード・プロシージャー は、必ずデータベースが常駐するインスタンスに構築される必要があるため、ユーザー ID やパスワードを指定するパラメーターはありません。

最初のパラメーター (ソース・ファイル名) だけが、必須です。データベース名は任意 で指定します。 データベース名を指定しない場合は、プログラムはデフォルトの sample データベースを使用します。 バッチ・ファイルでは、ソース・ファイル名 %1 を DLL 名に使用します。 @echo off rem bldvsrv.bat -- Windows 32-bit operating systems rem Builds a VisualAge C++ stored procedure rem Usage: bldvsrv prog\_name [ db\_name ] rem Precompile and bind the program. call embprep %1 %2 rem Compile the program. if exist "%1.cxx" goto cpp icc -c+ -Ti -Ge- -Gm+ -W1 %1.c goto link\_step :cpp icc -c+ -Ti -Ge- -Gm+ -W1 %1.cxx :link\_step rem Import the library and create a definition file. rem The function name in the .def file must be decorated to be consistent rem with the function name in the .map file. Typically, this is done by rem prepending " " and appending "@" and the number of bytes of arguments, rem for example, "@16". In spserverva.def, the IBM VisualAge C++ compiler requires rem "EXPORTS outlanguage@16" and not "EXPORTS outlanguage". ilib /GI %1va.def rem Link the program and produce a DLL. ilink /ST:64000 /PM:VIO /MAP /DLL %1.obj %1va.exp db2api.lib rem Copy the Stored Procedure DLL to the 'function' directory. copy %1.dll "%DB2PATH%¥function" @echo on bldvsrv のコンパイルおよびリンク・オプション コンパイル・オプション **icc** IBM VisualAge C++ コンパイラー。 -c+ コンパイルのみを実行し、リンクは実行しません。 このバッチ・ファイルで は、コンパイルとリンクは別個のステップです。 **-Ti** デバッガー情報を生成します。 -Ge- .DLL ファイルを作成します。 静的にリンクされるランタイム・ライブラリ ーのバージョンを使用します。 -Gm+ マルチタスキング・ライブラリーとリンクします。 **-W1 警告、エラー、重大、およびリカバリー不能エラー・メッヤージを出力しま** 

す。

bldvsrv のコンパイルおよびリンク・オプション

リンク・オプション

ilink リンク・エディットにリソース・リンカーを使用します。

 $/ST:64000$ 

スタック・サイズとして少なくとも 64000 を指定します。

/PM:VIO

プログラムがウィンドウ表示またはフルスクリーン表示で稼働することを可 能にします。

/MAP MAP ファイルを生成します。

.DLL ファイルを作成します。 /DLL

%1.obj オブジェクト・ファイルを組み込みます。

%1va.exp

VisualAge エクスポート・ファイル。

db2api.lib

DB2 ライブラリーとリンクします。

他のコンパイラー・オプションについては、コンパイラーの資料をご覧ください。

C ソース・ファイル spserver.sqc、または C++ ソース・ファイル spserver.sqx のど ちらかから spserver ストアード・プロシージャーを作成するには、次のように入力し ます。

bldvsrv spserver

他のデータベースに接続しているときは、さらにデータベース名も入力します。

bldmsrv spserver database

このバッチ・ファイルは、サンプル・プログラムと同じディレクトリーに入っている、 モジュール定義ファイル spserverva.def を使用してストアード・プロシージャーを作 成します。 このバッチ・ファイルは、ストアード・プロシージャー DLL の spserver.dll をサーバー上の %DB2PATH%\function というパスにコピーします。

次に、サーバー上で spcreate.db2 スクリプトを実行して、ストアード・プロシージャ ーをカタログ化します。まず、データベースに接続します。

db2 connect to sample

ストアード・プロシージャーがすでにカタログ化されている場合は、次のコマンドを使 用してそれらをドロップすることができます。

db2 -td@ -vf spdrop.db2

その後、次のコマンドでストアード・プロシージャーをカタログ化します。

db2 -td@ -vf spcreate.db2

カタログ化が終了したら、データベースを 1 度停止してから再始動し、新しい共用ライ ブラリーが認識されるようにします。必要であれば、共用ライブラリーにファイル・モ ードを設定して、 DB2 インスタンスからアクセスできるようにします。

ストアード・プロシージャー DLL spserver を作成したなら、そのストアード・プロシ ージャーを呼び出すクライアント・アプリケーション spclient を構築できます。

spclient は、スクリプト・ファイル bldvapp を使用して構築することができます。詳 細については、 394ページの『DB2 API と組み込み SOL アプリケーション』を参照し てください。

ストアード・プロシージャーを呼び出すためには、次のように入力してサンプル・クラ イアント・アプリケーションを実行します。

spclient database userid password

説明

#### database

接続先のデータベースの名前です。名前は、sample かその別名、またはその他 のデータベース名にすることができます。

userid 有効なユーザー ID です。

#### password

有効なパスワードです。

クライアント・アプリケーションは、ストアード・プロシージャー DLL spserver にア クセスし、サーバー・データベース上のいくつかのストアード・プロシージャー関数を 実行します。出力は、クライアント・アプリケーションに戻されます。

# ユーザー定義関数 (UDF)

%DB2PATH%\samples\c と %DB2PATH%\samples\cpp にあるバッチ・ファイル bldvudf に は、 UDF を作成するためのコマンドが入っています。

UDF には、組み込み SOL ステートメントは含められません。したがって、UDF プロ グラムを作成するには、データベースへの接続、またはプログラムのプリコンパイルお よびバインドは行いません。

このパラメーター %1 には、ソース・ファイルの名前を指定します。 バッチ・ファイル では、ソース・ファイル名 %1 を DLL 名に使用します。

```
@echo off
rem bldvudf.bat -- Windows 32-bit operating systems
rem Builds a VisualAge C++ user-defined function (UDF)
rem Usage: bldvudf program_name
if "21" == " "goto error"rem Compile the program.
if exist "%1.cxx" goto cpp
icc -Ti -c+ -Ge- -Gm+ -W1 %1.c
goto link_step
:cpp
icc -Ti -c+ -Ge- -Gm+ -W1 %1.cxx
:link step
rem Generate an import library and export file using a definition file.
rem Function(s) in the .def file are prepended with an underscore, and
rem appended with the @ sign and number of bytes of arguments (in decimal).
rem Parameters of less than four bytes are rounded up to four bytes.
rem Structure size is rounded up to a multiple of four bytes.
rem For example, function fred prototyped as: "int fred(int, int, short);"
rem would appear as: " fred@12" in the .def file.
rem These decorated function names can also be found in %1.map
rem after running the following ilink command without %1va.exp.
ilib /gi %1va.def
rem Link the program to a dynamic link library
ilink /ST:64000 /PM:VIO /MAP /DLL %1.obj %1va.exp db2api.lib db2apie.lib
rem Copy the UDF DLL to the 'function' directory.
copy %1.dll "%DB2PATH%¥function"
goto exit
:error
echo Usage: bldvudf prog_name
:exit
@echo on
```
bldvudf のコンパイルおよびリンク・オプション コンパイル・オプション icc IBM VisualAge C++ コンパイラー。 デバッガー情報を生成します。 -Ti コンパイルのみを実行し、リンクは実行しません。本書では、コンパイルと  $-c+$ リンクが別個のステップであることを前提としています。 .DLL ファイルを作成します。 静的にリンクされるランタイム・ライブラリ -Ge-ーのバージョンを使用します。 マルチタスキング・ライブラリーとリンクします。 -Gm+ 警告、エラー、重大、およびリカバリー不能エラー・メッセージを出力しま  $-W1$ す。 リンク・オプション ilink リンク・エディットにリソース・リンカーを使用します。  $/ST:64000$ スタック・サイズとして少なくとも 64000 を指定します。 /PM:VIO プログラムがウィンドウ表示またはフルスクリーン表示で稼働することを可 能にします。 /MAP MAP ファイルを生成します。 /DLL .DLL ファイルを作成します。 %1.obi オブジェクト・ファイルを組み込みます。 %1va.exp VisualAge エクスポート・ファイルを組み込みます。 db2api.lib DB2 ライブラリーとリンクします。 db2apie.lib DB2 API エンジン・ライブラリーとリンクします。 他のコンパイラー・オプションについては、コンパイラーの資料をご覧ください。

ユーザー定義関数 udfsrv をソース・ファイル udf.c から作成するには、次のように入 カします。

bldvudf udfsrv

このバッチ・ファイルは、サンプル・プログラムと同じディレクトリーに入っている、 モジュール定義ファイル udfsrv.def を使用してユーザー定義関数を作成します。 この バッチ・ファイルは、ユーザー定義関数 DLL の udfsrv.dll をサーバー上の %DB2PATH%¥function というパスにコピーします。

udfsrv を作成したなら、それを呼び出すクライアント・アプリケーション udfcli を構 築できます。 DB2 CLI が、このプログラムの組み込み SOL C および C++ バージョ ンとともに提供されます。

DB2 CLI udfcli プログラムは、 %DB2PATH%\samples\cli のバッチ・ファイル bldvcli を使用して、 udfcli.c ソース・ファイルから作成できます。 詳細については、389ペ ージの『DB2 CLI アプリケーション』 を参照してください。

組み込み SQL C udfcli プログラムは、 %DB2PATH%\samples\c のバッチ・ファイル bldvapp を使用して、 udfcli.sqc ソース・ファイルから作成できます。 詳細について は、 394ページの『DB2 API と組み込み SOL アプリケーション』を参照してくださ  $\mathcal{U}$ 

組み込み SOL C++ udfcli プログラムは、 %DB2PATH%\samples\cpp のバッチ・ファイ ル bldvapp を使用して、 udfcli.sqx ソース・ファイルから作成できます。 詳細につ いては、 394ページの『DB2 API と組み込み SQL アプリケーション』を参照してくだ さい。

UDF を実行するには、次のように入力します。

udfcli

この呼び出しアプリケーションは、 udfsrv DLL から ScalarUDF 関数を呼び出しま す。

# IBM VisualAge C++ バージョン 4.0

VisualAge C++ バージョン 4 コンパイラーのアプリケーション構築情報は、 AIX、OS/2 および Windows 32 ビット・オペレーティング・システムで共通です。こ の情報については、159ページの『VisualAge C++ バージョン 4.0』を参照してくださ  $\mathcal{U}$ 

## **IBM VisualAge COBOL**

この節では、以下のトピックについて記載します。

- コンパイラーの使用
- DB2 API と組み込み SOL アプリケーション
- 組み込み SOL ストアード・プロシージャー

# <span id="page-441-0"></span>コンパイラーの使用

組み込み SOL および DB2 API 呼び出しを含むアプリケーションを開発しており、 IBM VisualAge COBOL コンパイラーを使用している場合には、以下の点に留意してく ださい。

- コマンド行プロセッサーのコマンド db2 prep を使ってアプリケーションをプリコン パイルする場合は、 target ibmcob オプション (デフォルト) を使用してください。
- ソース・ファイルの中でタブ文字を使用しないでください。
- ソース・ファイルで PROCESS および CBL キーワードを使用して、コンパイル・オプ ションを設定できます。キーワードは 8~72 桁目だけに置いてください。
- アプリケーションに組み込み SOL のみが含まれていて、 DB2 API 呼び出しは含ま れない場合には、 pgmname(mixed) コンパイル・オプションを使う必要はありませ ん。 DB2 API 呼び出しを使用する場合には、 pgmname(mixed) コンパイル・オプシ ョンを使う必要があります。
- IBM VisualAge COBOL コンパイラーの「システム/390 ホスト・データ型サポート」 機能を使用している場合、アプリケーション用の DB2 組み込みファイルは、次のデ ィレクトリーの中にあります。

%DB2PATH%¥include¥cobol i

提供されたバッチ・ファイルを使って DB2 サンプル・プログラムを作成している場 合、バッチ・ファイルで指定された組み込みファイルのパスは、 cobol a ディレク トリーではなく、 cobol i ディレクトリーを指すように変更しなければなりませ  $h_{\circ}$ 

IBM VisualAge COBOL コンパイラーの「システム/390 ホスト・データ型サポート」 機能を使用していない場合、またはこのコンパイラーのそれよりも前のバージョンを 使用している場合、アプリケーション用の DB2 組み込みファイルは、次のディレク トリー中にあります。

%DB2PATH%¥include¥cobol a

次のように、COPY ファイル名を .cbl 拡張子を含めて指定します。 COPY "sal.cbl".

## DB2 API と組み込み SQL アプリケーション

%DB2PATH%\samples\cobol にあるバッチ・ファイル bldapp.bat には、 DB2 アプリケ ーション・プログラムを作成するためのコマンドが入っています。

第1 パラメーター %1 には、ソース・ファイルの名前を指定します。 これは組み込み SQL を含まないプログラムに必要な唯一のパラメーターです。組み込み SOL プログラ ムを作成するためにはデータベースへの接続が必要なため、3つのパラメーターがオプ ションとして用意されています。 2 番目のパラメーターは %2 で、接続するデータベー

スの名前を指定します。 3 番目のパラメーターは %3 で、データベースのユーザー ID を指定します。そしてもう 1 つが %4 で、データベースのパスワードを指定します。

組み込み SOL プログラムの場合、bldapp は、プリコンパイルおよびバインドのファイ ル embprep にパラメーターを渡します。データベース名が指定されない場合は、デフォ ルトの sample データベースが使用されます。なお、ユーザー ID とパスワードのパラ メーターは、プログラムを構築するインスタンスとデータベースのあるインスタンスが 異なる場合にのみ必要になります。

@echo off rem bldapp.bat -- Windows 32-bit operating systems rem Builds a VisualAge COBOL application program rem Usage: bldapp <prog name> [ <db name> [ <userid> <password> ]]

rem If an embedded SQL program, precompile and bind it. if not exist "%1.sqb" goto compile step call embprep %1 %2 %3 %4

:compile step rem Compile the error-checking utility. cob2 -qpqmname(mixed) -c -qlib -I"%DB2PATH%\#include\#cobol a" checkerr.cbl

```
rem Compile the program.
cob2 -qpqmname(mixed) -c -qlib -I"%DB2PATH%\include\\ecobol a" %1.cbl
```

```
rem Link the program.
cob2 %1.obj checkerr.obj db2api.lib
@echo on
```
### bldapp のコンパイルおよびリンク・オプション

```
コンパイル・オプション
cob2
    IBM VisualAge COBOL コンパイラー。
-qpgmname(mixed)
    コンパイラーに、大文字小文字混合の名前を持つライブラリー入り口点の
    CALL を許可するように指示します。
    コンパイルのみを実行し、リンクは実行しません。本書では、コンパイルと
-cリンクが別個のステップであることを前提としています。
-qlib
    コンパイラーに COPY ステートメントを処理するように指示します。
    DB2 組み込みファイルのロケーションを指定します。 たとえば、
-I path-I"%DB2PATH%\include\cobol a"。
checkerr.cbl
```
エラー検査ユーティリティーをコンパイルします。

bldapp のコンパイルおよびリンク・オプション

リンク・オプション

リンク・エディットをするコンパイラーを使用します。 cob<sub>2</sub>

### checkerr.obj

エラー検査ユーティリティー・オブジェクト・ファイルを組み込みます。 db2api.lib

DB2 ライブラリーとリンクします。

他のコンパイラー・オプションについては、コンパイラーの資料をご覧ください。

ソース・ファイル client.cbl から組み込み SQL を含まないサンプル・プログラム client を作成するには、次のように入力します。

bldapp client

結果として、実行可能ファイル client.exe が作成されます。この実行可能ファイルを sample データベースに対して実行するには、次の実行可能名を (拡張子なしで) 入力し ます。

client

## 組み込み SQL アプリケーションの構築と実行

ソース・ファイル updat.sqb から組み込み SQL アプリケーション updat を構築する 方法には、次の 3 つがあります。

1. 同じインスタンス上のサンプル・データベースに接続している場合には、次のように 入力します。

bldapp updat

2. 同じインスタンスにある他のデータベースに接続している場合は、さらにデータベー ス名も入力します。

bldapp updat database

3. 他のインスタンスにあるデータベースに接続している場合は、さらにそのデータベー ス・インスタンスのユーザー ID とパスワードも入力します。

bldapp updat *dgtgbgse userid password* 

結果として、実行可能ファイル updat が作成されます。

この組み込み SQL アプリケーションを実行する方法には次の 3 つがあります。

1. 同じインスタンスにある sample データベースにアクセスする場合は、ただ実行可能 ファイルの名前を入力します。

updat

2. 同じインスタンスにある他のデータベースにアクセスする場合は、実行可能ファイル 名とデータベース名を入力します。

updat database

3. 他のインスタンスにあるデータベースにアクセスする場合は、実行可能ファイル名、 データベース名、およびそのデータベース・インスタンスのユーザー ID とパスワー ドを入力します。

updat database userid password

## 組み込み SQL ストアード・プロシージャー

%DB2PATH%\samples\cobol にあるバッチ・ファイル bldsrv.bat には、組み込み SQL ストアード・プロシージャーを作成するためのコマンドが入っています。 バッチ・ファ イルは、ストアード・プロシージャーをサーバー上の DLL にコンパイルします。

第1パラメーター %1には、ソース・ファイルの名前を指定します。 第2パラメータ ー %2 には、接続先のデータベースの名前を指定します。ストアード・プロシージャー は、必ずデータベースが常駐するインスタンスに構築される必要があるため、ユーザー ID やパスワードを指定するパラメーターはありません。

最初のパラメーター(ソース・ファイル名)だけが、必須です。データベース名は任意 で指定します。 データベース名を指定しない場合は、プログラムはデフォルトの sample データベースを使用します。

バッチ・ファイルでは、ソース・ファイル名 %1 を DLL 名に使用します。

@echo off rem bldsrv.bat -- Windows 32-bit operating systems rem Builds a VisualAge COBOL stored procedure rem Usage: bldsrv <prog name> [ <db name> ]

rem Precompile and bind the program. call embprep %1 %2

rem Compile the stored procedure. cob2 -qpgmname(mixed) -c -qlib -I"%DB2PATH%\#include\#cobol\_a" %1.cbl

rem Link the stored procedure and create a shared library. ilib /nol /gi:%1 %1.obj ilink /free /nol /dll db2api.lib %1.exp %1.obj iwzrwin3.obj

rem Copy stored procedure to the %DB2PATH%¥function directory. copy %1.dll "%DB2PATH%\#function" @echo on

bldsrv のコンパイルおよびリンク・オプション コンパイル・オプション cob<sub>2</sub> IBM VisualAge COBOL コンパイラー。 -qpgmname(mixed) コンパイラーに、大文字小文字混合の名前を持つライブラリー入り口点の CALL を許可するように指示します。 コンパイルのみを実行し、リンクは実行しません。 このバッチ・ファイルで  $-c$ は、コンパイルとリンクは別個のステップです。 -glib コンパイラーに COPY ステートメントを処理するように指示します。 -Ipath DB2 組み込みファイルのロケーションを指定します。たとえば、 -I"%DB2PATH%\#include\#cobol a"。 リンク・オプション ilink IBM VisualAge COBOL リンカーを使用します。 /free 自由書式。  $/no1$ ロゴなし。 DLL をソース・プログラム名を使用して作成します。 /d11 db2api.lib DB2 ライブラリーとリンクします。 %1.exp エクスポート・ファイルを組み込みます。 %1.obi プログラム・オブジェクト・ファイルを組み込みます。 iwzrwin3.obj IBM VisualAge COBOL が提供するオブジェクト・ファイルを組み込みま す。 他のコンパイラー・オプションについては、コンパイラーの資料をご覧ください。

サンプル・データベースに接続している場合、ソース・ファイル outsrv.sab からサン プル・プログラム outsry を作成するには、次のように入力します。

bldsrv outsrv

他のデータベースに接続しているときは、さらにデータベース名も含めます。

bldsry outsry database

このスクリプト・ファイルは、パス sqllib/function 内のサーバーにストアード・プロ シージャーをコピーします。

必要であれば、ストアード・プロシージャーにファイル・モードを設定して DB2 イン スタンスがそれを実行できるようにしてください。

ストアード・プロシージャー outsrv を作成したなら、そのストアード・プロシージャ ーを呼び出すクライアント・アプリケーション outcli を構築できます。 outcli は、

bldapp バッチ・ファイルを使用して構築することができます。詳細については、 404ペ ージの『DB2 API と組み込み SQL アプリケーション』を参照してください。

ストアード・プロシージャーを呼び出すためには、次のように入力してサンプル・クラ イアント・アプリケーションを実行します。

outcli database userid password

説明

#### database

接続先のデータベースの名前です。名前は、sample またはそのリモート別名、 あるいはその他の名前にすることができます。

userid 有効なユーザー ID です。

#### password

有効なパスワードです。

クライアント・アプリケーションはストアード・プロシージャー・ライブラリー outsrv にアクセスし、ストアード・プロシージャー関数をサーバー・データベース上で実行し ます。この出力は、クライアント・アプリケーションに戻されます。

## **Micro Focus COBOL**

この節では以下のトピックを取り上げています。

- コンパイラーの使用
- DB2 API と組み込み SQL アプリケーション
- 組み込み SOL ストアード・プロシージャー

## コンパイラーの使用

組み込み SOL および DB2 API 呼び出しを含むアプリケーションを開発しており、 Micro Focus コンパイラーを使用している場合には、以下の点に留意してください。

- コマンド行プロセッサーのコマンド db2 prep を使ってアプリケーションをプリコン パイルする場合は、 target mfcob オプション (デフォルト) を使用してください。
- 以下のように入力して、必ず LIB 環境変数が %DB2PATH%\1ib を指すようにしてくだ さい。

set LIB="%DB2PATH%\lib;%LIB%"

• Micro Focus COBOL 用の DB2 COPY ファイルは、 %DB2PATH%\\*include\\*cobol mf にあります。 COBCPY 環境変数を、以下のようにディレクトリーを含めて設定してく ださい。

set COBCPY="%DB2PATH%\#include\#cobol mf;%COBCPY%"

<span id="page-447-0"></span>すべての DB2 アプリケーション・プログラミング・インターフェースへの呼び出し は、呼び出し規則 74 を使用して実行しなければなりません。 DB2 COBOL プリコン パイラーは、自動的に CALL-CONVENTION 文節を SPECIAL-NAMES 段落に挿入しま す。 SPECIAL-NAMES 段落が存在しない場合、 DB2 COBOL プリコンパイラーはそ れを以下のように作成します。

Identification Division Program-ID. "static". special-names. call-convention 74 is DB2API.

さらにプリコンパイラーは、呼び出し規則を識別するために使用する記号 DB2API を、 DB2 API が呼び出されるたびに必ず call キーワードの後に自動的に置きます。 これは たとえば、プリコンパイラーが DB2 API 実行時呼び出しを組み込み SOL ステートメ ントから生成する場合にも必ず実行されます。

DB2 API への呼び出しをプリコンパイルされていないアプリケーションで実行する場 合、前述したものと同様の SPECIAL-NAMES 段落を、手操作で入力してアプリケーシ ョンに作成する必要があります。 DB2 API を直接呼び出す場合は、 call キーワードの 後に DB2API 記号を手動で追加する必要があります。

# DB2 API と組み込み SQL アプリケーション

%DB2PATH%\samples\cobol にあるバッチ・ファイル bldapp には、 DB2 アプリケーシ ョン・プログラムを作成するためのコマンドが入っています。

第1パラメーター %1には、ソース・ファイルの名前を指定します。 これは組み込み SOL を含まないプログラムに必要な唯一のパラメーターです。組み込み SOL プログラ ムを作成するためにはデータベースへの接続が必要なため、3つのパラメーターがオプ ションとして用意されています。 2 番目のパラメーターは %2 で、接続するデータベー スの名前を指定します。 3 番目のパラメーターは %3 で、データベースのユーザー ID を指定します。そしてもう 1 つが %4 で、データベースのパスワードを指定します。

組み込み SOL プログラムの場合、 bldapp は、プリコンパイルおよびバインド・バッ チ・ファイル embprep にパラメーターをパスします。 データベース名が指定されない 場合は、デフォルトの sample データベースが使用されます。なお、ユーザー ID とパ スワードのパラメーターは、プログラムを構築するインスタンスとデータベースのある インスタンスが異なる場合にのみ必要になります。

@echo off rem bldapp.bat -- Windows 32-bit operating systems rem Builds a Micro Focus Cobol application program rem Usage: bldapp <prog name> [ <db name> [ <userid> <password> ]]

rem If an embedded SOL program, precompile and bind it. if not exist "%1.sqb" goto compile step call embprep %1 %2 %3 %4

```
compile step:
rem Compile the error-checking utility.
cobol checkerr.cbl:
```
rem Compile the program. cobol %1.cbl;

rem Link the program. cbllink -1 %1.obj checkerr.obj db2api.lib @echo on

bldapp のコンパイルおよびリンク・オプション コンパイル・オプション cobo1 Micro Focus COBOL コンパイラー。 リンク・オプション cbllink リンク・エディットにリンカーを使用します。 lcobol ライブラリーとリンクします。  $-1$ checkerr.obj エラー検査ユーティリティー・オブジェクト・ファイルとリンクします。 db2api.lib

DB2 API ライブラリーとリンクします。

他のコンパイラー・オプションについては、コンパイラーの資料をご覧ください。

ソース・ファイル client.cbl から組み込み SOL を含まないサンプル・プログラム client を作成するには、次のように入力します。

bldapp client

結果として、実行可能ファイル client.exe が作成されます。この実行可能ファイルを sample データベースに対して実行するには、次の実行可能名を(拡張子なしで)入力し ます。

client

#### 組み込み SQL アプリケーションの構築と実行

ソース・ファイル updat.sqb から組み込み SQL アプリケーション updat を構築する 方法には、次の3つがあります。

1. 同じインスタンス上のサンプル・データベースに接続している場合には、次のように 入力します。

bldapp updat

2. 同じインスタンスにある他のデータベースに接続している場合は、さらにデータベー ス名も入力します。

bldapp updat database

3. 他のインスタンスにあるデータベースに接続している場合は、さらにそのデータベー ス・インスタンスのユーザー ID とパスワードも入力します。

bldapp updat database userid password

結果として、実行可能ファイル updat.exe が作成されます。

この組み込み SQL アプリケーションを実行する方法には次の 3 つがあります。

1. 同じインスタンスにある sample データベースにアクセスする場合は、ただ実行可能 ファイルの名前 (拡張子なし) を入力します。

updat

2. 同じインスタンスにある他のデータベースにアクセスする場合は、実行可能ファイル 名とデータベース名を入力します。

updat *database* 

3. 他のインスタンスにあるデータベースにアクセスする場合は、実行可能ファイル名、 データベース名、およびそのデータベース・インスタンスのユーザー ID とパスワー ドを入力します。

updat database userid password

# 組み込み SQL ストアード・プロシージャー

%DB2PATH%¥samples¥cobol mf にあるバッチ・ファイル bldsrv には、組み込み SQL ス トアード・プロシージャーを作成するためのコマンドが入っています。 バッチ・ファイ ルは、ストアード・プロシージャーをサーバー上の DLL にコンパイルします。

第1 パラメーター %1 には、ソース・ファイルの名前を指定します。 第2 パラメータ ー %2 には、接続先のデータベースの名前を指定します。ストアード・プロシージャー は、必ずデータベースが常駐するインスタンスに構築される必要があるため、ユーザー ID やパスワードを指定するパラメーターはありません。

最初のパラメーター (ソース・ファイル名) だけが、必須です。データベース名は任意 で指定します。 データベース名を指定しない場合は、プログラムはデフォルトの sample データベースを使用します。

バッチ・ファイルでは、ソース・ファイル名 81 を DLL 名に使用します。

@echo off rem bldsry.bat -- Windows 32-bit operating systems rem Builds a Micro Focus Cobol stored procedure rem Usage: bldsrv <prog name> [ <db name> ]

rem Precompile and bind the program. call embprep %1 %2

rem Compile the stored procedure.

cobol %1.cbl /case;

rem Link the stored procedure and create a shared library. cbllink /d %1.obj db2api.lib

rem Copy the stored procedure to the %DB2PATH%\text{inction directory. copy %1.dll "%DB2PATH%\#function" @echo on

## bldsrv のコンパイルおよびリンク・オプション

コンパイル・オプション

Micro Focus COBOL コンパイラー。 cobo1

/case 外部記号が大文字に変換されないようにします。

リンク・オプション

cbllink

リンク・エディットのために Micro Focus COBOL リンカーを使用します。

/d .DLL ファイルを作成します。

db2api.lib

DB2 API ライブラリーとリンクします。

他のコンパイラー・オプションについては、コンパイラーの資料をご覧ください。

サンプル・データベースに接続している場合、ソース・ファイル outsrv.sgb からサン プル・プログラム outsry を作成するには、次のように入力します。

bldsrv outsrv

他のデータベースに接続しているときは、さらにデータベース名も入力します。

bldsrv outsrv database

スクリプト・ファイルは、 DLL をサーバー上の sqllib/function というパスにコピー します。

必要であれば、 DLL にファイル・モードを設定してクライアント・プログラムがそれ にアクセスできるようにしてください。

DLL outsrv を作成したなら、その DLL を呼び出すクライアント・アプリケーション outcli を構築できます。 outcli は、bldapp バッチ・ファイルを使用して構築するこ とができます。詳細については、 410ページの『DB2 API と組み込み SOL アプリケー ション』を参照してください。

ストアード・プロシージャーを呼び出すためには、次のように入力してサンプル・クラ イアント・アプリケーションを実行します。

outcli database userid password

説明

#### database

接続先のデータベースの名前です。名前は、sample かその別名、またはその他 のデータベース名にすることができます。

userid 有効なユーザー ID です。

#### password

有効なパスワードです。

クライアント・アプリケーションは DLL outsrv にアクセスし、ストアード・プロシー ジャー関数をサーバー・データベース上で実行します。出力は、クライアント・アプリ ケーションに戻されます。

# オブジェクト REXX

オブジェクト REXX は、オブジェクト指向バージョンの REXX 言語です。オブジェク ト指向拡張子が従来の REXX に追加されていますが、既存の関数および命令には変更 はありません。 オブジェクト REXX 解釈プログラムは、以下のサポートが加えられ、 前のバージョンの拡張バージョンとなっています。

- クラス、オブジェクト、およびメソッド
- メッセージ交換およびポリモアフィズム
- 単一および複数継承

オブジェクト REXX は、従来の REXX と完全な互換性があります。この節で REXX と述べる場合は、オブジェクト REXX を含むすべての REXX のバージョンのことを言 います。

REXX プログラムはプリコンパイルまたはバインドしません。

Windows NT 上では、REXX プログラムはコメントで開始する必要はありません。しか し、マイグレーション上の理由から、第 1 行の第 1 列から始まるコメントで各 REXX プログラムを開始することをお勧めします。これによってプログラムを、他のプラット フォームのバッチ・コマンドと区別することができます。

 $/*$  Any comment will do.  $*/$ 

REXX サンプル・プログラムは、ディレクトリー %DB2PATH%¥samples¥rexx にありま す。サンプル REXX プログラム updat を実行するには、以下のようにしてください。

1. サーバー上でデータベース・マネージャーをまだ開始していなければ、次のように入 カして開始します。

db2start

2. 次のように入力します。

rexx updat.cmd

REXX および DB2 について詳しくは、 アプリケーション開発の手引き の『REXX で のプログラミング』の章を参照してください。

# 付録A. データベース・マネージャー・インスタンスについて

DB2 は、同じマシン上の複数のデータベース・マネージャー・インスタンスをサポート します。1つのデータベース・マネージャー・インスタンスには、それ独自の構成ファ イル、ディレクトリー、およびデータベースがあります。

各データベース・マネージャー・インスタンスは、複数のデータベースを管理すること ができます。しかし、1 つのデータベースが属することができるのは 1 つのインスタン スだけです。図1はこの関係を示しています。

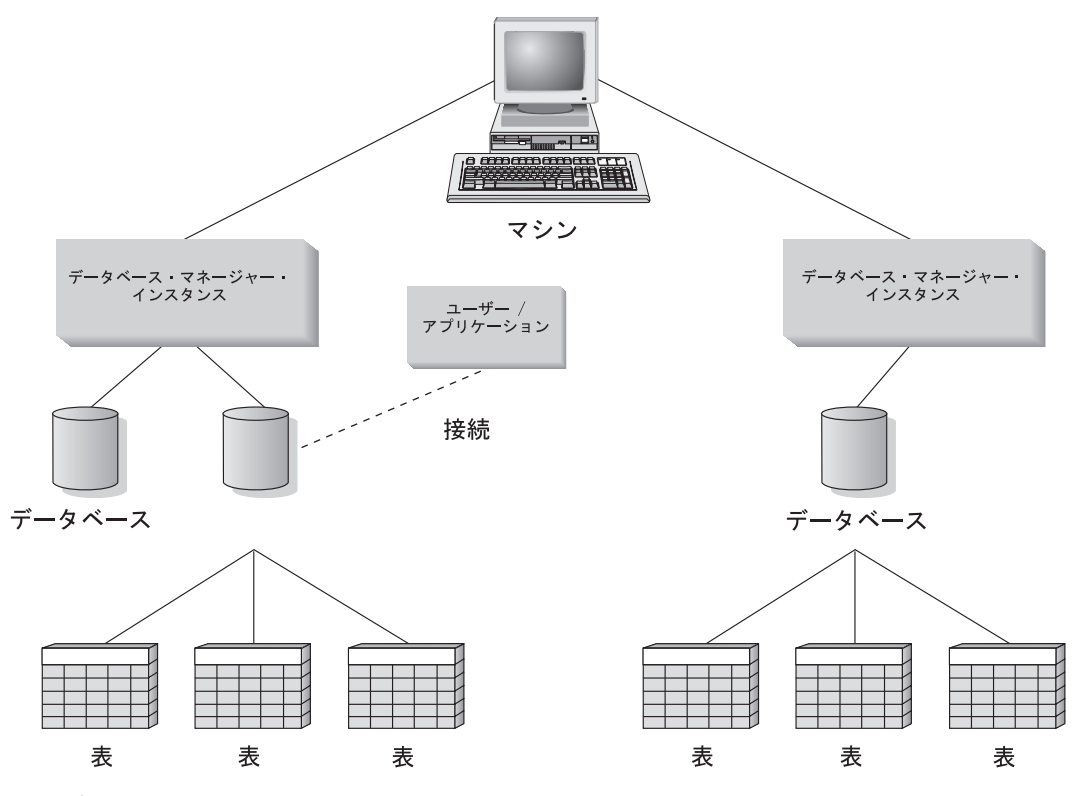

図1. データベース・マネージャー・インスタンス

データベース・マネージャー・インスタンスにより、同じマシン上で複数のデータベー ス環境を持つという柔軟性が実現されます。たとえば、1つのデータベース・マネージ ャー・インスタンスを開発用に、別のインスタンスを実動用にすることができます。

UNIX サーバーを使用すると、異なるデータベース・マネージャー・インスタンス上で 別々の DB2 のバージョンを使用することができます。 たとえば、1 つのデータベー ス・マネージャー・インスタンスで DB2 ユニバーサル・データベース バージョン 6.1 を実行し、別のインスタンスで DB2 ユニバーサル・データベース バージョン 7.1 を 実行することができます。 ただし、同一バージョン・レベルでは、 1 つのリリースと モディフィケーション・レベルしかサポートされていません。たとえば、DB2 バージョ ン 5.0 および DB2 バージョン 5.2 は、 UNIX サーバー上に共存することはできませ  $h_{\circ}$ 

OS/2、Windows NT、および Windows 2000 サーバーでは、各データベース・マネージ ャー・インスタンスの DB2 は、同じバージョン、リリース、およびモディフィケーシ ョン・レベルのものでなければなりません。 1 つのデータベース・マネージャー・イン スタンスで DB2 ユニバーサル・データベース バージョン 6.1 を実行し、別のインス タンスで DB2 ユニバーサル・データベース バージョン 7.1 を実行することはできま せん。

使用するそれぞれのインスタンスについて、以下のことを知っておく必要があります。

#### インスタンス名

UNIX プラットフォームの場合は、データベース・マネージャー・インスタン スを作成するときに指定する、有効なユーザー名です。

OS/2、Windows NT、および Windows 2000 の場合は、最大 8 文字の英数字ス トリングです。 DB2 インスタンスは、インストール時に作成されます。

#### インスタンス・ディレクトリー

インスタンスがあるホーム・ディレクトリー。

UNIX プラットフォームでは、インスタンス・ディレクトリーは \$HOME/sqllib です。 SHOME はインスタンス所有者のホーム・ディレクトリーです。

OS/2、Windows NT、および Windows 2000 の場合、インスタンス・ディレク トリーは %DB2PATH%\instance\_name です。変数 %DB2PATH% で、 DB2 のインス トール先を判別できます。 DB2 のインストール先のドライブに応じて、 %DB2PATH% は drive:\sqllib を指します。

OS/2、Windows NT および Windows 2000 のインスタンス・パスは、以下のい ずれかに基づいて作成されます。

%DB2PATH%¥%DB2INSTANCE% (たとえば、 C:¥SQLLIB¥DB2)

または、DB2INSTPROF が定義されている場合、

%DB2INSTPROF%\%DB2INSTANCE%(たとえば、 C:\PROFILES\DB2)

DB2INSTPROF 環境変数は、クライアント・マシンが読み取りアクセスしか持 っていないネットワーク・ドライブ上で、 DB2 の実行をサポートするために OS/2、Windows NT および Windows 2000 上で使用されます。 この場合、 DB2 は drive:¥sqllib に設定され、また DB2INSTPROF はローカル・パス

(C:¥PROFILES など)に設定されます。これには、カタログや構成などのインス タンス固有情報すべてが含まれます。 DB2 はこれらのファイルへの更新アク セスを必要とするためです。

データベース・マネージャー・インスタンスの作成および保守については、使用してい るプラットフォーム用の概説およびインストールを参照してください。

 $\overline{1}$ 

# **□ 付録B. アプリケーションのマイグレーション**

DB2 バージョン 2 以降、 DB2 クライアント・アプリケーション・イネーブラー、ま たは DB2 ソフトウェア開発者キットから DB2 ユニバーサル・データベース バージョ ン 7 にアップグレードする場合、データベースとノード・ディレクトリーは自動的にマ イグレーションされます。 DB2 バージョン 1 からマイグレーションする場合は、まず DB2 ユニバーサル・データベース バージョン 5 にマイグレーションする必要がありま す。その後、バージョン 5 からバージョン 7 にマイグレーションできます。既存のデ ータベースをマイグレーションするには、 管理の手引き で説明されているツールを使 用します。

注:

 $\mathbf{L}$ 

 $\overline{1}$ 

 $\mathbf{I}$ 

 $\mathbf{I}$  $\mathbf{I}$ 

 $\mathbf{I}$  $\mathbf{I}$ 

 $\overline{1}$ 

 $\overline{1}$  $\mathbf{I}$ 

 $\mathbf{I}$ 

- 1. DB2 バージョン 7.1 および 7.2。これらのバージョンは、UNIX システムでは同じ ディレクトリーにインストールされます。たとえば、AIX では、DB2 バージョン 7.1 または DB2 バージョン 7.2 のいずれにも、インストール・パス /usr/lpp/db2 07 01/lib が使用されます。本書で DB2 バージョン 7 について言及 する場合、 DB2 バージョン 7.1 と DB2 バージョン 7.2 の両方に当てはまりま す。
- 2. HP-UX。 HP-UX バージョン 10 または HP-UX バージョン 11 以前から DB2 を マイグレーションしている場合、 DB2 プログラムは HP-UX バージョン 11 (組み 込み SOL がある場合) 上の DB2 で再びプリコンパイルして、再コンパイルしなけ ればなりません。これには、すべての DB2 アプリケーション、ストアード・プロシ ージャー、ユーザー定義関数、およびユーザー出口プログラムが含まれます。さら に、HP-UX バージョン 11 上でコンパイルされた DB2 プログラムは、 HP-UX バ ージョン 10 以前の上では実行できない可能性があります。 HP-UX バージョン 10 上でコンパイルされ実行される DB2 プログラムは、 HP-UX バージョン 11 サーバ ーにリモートで接続することができます。
- 3. Linux。 DB2 は、 DB2 ユニバーサル・データベース (Linux 版) バージョン 5.2 (ベータ) からのマイグレーションはサポートしていません。
- 4. Micro Focus COBOL。 DB2 バージョン 2.1.1 またはそれ以前を使ってプリコン パイルし、 Micro Focus COBOL を使ってコンパイルした既存アプリケーション は、現行バージョンの DB2 を使って再プリコンパイルした後、 Micro Focus COBOL を使って再コンパイルする必要があります。 IBM プリコンパイラーの旧バ ージョンを使って構築したアプリケーションを再プリコンパイルしないと、異常終了 時にデータベースが破壊される恐れがあります。
- 5. マイグレーションの関連情報については、 管理の手引き の『付録 D. リリース間の 非互換性』、およびご使用のプラットフォームに対応した 概説およびインストール の『インストールの計画』および『以前のバージョンからのマイグレーション』の項 を参照してください。

注: 以下、および『質問』と『条件』の節に記載する内容は、 UNIX プラットフォーム だけに適用されます。

DB2 バージョン 1、DB2 バージョン 2、DB2 バージョン 5、または DB2 バージョン 6.1 からのアプリケーションがあり、データベース・インスタンスの以前のバージョン だけでなく、同じマシンの DB2 バージョン 7 インスタンスの上でもそれらを実行した い場合、環境にいくらかの変更を行う必要があることがあります。どのような変更を行 うかを判別するには、以下の質問に答え、『条件』の節を検討して、現状に当てはまる 条件があるかどうかを調べてください。

挙げられた点を説明するために、AIX システムが使われています。同じ概念が他の UNIX プラットフォームにも当てはまりますが、詳細な点(環境変数と特定のコマンド など)は異なる可能性があります。使用しているオペレーティング・システムのこれら の詳細な点をあまり知らない場合は、 管理の手引き または DB2 ユニバーサル・デー タベース (UNIX 版) 概説およびインストール の『インストールの計画』の章の『以前 のバージョンからのマイグレーション』の節を参照してください。

# 質問

質問 1: どのように以前のバージョンのアプリケーションを、 DB2 クライアントの実 行時ライブラリー (AIX 上の libdb2.a など) にリンクしましたか?

実行可能用に組み込み共用ライブラリーの探索パスを判別するには、次のシステム・コ マンドの 1 つを使用します。

- **AIX** /usr/bin/dump -H executable\_filename
- HP-UX /usr/bin/chatr executable\_filename
- Linux /usr/bin/objdump -p executable\_filename

#### **DYNIX/ptx**

/usr/bin/dump -Lv executable filename

**Silicon Graphics IRIX** 

/bin/elfdump -Lv executable\_filename

**Solaris** /usr/bin/dump -Lv executable\_filename

executable\_filename はアプリケーションの実行可能ファイルの名前です。

以下に、 AIX アプリケーション用の DB2 バージョン 1 のサンプル・ダンプ・リスト を記載します。

dbcat:

\*\*\*Loader Section\*\*\*

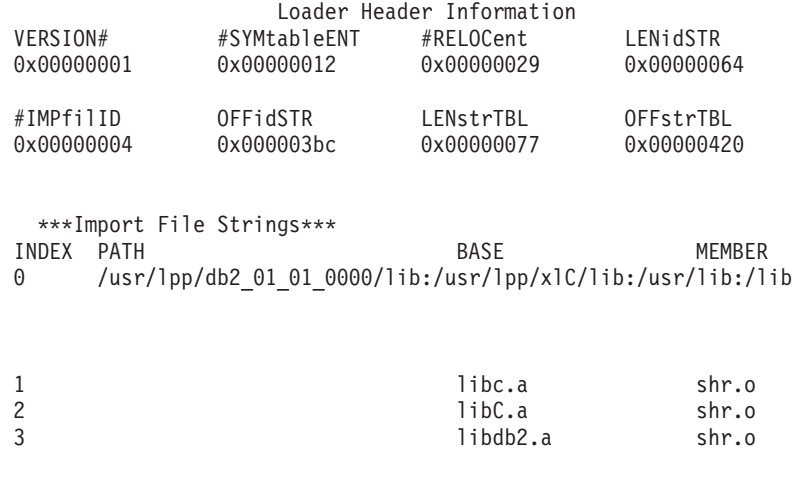

ライン 0 (ゼロ) は、リンクされている共用ライブラリーを検出するために、実行可能 が検索するディレクトリー・パスを示します。ライン 1、2、3 は、アプリケーションが リンクされている共用ライブラリーを示しています。

───────────────────────────

アプリケーションが構築された方法によって、以下のパスを検索できます。 /usr/lpp/db2\_01\_01\_0000/lib、 INSTHOME/sqllib/lib (INSTHOME はデータベース・イ ンスタンス所有者のホーム・ディレクトリー)、または /usr/lib:/lib の組み合わせ。

質問 2: どのような方法でシステムの DB2 ランタイム・ライブラリーを構成しました  $\n *n*$ 

DB2 バージョン 1、2、5、6.1、または 7 がインストールされている場合、 DB2 クラ イアント ランタイム・ライブラリーを含むシステム・デフォルト共用ライブラリー・パ ス /usr/lib から、 DB2 クライアント ランタイム・ライブラリーを含む DB2 インス トール・パスへの記号リンクを作成するステップ (オプション) があります。

DB2 の各バージョンのインストール・パスは、以下のとおりです。

 $N - \frac{1}{2}$ <sub>3</sub>  $\geq 1$ 

/usr/lpp/db2\_01\_01\_0000/lib

バージョン 2

/usr/lpp/db2\_02\_01/lib

**バージョン 5** 

/usr/lpp/db2\_05\_00/lib

**バージョン 6.1** 

/usr/lpp/db2\_06\_01/lib

バージョン 7

/usr/lpp/db2 07 01/lib

すべての場合に、実行時共用ライブラリーの名前は、libdb2.a です。

一度に、これらのライブラリーの 1 つのバージョンだけが、デフォルトになります。 DB2 がこのデフォルトを提供するので、アプリケーションを構築するときに DB2 の特 定のバージョンに依存することはありません。

質問 3: 環境の中で異なる検索パスを指定しますか?

LIBPATH 環境変数 (AIX 上)、SHLIB PATH (HP-UX 上)、 LD LIBRARY PATH (Linux, DYNIX/ptx, Silicon Graphics IRIX, および Solaris 上) を使用して、アプリケ ーション中でコーディングされている共用ライブラリーの検索パスを指定変更できま す。

注: Silicon Graphics IRIX 上の n32 オブジェクト・タイプ・アプリケーションの場合に は、 LD LIBRARYN32 PATH 環境変数を使用してください。

ライブラリー検索パスは、質問 1 の答えの中で与えられたプラットフォーム用の適切な システム・コマンドを使って、調べることができます。

# 条件

前述の質問に答えたならば、環境を変更する必要があります。下記に挙げた条件をお読 みください。いずれかの条件が現状に当てはまるならば、変更が必要です。

条件 1: バージョン 6.1 アプリケーションが、 AIX のデフォルト共用ライブラリー・ パス /usr/lib/libdb2.a 以外の共用ライブラリーをロードし、以下の条件が当てはまる 場合。

- /usr/lib/libdb2.a から /usr/lpp/db2 06 01/lib/libdb2.a への記号リンクがあ り、データベース・サーバーが DB2 ユニバーサル・データベース (AIX 版) バージ ョン 7 の場合、以下のどれかを行います。
	- 以下のものを示す記号リンクを変更します。

/usr/lpp/db2 07 01/lib/libdb2.a

ライブラリー間のリンクを設定する方法については、 DB2 ユニバーサル・データ ベース (UNIX 版) 概説およびインストール に記載されています。 root で、次の ように "db2ln" コマンドを使用してリンクを変更できます。

/usr/lpp/db2\_07\_01/cfg/db2ln

- LIBPATH 環境変数が /usr/lpp/db2 07 01/lib または INSTHOME/sqllib/lib を指 すように設定します。 INSTHOME はバージョン 7 DB2 インスタンス所有者のホ ーム・ディレクトリーです。

- アプリケーション (クライアント) からサーバー・インスタンスへの TCP/IP 接続 を構成します。 TCP/IP の構成については、インストールおよび構成 補足 を参照 してください。
- /usr/lib/libdb2.a から /usr/lpp/db2 07 01/lib/libdb2.a への記号リンクがあ り、データベース・サーバーが DB2 バージョン 6.1 の場合、アプリケーション(ク ライアント) インスタンスからサーバー・インスタンスへの TCP/IP 接続を構成しま す。 TCP/IP の構成については、インストールおよび構成 補足 を参照してくださ  $\mathcal{V}^{\lambda}$

条件 2: バージョン 6.1 アプリケーションが、 DB2 バージョン 6.1 インスタンス所有 者 (\$HOME/sqllib/lib/libdb2.a) の \$HOME パス以外の共用ライブラリーをロード し、データベース・サーバーが DB2 ユニバーサル・データベース (AIX 版) バージョ ン 7 の場合、以下のどれかを行います。

- データベース・サーバー・インスタンスとして、アプリケーション・インスタンスを 同じバージョンヘマイグレーションします。
- LIBPATH 環境変数が /usr/1pp/db2 07 01/1ib または INSTHOME/sq11ib/1ib を示す ように設定します。 INSTHOME はバージョン 7 インスタンス所有者のホーム・ディ レクトリーです。
- アプリケーション(クライアント)からサーバー・インスタンスへの TCP/IP 接続を 構成します。 TCP/IP の構成については、インストールおよび構成 補足 を参照して ください。

条件 3: バージョン 6.1 アプリケーションが、 DB2 バージョン 6.1 インストール・パ ス (/usr/lpp/db2 06 01/lib/libdb2.a) 以外の共用ライブラリーをロードし、データベ ース・サーバーが DB2 ユニバーサル・データベース (AIX 版) バージョン 7 の場合、 以下のどちらかを行います。

- LIBPATH 環境変数が /usr/lpp/db2 07 01/lib または INSTHOME/sqllib/lib を示す ように設定します。 INSTHOME はデータベース・インスタンス所有者のホーム・ディ レクトリーです。
- アプリケーション (クライアント) からサーバー・インスタンスへの TCP/IP 接続を 構成します。 TCP/IP の構成については、インストールおよび構成 補足 を参照して ください。

条件 4: バージョン 6.1 アプリケーションが、 DB2 ユニバーサル・データベース (AIX 版) バージョン 7 のインストール・パス (/usr/1pp/db2 07 01/1ib/1ibdb2.a) 以外の共 用ライブラリーをロードし、データベース・サーバーが DB2 バージョン 6.1 の場合、 アプリケーション (クライアント) インスタンスからサーバー・インスタンスへの TCP/IP 接続を構成します。 TCP/IP の構成については、インストールおよび構成 補足 を参照してください。

# マイグレーションについての他の考慮事項

アプリケーションを開発するときには、以下の点を考慮してください。これらの情報 は、アプリケーションを一層移行性のあるものにするのに役立つでしょう。

• UNIX の場合、アプリケーションでは、デフォルト・パス /usr/lib:/lib だけを使 用するようにしてください。 OS/2 および Windows 32 ビット・オペレーティング・ システムの場合は、以下のものを使用して、 LIB 環境変数が %DB2PATH%¥1ib を指し ているかどうか確かめてください。

set LIB=%DB2PATH%\lib;%LIB%

また、使用している DB2 のデフォルトのパスとバージョンとの間に記号リンクを作 成します。そのリンク先が、アプリケーションが必要とする DB2 の最低レベルであ ることを確認してください。リンクの設定については、ご使用のプラットフォーム用 の概説およびインストールを参照してください。

- アプリケーションが特定のバージョンの DB2 を必要とする場合、アプリケーション 中で DB2 バージョンを指定するパスをコーディングします。たとえば、AIX アプリ ケーションが DB2 バージョン 5 を必要とするなら、 /usr/lpp/db2\_05\_00/lib をコー ディングしてください。普通は、これを行う必要はありません。
- 内部開発ではなく、実動のためのアプリケーションを構築しているとき、通常、アプ リケーション中のパスは、 UNIX 上の sqllib/lib ディレクトリー、または OS/2 および Windows 32 ビット・オペレーティング・システム上の %DB2PATH%\1ib ディ レクトリーのインスタンス所有者のコピーを指さないようにしてください。このよう にすると、アプリケーションは特定のユーザー名と環境にかなり依存するようになり ます。
- 通常、特定の環境の検索パスを更新する場合は、 LIBPATH 環境変数または LIB 環 境変数を使用しないでください。この変数は、その環境で実行しているアプリケーシ ョンで指定した検索パスを指定変更します。アプリケーションが、必要とするライブ ラリーまたはファイルを検出できなくなる可能性があります。
- DB2 ユニバーサル・データベース バージョン 6.1 および 7 では、ストリング・セ マンティクスのあるすべての文字配列項目は、 unsigned char などの他のバリエーシ ョンの代わりに type char をもっています。 DB2 ユニバーサル・データベース バー ジョン 6.1 または 7 で作成するどんなアプリケーションであっても、この方式に従 ってください。

unsigned char を使う DB2 バージョン 1 アプリケーションがある場合、バージョン 1 アプリケーションの unsigned char とバージョン 6.1 またはバージョン 7 関数プ ロトタイプの char との間でタイプの衝突が起こるので、コンパイラーが警告または エラーを生成する可能性があります。 これが起こった場合、コンパイラー・オプシ ョン -DSQLOLDCHAR を使って問題を取り除いてください。

• DB2 ユニバーサル・データベース バージョン 7 と以前のバージョンの DB2 の間の 非互換性のリストは、 SQL 解説書 を参照してください。 DB2 ユニバーサル・デー

タベース バージョン 7 と以前のバージョンの DB2 の間の、 API 非互換性のリス トは、管理 API 解説書 を参照してください。

# 付録C. 問題判別

アプリケーションを構築または実行するときには、以下のような問題が発生する可能性 があります。

- クライアントまたはサーバーの問題 (構築中またはアプリケーション実行時のデータ ベースへの接続の失敗など)。
- オペレーティング・システムの問題(構築中にファイルが見つからないなど)。
- 構築中のコンパイラー・オプションの問題。
- 構築中またはアプリケーション実行時の構文およびコーディングの問題。

これらの問題を解決するために、以下の情報源を使用することができます。

#### ビルド・ファイル

データベースへの接続、プリコンパイル、コンパイル、リンク、およびバイン ドなどの作成時の問題の場合、本書で示されているビルド・ファイルを使用し てコマンド行プロセッサーのコマンドやコンパイラー・オプションを見ること ができます。

コンパイラーの資料

構築スクリプト・ファイルがカバーするコンパイラー・オプションの問題の場 合。

アプリケーション開発の手引き

構文およびその他のコーディングの問題の場合は、アプリケーション開発の手 引き を参照してください。

#### コール・レベル・インターフェース (CLI) の手引きおよび解説書

構文、CLI トレース機能、構成キーワード、および CLI プログラムに関連し たその他のコーディング問題の場合は、 コール・レベル・インターフェースの 手引きおよび解説書を参照してください。

#### SQL 解説書

SOL ステートメントおよび関数の構文については、 SOL 解説書 を参照して ください。

## SQLCA データ構造

アプリケーションで、 SOL ステートメントを発行するか、またはデータベー ス・マネージャー API を呼び出す場合には、 SOLCA データ構造を検査し て、エラー条件がないか調べなければなりません。

SOLCA データ構造は、SOLCODE および SOLSTATE フィールドにエラー情 報を戻します。データベース・マネージャーは、それぞれの SQL ステートメ ントを実行した後、および大半のデータベース・マネージャー API 呼び出し の後で、その構造を更新します。

アプリケーションでは、エラー情報を検索および印刷するか、またはそれを画 面に表示することができます。詳細については、アプリケーション開発の手引 き を参照してください。

### オンライン・エラー・メッセージ

データベース・マネージャー、データベース管理ユーティリティー、インスト ールおよび構成プロセス、およびコマンド行プロセッサーを含む、 DB2 の別 のコンポーネントでは、オンライン・エラー・メッセージが生成されます。こ れらの各メッセージには、固有の接頭部があり、接頭部に 4 桁または 5 桁の メッセージ番号が付きます。メッセージ番号の後には、エラーの重大度を示す 1 つの文字が表示されます。

コマンド行プロセッサーで次のように入力して、メッセージのヘルプを表示す ることができます。

 $dh$ <sup> $\frac{10}{2}$ </sup> xxxnnnn<sup>"</sup>

ここで、xxx はメッセージ接頭部で、 nnnn はメッセージ番号です。引用符を 含めてください。

DB2 エラー・メッセージの完全なリストと説明は、 メッセージ解説書 を参照してください。

#### 診断ツールおよびエラー・ログ

他の情報源を用いて解決できない、構築または実行時間題の場合。診断ツール には、トレース機能、システム・ログ、およびメッセージ・ログなどがありま す。 DB2 は、エラーおよび警告状態を優先度および発生源に基づいてエラ ー・ログに入れます。詳細については、問題判別の手引き を参照してくださ い。 CLI プログラムのデバッグに特に役立つ、 CLI トレース機能もありま す。詳細については、コール・レベル・インターフェースの手引きおよび解説 書 を参照してください。
## <span id="page-468-0"></span>付録D. DB2 ライブラリーの使用法

DB2 ユニバーサル・データベース ライブラリーは、オンライン・ヘルプ、資料 (PDF および HTML)、および HTML 形式のサンプル・プログラムから成っています。この節 では、ユーザーに提供される情報について紹介し、その入手方法を示します。

オンライン製品情報をご利用になるには、インフォメーション・センターを使用するこ とができます。詳細については、447ページの『インフォメーション・センターを使用し た情報へのアクセス』を参照してください。ここではタスク情報、DB2 資料、トラブル シューティング情報、サンプル・プログラム、および Web の DB2 情報を見ることが できます。

### DB2 PDF ファイルおよびハードコピー版資料

#### DB2 情報

以下に示す表では、DB2 資料を 4 つのカテゴリーに分類しています。

DB2 の手引きおよび解説書

これらの資料は、すべてのプラットフォームに共通の DB2 情報を含んでいま す。

DB2 のインストールおよび構成の情報

これらの資料は、特定のプラットフォーム上の DB2 ごとに用意されていま す。たとえば、 OS/2、Windows、および UNIX ベースのプラットフォームで 稼働するそれぞれの DB2 用に、別個の概説およびインストール 資料が用意さ れています。

#### プラットフォーム共通のサンプル・プログラム (HTML 形式)

これらのサンプルは、アプリケーション開発クライアントとともにインストー ルされるサンプル・プログラムの HTML 版です。これらのサンプルは参考用 であり、実際のプログラムに代わるものではありません。

#### リリース情報

これらのファイルには、DB2 資料には含められなかった最新の情報が記載され ています。

インストール情報、リリース情報、およびチュートリアルは、製品 CD-ROM から HTML 形式で参照することができます。ほとんどの資料は、製品 CD-ROM から HTML 形式で表示できますし、 DB2 の資料 CD-ROM から Adobe Acrobat (PDF) 形 式で表示し印刷することができます。 IBM にハードコピー版の資料を注文したい場合 は、443ページの『印刷資料の注文方法』を参照してください。注文可能な資料につい ては、以下の表をご覧ください。

OS/2 および Windows プラットフォームの場合、 HTML ファイルは sallib\doc\html ディレクトリーにインストールできます。 DB2 情報はいくつかの言語で提供されてい ます。しかし、すべての言語に翻訳されているわけではありません。ある言語で情報が 提供されていない場合は、英語版の情報が提供されます。

UNIX プラットフォームの場合、言語ごとに異なる複数の HTML ファイルを doc/%L/html ディレクトリーにインストールできます。ここで、%L は地域を表してい ます。詳細については、適切な概説およびインストールの手引き を参照してください。

DB2 資料を入手して情報を利用するには、次のようなさまざまな方法があります。

- 446ページの『オンライン情報の表示』
- 451ページの『オンライン情報の検索』
- 443ページの『印刷資料の注文方法』
- 443ページの『PDF 資料の印刷』

### <span id="page-470-0"></span>表 18. DB2 情報

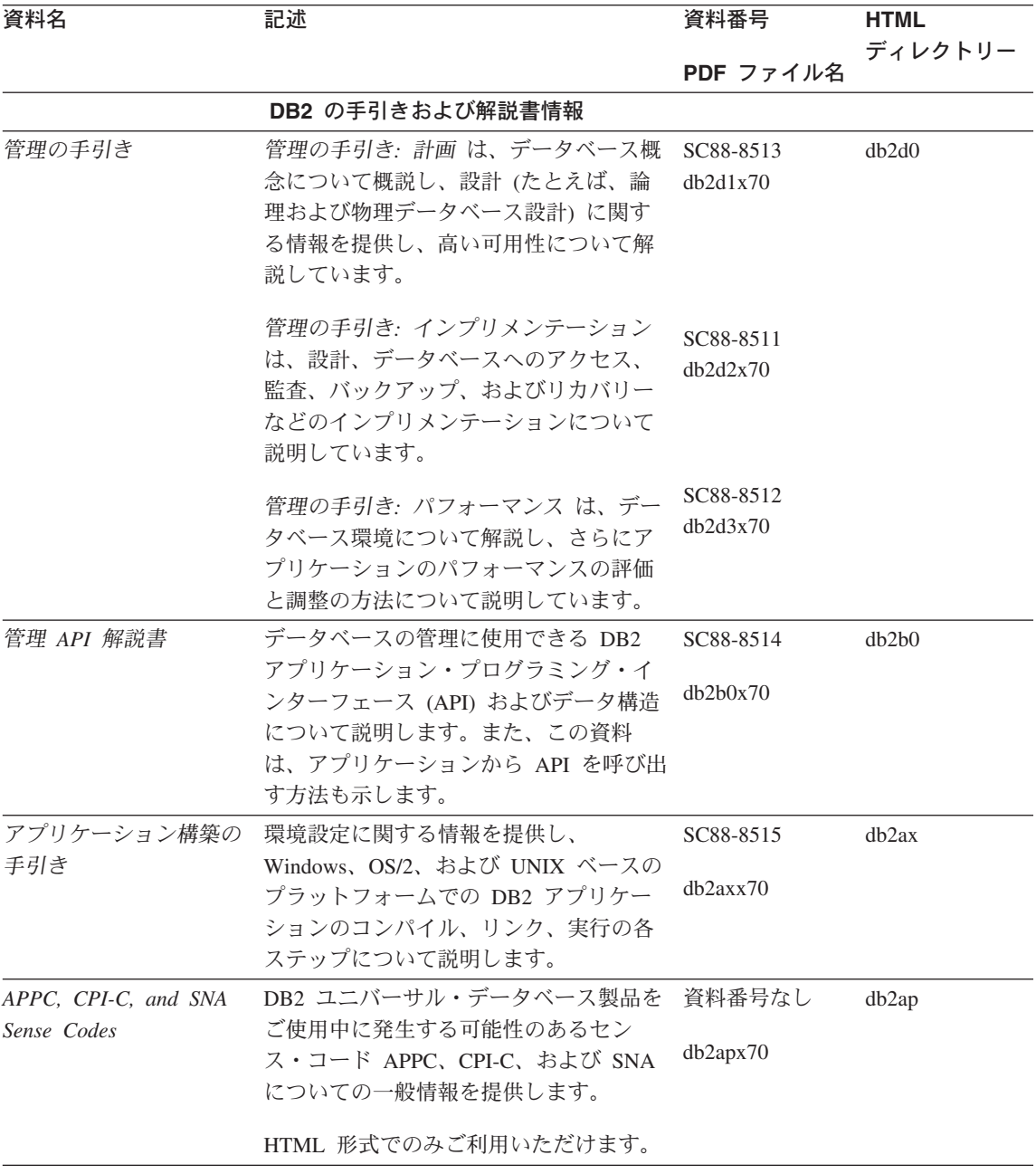

### 表 18. DB2 情報 (続き)

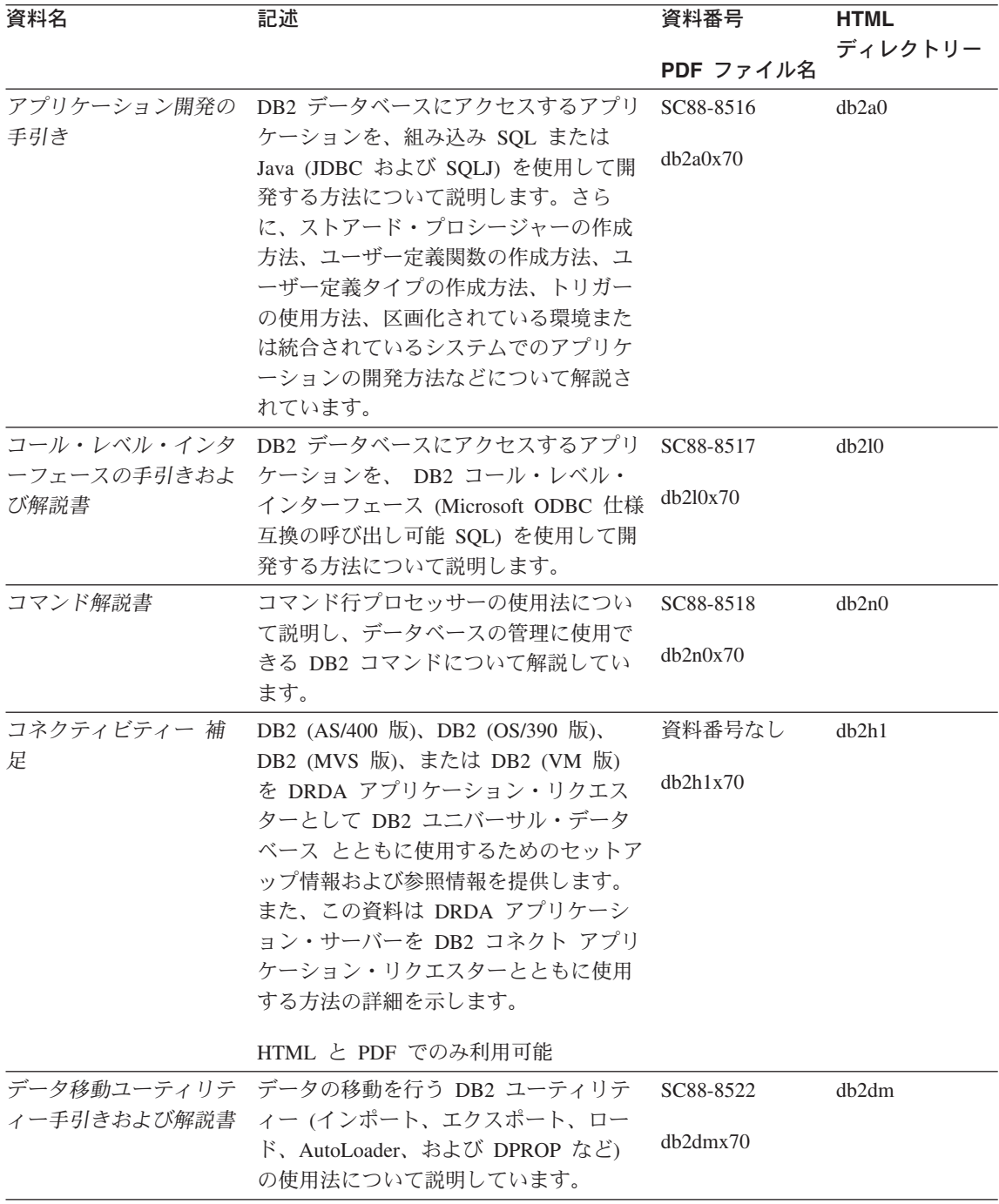

表 18. DB2 情報 (続き)

| 資料名                        | 記述                                                             | 資料番号      | <b>HTML</b> |
|----------------------------|----------------------------------------------------------------|-----------|-------------|
|                            |                                                                | PDF ファイル名 | ディレクトリー     |
| ター 管理の手引き                  | データウェアハウスセン データウェアハウスセンターを使用して<br>データウェアハウスを構築および保守す           | SC88-8545 | db2dd       |
|                            | る方法を説明します。                                                     | db2ddx70  |             |
|                            | データウェアハウスセン プログラマーがアプリケーションをデー                                 | SC88-8546 | db2ad       |
| ター アプリケーション<br>統合の手引き      | タウェアハウスセンターおよび情報カタ<br>ログ・マネージャーと統合するのに役立<br>つ情報を提供します。         | db2adx70  |             |
| DB2 コネクト 使用者の              | DB2 コネクト製品の概念、プログラミン                                           | SC88-8521 | db2c0       |
| 手引き                        | グ、および一般的な使用方法に関する情<br>報を提供します。                                 | db2c0x70  |             |
|                            | DB2 クエリー・パトロー DB2 クエリー・パトローラー・システム                             | SC88-8525 | db2dw       |
| ラー 管理の手引き                  | の運用の概説を行い、運用および管理に<br>関する詳細情報、および管理用グラフィ<br>カル・ユーザー・インターフェース・ユ | db2dwx70  |             |
|                            | ーティリティーについてのタスク情報を<br>提供します。                                   |           |             |
|                            | DB2 クエリー・パトロー DB2 クエリー・パトローラーのツールや                             | SC88-8527 | db2ww       |
| ラー 使用者の手引き                 | 関数の使用方法を説明します。                                                 | db2wwx70  |             |
| 用語集                        | DB2 およびそのコンポーネントで使用さ                                           | 資料番号なし    | db2t0       |
|                            | れる用語の定義を示します。                                                  | db2t0x70  |             |
|                            | HTML 形式と SQL 解説書 で利用可能                                         |           |             |
| イメージ、オーディオ、<br>およびビデオ・エクステ | DB2 エクステンダーの一般情報について<br>提供し、画像、音声、およびビデオ                       | SC88-8609 | dmbu7       |
| ンダー 管理およびプロ                | (IAV) エクステンダーの管理と構成につ                                          | dmbu7x70  |             |
| グラミング                      | いて、および IAV エクステンダーを使                                           |           |             |
|                            | 用したプログラミングについて説明して<br>います。さらに、参照情報、診断情報                        |           |             |
|                            | (メッセージ解説)、およびサンプルも収録<br>されています。                                |           |             |
| 情報カタログ・マネージ<br>ャー 管理の手引き   | 情報カタログを管理するためのガイドで                                             | SC88-8547 | db2di       |
|                            | す。                                                             | db2dix70  |             |
| 情報カタログ・マネージ                | 情報カタログ・マネージャー用の体系化                                             | SC88-8549 | db2bi       |
| ャー プログラミングの<br>手引きおよび解説書   | されたインターフェースの定義を示しま<br>す。                                       | db2bix70  |             |

表 18. DB2 情報 (続き)

| 資料名                                                                       | 記述                                                                                                    | 資料番号                                                           | <b>HTML</b>       |
|---------------------------------------------------------------------------|----------------------------------------------------------------------------------------------------|----------------------------------------------------------------|-------------------|
|                                                                           |                                                                                                    | PDF ファイル名                                                      | ディレクトリー           |
| 情報カタログ・マネージ<br>ャー 使用者の手引き                                                 | 情報カタログ・マネージャー・ユーザ<br>ー・インターフェースの使用に関する情<br>報を提供します。                                                                                                    | SC88-8548<br>db2aix70                                          | db <sub>2ai</sub> |
| インストールおよび構成<br>補足                                                         | プラットフォーム固有の DB2 クライア<br>ントの計画、インストール、およびセッ<br>トアップのガイドです。この補足資料に<br>は、バインド、クライアント / サーバー<br>通信の設定、 DB2 GUI ツール、DRDA<br>AS、分散インストール、分散要求の構<br>成、および異機種データ・ソースへのア<br>クセスについても説明されています。 | GC88-8524<br>db2iyx70                                          | db2iy             |
| メッセージ解説書                                                                  | DB2、情報カタログ・マネージャー、お<br>よびデータウェアハウスセンターから出<br>されるメッセージとコードをリストし、<br>取るべき処置を解説しています。                                                                                                   | 第1巻<br>GC88-8543<br>db2m1x70<br>第 2 巻<br>GC88-8544<br>db2m2x70 | db2m0             |
| <b>OLAP</b> Integration Server<br>Administration Guide                    | OLAP Integration Server の Administration SC27-0787<br>Manager コンポーネントの使用方法を説<br>明します。                                                                                                | db2dpx70                                                       | n/a               |
| <b>OLAP</b> Integration Server<br>Metaoutline User's Guide                | 標準の OLAP Metaoutline インターフェ<br>ースを使用して (Metaoutline Assistant を<br>使用するのではなく) OLAP metaoutline<br>を作成しデータを取り込む方法を説明し<br>ています。                                                        | SC27-0784<br>db2upx70                                          | n/a               |
| <b>OLAP</b> Integration Server<br>Model User's Guide                      | (Model Assistant ではなく) 標準的な<br>OLAP Model Interface を使用して OLAP<br>モデルを作成する方法を説明します。                                                                                                  | SC <sub>27</sub> -0783<br>db2lpx70                             | n/a               |
| OLAP のセットアップお<br>よびユーザーズ・ガイド                                              | OLAP スターター・キットの構成および<br>セットアップに関する情報を提供しま<br>す。                                                                                                    | SC88-8652<br>db2ipx70                                          | db <sub>2ip</sub> |
| Hyperion Essbase $Z \mathcal{V}$<br>ッドシート アドイン ユ<br>ーザーズ ガイド for<br>Excel | Excel 作表計算プログラムを使用して<br>OLAP データを分析する方法を説明しま<br>す。                                                                                                    | SC88-8724<br>db2epx70                                          | db2ep             |

表 18. DB2 情報 (続き)

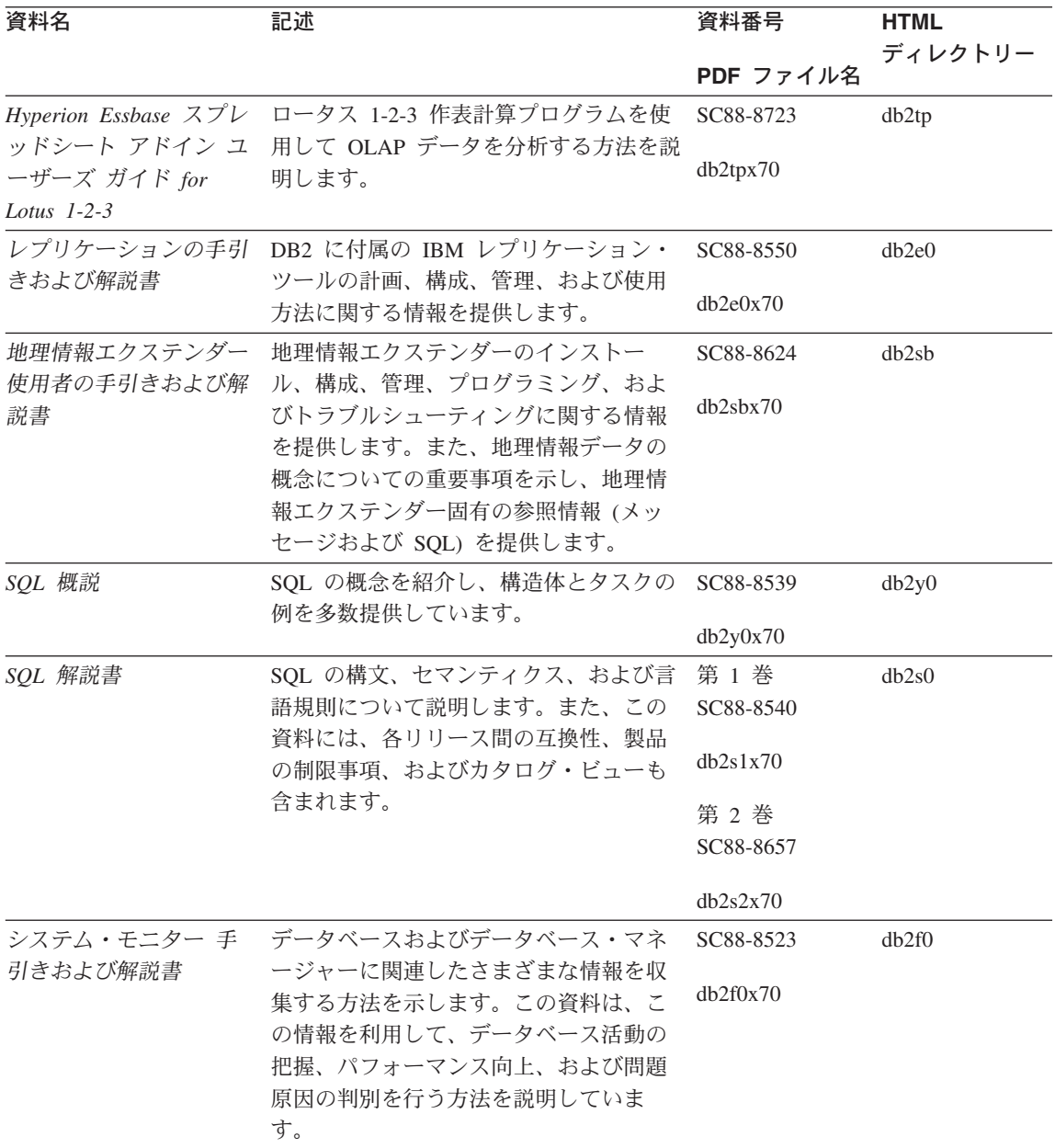

表 18. DB2 情報 (続き)

| 資料名                                                         | 記述                                                                                                    | 資料番号                  | <b>HTML</b> |
|-------------------------------------------------------------|----------------------------------------------------------------------------------------------------|-----------------------|-------------|
|                                                             |                                                                                                    | PDF ファイル名             | ディレクトリー     |
| テキスト・エクステンダ<br>ー 管理およびプログラ                                  | DB2 エクステンダーの一般情報、テキス<br>ト・エクステンダーの管理および構成情                                                                                                    | SC88-8610             | desu9       |
| ミング                                                         | 報、およびテキスト・エクステンダーを<br>使用したプログラミングの方法について<br>解説します。この資料には、参照情報、<br>診断情報 (メッセージ解説)、およびサン<br>プルが含まれています。                                                                                            | desu9x70              |             |
| 問題判別の手引き                                                    | エラーの原因の判別、問題からの回復、<br>および DB2 カスタマー・サービスの支<br>援の下での診断ツールの使用法を記載し<br>ています。                                                                                                    | GD88-7271<br>db2p0x70 | db2p0       |
| 新機能                                                         | DB2 ユニバーサル・データベース バー<br>ジョン 7 の新しい機能および拡張機能に<br>ついて説明します。                                                                                                    | SC88-8541<br>db2q0x70 | db2q0       |
|                                                             | DB2 のインストールおよび構成の情報                                                                                                    |                       |             |
| DB2 コネクト エンター<br>(OS/2 および Windows<br>版) 概説およびインスト<br>$-11$ | OS/2 および Windows 32 ビット・オペ<br>プライズ・エディション レーティング・システム版の DB2 コネ<br>クト エンタープライズ・エディション<br>で、計画、移行、インストール、および<br>構成を行う場合の情報を提供します。ま<br>た、この資料はサポートされている多数<br>のクライアントのインストールおよびセ<br>ットアップについても説明します。 | GC88-8520<br>db2c6x70 | db2c6       |
| DB2 コネクト エンター<br>(UNIX 版) 概説およびイ<br>ンストール                   | UNIX ベースのプラットフォームでの<br>プライズ・エディション DB2 コネクト エンタープライズ・エデ<br>イションの計画、移行、インストール、<br>構成、およびタスクに関する情報を提供<br>します。また、この資料はサポートされ<br>ている多数のクライアントのインストー<br>ルおよびセットアップについても説明し<br>ます。                     | GC88-8519<br>db2cyx70 | db2cy       |

表 18. DB2 情報 (続き)

| 資料名                                    | 記述                                                                                                    | 資料番号                  | <b>HTML</b> |
|----------------------------------------|----------------------------------------------------------------------------------------------------|-----------------------|-------------|
|                                        |                                                                                                    | PDF ファイル名             | ディレクトリー     |
| ル・エディション 概説<br>およびインストール               | DB2 コネクト パーソナ OS/2 および Windows 32 ビット・オペ<br>レーティング・システムの DB2 コネク<br>ト パーソナル・エディションで、計画、<br>移行、インストール、および構成を行う<br>場合のタスク情報を提供します。また、<br>この資料はサポートされているすべての<br>クライアントのインストールおよびセッ<br>トアップについても説明します。  | GC88-8533<br>dh2c1x70 | db2c1       |
| $-11$                                  | DB2 コネクト パーソナ サポートされる Linux 配布プログラムの<br>ル・エディション (Linux DB2 コネクト パーソナル・エディショ<br>版) 概説およびインスト ンで、計画、インストール、移行、およ<br>び構成を行う場合の情報を提供します。                                                               | GC88-8528<br>db2c4x70 | db2c4       |
| ネージャー 概説および<br>インストール                  | DB2 データ・リンク・マ AIX および Windows 32 ビット・オペレ<br>ーティング・システムの DB2 データ・<br>リンク・マネージャーで、計画、インス<br>トール、構成を行う場合の情報を提供し<br>ます。                                                                                 | GC88-8532<br>db2z6x70 | db2z6       |
| 張エディション (UNIX<br>版) 概説およびインスト<br>$-11$ | DB2 エンタープライズ拡 UNIX ベースのプラットフォームでの<br>DB2 エンタープライズ拡張エディション<br>の計画、インストール、および構成に関<br>する情報を提供します。また、この資料<br>はサポートされている多数のクライアン<br>トのインストールおよびセットアップに<br>ついても説明します。                                     | GC88-8530<br>db2v3x70 | db2v3       |
| 張エディション<br>インストール                      | DB2 エンタープライズ拡 Windows 32 ビット・オペレーティン<br>グ・システムの DB2 エンタープライズ<br>(Windows 版) 概説および 拡張エディションで、計画、インストー<br>ル、および構成を行う場合の情報を提供<br>します。また、この資料はサポートされ<br>ている多数のクライアントのインストー<br>ルおよびセットアップについても説明し<br>ます。 | GC88-8529<br>db2v6x70 | db2v6       |

表 18. DB2 情報 (続き)

| 資料名              | 記述                                       | 資料番号      | <b>HTML</b> |
|------------------|------------------------------------------|-----------|-------------|
|                  |                                          |           | ディレクトリー     |
|                  |                                          | PDF ファイル名 |             |
|                  | DB2 ユニバーサル・デー OS/2 オペレーティング・システムでの       | GC88-8534 | db2i2       |
|                  | タベース (OS/2 版) 概説 DB2 ユニバーサル・データベースの計     |           |             |
| およびインストール        | 画、インストール、移行、および構成に                       | db2i2x70  |             |
|                  | 関する情報を提供します。また、この資                       |           |             |
|                  | 料はサポートされている多数のクライア                       |           |             |
|                  | ントのインストールおよびセットアップ                       |           |             |
|                  | についても説明します。                              |           |             |
|                  | DB2 ユニバーサル・デー UNIX ベースのプラットフォームでの        | GC88-8536 | db2ix       |
| タベース (UNIX 版) 概  | DB2 ユニバーサル・データベースの計                      |           |             |
| 説およびインストール       | 画、インストール、移行、および構成に                       | db2ixx70  |             |
|                  | 関する情報を提供します。また、この資                       |           |             |
|                  | 料はサポートされている多数のクライア                       |           |             |
|                  | ントのインストールおよびセットアップ                       |           |             |
|                  | についても説明します。                              |           |             |
|                  | DB2 ユニバーサル・デー Windows 32 ビット・オペレーティン     | GC88-8537 | db2i6       |
| タベース (Windows 版) | グ・システムの DB2 ユニバーサル・デ                     | db2i6x70  |             |
| 概説およびインストール      | ータベースで、計画、インストール、移                       |           |             |
|                  | 行、および構成を行う場合の情報を提供                       |           |             |
|                  | します。また、この資料はサポートされ                       |           |             |
|                  | ている多数のクライアントのインストー<br>ルおよびセットアップについても説明し |           |             |
|                  | ます。                                      |           |             |
|                  | DB2 パーソナル・エディ OS/2 および Windows 32 ビット・オペ | GC88-8535 | db2i1       |
|                  | ション 概説およびイン レーティング・システム 版の DB2 ユニ        |           |             |
| ストール             | バーサル・データベース パーソナル・エ                      | db2i1x70  |             |
|                  | ディションで、計画、インストール、移                       |           |             |
|                  | 行、および構成を行う場合の情報を提供                       |           |             |
|                  | します。                                     |           |             |
|                  | DB2 パーソナル・エディ サポートされる Linux 配布プログラムの     | GC88-8538 | db2i4       |
| ション (Linux 版) 概説 | DB2 ユニバーサル・データベース パー                     |           |             |
| およびインストール        | ソナル・エディションで、計画、インス                       | db2i4x70  |             |
|                  | トール、移行、および構成を行う場合の                       |           |             |
|                  | 情報を提供します。                                |           |             |
|                  | DB2 クエリー・パトロー DB2 クエリー・パトローラーのインスト       | GC88-8526 | db2iw       |
| ラー インストールの手      | ール情報を提供します。                              |           |             |
| 引き               |                                          | db2iwx70  |             |

<span id="page-478-0"></span>表 18. DB2 情報 (続き)

| 資料名           | 記述                               | 資料番号      | <b>HTML</b><br>ディレクトリー |
|---------------|----------------------------------|-----------|------------------------|
|               |                                  | PDF ファイル名 |                        |
|               | ウェアハウス・マネージ ウェアハウス・エージェント、ウェアハ   | GC88-8572 | db2id                  |
|               | ャー インストールの手 ウス・トランスフォーマー、および情報   |           |                        |
| 引き            | カタログ・マネージャーのインストール               | db2idx70  |                        |
|               | 情報を提供します。                        |           |                        |
|               | プラットフォーム共通のサンプル・プログラム (HTML 形式)  |           |                        |
| サンプル・プログラム    | DB2 のサポートするすべてのプラットフ 資料番号なし      |           | dh2hs                  |
| (HTML)        | ォームでのプログラム言語用に、サンプ               |           |                        |
|               | ル・プログラム (HTML 形式) を提供し           |           |                        |
|               | ます。これらのサンプル・プログラム                |           |                        |
|               | は、参照用としてのみ提供されていま                |           |                        |
|               | す。サンプルは、すべてのプログラミン               |           |                        |
|               | グ言語で利用できるわけではありませ                |           |                        |
|               | ん。 HTML サンプルが利用できるの              |           |                        |
|               | は、 DB2 アプリケーション開発クライ             |           |                        |
|               | アントがインストールされている場合だ               |           |                        |
|               | けです。                             |           |                        |
|               | プログラムの詳細については、アプリケ               |           |                        |
|               | ーション構築の手引き を参照してくださ              |           |                        |
|               | いい                               |           |                        |
|               | リリース情報                           |           |                        |
| DB2 コネクト リリース | DB2 コネクトの資料には含められなかっ 注 #2 を参照し   |           | dh2cr                  |
| 情報            | た最新の情報が収録されています。                 | てください。    |                        |
| DB2 インストール情報  | DB2 資料には含められなかったインスト 製品 CD-ROM   |           |                        |
|               | ールに関する最新の情報が収録されてい               | からのみ利用で   |                        |
|               | ます。                              | きます。      |                        |
| DB2 リリース情報    | DB2 資料には含められなかった DB2 製 注 #2 を参照し |           | db2ir                  |
|               | 品とその機能に関する最新の情報が収録               | てください。    |                        |
|               | されています。                          |           |                        |

注:

1. ファイル名の 6 桁目の文字 x は、その資料の言語を表します。たとえば、ファイル 名 db2d0e70 は、管理の手引き の英語版であることを示し、ファイル名 db2d0f70 は同じ資料のフランス語版を示します。資料の言語を表すためにファイル名の6桁 目で使用されている文字は以下のとおりです。

<span id="page-479-0"></span>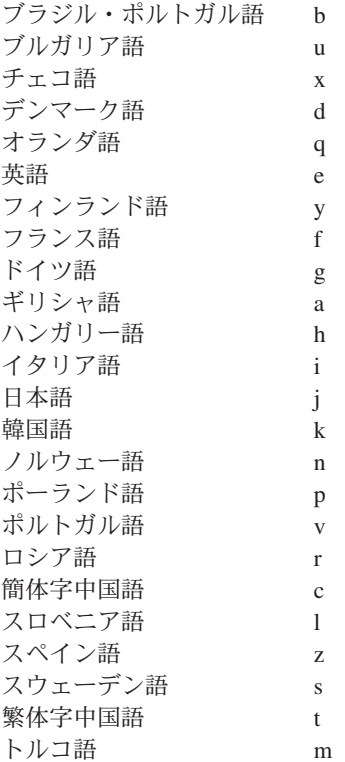

- 2. DB2 ブックには含められなかった最新の情報が、「リリース情報」で HTML 形式 および ASCII ファイルとして利用できます。 HTML 版は、インフォメーション・ センターおよび製品 CD-ROM からご利用になれます。 ASCII ファイルの参照方法:
	- UNIX ベースのプラットフォームでは、ファイル Release.Notes を参照してくださ い。このファイルは DB2DIR/Readme/%L ディレクトリーにあります。ここで %L は地域名を、 DB2DIR は以下のものを表します。
		- /usr/lpp/db2\_07\_01 (AIX の場合)
		- /opt/IBMdb2/V7.1 (HP-UX、DYNIX/ptx、Solaris、および Silicon Graphics IRIX の場合)
		- /usr/IBMdb2/V7.1 (Linux の場合)
	- これ以外のプラットフォームでは、ファイル RELEASE.TXT を参照してくださ い。このファイルは、製品がインストールされているディレクトリーにありま す。 OS/2 プラットフォームでは、 IBM DB2 フォルダーをダブルクリックし、 Release Notes アイコンをダブルクリックすることもできます。

#### <span id="page-480-0"></span>PDF 資料の印刷

資料のハードコピー版が必要な場合、 DB2 の資料 CD-ROM にある PDF ファイルを 印刷することができます。 Adobe Acrobat Reader を使用すれば、資料全体または特定 のページを印刷することができます。ライブラリー内の各資料のファイルについては、 433ページの表18 を参照してください。

Adobe Acrobat Reader の最新版は、Adobe の Web サイト http://www.adobe.co.jp/ から 入手できます。

PDF ファイルは、DB2 の資料 CD-ROM に収録されており、ファイル拡張子 PDF が付 いています。 PDF ファイルにアクセスするには以下のようにします。

- 1. DB2 の資料 CD-ROM を挿入します。 UNIX ベースのプラットフォームの場合は、 DB2 資料 CD-ROM をマウントします。マウントの手順については、概説およびイ ンストールを参照してください。
- 2. Acrobat Reader を起動します。
- 3. 以下に示すいずれかの位置から必要な PDF ファイルを開きます。
	- OS/2 および Windows プラットフォームでは:

x:\doc\language ディレクトリー。ここで、x は CD-ROM ドライブを、 language は 2 桁の言語を表す国コード (たとえば、EN は英語) を示します。

• UNIX ベースのプラットフォームでは:

CD-ROM の /cdrom/doc/%L ディレクトリー。ここで、/cdrom は CD-ROM のマ ウント・ポイントを、 %L は地域名を表します。

さらに、PDF ファイルを CD-ROM からローカル・ドライブまたはネットワーク・ドラ イブにコピーし、そこから参照することもできます。

### 印刷資料の注文方法

ハードコピー版の DB2 資料は、個別に注文することができます。資料を注文するに は、IBM 承認の販売業者または営業担当員に連絡してください。

### DB2 オンライン文書

### オンライン・ヘルプへのアクセス

すべての DB2 コンポーネントで、オンライン・ヘルプを利用できます。以下の表に、 さまざまな種類のヘルプを示します。

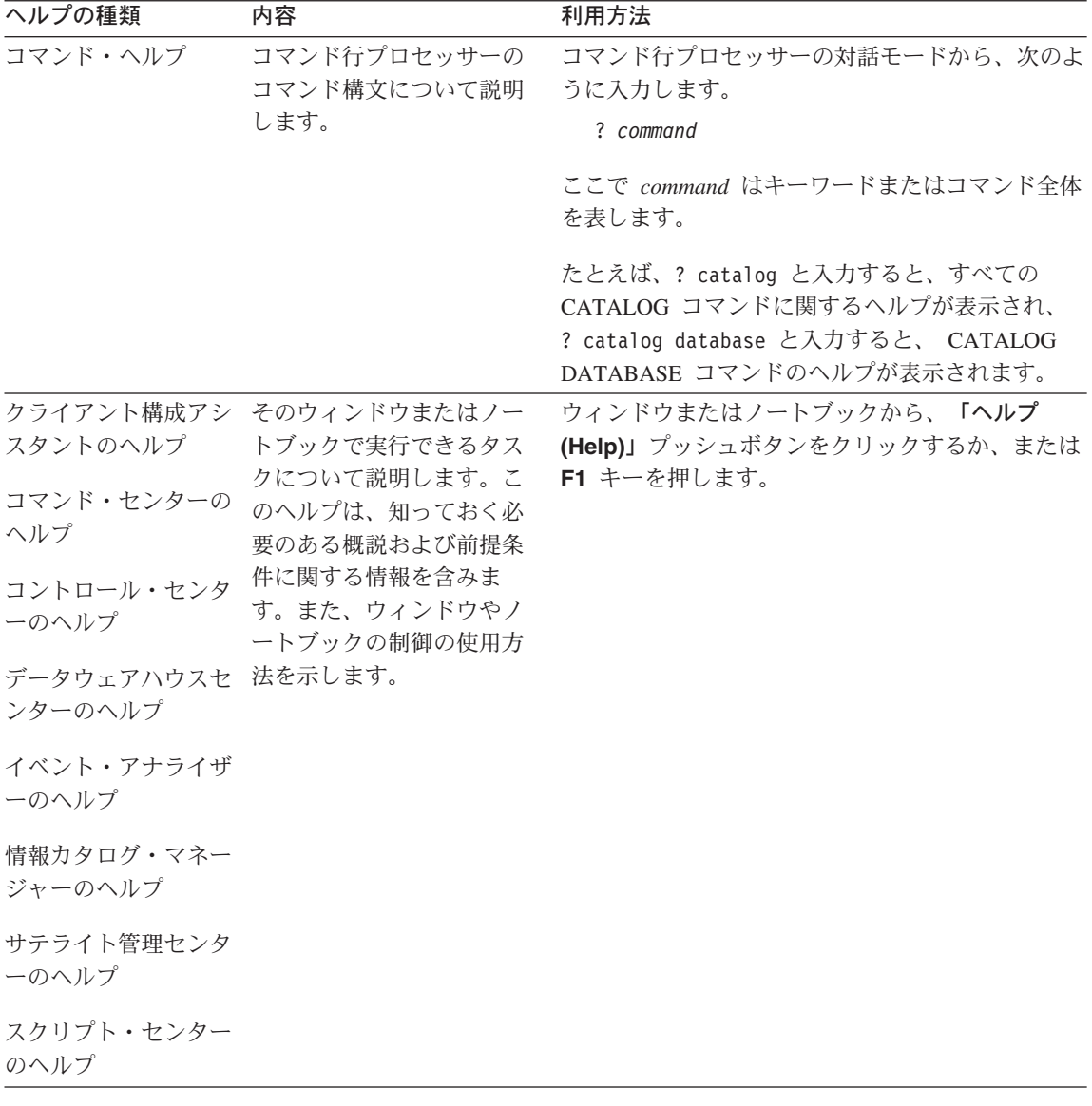

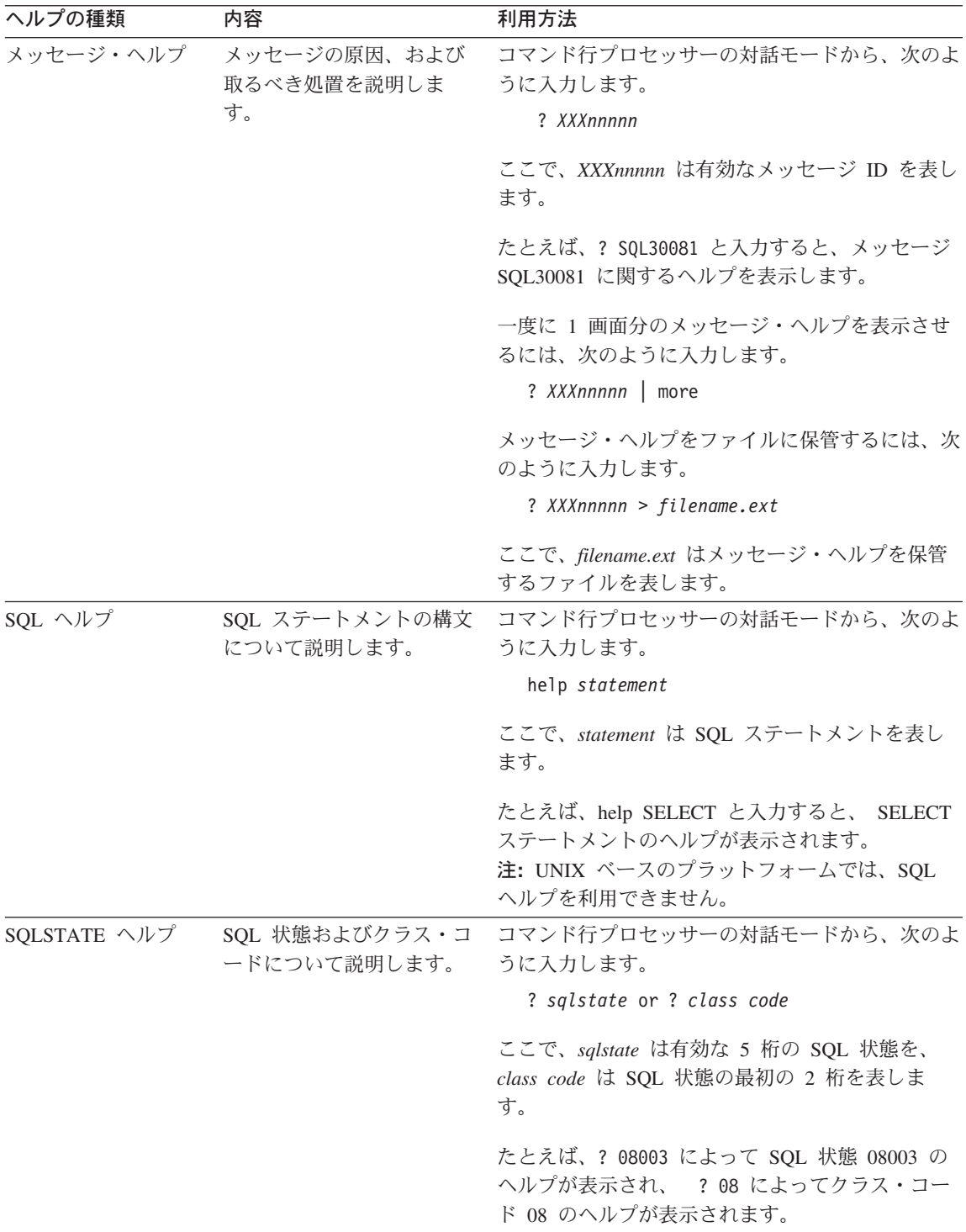

### <span id="page-483-0"></span>オンライン情報の表示

この製品に付属のブックは、ハイパーテキスト・マークアップ言語 (HTML) ソフトコピ 一形式です。ソフトコピー形式では情報を検索または表示したり、ハイパーテキスト・ リンクを利用して関連情報に移動したりすることができます。また、1つの端末を超え てライブラリーを容易に共用することができます。

オンライン・ブックやサンプル・プログラムは、 HTML バージョン 3.2 仕様に準拠す るすべてのブラウザーを使って表示できます。

オンライン・ブックまたはサンプル・プログラムは、次のようにして表示します。

- DB2 管理ツールを実行している場合、インフォメーション・センターを使用します。
- ブラウザーで、「ファイル (File)」—>「ページを開く (Open Page)」をクリックし ます。次のようなページを開いて、DB2 情報に関する説明とリンクを表示してくださ  $\mathcal{U}$ 
	- UNIX ベースのプラットフォームでは、以下のページを開きます。

INSTHOME/sqllib/doc/%L/html/index.htm

ここで %L はロケール名です。

- その他のプラットフォームでは、以下のページを開きます。

sqllib\doc\html\index.htm

パスは DB2 がインストールされているドライブです。

インフォメーション・センターをインストールしていない場合、DB2 Information アイコンをダブルクリックしてページを開くことができます。このア イコンは、ご使用のシステムに応じて、製品のメイン・フォルダー内または Windows 「スタート」メニューにあります。

#### Netscape ブラウザーのインストール

システムに Web ブラウザーがインストールされていない場合、製品の箱の中にある Netscape CD-ROM から Netscape をインストールすることができます。インストールに 関する詳細な説明については、以下を参照してください。

- 1. Netscape CD-ROM を挿入します。
- 2. UNIX ベースのプラットフォームでは、CD-ROM をマウントします。マウントの手 順については、概説およびインストールを参照してください。
- 3. インストールの手順については、 CDNAVnn.txt ファイルを参照します。ここで、nn は 2 桁の言語 ID を表します。 ファイルは CD-ROM のルート・ディレクトリーに あります。

#### <span id="page-484-0"></span>インフォメーション・センターを使用した情報へのアクセス

インフォメーション・センターを使用すると、DB2 製品情報にす早くアクセスすること ができます。インフォメーション・センターは、DB2 管理ツールを使用できるすべての プラットフォームで利用できます。

インフォメーション・センターは「インフォメーション・センター (Information Center)」アイコンをダブルクリックすることによってオープンできます。このアイコン のある場所はシステムによって異なります。メイン・プロダクト・フォルダーか Windows の「スタート」メニューのどちらかです。

Windows プラットフォームの DB2 では、ツールバーおよびヘルプ・メニューを使用し て、インフォメーション・センターにアクセスすることもできます。

インフォメーション・センターは 6 種類の情報を提供します。適切なタブをクリックす ると、種類ごとに提供されているトピックが表示されます。

タスク (Tasks) DB2 を使用して実行できる主要なタスク。

参照 (Reference)

DB2 参照情報 (キーワード、コマンド、API など)。

ブック (Books) DB2 ブック。

トラブルシューティング (Troubleshooting)

エラー・メッセージのカテゴリーと、メッセージに対するリカバリー 処置。

#### サンプル・プログラム (Sample Programs)

DB2 アプリケーション開発クライアントに付属のサンプル・プログラ ム。 DB2 アプリケーション開発クライアントをインストールしてい ない場合、このタブは表示されません。

Web WWW 上にある DB2 情報。この情報にアクセスするには、ご使用の システムから Web への接続が必要です。

リストから項目を 1 つ選択すると、インフォメーション・センターはビューアーを立ち 上げて情報を表示します。選択した情報の種類に応じて、ビューアーはシステム・ヘル プ・ビューアー、エディター、または Web ブラウザーです。

インフォメーション・センターには検索機能が備わっており、リストを参照せずに特定 のトピックを探すことができます。

テキストの全検索を行うには、インフォメーション・センター内のハイパーテキスト・ リンク「DB2 オンライン情報の検索 (Search DB2 Online Information)」検索フォー ムに従います。

<span id="page-485-0"></span>通常、HTML 検索サーバーは自動的に始動します。 HTML 情報の検索がうまくいかな い場合は、以下の方法の 1 つを使用して、検索サーバーを始動しなければならない場合 もあります。

#### Windows では

「スタート」をクリックし、「プログラム」–>「IBM DB2」–> 「Information」–>「Start HTML Search Server」を選択します。

#### OS/2 では

「DB2 (OS/2 版)」フォルダーをダブルクリックして、「Start HTML Search Server」アイコンをダブルクリックします。

HTML 情報の検索でこの他の問題が発生した場合は、リリース情報を参照してくださ  $\mathcal{U}$ 

注: 検索機能は、Linux、DYNIX/ptx、および Silicon Graphics IRIX 環境では利用できま せん。

### DB2 ウィザードの使用

ウィザードを使用すると、各タスクをステップごとに進めることによって、さまざまな 管理タスクを遂行することができます。ウィザードは、コントロール・センターおよび クライアント構成アシスタントを通して使用できます。以下の表では、ウィザードとそ の目的をリストしています。

注: データベース作成、索引作成、マルチサイト更新の構成、およびパフォーマンス構 成ウィザードは、区分データベース環境で使用できます。

| ウィザード                              | 内容                                       | 利用方法                                                                                                    |
|------------------------------------|------------------------------------------|----------------------------------------------------------------------------------------------------|
| データベース追加<br>(Add Database)         | クライアント・ワークステーション上にデー<br>タベースのカタログを作成します。 | クライアント構成アシスタントか<br>ら、「追加 (Add)」をクリックしま<br>す。                                                                                                    |
| クアップ (Backup ジュールします。<br>Database) | データベース・バッ バックアップ計画を決定、作成、およびスケ           | 「コントロール・センター (Control<br>Center)」からバックアップするデー<br>タベースを右クリックし、「バック<br>アップ (Backup)」––>「ウィザー<br>ドを使用するデータベース<br>(Database Using Wizard)」を選択<br>します。 |

<span id="page-486-0"></span>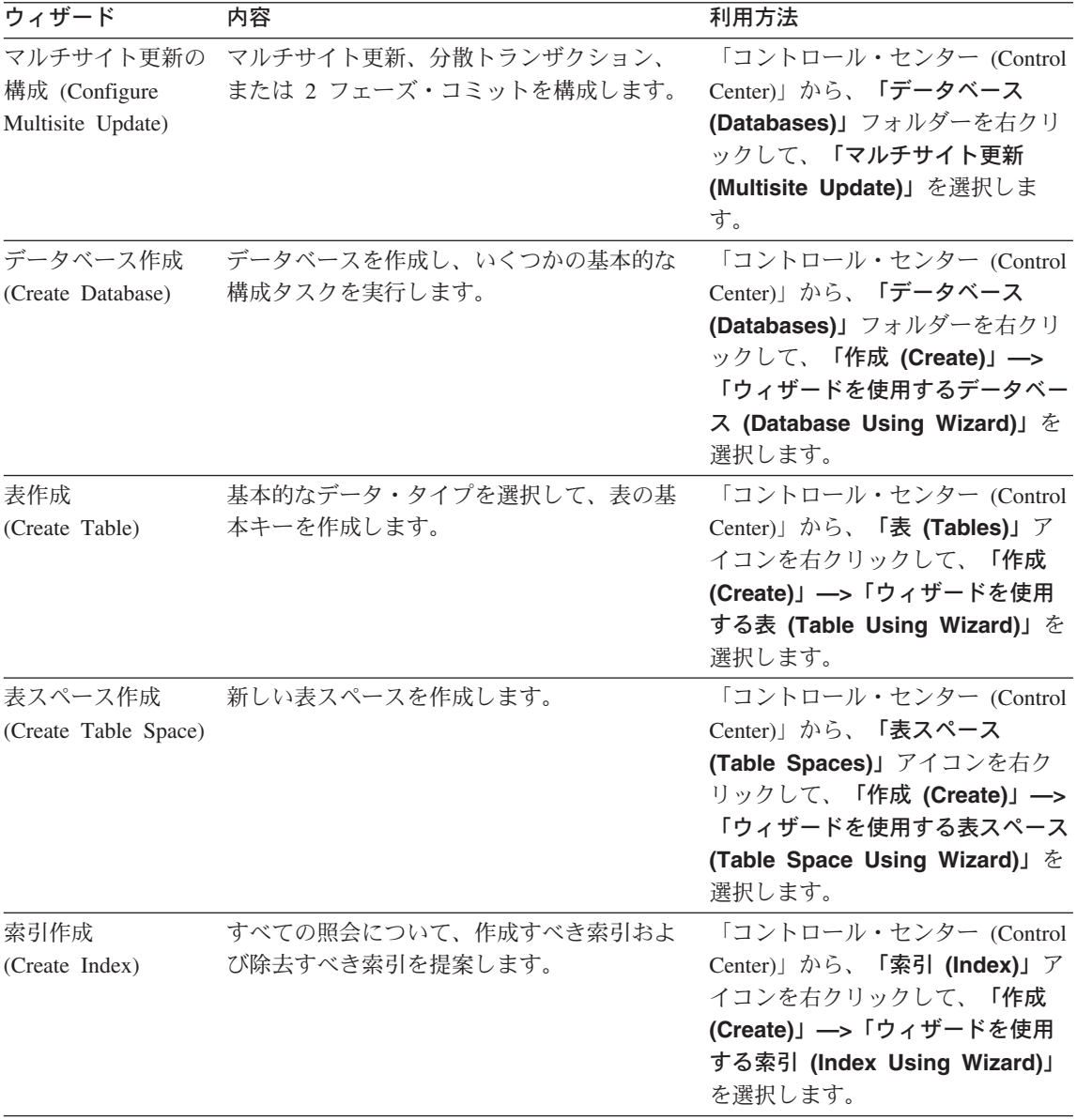

<span id="page-487-0"></span>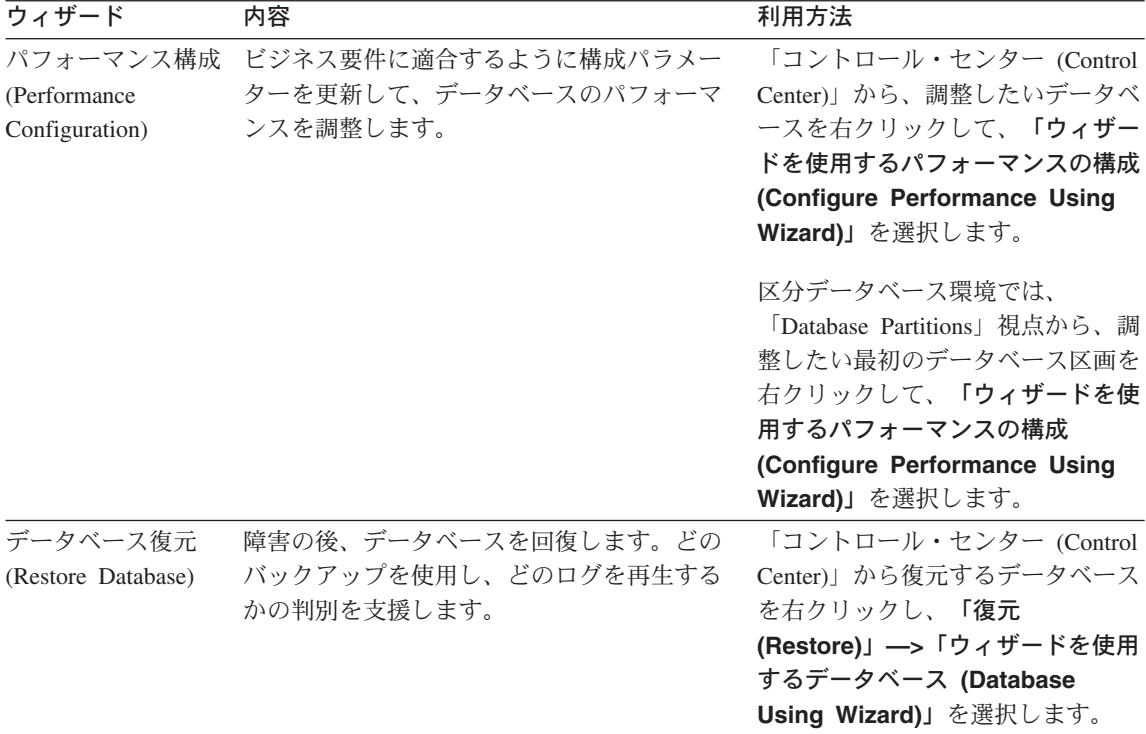

### 文書サーバーのセットアップ

デフォルトでは、DB2 情報はローカル・システムにインストールされます。つまり、 DB2 情報にアクセスする必要のある各担当者が同じファイルをインストールする必要が あります。 DB2 情報を 1 か所に格納するには、次のようにします。

- 1. ¥sqllib¥doc¥html のすべてのファイルとサブディレクトリーを、ローカル・システム から Web サーバーにコピーします。各資料には独自のサブディレクトリーがあり、 そのブックを構成する必要な HTML および GIF ファイルが入っています。ディレ クトリー構造は常に同じ状態に保つ必要があります。
- 2. Web サーバーを構成して、ファイルを新しい場所で検索するようにします。さらに 詳しい情報については、 インストールおよび構成 補足 の NetQuestion 付録を参照 してください。
- 3. インフォメーション・センターの Java バージョンをご使用の場合は、すべての HTML ファイルのベース URL を指定できます。この URL は資料のリストに使用 してください。
- 4. 資料ファイルが表示されるようになったなら、よく使うトピックにはブックマークを 付けておいてください。ブックマークを付けるページは、たとえば以下のものがあり ます。
	- ブックのリスト
- <span id="page-488-0"></span>• 頻繁に使用されるブックの目次
- 頻繁に参照する情報(たとえば、ALTER TABLE トピックなど)
- 検索フォーム

中央のマシンから DB2 ユニバーサル・データベース オンライン文書ファイルを提供す る方法については、 インストールおよび構成 補足 の NetQuestion 付録を参照してくだ さい。

#### オンライン情報の検索

HTML ファイルの情報を検索するには、以下の方法のどれか 1 つを使用してくださ  $\mathcal{U}^{\lambda}$ 

- 最上部にある「検索 (Search)」をクリックします。検索フォームを使用して特定の トピックを見つけます。この機能は、 Linux、DYNIX/ptx、または Silicon Graphics IRIX 環境ではご利用になれません。
- 最上部にある「索引 (Index)」をクリックします。索引を使用して、資料内の特定の トピックを見つけます。
- HTML 資料またはヘルプの目次あるいは索引を表示してから、 Web ブラウザーの検 索機能を利用して資料内の特定のトピックを見つけます。
- Web ブラウザーのブックマーク機能を使用して、特定のトピックにす早く戻ります。
- インフォメーション・センターの検索機能を使用して、特定のトピックを検索しま す。詳しくは、447ページの『インフォメーション・センターを使用した情報へのア クセス』を参照してください。

## 付録E. 特記事項

本書に記載の製品、サービス、または機能が日本においては提供されていない場合があ ります。日本で利用可能な製品、サービス、および機能については、日本 IBM の営業 担当員にお尋ねください。本書で IBM 製品、プログラム、またはサービスに言及して いても、その IBM 製品、プログラム、またはサービスのみが使用可能であることを意 味するものではありません。これらに代えて、IBM の知的所有権を侵害することのな い、機能的に同等の製品、プログラム、またはサービスを使用することができます。た だし、IBM 以外の製品、プログラムまたはサービスの操作性の評価および検証は、お客 様の責任で行っていただきます。

IBM は、本書に記載されている内容に関して特許権(特許出願中のものを含む。) を保 有している場合があります。本書の提供は、お客様にこれらの特許権について実施権を 許諾することを意味するものではありません。実施権の許諾については、下記の宛先に 書面にてご照会ください。

〒 106-0032 東京都港区六本木 3丁目 2-31 AP 事業所 IBM World Trade Asia Corporation Intellectual Property Law & Licensing

以下の保証は、国または地域の法律に沿わない場合は、適用されません。 IBM および その直接または間接の子会社は、本書を特定物として現存するままの状態で提供し、商 品性の保証、特定目的適合性の保証および法律上の瑕疵担保責任を含むすべての明示も しくは黙示の保証責任を負わないものとします。国または地域によっては、法律の強行 規定により、保証責任の制限が禁じられる場合、強行規定の制限を受けるものとしま す。

本書は定期的に見直され、必要な変更(たとえば、技術的に不適切な表現や誤植など) は、本書の次版に組み込まれます。IBM は予告なしに、随時、この文書に記載されてい る製品またはプログラムに対して、改良または変更を行うことがあります。

本書において IBM 以外の Web サイトに言及している場合がありますが、便宜のため 記載しただけであり、決してそれらの Web サイトを推奨するものではありません。そ れらの Web サイトにある資料は、この IBM 製品の資料の一部ではありません。それ らの Web サイトは、お客様の青仟でご使用ください。

IBM は、お客様が提供するいかなる情報も、お客様に対してなんら義務も負うことのな い、自ら適切と信ずる方法で、使用もしくは配布することができるものとします。

本プログラムのライセンス保持者で、(i) 独自に作成したプログラムとその他のプログラ ム (本プログラムを含む) との間での情報交換、および (ii) 交換された情報の相互利用 を可能にすることを目的として、本プログラムに関する情報を必要とする方は、下記に 連絡してください。

IBM Canada Ltd. Office of the Lab Director 1150 Eglinton Avenue East Tronto, Ontario M3C 1H7 CANADA

本プログラムに関する上記の情報は、適切な使用条件の下で使用することができます が、有償の場合もあります。

本書で説明されているライセンス・プログラムまたはその他のライセンス資料は、IBM 所定のプログラム契約の契約条項、IBM プログラムのご使用条件、またはそれと同等の 条項に基づいて、 IBM より提供されます。

この文書に含まれるいかなるパフォーマンス・データも、管理環境下で決定されたもの です。そのため、他の操作環境で得られた結果は、異なる可能性があります。一部の測 定が、開発レベルのシステムで行われた可能性がありますが、その測定値が、一般に利 用可能なシステムのものと同じである保証はありません。さらに、一部の測定値が、推 定値である可能性があります。実際の結果は、異なる可能性があります。お客様は、お 客様の特定の環境に適したデータを確かめる必要があります。

IBM 以外の製品に関する情報は、その製品の供給者、出版物、もしくはその他の公に利 用可能なソースから入手したものです。IBM は、それらの製品のテストは行っておりま せん。したがって、他社製品に関する実行性、互換性、またはその他の要求については 確証できません。 IBM 以外の製品の性能に関する質問は、それらの製品の供給者にお 願いします。

IBM の将来の方向または意向に関する記述については、予告なしに変更または撤回され る場合があり、単に目標を示しているものです。

本書には、日常の業務処理で用いられるデータや報告書の例が含まれています。より具 体性を与えるために、それらの例には、個人、企業、ブランド、あるいは製品などの名 前が含まれている場合があります。これらの名称はすべて架空のものであり、名称や住 所が類似する企業が実在しているとしても、それは偶然にすぎません。

著作権使用許諾:

本書には、様々なオペレーティング・プラットフォームでのプログラミング手法を例示 するサンプル・アプリケーション・プログラムがソース言語で掲載されています。お客 様は、サンプル・プログラムが書かれているオペレーティング・プラットフォームのア

プリケーション・プログラミング・インターフェースに準拠したアプリケーション・プ ログラムの開発、使用、販売、配布を目的として、いかなる形式においても、IBM に対 価を支払うことなくこれを複製し、改変し、配布することができます。このサンプル· プログラムは、あらゆる条件下における完全なテストを経ていません。従って IBM は、これらのサンプル・プログラムについて信頼性、利便性もしくは機能性があること をほのめかしたり、保証することはできません。

それぞれの複製物、サンプル・プログラムのすべての部分、またはすべての派生した創 作物には、次のように、著作権表示を入れていただく必要があります。

© (お客様の会社名) (西暦年). このコードの一部は、IBM Corp. のサンプル・プログラ ムから取られています。 © Copyright IBM Corp. 年を入れる」. All Rights Reserved.

アスタリスク (\*) 付きの以下の用語は、IBM Corporation の商標です。

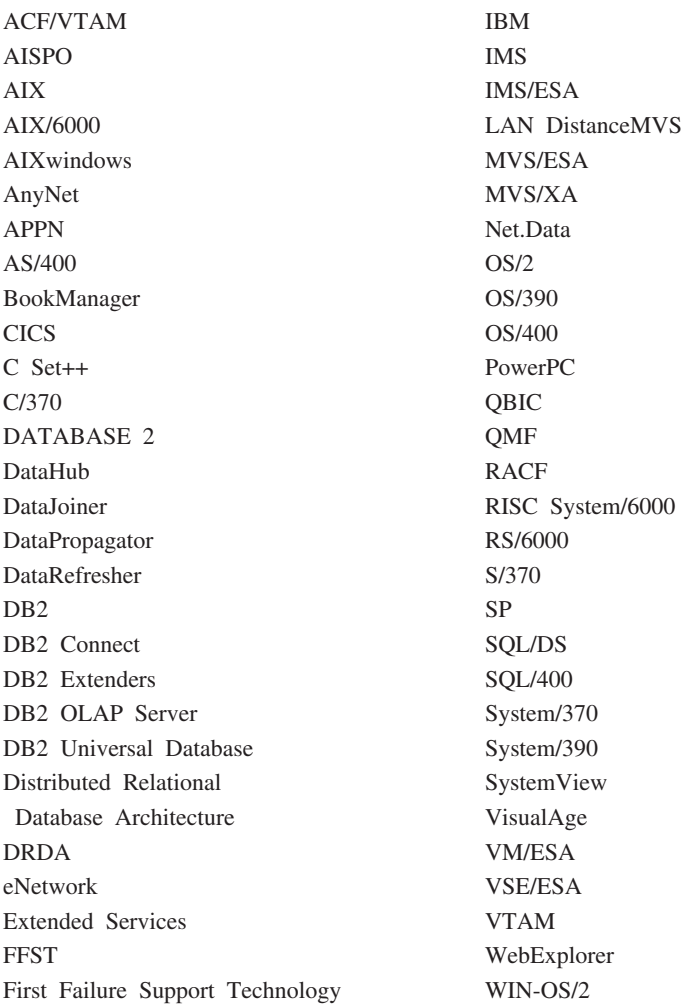

以下は、それぞれ各社の商標または登録商標です。

Tivoli および、NetView は、Tivoli Systems, Inc. の商標です。

Microsoft、Windows、Windows NT および Windows ロゴは、Microsoft Corporation の米 国およびその他の国における商標です。

Java およびすべての Java 関連の商標およびロゴは、Sun Microsystems, Inc. の米国およ びその他の国における商標または登録商標です。

UNIX は、The Open Group がライセンスしている米国およびその他の国における登録 商標です。

他の会社名、製品名およびサービス名などはそれぞれ各社の商標または登録商標です。

## 索引

日本語, 数字, 英字, 特殊文字の 順に配列されています。なお、濁 音と半濁音は清音と同等に扱わ れています。

# 「ア行]

アプリケーション 組み込み SOL 64 DB2 CLI 63 Java 71 Java JDBC 93 Java SOLJ 99 アプリケーション開発 (DB2 AD) ク ライアント、DB2 について 4 アプレット 一般事項 105 Java 71 Java JDBC 92 Java SQLJ 98 イタリックの使用 4 インスタンス名とホーム・ディレク  $\vdash$  1) - 417 インストール Netscape ブラウザー 446 インフォメーション・センター 447 ウィザード 索引 449 タスクを遂行する 448 データベース作成 449 データベース追加 448, 449, 450 データベース復元 450 データベース・バックアップ 448 パフォーマンス構成 449 表作成 449 表スペース作成 449 マルチサイト更新の構成 448 エラー検査ユーティリティー 60 エラー・メッセージおよびエラー・ ログ 429

オブジェクト REXX Windows NT 上のプログラムの実 行 414 オペレーティング・システム AIX 8 DYNIX/ptx 12  $HP-UX$  10 Linux 10  $OS/2$  11 Silicon Graphics IRIX 12 Solaris 12 Windows 32 ビット 13 オペレーティング・システムの問題 429 オンライン情報 **検索 451** 表示 446 オンライン・エラー・メッセージ 429 オンライン・ヘルプ 443

# [力行]

開発環境、DB2 AD クライアントに よって提供される 4 カタログ サンプル・データベース 47 環境 設定、OS/2 の 40 設定、UNIX の 42 設定、Windows の 43 セットアップ 39 組み込み SOL 構築、アプリケーションの 64 サンプル・プログラム 14 クライアントの問題 429 言語 ID 資料 441 言語、サポートされる 8 給索 オンライン情報 447, 451

構成ファイル 使用、VisualAge C++ バージョン 4 の 159 api.icc、AIX 上の 167 clis.icc, AIX  $\pm \mathcal{O}$  164 cli.icc, AIX  $\pm \emptyset$  160 emb.icc, AIX  $\pm \mathcal{O}$  168 stp.icc, AIX  $\pm \textcircled{0}$  170 udf.icc.  $AIX$   $\vdash \emptyset$  173 VisualAge C++ for OS/2 の使用法 267 VisualAge C++ for Windows の使 用法 403 構文の問題 429 コマンド行プロセッサー (CLP) ファイル 14 DB2 AD クライアント 4 コマンド・ファイル、OS/2 上の bldsqljs、Java SQLJ 用の 101 bldsqlj、Java SQLJ 用の 95 Micro Focus COBOL ストアー ド・プロシージャー用の bldsrv 277 Micro Focus COBOL 用の bldapp 275 VisualAge COBOL ストアード・ プロシージャー用の bldsrv 271 VisualAge COBOL の bldapp 269 VisualAge  $C++$  UDF  $\oslash$ bldudf 265 VisualAge C++ ストアード・プロ シージャー用の bldsrv 262 VisualAge C++  $\oslash$  bldapp 259 VisualAge  $C++$   $\oslash$  bldcli 254 VisualAge  $C++$   $\oslash$  bldclisp 257 コメント、REXX プログラム内の 279, 414 コンパイラー サポートされるバージョン 8 問題 429

## [サ行]

サーバー 開始する、通信を 45 構成する、通信プロトコルを 45 サポートされる 6 問題 429 最新情報 442 索引ウィザード 449 作成、サンプル・データベースの 47 サンプル・データベース 作成 47 サンプル・プログラム 組み込み SQL を使用しての 64 プラットフォーム共通の 441 リスト 14 HTML 441 資料 431, 443 診断ツール 429 ストアード・プロシージャー および Windows 上で Visual Basic を使用する OLE オート メーション 371 および Windows 上で Visual C++ を使用する OLE オートメーシ  $72.373$ 使用、HP-UX C の 203 使用、IBM C Set++ for AIX の 151 使用、Linux C for CLI の 231 使用、Linux C の 236 使用、Linux C++ の 245 ラッパー・プログラム、AIX 上の Micro Focus COBOL 189 ラッパー・プログラム、Solaris 上 Ø Micro Focus COBOL 361 AIX IBM COBOL Set 179 AIX Micro Focus COBOL 186 AIX 入り口点 127 AIX 上の CALL ステートメント 128 C++ の考慮事項 68 DYNIX/ptx/C の使用、DYNIX/ptx 上での 290

ストアード・プロシージャー (続き) DYNIX/ptx/C の使用、DYNIX/ptx 上の CLI に対する 284 DYNIX/ptx/C++ の使用、 DYNIX/ptx 上での 299 HP-UX CLI 198 HP-UX  $C++$  213 HP-UX Micro Focus COBOL 224 IBM C の使用、AIX 上の 140 IBM C の使用、AIX 上の  $CLI$  134 Java JDBC 94 Java JDBC クライアント・アプリ ケーション 93 Java SQLJ 101 Java SOLJ クライアント・アプリ ケーション 100 OS/2 上で Micro Focus COBOL を 277 OS/2 上で VisualAge C++ バージ ョン 3 を使用する組み込み SOL の場合 262 Silicon Graphics IRIX の DB2 CLI クライアント・アプリケー ション 312 Silicon Graphics IRIX の MIPSpro C 組み込み SOL クライアン ト・アプリケーション 316 Silicon Graphics IRIX の MIPSpro C++ 組み込み SQL クライアン ト・アプリケーション 322 Solaris Forte/WorkShop C for CLI 330 Solaris Forte/WorkShop C++ 348 Solaris 上で Micro Focus COBOL を 359 Solaris 上での Forte/WorkShop C の使用 336 VisualAge COBOL for OS/2 271 VisualAge C++ の使用、AIX 上 での 170 VisualAge C++ バージョン 3 for CLI を OS/2 で使用する 257 VisualAge C++, AIX  $\pm \textcircled{0}$  164 Windows  $\vdash \heartsuit$  Visual C++ for CLI を使用する 376

ストアード・プロシージャー (続き) Windows 上で Visual C++ を使用 する組み込み SOL の場合 383 Windows  $\pm \mathfrak{C}$  VisualAge 3.5 C++ を使用する 392 Windows 上で VisualAge COBOL を使用 407 Windows  $\pm \mathfrak{C}$  VisualAge C++ 3.5 を使用 397 Windows 上の組み込み SOL Micro Focus COBOL 412 ストアード・プロシージャー・ビル ダー データベース・ツールとして xxxi DB2 AD クライアントでサポート される 4 セットアップ 環境 39 セットアップ、文書サーバーの 450 接頭部、エラー・メッセージ 429 前提条件 オペレーティング・システム 8 環境のセットアップ 39 コンパイラー 8 プログラミング知識、必要な 3 ソフトウェア、サポートされる 8

# [夕行]

ツール 診断 429 DB2 AD クライアント内の 4 通信 サーバー上で使用可能にする 45 プロトコル、構成 45 データベース作成ウィザード 449 データベース追加ウィザード 448, 449, 450 データベース・バックアップ・ウィ ザード 448 データベース・マネージャー・イン スタンス 作成 39 説明 417

ディレクトリー、サンプル・プログ ラムを含む 14

## [ハ行]

背景知識、必要な 3 バインディング サンプル・データベース 47 バッチ・ファイル、Windows 上の bldsqljs、Java SQLJ 用の 101 bldsqlj、Java SQLJ 用の 95 IBM VisualAge COBOL 用の bldapp 404 Micro Focus COBOL ストアー ド・プロシージャー用の bldsrv 412 Micro Focus COBOL 用の bldapp 410 Visual C++ UDF 用の bldmudf 386 Visual C++ ストアード・プロシ ージャー用の bldmsrv 383 Visual C++  $\text{\#} \oslash$  bldcli 373 Visual C++  $\text{\#} \oslash$  bldmapp 379 Visual C++  $\text{\#} \oslash$  bldmclis 376 VisualAge COBOL ストアード・ プロシージャー用の bldsrv 407 VisualAge C++ 3.5 UDF  $\oslash$ bldyudf 400 VisualAge C++ ストアード・プロ シージャー用の bldvsrv 397 VisualAge  $C++$   $\oslash$  bldvapp 394 VisualAge C++ の bldvcli 389 VisualAge  $C++$   $\oslash$  bldvclis 392 パフォーマンス構成ウィザード 449 表作成ウィザード 449 表示 オンライン情報 446 標識機能、SQL 92 および MVS 適 合 4 表スペース作成ウィザード 449 ビルド・ファイル 54 復元ウィザード 450 プリコンパイラー DB2 AD クライアントに組み込ま れている 4

プログラミング・インターフェース 組み込み SQL 1 組み込み SOL for Java (SOLJ) 1 DB<sub>2</sub> API<sub>1</sub> DB<sub>2</sub> CLI<sub>1</sub> JDBC (Java Database) Connectivity) 1 ホーム・ディレクトリー、インスタ ンス 417 ホスト・サーバー、作成 48

# [マ行]

マイグレーション アプリケーション 421 マルチサイト更新の構成ウィザード 448 マルチスレッド・アプリケーション 使用、HP-UX C の 209 使用、HP-UX C++ の 219 使用、Linux C の 241 使用、Linux C++ の 251 使用、Silicon Graphics IRIX 上で の MIPSpro C の 317 使用、Silicon Graphics IRIX 上で  $\oslash$  MIPSpro C++  $\oslash$  323 説明 67 DYNIX/ptx/C の使用、DYNIX/ptx 上での 295 DYNIX/ptx/C++ の使用、 DYNIX/ptx 上での 305 IBM C Set++ の使用、AIX 上の 157 IBM C の使用、AIX 上の 146 Solaris 上での Forte/WorkShop C の使用 342 Solaris 上での Forte/WorkShop C++ の使用 354 メッセージ、オンライン・エラー 429 問題判別 429

## [ヤ行]

ユーザー定義関数 (UDF) および Windows 上で Visual Basic を使用する OLE オート メーション 371 および Windows 上で Visual C++ を使用する OLE オートメーシ  $\exists$   $\geq$  373 使用、HP-UX C の 206 使用、IBM C Set++ for AIX の 154 使用、Linux C の 239 使用、Linux C++ の 248 説明 67 AIX 入り口点 127 AIX 上の CREATE FUNCTION ステートメント 129 AIX 上の EXTERNAL NAME 文 節 129 C++ の考慮事項 68 DYNIX/ptx/C の使用、DYNIX/ptx 上での 292 DYNIX/ptx/C++ の使用、 DYNIX/ptx 上での 302 HP-UX  $C++216$ IBM C の使用、AIX 上の 143  $Java 104$ Java JDBC クライアント・アプリ ケーション 94 Java SOLJ クライアント・アプリ ケーション 100 Silicon Graphics IRIX の DB2 CLI クライアント・アプリケー ション 312 Silicon Graphics IRIX の MIPSpro C 組み込み SQL クライアン ト・アプリケーション 316 Silicon Graphics IRIX の MIPSpro C++ 組み込み SQL クライアン ト・アプリケーション 322 Solaris Forte/WorkShop C++ 352 Solaris 上での Forte/WorkShop C の使用 340 VisualAge C++ の使用、AIX 上 での 173

ユーザー定義関数 (UDF) (続き) VisualAge C++ バージョン 3,  $OS/2$   $\oslash$  265 Windows 上で Visual C++ を使用 386 Windows  $\pm \mathfrak{C}$  VisualAge C++ 3.5 を使用 400 ユーティリティー エラー検査 60

## [ラ行]

リモート サーバー接続 39 リモート・データ・オブジェクト  $(RDO)$ DB2 AD クライアントでサポート される 4 Windows で Visual Basic を使用 369 リリース情報 442 ログ、エラー 429

# [ワ行]

ワイド文字形式、Windows NT 上の 366

# A

ActiveX データ・オブジェクト DB2 AD クライアントでサポート される 4 Windows 上で Visual C++ を使用 372 Windows で Visual Basic を使用 367 AIX/6000、サポートされるバージョ  $> 8$ API, DB2 説明 62 DB2 AD クライアント 4  $AS/400$ サーバー、作成 48

### В

bldapp スクリプト・ファイル 使用、HP-UX C の 200 使用、Linux C の 233 使用、Linux C++ の 242 使用、Silicon Graphics IRIX 上で の MIPSpro C の 313 AIX CLI アプリケーション 130 AIX IBM C 137 AIX IBM C Set++ 148 AIX IBM COBOL Set 177 DYNIX/ptx/C の使用、DYNIX/ptx 上での 287 DYNIX/ptx/C++ の使用、 DYNIX/ptx 上での 296 HP-UX CLI 194 HP-UX C++ 210 HP-UX Micro Focus COBOL 221 Solaris CLI 327 Solaris Forte/WorkShop C++ 345 Solaris 上で Micro Focus COBOL を 356 Solaris 上での Forte/WorkShop C の使用 333 bldapp スクリプト・ファイル、 Silicon Graphics IRIX における MIPSpro C++ 用の 318 bldcli スクリプト・ファイル、 DYNIX/ptx 上の 281 bldcli スクリプト・ファイル、Linux  $E$ <sub>0</sub> 227 bldcli スクリプト・ファイル、Silicon Graphics IRIX 上の 309 bldclisp スクリプト・ファイル、 DYNIX/ptx 上の 284 bldclisp スクリプト・ファイル、 Linux  $\pm \emptyset$  231 bldrtn スクリプト・ファイル、ルー チン用の AIX IBM C 140 AIX IBM C for CLI 134 AIX IBM C Set++ 151, 154 AIX 上の IBM C 143  $HP-UX C++ UDF 216$ 

bldrtn スクリプト・ファイル、ルー チン用の (続き) Solaris Forte/WorkShop C++ **UDF** 352 bldsqlj ビルド・ファイル、Java SOLJ 用の 95 bldsqljs ビルド・ファイル、Java SOLJ 用の 101 bldsrv スクリプト・ファイル、スト アード・プロシージャー用の 使用、HP-UX C の 203 使用、Linux C の 236 AIX IBM COBOL Set ストアー ド・プロシージャー 179 AIX Micro Focus COBOL 186 DYNIX/ptx/C の使用、DYNIX/ptx 上での 290 DYNIX/ptx/C++ の使用、 DYNIX/ptx 上での 299 HP-UX CLI 198  $HP-UX C++ 213$ HP-UX Micro Focus COBOL 224 Solaris CLI 330 Solaris Forte/WorkShop C++ 348 Solaris 上で Micro Focus COBOL を 359 Solaris 上での Forte/WorkShop C の使用 336 bldsrv スクリプト・ファイル、Linux C++ ストアード・プロシージャー 用 245 bldsrv バッチ・ファイル、Windows NT  $\pm$  O IBM VisualAge COBOL ストアード・プロシージャー用の 407 bldudf スクリプト・ファイル、Linux  $C++$  UDF  $\overline{H}$  248 bldudf スクリプト・ファイル、UDF 用の 使用、HP-UX C の 206 使用、Linux C の 239 DYNIX/ptx/C の使用、DYNIX/ptx 上での 292 DYNIX/ptx/C++ の使用、 DYNIX/ptx 上での 302

bldudf スクリプト・ファイル、UDF 用の (続き) Solaris 上での [Forte/WorkShop C](#page-377-0) の使用 [340](#page-377-0)

## **C**

CALL CLP  $\exists \forall \forall \forall$  119 CALL ステートメント AIX ストアード・プロシージャー [128](#page-165-0) calludf サンプル・プログラム 64 [checkerr.cbl](#page-97-0)、COBOL エラー検査用の [60](#page-97-0) CLI 内の静的 [SQL xvi](#page-17-0) CLI, DB2 アプリケーション、AIX 上の [VisualAge C++ 160](#page-197-0) サンプル・プログラム 14 ストアード・プロシージャー、 AIX  $\pm \mathcal{O}$  [VisualAge C++ 164](#page-201-0) 静的 [SQL xvi](#page-17-0) 説明 63 問題判別 [429](#page-466-0) AIX アプリケーション 130 AIX ストアード・プロシージャー [134](#page-171-0) DYNIX/ptx アプリケーション [281](#page-318-0) [DYNIX/ptx](#page-321-0) ストアード・プロシー ジャー 284 HP-UX アプリケーション 194 HP-UX ストアード・プロシージ  $r - 198$  $r - 198$ Linux アプリケーション 227 Linux ストアード・プロシージャ  $-231$  $-231$ [OS/2 VisualAge](#page-291-0) バージョン 3 ア プリケーション 254 [OS/2 VisualAge](#page-294-0) バージョン 3 ス トアード・プロシージャー 257 [Silicon Graphics IRIX](#page-346-0) アプリケー ション 309 [Silicon Graphics IRIX](#page-349-0) クライアン ト・アプリケーション、ストア ード・プロシージャー用の 312 CLI、DB2 (続き) [Silicon Graphics IRIX](#page-349-0) クライアン ト・アプリケーション、UDF 用  $0.312$  $0.312$ Solaris  $7717 - 327$ Solaris [9H"](#page-367-0)<I&Wm7<8c  $-330$  $-330$ Windows アプリケーション 373 Windows アプリケーション用の [VisualAge 3.5 389](#page-426-0) [Windows](#page-413-0)  $\lambda \mapsto \lambda \cdot \hat{\lambda}$  $+ - 376$  $+ - 376$ [Windows](#page-429-0) ストアード・プロシージ ャー用の [VisualAge 3.5 392](#page-429-0) CLP サンプル・ファイル 14 COBOL コンパイラー インストールと実行 126 サポートされるバージョン 8 使用、[IBM COBOL Set for AIX](#page-213-0) コンパイラーの 176 [VisualAge COBOL for OS/2](#page-305-0) の使 用法 [268](#page-305-0) Windows 上で [VisualAge COBOL](#page-441-0) を使用 [404](#page-441-0) CONVERT オプション、Windows NT 上の [366](#page-403-0) CREATE FUNCTION ステートメン  $\mathsf{H}$ [AIX UDF 129](#page-166-0)  $C++$ UDF およびストアード・プロシ  $-*Y*+*-* 68$ C/C++ コンパイラー、サポートされ

**D**

るバージョン 8

[DB2 CLI](#page-100-0) の説明 63 DB2 ライブラリー 印刷版の資料の注文 [443](#page-480-0) インフォメーション・センター [447](#page-484-0) ウィザード 448 オンライン情報の検索 451 オンライン情報の表示 446 オンライン・ヘルプ 443

**DB2** ライブラリー (続き) 構成内容 [431](#page-468-0) 最新情報 [442](#page-479-0) 資料 [431](#page-468-0) 資料の言語 [ID 441](#page-478-0) セットアップ、文書サーバーの [450](#page-487-0) [PDF](#page-480-0) 資料の印刷 443 db2sampl、サンプル・データベース を作成するために使用 47 DFTDBPATH、デフォルト・パスの 指定に使用 47 [Domino Go 105](#page-142-0) DYNIX/ptx サポートされるバージョン 12

### **E**

EXTERNAL NAME 文節 [AIX UDF 129](#page-166-0)

## **F**

FORTRAN サポートされるバージョン 8

## **H**

HP-UX サポートされるバージョン 10 HTML サンプル・プログラム 441

## **J**

Java 一般事項、DB2 アプレットの [105](#page-142-0) クライアント・アプリケーショ ン、JDBC ストアード・プロシ ージャー用の 93 構築、JDBC アプリケーションの [93](#page-130-0) 構築、JDBC アプレットの 92

Java (続き) 構築、JDBC ストアード・プロシ ージャーの 94 構築、SOLJ アプリケーションの  $QQ$ 構築、SOLJ アプレットの 98 構築、SOLJ ストアード・プロシ ージャーの 101 構築、SOLJ プログラムの 95 構築、UDF の 104 サポートされるプラットフォーム 8 サンプル・プログラム 14.91 設定、AIX 環境の 73 設定、HP-UX 環境の 75 設定、Linux 環境の 78 設定、OS/2 環境の 81 設定、Silicon Graphics IRIX 環境  $\varnothing$  83 設定、Solaris 環境の 85 設定、Windows 環境の 87 説明 61 ビルド・ファイル 95 DB2 AD クライアントでサポート される 4 HPFS ドライブ、OS/2 の 91 JDBC クライアント・アプリケー ション、UDF 用の 94 **JDBC** クライアント・アプリケーショ ン、ストアード・プロシージャ 一用の 93 クライアント・アプリケーショ ン、UDF 用の 94 構築、アプリケーションの 93 構築、アプレットの 92 構築、ストアード・プロシージャ  $-\mathcal{O}$  94 プログラム 92 DB2 AD クライアントでサポート される 4 DB2 JDBC サポート 71

# L

Linux サポートされるバージョン 10 Lotus Domino Go 105

### М

MAKE ファイル 説明 58 Java  $\overline{H}$  91 mbstowcs() 関数、Windows NT 上の 366 Micro Focus COBOL インストールと実行 126 サポートされるプラットフォーム 8 使用、AIX 上のコンパイラー 182 使用、HP-UX 上のコンパイラー 220 使用、Solaris 上でのコンパイラー  $00356$ ラッパー・プログラム、AIX 上の ストアード・プロシージャー 189 OS/2 上の DB2 API 連係呼び出 し変換 8 274 OS/2 上の DB2API.lib 274 OS/2 上のコンパイラーの使用法 274 Solaris 上のストアード・プロシー ジャー用のラッパー・プログラ  $\sqrt{4}$  361 Windows 上の DB2 API 連係呼び 出し規則 74 409 Windows 上の DB2API.lib 409 Windows 上のコンパイラーの使用 法 409 Microsoft Windows サポートされるバージョン 13

## N

Netscape ブラウザー インストール 446 NOCONVERT オプション、Windows NT 上の 366

# O

**ODBC** およびサポートされるサーバー 6 DB2 AD クライアントでサポート される 4 OLE DB 表関数 DB2 AD クライアントでサポート される 4 Windows 上で使用する 367 OLE オートメーション サンプル・プログラム 14 DB2 AD クライアントでサポート される 4 Windows 上で Visual C++ UDF を 373 Windows 上で Visual C++ ストア ード・プロシージャーを 373 Windows 上で Visual C++ を使用 372 Windows 上の Visual Basic UDF 371 Windows 上の Visual Basic スト アード・プロシージャー 371 Windows で Visual Basic を使用 370 ORG 表 エクスポート 48 作成 48 OS/390 サーバー、作成 48 outcli サンプル・プログラム 64 outsrv サンプル・プログラム 64

## P

PDF 443 PDF 資料の印刷 443

## R

### **REXX** サポートされるバージョン、AIX  $\tau$  8 セットアップおよび実行、AIX 上 でのプログラムの 191 DB2 AD クライアントでサポート される 4 OS/2 上でのプログラムの実行 279 Windows NT 上のプログラムの実 行 414

## S

setlocale() 関数、Windows NT 上の 366 Silicon Graphics IRIX サポートされるバージョン 12 **SmartGuides** ウィザード 448 Solaris 操作環境 サポートされるバージョン 12 SPECIAL-NAMES 段落 274, 409 SQL プロシージャー および CLP CALL コマンド 119 および CREATE PROCEDURE ス テートメント 118 環境のセットアップ 110 SQLCA データ構造 429 SQLJ (Java 用組み込み SQL) アプレット 98 クライアント・アプリケーショ ン、ストアード・プロシージャ 一用の 100 クライアント・アプリケーショ ン、UDF 用の 100 構築、アプリケーションの 99 構築、プログラムの 95 ストアード・プロシージャー 101 bldsqlj ビルド・ファイル 95 bldsqljs ビルド・ファイル 101

SQLJ (Java 用組み込み SQL) (続き) DB2 AD クライアントでサポート される 4 DB2 SOLJ サポート 71 STAFF 表 エクスポート 48 作成 48

### U

```
updat サンプル・プログラム 64
utilapi.c、C エラー検査用の 60
utilapi.c、CLI エラー検査用の 60
utilapi.C、C++ エラー検査用の 60
utilcli.c、CLI エラー検査用の 60
utilemb.sqc、C エラー検査用の 60
utilemb.sqC、C++ エラー検査用の
 60
```
## W

WCHARTYPE CONVERT プリコン パイル・オプション、Windows NT 上の 366 wcstombs() 関数、Windows NT 上の 366 Web サーバー 105 Lotus Domino Go 105 Windows 32 ビット・オペレーティン グ・システム サポートされるバージョン 13 wrapsrv スクリプト・ファイル AIX Micro Focus COBOL ストア ード・プロシージャー 189 Solaris Micro Focus COBOL 361
# IBM と連絡をとる

技術上の問題がある場合は、時間をとって問題判別の手引きに定義されている処置を検 討し、それらの提案を実行した後で、お客様サポートに連絡をとってください。この資 料には、お客様サポートがお客様を支援するために必要とする情報が説明されていま す。

## 製品情報

以下の情報は英語で提供されます。内容は英語版製品に関する情報です。

## http://www.ibm.com/software/data/

DB2 World Wide Web ページには、ニュース、製品説明、研修スケジュールな どの DB2 に関する最新情報が提供されています。ただし、提供されている情 報は英語です。

## http://www.ibm.com/software/data/db2/library/

「DB2 Product and Service Technical Library」では、よくされる質問 (FAQ)、 修正内容、資料、および最新の DB2 技術情報などの情報へのアクセスが提供 されています。

注:この情報のご提供は英語のみとなりますのでご注意ください。

## http://www.elink.ibmlink.ibm.com/pbl/pbl/

「International Publications」注文用 Web サイトでは、マニュアルの注文方法に ついての情報を提供しています。ただし、提供されている情報は英語です。

#### http://www.ibm.com/education/certify/

IBM の「Professional Certification Program」Web サイトでは、 DB2 を含むさ まざまな IBM 製品の認証テストの情報を提供しています。ただし、提供され ている情報は英語です。

### ftp.software.ibm.com

匿名でログオンしてください。ディレクトリー /ps/products/db2 には、 DB2 および多数の他製品に関連したデモ、修正プログラム、情報、およびツールが あります。ただし、提供されている情報は英語です。

### comp.databases.ibm-db2, bit.listserv.db2-l

これらのインターネット・ニュースグループは、ユーザーが DB2 製品に関す る自分の経験について話し合うために利用できます。ただし、提供されている 情報は革語です。

## **Compuserve: GO IBMDB2**

このコマンドを入力すると、IBM DB2 Family forum にアクセスできます。す べての DB2 製品が、このフォーラムでサポートされています。ただし、提供 されている情報は英語です。

米国以外の国で IBM に連絡する方法については、 IBM Software Support Handbook の Appendix A を参照してください。この資料にアクセスするには、 Web ページ: http://www.ibm.com/support/ にアクセスし、ページの最下部にある「IBM Software Support Handbook」リンク・ボタンを選択します。

注: 国によっては、 IBM が承認している販売業者が、 IBM サポート・センターの代 わりにそれら販売業者のサポート・センターに連絡する場合があります。

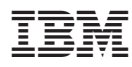

Printed in Japan

SC88-8515-01

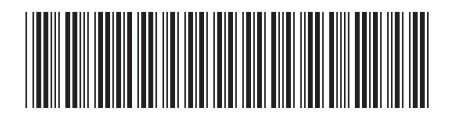

日本アイビーエム株式会社 〒106-8711 東京都港区六本木3-2-12